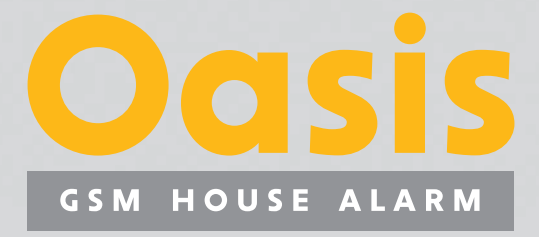

viel mehr als ein Alarmsytem

 $\ddot{\circ}$ 

OASIS

 $ABC$ 

 $\mathsf{A}$ 

 $\overline{B}$ 

 $\overline{?}$ 

 $\overline{3}$ 

 $6\phantom{1}6$ 

 $#$ 

 $\circ$ 

 $\overline{\mathsf{A}}$  $\mathbb{\Delta}$ 

**JABLOTRON** 

OASB

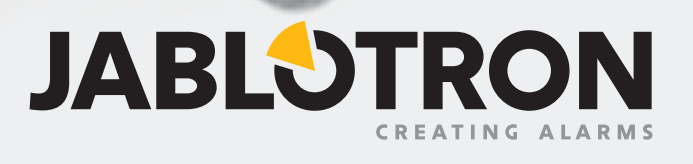

## **Inhalt**

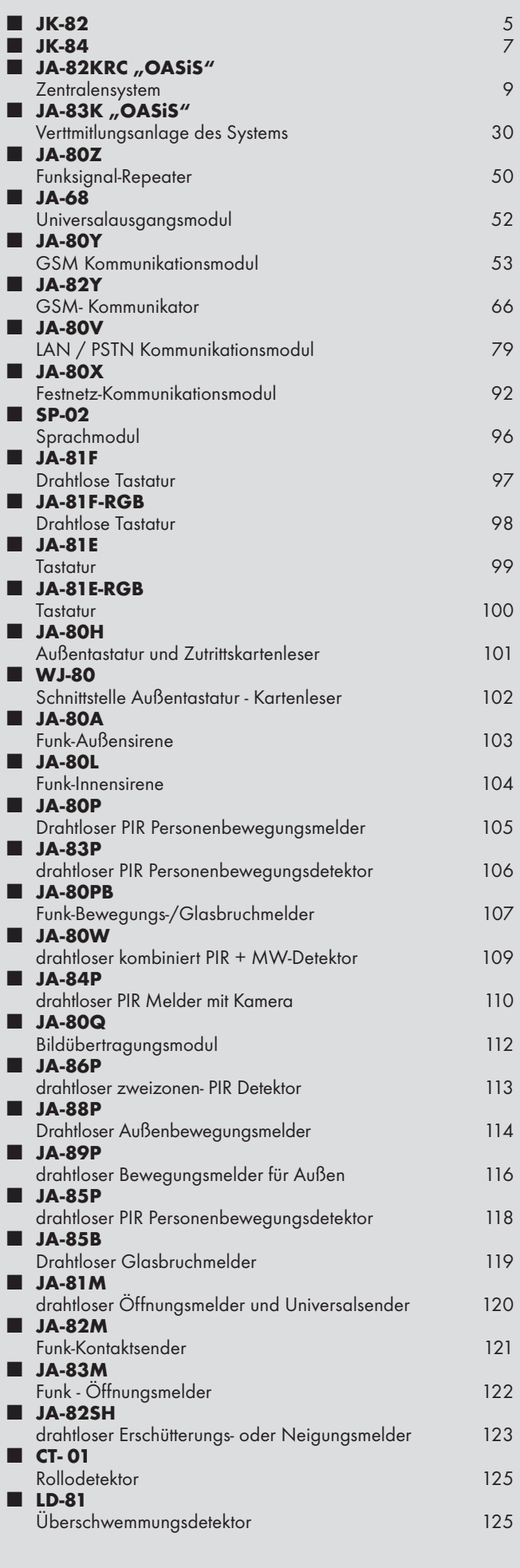

3

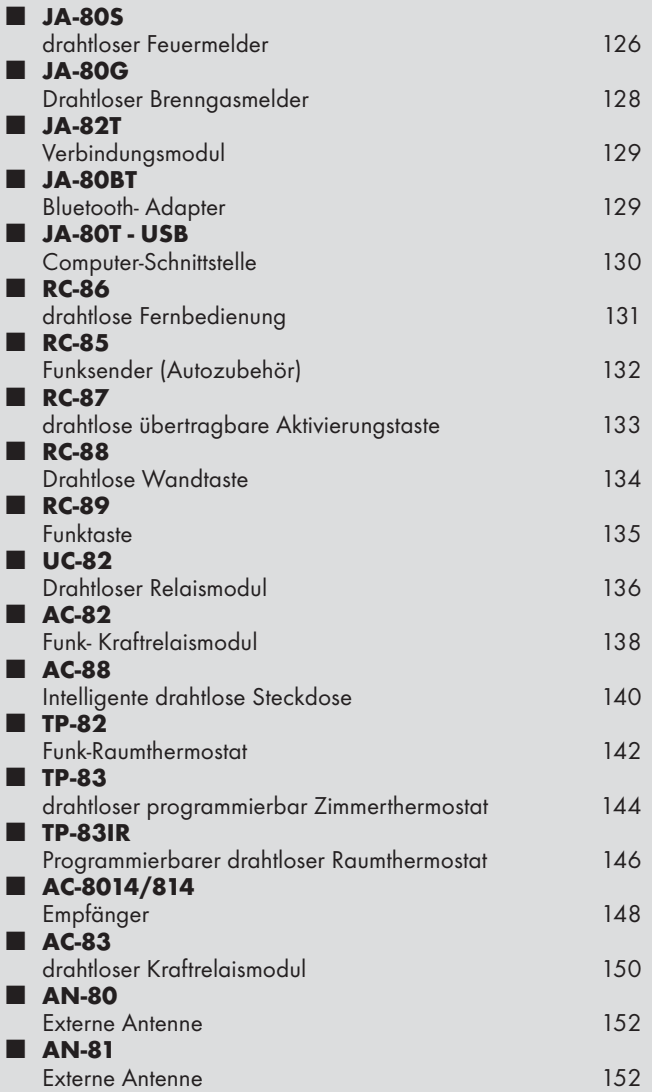

# **JK-82 Oasis Satz**

Der Satz sollte immer von einem geschulten Techniker installiert werden. Diese vereinfachte Anweisung beschreibt die elementare Satzmontage, Details zu einzelnen Elementen sind in deren Handbüchern angeführt.

#### **1. Satzinhalt**

Alle Peripherien sind schon in Zentrale gemäß der folgenden Tabelle angelernt.

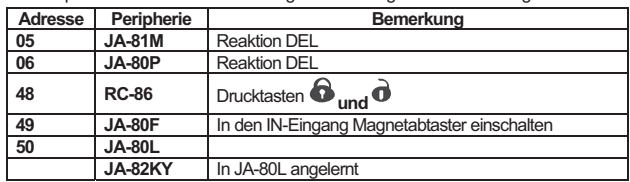

## **2. Vor der Installation**

Überzeugen Sie sich, dass die SIM-Karte, die im GSM-Kommunikationsmodul benutzt wird, funktionsfähig ist und bei der Telefoneinschaltung keinen PIN- Code erfordert. Bei einer vorauszahlten Karte den Kreditsaldo zu überprüfen.

#### **3. Zentrale- und Tastaturinstallation**

- 1. **Die Zentrale** auf die gewählte Stelle **montieren**.
- **2. SIM** in dem Kommunikationsmodul **einlegen.**
- **3.** In die Anlage **den Akku** (durch Klebeblock fixieren) **einschalten.**
- 4. Die Anlage **ans Netz anschließen** die grüne LED beginnt zu blinken.
- 5. Die **rote LED** im Kommunikationsmodul leuchtet während der **Anmeldung ins GSM-Netz** und soll in 1 Min. erlöschen. *Sollte sie nicht erlöschen, das Netz sowie den Akku der zentrale abschalten und die SIM-Funktion im Telefon überprüfen.*
- 6. **Die Tastaturbatterie einlegen**. Es wird "Service" angezeigt (schaltet sich die Tastatur nicht ein, ihre Batterien ab- und wieder einschalten).
	- o durch Beibehaltung bei Batterieeinschaltung öffnet sich das Tastaturmenü, das die **Sprachauswahl** ermöglicht (Deutsch = 6); Beendigung mit #
	- o beim Verlassen des **Serviceregime** durch die Taste # kann es durch Eingabe  **0 8080** geöffnet werden
- o **durch Schließen** der Tastaturtür im Serviceregime **werden Batterien geschont.**  7. Über Tastatur die Sequenz **98105** eingeben – die Kommunikationsmodul-**Texte**
- werden **ins Deutsche** eingestellt
- 8. **922** eingeben es wird die Messung des GSM- Signals eingeschaltet, es soll wenigstens 2/4 sein (wenn nicht, die Zentrale auf einer anderen Stelle anbringen oder SIM-Karte eines anderen Netzes anwenden).
- 9. Die Messung mit der **Taste** # beenden und Zentraledeckel abschließen
- x **Vor Befestigung der JA-80F Tastatur,** ihre Funktion aus einem ausgewählten Platz überprüfen. Zur Tastatur (in den IN-Eingang) kann ein **magnetischer Türsensor** (gehört zum Lieferumfang) angeschlossen werden. Die Tastatur wird dann durch Türöffnung immer aktiv und ist in der Lage, die Eingangsverzögerung zu signalisieren und Zutrittskarten zu lesen. Nähere Informationen siehe Tastaturhandbuch.

#### **4. Detektor- und Sireneinstallation**

- 1. **Den JA-81M magnetischen Detektor** installieren und seine Reaktion (INS/DEL) einstellen, Batterie anschließen und das Gehäuse schließen.
- 2. **Den JA-80P Bewegungsmelder** ca. 2 bis 2,5 m über den Boden installieren und seine Reaktion (INS/DEL) einstellen, Batterie anschließen und Gehäuse schließen. 3. **Die Sirene JA-80L** in die Netzsteckdose einstecken.
- Magn.Senzor ausschalten ŢŨ **MG ON** Ų, põ **MG OFF**  $\overline{A}$ **Reaktion** OŲ **sofortige**  $\sqrt{6}$ DĨ **verzögerte** <u>ကြ</u> magnet Deckelkontakt  $\mathcal{D}\left( \mathcal{R}\right)$ R Klemmenanschlüsse für den Anschluss Ê  $\frac{1}{2}$ z des Klinkenrades

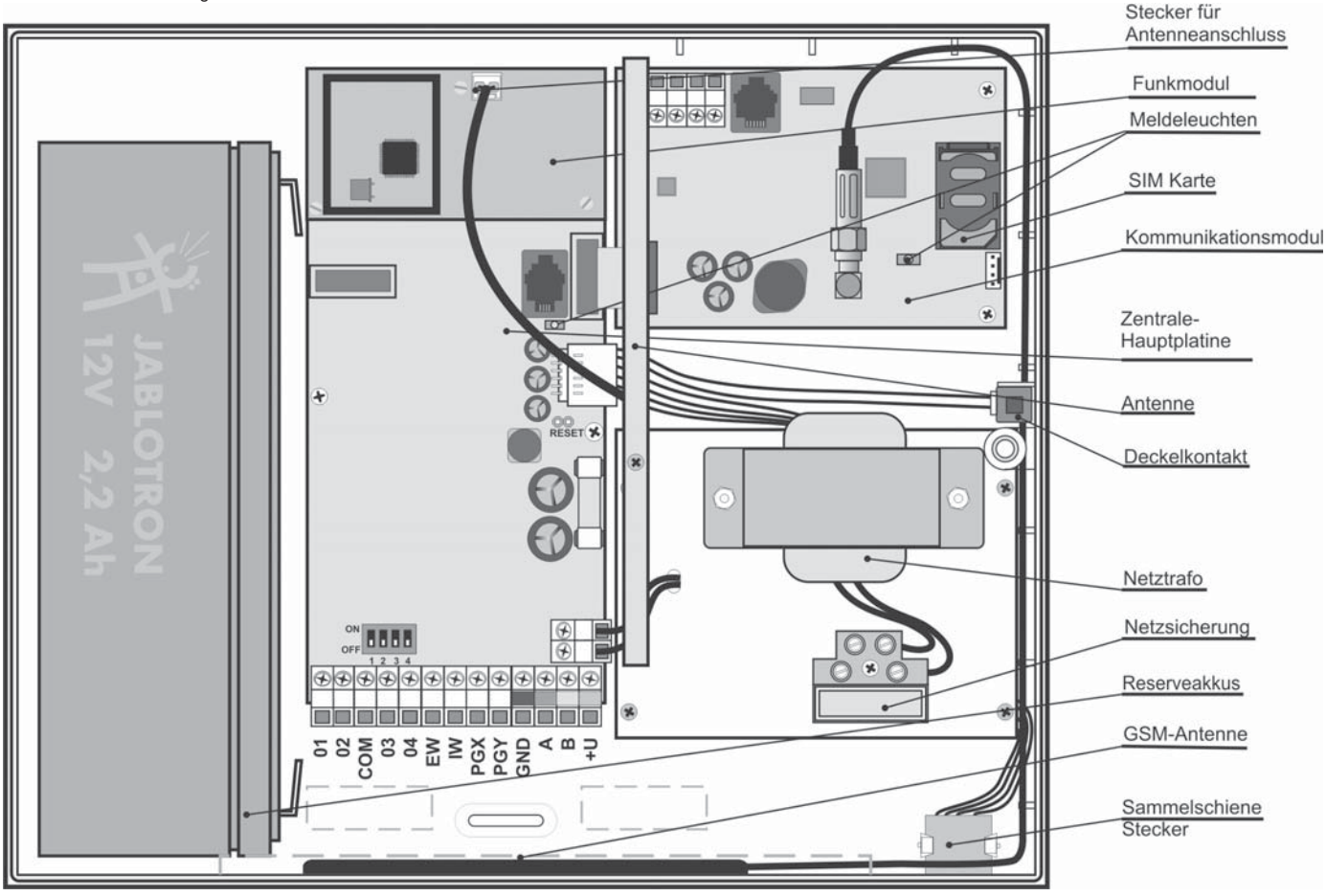

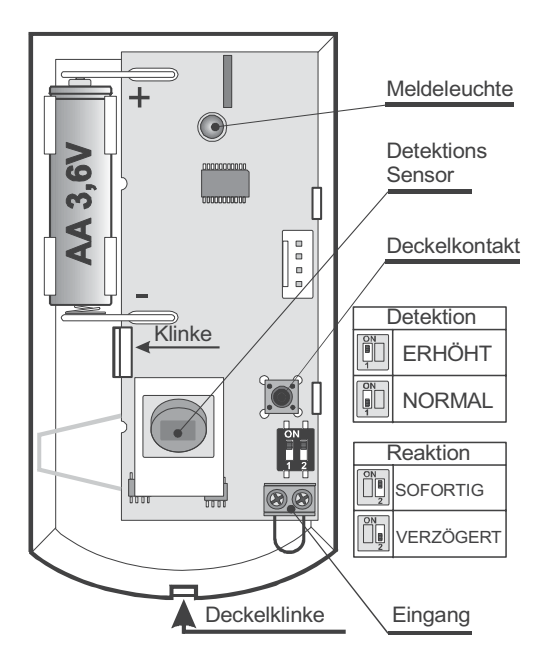

### **5. Beifügung weiterer drahtloser Peripherien**

Wenn weitere drahtlose Peripherien beigefügt werden (bis zu 50 anwendbar), muss sich das System im Servicemodus befinden. Wenn nicht,  $*0$  8080 eingeben.

- 1. Mit der Taste 1 Lernen einschalten.
- 2. Es wird die **erste freie Adresse** dargestellt (schrittweise durch Pfeile durchblättern).
- 3. **Durch Batterieeinschaltung** (Speisung) **wird das Element angelernt** (A leuchtet auf).
- o Die **Fernbedienung RC-86** wird durch Druck und Halten des Drucktastenpaars  $\mathbf{\Theta}$  +  $\mathbf{\Theta}$  oder  $\mathbf{\Theta}$  +  $\mathbf{\Theta}$  angelemt.
- 4. Der **Lernmodus** wird durch die Taste **# beendet**.
- 5. **In die Empfangsmodule UC-82 oder AC-82** wird die Zentrale durch Eingabe **299** im Servicemodus angelernt.

#### **6. Testen der Peripheriefunktionen**

- 1. Das System muss im Servicemodus sein, wenn nicht,  $*$  0 8080 eingeben.
- **2. Peripherie aktivieren** (z.B. Detektor) die Tastatur (Deckel muss geöffnet sein) **stellt die Signalbeschreibung dar.** 
	- o Die Bewegungsmelder können max. 15 Min. ab Deckelschließung getestet werden, danach wird die Detektion häufiger Bewegungen unterdrückt (für weiteres Testen den Deckel auf- und zumachen).

#### **7. Überprüfung der Signalstärke von Peripherien**

- 1. An die Zentrale muss die Antenne angeschlossen sein und sie muss in Servicemodus sein; wenn nicht,  $*$  0 8080 eingeben.
- 2. **298 eingeben,** es wird die Adresse der niedrigsten zugeordneten Peripherie dargestellt.
- 3. **Diese Peripherie aktivieren**, an der Tastatur (Tür soll geöffnet sein) wird die Signalqualität im Umfang 1/4 bis 4/4 dargestellt, (soll min. 2/4 sein, ist er schwächer, den Element auf einer anderen Stelle anbringen).
	- o Die Bewegungsmelder können max. 15 Min. ab Deckelschließung getestet werden, danach wird die Detektion häufiger Bewegungen unterdrückt (für weiteres Testen den Deckel auf- und zumachen).
	- o Das Signal der Tastatur JA-80F wird durch Aktivierung des angeschlossenen Türsensors oder durch Aktivierung ihres Sabotagesensors gemessen.
	- o Das Signal der Sirene JA-80L wird durch den Druck ihrer Drucktaste gemessen.
- **4.** Mit den **Pfeiltasten können weitere Peripherien ausgewählt werden.**
- **5.** Mit **# wird das Messen beendet.**

#### **8. Systemeinstellung**

- 1. Das System muss im Servicemodus sein, wenn nicht,  $*$  0 8080 eingeben.
- 2. Folgende Sequenzen (vollständiges Verzeichnis siehe Handbuch der Zentrale und des Kommunikationsmoduls) eingeben:

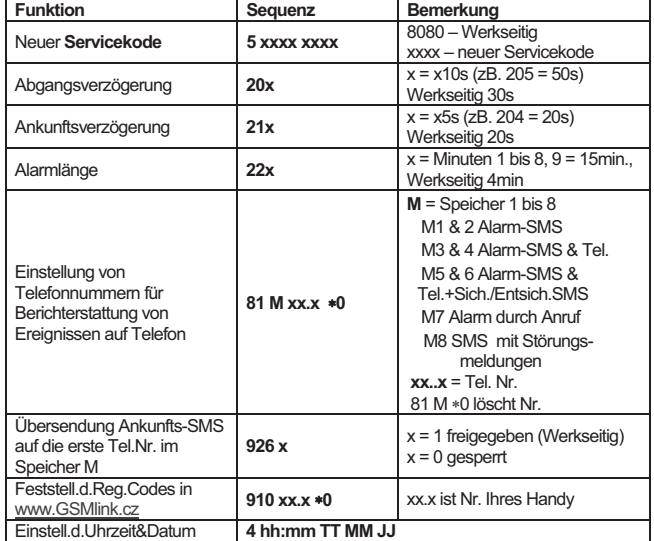

#### **9. GSM Kommunikationstest**

- 1. In Speicher M1 Ihre Handynummer speichern,
- 2. Mit der Taste **# das Serviceregime beenden** und mittels Drücken der beiden Tasten der Fernbedienung **Panikalarm auslösen** – das System wird eine Alarm-SMS senden,
- **3.** Mittels Fernbedienung **Panikalarm beenden,**
- 4. **Tel.Nr. der SIM-Karte in der Zentrale** (angeführt in Alarm-SMS) **anrufen.** Anruf bis zum Piepton klingeln lassen, dann über Handytastatur Servicecode eingeben (werkseitig war 8080),
- 5. **das Handy wird wie eine Systemtastatur arbeiten**  erproben,
- **6. Anruf beenden,**
- **7.** In Speicher M Anwendertelefone speichern, **Ihre Tel.Nr. in den Speicher M8 speichern.**

#### **10. Editation von Tastaturtexten**

- 1. Das System muss **im Servicemodus** sein: wenn nicht.  $*$  0 8080 eingeben,
- 2. **Taste ?** drücken **und halten**  Textbearbeitung wird eingeschaltet,
- 3. Tasten: **1 und 7** blättern **Buchstaben** und Nummern,

**4 und 5** schieben **den Kursor**,

**2 löscht** das Zeichen, ▲ und ▼ Wahl **von weiterem Text** 

**# beendet** Editation.

*Hinweis: Die Texte werden nur in Tastatur gespeichert. Eine bequemere Textbearbeitung ist über PC und SW Olink möglich.* 

#### **11. Installation beenden**

- **1.** Mit der Taste **#** den Servicemodus beenden und die **Systembedienung** dem Benutzer **vorführen**.
- **2.** Empfehlen Sie dem Benutzer, den werkseitigen Masterkode zu ändern**.**

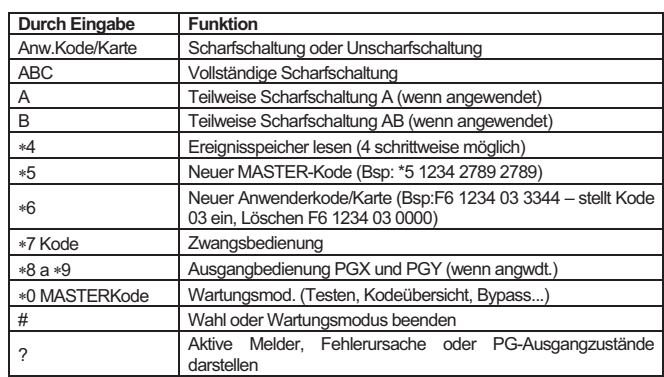

# **JK-84 Oasis Satz**

Der Satz sollte immer von einem geschulten Techniker installiert werden. Diese vereinfachte Anweisung beschreibt die elementare Satzmontage, Details zu einzelnen Elementen sind in deren Handbüchern angeführt.

## **1. Angelernte Peripherien**

Alle Peripherien sind schon in Zentrale gemäß der folgenden Tabelle angelernt.

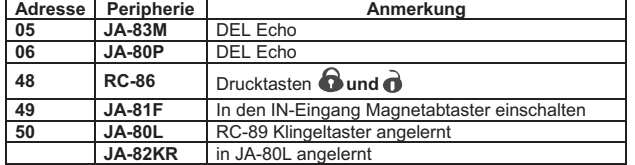

## **2. Zentrale- und Tastaturinstallation**

- 1. **Die Zentrale** auf die gewählte Stelle **montieren.**
- 2. In die Anlage **den Akku** (durch Klebeblock fixieren) **einschalten.**
- 3. Die Anlage **ans Netz anschließen** die grüne LED beginnt zu blinken.
- 4. **Die Tastaturbatterie einlegen**. Es wird "Service" angezeigt (schaltet sich die Tastatur nicht ein, ihre Batterien ab- und wieder einschalten).
	- o Wenn im Serviceregime der Zentrale die Taste **?** gedrückt gehalten wird, wird die erste Position des Menüs angezeigt. Mit Hilfe der Pfeile an den Tasten **1** und **7** kann man die Menüpositionen durchgehen:

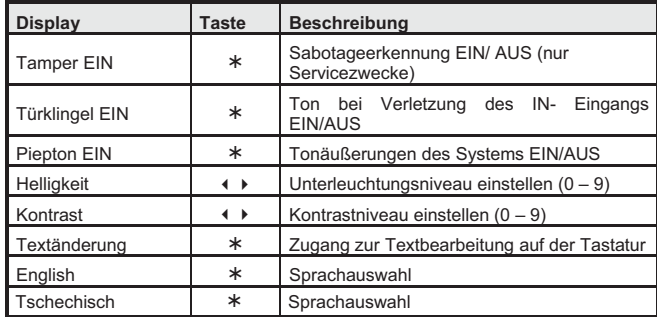

Das Menü wird mit der Taste **#** verlassen (dies erfolgt auch nach 10s Passivität).

- beim Verlassen des **Serviceregime** durch die Taste # kann es durch Eingabe **\* 0 8080** geöffnet werden,
- o **durch Schließen** der Tastaturtür im Serviceregime **werden Batterien geschont.**

**Vor Befestigung der JA-81F Tastatur,** ihre Funktion aus einem ausgewählten Platz überprüfen. Es wird empfohlen, zur Tastatur (in den IN-Eingang) einen **magnetischer Türsensor** (gehört zum Lieferumfang) anschließen. Die Tastatur wird dann durch Türöffnung immer aktiv und ist in der Lage, die Eingangsverzögerung zu signalisieren und Zutrittskarten zu lesen.

#### **3. Detektor- und Sireneinstallation**

- 1. **Den JA-81M magnetischen Detektor** installieren und seine Reaktion (INS/DEL) einstellen, Batterie anschließen und das Gehäuse schließen.
- 2. **Den JA-80P Bewegungsmelder** ca. 2 bis 2,5 m über den Boden installieren und seine Reaktion (INS/DEL) einstellen, Batterie anschließen und Gehäuse schließen.
- 5. **Die Sirene JA-80L** in die Netzsteckdose einstecken.

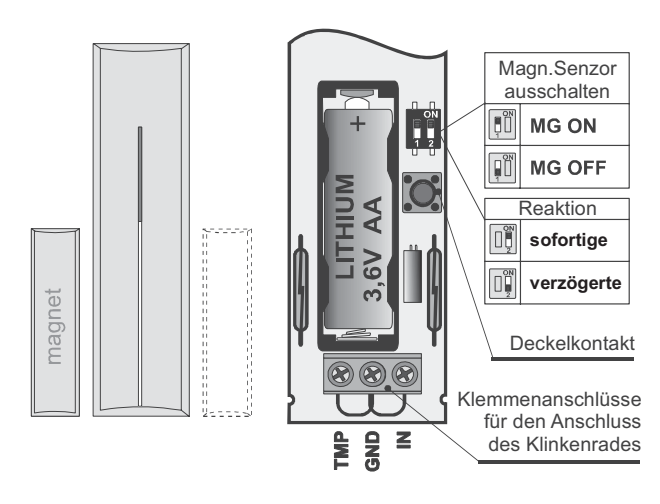

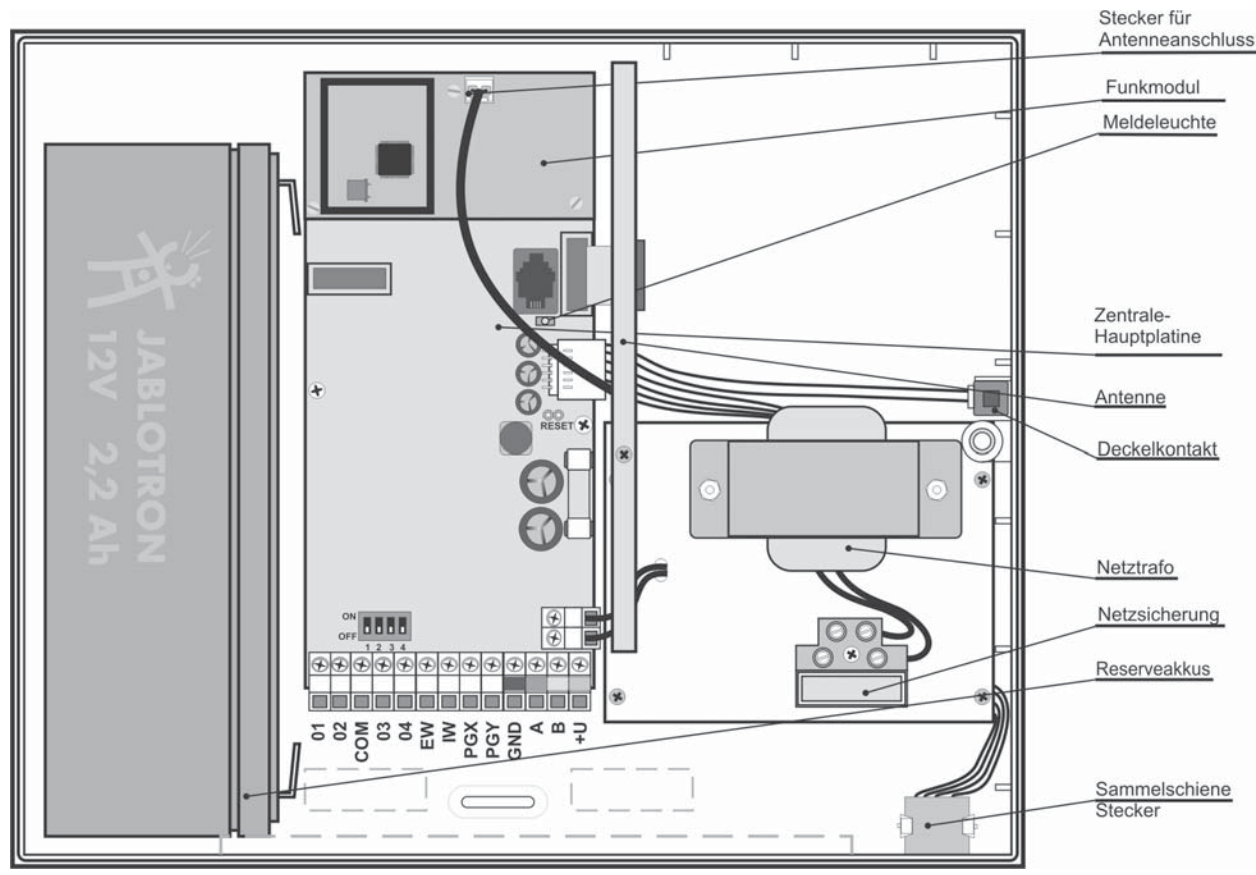

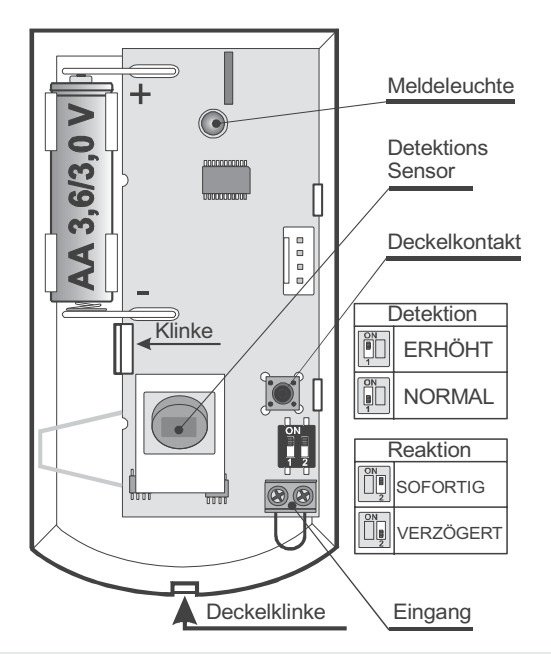

### **4. Beifügung weiterer drahtloser Peripherien**

Wenn weitere drahtlose Peripherien beigefügt werden (bis zu 50 anwendbar), muss sich das System im **Servicemodus** befinden. Wenn nicht,  **0 8080** eingeben.

- 1. Mit der Taste 1 Lernen einschalten.
- 2. Es wird die **erste freie Adresse** dargestellt (schrittweise durch Pfeile durchblättern).
- 3. **Durch Batterieeinschaltung** (Speisung) **wird das Element angelernt** (A leuchtet auf).
	- o Die **Fernbedienung RC-86** wird durch Druck und Halten des Drucktastenpaars  $\bigoplus$  +  $\bigoplus$  oder  $\bigoplus$  +  $\bigcirc$  angelernt.
- 4. Der **Lernmodus** wird durch die Taste **# beendet**.
- 6. **In die Empfangsmodule UC-82 oder AC-82** wird die Zentrale durch Eingabe **299** im Servicemodus angelernt. Mehrere Infos siehe Bedienungsanleitung der Zentrale.

## **5. Testen von Peripheriefunktionen**

- 1. Das System muss **im Servicemodus** sein, wenn nicht, \* 0 8080 eingeben.
- **2. Peripherie aktivieren** (z.B. Detektor) die Tastatur (Deckel muss geöffnet sein) **stellt die Signalbeschreibung dar.** 
	- o Die Bewegungsmelder können max. 15 Min. ab Deckelschließung getestet werden, danach wird die Detektion häufiger Bewegungen unterdrückt (für weiteres Testen den Deckel auf- und zumachen.

#### **6. Überprüfung der Signalstärke von Peripherien**

- 1. An die Zentrale muss die Antenne angeschlossen sein und sie muss in Servicemodus sein; wenn nicht,  $*$  0 8080 eingeben.
- 2. **298 eingeben,** es wird die Adresse der niedrigsten zugeordneten Peripherie dargestellt.
- 3. **Diese Peripherie aktivieren**, an der Tastatur (Tür soll geöffnet sein) wird die Signalqualität im Umfang 1/4 bis 4/4 dargestellt, (soll min. 2/4 sein, ist er schwächer, den Element auf einer anderen Stelle anbringen).
	- o Die Bewegungsmelder können max. 15 Min. ab Deckelschließung getestet werden, danach wird die Detektion häufiger Bewegungen unterdrückt (für weiteres Testen den Deckel auf- und zumachen).
	- Das Signal der Tastatur JA-81F wird durch Aktivierung des angeschlossenen Türsensors oder durch Aktivierung ihres Sabotagesensors gemessen.
- o Das Signal der Sirene JA-80L wird durch den Druck ihrer Drucktaste gemessen.
- **4.** Mit den **Pfeiltasten können weitere Peripherien ausgewählt werden.**

## **5.** Mit **# wird das Messen beendet.**

## **7. Systemeinstellung**

- 1. Das System muss im **Servicemodus** sein, wenn nicht, 0 8080 eingeben.
- 2. Folgende Sequenzen (vollständiges Verzeichnis siehe Handbuch der Zentrale und des Kommunikationsmoduls) eingeben:

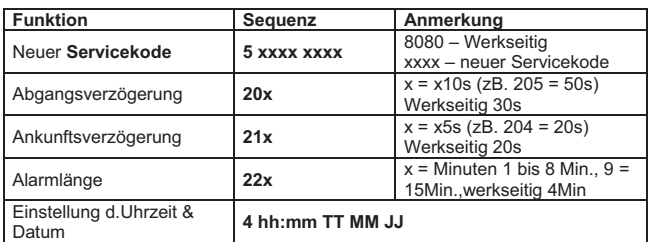

## **8. Editation von Tastaturtexten**

- 1. Das System muss im Servicemodus sein; wenn nicht, \* 0 8080 eingeben,
- 2. **Taste ?** drücken **und halten**  Textbearbeitung wird eingeschaltet,
- 3. Tasten: **1 und 7** blättern **Buchstaben** und Nummern,
	- **4 und 5** schieben **den Kursor**, **2 löscht** das Zeichen, ▲ und ▼ Wahl **von weiterem Text # beendet** Editation.

*Hinweis: Texte werden nur in Tastatur gespeichert. Eine bequemere Textbearbeitung ist über PC und SW Olink möglich.* 

#### **9. Installation beenden**

- 1. Mit der Taste **#** den Servicemodus beenden und die **Systembedienung** dem Benutzer **vorführen,**
- 2. Empfehlen Sie dem Benutzer, den werkseitigen Masterkode zu ändern

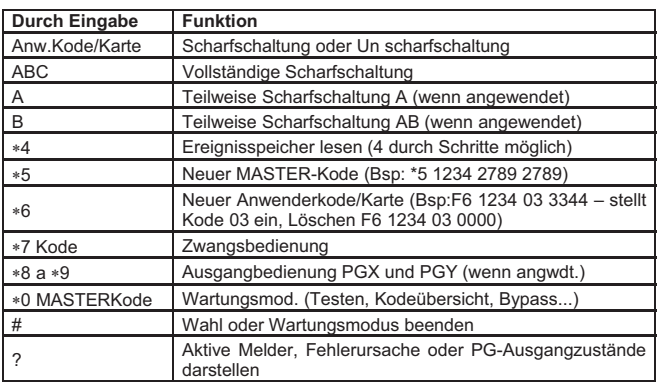

# **JA-82KRC** "OASiS" - Zentralensystem

Die Anlage ist zur Montage mittels eines zertifizierten Technikers bestimmt. Der Produzent trägt keine Verantwortung für Schaden entstanden durch eine falsche oder ungeeignete Installation.

## **1. Architektur der Zentrale**

- x Die ZentraleJA-82KRC ist ein Baukasten System, welches **50 Adressen** hat (01 bis 50). Grundlage dieses Systems ist die Platte der Zentrale JA-82K, welche 4 Drahteingänge hat. Diese Platte kann man um weitere erweiternde Module ergänzen:
	- o **JA-82C** Funkmodul, mittels welchen man in die Zentrale bis zu 50 drahtlose Peripherien der Reihe JA-8x lernen kann.
	- o **JA-82C** Modul von 10 Drahteingänge, welche die Kapazität der Zentrale auf bis zu 14 Drahteingänge erweitern (Adressen 05 bis 14)
	- o **JA-80Y** GSM Kommunikationsmodul, mittels dessen die Zentrale die Alarmberichte dem Benutzer mitteilt und auf die Wachstelle kommuniziert in der GSM Zone. Es ermöglicht einen Fernzutritt von der Telefontastatur aus und die Verwaltung des Systems aus der Applikation GSMLink.
	- o **JA-80V** Kommunikationsmodul für die Kommunikation über Computernetze LAN (Ethernet) in Kombination mit dem Kommunikationsmodul fürs Festnetz. Es ermöglicht eine Kommunikation auf die Wachstelle über LAN und übergibt Nachrichten mittels des Festnetzes. Man kann es auch aus der Applikation GSMLink verwalten.
	- o **JA-80X** Kommunikationsmodul fürs Festnetz, welcher auf die Wachstelle kommunizieren kann und Nachrichten dem Besitzer laut Alarm Art übergeben kann. Diesen Kommunikationsmodul kann man in der Zentrale mit JA-80Y kombinieren.
- Die drahtlose Peripherie sendet bei der Aktivierung ein sog. Natur Signal, welches bestimmt wie die Zentrale reagieren soll. Zum Beispiel: Die Natur Reaktion des Tür- oder Bewegungsmelders ist ein sofortiger oder verzögerter Alarm (wird durch den Schalter INS/DEL im Melder bestimm), der Schlüsselanhänger sendet die Natur Signale: Sichere, Entsichere und Panic.
- Die Reaktion der Zentrale auf die Drahteingänge kann man in der Zentrale einstellen.
	- o Die Zentrale ist aus der Produktion so eingestellt, dass Sie Natur Reaktionen laut des Signales aus der Peripherie durchführt. Durch die Programmierung der Zentrale kann

man einzelnen Adressen (sog. Peripherien oder Drahteingänge) andere Reaktionen als Natur einstellen (zum Beispiel der Türmelder auf der Adresse 15 kann die<br>Reaktion Panic ausrufen. der Drücker des Reaktion Panic ausrufen, der Drücker des Schlüsselanhängers auf der Adresse 24 kann die Reaktion Brand haben usw.)

- x Die Peripherien können in **3 Abschnitten** eingereiht werden: **A**, **B** und **C**. Die Abschnitt wird entweder bei teilweiser **Überwachung** benutzt: Überwachung A, Überwachung AB, Überwachung ABC (passend für Wohnräume: A = Überwachung Nachmittag, AB = Nachtüberwachung, ABC = komplette Überwachung) **oder bei der Teilung des Systems** auf 2 unabhängige Teile A und B mit dem gemeinsamen Teil C, überwacht A, überwacht B und wenn A und B gesichert sind, überwacht auch C (passend da, wo zwei unabhängige Benutzer Siedeln – Familien, Gesellschaften usw.)
- x Drahteingänge gewähren auch einige Peripherien (Tastatur, Melder zur Türöffnung, Bewegungsmelder.....)
- x Die Zentralehat **2 Alarm Ausgange**: **IW** = interner Alarm und **EW** = externer Alarm. Diese Alarmsignale werden auch für die drahtlosen Sirenen gesendet.
- x In der Zentralesind **2 programmierbare Ausgange PGX und PGY** mit einstellbarer Funktion. Der Stand der PG Ausgange wird nicht nur aus den Klemmleisten geführt, aber er wird auch für die drahtlosen Module UC und AC gesendet.
- Das System kann man mittels Zugriffscodes oder Karten **bedienen** (die Zentraleunterscheidet bis zu **50 Benutzer**). Zum benutzen kann man auch drahtlose **Schlüsselanhänger**  benutzen, und wenn die Zentrale mit einem passenden Kommunikationsmodul ausgestattet ist, kann man Sie **fernsteuern mittels Handy oder vom Internet aus**.
- x **Den Zugriffscodes (Karten) kann man verschiedene Reaktionen einstellen** (z.B. sharfschalten/unsharfschalten, nur sharfschalten, Panik usw.). Wenn das System geteilt ist, kann man bestimmen, in welchen Teil des Hauses welcher Code Zutritt hat.
- x **Jeder der fünfzig Benutzer** kann einen vierstelligen **Zugriffscode und Zugriffskarte** eingestellt haben. Die Bedienung ist dann möglich **entweder mittels Karte oder Code** wenn eine höhere Sicherheit gefordert wird, kann man eine Bestätigung der Karte durch den Code einstellen.
- Das System kann man mittels der Systemtastatur programmieren (JA-80F = drahtlose (nur mit dem Modul JA-82R), JA-80E = Draht) angeschlossen durch den Computer

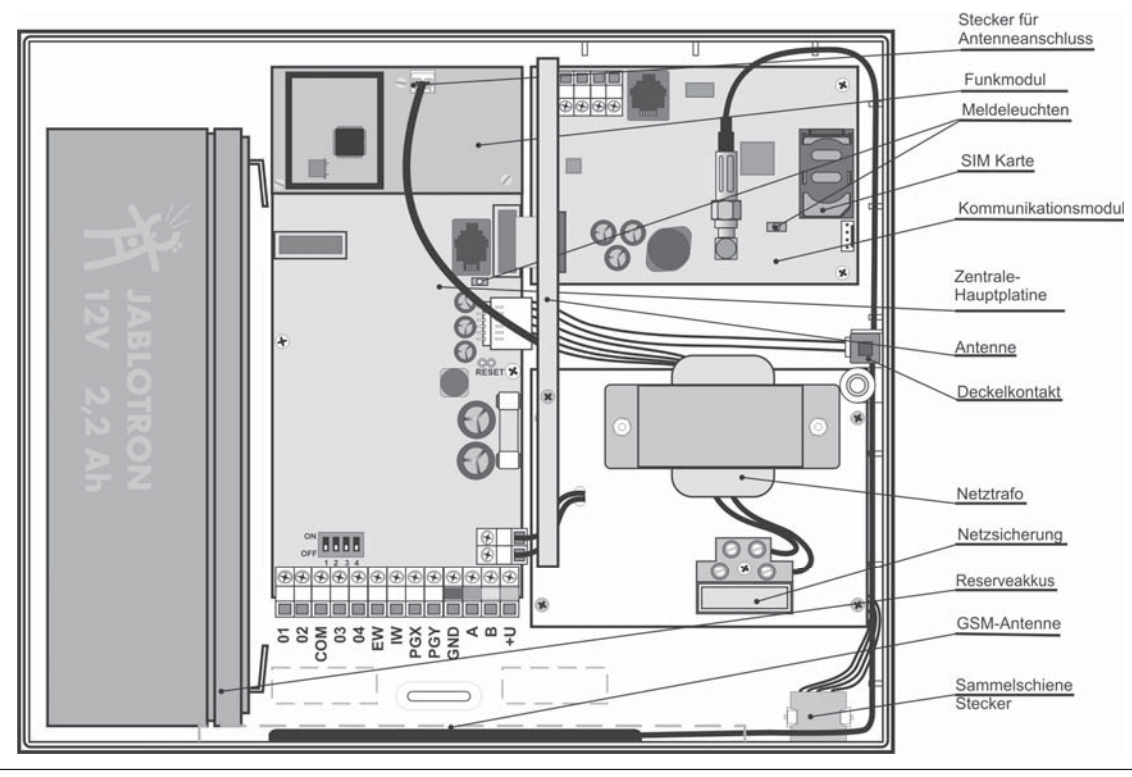

mit SW O-LINK, bzw. ferngesteuert mittels Handy oder vom Internet aus.

- In der Zentrale sind ein Netzgerät und ein Raum für den Reserveakkumulator 12V – 2,2 Ah.
- Für den Anschluss der Drahttastatur oder des Computers ist die Zentraledurch eine **digitale Sammelleitung** ausgestattet (Sie ist aus den Klammern und aus den RJ Steckern hinausgeführt).
- In der Zentraleist eine Position für den Kommunikationsmodul. welches die Verbindung des Systems mit der Umgebung sichert. Mann kann den Kommunikationsmodul **JA-80Y (GSM/GPRS), JA-80V (LAN/Festnetz) nutzen.** Beide angegebenen Kommunikationsmodulen ermöglichen eine Datenübergabe auf die Wachstelle, können den Besitzer mittels SMS Nachricht informieren, ermöglichen eine Fernsteuerung und Programmierung des Systems vom Handy und Internet aus. Alternativ kann man auch den Kommunikationsmodul **JA-80X** benutzen, welcher Alarme in **Form von Nachrichten** per Festnetz festhält.

## **1.1. Geforderte Zusammensetzung des Systems**

Beim Vorschlag der Zusammensetzung des ganzen Systems richten Sie sich laut der Forderungen der gültigen Normen (vor allem der Reihe EN-501-xx). Die ZentraleOasis erfüllt die Sicherungsstufe 2. Aus der Sicht der Alarmmeldung muss die Zentrale minimal in einer der folgenden Konfigurationen installiert werden:

- x Mindestens zwei Sirenen ohne eigenen Akkumulator(JA-80A oder SA-105)+ Kommunikator der Klasse ATS2 (JA-80Y, JA-80V oder JA-80X)
- x Mindestens eine Sirene mit eigenem Akkumulator (JA-80A oder OS-360/365/300) + Kommunikationsmodul der Klasse ATS2 (JA-80Y, JA-80V oder JA-80X)
- x Keine Sirene + Kommunikationsmodul der Klasse ATS3 (JA-80Y oder JA80V)

**Vorsicht:** es geht von der EN-50131-1 gültig in der Zeit des Ausgebens dieses Handbuches aus.

## **2. Montage der Zentrale**

Die Zentrale wird mittels 3 Holzschrauben auf die Wand montiert, den Bohr Plan findet man auf der letzten Seite dieses Handbuches.

- In der Zentrale ist eine Antenne untergebracht, deswegen meidet eine Montage in der Nähe von umfangreichen Stahlgegenständen (es droht eine Kommunikationsverschlechterung).
- Steckt durch die Zentrale ein Zuführungskabel (Versorgung, Telefonkabel usw.) und befestigt sie danach.

## **2.1. Installation der Netzversorgung**

Die Netzanschlussleitung darf **nur eine Person mit entsprechender elektrotechnischer Qualifikation** anschließen.

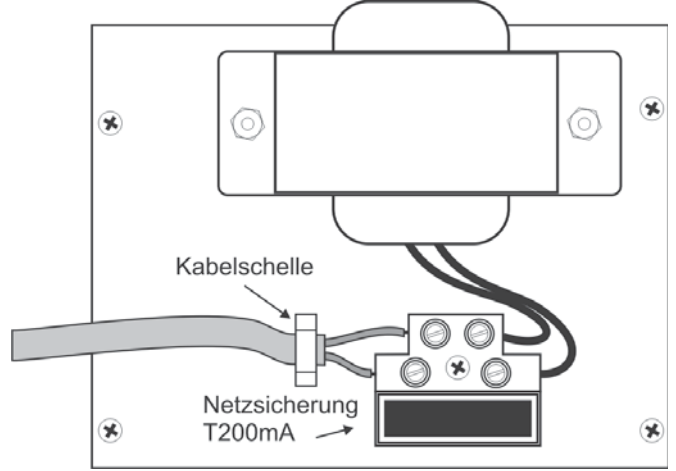

Die Quelle der Zentrale hat eine zweifach Sicherheitsteilung der Kreise – der Schutzleiter wird nicht angeschlossen.

- Für die Zufuhr wird ein festes zweiadriges Kabel benutzt mit zweifacher Isolierung und einem Durchschnitt von 0,75 bis 1,5 mm2. Schließt ihn auf den Selbstschalter (max. 10 A) an, welcher zugleich die Funktion des Ausschalters erfüllt.
- In die Zentrale schließt das Kabel in die Versorgungsklemme an (ist mit einer Sicherung T200mA/250V) ausgestattet,
- x **Fixiert das Kabel fest** mittels einer Schelle, überprüft aber erst, dass die Leiter gut in den Klemmen halten.

## **3. Wechselspeicher der Zentrale**

Auf der Platine der Zentrale ist ein Sockel mit dem Speicherumfang. Durch die Übertragung dieser Platine auf eine andere Platine einer Zentrale gleiches Typs kann die komplette Eistellung übertragen werden (angelernte Elemente, Code, eingestellte Funktionen usw.) = es entsteht eine Kopie der ursprünglichen Zentrale.

## **Warnung:**

- x In dieser Kopie ist nicht die Einstellung der Kommunikationsmodulen gespeichert.
- Der Speicher darf nicht angeschlossen oder abgetrennt **werden beim eingeschalteten Versorgen** der Zentrale
- Wenn der Speicher entnommen wird aus der beschädigten Zentrale, droht, dass deren Inhalt beschädigt wird (archiviert Daten über die Einstellung der Installation im SW OLink)

## **4. Stecker und Klemmleisten der Zentrale**

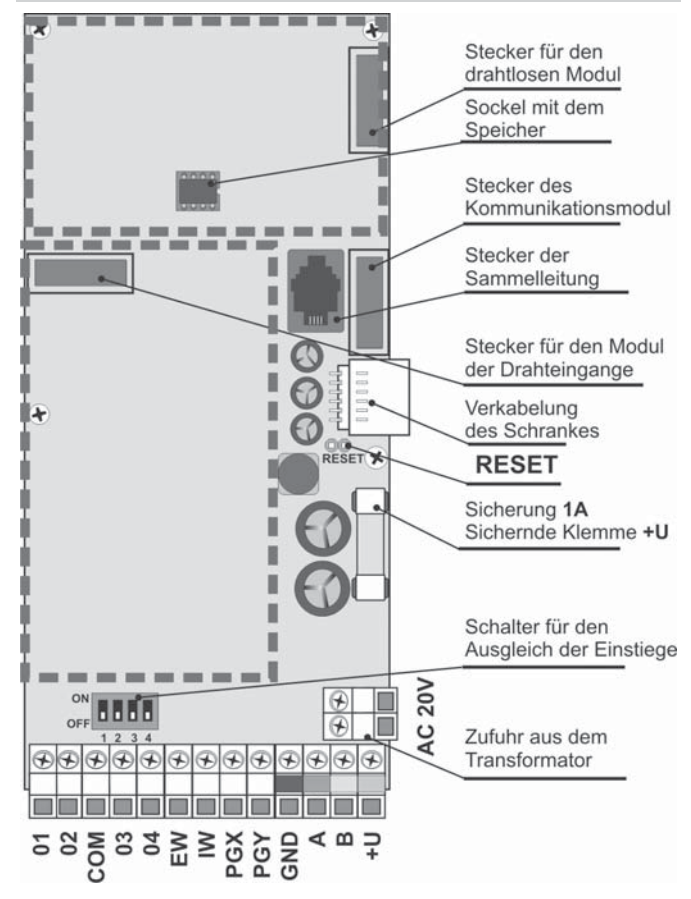

**Stecker für den drahtlosen Modul** – bestimmt für das anschließen des drahtlosen Moduls JA-82R

**Stecker für den Modul der Drahteingänge** – bestimmt für das anschließen des Moduls der Drahteingänge JA-82C

**Stecker der Sammelleitung** ermöglicht die Tastatur JA-80E oder den Computer mit dem SW O-LINK (Kabel JA-80T) anzuschließen. Der gleiche Stecker der Sammelleitung ist auf der unteren Seite des Schrankes. Die Sammelleitung ist auch auf Klemmleisten (GND, A, B, +U) hinausgeführt.

**Stecker für den Kommunikationsmodul** – nutzt für das anschließen des Kommunikationsmodul Kabels.

**Stecker der Verkabelung des Schrankes** – schließt Sabotagekontakt der Abdeckung und den Stecker der digitalen Sammelleitung an den Schrank der Zentrale an.

**Brückenstecker RESET** – ist normal getrennt. Dient zum Rücksetzen des Systems (wenn ein Kurzschluss beim Einschalten der Versorgung der Zentrale entsteht). Durch einen Kurzschluss beim angeschlossenen versorgen kann man den Lehrmodus der Zentrale öffnen.

### **Klemmen:**

**AC 20V** sind Klemmen der Versorgungszufuhr aus dem **Transformator** 

## **01 bis 04, COM sind Drahteingänge in die Zentrale**

- Die Reaktion auf die Eintrittsaktivierung wird durch die Einstellung dieser Adressen bestimmt
- -aus der Produktion der Reaktion Natur (verzögerte) in dem Abschnitt C.
- Die Klemmen 01 bis 04 verhalten sich wie zweifach ausgleichende Einführungen, welche Ruhe, Aktivierung und Sabotage unterscheiden:
	- o Verbindung mit dem COM über den Widerstand 1k $\Omega$  = Ruhe (Absorber)
	- o Verbindung mit dem COM über den Widerstand 2k $\Omega$  bis  $6k\Omega$  = Aktivierung
	- o Verbindung mit dem COM über einen Widerstand kleiner als 700  $\Omega$  oder grösser als 6k $\Omega$  = Sabotage
	- o Der benutzte Einführungskreis muss in Ruhe mit einem Widerstand von 1k beendet werden.
	- o Wenn in den Einführungskreis ein Aktivierungskontakt angeschlossen wird, überbrückt ihn immer mit einem Resistor 1k $\Omega$  (in der Serie kann man max. 5 Aktivierungskontakte anschließen)
	- o Sabotagekontakte werden in den Kreis in eine Serie angeschlossen (ohne Resistor), man kann eine beliebige einreihen und man kann es mit Aktivierungskontakten kombinieren (überbrückten Resistoren).
	- Ein Beispiel für das anschließen von 2 Einführungsklemmen ist im folgenden Bild angegeben.

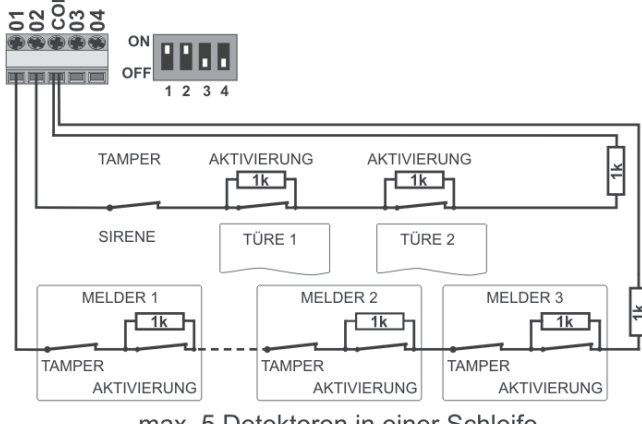

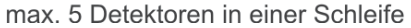

**Wenn man auf die Adresse der Drahteingang eine drahtlose Peripherie lehrt, schaltet sich die entsprechende Klemme aus.** 

- x Wenn die Klemme nicht genutzt wird und auf deren Adresse keine drahtlose Peripherie angelernt wird, muss der Schalter switch in der Lage OFF sein.
- x Die gleiche Regel gilt auch für den Modul JA-82C

**EW** – Alarmausgang extern (max. 0,5A). Bei diesem Alarm wird die Klemme auf GND geschaltet. Den Stand der Ausgange EW sendet die Zentraleauch an die drahtlosen äußeren Sirenen.

**IW** – Alarmausgang intern. Bei diesem Alarm schaltet sich diese Klemme auf GND. Die klassische Sirene schließt man zwischen die Klemmen +U und IW an (max. 0,5A). Der Stand der Ausgange IW sendet die Zentrale auch an die drahtlose interne Sirene.

## **5. Reserveakkumulator**

Die Funktion des Ausganges IW – der interne Alarm unterscheidet sich vom externen Alarm EW durch das Benehmen in der Zeit der Ankunftsverzögerung. Wenn innerhalb der Ankunftsverzögerung der Melder im Augenblick der Reaktionen aktiviert wird (z.B. bei der Entsicherung ein Kind in das Wohnzimmer läuft) schaltet das System nur den Ausgang IW an. Zur Aktivierung des Ausganges EW und berichten des Alarmes kommt es, wenn man das System nicht rechtzeitig entsichert.

**PGX**, **PGY** – ist ein programmierbares Paar an Ausgängen. Bei der Aktivierung schaltet der Ausgang auf GND, max. 0,1A/12V. Aus der Produktion hat PGX die Funktion Einschalten/Ausschalten (Instruktion \*81 / \*82 oder Tasten ). Das PGY wird geschaltet wenn ein Teil des Systems gesichert ist. Den Stand der Ausgänge PG sendet die Zentrale auch an die drahtlosen Ausgangsmodule AC und UC.

- **GND** gemeinsame Versorgungsklemme
- **A, B** Datensignale der digitalen Sammelleitung

**+U** – Ausgang der Akkumulator Versorgung (10 bis 14V), gesichert durch eine Sicherung 1A. Max. dauerhafte Abnahme 0,4A (auf 15 Minuten, 1x pro Stunde, kann man bis zu 1A belasten). Wenn es zu einem Ausfall kommt (durchbrennen der Sicherung), wird eine Störung signalisiert, wenn das System gesichert ist, wird ein Alarm gemeldet.

## **6. Anschluss der Drahttastatur**

Die Zentrale wird mittels einer Drahttastatur JA-80E bedient und programmiert. Die wird in den Sammelstecker der Zentrale mittels eines flachen Kabels mit RJ Stecker (max. 10m) angeschlossen, oder man kann die Tastatur mittels eines<br>Kabels mit gedrehten Doppelleitungen (max. 100m) mit gedrehten Doppelleitungen anschließen, es werden Klemmen der Sammelleitungen (GND, A, B, +U) benutzt.

Bei dem Einbau der Zentrale mit einem drahtlosen Modul JA-82R kann man die drahtlose Tastatur JA-80F benutzen.

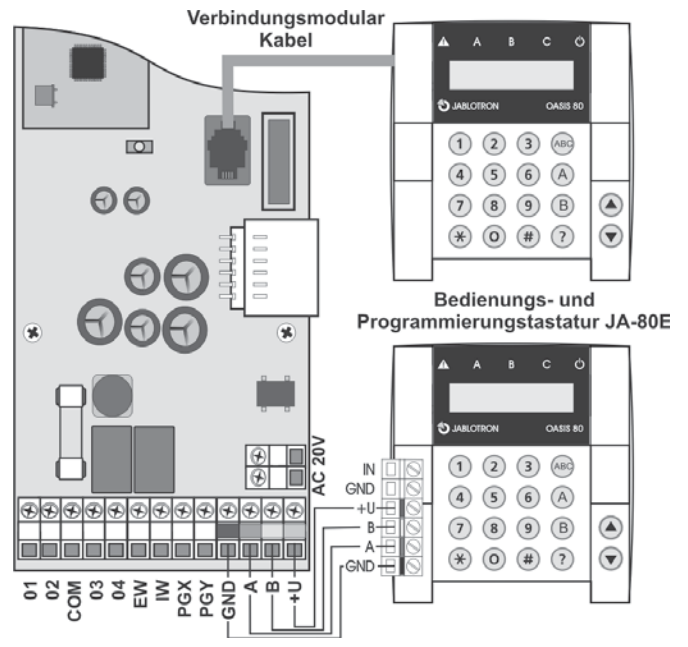

In der Zentrale kann man den Akkumulator 12V, 2,2 Ah – Jablotron. benutzen. Die Forderung der Norm EN 50131-1 auf Reservesysteme beim Netzausfall ist 12 Stunden. Der Ruheverbrauch der einzelnen Systemelemente – Sieh Tabelle 1.

**Tabelle 1 – Ruheverbrauch der Systemelemente** 

| <b>Element</b>                                             | mA | <b>Bemerkung</b>            |
|------------------------------------------------------------|----|-----------------------------|
| Zentrale JA-82K                                            | 10 | <b>Ohne Kommunikator</b>    |
| Modul JA-82R                                               | 20 |                             |
| Modul JA-82C                                               | 15 |                             |
| Tastatur JA-80E                                            | 30 |                             |
| Tastatur JA-80H (N)                                        | 60 | Einschl. Interface<br>WJ-80 |
| Kommunikationsmodul JA-80Y                                 | 35 |                             |
| Kommunikationsmodul JA-80V                                 | 30 |                             |
| Kommunikationsmodul JA-80X                                 | 15 |                             |
| Drahtlose Peripherien haben keine Abnahme aus der Zentrale |    |                             |

- x Mit dem Akkumulator **2,2 Ah** kann man eine Lebendauer von **12 Stunden** bei einer Abnahme von max. **150 mA** rechnen. Es wird eine Energienutzung von 80% bedacht (20% sind die Reserve für die Alterung des Akkumulators).
- x **Die Lebensdauer des Akkumulators ist max. 5 Jahre**, dann ist ein Austausch notwendig. Die Zentrale des Akkumulators lädt sich automatisch auf und überwacht deren Stand. Beim Betrieb des Akkumulators wird die Stufe der Aufladung kontrolliert und vor deren vollkommenen Entladen wird ein technischer Alarm gemeldet und danach schaltet sich der Akkumulator aus. Nach dem Einschalten des Netzes schaltet er sich automatisch ein und lädt sich auf.

Beim anschließen muss die **Polarität eingehalten werden (roter Leiter +, schwarzer -)**.

**VORSICHT** – der Akkumulator wird aufgeladen geliefert, vermeiden Sie deren Kurzschluss!

## **7. Erstes Einschalten der Zentrale**

- x Kontrolliert das Einschalten der Kabel und ob der GSM Kommunikator installiert ist, legt in ihn die SIM Karte (mit ausgeschaltetem PIN),
- Schließt den Reserveakkumulator an
- Schaltet die Netzversorgung an -die grüne LED auf der Platte der Zentrale fängt an zu blinken.
- Wenn die Drahttastatur angeschlossen ist, zeigt sich "Service" an (wenn nicht, ist die Zentrale nicht in der Produktionseinstellung – führen Sie Reset durch – Sieh 9).

### **7.1. Lehre der drahtlosen Tastatur und deren Montage**

Wenn die Drahttastatur nicht angeschlossen ist und die drahtlose Tastatur nicht Teil des Satzes schon in der Produktion angelernt ist, kann man die erste drahtlose Tastatur folgend lehren.

- 1. Bereitet die offene Tastatur und deren Batterien vor,
- 2. Kontrolliert, dass die grüne Signalleichte in der Zentrale blinkt
- 3. **Verbindet auf 1s das Anbaugerät RESET** in der Zentrale und trennt es wieder (die Programmierung wird eingeschaltet)
- 4. Schließt die **Batterien in die Tastatur an** (in der Nähe der Zentrale)
- 5. Die Tastatur piept, und angelernt sich auf die Adresse 05 (15) und zeigt "Programmierung, 06 (16): Peripherie" an,
- 6. Durch Druck von **# wird die Programmierung**  beendet und "Service" wird angezeigt.
- Probiert aus, ob die Tastatur funktioniert von der Stele aus wo Sie Sie installieren möchten und dann installiert deren hinteren Plastikteil.

**Empfehlung – Installiert zur Tastatur einen Melder der offenen Türen**. Der weckt die Tastatur beim öffnen der Türen auf, also wird sie fähig später die Ankunftsverzögerung zu indizieren und wird vorbereitet sein die Zugriffskarte zu lesen. Zusätzlich sparen Sie so den drahtlosen Melder der Türöffnung.

## **Warnung:**

- x Wenn sich die Tastatur nicht lehrt, ist die Zentrale wohl nicht in der Grundproduktionseinstellung – führen Sie deren Rückstellung (Reset) durch und wiederholen Sie den Lehrvorgang.
- x Wenn man die Tastatur auf eine andere Adresse versetzten will, schaltet mit der Taste 1 den Lehrmodus an, durch die Pfeile sucht eine neue freie Adresse aus und schaltet die Batterie in der Tastatur aus und dann wieder ein.

## **8. Auswahl der Tastatursprache**

Wenn man bei der eingeschalteten Versorgung der Tastatur die Taste \* hält, zeigt sich das innere Menü an, welches ermöglicht die Sprache zu wählen. Mittels der Pfeile sucht man die Sprache aus und bestätigt es mit der Taste \*.

In diesem Menü kann man auch die Funktion Gong ein oder ausschalten (piepen bei der Aktivierung des Eintrittes IN Tastatur).

## **Bemerkungen:**

- Bei der Drahttastatur JA-80E wird die Versorgung durch das Anschließen des Zufuhrkabels eingestellt, oder durch das Einschalten der Versorgung der Zentrale,
- x Wenn in der drahtlosen Tastatur schon Batterien angeschlossen sind, ist es notwendig Sie vor dem drücken der Tastatur \* auf eine Weile zu trennen.
- Die Sprache wird bei jeder Tastatur separat eingestellt (das bedeutet, dass man im System gleichzeitig Tastaturen haben kann, welche in verschiedenen Sprachen kommunizieren werden – z. B. bei ausländischen Angestellten)

## **9. Rücksetzen(Reset) der Zentrale**

Wenn man die Zentrale auf die Ausgangswerte aus der Produktion einstellen möchte:

- 1. Trennt den Akkumulator und Netz (durch die Sicherungsklemme) ab
- 2. Verbindet den Brückenstecker RESET und lasst ihn verbunden.
- 3. Schließt den Akkumulator und das Netz an,
- 4. Wartet, bis die grüne Meldeleuchte anfängt zu blinken und dann trennt den Brückenstecker RESET.

### **Warnung:**

- Durch das Durchführen des Reset werden alle drahtlosen Peripherien, alle Benutzercode und Zugriffskarten gelöscht
- Der Master Code stellt sich auf 1234 ein, und der Servicekode  $airf$  $8080$
- x Wenn die Möglichkeit des Reset blockiert ist (Sieh 12.9.), **kann man die Zentrale nicht zurücksetzen**.

## **10. Schließen der Tastaturabdeckung**

Wenn die Tastatur funktionsfähig ist, kann man den Deckel der Zentrale schließen. Vor deren Schließung kontrolliert, ob die Antenne angeschlossen ist.

## **11. Zuweisung der drahtlosen Peripherien**

Die Zentrale hat 50 Adressen (01 bis 50), auf welche man bis zu 50 drahtlose Peripherien anschließen kann (Melder, Tastaturen, Schlüsselanhänger, Sirenen usw.) Eine Peripherie kann man zur Adresse zuordnen entweder durch die Programmierung oder durch das eingeben der Produktionsnummer im Modus Service (Sieh 15).

## **11.1. Montage der Peripherien**

Die drahtlosen Peripherien kann man erst an die gegebenen Stellen montieren und danach in die Zentrale anlernen oder man kann andersrum vorgehen. Wenn Sie Zweifel haben, ob die Peripherie kommuniziert, fixiert Sie auf die ausgesuchte Stelle provisorisch (z.B. Selbstklebeband und erst nach der Kontrolle wird die Montage durchgeführt). Bei der Installation der einzelnen Peripherien richtet man sich nach den Handbüchern.

## **11.1.1. Programmierung der Peripherien in die Zentrale**

- 1. Die Zentrale **muss sich im Modus Service befinden** (wenn es so nicht ist, geben Sie im entsicherten Zustand \*0 Service Code ein – aus der Produktion 8080),
- 2. **Drückt die Tastatur 1, es wird die Programmierung geschaltet** und als erstes wird eine freie Adresse angeboten – bei einer neuen Vermittlungsanlage 05),
- 3. Mit den Pfeilen ▲ und ▼ kann man die Adressen anschauen (wenn die Adresse besetzt ist, leuchtet die Meldeleuchte A)
- 4. Die Peripherie wird auf die gegebene Adresse angelernt durch das Einschalten der Batterie (Versorgung)
- 5. Die Programmierung der Adresse **bestätigt das leuchten der Meldeleuchte A** und folgend wird eine freie Adresse angeboten.
- 6. Durch das allmähliche Einschalten der Batterien erlernen die geforderten Peripherien, **das erlernen wird durch die Taste # beendet**.

## **Bemerkungen:**

x Das lehren der drahtlosen Peripherien auf die Adresse 01 bis 04 schaltet die gegebene Klemme der Drahteinführung ab (durch das Löschen der Peripherie wird die Klemme wieder

## **11.2. Kontrolle der Funktion der angelernten Peripherien**

- 1. Die Zentrale **muss eine angeschlossene Antenne haben und muss im Modus Service sein** (wenn Sie nicht ist, geben Sie im entsicherten Stand \*0 Service Code – aus der Produktion 8080 ein).
- 2. **Aktiviert die Peripherie**, welche getestet werden soll (wenn es sich um einen Detektor handelt, schließt vorerst die Abdeckung und wartet bis er bereit ist).
- 3. Die Tastatur (soll die Klappe geöffnet haben) piept und **zeigt die Beschreibung des Signals von der Peripherie**,
- 4. Durch eine allmähliche Aktivierung kann man kontrollieren, ob die angelernten Peripherien funktionieren. Eine drahtlose Tastatur kann man bei der Kontrolle mit sich tragen.

## **Bemerkungen:**

- Die Bewegungsdetektoren JA-80P und JA-85P kann man max 15 Minuten nach deren Abdeckungsschließung kontrollieren. Danach fängt der Detektor an die häufigen Bewegungen zu ignorieren (Sieh Handbuch des Detektors).
- x Ähnlich kann man Peripherien im Modus Wartung kontrollieren – Sieh 13.4.

## **11.3. Messen der Signalqualität**

- 1. Die Zentrale **muss eine angeschlossene Antenne haben und muss im Modus Service sein** (wenn Sie nicht ist, geben Sie im entsicherten Stand \*0 Service Code – aus der Produktion 8080 ein).
- 2. Auf der Tastatur **298 eingeben**, es zeigt sich die Adresse der am niedrigsten zugeordneten Peripherie an.
- 3. **aktiviert diese Peripherie**, die Tastatur (hat schon geöffnete Klappe) zeigt die Qualität des Signals im Umfang von 1/4 bis 4/4 an,
- 4. Durch die **Pfeiltastaturen kann man weitere** angelernte Peripherien aussuchen und deren Signal messen,
- 5. Das Messen der Qualität wird durch die **Taste # beendet**.

## **Bemerkungen:**

x Die Bewegungsdetektoren JA-80P und JA-85P kann man max 15 Minuten nach deren Abdeckungsschließung kontrollieren. Danach fängt der Detektor an die häufigen Bewegungen zu ignorieren (Sieh Handbuch des Detektors).

- Das Messen des Signals der Innenraum Sirene JA-80L wird durch das Drücken deren Taste aktiviert, Signal der äußeren Sirene JA-80A und drahtlosen Tastatur kann man durch die Aktivierung des Eintrittes IN oder durch die Aktivierung des Sabotage Sensor testen.
- Die montierte Peripherie soll eine Signalstärke von min. 2/4 haben. Wenn das Signal schwächer ist, verlagert die Peripherie, oder stellt eine höhere Empfindlichkeit der Zentrale ein (Sieh 12.37) oder schließt zur Vermittlungsanlage eine externe Antenne an. (Sieh 10)
- Das Messen gibt die Signalqualität übertragen aus der Peripherie in die Zentrale an.
- Die drahtlose Tastatur kann man innerhalb des Testens der Peripherien mit sich tragen, deren Sabotagekontakt kann man durch das verbinden des Brückensteckers blockieren (in der Nähe des Sabotagesensors – vergesst nicht es vor dem Beenden des Service zu trennen) – Vorsicht, die Tastatur hat aber meistens einen kürzeren Kommunikationsempfang mit der Zentrale als die Detektoren. Deswegen ist es ungeeignet Sie zu entfernten Detektoren zu tragen, weil Sie nicht mehr fähig sein wird deren Aktivierung anzuzeigen.
- Die bequemste Möglichkeit des Messens der Signalqualität ist die Nutzung des Computers und SW OLink.

## **11.4. Löschen der angelernten Peripherie**

Die Zentrale muss eine angeschlossene Antenne haben und muss im Modus Service sein (wenn Sie nicht ist, geben Sie im entsicherten Stand \*0 Service Code – aus der Produktion 8080 ein).

- 1. Durch die Taste 1 schaltet die Programmierung ein und mit den Pfeilen sucht die Adresse der Peripherie aus, welche gelöscht werden soll.
- 2. Haltet die Taste 2 so lange, bis sich ein piepen meldet und die Meldeleuchte A erlischt.
- 3. Nach dem Löschen der geforderten Peripherie drückt #.

## **Bemerkungen:**

- x Wenn Sie alle Peripherien löschen möchten, drückt und haltet im ProgrammierungsModus die Taste 4.
- x Wenn Sie durch diese Art die drahtlose Tastatur löschen, hört Sie auf mit der Zentrale zu kommunizieren – für eine weitere Funktion muss man Sie neu anlernen

## **11.5. Lehren der Zentrale in die Module UC und AC**

Wenn Sie das Signal der programmierbaren Ausgange PGX und PGY auf die Ausgangmodule UC-82 oder AC-82 übertragen möchten, muss man die Zentrale in diese Module lernen.

- 1. Die **muss eine angeschlossene Antenne haben und muss im Modus Service sein** (wenn Sie nicht ist, geben Sie im entsicherten Stand \*0 Service Code – aus der Produktion 8080 ein).<br>2. Im Modul UC oder
- oder AC **schaltet** den **Programmierungsmodus ein** für die Programmierung der Zentrale (Sieh Handbuch des Moduls),
- 3. Gebt in die Tastatur der Zentrale 299 ein im Empfangsmodul blicken die Meldeleuchten.

### **Bemerkungen:**

- Für die Programmierung platziert den Modul entweder in die Nähe der Zentrale, oder bringt die drahtlose Tastatur des Systems zum Modul
- Die Zentrale kann man in eine beliebige Anzahl von UC und AC Modulen lernen (jeder PG Ausgang kann man in einen beliebigen Ort im Haus führen).
- Die Ausgange PG werden in das Relais der UC und AC Module einzeln Angelernt (in das Relais X Ausgang PGX, in das Relais Y Ausgang PGY). Das bedeutet dass man nach Wunsch in das Modul nur einen Ausgang der Zentrale oder beide Ausgange lernen kann.
- x Jedes Relais des Moduls UC oder AC liest nur eine Vermittlungsanlage (die Zentrale wiederholt das Signal der Steuerung der PG Ausgange regelmäßig jede 9 Minuten).

## **12. Programmierung der Zentrale**

Die bequemste Art wie man das System einstellen kann ist es den Computer mit dem Programm OLink zu nutzen. Die Einstellung kann man aber auch mit der Tastatur durchführen:

x Die **muss eine angeschlossene Antenne haben und muss im Modus Service sein** (wenn Sie nicht ist, geben Sie im entsicherten Stand \*0 Service Code – aus der Produktion 8080 ein).

- Die Einstellung wird mittels der Eingabe der Sequenzen durchgeführt, Sieh folgende Beschreibung (die Eingabe kann man mit der Taste # stornieren).
- x **Der Service wird mit der Taste # beendet**

## **12.1. Kurze Beschreibung der Programmierungssequenzen der Zentrale**

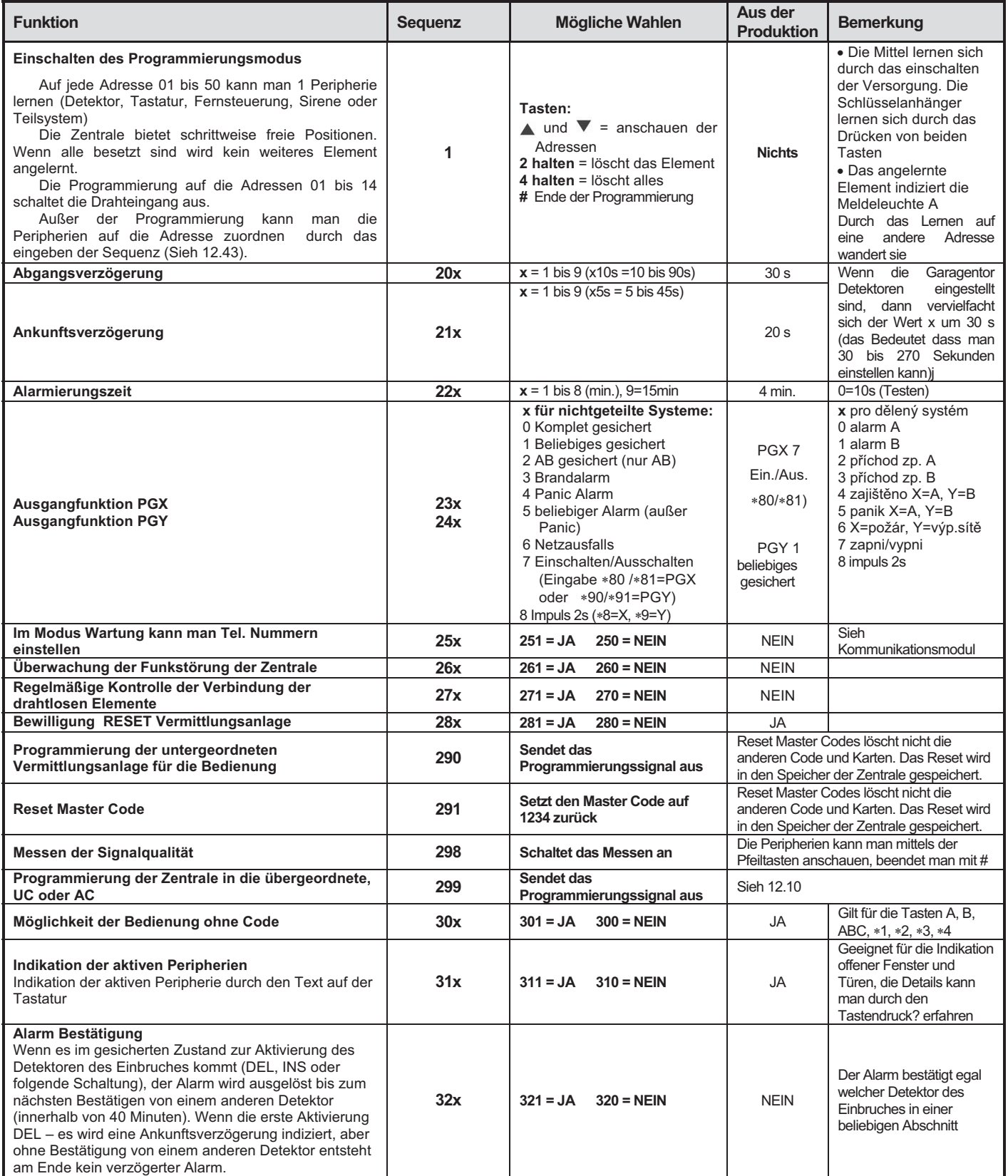

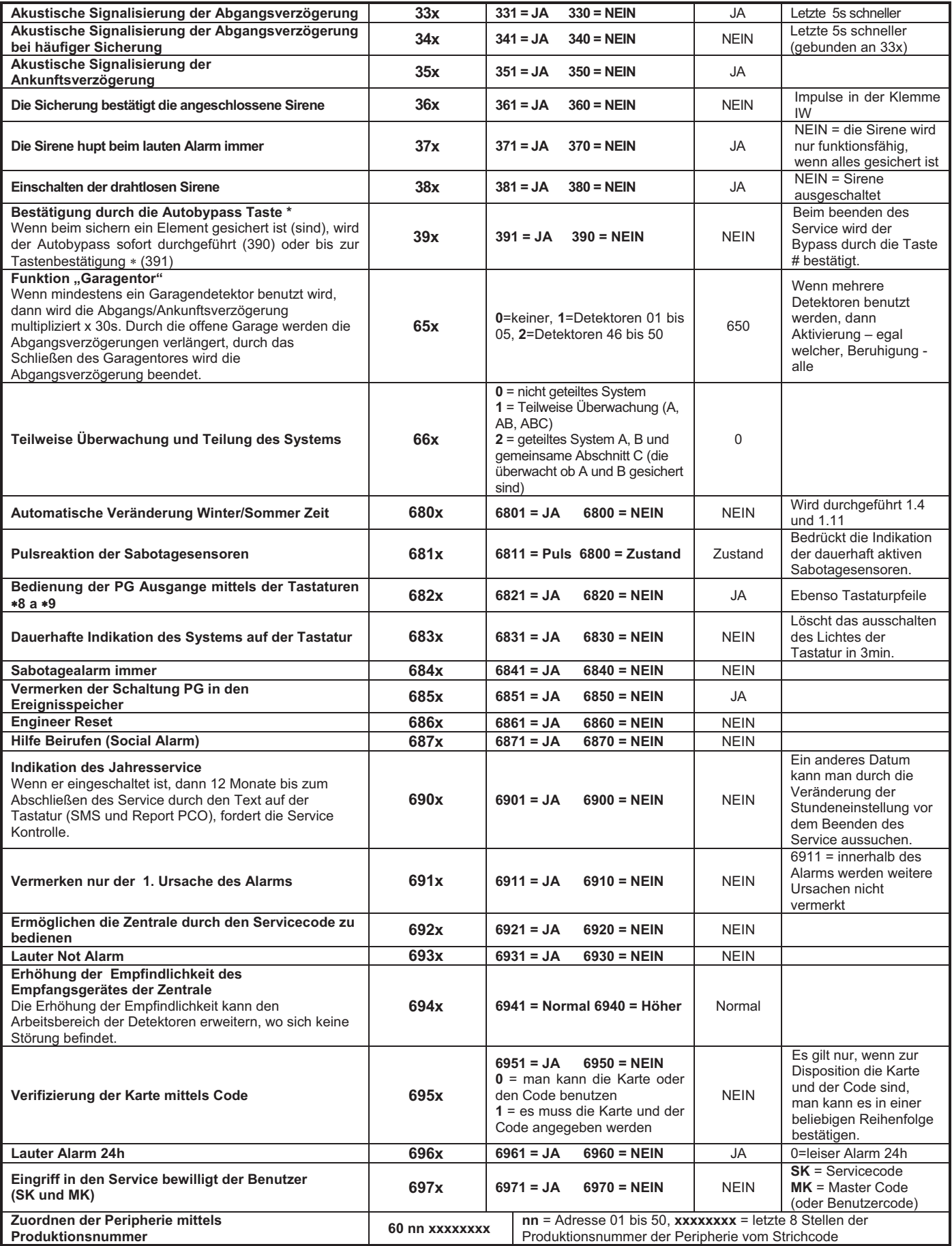

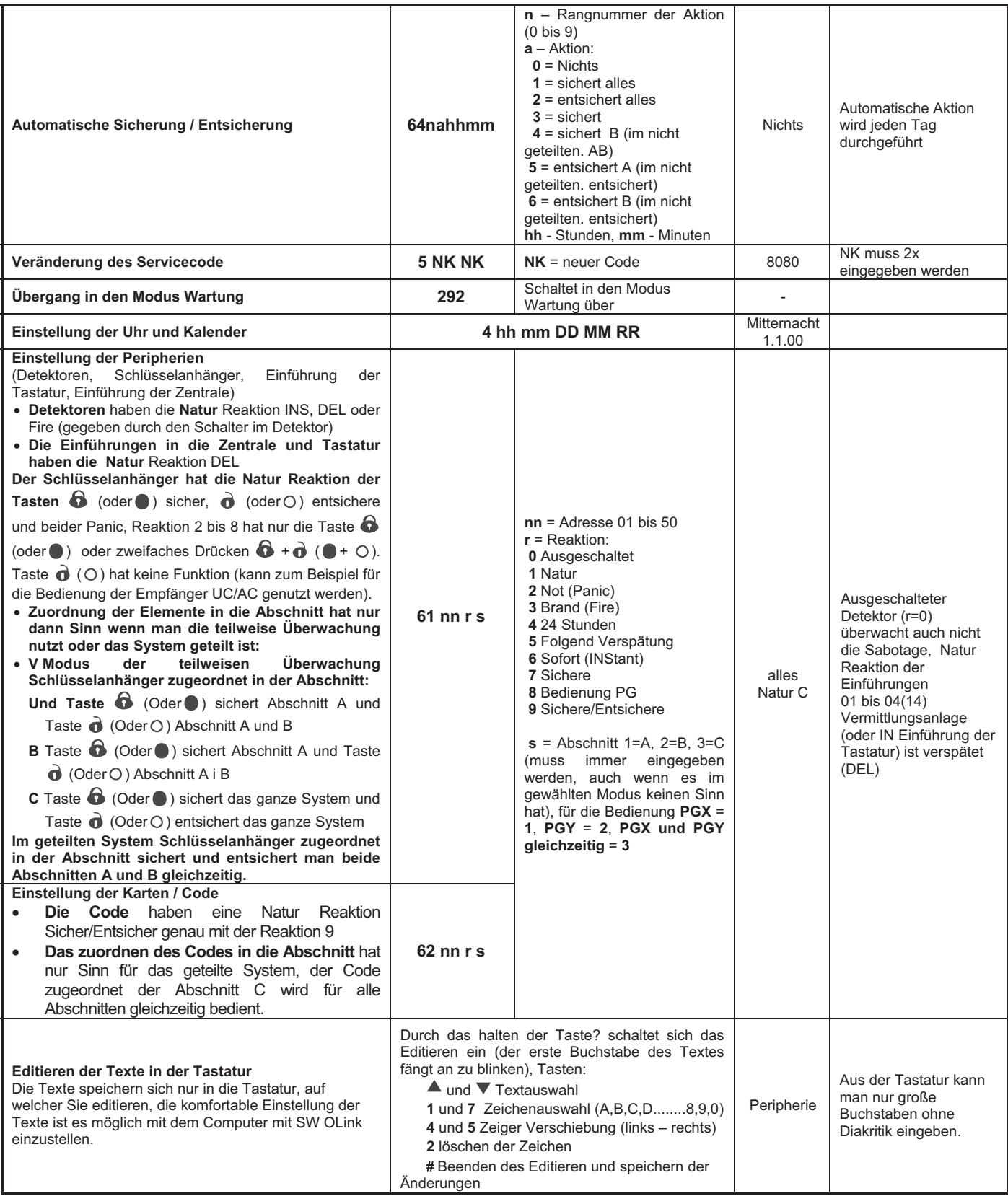

## **12.2. Einstellung der Abgangsverzögerung Zeit**

Die Abgangsverzögerung wird bei der Sicherung des Systems abgemessen. Es ermöglicht bei dem Abgang die Detektoren zu aktivieren mit der eingestellten verzögerten oder nachfolgenden verzögerten Reaktion, so dass es nicht zum Alarm kommt. Es wird durch folgendes Eingeben eingestellt:

## **20x**

Wobei **x** eine Nummer von 1 bis 9 ist und die Zeit der Verspätung in zehntel Sekunden angibt (1 = 10s, 2 = 20s,...)

Wenn im System minimal 1 Garagentordetektor benutzt ist, dann multipliziert sich x mal  $30s$  (1 =  $30s$ , 2 =  $60s$ ,...)

*Beispiel:* Die Einstellung der Zeit der Abgangsverzögerung auf 20s = 202 (mit installiertem Garagentordetektor bedeutet diese Einstellung 60s.

## *Produktionseinstellung:* x = 3

## **12.3. Einstellung Ankunftsverzögerung Zeit**

Die Ankunftsverzögerung wird nach der Aktivierung des Detektors mit verzögerter Reaktion abgemessen (wenn das System gesichert ist). Die Zeit der Ankunftsverzögerung ist zur Entsicherung des Systems durch den Benutzer bestimmt. Es wird durch folgendes Eingeben eingestellt:

## **21x**

Wobei **x** eine Nummer von 1 bis 9 ist und die Zeit der Verspätung in Mehrfachen der 5 Sekunden bestimmt (1 = 5s, 2  $= 10s,...)$ 

Wenn die Ankunftsverzögerung durch **den Garagentordetektor** aktiviert ist, dann wird x multipliziert mal  $30s$  (1 =  $30s$ , 2 =  $60s$ ,...) – das bedeutet es wird eine Ankunftsverzögerung 6x länger abgemessen, als wenn der gewöhnliche verzögerte Detektor aktiviert ist.

*Beispiel:* Die Einstellung der Ankunftsverzögerungszeit auf 20 s = 214 (bei der Aktivierung durch den Garagendetektor hat diese Einstellung die Bedeutung 120s)

### *Produktionseinstellung:* x = 4

## **12.4. Einstellung der Alarmierungszeit**

Die Alarmierungszeit wird von deren auslösen gemessen. Nach dem Ablaufen der Alarmierungszeit beendet sich die Signalisierung des Alarms und das System bleibt im gleichen Zustand wie vor dem Alarm. Den Alarm kann man durch einen gültigen Zugriffskode oder Karte beenden. Es wird durch folgendes Eingeben eingestellt:

### **22x**

Wobei **x** eine Nummer von 0 bis 9 ist und die Alarmierungszeit bestimmt:  $0 = 10s$ ,  $1 = 1$ min,  $2 = 2$  min, bis 8  $= 8$  min,  $9 = 15$  min.

**Bemerkung:** das System unterscheidet 5 verschiedene<br>Alarmtypen: Einbruch, Sabotage, Brand, Panik und Alarmtypen: Einbruch, Sabotage, Brand, Panik und technischer Brand.

*Beispiel:* Einstellung der Alarm Länge 5min = 225

### *Produktionseinstellung:* 4 Minuten

## **12.5. Einstellung der Funktion der Ausgange PGX und PGY**

Den angelernten Ausgängen der Zentrale PGX und PGY werden Funktionen durch diese Sequenzen eingestellt:

#### **23x** für **PGX 24x** für **PGY**

Wobei x die Funktion des Ausganges bestimmt (deren Aktivierung):

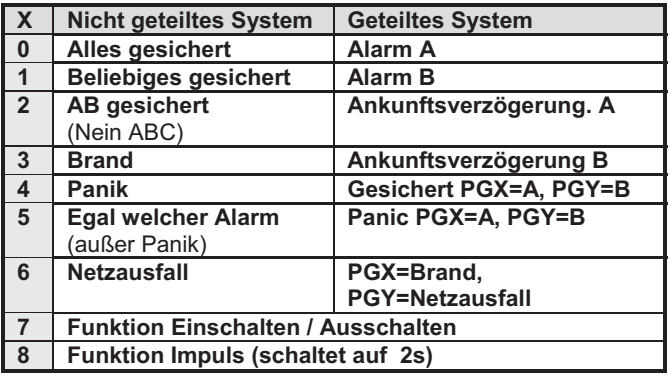

\***Die Funktion Einschalten/Ausschalten oder Impuls** kann man von der Tastatur des Systems aus mittels der Anweisung \*8,\*9 und den Tasten (Sieh 12.27) oder durch den Code (Sieh 12.42). Die Ausgange PG können auch in den angegebenen Modus auf die Signale der Schlüsselanhänger oder Detektoren reagieren (Sieh 12.42).

#### *Bemerkung:*

- Der Stand der Ausgange PGX und PGY gewährt die Zentrale nicht nur für die Klemmleiste, aber auch für die drahtlosen für die Ausgangmodule UC und AC,
- Durch das Schalten der Ausgange PGX und PGY kann man Sie anzeigen mittels der Taste?, die Bezeichnungen der Ausgange kann man editieren – Sieh 12.48

*Beispiel für die nicht geteilte Vermittlungsanlage:* Einstellung PGX für die Funktion Einschalten/Ausschalten = 237, PGY für die Funktion Panik = 244

*Produktionseinstellung:* PGX= Einschalten/Ausschalten, PGY= beliebiges gesichert

#### **12.6. Veränderung der Tel. Nummern im Modus Wartung**

Wenn die Zentrale mit dem Kommunikator JA-80Y 80V oder 80X ausgestattet ist, kann man durch diese Sequenz eine Veränderung der Telefonnummern erlauben (auf welche Berichte den Benutzern übergeben werden) im Modus Wartung. Das Einstellen der Nummern wird in gleichen Sequenzen (Sieh Handbuch Kommunikator) wie im Modus Service durchgeführt.

> **251** Veränderungen **erlaubt 250** Veränderungen **verboten**

**Produktionseinstellung:** Veränderungen nicht erlaubt.

## **12.7. Überwachung der Funkstörungen der Zentrale**

Die Zentrale ist fähig die Störungen der Kommunikationszone zu überwachen. Wenn diese Funktion eingeschaltet ist, wird bei einer Störung länger als 30s ein Schaden gemeldet, wenn das System gesichert ist, wird der Alarm ausgelöst.

> **261** Überwachung **Eingeschaltet 260** Überwachung **Ausgeschaltet**

### *Produktionseinstellung:* Ausgeschaltet.

*Bemerkung:* in einigen Installierungen kann das System dauerhaft oder zufällig gestört werden (nahe Radarstation, TV Sender, usw.). In solchen Fällen wird die Zentrale gewöhnlich funktionsfähig sein(die Übertragungen im System sind sehr Widerstandsfähig), aber die Störungsüberwachung wird man nicht benutzen können.

## **12.8. Kontrolle der Verbindung mit den Peripherien**

Die Zentrale ist fähig regelmäßig die Verbindung mit den zugeordneten drahtlosen Peripherien zu kontrollieren. Wenn ein wiederholter Ausfall der Verbindung festgestellt wird, wird

eine Störung gemeldet. Die Kontrolle wird durch das Eingeben eingestellt:

## **271** Kontrolle der Verbindung **eingeschaltet**

**270** Kontrolle der Verbindung **ausgeschaltet** 

## **Bemerkungen:**

- Im System Oasis kontrollieren sich die Verbindungselemente jede 9 Minuten,
- In den Detektoren, welche man für die Autoüberwachung benutzen kann (JA-85P, JA-85B) ist es möglich die Kontrolle der Verbindung durch den Schalter im Detektor auszuschalten. Durch das ist es ermöglicht, das die Zentrale die Verbindung mit den anderen Detektoren kontrolliert und keinen Verlust des Detektoren im Auto auslöst wenn man wegfährt
- In einigen Installierungen kann es bei häufiger Störung zu gelegentlichen Ausfällen der Kontrollverbindung kommen. Trotzdem ist das System gewöhnlich funktionsfähig (Übertragungen von wichtigen Informationen werden mehrmals wiederholt). In solch einem Fall wird es nicht empfohlen regelmäßig die Kontrolle der Verbindungen einzuschalten.

*Produktionseinstellung:* Die Kontrolle der Verbindung ist ausgeschaltet.

## **12.9. Bewilligung RESET der Zentrale**

Beim erlaubten RESET, kann man die Zentrale in die Grundeinstellung aus der Produktion mit Hilfe des Brückensteckers RESET zurücksetzen (Sieh 9).

> **281** RESET **erlaubt 280** RESET **verboten**

*Bemerkung:* Vorsicht, wenn Sie das Reset verbieten und folgend den Servicecode vergessen, wird es nicht möglich sein die Zentrale anders als mit dem Servicecode vom Produzenten zu entblocken!

### *Produktionseinstellung:* RESET bewilligt.

#### **12.10. Bedienung der untergeordneten Vermittlungsanlage**

Wenn zur Vermittlungsanlage noch eine andere Vermittlungsanlage Oasis zugeordnet ist als untergeordnetes System, übergibt es in das übergeordnete System Informationen über einen Alarm, Sabotage und Störung. Das übergeordnete System reagiert durch eine entsprechende Reaktion und als Quelle des Vorfalles gibt es die Adresse des untergeordneten Systems an.<br>Nach dem zuordnen

der untergeordneten Vermittlungsanlage in die übergeordnete sind diese zwei Vermittlungsanlagen aus der Bedienungssicht selbstständig. Das bedeutet, dass jede Vermittlungsanlage ihre eigene Bedienung hat (Schlüsselanhänger, Tastatur,...) und beide Systeme unabhängig gesichert werden. Wenn es zum Alarm oder Störung am untergeordneten System kommt, indiziert diese Situation auch die übergeordnete Vermittlungsanlage. In dieser Regelung ist es nicht möglich von der übergeordneten Vermittlungsanlage das untergeordnete System zu bedienen.

Wenn es erwünscht ist, dass die übergeordnete Vermittlungsanlage das untergeordnete System steuert (Sicherung/Entsicherung), ist es möglich die übergeordnete Vermittlungsanlage JA-80 Oasis in die untergeordnete Vermittlungsanlage zu lehren als Bedienelement.

### **Vorgang:**

Zuordnung des untergeordneten Systems in die übergeordnete Vermittlungsanlage auf eine ausgesuchte Adresse (Eingeben 299 im Service – Sieh 11.2.)

- 1. Die übergeordnete Vermittlungsanlage in den Modus Service schalten
- 2. Die untergeordnete Vermittlungsanlage in den Lehrmodus umschalten – drücken der Taste 1 im Modus Service und die Adresse wählen.
- 3. In die übergeordnete Vermittlungsangabe 290 eingeben –somit lernt sich diese Vermittlungsanlage

als Bediener für die gegebene Adresse in der untergeordneten Vermittlungsanlage an<br>Beide Vermittlungsanlagen in de

4. Beide Vermittlungsanlagen in den normalen Betriebsmodus schalten und kontrollieren, ob durch die Sicherung (komplette) der übergeordneten<br>Vermittlungsanlage auch gleichfalls die Vermittlungsanlage auch gleichfalls die untergeordnete Vermittlungsanlage gesichert wird und durch das Entsichern der übergeordneten Vermittlungsanlage auch das untergeordnete System entsichert wird (das untergeordnete System wird mit ca. 2s Verspätung bedient).

#### **Bemerkungen zur Bedienung der untergeordneten Vermittlungsanlage:**

- Das untergeordnete System kann man auch weiterhin selbständig bedienen (Schlüsselanhänger, Tastatur) – zum Beispiel kann man es sichern wenn das übergeordnete System entsichert ist. Wenn es folgend zu einer Veränderung des Standes des übergeordneten Systems kommt, schaltet das untergeordnete System in den gleichen Stand, wie die übergeordnete Vermittlungsanlage.
- Das Storno der Bedienung der untergeordneten Vermittlungsanlage durch die übergeordnete wird so durchgeführt, dass man auf der Vermittlungsanlage aus dem Programmierungsmodus die Adresse löscht, auf welche die übergeordnete Vermittlungsanlage zugeordnet ist (halten der Taste 2).

## **12.11. Reset des Master Code**

Wenn der Benutzer den Master Code vergisst (oder die Karte verliert), ist es möglich die folgende Sequenz für die Rücksetzung des Master Code auf die Kombination 1234 durchzuführen:

**291** 

*Bemerkung:* Der Reset des Master Code verändert nicht die anderen Code und Karten. Der Reset speichert sich in den Speicher der Ereignisse und wird auf den Zentralschutzpult eingeschrieben.

### **12.12. Programmierung der Zentrale in den UC oder AC Modul**

Durch das Eingeben der Sequenz 299 schickt die Zentrale ein Signal für die Programmierung in den Annahmemodul UC-82 oder AC-82 (Sieh 11.6). Es wird auch zum anlernen der untergeordneten Vermittlungsanlage in die übergeordnete Vermittlungsanlage (Sieh 12.10.) genutzt.

## **12.13. Bedienen ohne Code**

Die Bedienung des Systems durch die Tasten der schnellen Sicherung (A, B, ABC oder eingeben des Befehles "\*Nummer") kann man durch das eingeben des gültigen Benutzercode oder Karte bedingen. Wenn die Bedienung ohne Code bewilligt ist, wählt man die entsprechende Funktion nur durch das Drücken der angegebenen Tasten. Wenn die Bedienung ohne Code zurückgewiesen wird, wird die Wahl der angegebenen Funktionen durch das folgende Eingeben des Codes (Karte):

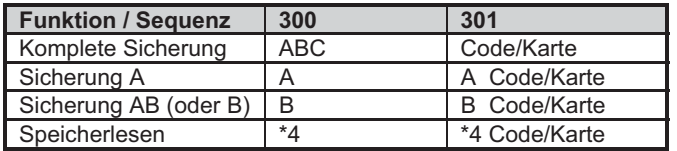

- Die Taste ABC kann bei der Fernsteuerung von Telefon aus durch das Eingeben \* 1, Taste A durch das Eingeben \*2 und Taste B durch das Eingeben von \*3 ersetzt werden.
- Die Instruktion für die Bedienung der Ausgange PG (\*8, \*9 und Tastatur  $\blacktriangle$  und  $\nabla$ ) werden durch diese Einstellung nicht beeinflusst. Man Sie aber durch eine selbständige Sequenz blockieren. Sieh 12.27.

*Produktionseinstellung:* Bedienung ohne Code ist bewilligt.

#### **12.13.1. Indikation der aktiven Peripherie**

Mittels der Tastatur? kann man kontrollieren, welche Detektoren dauerhaft aktiv sind (offene Fenster oder Türen). Durch die folgende Sequenz kann man auf der Tastatur eine Textwarnung für dauerhaft aktive Peripherien einstellen.

## **311** Indikation **eingeschaltet**

## **310** Indikation **ausgeschaltet**

**Produktionseinstellung:** Indikation eingeschaltet.

## **12.14. Bestätigung des Alarmes**

Für die Risikosenkung eines falschen Alarmes ist es möglich im System durch folgende Sequenz die Logik der Bestätigung eines Alarmes einzuschalten (Standard BSI DD243):

#### **321** Bestätigung **eingeschaltet 320** Bestätigung **ausgeschaltet**

#### **Logik der Bestätigung eines Alarmes**

- x Wenn es innerhalb der Überwachung zur Aktivierung des Einbruchdetektoren kommt (mit sofortiger, verzögerter oder folgend verzögerter Reaktion), dann wird kein Alarm ausgelöst, aber in der Zentrale wird ein sog. nicht bestätigter Alarm vermerkt.
- x Wenn 40 Minuten nach der Entstehung eines nicht bestätigten Alarms ein anderer Einbruchdetektor aktiviert wird, löst sich der Alarm aus. Wenn kein anderer Detektor in der angegebenen Zeit aktiviert wird, beendet die Zentrale die Bestätigung.
- Die Alarm Bestätigung muss ein anderer Detektor bestätigen als der, welcher als erster aktiviert wurde. Wenn es sich um Bewegungsdetektoren handelt, sollen sich nicht deren Sichtfelder kreuzen (es ist notwendig deren Platzierung zu sichern)
- x Einen nicht bestätigten Alarm vermerkt die Zentrale in den Speicher der Ereignisse und kann ihn auf den PCO oder in Form von SMS dem Nutzer berichten.
- x Wenn der aktivierte Detektor eine verzögerte Reaktion eingestellt hat, fängt er an abzumessen sog. nicht bestätigte Ankunftsverzögerung. Es ist genau so signalisiert wie eine gewöhnliche Ankunftsverzögerung, aber wenn es nicht ein anderer Detektor bestätigt, kommt es am Ende nicht zum Alarm. Der Überlauf des Weckers wird im solch einem Fall als nicht bestätigter Alarm vermerkt. Wenn innerhalb des nicht bestätigten Ankunftsverspätens ein anderer verzögerter oder folgend verzögerter Detektor aktiviert, so ändert sich die Ankunftsverzögerung auf bestätigt und deren möglicher Überlauf löst den Alarm aus.
- x Wenn innerhalb von 40 Minuten von der Entstehung des nicht bestätigten Alarms oder vom Überlauf des nicht bestätigten Ankunftsverspätens ein Detektor mit verzögerter Reaktion aktiviert, wird die bestätigte Ankunftsverzögerung abgemessen und deren Überlauf löst den Alarm aus.
- x Wenn die nicht bestätigte Ankunftsverzögerung durch einen Detektor mit sofortiger Reaktion bestätigt wird, aktiviert sich sofort der interne Alarm IW und im Falle des Überlaufes aktiviert sich auch der externe Alarm EW,
- Die Aktivierung des ersten Detektors kann ein beliebiger Einbruchdetektor im System bestätigen, deren Abschnitt gesichert ist (das bedeutet auch Detektoren aus einem anderen gesicherten Abschnitt).
- Die Bestätigung des Alarms betrifft nur die Einbruchdetektoren mit Reaktionen: verzögerte, sofortige und folgend verspätet. Es betrifft nicht andere Reaktionstypen: Brand, Panik, 24h, Sabotage und technischer Brand (deren Meldung ist sofortig).

*Bemerkung:* Für ein einfacheres Begreifen der Funktion der Bestätigung eines Alarmes kann man sagen, dass die erste Aktivierung des Einbruchdetektors nur ein Warten auf die Bestätigung auslöst (nicht bestätigter Alarm). Innerhalb der Wartezeit, welche 40 Minuten dauert benimmt sich das System so, als ob kein bestätigen des Alarmes wäre oder gar nicht eingeschaltet wäre.

*Warnung*: Wenn die Logik der Bestätigung des Alarmes eingeschaltet ist, ist es notwendig im Haus mehrere Detektoren so zu installieren, so damit bei der Bewegung des Täters nur in einem bestimmten Teil des Hauses die Bedingung der Aktivierung minimal zwei selbständigen Detektoren erfüllt wird.

## *Produktionseinstellung*: Bestätigung ausgeschaltet.

## **12.15. Akustische Signalisierung der Abgangsverzögerung**

Die Abgangsverzögerung kann durch das Piepen der Tastatur und inneren Sirene signalisiert werden (die letzten 5s werden schneller indiziert). Die Funktion wird durch das Eingeben gewählt:

> **331** Signalisierung **eingestellt 330** Signalisierung **ausgestellt**

*Produktionseinstellung*: Signalisierung eingestellt.

#### **12.16. Signalisierung der Abgangsverzögerung bei einer Teilsicherung**

Die Abgangsverzögerung hervorgerufen durch eine teilweise Sicherung des Systems (z.B. durch die Taste A oder B) kann durch das Piepen der Tastatur und durch die innere Sirene signalisiert werden (die letzten 5s indizieren schneller). Es hängt von der Einstellung des Parameters 331 ab. Die Funktion wird durch das Eingeben gewählt:

> **341** Signalisierung **eingeschaltet 340** Signalisierung **ausgeschaltet**

*Produktionseinstellung*: Signalisierung ausgeschaltet.¨

## **12.17. Akustische Signalisierung der Ankunftsverzögerung**

Die Ankunftsverzögerung kann durch ein piepen der Tastatur und der inneren Sirene signalisiert werden. Die Funktion wird durch das Eingeben eingestellt:

> **351** SignalSierung **eingeschaltet 350** Signalisierung **ausgeschaltet**

*Produktionseinstellung*: Singalisierung eingeschaltet.

### **12.18. Piepen der Sirene bei der Sicherung**

Die Sirene ist an die Ausgangsklemme IW angeschlossen in der Zentrale kann Sie akustisch die Bedienung bestätigen: Sicherung (1 piepen), Entsicherung (2 piepen), Entsicherung nach einem Alarm (3 piepen) und Störung beim Sichern (4 piepen). Die Funktion wird durch das Eingeben eingestellt:

> **361** Bestätigung durch die Sirene **eingeschaltet 360** Bestätigung durch die Sirene **ausgeschaltet**

*Bemerkung:* bei der drahtlosen Sirene JA-80L kann man eine ähnliche Bestätigung der Sicherung und Entsicherung selbständig einschalten (Sieh Handbuch der Sirene). *Produktionseinstellung*: laute Bestätigung ausgeschaltet.

#### **12.19. Huben der Sirene beim lauten Alarm immer**

Durch diese Einstellung kann man wählen, ob die Sirenen (IW und EW) bei jedem lauten Alarm huben werden, oder ob Sie nur huben werden, wenn niemand im Haus ist.

> **371 Hubt immer** beim lauten Alarm **370 Hubt nicht,** wenn das System entsichert ist oder nur teilweise gesichert ist**.**

**Produktionseinstellung:** Die Sirene hubt jedes Mal bei einem lauten Alarm

#### **12.20. Einschalten der drahtlosen Sirene**

Durch diese Einstellung kann man die drahtlose Sirene(n) einschalten oder ausschalten:

> **381** drahtlose Sirene **eingeschaltet 380** drahtlose Sirene **ausgeschaltet**

*Bemerkung:* gilt für interne und externe Sirenen. *Produktionseinstellung*: drahtlose Sirene eingeschaltet.

## **12.21. Bestätigung des Autobypass**

Durch diese Einstellung kann man das Systemverhalten bei der Sicherung mit dauerhaft aktiven Detektoren beeinflussen (offene Fenster, Türen...). Beim Versuch der Sicherung mit einem aktiven Detektor (Detektoren) führt das System entweder automatisch den Bypass der aktiven Elemente durch ohne das, dass der Benutzer es bestätigen müsste, oder wird der Bypass nur angeboten und der Benutzer muss es durch das Drücken der Taste \* (innerhalb von 6s, sonst sichert sich das System nicht) bestätigen.

> **391** Bestätigen des Bypass durch das Drücken der Taste \* **wird gefordert**

**390** Der Autobypass führt sich ohne Bestätigung durch

## *Bemerkungen zur Sicherung mit aktivem Detektor:*

- Detail über die aktiven Detektoren kann man im entsicherten System durch das Drücken der Taste? fordern,
- Wenn das System durch einen drahtlosen Schlüsselanhänger gesichert wird, wird immer eine Sicherung des Systems mit Autobypass (ohne Bestätigung) durchgeführt.
- Der Automatische Bypass des Detektoren wird gestört (der Detektor fängt an zu überwachen) wenn es zu deren Beruhigung kommt (z.B. schließen der Tür)
- Wenn die Bestätigung des Autobypass eingeschaltet ist, muss beim einschalten des Service mit aktiver Peripherie die Taste # wiederholt gedrückt werden.
- für die Erfüllung der Forderungen der Norm EN-50131-1 sollte 391 eingestellt werden.

*Produktionseinstellung*: Autobypass ohne Bestätigung

### **12.22. Funktion "Garagentor"**

Es ermöglicht das einstellen von bis zu 5 Detektoren (auf den Adressen 01 bis 05 oder 46 bis 50) in den Modus Abgang aus dem Haus über die Garage vereinfacht:

#### **65x**

Wobei x: 0 = keiner

 1 = Detektoren auf den Adressen 01 bis 05, 2 = Detektoren auf den Adressen 46 bis 50

## **Funktion des Garagentordetektors:**

- Wenn im System minimal ein Detektor des "Garagentor" benutzt ist, dann verändert sich der Schritt der Einstellung der Länge der Abgangsverzögerung auf 30s. Wenn die Ankunftsverzögerung durch den Garagendetektor aktiviert ist, so multipliziert sich die Ankunftsverzögerung auch um 30s.
- Der Detektor mit eingestellter Funktion Garagentor soll die Reaktion Natur belassen haben
- Auf den Adressen, welche durch die Sequenz eingestellt werden, wie die Detektoren des Garagentors, sollten nur solche Detektoren, Drahteingänge der Zentrale oder drahtlose Tastaturen haben, auf denen Alarmeinführungen der Detektoren der Öffnung der Garagentore angeschlossen ist.
- Im Bereich der Garage sollten keine weiteren Detektoren mit sofortiger Reaktion montiert werden (benutzt die Reaktion mit folgender Verzögerung)

#### **Sicherung des Systems mit dem Detektor des Garagentores**

Durch die Öffnung des Garagentores im gesicherten System fängt die Abmessung der Ankunftsverzögerung an (im Umfang von 30 bis 270s)

Wenn man den Garagendetektor aktiviert, fängt er mit der Abmessung der langen Ankunftsverzögerung an und wenn in dieser Zeit der normale verzögerte Detektor aktiviert wird, verkürzt sich die restliche lange Ankunftsverzögerung auf eine Zeit eingestellt für den normalen verzögerten Detektor.

*Bemerkung:* als Garagentordetektoren kann man nur Detektoren benutzen, welche den Stand der Türen melden (geöffnet und geschlossen) z.B. JA-80M und JA-82M, oder einen Alarmeintritt der drahtlosen Tastatur. Es ist nicht für Detektoren mit Pulsreaktion geeignet (z.B. JA-80P auch nicht Einführung JA-80E oder 80P)

*Produktionseinstellung*: im System ist kein Garagentordetektor.

## **12.23. Teilweise Überwachung und Teilung des Systems**

Die Zentrale ermöglicht die Überwachung des Objektes als Ganzes, oder der Benutzer kann nur verschiedene Teile des Hauses sichern, eventuell können zwei verschiedene Benutzer 2 unabhängige Abschnitte sichern. Die mögliche Art der Überwachung wird durch die Einstellung festgelegt:

**66x** 

Wobei x: **0** = nicht geteiltes System (ein Ganzes)<br>**1** = teilweise Uberwachung (mögliche  $Ü$ berwachung Überwachung der Abschnitt A, Abschnitt AB und Abschnitt ABC) **2** = geteiltes System (mögliche Überwachung der unabhängigen Abschnitt A, Abschnitt B und wenn beide diese Abschnitten überwacht werden, dann wird auch die gemeinsame Abschnitt C überwacht).

## *Bemerkungen:*

- Im nicht geteilten System werden alle Einbruchsdetektoren gleichzeitig gesichert. Die Einstellung der Peripherien und Code in diese Abschnitten haben in diesem Modus keinen Sinn.
- x Der Modus der teilweisen Überwachung ist vor allem für Wohnhäuser geeignet, wo es geeignet ist in verschiedenen Zeiten verschiedene Umfänge des Hauses zu überwachen. Die Peripherien kann man in 3 Abschnitten teilen: A, B und C. Mittels der Tastatur A auf der Tastatur kann man die Überwachung der Abschnitt A einschalten (z.B. Nachmittagsüberwachung der Garage), Taste B schaltet gleichzeitig die Überwachung der Abschnitten A und B ein (z.B. Nachtüberwachung – Überwachung der Garage und Untergeschoss des Hauses). Die Taste ABC ist zum sichern aller Abschnitten (gesamtes Haus) beim Abgang. Durch das eingeben des gültigen Bedienungscodes (Karte) wird immer das ganze Haus gesichert oder entsichert (die Zuordnung des Codes in die Abschnitt hat in diesem Modus keinen Sinn). Beim teilweisen überwachen werden die Tasten A und B auf der Tastatur benutzt. Beim benutzen des Schlüsselanhängers die Tasten  $\hat{\mathbf{\Theta}}$  und  $\hat{\mathbf{\Theta}}$
- zur Sicherung und Entsicherung des ganzen Systems und die Tasten  $\bullet$  und  $\circ$  zur teilweisen Sicherung A und AB (für die teilweise Sicherung müssen die zwei Tastaturen in die Abschnitten A und B zugeordnet sein (Sieh 12.41).
- Das geteilte System ist für Situationen bestimmt, wo im Haus zwei verschiedene Familien wohnen oder 2 verschiedene Gesellschaften Siedeln (A und B). Das System benimmt sich wie 2 unabhängige Systeme. Die Peripherien kann man in 3 Abschnitten teilen: A, B und C. Die Abschnitt C ist die gemeinsame und überwacht.

#### **12.24. Automatische Veränderung Winter/Sommerzeit**

Durch die Einstellung kann man die automatische Veränderung der Zeit der inneren Uhr in der Zentrale einstellen:

#### **6801** automatische Veränderung **eingeschaltet 6800** automatische Veränderung **ausgeschaltet**

*Bemerkung***:** wenn die automatische Veränderung eingeschaltet ist, verschiebt sich die innere Uhr der Zentrale um eine Stunde nach vorne um Mitternacht vom 31.3. auf den 1.4. und um eine Stunde zurück um Mitternacht vom 31.10. auf den 1.11.

*Produktionseinstellung:* automatische Veränderung aus.

## **12.25. Pulsreaktion der Sabotagekontakte**

Man kann durch die Einstellung einstellen, dass die Aktivierung eines beliebigen Sabotagekontaktes im System zwar eine Sabotagereaktion auslöst, aber das System nicht indizieren wird, wenn der Sabotagekontakt dauerhaft aktiv bleibt.

#### **6811 Pulsreaktionen** der Sabotagekontakte **6810 Standreaktionen** der Sabotagekontakte

*Bemerkung*: Die Pulsreaktion des Sabotagekontaktes ist geeignet im Falle, wenn man für den Service keine anmontierte Tastatur benutzt. Vorsicht, bei einer eingeschalteten Pulsreaktion werden keine Beruhigungen der Sabotagekontakte zum Zentralschutzpult gesendet.

#### *Produktionszustand*: Standzustand

#### **12.26. Bedienen der PG Ausgange durch die Tasten \*8 und \*9**

Die Einstellung ermöglicht die Bedienung der Ausgange PGX und PGY von der Tastatur aus einzuschalten – durch das Eingeben \*8 und \*9 (oder durch die Tasten und ):

#### **6821** Bedienung **erlaubt 6820** Bedienung **verboten**

#### *Bemerkungen*:

- Die Ausgange PG kann man mit den Tastaturen nur dann bedienen, wenn Sie die Funktion Einschalten/Ausschalten oder Impuls eingestellt haben.
- Außer der Bedienung durch die Sequenzen \*8 und \*9 kann man die Bedienung der PG Ausgange von der Tastatur aus mittels der Code (Karten) oder mittels der Schlüsselanhänger und Detektoren – Sieh 12.41. und 12.42.einstellen
- x Wenn die Bedienung der Ausgange PG nur durch einen gültigen Code (Karte) gefordert wird, verbieten Sie die Bedienung mittels \*8 und \*9 und stellen Sie die Bedienung mittels Code Sieh 12.42.ein.

#### *Produktionseinstellung*: Bedienung bewilligt.

#### **12.27. Dauerhafte Indikation des Systemstandes auf der Tastatur**

Die Einstellung ermöglicht die dauerhafte Indikation des Systemstandes auf der Tastatur einzustellen:

> **6831** eine dauerhafte Indikation **6830** Indikation max. 3 Minuten von der letzten Manipulierung

#### *Bemerkungen***:**

- Die gültige EN Legislative fordert den Stand des Systems innerhalb von 3 Minuten ab dem beenden der Arbeit mit der Tastatur zu verstecken.
- Die drahtlose Tastatur kann den Stand dauerhaft nur indizieren, wenn Sie aus einem externen Adapter versorgt wird. Bei einer Versorgung mit Batterien schaltet sich die Tastatur immer nach 20s Untätigkeit aus (im Service nach 15 Minuten Untätigkeit).

**Produktionseinstellung**: Indikation max. 3 Minuten

### **12.28. Sabotagealarm immer**

Laut der gültigen EN Legislative löst sich bei einer Sabotage im entsicherten Stand nicht der laute Alarm aus. Wenn der laute Alarm aber in dieser Situation erwünscht ist, kann man Ihn durch folgende Sequenz erlauben:

> **6841** Alarm bei einer Sabotage im entsicherten **Stand**

**6840** eine leise Indikation der Sabotage im entsicherten Stand

#### *Bemerkungen*:

Auch bei einer leisen Indikation der Sabotage speichert das System dieses Ereignis in den Speicher und wenn das System mit einem Kommunikator ausgestattet ist, berichtet es dem Zentralschutzpult, bzw. auch den Nutzern.

x Wenn 370 eingestellt ist, wird der Alarm leise, wenn es entsichert oder gesichert ist wird er teilweise.

*Produktionseinstellung*: Leise Indikation der Sabotage

## **12.29. Vermerken des Einschaltens PG in den Ereignisspeicher**

Die Einstellung ermöglicht das Einschalten oder Ausschalten des Vermerkens des Einschaltens der Ausgange PGX und PGY in den Ereignisspeicher

> **6851** vermerken **6850** nicht vermerken

*Produktionseinstellung*: Vermerken erlaubt.

### **12.30. Funktion Engineer Reset**

Diese Funktion setzt einen Anschluss des Systems an den PCO voraus. Es beruht auf den Forderungen der Norm DD-243:2004, wo es nach dem Alarm zur Blockierung der Zentrale kommt. Die Zentrale kann man dann nur durch den Code PCO über den Kommunikator entblocken. Bis zum Eingeben dieses Codes ist das System vollkommen blockiert – man kann es nicht bedienen und auch nicht einstellen und das im Modus Wartung, sowohl auch im Modus Service nicht. Diese Funktion ist nur in einigen Ländern gefordert.

Die Funktion wird durch das einstellen bewilligt:

#### **6861** Funktion **eingeschaltet 6860** Funktion **ausgeschaltet**

*Produktionseinstellung*: Die Funktion ist ausgeschaltet.

## *Bemerkungen*:

- Die Funktion wird in der Kombination mit der Einstellung des Parameters 321 benutzt (bestätigter Alarm)
- Bedingung dieser Funktion ist das Einstellen des Codes PCO – Sieh Handbuch des Kommunikators.
- Auf dem Display der Tastatur ist die Schrift System blockiert und das System wartet auf das Eingeben des Codes PCO (sieh Handbuch des Kommunikators)
- Die Funktion wird nur bei einem installierten Kommunikator JA-80Y von der Version sw. XA61008 oder JA-80V von der Version sw. XA64005 gefördert.

### **12.31. Funktion Hilfeherbeirufen (social Alarm)**

Wenn die Funktion eingeschaltet ist, werden im entsicherten Stand des Systems die Signale von den Detektoren mit der verzögerten, folgend verzögerten und sofortigen Reaktion überwacht. Wenn keine Aktivierung des Detektors detektiert wird (keine Bewegung im Objekt) in einem Zeitraum von 16 Stunden löst sich ein Not Alarm in der Zentrale aus.

Die Funktion bewilligt man durch das Einstellen:

**6871** Funktion eingeschaltet **6870** Funktion ausgeschaltet

*Produktionseinstellung*: Die Funktion ist ausgeschaltet.

*Bemerkung*: Die Funktion kann man auch als Warnung bei einer vergessenen Sicherung des Systems nutzen.

### **12.32. Indikation des Jahresservice**

Durch diese Einstellung kann man die Mahnung zum Erfordernis der regelmäßigen Jahresservice Untersuchung einstellen.

> **6900** Indikation des Jahresservice ausgeschaltet **6901** Indikation des Jahresservice eingeschaltet

*Bemerkungen*:

Die Anforderung des Services indiziert das System durch den Text "Servicekontrolle" auf der Tastatur ähnlich, wie wenn eine Störung indiziert wird. Mit einem entsprechenden Kommunikator kann man diese Forderung eines Services auch per SMS melden (dem Benutzer als auch dem Servicetechniker) oder als Report auf den PCO,

- Die Indikation der Anforderung des Services löscht sich erst durch das öffnen und beenden des Modus Service.
- x Wenn man den Modus Service mit der eingeschalteten Indikation des Jahresservices beendet, dann zeigt sich die Anforderung des Services nächstes Jahr am ersten Tag des Monates, wann die Anforderung eingestellt wurde. (Wenn man die Anforderung am 15. Oktober 2007 einstellt, zeigt sich die Indikation am 1. 0ktober 2008)
- x Wenn man die Anforderung des Services an einem anderen Datum (früher) anzeigen möchten, stellt man den geforderten Tag und Monat in die innere Uhr der Zentrale vor dem Beenden des Services ein (Sequenz 4hhmmDDMMRR). Richten Sie danach die Uhr wieder auf die gleiche Sequenz im Modus Wartung zurück (Sieh 12.46., einschalten und ausschalten im Modus Wartung ändert nicht das Datum der zukünftigen Anforderung des Services).

#### *Produktionseinstellung*: Indikation ausgeschaltet

#### **12.33. Notierung nur der 1. Ursache des Alarmes**

Durch diese Sequenz kann man das auslösen eines neuen Alarms innerhalb eines schon verlaufenden Alarm verbieten. Das ist vor allem beim berichten der Alarme in Form von SMS in Installierungen geeignet, wo die angeschlossenen Draht Bewegungsdetektoren sind – es hindert so das Abschicken von einer enormen Anzahl von Nachrichten bei einem Fehler der Bedienung:

> **6910** innerhalb des Alarmes kann man **einen weiteren** Alarm auslösen

**6911** innerhalb des Alarmes kann man **keinen weiteren** Alarm auslösen

#### *Bemerkungen*:

- Der PANIK Alarm wird immer ausgelöst ohne beliebige Einschränkungen der Anzahl,
- Das System schränkt die Anzahl der anderen Alarme in einer Peripherie immer ein innerhalb eines gleichen Standes der Zentrale bei 4 nacheinander gehenden. Danach kommt es zum Bypass dieser Peripherie bis zum weiteren Ereignis im System verursacht durch eine andere Peripherie oder Benutzer.

*Produktionseinstellung*: man kann einen weiteren Alarm auslösen

#### **12.34. Bedienung des Systems durch den Servicecode**

Mittels des Servicecode kann man normal das System nicht bedienen. Wenn aber der Besitzer des Systems einverstanden ist, kann man durch diese Sequenz die Sicherung und Entsicherung des Systems mittels des Servicecode einschalten, ähnlich wie mit dem Master Code.

> **6920** man **kann nicht** mit dem Servicecode bedienen

**6921** man **kann** mit dem Servicecode bedienen

*Produktionseinstellung*: man kann nicht mit dem Servicecode bedienen.

#### **12.35. Lauter Not Alarm**

Wenn es verlangt wird den Not Alarm durch die Sirene (IW und EW) zu indizieren kann man es durch diese Funktion einstellen:

> **6930 leiser** Not Alarm **6931 lauter** Not Alarm

*Bemerkung*: wenn 370 eingestellt ist, wird der Alarm leise, wenn es entsichert ist oder nur teilweise gesichert ist.

*Produktionseinstellung*: leiser Not Alarm

## **12.36. Erhöhte Empfindlichkeit des Vermittlungsanlage Empfängers**

Wenn man eine Einstellung der extremen Empfindlichkeit des Empfängers für die Erhöhung des Empfanges auch bei entfernten Detektoren einstellen möchte, ist es möglich durch die Einstellung:

> **6940** eine optimale Empfindlichkeit des **Empfängers**

**6941** eine erhöhte Empfindlichkeit des Empfängers

*Bemerkung*: erhöhte Empfindlichkeit des Empfängers soll nicht bei Installierungen benutzt werden, wo eine Störung vorkommt. Die erhöhte Empfindlichkeit verkleinert den Abstand zwischen dem Signal und Geräusch.

*Produktionseinstellung*: optimale Empfindlichkeit des Empfängers.

## **12.37. Verifizierung der Karte durch den Code**

Durch diese Einstellung kann man die Sicherheit des Steuerungssystems erhöhen:

> **6950** Verifizierung der Karte mittels Code ausgeschaltet **6951** Verifizierung der Karte mittels Code

eingeschaltet

#### *Bemerkungen*:

- x Wenn auf der Position des Zugriffscodes (01 bis 50) gleichzeitig auch ein Code und Zugriffskarte eingestellt ist, dann kann beim Einstellen von 6950 der Benutzer den Code oder Karte benutzen (unabhängig). Mit der Einstellung 6951 muss für die Sicherung und Entsicherung immer die Karte und der zuständige Code genutzt werden (in beliebiger Reihenfolge: Karte – Code oder Code - Karte)
- x Wenn auf der Position nur der Code oder die Karte ist, danach ist bei der Einstellung 6951 nicht für diesen Code (Karte) die Bestätigung erforderlich.
- x Wenn die Bedienung durch den Servicecode bewilligt ist, gibt man nur den Servicecode ein.

*Produktionseinstellung*: Verifizierung der Karte durch den Code ausgeschaltet.

## **12.38. Lauter Alarm 24h**

Alarm 24h, welchen man durchgehend auslösen kann und er kann entweder leise oder laut sein (es schaltet sich die Sirene IW und EW an):

> **6960 leiser** Alarm 24h **6961 lauter** Alarm 24h

*Bemerkung*: Wenn 370 eingestellt ist wird der Alarm leise sein, wenn es entsichert ist oder nur teilweise gesichert ist.

## *Produktionseinstellung*: lauter Alarm 24h

#### **12.39. Die Eingabe in den Service bewilligt der Nutzer**

Die Eingabe in den Service kann man durch das Eingeben des Master Codes bedingen (oder des Benutzercodes) nach dem Servicecode. Die Öffnung des Service wird dann nur das Eingeben von \*0 "Servicecode" "Master Code" durchgeführt.

> **6970** das Eingeben des Master Codes wird nicht gefordert

**6971** das Eingeben des Master Codes wird gefordert

*Produktionseinstellung*: Das Eingeben des Master Codes wird nicht gefordert.

#### **12.40. Einstellen der Peripherieeigenschaften**

Die folgende Sequenz ermöglicht es einzustellen, wie die Zentrale auf die Aktivierung der Peripherie reagieren wird.

**61 nn r s** 

Wobei: **nn** die Adresse der Peripherie 01 bis 50 ist (01 bis 04 kann entweder eine Drahteingang in die Zentrale sein, oder eine drahtlose Peripherie, wenn Sie auf der Adresse angelernt ist).

**r** die Reaktion 0 bis 9 ist – Sieh Tabelle 2

**s** die Abschnitt 1 = A, 2 = B, 3 = C (wird nur bei einer Teilüberwachung oder geteiltem System benutzt)

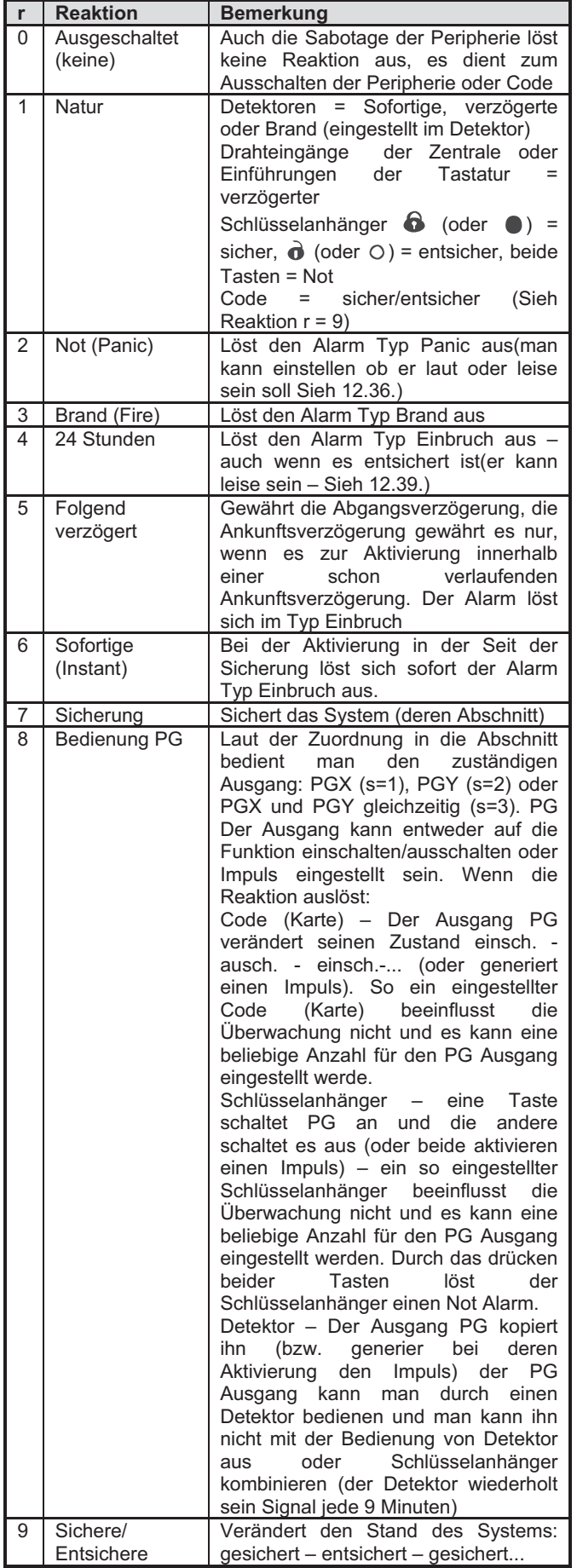

## *Erklärungen zur Reaktionseinstellung*:

- x Wenn der Detektor zu einer anderen Reaktion als 1 (Natur) zugeordnet ist, danach hat die Einstellung der Reaktion durch den Schalter im Detektor keinen Sinn.
- Schlüsselanhänger ist immer auf die Adresse zugeordnet durch zwei Tasten ( $\mathbf{\hat{\Theta}}$  +  $\mathbf{\hat{\Theta}}$ ) oder ( $\mathbf{\Theta}$  +  $\circ$ ). Mit der Reaktion Natur werden beide Tasten angebracht (Sieh Tabelle oben im Text), wenn eine andere Reaktion eingestellt ist, wird nur die erste Taste von den zwei Tasten angebracht  $\bullet$  oder  $\bullet$  oder doppel drücken  $\mathbf{\hat{O}} + \mathbf{\hat{O}}$  ( $\mathbf{\hat{O}} + \mathbf{O}$ ). Die Taste  $\mathbf{\hat{O}}$  ( $\mathbf{O}$ ) hat keine Funktion (kann für die Bedienung der Empfänger UC/AC benutzt werden).
- **Zuordnung der Tasten des Schlüsselanhängers (mit der Reaktion Natur) in die Abschnitten**  s Taste Nicht geteiltes System Teil-Überwachung **Geteiltes** Systém 1  $\bigcirc$  (oder  $\bigcirc$ ) sichert sichert A sichert A  $\bigcirc$  (oder  $\bigcirc$ ) entsichert sichert AB entsichert A 2  $\bigcirc$  (oder ) sichert sichert sichert sichert B d (oder  $\bigcirc$ ) entsichert sichert AB entsichert B 3 G (oder ) sichert sichert ABC sichert ABC  $\bigcirc$  (oder  $\bigcirc$ ) entsichert entsichert ABC entsichert ABC
- (bis auf die Reaktion der Bedienung PG).

## **Erklärungen zur Zuordnung in die Abschnitte**

- x **Detektoren bei der Teilüberwachung** kann man in die Abschnitten zuordnen: A (s=1), B (s=2) und C (s=3). Das System kann man so sichert, dass es überwacht:
	- **A** (durch die Taste A auf der Tastatur z.B. Nachmittagüberwachung der Garage)
	- **AB** (durch die Taste B auf der Tastatur z.B. Nachtüberwachung der Garage und Erdgeschoss)
	- **ABC** (durch die Taste ABC auf der Tastatur komplette Überwachung beim Abgang)
- Die Detektoren im geteilten System kann man in die Abschnitten zuordnen: A (s=1), B (s=2) und C (s=3). Die Abschnitt A und B kann man unabhängig sichern, die Abschnitt C ist gemeinsam und überwacht nur, wenn die beiden Abschnitten A und B gesichert sind.
- Die Teil- und geteilte Überwachung wird nur für Einbruchsdetektoren genutzt (mit verzögerter, sofortiger oder folgend verzögerter Reaktion). Die Detektoren mit der Reaktion Brand, Sabotage, Not und 24 Stunden, überwachen ununterbrochen ohne Hinsicht auf dem gesicherten oder entsicherten Abschnitt.
- Für die Reaktion der Bedienung PG Ausgange bestimmt die Abschnittseinstellung, welcher Ausgang bedient wird: s=1 PGX, s=2 PGY, s=3 PGX und PGY.

*Produktionseinstellung*: alle Peripherien 01 bis 50 haben die Reaktion Natur (r=1) und sind in die Abschnitt C (s=3) zugeordnet.

## **12.41. Einstellung der Eigenschaften der Code/Karten**

Die folgende Sequenz ermöglich es einzustellen, wie die Zentrale reagieren wird auf das eingeben eines gültigen Benutzercodes (Karte):

## **62 nn r s**

Wobei: **nn** die Nummer der Codeposition (Karte) 01 bis 50 ist **r** die Reaktion 0 bis 9 – Sieh Tabelle 2

**s** die Abschnitt  $1 = A$ ,  $2 = B$ ,  $3 = C$  (es wird nur im geteilten System genutzt – außer der Reaktion der Bedienung PG)

### *Bemerkungen zur Zuordnung des Codes (Karte) in den Abschnitt:*

- Im Modus der Teilüberwachung hat die Zuordnung des Codes (Karte) in die Abschnitt keinen Sinn (außer der Bedienung PG), der Code entsichert immer beliebiges gesichertes und sichert komplett alles wenn aller entsichert ist. Die Teilüberwachung wird durch die Tasten A und B auf der Tastatur eingeschaltet (diese Tasten können durch das Eingeben eines gültigen Codes bedingt werden – Sieh 12.13.)
- Im geteilten System ist die Code zugeordnet zur Abschnitt: **A** bedient die Abschnitt A **B** bedient die Abschnitt B
	- **C** bedient gleichzeitig alle Abschnitten A, B und C
- x Wenn die Teilüberwachung nicht benutzt wird oder das System nicht geteilt ist, hat es ein Parameter ohne Sinn (in solch einem Fallen geben Sie 3 ein)

#### *Bemerkungen zur Einstellung der Reaktion des Codes (Karte):*

- x Wenn auf dem Code (Karte) die Reaktion 1 (Natur) eingestellt ist, dann hat es die Funktion sicher – entsicher – sicher ... (genau wie die Reaktion r =9)
- x Wenn auf dem Code (Karte) die Alarm Reaktion eingestellt ist, dann hat die Einstellung des Codes (Karte) die gleiche Wirkung wie die Aktivierung des Detektoren
- Der Code / Karte eingestellt auf NextDelay ermöglicht dem System eine Sicherung immer, aber eine Entsicherung des Systems ist nur nach dem Alarm möglich. Die Funktion ist für die Mitarbeiter der Sicherheitsagentur bestimmt.
- x Produktionseinstellung: alle Code (Karten) 01 bis 50 haben die Reaktion Natur (Sicher/Entsicher) und sind in die Abschnitt C zugeordnet.

## **12.42. Zuordnung der Peripherie mittels der Produktionsnummer**

Durch die folgende Sequenz kann man in das System die Peripherien mittels der Eingabe der Produktionsnummer zuordnen:

## **60nn xx..x**

Wobei: **nn** die Adresse der Peripherie von 01 bis 50 ist **xx...x** die Produktionsnummer der Peripherie ist (die letzten 8 Ziffern des Strichcodes)

### *Bemerkungen*:

- x Wenn die Adresse nn besetzt ist, wird der ursprüngliche Inhalt gelöscht und es wird die neue Peripherie zugeordnet
- x Wenn eine Peripherie mit der Nummer xx...x schon einer anderen Adresse zugeordnet ist, dann wird die Adresse durch das Eingeben der Sequenz verschoben auf die Adresse nn
- x Wenn nn = 01 bis 04 (14), wird die Peripherie auf die Stelle der Drahteingang der Zentrale zugeordnet (und deren Klemme wird ausgeschaltet)
- x Wenn xx-00000000 ist, löscht sich die Peripherie auf der Position xx

### **12.43. Automatische Sicherung / Entsicherung**

Dient zur Zeiteinstellung, wobei eine automatisch eingestellte Tätigkeit durchgeführt wird. Man kann bis zu 10 automatische Aktionen einstellen (Sicherung / Entsicherung). Die eingestellte Aktion wird jeden Tag in der Woche durchgeführt:

### **64 n a hh mm**

Wobei: **n** die Ordnungszahl der Aktion von 0 bis 9 ist **a** Tätigkeitstyp: 0 bis 6 Sieh Tabelle **hh** Stunden **mm** Minuten

**Löschen** der automatischen Aktion **n** wird durch durchgeführt durch das Eingeben von: **64 n 0** 

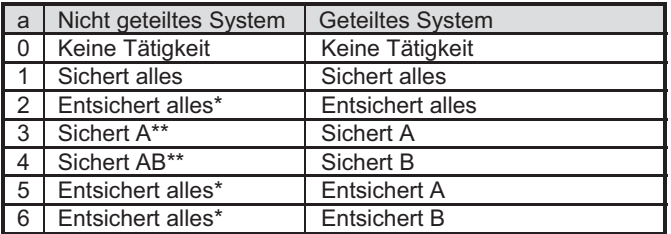

\*gleiche Aktion im nicht geteilten System

\*\*nur, wenn die Teilüberwachung eingestellt ist (Sieh 12.24)

#### *Bemerkungen*:

- Die automatischen Aktionen kann man auch im Modus Wartung.
- Die Funktion der automatischen Sicherung kann man im geteilten System als Tages Schaltuhr zum Einschalten/Ausschalten des Verbrauchsgerätes mittels der Ausgange PGY nutzen. Wenn man das System auf zwei selbständige Abschnitten teilt (Sieh 12.24) und die Abschnitt B nicht nutzt (man ordnet es keiner Peripherie zu) kann man durch deren Sicherung und Entsicherung die Ausgange PGY eingestellt auf die Funktion gesichert (Sieh 12.5.) bedienen.

*Produktionseinstellung*: alle automatischen Aktionen sind ausgeschaltet.

## **12.44. Veränderung des Servicecode**

Der Servicecode dient zum Übergang in den Modus Service. Der Code wird durch das Eingeben eingestellt:

### **5 NK NK**

Wobei: **NK** = neuer Code (4 Ziffern), der neue Code muss 2x eingegeben werden

*Beispiel* – Der Code 1276 wird durch das Eingeben eingestellt: 5 1276 1276

## *Produktionseinstellung*: 8080

## **12.45. Übergang in den Modus Wartung**

Durch das Eingeben 292 geht die Zentrale vom Modus Service in den Modus Wartung über. Im Modus Wartung kann man den Bypass der Peripherien und die Uhr und Kalender einstellen (Sieh 13.4.)

### **12.46. Einstellen der Uhr und des Kalenders**

Die Zentrale hat eine Uhr der realen Zeit und speichert die Ereignisse in den Speicher einschl .der Zeitangabe. Bei der Installation ist es notwendig die Uhr einzustellen mittels des Eingebens

#### **4 hh mm DD MM RR**

Wobei: **hh** Stunden (00 bis 24)

**mm** Minuten **D** Tag **MM** Monat

**RR** Jahr (00 bis 99)

*Bemerkung*: die Uhr kann man auch im Modus Wartung einstellen.

*Beispiel*: Einstellung 17:15, 30. Juni 2012 wird folgend eingestellt:

#### **4 17 15 30 06 12**

Für das einschalten der Versorgung wird die Uhr auf den Wert 00 00 01 01 00 eingestellt.

### **12.47. Editieren der Texte auf der Tastatur**

Der folgende Vorgang ermöglicht die Bezeichnungen der Peripherien und weiterer Texte angezeigt auf der Tastatur einzustellen:

Durch das Halten der Taste? (im Service) wird die Textkorrektur eingeschaltet und der erste Buchstabe in der Bezeichnung der Peripherie auf der ersten Adresse fängt an zu blicken

Tasten<sup>.</sup>

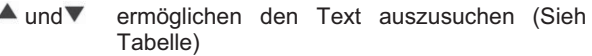

- **1** bis **7** Wahl der Zeichen (A,B,C,D…….8,9,0)
- **4** bis **5** Suchen mit dem Zeiger (rechts links)
- **2** Löschen der Zeichen
- **#** Beenden des Editierens (speichern des Textes)

Übersicht der Texte, welche man auf der Tastatur durch solch eine Art editieren kann.

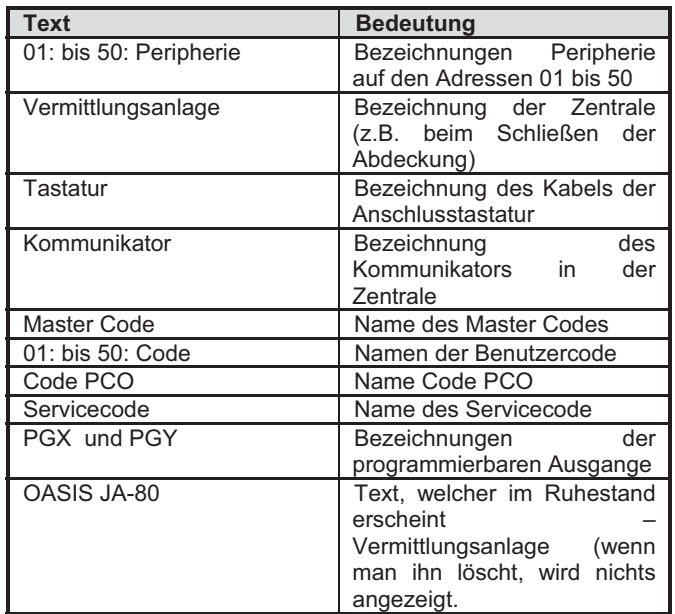

#### *Bemerkungen:*

- Mittels der beschriebenen Art kann man nur mit großen Buchstaben ohne Diakritik schreiben,
- Die Länge des Textes ist durch die Displaylänge beschränkt
- Der Text speichert sich nicht nur in die Tastatur, auf welcher das Editieren durchgeführt wird (verschiedenen Tastaturen können verschiedene Texte auf gleichen Positionen anzeigen)
- Die Texte speichern sich in den nicht Abnahme Speicher es löscht sich nicht durch das trennen von der Versorgung
- Die bequemlichere Einstellung der Texte ist durch den Computer und SW OLink möglich (das Editieren der Texte ist im Fenster Peripherie möglich)
- Die Systemtexte auf der Tastatur Typ: Service, Lernen usw. kann man im SW OLink im Menü Einstellung – Vergleich der Texte (F11) editieren.
- Beim speichern der Texte aus dem OLink in das System speichern sich die Texte in alle Tastaturen, welche an die Sammelleitung des Systems angeschlossen sind (für das speichern der Texte wird empfohlen auf die Sammelleitung auch die drahtlose Tastatur JA-80F anzuschließen).

*Produktionseinstellung*: auf den Adressen 01 bis 50 ist der Text Peripherie eingestellt, weiter dann Texte: Vermittlungsanlage, Tastatur, Kommunikator, Master Code, 01 bis 50 Code, Servicecode, Code PCO, PGX, PGY und OASIS JA-80

## **13. Bedienen des Systems**

Das System Oasis kann lokal mittels einer Tastatur und Schlüsselanhänger bedient werden oder ferngesteuert (wenn ein passendas Kommunikationsmodul vorhanden ist) durch ein Handy oder von Internet aus.

## **13.1. Tastatur des Systems**

Zur Bedienung und Programmierung des Systems kann man die Interieur Tastatur JA-80F (drahtlos) oder JA-80E (angeschlossen durch einen Kabel) bedient werden. Beide Tastaturen benehmen sich ähnlich.

## **13.1.1. Meldeleuchten:**

**ABC Überwachung der Abschnitten** – bei einer kompletten Überwachung leuchtet A B C

**blinkt** = Alarm, gleichzeitig konkretisiert der Display, z.B.: Alarm 03: Küche

> **Leuchtet** = Störung – das Detail kann man durch die Taste "?" erfahren.

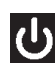

 Versorgung, **leuchtet** = Netz ok, **blinkt** = Akkumulator im Betrieb

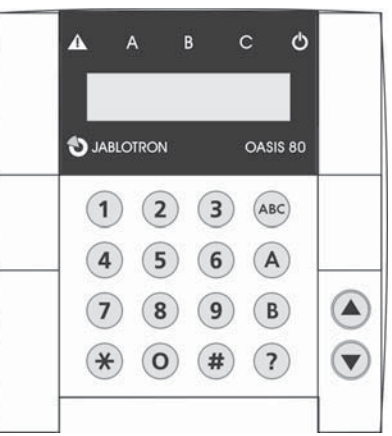

## **13.1.2. LCD Display**

- 1. **Zeile zeigt den Stand an**: Aktiver Melder, Service usw., bzw. im Ruhestand der Text OASIS JA-80 (man kann es editieren – Sieh 12.48.)
- 2. **Zeile zeigt die Bezeichnung der Peripherie** (z.B. 01: Haupteingang, usw.) – die Texte kann man editieren Sieh 12.48.

#### **Das Anzeigen des Standes des Melders und programmierbaren Ausgange:**

Mittels der Taste ? kann man fortlaufend die Details über die Detektoren anschauen, welche gerade aktiv sind (z.B. geöffnete Fenster) und auch den Stand der Ausgange PGX und PGY.

### **13.1.3. Beschränkte Signalisierungszeit der Tastatur**

Im normalen Betriebsmodus der drahtlosen Tastatur **signalisiert die Tastatur den Stand** des Systems bei der Versorgung von den Batterien max. 20s. Durch das drücken einer beliebigen Taste, Aktivierung deren Eintrittes IN oder Öffnung der Abdeckung erneuert die Tastatur die Indikation des Systemzustandes.

### **13.1.4. Tasten**

- **0 9** Eingeben des Codes
- **\*** Eingeben der Funktion
- **#** Beenden des Eingebend oder Modus

schnelle Sicherung der Abschnitt A (z.B. Garagenüberwachung)

**A** schnelle Sicherung der Abschnitt A und B (Nachtüberwachung – z.B. Garage und Untergeschoss). Im geteilten System sichert diese Taste nur die Abschnitt B (C überwacht wenn die Abschnitten A und B gleichzeitig gesichert sind)

**B** schnelles Einschalten der Abschnitten A und B (Nachtüberwachung – z.B. Garage und Untergeschoss). Im geteilten System sichert diese Taste nur die Abschnitt B (C überwacht, wenn die Abschnitt A und B gleichzeitig gesichert sind)

**?** Anschauen der aktiven Detektoren (offene Fenster) anzeigen der Details über die Störung und anzeigen des Standes der Ausgange PGX und PGY

Einschalten der Ausgange PGX aus der Tastatur (gleich mit \*81)

Ausschalten der Ausgange PGX aus der Tastatur (gleich mit \*80)

## *Bemerkungen*:

- Die Tasten A und B sind funktionsfähig, nur wenn teilweise die Überwachung eingeschaltet ist oder das Program geteilt ist,
- Die Tasten  $\Psi$  und ▲ bedienen den PGX Ausgang nur dann, wenn dies eingestellt ist Sieh 12.5.

## **13.1.5. Funktionen eingegeben durch die Taste \***

Der Benutzer kann auf der Tastatur folgende Funktionen nutzen:

- **\*1** Sicherung des ganzen Systems (gleich wie die Tasten ABC) \*
- **\*2** Sicherung A (gleich wie Taste A) \*
- **\*3** Sicherung A und B oder B (gleich wie Taste B)\*
- **\*4** Lesen im Ereignisspeicher (Taste 4 schiebt zurück) die Zentrale speichert 255 letzte Ereignisse
- **\*5** Veränderung des Master Code / Karte (\*5 MK NK NK)
- **\*6** Einstellung der Benutzercode / Karten (\*6 MK nn NK)
- **\*7** Bedienung unter Druck (vor dem Code eingeben)
- **\*8** Bedienung PGX (einschalten/ausschalten = \*81/ 89 oder Impuls =  $*8$ )  $*$
- **\*9** Bedienung PGY (einschalten/ausschalten = \*91/\*90 oder Impuls =  $*9$ )  $*$
- **\*0** Übergang in den Service (\* SK aus der Produktion 8080) oder in die Wartung (\* 0 MK – aus der Produktion 1234)

Die Funktionen eingegeben durch die Taste \* ermöglichen eine Bedienung des Systems vom Handy aus (wenn die Zentrale mit einem geeigneten Kommunikator ausgestattet ist).

## **13.2. Einstellen der Code und Karten**

Das System kann mittels Zahlencodes bedient werden (4 Ziffern) oder mittels Zutrittskarten – Typ PC-01 du PC-02 (Standard EM UNIQUE 125 kHz).

- Die Zentrale unterscheidet 1 Service, 1 Master und 50 **Benutzercode**
- x Als **Servicecode kann man nur einen Zahlencode einstellen** (aus der Produktion ist 8080 eingestellt) – Sieh Programmierung der Zentrale
- x **Master Code** kann eine Karte oder ein Zahlencode sein (aus der Produktion ist 1234 eingestellt). Mittels dieses Codes/Karte kann man Code und Karten anderer Benutzer einstellen oder löschen. Es benutzt der Verwalter des Systems.
- Den Benutzern 01 bis 50 kann man Zahlencode einstellen, oder Karten oder beides (aus der Produktion sind alle Benutzerpositionen 01 bis 50 gelöscht).
- x Wenn auf der Position **die Karte und der Code eingestellt sind**, dann kann man bei der Programmierung der Zentrale wählen, ob es möglich sein wird mit der Karte und dem Code selbständig zu bedienen, oder ob man zur Bedienung beides braucht (Sieh 12.38)
- x **Einen gleichen Code oder Karte kann man nicht** auf mehrere Positionen einstellen (wenn man den existierenden Code oder Karte auf eine neue Position verschieben möchte, muss man Sie erstmal auf der alten löschen),
- x **Im Modus Wartung kann man schauen, welche Positionen 01 bis 50 mit einem Code oder Karte besetzt sind** (Sieh 13.4.1.)
- Die Einstellung der Code und Verwaltung der Karten wird am einfachsten mittels des SW OLink durchgeführt,
- x Die Zentrale bewilligt **max. 10 erfolglose Versuche beim Eingeben des Codes (Karte)** – beim Überschreiten wird der Sabotagealarm ausgelöst.

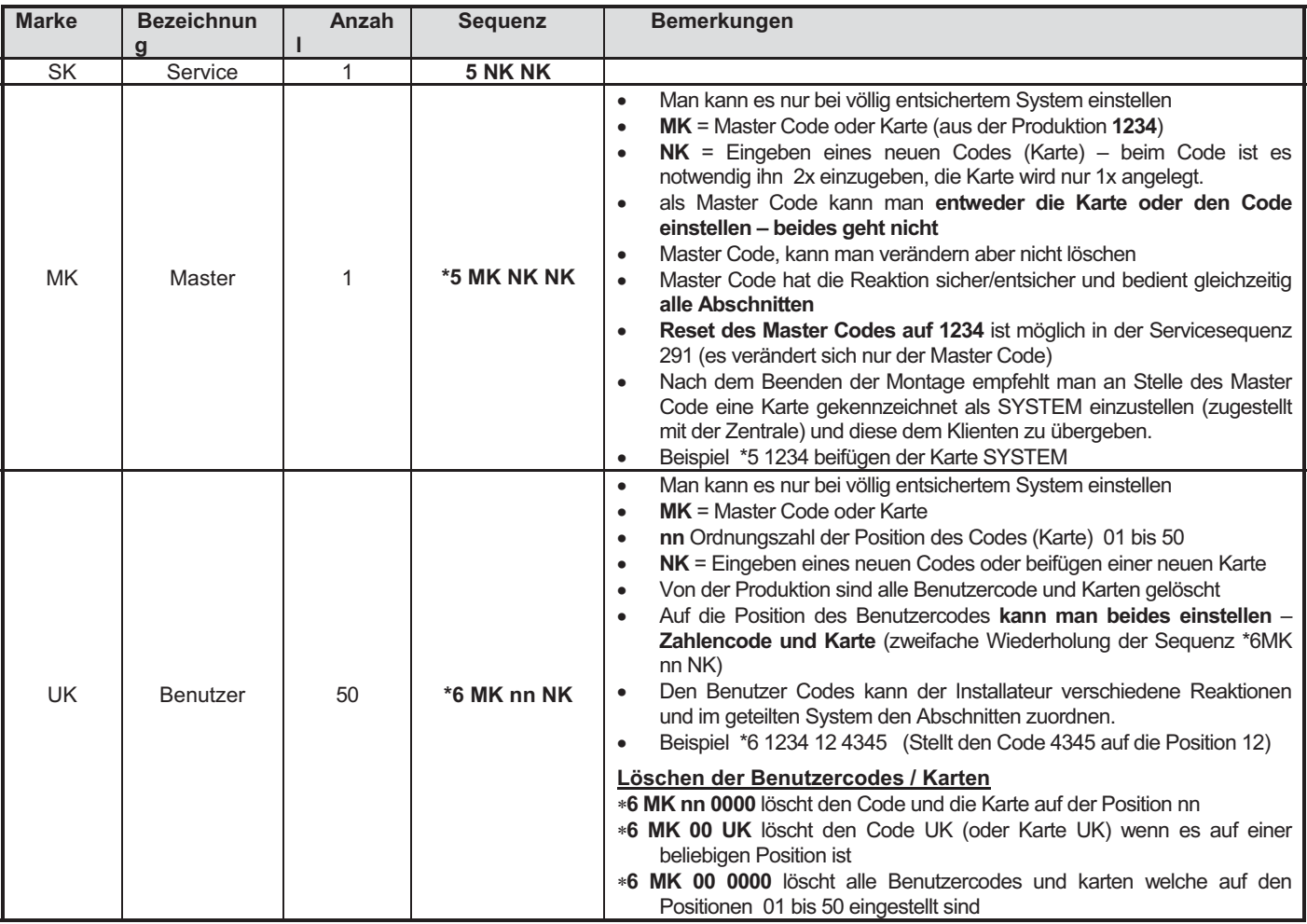

## **13.3. Sicherung und Entsicherung des Systems**

Den Stand des Systems kann man von der Tastatur aus bedienen, ferngesteuert durch das Telefon oder Internet, bzw. durch einen angeschlossenen Computer mit dem Program OLink.

## *Sicherung von der Tastatur aus kann man einstellen durch*:

- Das drücken der Tastatur: ABC, A oder B
- x Eingeben des Codes (beilegen der Karte)
- x Wenn das System teilweise gesichert ist, kann man die Sicherung durch das Drücken der zuständigen Taste erhöhen (B oder ABC). Beim Erhöhen der Sicherungsstufe gewähren alle Detektoren eingestellt auf die verzögerte oder folgend verzögerte Reaktion eine Abgangsverzögerung (das bedeutet für den Abgang aus dem Ahaus ist es nicht notwendig erstmal die Teilüberwachung auszuschalten und dann die komplette Sicherung einzuschalten, man kann direkt die komplette Überwachung einschalten und das System ermöglicht einen Abgang in allen Abschnitten).

## *Mann kann von der Tastatur aus entsichern:*

Durch das Eingeben des Codes (beilegen der Karte)

## *Bedienen von der äußeren Tastatur aus*

Wenn das System an die äußere Tastatur JA-80H oder das Lesegerät JA-80N angeschlossen ist, kann es entweder genauso wie die innere Tastatur funktionieren, oder Sie kann für das öffnen der Türen eingestellt werden (Modus externer Bypass). In solch einem Fall ist die Funktion folgend:

- Die Sicherung und Entsicherung des Systems wird durch die Tastatur (JA-80F oder 80E) platziert innen (oder durch den Schlüsselanhänger) durchgeführt.
- Durch das Eingeben eines gültigen Codes oder Karte in die äußere Tastatur öffnet sich immer das elektrische Schloss der Tür,
- x Wenn das System gesichert ist, dann öffnen sich die Türen und von der äußeren Tastatur aus aktiviert sich gleichzeitig die Ankunftsverzögerung – innerhalb dieser Verspätung ist es notwendig das System zu entsichern auf der inneren Tastatur (oder durch den Schlüsselanhänger).

## **13.4. Modus Wartung**

Mittels des Master Codes (Karte) kann man das System in den Modus Wartung umschalten – durch das Eingeben: **\* 0 MK** 

### Wobei **MK** = Master Code (Karte) – aus der Produktion **1234**

### **Im Modus Wartung kann man:**

- Die Peripherien testen (es kann nicht zum Alarm auslösen kommen)
- x Anschauen, welche Positionen an Codes (Karten) benutzt sind
- x Bypass der einzelnen Peripherien einstellen (durch das ausschalten auf eine Periode der Überwachung oder dauerhaft ausschalten – Sieh 13.4.2)
- Die innere Uhr des Systems einstellen (Sieh 12.47)
- Automatische Aktionen einstellen (Sicherung/Entsicherung des Systems – Sieh 12.6)
- Den Modus Wartung beenden durch das Drücken der Taste #.

#### **13.4.1. Anschauen, welche Positionen von Codes (Karten) benutzt sind**

Im Modus Wartung kann man anschauen, welche Positionen 01 bis 50 besetzt sind durch einen Code und Karte. Vorgang

- 1. Die Zentrale **muss im Modus Wartung sein** wenn es so nicht ist, geben Sie im entsicherten Zustand \*0 Master Code (aus der Produktion 1234) ein,
- 2. Drücken Sie die Taste 5 (es zeigt sich die Verwaltung der Code an, 01: Code)
- 3. Mittels der Pfeile kann man die einzelnen Positionen 01 bis 50 anschauen, wobei die Meldeleuchte **A den Code indiziert** eingestellt auf der Position, die Meldeleuchte **B indiziert die angelernte Karte**,
- 4. Das Anschauen der Positionen der Code (Karten) beendet man durch das Drücken der Taste #
- 5. Der Modus Wartung wird durch beendet, wenn man noch einmal die Taste # drückt.

Von der Tastatur aus kann man die Einstellung der Code und Karten im Modus normalen Betriebsmodus wechseln (das System muss entsichert sein) mittels der Instruktion **\*6 MK nn NK** (Sieh 0)

Die bequemste Verwaltung der Code wird mittels des Computers und Programmes OLink durchgeführt – im Fenster Code.

## **13.4.2. Bypass der Peripherien**

Im Modus Wartung kann man die einzelnen Peripherien des Systems ausschalten (bypassen) dauerhaft oder auf eine Periodik der Überwachung. Vorgang:

- 1. Die Zentrale **muss im Modus Wartung sein** wenn es nicht ist, geben Sie im entsicherten Stand \*0 Master Code (aus der Produktion 1234) ein,
- 2. **Drückt die Taste 1**, es wird ein Bypass des Tampers der Zentrale angeboten,
- 3. Mittels der Pfeile kann man die Peripherien anschauen, welche einen Alarm auslösen können,
- **4. Der Bypass der ausgesuchten Peripherie wird durch das Drücken der Taste durchgeführt:** 
	- **2** Bypass **auf eine Überwachungsperiodik** (es

fängt die Meldeleuchte an zu blinken  $\langle \mathbf{f} \rangle$ 3 **dauerhafter** Bypass (Meldeleuchte leuchtet

dauerhaft  $\langle \mathbf{r} \rangle$ 

**Bypass** der ausgesuchten Peripherie kann man durch die gleiche Taste **ausschalten**, wie er eingeschaltet wurde (2 oder 3), durch die Taste 4 löscht man alle eingestellten Bypass.

- 5. Durch die Wiederholung des Schrittes 3 und 4 **stellt alle geforderten Bypass ein**,
- 6. **Durch die Taste # beendet man das Menü Bypass**, durch ein weiteres Drücken der Tastatur # beendet man den Modus Wartung.

Bei der Sicherung des Systems mit einem eingestellten Bypass weist die Tastatur mit einer Aufschrift Bypass darauf hin.

## **13.4.3. Überwachung des Fahrzeuges in der Hausumgebung**

Das System Oasis kann das Fahrzeug(Fahrzeuge) parkend in der Nähe des Hauses überwachen.

- 1. Wenn das Fahrzeug einen **eingebauten Autoalarm hat**, kann seinen AlarmAusgang einen Sender **RC-85** anschließen und diesen auf eine gewählte Adresse in der Zentrale lernen (Sieh Handbuch RC-85). Der Alarm des Autoalarmes wird so als Not Alarm indiziert (oder man eine Reaktion 24h einstellen) ohne Hinsicht auf das, ob das System Oasis gesichert oder entsichert ist. Vorsicht, wenn der Autoalarm die Sicherung und Entsicherung durch den AlarmAusgang signalisiert, ist es notwendig diese Signalisierung auszuschalten (sonst würde es zu falschen Alarmen kommen).
- 2. Ein **Fahrzeug ohne Autoalarm** kann man mit den **Detektoren JA-85P und JA-85B überwachen**. Bei der Installierung der Detektoren in das Fahrzeug ist<br>es notwendig deren Verbindungskontrolle es notwendig deren Verbindungskontrolle auszuschalten (Sieh Handbuch des Detektoren). Für die Überwachung des Fahrzeuges empfehlen wir das System zu teilen, die Detektoren des Fahrzeuges in die Abschnitt A einzuteilen und die Detektoren für die Überwachung des Hauses in die Abschnitt B zuordnen. Durch die Sicherung und Entsicherung der Abschnitte kann man dann bestimmen ob das Haus, Auto oder beides überwacht werden soll.

## **14. Zusammenarbeit des Systems mit dem Computer**

Das System Oasis kann bedient, verwaltet und angelernt werden mittels des lokal angeschlossenen Computers mit dem Programm OLink. Der Computer wird mittels des Kabels JA-80T oder drahtlos mittels Bluetooth Interface JA-80Bt angeschlossen.

Das Program OLinkt kann der Installateur benutzen, als auch der Endbenutzer. Deren Zugriffsrechte für die einzelnen Teile SW sind aber demnach begrenzt, welche Codes Sie zum System schon kennen.

Eine weitere Möglichketi, wie man das System verwalten und einstellen kann vom Computer aus ist der Anschluss mittels Internet. Für diesen Fernzugriff muss das System durch den Kommunikator JA-80Y (GSM/GPRS) oder JA-80 (LAN/Telefonanschluss) ausgestattet sein. Der Fernzugriff wird mittels des Portals **www.GSMLink.cz** realisiert.

## **15. Grundsätze der Arbeit eines qualifizierten Monteurs**

1. Beim Vorschlagen der Raumdeckung versucht die möglichst beste Sicherheit zu sichern, arbeiten Sie einen Plan der Elementverteilung,

- 2. Wenn der Klient eine Reduktion des Systems aus Preisgründen wünscht, fordern Sie eine schriftliche Bestätigung, dass er nicht den empfohlenen Umfang möchte (so weichen Sie Unannehmlichkeiten im Falle einer Überwindung der nicht ausreichenden Geräte aus)
- 3. Die Montage führt professionell durch und vergesst nicht, hinter sich aufzuräumen,
- 4. Wichtig ist ein ordentliches übergeben und vorführen des Systems dem Kunden. Bringen Sie ihm bei wie man die Codes wechselt und führen Sie vor, wie man das System testet.
- 5. Lassen Sie sich die Übergabe des System und die Bekanntmachung des Kunden mit der Bedienung und Betrieb schriftlich bestätigen,
- 6. Erklären Sie dem Kunden die Erfordernis der regelmäßigen gezahlte Jahresnachprüfungen.

Weitere Informationen finden Sie in der Betriebsnorm PNJ-131 Jablotron und in der CSN EN 50131-1 und in den anderen Norme

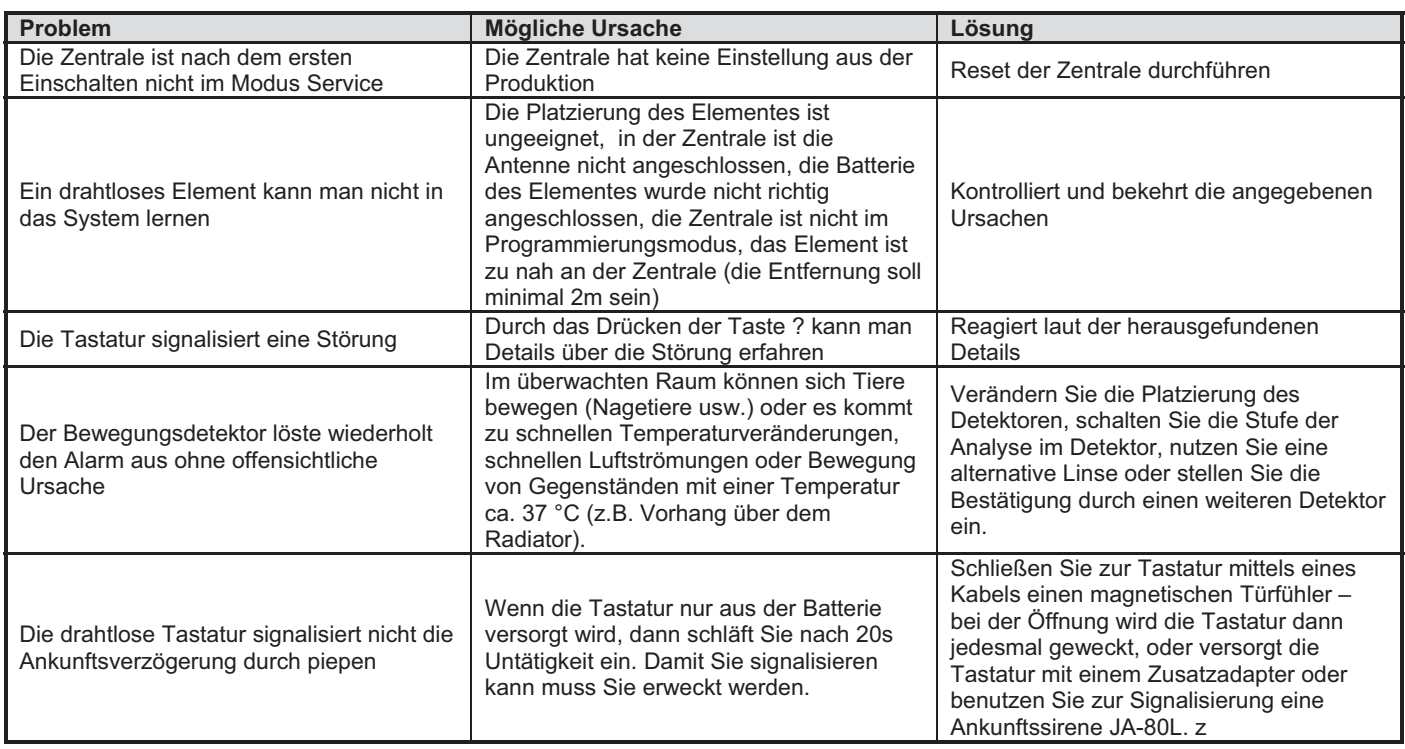

## **16. Mögliche Probleme bei der Installierung und dem Betrieb**

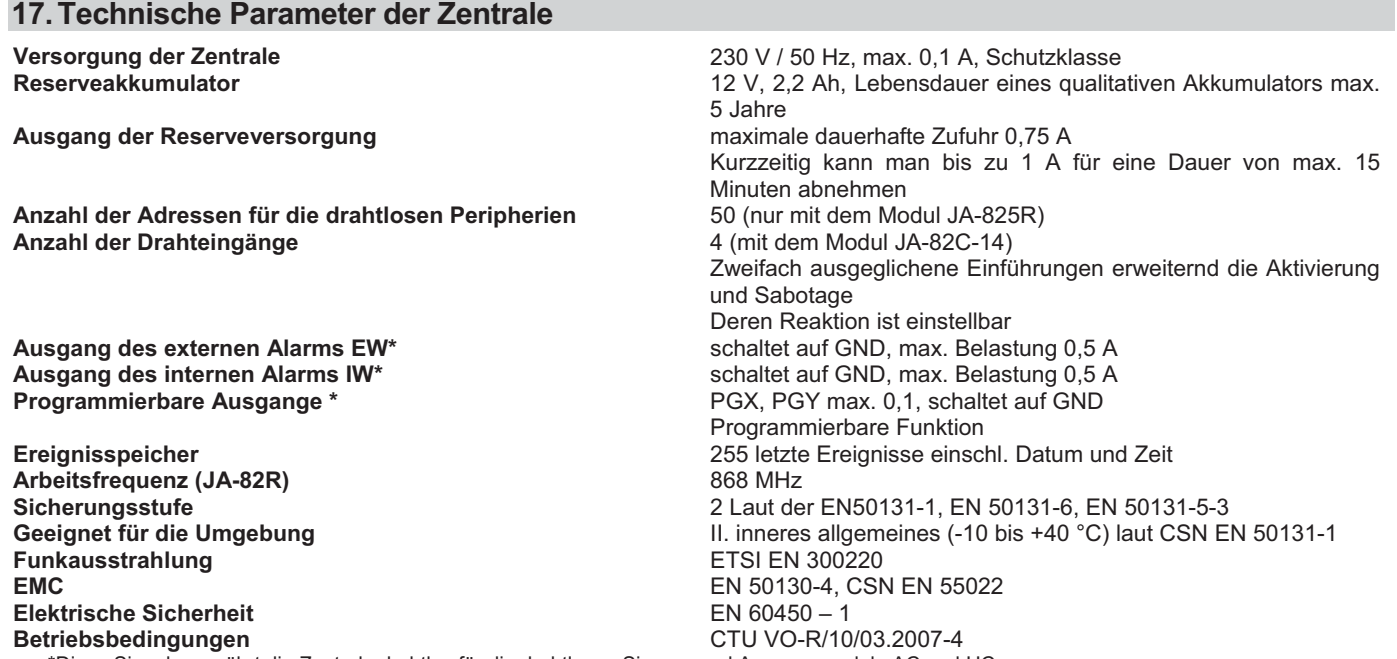

\*Diese Signale gewährt die Zentrale drahtlos für die drahtlosen Sirenen und Ausgangmodule AC und UC

JABLOTRON ALARMS erklärt hiermit, dass diese Zentrale JA-82 Oasis in Einklang mit den Grundforderungen und weiteren zuständigen Anordnungen der Richtlinie (1999/5/ES) NV Nr. 426/2000 Sammlung ist. Das Original der Erklärung über den Einklang finden Sie auf www.jablotron.cz

 $C<sub>6</sub>$ 

*Bemerkung:* Das Produkt, auch wenn es keine schädlichen Materiale beinhaltet, darf man nicht in den Müll werfen, übergeben Sie es in eine Sammelstelle des elektronischen Abfalles. Nähere Informationen auf www.jablotron.com Abschnitt Beratung

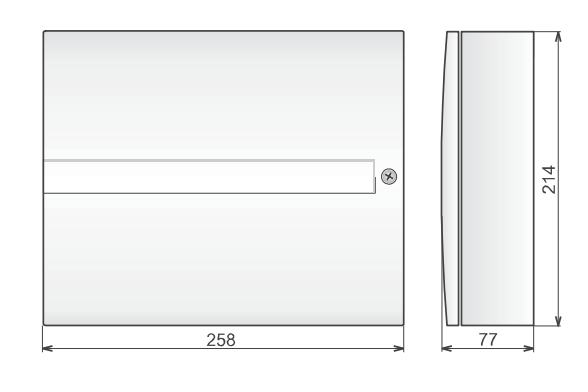

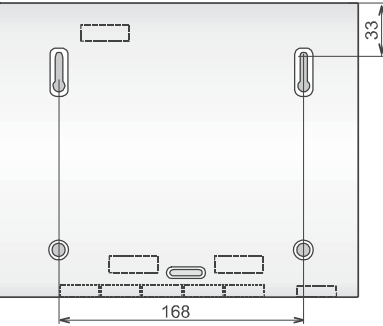

# JA-83K "OASiS" - Verttmitlungsanlage des Systems

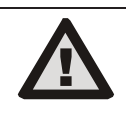

**Die Anlage ist zur Montage durch einen zertifizierten Techniker bestimmt. Der Produzent trägt keine Verantwortung für Schäden entstanden durch falsche oder ungeeignete Installation.**

## **1 Zusammensetzung der Vermittlungsanlage**

Die Vermittlungsanlage JA-83K ist ein Baukastensystem, welches **50 Adressen hat** (gekennzeichnet von 01 bis 50). Systembasis ist die Platte der Vermittlungsanlage JA-83K, welche 10 Drahteingänge hat. An diese Platte kann man weitere erweiternde Module anschließen:

- x **JA-82R** Funkmodul, mittels dessen man in die Vermittlungsanlage bis zu 50 drahtlose Peripherien der Reihe JA-8x und RC-8x lehren kann.
- x **JA-82C –** Modul 10 Drahteingänge, welches die Kapazität der Vermittlungsanlage auf 20 resp. 30 Drahteingänge erweitert. Man kann einen oder zwei Module benutzen.

In der Vermittlungsanlage kann man einen Kommunikator benutzen:

- x **JA-8xY**  GSM Kommunikator, mittels dessen die Vermittlungsanlage die Alarmnachrichten dem Benutzer übergibt und auf dem PZS in der Zone GSM kommuniziert. Ermöglicht den Fernzugriff von der Tastatur des Telefons und Verwaltung des Systems aus der Applikation GSM Link.
- x **JA-80V** Kommunikator für die Kommunikation über Computernetze LAN (Ethernet) in Kombination mit dem Kommunikator fürs Festnetz. Es ermöglicht die Kommunikation mit dem PZS über LAN und übergibt Nachrichten mittels des Festnetzes. Man kann es auch aus der Applikation GSM Link verwalten.
- x **JA-80X**  Kommunikator für das Festnetz des Telefons, welches mit dem PZS kommunizieren kann und eine Stimmnachricht dem Benutzer laut Alarm Art übergeben kann. Den Kommunikator JA-80X kann man in der Vermittlungsanlage kombinieren mit JA-80Y – Reserve des GSM Netzes durch Festnetztelefon.
- x **JA-80Q**  wenn im System der PIR Detektor mit Kamera benutzt ist.

In der Vermittlungsanlage kann man auch den Modul der Ausgänge benutzen **JA-68** – zum Beispiel für die Verbindung an den Objektsender für die Kommunikation mit dem Überwachungszentrum

Im Schrank der Vermittlungsanlage ist weiter eine Netzquelle und Platz für den Akkumulator (bis 18 Ah). Ansicht in den Schrank der Vermittlungsanlage sieh **Bild**. 9.

#### **1.1 Geforderte Struktur des Systems**

Beim Vorschlag der Struktur des ganzen Systems richten sie sich nach den gültigen Normen (CLC/TS 50131-7, EN 50131-1). Vermittlungsanlage OASiS erfüllt die Sicherungsstufe 2.

Aus der Sicht der Alarmmeldung muss die Vermittlungsanlage aber minimal in einer der folgenden Konfigurationen installiert werden:

- x wenigstens zwei nicht Reserve Sirenen (zum Beispiel OS-350 und SA-105) + Kommunikator JA-80Y, JA-80V oder JA-80X
- x wenigstens eine Reserve Sirene (zum Beispiel JA-80A oder OS-360A/365A) + Kommunikator JA-80Y, JA-80V oder JA-80X
- x keine Sirene + Kommunikator JA-80Y, JA-80V oder JA-80X

## **2 Vorbereitung der Vermittlungsanlage für die Montage**

Als erstes suchen sie die richtige Platzierung des Schrankes der Vermittlungsanlage aus. Wenn ein Funkmodul versetzt ist meiden sie die Montage in Nähe von umfangreichen Metallgegenständen (es droht eine Kommunikationsverschlechterung). Das gleiche gilt auch beim benutzen von GSM Modulen - probieren sie die gute Qualität des empfangenen Signals.

Vor der Regelung des Schrankes und deren Befestigung an den Platz empfehlen wir aus dem Schrank die Platte der Vermittlungsanlage und Quelle zu entnehmen. Vom Boden des Schrankes (vom Bereich für den Akkumulator) brechen sie zwei äußere Entlastungsriemen. Einen Riemen benutzen sie später für die Fixierung des Netz- (Versorgungs-) Kabels. Die Öffnungen dienen für das durchziehen des Fixierungsbandes Akkumulators (Klettverschluss aus der Beipackung).

Weiter bereiten sie die Öffnungen für die Durchgänge der Kabel durch das ausbrechen der vorbereiteten Öffnungen. Das Netzkabel führen sie geteilt von den anderen Kabeln an der linken Seite der Netzgerätes (Klemmleiste). Wenn es gefordert ist, stellen sie den hinteren Sabotageschalter (Tamper) des Schrankes auf und setzen auf ihn eine Sprungfeder (alles beigepackt).

Den Schrank der Vermittlungsanlage wird an die Wand mittels Schrauben angebracht – markieren sie an der Wand die Platzierung der Öffnungen für die Dübel über die Öffnungen im Schrank. Die oberen zwei Öffnungen sind vorbereitet für das aufhängen des Schrankes auf die vorher eingeschraubten Schrauben, die unteren zwei sichern die Vermittlungsanlage. In den Schrank der Vermittlungsanlage ziehen sie alle Zuleitungskabel durch (Versorgung, Telefonkabel usw.), weiter Fixierungsband Akkumulator und danach befestigt den Schrank der Vermittlungsanlage.

## **3 Grundplatte der Vermittlungsanlage**

**1. Stecker für den zweiten Modul der Drahteingänge JA-82C** – bestimmt für den Modul der Eingänge mit der Adresse L21 bis L30. Für seine Funktion muss immer der erste Modul (Bild 1, Position 4).

**2. Austauschspeicher der Parameter** der Vermittlungsanlage – mehr sieh 3.6

**3. Versorgungsstecker** – für das anschließen zum Modul der Quelle. Den Stecker immer abbinden und auch verbinden ohne Strom (bindet sie die Netzzufuhr, als auch Akkumulator ab).

**4. Stecker für den ersten Modul der Drahteingänge JA-82C** – bestimmt für den Modul der Eingänge mit einer Adresse L11 bis L20.

**5. Indikation der Überlastung der Ausgänge der Versorgung + U** für die Detektoren, Module, Sirenen

**6. Klemmplatte** für das anschließen von Detektoren, Module und Sirenen sieh 3.1.

**7. Umschalter** für die Erlaubnis / Verbot des Drahteinganges L1 ... L10.

**8. E-LINE** Stecker Sammelleitung für den Anschluss von externen Anlagen (Tastatur, PC). Übereinstimmend mit den Klemmen GND, A, B, +L. Benutzt für das verbinden des Steckers mit dem Schrank der Vermittlungsanlage.

**9. a 10. TMP1 und TMP2** Stecker für den Anschluss von Schutzkontakten des Schrankes (vordere und hintere Tamper). Wenn der Stecker (Tamper) nicht benutzt ist, müssen die Pins hinter dem Stecker durch einen Kurzschlussbrückenstecker verbunden sein. Wenn der Stecker benutzt ist, entfernen sie den Brückenstecker. Wenn sie den hinteren Tamper des Schrankes ergänzen, setzen sie ihn auf die Bestückungsfuge des Bodens und schieben es in Richtung der Schrankseite bis der Schnapper knackt. Erst danach setzten sie von unten die Feder an, schliessen den Stecker an und entfernen den Brückenstecker.

**11. I-LINE** Stecker Sammelleitung für den Anschluss der inneren (im Schrank platzierten) Anlagen (Kommunikator, Modul JA-68). Diese Sammelleitung kann man nicht außerhalb des Schrankes der Vermittlungsanlage führen.

**12. Stecker für den Anschluss des Kommunikators JA-80Y**, bzw. Moduls **JA-80Q** für die Verarbeitung der Bilder des Detektors mit Kamera JA-84P.

**13. Stecker für den drahtlosen Modul JA-82R**

**14.** Indikation des Ganges der Vermittlungsanlage – blinken der LED.

**15. Brückenstecker RESET** – ist normal getrennt. Dient zum Reset des Systems (wenn ein Kurzschluss beim einschalten der Versorgung der Versorgung der Versorgung der Vermittlungsanlage entsteht). Durch einen kurzen Kurzschluss bei versorgung Vermittlungsanlage öffnen.

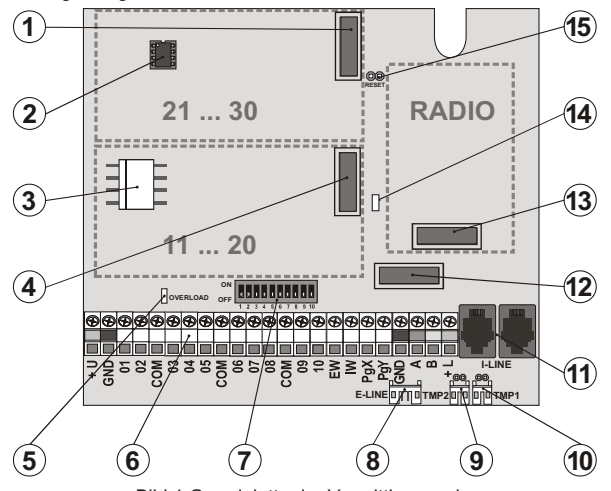

Bild 1 Grundplatte der Vermittlungsanlage

*Beschreibung: 1. Stecker für JA-82C Adressen 21-30; 2. Austauschspeicher der Vermittlungsanlage; 3. Stecker Versorgung; 4. Stecker für JA-82C Adressen 11-20; 5. Indikation der Überlastung +U; 6. Klemmenplatte; 7. Erlaubnis der Eingänge 01-* 10; 8.Stecker der externen Sammelleitung; 9,10. Stecker für hintere und vordere<br>Tamper; 11. Stecker für interne Sammelleitung; 12. Stecker für JA-8xY; 13.<br>Stecker für JA-82R; 14. Indikation des Ganges der Vermittlungsanlag *Brückenstecker RESET*

#### **3.1 Beschreibung der Klemmenplatte der Grundplatte:**

**+U** - Ausgang der Reserve Versorgung (10 bis 14V), gesichert durch elektronische Sicherung 2A (kurzzeitige Abnahme 2A). Wenn es zum Ausfall kommt, signalisiert sich eine Störung (Ereignis des Systems "Störung" + Signalisierung durch die rote Meldeleuchte OVERLOAD auf der Grundplatte). Wenn das System gesichert ist, wird Alarm gegeben. Bei der Stromabsenkung der Belastung kommt es zur Erneuerung der Versorgung.**GND** – gemeinsame Klemme. Versorgung.**01 bis 10, COM sind** **Drahteingänge der Vermittlungsanlage.** Die Reaktion auf die Aktivierung des Einganges wird durch das Einstellen dieser Adressen bestimmt. Aus der Produktion ist die Reaktion Natur (verspätete) eingestellt und der Eingang ist in der Sektion C eingeordnet.

**EW** – Ausgang des externen Alarms, **(max. 0,5A).** Beim Alarm schaltet diese Klemme auf GND. Der Zustand des Ausganges EW der Vermittlungsanlage wird auch für die drahtlosen äußeren Sirenen gesendet.

**IW** - Ausgang des internen Alarms. Beim Alarm schaltet diese Klemme auf GND. Die klassische Sirene verbinden sie zwischen die Klemmen +U und IW (**max. 0,5A**). Der Zustand des Ausganges IW der Vermittlungsanlage wird auch für die drahtlose innere Sirene gesendet.

Funktion Ausgang IW – der interne Alarm unterscheidet sich vom externen Alarm EW durch dessen Verhalten innerhalb der Ankunft Verspätung. Wenn innerhalb der Ankunft Verspätung der Detektor mit sofortiger Reaktion aktiviert wird(z. B. bei der Entsicherung läuft ein Kind in das Wohnungszimmer) schaltet das System nur den Ausgang IW. Zur Aktivierung des Ausganges EW und Bericht des Alarms kommt es, wenn das System nicht rechtzeitig entsichert (am längsten aber innerhalb von 30 Sekunden) wird.

**PGX, PGY** – ist ein Paar von programmierbaren Ausgängen. Bei der Aktivierung schaltet der Ausgang auf GND, max. 0,1A/12V. Aus Produktion hat die PGX Funktion schalte ein/schalte aus (Instruktion \*81 / \*80 oder Tasten  $\blacktriangle$   $\blacktriangledown$ ), PGY wird geschaltet, wenn irgendein Teil des Systems gesichert ist. Der Zustand der Ausgänge PG der Vermittlungsanlage wird auch für die drahtlosen Ausgangsmodule AC und UC gesendet.

**GND** - gemeinsame Klemme der Versorgung

**A,B** - Datensignale der digitalen Sammelleitung E-LINE. Die Sammelleitung kann man außerhalb des Schrankes der Vermittlungsanlage führen.

**+L** - Ausgang der Reserve Versorgung (10 bis 14V) für die Versorgung der Anlage der Sammelleitung E-LINE (z. B. Drahttastatur), gesichert durch elektronische Sicherung. max. dauerhafte Abnahme 200 mA.

#### **3.2 Drahteingänge auf der Platte der Vermittlungsanlage**

Auf der Grundplatte sind die Klemmen der Drahteingänge für Adressen der Peripherie 01-10. Alle Drahteingänge haben gleiches Verhalten: zweifacher ausgleichender Eingang unterscheidend die Zustände Ruhe, Aktivierung und Sabotage.<br>Ruhe

Widerstand)

**Ruhe** Verbindung mit COM über Widerstand **1k**: (Abschluss

**Aktivierung** Verbindung mit COM über Widerstand **2kΩ bis 6kΩ**<br>Sabotage Verbindung mit COM über Widerstand kleiner als 7 **Sabotage** Verbindung mit COM über Widerstand **kleiner als 700 Ohm** (Kurzschluss) oder

Verbindung mit COM grösser als 6kΩ (Abbruch der Schleife)

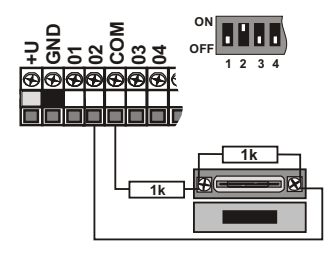

Bild 2 Einschaltung des magnetischen Detektors SA-200

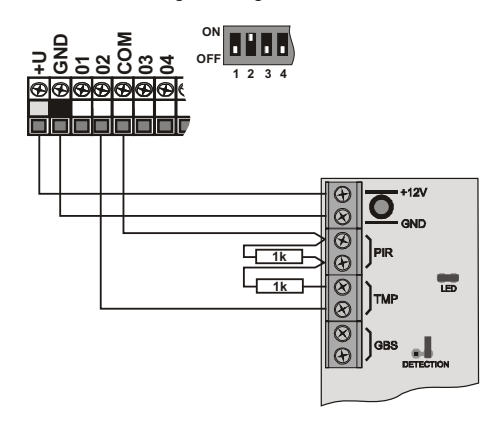

Bild 3 Einschaltung mit Detektor JS-20 Largo

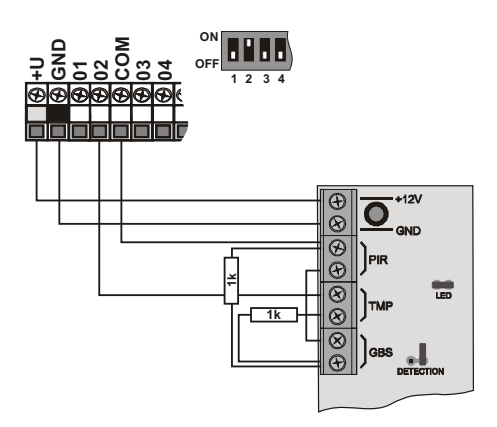

Bild 4 Einschaltung JS-25 Combo in eine Schleife

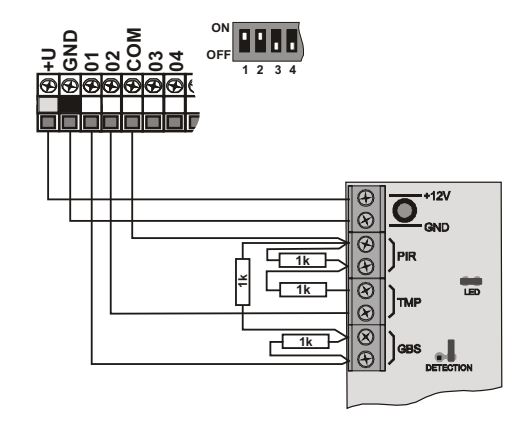

Bild 5 Einschaltung JS-25 Combo in zwei Schleifen (01 GBS, 02 PIR)

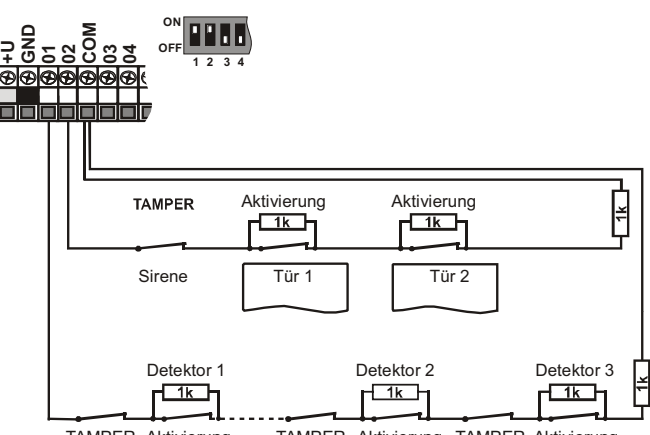

TAMPER Aktivierung TAMPER Aktivierung TAMPER Aktivierung

Bild 6 Einschaltung mehrerer Detektoren in die Eingänge – schematisch

- Der benutzte Eingangskreis muss in Ruhe durch einen Widerstand  $1k\Omega$  beendet sein.
- x Wenn sie in den Kreis einen Aktivierungskontakt anschließen, überbrücken sie ihn immer durch einen Resistor 1k $\Omega$ . In der Serie kann man so max. 5 Aktivierungskontakte anschließen.
- Die Sabotagekontakte werden in den Kreis angeschlossen in Serie (ohne Resistoren). Sie unterbrechen so die ganze Schleife. Sabotagekontakte kann man in beliebiger Anzahl einreihen und man kann sie kombinieren mit Aktivierungskontakten (überbrückten Resistoren).
- Reaktion der Schleife (Einganges) ist einstellbar. Aus der Produktion eingestellt **NATUR = verspätete Reaktion** Schleife.
- x Wenn sie eine Adresse des Drahteinganges auf eine drahtlose Peripherie lehren, blockiert sich die entsprechende Klemme (hat keinen Einfluss auf das System).
- x Wenn sie den Drahteingang nicht nutzen und auf seine Adresse auch keine drahtlose Peripherie lehren, schalten sie den entsprechenden Umschalter in die Lage OFF um (sie schalten den Eingang aus).

### **3.3 Montage der Ergänzungsmodule der Drahteingänge**

Durchs ergänzen eines oder zwei Module JA-82C kann man die Anzahl der Eingänge auf zwanzig oder dreißig erhöhen (Adressen 01-30).

**Beim Ansetzen von nur einem Modul JA-82C (Erweiterung auf zwanzig Eingänge) muss die Position 4 Modul benutzt werden** - sieh Bild 1.

Alle Drahteingängen haben übereinstimmendes Verhalten: zweifach ausgleichender Eingang unterscheidend die Zustände Ruhe, Aktivierung und Sabotage und es gelten für sie ganz die Beispiele der Einschaltung und Bedingungen aus dem Kap. 3.2.

Bei der Montage des Moduls kleben sie die Beschreibung der Klemmen mit dem Aufkleber aus der Beipackung des Moduls laut der aktuellen Position, für welchen das Modul vorbereitet wird (Eingang 11-20 oder 21-30). In die Öffnungen des Moduls schieben sie von der Seite des Steckers die Distanz Kunststoff Säulen ein und schieben sie das vorbereitete Modul in die gewählte Position auf der Grundplatte.

#### **3.4 Montage des Funkmoduls**

Das Funkmodul JA-82R wird in die Position 13 sieh Bild 1 eingefügt. Die Antenne für das Modul ist in der Beipackung und wird durch das einschieben in die Fugen an den Seiten des Schrankes montiert sieh **Bild**. 9. Somit kommt es zum verbinden des Steckers der Antenne mit den Pins auf den Modul JA-82R. Durch das einlegen des Moduls ist es möglich in das System die drahtlosen Elemente zu lehren.

#### **3.5 Montage des Kommunikator Moduls Y,X,V**

Den gewählten Kommunikator schrauben sie in den Halter durch das anschrauben in der rechten unteren Ecke des Schrankes der Vermittlungsanlage.

Wenn sie den GSM Kommunikator (Y) installieren und das GSM Signal am Ort der Installation qualitativ ist, kann man die selbstklebende Antenne direkt an den Halter kleben (an die gerade Fläche des Halters). Im Fall eines schwachen GSM Signals empfehlen wir eine der gelieferten Peitschenantennen zu benutzen.

Wenn sie die Kombination des GSM Kommunikators Y und Link Kommunikators X benutzen, montieren sie den Link Kommunikator mit Benutzung der gelieferten Säulen über den Kommunikator GSM.

#### **3.6 Austauschspeicher der Vermittlungsanlage**

Auf der Platte der Vermittlungsanlage ist ein Sockel mit dem Speicherkreis. Durch das übertragen dieses Speichers auf eine andere Platte der Vermittlungsanlage gleichen Typs wird die komplette Einstellung der Vermittlungsanlage übertragen (gelehrte Elemente, Codes, eingestellte Funktionen usw.) = es entsteht eine Kopie der ursprünglichen Vermittlungsanlage.

Hinweis:

- in diesem Speicher ist nicht das Einstellen des Kommunikators gespeichert
- x der Speicher **darf nicht ab- oder angeschlossen werden bei eingeschalteter Versorgung** der Vermittlungsanlage
- x wenn sie den Speicher aus der beschädigte Vermittlungsanlage entnehmen, droht, dass der Inhalt beschädigt sein wird (archivieren sie die Daten über das Einstellen der Installation im SW O-LINK)

#### **3.7 Anschluss der Drahttastatur**

Die Vermittlungsanlage kann man bedienen und programmieren durch die Drahttastatur JA-80E. Für die dauerhafte Verbindung zwischen Tastatur und der Vermittlungsanlage benutzen sie das geschirmte Vierleiterkabel verbindend die entsprechenden Klemmen sieh Bild 7.

Für die Serviceeingriffe und Implementierung des Systems kann man die Tastatur auch in den Sammelleitungsstecker im Schrank anschließen. Die Vermittlungsanlage mit flachem Kabel mit RJ Steckern (max. 10m).

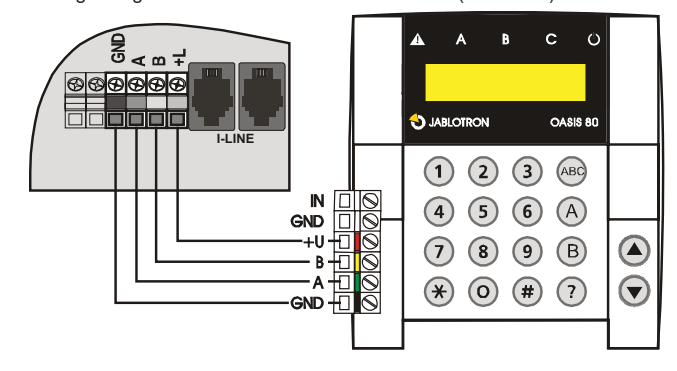

*Hinweis:*

Bild 7 Anschluss der Drahttastatur

Wenn sie den Drahteingang der Tastatur INP für den Anschluss des Türschalters benutzen, wird seine Reaktion immer verspätet sein (löst die Ankunft Verspätung aus) und wird in die Sektion C eingeordnet. Im System empfehlen wir nur eine Drahttastatur JA-80E zu benutzen.

#### **3.8 Reset der Vermittlungsanlage**

Wenn sie die Vermittlungsanlage auf die Ausgangswerte aus der Produktion einstellen möchten:

- Trennen sie den Akkumulator und auch das Netz ab (Sicherung der Klemmenplatte),
- 2. **Verbinden sie den Brückenstecker RESET** und lassen sie es verbunden,
- 3. **Schliessen sie den** Akkumulator und **Netz an**,
- 4. **Warten sie**, bis die grüne Meldeleuchte zu blinken anfängt und dann **trennen** sie den Brückenstecker **RESET**.

Wenn sie die Vermittlungsanlage in den Zustand erfüllend die Anforderung der Norm CLC/TS 50131-3 resp. EN 50131-3 einstellen möchten:

- 1. Trennen sie den Akkumulator und das Netz ab (herausnehmen der Sicherung),
- 2. **Verbinden sie den Brückenstecker RESET** und lassen sie ihn verbunden,
- 3. **Schliessen sie den** Akkumulator und **Netz an**,
- 4. **Warten sie**, bis die grüne Meldeleuchte anfängt zu blinken und geben sie die Sequenz 8080 ein, dann **trennen** sie den Brückenstecker **RESET**.

#### *Hinweis:*

Durch das Reset Durchführen löschen sich alle drahtlosen Peripherie, alle Benutzercodes und auch Zutrittskarten.

Der Master Code wird eingestellt auf 1234, der Service Code auf 8080.

Wenn die Möglichkeit des Reset verboten ist (sieh 6.8), **kann man die Vermittlungsanlage nicht Rücksetzen.**

## **4 Versorgung der Vermittlungsanlage**

Wenn sie die Vermittlungsanlage komplettiert haben und alle Module auf ihren Stellen haben, kann man in der Inbetriebnahme der Vermittlungsanlage fortsetzen. Das erste einschalten der Vermittlungsanlage empfehlen wir ohne<br>die angeschalteten Draht Detektoren durchzuführen, nur die angeschalteten Draht Detektoren durchzuführen, nur mit angeschlossener Drahttastatur (wenn es im System benutzt wird). Erst dann mit dem anschließen der Detektoren fortsetzen – Vorsicht auf die Kurzschlüsse der Versorgung.

#### **4.1 Anschließen des Akkumulators**

In der Vermittlungsanlage kann man den Reserve Gel Akkumulator 12V benutzen, bis in eine Kapazität 18Ah. Die Anforderung der Norm EN 50131- 1 auf das Reserve System beim Ausfall des Netzes ist 12 Stunden. Der Ruhe Verbrauch der einzelnen Elemente des Systems ist durchgeführt in Tab. 1.

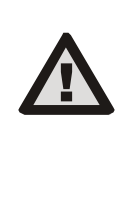

**Fixieren sie den Akkumulator immer im Schrank durch das gelieferte Band (Klettverschluss aus der Beipackung). Sie beugen somit eine mögliche Verletzung beim herausfallen des Akkumulators aus dem Schrank vor.**

**VORSICHT – der Akkumulator wird aufgeladen geliefert, vermeiden sie deren Kurzschluss!**

Die Lebensdauer des Akkumulators ist maximal 5 Jahre, dann ist deren Austausch für einen neuen nötig. Wir empfehlen den Belastungstest des Akkumulators im Rahmen der Serviceprüfung des Systems durchzuführen. Die Vermittlungsanlage des Akkumulators lädt sich automatisch auf und überwacht deren Zustand. Beim Betrieb vom Akkumulator wird die Stufe seines Ausladens beobachtet und vor dem vollen Ausladen wird der technische Alarm ausgelöst und danach trennt sich der Akkumulator. Nach dem einschalten des Netzes schließt er sich automatisch an und lädt sich auf.

Halten sie beim anschließen die Polarität ein (roter Leiter +, schwarzer -). Für den Anschluss des Akkumulators mit geschraubten Ausführungen benutzen sie die gelieferte Reduktion an dem Stecker fast-on.

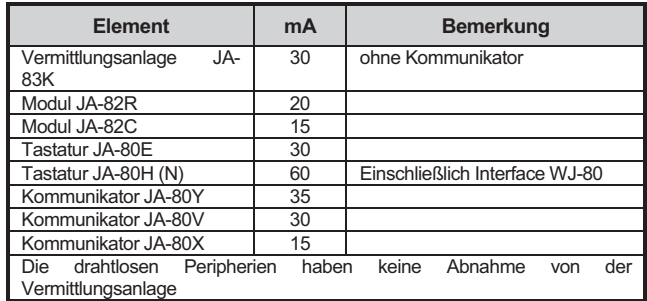

Tab. 1 Stromverbrauch der einzelnen Komponenten

#### **4.2 Anschließen der Netzversorgung**

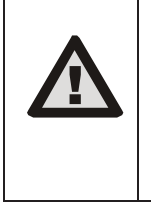

**Die Netzzufuhr darf nur eine Person mit entsprechender elektrotechnischer Qualifikation anschließen.**

**Die Quelle der Vermittlungsanlage hat eine zweifache Sicherheitstrennung der Kreise. Der Schutzleiter wird nicht angeschlossen.**

Für die Zufuhr benutzen sie ein festes zweiadriges Kabel mit zweifacher Isolierung und einem Durchschnitt von 0,75 bis 1,5 mm<sup>2</sup>. Schliessen sie es an den selbständigen Schutzschalter an (max. 10 A), welcher ebenfalls die Funktion des Ausschalters erfüllt. Für das Zweipolen trennen der Netzzufuhr ist es notwendig auch die Sicherung der Quelle herauszunehmen.

In der Vermittlungsanlage schliessen sie das Kabel in die Versorgungsklemmenplatte an. Die Quelle ist ausgestattet durch eine Sicherung T 1,6 A / 250 V). Fixieren sie das Kabel fest mittels des vorbereiteten Riemens und zweier Schrauben aus der Beipackung, überzeugen sie sich aber erst, dass der Leiter gut in den Klemmen hält.

#### **4.3 Erstes Einschalten der Vermittlungsanlage**

- 1. Kontrollieren sie das anschließen der Kabel und wenn ein GSM Kommunikator installiert ist legen sie in ihn die SIM Karte (mit ausgeschaltetem PIN).
- 2. Kontrollieren sie den Anschluss des Reserve Akkumulators
- 3. Schalten sie die Netzversorgung an es fängt die grüne LED an zu blinken an der Platte der Vermittlungsanlage.
- 4. Wenn die Drahttastatur angeschlossen ist, zeigt sich "Service" an
- 5. Die Vermittlungsanlage kann man auch einstellen durch das Programm OLink über das gelieferte Interface. (für die Indikation des Systemzustandes kann man im OLink die virtuelle Tastatur einschalten).
- 6. Wenn sie keine Drahttastatur weder OLink haben, lehren sie die drahtlose Tastatur folgend:
- a) Bereiten sie sich die offene Tastatur und ihre Batterie vor,
- b) Kontrollieren sie, ob die grüne Meldeleuchte in der Vermittlungsanlage blinkt,<br>auf 1s
- c) **auf 1s verbinden sie den Brückenstecker RESET** in der Vermittlungsanlage und dann trennen sie ihn wieder(das Lehren wird eingeschaltet),
- d) geben sie die **Batterie in die Tastatur** (in Nähe der Vermittlungsanlage)
- e) die Tastatur piept, und lernt die erste freie Adresse und zeigt anschließend "Enrollment"\* an) und bietet die weitere frei Adresse zum lehren an.
- f) Durch das Drücken von **# wird das Lehren beendet** und es zeigt sich "Service," \* an)
- g) Probieren sie, ob die Tastatur funktioniert von der Stelle, wo sie die installieren möchten und dann installieren sie den hinteren Teil des Kunststoffs.

*\*) die Tastatur ist von der Produktion aus umgeschaltet in den englischen Text – man kann es in tschechischen Text umwandeln - sieh deren Manual.*

#### *Hinweis:*

Wenn sich an der angeschlossenen Drahttastatur nicht anzeigt "Service" oder bei der drahtlosen Tastatur nicht das Lehren verläuft, ist die Vermittlungsanlage nicht in der Grund Produktionseinstellung oder in der Einstellung laut Norm – führen sie ihr Reset sieh 3.8.durch

## **5 Drahtlose Peripherien OASiS**

Die Vermittlungsanlage hat **50 Adressen** (01 bis 50), auf welche man bis 50 drahtlose Peripherien zuordnen kann (Detektoren, Tastaturen, Bediener (Schlüsselanhänger), Sirenen usw.). Die Peripherie kann man auf die Adresse zuordnen entweder durchs lehren oder die Eingabe ihrer Produktionsnummer im Modus Service (sieh 6.42).

Die drahtlosen Peripherien können sie erstmal auf die bestimmten Stellen montieren und danach in die Vermittlungsanlage lehren oder man kann andersrum vorgehen. Wenn sie Zweifel haben, ob die Peripherie gut

kommuniziert, fixieren sie die auf die ausgewählte Stelle provisorisch (z. B. selbstklebende Folie) und nach der Kontrolle der Kommunikation montieren sie. Bei der Installation der einzelnen Peripherien richten sie sich laut ihrer Manuale.

#### **5.1 Lehren der drahtlosen Peripherien in die Vermittlungsanlage**

- 1. Die Vermittlungsanlage **muss im Modus Service sein** (wenn es so nicht ist, geben sie im entsicherten Zustand den 0 Service Code – aus der Produktion 8080 ein),
- 2. **Drücken sie die Taste 1, schalten sie das Lehren ein** und es bietet sich die erste freie Adresse an,
- 3. Durch die Tasten **A** und **V** kann **man die Adressen rückführen** (wenn die Adresse besetzt ist, leuchtet die Meldeleuchte A),
- 4. **Die Peripherie wird** auf die ausgewählte Adresse **gelehrt durch die Einschaltung der Batterie** (Versorgung),
- 5. Lehren auf die Adresse wird **bestätigt durch das leuchten der Meldeleuchte A** und folgend wird die nächste freie Adresse angeboten,
- 6. Durch das fortlaufende einschalten der Batterie lehren sie die geforderte Peripherie, **das Lehren wird beendet durch die Taste #.**

#### **Bemerkungen:**

- Durch das Lehren der drahtlosen Peripherie auf die Adresse des Drahteinganges **reihen sie die entsprechende Klemme aus** der Funktion (durch das löschen der drahtlosen Peripherie wird die Klemme erneut eingeschaltet).
- x **Der Schlüsselanhänger RC-8x** wird in die Vermittlungsanlage gelehrt durch das drücken und halten des Paares der Tasten gleichzeitig:  $\bigcirc$  +  $\bigcirc$

oder + O. Das bedeutet., dass man den Schlüsselanhänger mit 4 *Tasten in die Vermittlungsanlage als zwei 2 verschiedene Paare zuordnen kann und denen dann verschiedene Eigenschaften zuordnen kann – sieh 6.40 ,*

- auf jede Adresse kann man eine Peripherie lehren,
- wenn die Adresse besetzt ist (leuchtet die Meldeleuchte A), man kann auf sie keine andere neue Peripherie lehren,
- wenn die Peripherie schon früher auf eine andere Adresse gelernt wurde. siedelt sie mit dem neuen lehren um,
- x wenn sich die Peripherie in die Vermittlungsanlage nicht lehrt, hat sie mit der Vermittlungsanlage keine gute Verbindung (die Peripherie muss beim Lehren wenigstens 2 m von der Vermittlungsanlage entfernt sein und die Vermittlungsanlage soll eine Antenne angeschlossen haben),
- wenn sie das Lehren der Peripherie wiederholen, trennen sie die Batterie (Versorgung) und warten ca. 10s vor dem neuen einschalten (oder drücken und lösen sie den Sabotagekontakt in der Peripherie),
- x **die untergeordnete Vermittlungsanlage** wird in die übergeordnete gelernt durch die Eingabe 299 auf der Tastatur der untergeordneten Vermittlungsanlage, welche im Modus Service ist (sieh 6.9),
- x wenn die **Funktion des Garagentores genutzt wird**, ist es notwendig die Garagen Detektoren auf die Adressen von 01 bis 05 oder von 46 bis 50 (sieh 6.22) zu lehren

## **5.2 Kontrolle der Funktion der drahtlosen Peripherien**

- 1. Die Vermittlungsanlage muss eine angeschlossene Antenne haben und muss im Modus Service sein (wenn es so nicht ist, geben sie im entsicherten Zustand 0 Service Code – aus der Produktion 8080 ein),
- Aktivieren sie die Peripherie, welche sie testen wollen (wenn es sich um einen Detektor handelt, schliessen sie erst deren Abdeckung und warten bis er bereit ist),
- 3. Die Tastatur (soll offene Klappe haben) piept und zeigt die Beschreibung des Signals aus der Peripherie an,
- 4. Durch die fortlaufende Aktivierung kann man kontrollieren, ob die gelehrten Peripherien funktionieren. Die drahtlose Tastatur kann man bei der Kontrolle bei sich tragen.

#### **Bemerkung:**

- x Die Bewegungsdetektoren JA-80P und JA-85P kann man kontrollieren max. 15 Minuten von dem schliessen der Abdeckung. Dann fängt der Detektor an die häufigen Bewegungen zu ignorieren (sieh Manual des Detektors)
- x Ähnlich kann man die Peripherie im Modus Wartung Sieh 7.4 kontrollieren.

#### **5.3 Messen der Signalqualität**

- 1. Die Vermittlungsanlage **muss eine Antenne angeschlossen haben und muss im Modus Service sein** (wenn es so nicht ist, geben sie im entsicherten Zustand 0 Service Code – aus der Produktion 8080 ein),
- 2. Auf der Tastatur **geben sie 298 ein**, es zeigt sich die Adresse der niedrigsten zugeordneten Peripherie an
- 3. **aktiviert diese Peripherie**, die Tastatur (soll geöffnete Klappe haben) zeigt die Signalqualität an im Umfang 1/4 bis 4/4,
- 4. Durch die Tasten **der Pfeile kann man weitere** gelehrte Peripherien aussuchen und deren Signal messen.
- 5. Messen des Signals wird durch die **Taste # beendet.**

#### **Bemerkungen:**

- x Den drahtlosen Bewegungsdetektor kann man testen nur in einer beschränkten Zeit vom schliessen der Abdeckung. Der Detektor arbeitet dann im Sparmodus (sieh Manual). Das Testen kann man verlängern durch das öffnen und schliessen der Abdeckung,
- Das Messen des Signals der Interieur Sirene JA-80L wird aktiviert durch das Drücken der Tasten, das Signal der äußeren Sirenen JA-80A und der drahtlosen Tastatur kann man testen durch die Aktivierung des Einganges IN oder Aktivierung Sabotagesensor,
- · Die montierte Peripherie soll eine Signalstärke wenigstens 2/4 haben. Wenn das Signal schwacher ist, verlegen sie die Peripherie, eventuell stellen sie die höhere Empfindlichkeit der Vermittlungsanlage (sieh 6.36) ein oder schliessen sie zur Vermittlungsanlage eine externe Antenne an
- Das Messen gibt die Signalqualität übertragen aus der Peripherie in die Vermittlungsanlage an.
- Die drahtlose Tastatur kann man innerhalb des Testens der Peripherie mit sich tragen, deren Sabotagekontakt kann man durch das blockieren der Verbindung des Brückensteckers (in der Nähe des Sabotagesensors – vergessen sie nicht vor dem beenden des Service zu trennen) – Achtung, die Tastatur hat gewöhnlich eine kürzere Kommunikationsreichweite mit der Vermittlungsanlage als die Detektoren. Deswegen ist es nicht geeignet sie zu entfernten Detektoren zu tragen, weil sie nicht fähig sein wird deren Aktivierung anzuzeigen.
- x Die bequemste Möglichkeit die Signalqualität zu messen ist es den Computer und SW OLink zu benutzen.

#### **5.4 Löschen der gelehrten Peripherie**

- 1. Die Vermittlungsanlage **muss im Modus Service sein** (wenn es so nicht ist, geben sie im entsicherten Zustand 0 Service Code – aus der Produktion 8080 ein),
- 2. Durch die Taste **1 schalten sie das Lehren ein** a durch die Pfeiltasten **suchen sie die Adresse der** Peripherie aus, welche sie löschen möchten,
- 3. **halten sie die Taste 2 gedrückt** so lange, bis sich ein piepen meldet und die Meldeleuchte A ausgeht,
- 4. für das löschen der geforderten Peripherie drücken sie **#.**

#### **Bemerkungen:**

- x Wenn sie alle Peripherie löschen möchten, drücken und halten sie im Lehrmodus die Taste 4,
- wenn sie laut angegebener Art die drahtlose Tastatur löschen, hört sie auf mit der Vermittlungsanlage zu kommunizieren – für weitere Funktionen müssen sie die erneut lehren (sieh 4.3).

#### **5.5 Lehren der Vermittlungsanlage in die Module UC und AC**

Wenn sie die Signale der programmierbaren Ausgänge PGX und PGY auf die Ausgangsmodule UC-82 oder AC-82 übertragen möchten, müssen sie die Vermittlungsanlage in diese Module lehren:

- 1. Die Vermittlungsanlage **muss im Modus Service** sein (wenn es so nicht ist, geben sie im entsicherten Zustand 0 Service Code – aus der Produktion 8080 ein),
- 2. im Modul UC oder AC **schalten sie den Lehrmodus ein** für das Lehren der Vermittlungsanlage (sieh Manual des Moduls),
- 3. auf der Tastatur der Vermittlungsanlage **299 eingeben** im Annahme Modul blinken die Meldeleuchten.

#### **Bemerkungen:**

- für das Lehren des Moduls platzieren sie es entweder in der Nähe der Vermittlungsanlage, oder tragen sie die drahtlose Tastatur des Systems zum Modul,
- die Vermittlungsanlage kann man in eine beliebige Menge von UC und AC Moduls lehren (jeden PG Ausgang kann man in einer beliebigen Anzahl von Stellen im Haus hinausführen)
- die Ausgänge PG werden in das Relais UC und AC Moduls einzeln gelehrt (in das Relais X Ausgang PGX, in das Relais Y Ausgang PGY). Das

bedeutet, dass man laut Wunsch in den Modul nur einen Ausgang der Vermittlungsanlage oder beide Ausgänge lehren kann,

in jedes Relais des Moduls UC oder AC lehren sie nur eine Vermittlungsanlage (das Vermittlungsanlage Steuerungssignal der PG Ausgänge wiederholt sich regelmäßig jede 9 Minuten).

#### **6 Programmierung der Vermittlungsanlage**

Die bequemste Art wie man das System einstellt, ist es den Computer mit dem Programm OLink zu benutzen. Das Einstellen kann man aber auch durch die Tastatur mittels Sequenz durchführen. Die Beschreibung der einzelnen Sequenzen ist weiter angegeben, die Zusammenfassung ist in einer übersichtlichen Tabelle am Ende dieses Manuals (Tab. 9).

- x Die Vermittlungsanlage **muss im Modus Service sein** (wenn es so nicht ist, geben sie im entsicherten Zustand 0 Service Code – aus der Produktion 8080 ein),
- Das Einstellen wird durch das eingeben der Sequenz durchgeführt, sieh folgende Beschreibung (die ausgeschriebene Eingabe kann man durch die Taste # löschen).
- x **Der Service wird** durch die Taste **# beendet**.

#### **6.1 Einstellen der Zeit der Abgang Verspätung**

Die Abgang Verspätung wird abgemessen bei der Sicherung des Systems. Es ermöglicht beim Abgang die Detektoren zu aktivieren mit eingestellter verspäteter oder folgend verspäteten Reaktion, ohne das es zum Alarm führt. Es wird durch die Eingabe eingestellt:

## **20x**

- die Nummer 1 bis 9 ist und die Zeit der Verspätung in Zehner Sekunden bestimmt (1 = 10s, 2 =  $20s$ ,....)
- Wenn im System wenigstens 1 **Detektor des Garagentores benutzt ist,** dann wird x multipliziert 30s (1 = 30s, 2 = 60s,...)

*Beispiel: das Einstellen der Zeit der Abgang Verspätung auf 20 s = 202 (mit installiertem Garagendetektor bedeutet dieses Einstellen 60s)*

*Produktionseinstellung: x = 3*

#### **6.2 Einstellen der Zeit der Ankunft Verspätung**

Die Ankunft Verspätung wird abgemessen nach der Aktivierung des Detektors mit verspäteter Reaktion (wenn das System gesichert ist). Die Zeit der Ankunft Verspätung ist zum entsichern des Systems durch den Benutzer bestimmt. Es wird durch die Eingabe eingestellt:

> **2 1 x** wo **x** die Nummer 1 bis 9 ist und die Zeit der Verspätung in Vervielfachungen von 5 Sekunden bestimmt (1 = 5s,  $2 = 10s, ...$

Wenn die Ankunft Verspätung aktiviert ist durch den **Detektor der Garagentore** (sieh 6.22), dann wird x multipliziert 30s (1 = 30s, 2 = 60s,...) – das bedeutet die Ankunft Verspätung ist 6x länger, als wenn der allgemeine verspätete Detektor aktiviert ist.

*Beispiel: Einstellen der Zeit der Ankunft Verspätung auf 20 s = 214 (bei der Aktivierung durch den Garage Detektor hat dieses Einstellen Bedeutung 120s)*

*Produktionseinstellung: x = 4*

#### **6.3 Einstellen der Alarmzeit**

Die Zeit des Alarms wird abgemessen von seiner Auslösung. Nach dem ablaufen der Zeit des Alarms wird die Signalisierung des Alarms beendet und das System bleibt im gleichen Zustand wie vor dem Alarm. Den Alarm kann man beenden durch einen gültigen Zutritts Code oder Karte. Es wird durch die Eingabe:

> **2 2 x** wo **x** die Nummer 0 bis 9 ist und die Zeit des Alarms bestimmt:

 $0 = 10s$ ,  $1 = 1$ min,  $2 = 2$ min bis  $8 = 8$  min,  $9 = 15$ min

**Bemerkung:** das System unterscheidet 5 Grundtypen der Alarme: Einbruch, Sabotage, Brand, Panik und technischer Alarm.

*Beispiel: Einstellen der Länge des Alarms 5min = 225 Produktionseinstellung: 4 Minuten*

#### **6.4 Einstellen der Funktion der Austritte PGX und PGY**

Den programmierbaren Ausgängen der Vermittlungsanlage PGX und PGY wird die Funktion durch Sequenzen eingestellt:

- **2 3 x** für PGX
- **2 4 x** für PGY wo **x** die Funktion des Ausganges ist (deren Aktivierung):

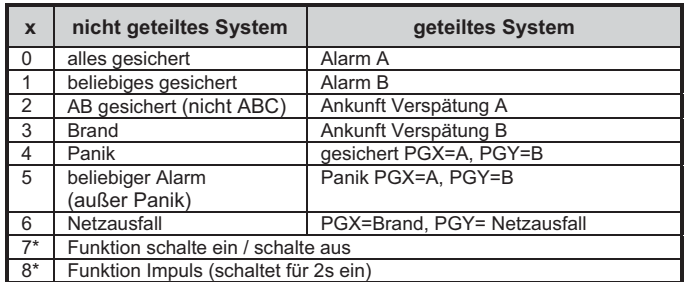

#### tab. 2 Einstellen der Funktion der Ausgänge PG

**\* Funktion schalte ein / schalte aus oder Impuls** kann man durch die Tastatur des Systems mittels der Befehle \*8, \*9 und Tasten ▲  $\nabla$ (sieh 6.26) oder durch den Code (sieh 6.41) bedienen. Die Ausgänge PG können auch in den angegebenen Modus auf die Signale des Schlüsselanhängers oder Detektors reagieren (sieh 6.40).

#### *Bemerkungen:*

- x *Den Zustand der Ausgänge PGX und PGY gewährt die Vermittlungsanlage nicht nur an die Klemmenplatte, aber auch drahtlos den Ausgangs Modulen UC und AC,*
- x *Die Kupplung der Ausgänge PGX und PGY kann man auf der Tastatur mittels der Taste? anzeigen, die Namen der Ausgänge kann man editieren –sieh 6.47*

*Beispiel für die nicht geteilte Vermittlungsanlage: Einstellen PGX für Funktion schalte ein/schalte aus = 237, PGY für Funktion Panik = 244*

*Produktionseinstellung: PGX= schalte ein/schalte aus, PGY= beliebiges gesichert*

#### **6.5 Veränderung der Tel. Nummern im Modus Wartung**

Wenn die Vermittlungsanlage durch einen Kommunikator JA-80Y, 80V oder 80X ausgestattet ist, kann man durch diese Sequenz eine Änderung der Telefonnummern erlauben (auf welche die Reporte dem Benutzer übergeben werden) auch im Modus Wartung. Das Einstellen der Nummern wird in gleichen Sequenzen (sieh Manual des Kommunikators) wie im Modus Service durchgeführt

- **2 5 1** Veränderungen erlaubt
- **2 5 0** Veränderungen verboten

*Produktionseinstellung: Veränderungen verboten.*

#### **6.6 Überwachung der Funkstörung der Vermittlungsanlage**

Die Vermittlungsanlage ist fähig die Störung der Kommunikationszone zu überwachen. Wenn diese Funktion eingeschaltet ist, und die Störung länger als 30s ist wird eine Störung gemeldet, wenn das System gesichert ist, wird Alarm gemeldet.

- **2 6 1** Überwachung eingeschaltet
- **2 6 0** Überwachung ausgeschaltet

#### *Produktionseinstellung: ausgeschaltet.*

*Bemerkung: bei einigen Installationen kann das System dauerhaft oder zufällig gestört sein (nahe Radarstation, TV Sender, u ä.). In diesen Fällen ist die Vermittlungsanlage gewöhnlich funktionsfähig (die Übertragungen im System sind sehr Widerstandsfähig), die Überwachung der Störung kann man dann aber nicht benutzen.*

#### **6.7 Kontrolle der Verbindung mit den Peripherien**

Die Vermittlungsanlage ist fähig regelmäßig die Verbindung mit den zugeordneten drahtlosen Peripherien zu kontrollieren. Wenn sie ein wiederholtes Ausfallen der Verbindung feststellt, meldet sie eine Störung. Die Kontrolle wird durch die Eingabe eingestellt:

- **2 7 1** Kontrolle der Verbindung eingeschaltet
- **2 7 0** Kontrolle der Verbindung ausgeschaltet

#### *Bemerkungen:*

- x *im System OASiS werden die Elemente der Verbindung jede 9 Minuten kontrolliert,*
- x *wenn die Kontrolleverbindung mit dem Detektor innerhalb einer Zeit von 2 Stunden nicht besteht, wird deren Verlust gemeldet,*
- x *bei Detektoren, welche man für die Überwachung von Autos benutzt (JA-85P, JA-85B) ist es möglich die Kontrolle der Verbindung durch den Umschalter im Detektor auszuschalten. Somit ist es ermöglicht, dass die Vermittlungsanlage die Verbindung mit den anderen Detektoren kontrolliert und nicht den Verlust des Detektors im Auto meldet, wenn sie wegfahren,*
- x *bei einigen Installationen kann es bei häufigen Störungen zu gelegentlichen Ausfällen der Kontrollverbindung kommen. Trotzdem ist das System gewöhnlich funktionsfähig (die Übertragungen von wichtigen Informationen werden mehrmals wiederholt). In solch einem Fall wird die Einstellung einer regelmäßigen Kontrolle der Verbindung nicht empfohlen.*

*Produktionseinstellung: Kontrolle der Verbindung ausgeschaltet.*

#### **6.8 Erlauben des RESET der Vermittlungsanlage**

Beim erlaubten RESET kann man die Vermittlungsanlage auf die ursprüngliche Einstellung aus Produktion mittels des Brückensteckers RESET (sieh 3.8) zurückstellen.

- **2 8 1** RESET erlaubt
- **2 8 0** RESET verboten

*Bemerkung: Vorsicht, wenn sie den Reset verbieten und folgend den Service Code vergessen, wird es nicht möglich die Vermittlungsanlage anders als im Servicezentrum des Produzenten zu entblocken!*

*Produktionseinstellung: RESET erlaubt.*

#### **6.9 Bedienung der untergeordneten Vermittlungsanlage**

Wenn zur Vermittlungsanlage eine andere Vermittlungsanlage OASiS zugeordnet ist als untergeordnetes System, übergibt es in das übergeordnete System Informationen über den Alarm, Sabotage und Störungen. Das übergeordnete System reagiert auf die jeweilige Reaktion und als Ursprung des Ereignisses gibt es die Adresse des untergeordneten Systems an.

Nach der Zuordnung der untergeordneten Vermittlungsanlage in die übergeordnete sind diese zwei Vermittlungsanlage aus der Sicht der Bedienung unabhängig. Das bedeutet, dass jede Vermittlungsanlage ihre Bedienung hat (Tastatur, Schlüsselanhänger...) und beide Systeme sich selbständig sichern. Wenn es zum Alarm oder Störung am untergeordneten System kommt, zeigt diese Situation auch die übergeordnete Vermittlungsanlage an. In dieser Regelung ist es nicht möglich von der übergeordneten Vermittlungsanlage das untergeordnete System zu bedienen.

Wenn es gefordert wird, dass **die übergeordnete Vermittlungsanlage (sichert / entsichert) das untergeordnete System bedient**, ist es möglich die übergeordnete Vermittlungsanlage JA-80 OASiS in die untergeordnete Vermittlungsanlage als Bedienungselement zu lehren.

## **Vorgang:**

- 1. Ordnen sie das untergeordnete System in die übergeordnete Vermittlungsanlage auf die gewählte Adresse (Eingabe 299 im Service sieh 5.1) zu,
- 2. die übergeordnete Vermittlungsanlage schalten sie in den Modus Service,
- 3. an der untergeordneten Vermittlungsanlage öffnen sie den Lehrmodus durch das Drücken der Taste 1 im Modus Service und wählen sie eine **Adresse**
- 4. an der übergeordneten Vermittlungsanlage **geben sie 290 ein** somit lehrt sich diese Vermittlungsanlage als Bediener auf der gewählten Adresse in der untergeordneten Vermittlungsanlage,
- 5. beide Vermittlungsanlage schalten sie in den normalen Betriebsmodus um und prüfen sie, dass durch die Sicherung (Komplet) der übergeordneten Vermittlungsanlage ebenfalls auch die untergeordnete Vermittlungsanlage gesichert wird und durch das entsichern der übergeordneten Vermittlungsanlage auch das System der untergeordneten entsichert wird (das untergeordnete System wird bedient mit einer Verspätung ca. 2 s).

#### *Bemerkungen zur Bedienung der untergeordneten Vermittlungsanlage:*

- x *das untergeordnete System ist es möglich auch weiterhin selbständig zu bedienen (Schlüsselanhänger, Tastatur) – zum Beispiel kann man es sichern beim entsichern des übergeordneten Systems. Wenn es folgend zur Veränderung des Zustandes des übergeordneten Systems kommt, schaltet sich das untergeordnete System in den gleichen Zustand wie die übergeordnete Vermittlungsanlage.*
- x *das Storno der Bedienung der untergeordneten Vermittlungsanlage durch die übergeordnete führen sie so durch, dass sie in der untergeordneten Vermittlungsanlage im Lehrmodus die Adresse löschen, auf welcher die übergeordnete Vermittlungsanlage (durch das Halten der Taste 2) zugeordnet war.*
- x *Der Zustand des untergeordneten Systems wird nicht kontrolliert und angezeigt im übergeordneten System.*

#### **6.10 Reset des Master Codes**

Wenn der Benutzer den Master Code vergisst (oder die Master Karte verliert), ist durch das Rücksetzen durch die Sequenz **291** die Rückkehr des Master Codes auf die Kombination 1234 möglich.

**Bemerkung:** Das Reset des Master Codes ändert nicht die anderen Code und Karten. Das Reset schreibt sich in den Ereignisspeicher ein und wird gemeldet auf dem Pult des Zentralschutzes.

#### **6.11 Lehren der Vermittlungsanlage in die UC oder AC Module**

Durch die Eingabe der Sequenz **299** schickt die Vermittlungsanlage das Signal für das Lehren in die Annahme Module UC-82 oder AC-82 (sieh 5.5). Es wird auch zum lehren der untergeordneten Vermittlungsanlage in die übergeordnete Vermittlungsanlage benutzt (sieh 6.9).

#### **6.12 Bedienung ohne Code**

Die Bedienung des Systems der Tasten der schnellen Sicherung (A, B, ABC oder Eingabe des Befehles "\* Nummer") kann man durch die Eingabe des gültigen Benutzer Codes oder Karte bedienen. Wenn die Bedienung ohne Code erlaubt ist, wird die entsprechende Funktion gewählt nur durch das Drücken der angegebenen Tasten. Wenn sie die Bedienung ohne Code verbieten, wird die Wahl der angegebenen Funktionen bedingt durch die folgende Eingabe des Codes (Karte):

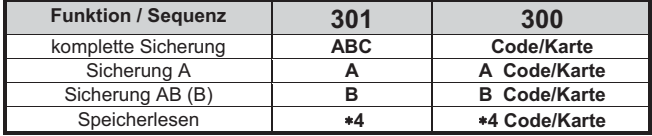

tab. 3 Einstellen der Bedienung mit Code / ohne Code

- Die Taste ABC kann bei der Fernbedienung vom Telefon ersetzt werden durch die Eingabe 1, Taste A Eingabe 2 und Taste B Eingabe 3 ,
- Die Anleitung für die Bedienung der Ausgänge PG (\*8, \*9 und Tasten ▲ *und* ▼ ) wird durch dieses Einstellen nicht beeinflusst. Man kann sie aber durch die selbständige Sequenz sieh 6.26 blockieren.

*Produktionseinstellung: Bedienung ohne Code ist erlaubt*

#### **6.13 Indikation der aktiven Peripherie**

Mittels der Taste **?** kann man kontrollieren, welche Detektoren dauerhaft aktiv sind (offene Türen oder Fenster). Durch folgende Sequenz ist es möglich noch auf der Tastatur den Texthinweis auf die dauerhaft aktiven Peripherien einzuschalten.

- **3 1 1** Indikation eingeschaltet
- **3 1 0** Indikation ausgeschaltet
- *Produktionseinstellung: Indikation eingeschaltet*

#### **6.14 Bestätigung des Alarms**

Für die Senkung des Risikos des falschen Alarms ist es möglich im System folgende Sequenz einzuschalten, die Logik der Bestätigung des Alarms (Standard BSI DD243):

**3 2 1** Bestätigung eingeschaltet

**3 2 0** Bestätigung ausgeschaltet

#### **Logik der Bestätigung des Alarms:**

- Wenn es innerhalb der Überwachung zur Aktivierung des Detektors kommt (mit sofortiger, verspäteter oder folgend verspäteter Reaktion), so wird der Alarm nicht ausgelöst, aber in der Vermittlungsanlage wird ein sog. nicht bestätigter Alarm gemeldet
- wenn innerhalb von 40 Minuten vom entstehen des nicht bestätigtem Alarm ein anderer Detektor aktiviert wird, wird der Alarm ausgelöst. Wenn kein anderer Detektor in der angegebenen Zeit aktiviert ist, beendet die Vermittlungsanlage das Warten auf die Bestätigung,
- die Bestätigung des Alarms muss ein anderer Detektor bestätigen als der, welcher als erstes aktiviert wurde. Wenn es um einen Bewegungsdetektor geht, sollen sich nicht die Blickfelder kreuzen (es ist notwendig deren Platzierung zu sichern),
- x der unbestätigte Alarm der Vermittlungsanlage wird in den Ereignisspeicher vermerkt und kann ihn im PZS melden oder in Form von SMS dem Benutzer.
- Soll der erste aktivierte Detektor die verspätete Reaktion eingestellt haben, fängt sich die sog. unbestätigte Ankunft Verspätung abzumessen. Signalisiert gleich wie die gewöhnliche Ankunft Verspätung, aber wenn ihn nicht ein anderer Detektor bestätigt, kommt es nicht zu deren Ende der Alarm Auslösung. Durch den Überlauf des Zeitgebers wird es in solch einem Fall als nicht bestätigter Alarm eingeschrieben. Wenn innerhalb der

nicht bestätigten Ankunft Verspätung ein anderer verspäteter oder folgend verspäteter Detektor aktiviert, so verändert sich die Ankunft Verspätung auf eine bestätigte und sein möglicher Überlauf löst den Alarm aus,

- x wenn innerhalb von 40 Minuten vom Entstehen des nicht bestätigten Alarms oder von dem Überlauf der nicht bestätigten Ankunft Verspätung der Detektor mit eingestellter verspäteten Reaktion aktiviert wird, fängt das abmessen der bestätigten Ankunft Verspätung an und sein möglicher Überlauf löst den Alarm aus,
- x wenn die nicht bestätigte Ankunft Verspätung durch den Detektor mit sofortiger Reaktion bestätigt wird, aktiviert sich sofort der interne Alarm IW und im Fall des Überlaufes des Zeitgebers aktiviert sich auch der externe EW,
- die Aktivierung des ersten Detektor kann jeglichen anderen Detektor des Einbruches im System bestätigen, seine Sektion ist gesichert (das bedeutet auch der Detektor aus einer anderen gesicherten Sektion),
- die Bestätigung des Alarms gilt nur für die Detektoren des Einbruches mit den Reaktionen: verspätete, sofortige und folgend verspätete. Es bezieht sich nicht auf die anderen Reaktion Typ: Brand, Panik, 24h, Sabotage und technischer Alarm (deren Meldung ist sofortig).

**Bemerkung:** für die einfachere Erfassung der Funktion Bestätigung des Alarms kann man sagen, dass die erste Aktivierung des Detektors des Einbruches nur das Warten auf die Bestätigung (nicht bestätigter Alarm) einleitet. Innerhalb der Wartungszeit, welche 40 Minuten ist, benimmt sich das System genau so, wie wenn die Bestätigung des Alarms gar nicht eingeschaltet wäre.

**Hinweis:** wenn die Logik Bestätigung des Alarms eingeschaltet ist, ist es *Produktionseinstellung: Bestätigung ausgeschaltet* notwendig im Objekt mehrere Detektoren so zu installieren, damit bei der Bewegung des Täters nur im bestimmten Teilen des Hauses die Bedingung der Aktivierung wenigstens in zwei selbständigen Detektoren erfüllt ist.

#### **6.15 Akustische Signalisierung der Abgang Verspätung**

Die Abgang Verspätung kann durch das piepen der Tastatur signalisiert werden und die innere drahtlosen Sirenen (die letzten 5s werden beschleunigt angezeigt). Die Funktion wird durch die Eingabe gewählt:

**3 3 1** Signalisierung eingeschaltet

**3 3 0** Signalisierung ausgeschaltet

*Produktionseinstellung: Signalisierung eingeschaltet.*

#### **6.16 Signalisierung der Abgang Verspätung bei der Teilsicherung**

Die Abgang Verspätung hervorgerufen durch die teilweise Sicherung des Systems (z. B. Taste A oder B) kann signalisiert werden durch das piepen der Tastatur und inneren drahtlosen Sirenen (die letzten 5s werden beschleunigt angezeigt). Es hängt von dem Einstellen der Parameter 331 ab. Die Funktion wird durch die Eingabe gewählt:

**3 4 1** Signalisierung **eingeschaltet**

**3 4 0** Signalisierung **ausgeschaltet**

*Produktionseinstellung: Signalisierung ausgeschaltet.*

#### **6.17 Akustische Signalisierung der Ankunft Verspätung**

Die Ankunft Verspätung kann signalisiert werden durch das piepen der Tastatur und die inneren drahtlosen Sirenen. Die Funktion wird durch die Eingabe eingestellt:

- **3 5 1** Signalisierung **eingeschaltet**
- **3 5 0** Signalisierung **ausgeschaltet**

*Produktionseinstellung: Signalisierung eingeschaltet*

#### **6.18 Piepen der Sirene bei der Sicherung**

Die Sirene angeschlossen an die Ausgangsklemme IW in der Vermittlungsanlage kann akustisch die Bedienung bestätigen: sichern (1 piepen), entsichern (2 piepen), entsichern nach dem Alarm (3 piepen) und Mangel beim sichern (4 piepen). Die Funktion wird durch die Eingabe eingestellt:

**3 6 1** Bestätigung durch die Sirene eingeschaltet

**3 6 0** Bestätigung durch die Sirene ausgeschaltet

**Bemerkung:** in der drahtlose Sirene JA-80L kann man eine ähnliche Bestätigung der Sicherung und Entsicherung selbständig einschalten (sieh Manual Sirenen).

*Produktionseinstellung: laute Bestätigung ausgeschaltet.*
### **6.19 Heulen der Sirene beim lautem Alarm immer**

Durch dieses Einstellen kann man wählen, ob die Sirene (IW und EW) bei jedem lauten Alarm heulen wird, oder ob sie nur heulen wird wenn im Haus niemand ist:

- **3 7 1** heult immer beim lauten Alarm
- **3 7 0** heult nicht, wenn das System entsichert ist oder nur teilweise gesichert ist

*Produktionseinstellung: die Sirene heult immer beim lauten Alarm.*

#### *6.20* **Einschalten der drahtlosen Sirene**

Durch dieses Einstellen kann man die drahtlose Sirene(n) einschalten oder ausschalten

- **3 8 1** drahtlose Sirene eingeschaltet
- **3 8 0** drahtlose Sirene ausgeschaltet

**Bemerkung:** gilt für interne und auch externe drahtlose Sirenen. *Produktionseinstellung: drahtlose Sirene eingeschaltet*

### **6.21 Bestätigung des Bypass bei der Sicherung**

Durch dieses Einstellen kann man das Benehmen des Systems bei der Sicherung beeinflussen wenn:

- dauerhaft aktive Detektoren sind (geöffnetes Fenster, Tür...)
- Sabotage einiger Elemente
- Störung der Versorgung
- x Verlust der Kommunikation mit drahtloser Peripherie (mehr als 20 Minuten)
- aktivierter Not Melder

Bei der Sicherung des Systems wird auf die oben angegebenen Tatsachen hingewiesen und der Benutzer muss bestätigen durch das Drücken der Taste (innerhalb von 6s, sonst ist das System entsichert). Mit dem Einstellen 390 wird keine Bestätigung durch das Drücken der Taste \* gefordert.

**3 9 1 die** Bestätigung des Bypass durch dass Drücken der Taste **wird gefordert**

**3 9 0** Autobypass wird durchgeführt ohne Bestätigung

### *Bemerkungen zur Sicherung mit aktivem Detektor, angezeigten Sabotagezustandes oder angezeigter Störung:*

- x *Details über die aktiven Detektoren, Sabotagezustände oder angezeigten Störungen kann man sich im entsicherten System anfordern durch das Drücken der Taste?,*
- x *wenn das System gesichert wird durch den drahtlosen Schlüsselanhänger, wird immer die Sicherung des Systems mit Autobypass durchgeführt (ohne Bestätigung),*
- x *der automatische Bypass Detektor wird gestört (der Detektor fängt an zu überwachen) wenn es zu seiner Ruhigstellung kommt (z.B. Tür schliessen), Beseitigung des Sabotage- und Störungszustandes*
- x *wenn die Bestätigung des Autobypass eingeschaltet ist, muss man bei dem Verlassen des Service mit aktiver Peripherie die Taste # wiederholt drücken*
- x *Für das Erfüllen der Anforderungen der Norm EN-50131-1 muss 391 eingestellt sein.*

*Produktionseinstellung: Autobypass ohne Bestätigung*

### **6.22 Funktion "Garagentor"**

Es ermöglicht bis 5 Detektoren einzustellen (auf den Adressen 01 bis 05 oder 46 bis 50) in den Modus, welcher den Abgang aus dem Haus über die Garage erleichtert:

 $65x$  wo  $x$ :  $0 =$  keiner.

1 = Detektoren auf den Adressen 01 bis 05, 2 = Detektoren auf den Adressen 46 bis 50

#### **Funktion des Detektors des Garagentores:**

- Wenn im System wenigstens ein Detektor des "Garagentores" benutzt ist, so ändert sich der Schritt des Einstellens der Abgang Verspätungslänge auf 30s. Wenn die Ankunft Verspätung durch den Garage Detektor aktiviert wird, dann wird das Einstellen der Ankunft Verspätung multipliziert mal 30s,
- Dem Detektor mit eingestellter Funktion des Garagentores muss die Reaktion Natur bleiben, anders benimmt es sich laut des Einstellens (z. B. Instant),
- Auf die Adressen, welche sie durch diese Sequenz einstellen als Detektoren der Garagentore, sollen nur Zustand Detektoren (drahtlose / Drahtdetektoren der Öffnung) oder drahtlose Tastaturen sein, auf dessen Alarmeingang ein Zustand Detektor ist angeschlossen,
- x im Bereich der Garage sollte kein Detektor mit sofortiger Reaktion montiert werden (benutzen sie die Reaktion folgend verspätet).

#### **Sicherung des Systems mit dem Detektor des Garage Tores**

- nach der Eingabe der Anforderung auf die Sicherung fängt das Abmessen der eingestellten Abgang Verspätung (im Umfang 30 bis 270s) an,
- x wenn sie innerhalb der Abgang Verspätung den Garage Detektor aktivieren (sie das Tor öffnen), wird die Abgang Verspätung so lange dauern, wie lange das Tor offen bleibt,
- nach dem schliessen des Garage Tores werden noch 5s angemessen (angezeigt durch beschleunigtes piepen) und wenn sich in dieser Zeit das Tor nicht wieder geöffnet wird, dann beendet sich die Abgang Verspätung (alle verspäteten Detektoren fangen an zu überwachen),
- die Länge der Abgang Verspätung ist also dadurch beeinflusst, in wie langer Zeit das Garagentor geschlossen wird. Im Winter kann man so genügend Zeit für das Schnee Wegschaffen erlangen, im Sommer andersrum kann die Abgang Verspätung sehr kurz sein (es hängt nur daran, in wie langer Zeit die Garage geschlossen wird),
- wenn es innerhalb des Abganges nicht zum öffnen des Garage Tores kommt, wird die eingestellte Abgang Verspätung abgemessen und die Überwachung schaltet sich ein,
- x wenn innerhalb der Abgang Verspätung das Garagentor dauerhaft offen bleibt, wird auch die Abgang Verspätung dauerhaft angezeigt und die verspäteten Detektoren werden nicht überwachen,
- wenn mehrere Garagen Detektoren benutzt werden, verlängert sich die Abgang Verspätung wenn wenigstens einer der Detektor aktiv ist (beendet im Augenblick, wenn alle Garage Detektoren beruhigt sind).

### **Entsicherung des Systems mit dem Detektor des Garage Tores**

- durch das öffnen des Garage Tores im gesicherten System fängt die Ankunft Verspätung an (im Umfang 30 bis 270s) abzumessen,
- wenn beim Eintritt in das Objekt nur der normal verspätete Detektor aktiviert wird, misst sich nur die normale "kurze" Ankunft Verspätung im Umfang 5 bis 45s ab,
- wenn sie den Garage Detektor aktivieren, fängt er an die lange Ankunft Verspätung abzumessen und wenn sie innerhalb dieser Zeit den normalen verspäteten Detektor aktivieren, kürzt sich die restliche lange Ankunft Verspätung auf eine Zeit eingestellt für den normal verspäteten Detektor.

**Bemerkung:** als Garage Detektoren kann man nur Detektoren benutzen, welche den Zustand der Türen melden (geöffnet und geschlossen) z.B. JA-81M und JA-82M oder Alarm Eingang der drahtlosen Tastatur. Es ist nicht geeignet für Detektoren mit eingestellter Pulsreaktion (z.B. JA-80P oder Eingang JA-80E oder 80P).

*Produktionseinstellung: im System ist kein Detektor des Garage Tores*

### **6.23 Teilweise Überwachung und Teilung des Systems**

Die Vermittlungsanlage ermöglicht das Objekt als eine Gesamtheit zu überwachen, oder der Benutzer kann fortlaufend die verschiedenen Teile des Hauses feststellen, bzw. können zwei verschiedene Benutzer 2 unabhängige Sektionen sichern. Die mögliche Art der Überwachung wird durch die Eingabe eingestellt:

### **6 6 x** wo **x**

*oder B (sieh 6.40) werden.*

- 0 = nicht geteiltes System (als Gesamtheit)
- 1 = teilweise Überwachung (es ist möglich die Sektion A zu überwachen, Sektion AB a Sektion ABC)
- geteiltes System (es ist möglich unabhängig die Sektion A, Sektion B und wenn beide diese Sektion überwacht wird, dann wird auch die gemeinsame Sektion C überwacht)

#### *Bemerkungen:*

- x *Im nicht geteilten System werden alle Detektoren des Einbruches gleichzeitig gesichert. Das Einstellen der Peripherie und Codes in die Sektion es hat keinen in diesem Modus keinen Sinn.*
- x *Der Modus der teilweisen Überwachung passt vor allem in Wohnhäuser, wo es geeignet ist in verschiedenen Zeiten verschiede Umfänge zu überwachen. Die Peripherie kann man in 3 Sektion zuordnen: A, B und C. Mittels der Tastatur A auf der Tastatur kann man die Überwachung der Sektion A einschalten (z. B. Nachmittag die Überwachung der Garage), Taste B gleichzeitig die Überwachung Sektion A und B eingestellt (z. B. die Nachüberwachung – überwacht die Garage und Erdgeschoss des Hauses). Durch die Taste ABC kann man alle Sektion überwachen (das ganze Haus) beim Abgang. Durch die Eingabe des gültigen Bedienung Codes (Karte) wird immer das ganze Haus entsichert oder gesichert (Zuordnung des Codes in die Sektion hat in diesem Modus keinem Sinn). Zur teilweisen Sicherung werden die Tasten A und B auf der Tastatur benutzt. Bei*

*der Bedienung durch den Schlüsselanhänger Tasten und das komplette ganze System wird gesichert und entsichert und Tasten und können teilweise gesichert werden A und AB (für die teilweise Sicherung muss dieses Paar der Tasten zugeordnet in der Sektion A*

- x *Das Geteilte System ist für Situationen bestimmt, wo im Haus zwei verschiedene Familien wohnen oder 2 verschiedene Firmen siedeln (A und B). Das System benimmt sich eigentlich wie 2 unabhängige Systeme. Die Peripherie kann man in 3 Sektion zuordnen: A, B und C. Die Sektion C ist gemeinsam und überwacht, nur wenn A und auch B gleichzeitig überwachen (es wird für gemeinsame Gänge, Türen usw. benutzt). Den Bedienungscode und Schlüsselanhänger kann man in 3 Sektionen zuordnen. Die Codes und Schlüsselanhänger zugeordnet zur Sektion A ermöglichen den Zutritt nur in die Sektion A, die Codes und Schlüsselanhänger zugeordnet in die Sektion B ermöglichen den Zutritt nur in die Sektion B. Die Codes und Schlüsselanhänger zugeordnet zu der Sektion C ermöglichen den Zutritt in das ganze Haus, bedienen alle Sektionen (ähnlich wie der Master Code).*
- x *Teilweises (geteiltes) einschalten der Überwachung wird nur für die Überwachung der Detektoren des Einbruches mit eingestellter Reaktion verspäteter, sofortiger und oder folgend verspäteter benutzt. Die Detektoren mit der Reaktion Brand, Sabotage, Panik und 24h überwachen ohne Rücksicht auf die Sicherung oder Entsicherung der Sektion.*

*Produktionseinstellung: nicht geteiltes System*

### **6.24 Automatische Veränderung Winter / Sommer Zeit**

Durch das Einstellen kann man die automatische Veränderung der Zeit der inneren Uhr der Vermittlungsanlage einstellen:

**6 8 0 1** automatische Veränderung eingeschaltet

**6 8 0 0** automatische Veränderung ausgeschaltet

**Bemerkung:** wenn die automatische Veränderung eingeschaltet ist, verschiebt sich die innere Uhr der Vermittlungsanlage um 1 Stunde nach vorne um Mitternacht vom 31.3. auf den 1.4. und um 1 Stunde zurück um Mitternacht vom 31.10. auf den 1.11.

*Produktionseinstellung: automatische Veränderung ausgeschaltet*

### **6.25 Pulsreaktion der Sabotagekontakte**

Durch das Einstellen kann man einschalten, dass die Aktivierung jegliches Sabotagekontaktes im System zwar die Sabotagereaktion hervorruft. Das System aber nicht anzeigen wird, wenn der Sabotagekontakt dauerhaft aktiv ist:

**6 8 1 1** Pulsreaktion der Sabotagekontakte

**6 8 1 0** Zustandsreaktion der Sabotagekontakte

**Bemerkung:** die Pulsreaktion der Sabotagekontakte ist geeignet zum Beispiel, wenn sie für den Service eine nicht anmontierte Tastatur benutzen. Vorsicht, bei eingeschalteter Pulsreaktion wird auf das Pult des Zentralschutzes nicht die Beruhigung der Sabotagekontakte übertragen

*Produktionseinstellung: Zustandsreaktion*

#### **6.26 Bedienung PG Ausgangstasten 8 und 9**

Das Einstellen ermöglicht die Bedienung der Ausgänge PGX und PGY durch die Tastatur einzuschalten - Eingabe \*8 und \*9 (oder Tasten ▲ und▼):

**6 8 2 1** Bedienung erlaubt

**6 8 2 0** Bedienung verboten

**Bemerkungen:**

- x *Die Ausgänge PG kann man durch die Tastatur nur bedienen wenn sie die Funktion schalte ein / schalte aus oder Impuls eingestellt haben.*
- x *Außer der Bedienung mittels der Sequenzen 8 und 9 kann man die Bedienung der PG Ausgänge der Tastatur mittels der Codes (Karten) oder mittels des Schlüsselanhängers und Detektoren einstellen – sieh 6.40 und 6.41.*
- x *Wenn die Bedienung der Ausgänge PG nur durch gültigen Code (Karte) gefordert wird, verbieten sie die Bedienung mittels 8 und 9 und stellen sie die Bedienung durch den Code ein sieh 6.41.*

*Produktionseinstellung: Bedienung erlaubt*

### **6.27 Dauerhafte Indikation des Systemzustandes auf der Tastatur**

Durch das Einstellen wird ermöglicht die dauerhafte Indikation des Systemzustandes auf der Tastatur einzuschalten:

**6 8 3 1** dauerhafte Indikation

**6 8 3 0** Indikation max. 3 Minuten von der letzten Manipulierung **Bemerkungen:**

- x *Die gültige EN Legislative fordern den Systemzustand zu verstecken innerhalb von 3 Minuten von der Beendung der Arbeit mit der Tastatur*
- x *Die drahtlose Tastatur kann den Zustand dauerhaft nur dann anzeigen, wenn sie durch einen externen Adapter versorgt wird. Bei*

*der Versorgung aus der Batterie schaltete sich die Tastatur immer nach 20s der Untätigkeit aus (im Service nach 15min. der Untätigkeit)*

*Produktionseinstellung: Indikation max. 3 Minuten*

#### **6.28 Sabotagealarm immer**

Laut gültiger EN Legislative löst das System bei der Sabotage im nicht gesicherten Zustand keinen lauten Alarm aus. Wenn sie aber den lauten Alarm in dieser Situation wünschen, kann man ihn bewilligen durch folgende Sequenz:

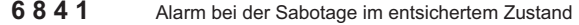

**6 8 4 0** leise Indikation der Sabotage im entsichertem Zustand **Bemerkungen:**

- x *Auch bei der leisen Indikation der Sabotage schreibt das System dieses Ereignis in den Speicher und wenn er mit einem*  ist, berichtet es auf den Pult des *Zentralschutzes, bzw. auch dem Benutzer.*
- x *Wenn 370 eingestellt ist, wird der Alarm leiser, wenn er entsichert ist oder nur teilweise gesichert ist.*

*Produktionseinstellung: leise Indikation der Sabotage*

### **6.29 Vermerken des Einschaltens PG in den Ereignisspeicher**

Das Einstellen ermöglicht das Vermerken des Einschaltens der Ausgänge PGX und PGY in den Ereignisspeicher ein- oder auszuschalten:

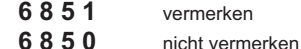

*Produktionseinstellung: vermerken erlaubt*

### **6.30 Funktion Engineer Reset**

Diese Funktion setzt den Anschluss des Systems an den PZS voraus. Es beruht auf den Anforderungen der Norm DD-243:2004, wo es nach dem Alarm zum blockieren der Vermittlungsanlage kommt. Die Vermittlungsanlage kann man dann entblocken nur durch den Code des PZS über den Kommunikator. Bis zur Eingabe dieses Codes ist das System vollkommen blockiert – man kann es nicht bedienen und auch nicht einstellen und das im Modus Wartung, als auch im Modus Service. Diese Funktion wird nur in einigen Ländern gefordert. Die Funktion wird durch das Einstellen erlaubt:

**6 8 6 1** Funktion ist eingeschaltet

**6 8 6 0** Funktion ist ausgeschaltet

**Bemerkungen:**

- x *Die Funktion wird in Kombination mit dem Einstellen des Parameters 321 benutzt (bestätigter Alarm).*
- x *Bedingung der Funktion ist das Einstellen des Codes PZS sieh Manual des Kommunikators.*
- x *Auf dem Display der Tastatur ist die Aufschrift System blockiert und das System wartet auf die Eingabe des Codes PZS (sieh Manual des Kommunikators).*

*Die Funktion wird unterstützt nur beim installiertem Kommunikator JA-80Y von der Version sw. XA61008 oder JA-80V von der Version sw. XA64005.*

*Produktionseinstellung: Funktion ist ausgeschaltet*

#### **6.31 Funktion Hilferufen (social alarm)**

Wenn die Funktion eingeschaltet ist, werden im entsichertem Zustand des Systems die Signale vom Detektor beobachtet mit der Reaktion: verspätete, folgend verspätete und sofortige. Wenn keine Aktivierung des Detektors entdeckt wird (keine Bewegung im Objekt) innerhalb von 16 Stunden wird der Not Alarm von der Vermittlungsanlage ausgelöst. Die Funktion wird durch das Einstellen erlaubt:

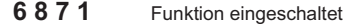

**6 8 7 0** Funktion ausgeschaltet

**Bemerkung**: Die Funktion kann man auch als Hinweis auf die vergessene Sicherung des Systems nutzen. *Produktionseinstellung: Funktion ist ausgeschaltet*

#### **6.32 Indikation des Jahresservice**

Durch dieses Einstellen kann man den Hinweis des Bedarfes des regelmäßigen Jahresservice Kontrolle einschalten:

**6 9 0 0** Indikation des Jahresservice ausgeschaltet

**6 9 0 1** Indikation des Jahresservice eingeschaltet

*Bemerkungen*

x *Die Anforderung des Service zeigt im System des Text an "Service Kontrolle" auf der Tastatur ähnlich, wie wenn eine Störung angezeigt wird. Durch einen geeigneten Kommunikator kann man die* *Anforderung des Service in Form von SMS mitteilen (dem Benutzer als auch dem Service Techniker) und oder per Report dem PZS,*

- x *Die Indikation der Anforderung des Service wird im System entfernt bis zu der Öffnung und Schließung des Modus Service,*
- x *Wenn sie den Modus Service mit eingeschalteter Indikation des Jahresservice beenden, dann zeigt sich die Anforderung des Service das nächste Jahr am ersten Tag des Monates an, in welchen die Anforderung eingestellt wurde (wenn sie die Anforderung auf den 15. Oktober 2007 einschalten, die Indikation zeigt sich am 1. Oktober 2008)*
- x *Wenn sie die Anforderung des Service an einem anderen Datum verkündigen möchten (früher), schalten sie den angeforderten Tag und Monat der inneren Uhr der Vermittlungsanlage vor dem beenden des Service ein (Sequenz 4hhmmDDMMRR). Folgend richten sie dann die Uhr zurück auf die gleiche Sequenz im Modus Wartung (sieh 6.45, einschalten und ausschalten im Modus Wartung es wird nicht das Datum der zukünftigen Anforderung des Service verändert).*

*Produktionseinstellung: Indikation ausgeschaltet*

### **6.33 Notierung nur der 1. Alarmursache**

Durch diese Sequenz kann man das auslösen des neuen Alarms innerhalb des schon verlaufenden Alarms verbieten. Das ist geeignet vor allem beim berichten des Alarms in Form von SMS in Installationen, wo schon Draht Detektoren der Bewegung angeschlossen sind – es wird somit dessen Abschicken in enormer Menge an Nachrichten bei fehlerhaften Bedienung verhindert:

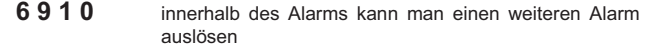

**6 9 1 1** innerhalb des Alarms kann man keinen weiteren Alarm auslösen

### **Bemerkungen:**

- x *PANIK Alarm wird immer ohne jegliche Anzahl Beschränkung ausgelöst,*
- x *Das System begrenzt immer die Anzahl der anderen Alarme einer Peripherie innerhalb des gleichen Zustandes der Vermittlungsanlage auf 3 nach einander gehenden. Danach kommt es zum Bypass dieser Peripherie bis zum weiteren Ereignis im System verursacht durch eine Peripherie oder Benutzer.*

*Produktionseinstellung: man kann einen weiteren Alarm auslösen*

### **6.34 Bedienung des Systems durch den Service Code**

Durch den Service Code kann man nicht normal das System bedienen. Wenn **der Benutzer es im System erlaubt**, kann man durch diese Sequenz das sichern und entsichern einschalten, durch den System Service Code, ähnlich wie der Master Code:

**6 9 2 0** kann man nicht bedienen durch den Service Code

**6 9 2 1** kann man bedienen durch den Service Code *Produktionseinstellung:* kann man nicht bedienen durch den Service Code

### **6.35 Lauter Not Alarm**

Wenn es gefordert wird den Not Alarm durch eine Sirene anzuzeigen (IW und auch EW), kann man diese Funktion einstellen:

### **6 9 3 0** leiser Not Alarm

**6 9 3 1** lauter Not Alarm

*Bemerkung: wenn eingestellt 370 wird der Alarm leiser, wenn er entsichert oder nur teilweise gesichert ist*

### *Produktionseinstellung: leiser Not Alarm*

### **6.36 Erhöhung der Empfindlichkeit des Empfängers der Vermittlungsanlage**

Wenn das Einstellen der extremen Empfindlichkeit des Empfängers für Erhöhung der Reichweitete mit entfernten Detektoren gefordert ist, ist das möglich durch das Einstellen:

**6 9 4 0** optimale Empfindlichkeit des Empfängers

**6 9 4 1** erhöhte Empfindlichkeit des Empfängers

*Bemerkung: die erhöhte Empfindlichkeit des Empfängers soll man nicht bei Installationen benutzen, wo Störungen vorkommen. Durch die Erhöhung der Empfindlichkeit senkt sich der Abstand zwischen dem Signal und Geräusch.*

*Produktionseinstellung: optimale Empfindlichkeit des Empfängers*

### **6.37 Verifizierung der Karte durch den Code**

Durch dieses Einstellen kann man die Sicherheit der Bedienung des Systems erhöhen:

**6 9 5 0** Verifizierung der Karte durch den Code ausgeschaltet

**6 9 5 1** Verifizierung der Karte durch den Code eingeschaltet

*Bemerkungen*

- x *Wenn auf der Position des Zutritt Codes (01 bis 50) gleichzeitig Code und auch Zutritts Karte eingestellt sind, dann kann beim Einstellen 6950 der Benutzer den Code oder Karte (unabhängig) benutzen. Mit dem Einstellen 6951 muss für die Sicherung und Entsicherung immer die Karte und zu ihr gehöriger Code benutzt werden(in beliebiger Reihenfolge: Karte – Code oder Code – Karte). Wenn auf der Position nur Code und oder nur Karte ist, dann ist auch bei dem Einstellen 6951 nicht für diesen Code (Karte) die Bestätigung gefordert.*
- x *Wenn die Bedienung durch den Service Code erlaubt ist, gibt man nur den Service Code ein.*

*Produktionseinstellung: Verifizierung der Karte durch den Code ausgeschaltet*

### **6.38 Lauter Alarm 24h**

Alarm 24h, welchen man ununterbrochen auslösen kann und er kann leiser oder lauter sein (es wird die Sirene IW als auch EW eingeschaltet):

**6 9 6 0** leiser Alarm 24h

**6 9 6 1** lauter Alarm 24h

*Bemerkung: wenn 370 eingestellt ist wird der Alarm leiser, wenn er entsichert oder nur teilweise gesichert ist Produktionseinstellung: lauter Alarm 24h*

### **6.39 Den Eintritt in den Service erlaubt der Benutzer**

Den Eingang in den Service kann man bedingen durch die Eingabe des Benutzer Codes (oder Master Codes) nach dem Code Service. Das öffnen des Service wir dann durch die Eingabe \*0 "Service Code" "Benutzer Code" durchgeführt.

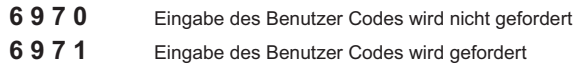

*Produktionseinstellung:* Eingabe des Benutzer Codes wird *nicht gefordert*

### **6.40 Einstellen der Eigenschaften der Peripherie**

Folgende Sequenz ermöglicht die Einstellung, Reaktion auf die Aktivierung der Peripherie:

**61 nn r s** 

**nn** die Adresse der Peripherie 01 bis 50 (01 bis 10...30<br>kann entweder der Draht Eingang der Eingang Vermittlungsanlage, oder drahtlose Peripherie sein, wenn es auf die Adresse gelehrt ist) **r** ist Reaktion 0 bis 9 sieh tab. 4

**s** ist Sektion  $1 = A$ ,  $2 = B$ ,  $3 = C$  (wird nur bei der teilweisem Überwachung oder im geteiltem System sieh 6.23 benutzt)

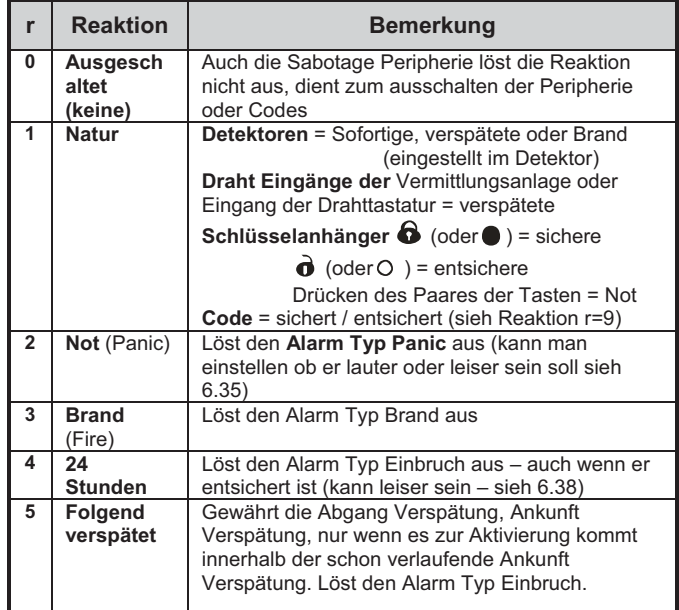

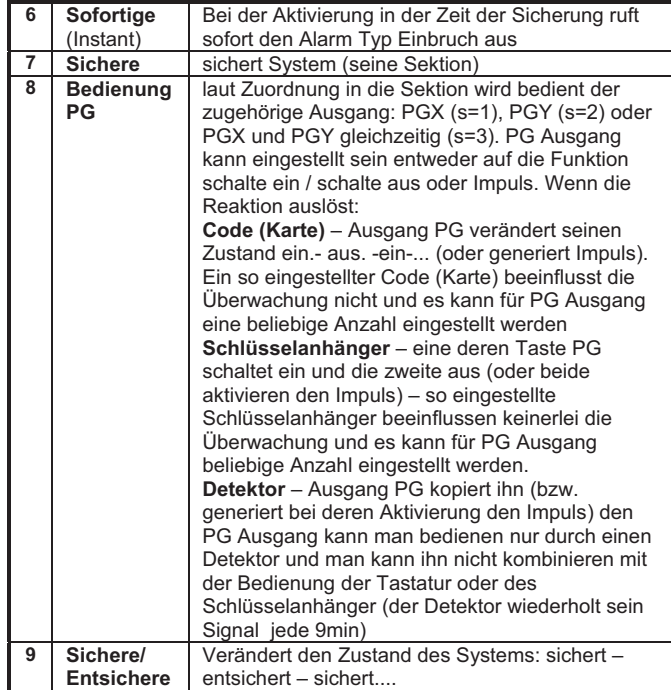

tab. 4 Reaktion auf die Aktivierung der Peripherie oder nach der Eingabe des Codes

#### **Erklärung zur Einstellung der Reaktion:**

- x Wenn der Detektor zu einer anderen Reaktion als 1 (Natur) zugeordnet ist, dann hat das Einstellen der Reaktion durch den Umschalter im Detektor keinen Sinn.
- Der Schlüsselanhänger ist immer an die Adresse zugeordnet durch ein Tastenpaar. Mit der Reaktion Natur werden beide Tasten angewandt (sieh Tabelle), wenn eine andere Reaktion eingestellt ist hat sie nur die obere Taste des Paares oder Doppeldruck. Die unteren Tasten haben keine Funktion (können zum Beispiel für die Bedienung der Empfänger UC/AC benutzt werden.
- Bei der Bedienung PG schaltet die obere Taste ein, die untere schaltet den Ausgang PG aus.

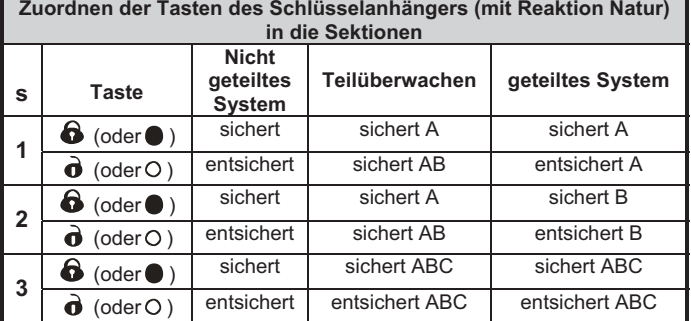

tab. 5 Einfluss der Zuordnung der Tasten in die Sektion

#### **Erklärungen zur Zuordnung in die Sektion:**

x **Detektoren bei teilweiser Überwachung** kann man zuordnen in die Sektion: A (s=1), B (s=2) a C (s=3). Das System kann man so sichert, dass es überwacht:

**A** (Taste A auf der Tastatur – z. B. nachmittags Garage Überwachung),

**AB** (Taste B auf der Tastatur – z.B. Nacht Garage Überwachung und Erdgeschoss).

**ABC** (Taste ABC auf der Tastatur – komplette Überwachung beim Abgang).

- x **Detektoren im geteilten System** kann man in die Sektion zuordnen: A (s=1), B (s=2) a C (s=3). Die Sektion A und B kann man unabhängig sichern, die Sektion C ist gemeinsam und überwacht nur, wenn die Sektion A und B beide gesichert sind.
- x Teilweise und getrennte Überwachung wird benutzt nur für Detektoren des Einbruchs (mit Reaktion verspäteter, sofortiger oder folgend verspäteter). Die Detektoren mit Reaktion Brand, Sabotage, Not und 24hod. überwachen ununterbrochen ohne Hinsicht auf die Sicherung oder Entsicherung der Sektion.

• Für die Reaktion Bedienung PG Ausgänge bestimmt das Einstellen der Sektion, welcher Ausgang bedient wird: s=1 PGX, s=2 PGY, s=3 PGX und PGY.

*Produktionseinstellung: alle Peripherien 01 bis 50 haben Reaktion Natur (r=1) und sind in die Sektion C(s=3) zugeordnet.*

### **6.41 Einstellen der Eigenschaften des Codes/ Karten**

Folgende Sequenzen ermöglicht einstellen, wie die Vermittlungsanlage reagieren wird auf die Eingabe des gültigen Benutzer Codes (Karte):

**62 nn r s** wo: **nn** die Nummer der Position Codes (Karte) 01 bis 50 ist **r** die Reaktion 0 bis 9 – sieh tab. 4 ist **s** die Sektion 1 = A, 2 = B, 3 = C ist (wird nur im geteiltem System angewandt – außer Reaktion Bedienung PG sieh 6.26) **Bemerkungen zur Zuordnung der Codes (Karten) in die Sektion:**

- x **im Modus der teilweisen Überwachung** hat die Zuordnung der Codes (Karten) in die Sektion keinen Sinn (außer der Bedienung PG) Code immer ganz entsichert wenn egal was gesichert ist und komplett sichert wenn alles entsichert ist. Die teilweise Überwachung wird eingeschaltet durch die Tasten A und B auf der Tastatur (diese Tasten können aber durch die Eingabe des gültigen Codes bedingt sein – sieh 6.12),
- x **im geteilten System** Code zugeordnet in die Sektion:

**A** bedient Sektion A

**B** bedient Sektion B

**C** bedient gleichzeitig alle Sektionen A, B und C

• wenn se die teilweise Überwachung nicht benutzt wird oder das System nicht geteilt ist, keine Parameter hat **s** keinen Sinn (in solch einem Fall geben sie 3 ein)

### **Bemerkungen k Einstellen Reaktion Codes (Karte):**

- Wenn auf den Codes (Karte) die Reaktion 1 (Natur) eingestellt ist, dann ist die Funktion sichere-entsichere-sichere.... (gleich wie die Reaktion r=9).
- Wenn auf den Codes (Karte) die Alarm Reaktion eingestellt ist, dann hat die Eingabe der Codes (Karte) gleiche Wirkung wie die Aktivierung des Detektors.
- Code / Karte eingestellt auf NextDelay ermöglicht das System immer zu sichern, aber das System zu entsichern kann man nur nach dem Alarm. Die Funktion ist bestimmt für Angestellte von Sicherheitsagenturen.

*Produktionseinstellung: alle Codes (Karte) 01 bis 50 haben die Reaktion Natur (sichere/entsichere) und sind zugeordnet in die Sektion C*

### **6.42 Zuordnung der Peripherie durch die Produktionsnummer**

Durch folgende Sequenz kann man in das System die Peripherie zuordnen durch die Eingabe ihrer Produktionsnummern:

**60 nn xx..x** wo: **nn** ist die Adresse der Peripherie 01 bis 50

**xx...x** ist die Produktionsnummer der Peripherie (letzte 8 Ziffern des Strichcodes)

#### **Bemerkungen:**

- wenn die Adresse nn besetzt, ursprüngliche Inhalt wird löscht und es wird eine neue Peripherie zugeordnet
- wenn die Peripherie mit Nummer xx...x schon einer anderen Adresse zugeordnet ist, dann siedelt sie nach der Eingabe der Sequenz auf die Adresse nn um
- wenn nn = 01 bis 10 ... 30, ordnet sich die Peripherie an Stelle des Draht Einganges der Vermittlungsanlage (und seine Klemme schaltet sich aus)
- x wenn xx-00000000, Peripherie auf der Position xx wird gelöscht

### **6.43 Automatische Sicherung / Entsicherung**

Dient zum Einstellen der Zeiten, wann sich die eingestellte Tätigkeit automatisch durchführt. Man kann man bis zu 10 automatischen Aktionen einstellen (Sicherung / Entsicherung). Die eingestellte Aktion wird jeden Tag in der Woche durchgeführt:

**64 n a hh mm wo: n** Rangnummer der Aktion 0 bis 9 **a** Typ der Tätigkeit: 0 bis 6 sieh Tabelle **hh** Uhr; **mm** Minuten

**Das löschen der** automatischen Aktion **n** wird durchgeführt durch die Eingabe: **64 n 0**

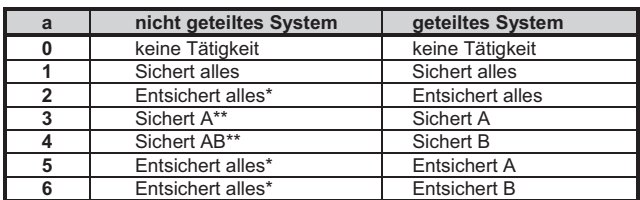

tab. 6 Einstellen Funktion Zeitgeber

*\* gleiche Aktion im nicht geteiltem System \*\* nur, wenn die teilweise Überwachung eingestellt ist (sieh 6.23)*

### **Bemerkungen**:

- x Automatische Aktion kann man auch v Modus Wartung einstellen.
- man kann nicht den gleichen Zeit Augenblick für zwei Aktionen benutzen. Benutzen sie Zeit t +1 Minuten für das zweite Ereignis.

*Produktionseinstellung: alle automatischen Aktionen sind ausgeschaltet*

### **6.44 Veränderung des Service Codes**

Der Service Code dient zum Übergang in den Modus Service. Der Code wird durch die Eingabe eingestellt:

**5 NK NK** wo: **NK** = der neue Code (4 Ziffern), den neuen Code muss man 2x eingeben

**Beispiel -** Code 1276 stellen sie durch die Eingabe ein: 5 1276 1276 **Produktionseinstellung:** 8080

### **6.45 Übergang in den Modus Wartung**

Eingabe **2 9 2** übergeht die Vermittlungsanlage aus dem Modus Service in den Modus Wartung. Im Modus Wartung kann man den Bypass der Peripherie und die Uhr und den Kalender (sieh 7.4) einstellen.

### **6.46 Einstellen der Uhr und des Kalenders**

Die Vermittlungsanlage beinhaltet eine Uhr der realen Zeit und schreibt sich die Ereignisse in den Speicher ein einschl. der Zeitangabe. Bei der Installation ist es notwendig die Uhr einzustellen durch die Eingabe:

### **4 hh mm DD MM RR** wo:

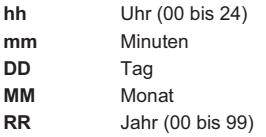

**Bemerkung**: die Uhr kann man auch im Modus Wartung einstellen.

*Beispiel: Einstellen 17:15 Uhr. Tag 30.Juni 2012 wird: 4 17 15 30 06 12*

Nach dem einschalten der Versorgung wird die Uhr auf den Wert 00 00 01 01 00 eingestellt.

### **6.47 Editieren des Textes in der Tastatur**

Folgender Vorgang ermöglicht die Bezeichnungen der Peripherie und weitere Texte angezeigt auf der Tastatur einzustellen:

- x Durch das halten der Taste? (im Service) wird die Regelung der Texte eingeschaltet und der erste Buchstabe der Bezeichnung der Peripherie fängt an zu blinken auf der Adresse 01
- x Tasten:
- $\blacktriangle$  und  $\nabla$  ermöglicht die Texte auszusuchen (sieh Tabelle)
- **1** und **7** Wahl der Zeichen (A,B,C,D.......8,9,0)
- **4** und **5** Verschieben des Zeigers (links rechts)
- **2** löschen des Zeichens
- Beenden der Bearbeitung (speichern des Textes)

Übersicht der Texte, welche man in der Tastatur durch diese Art bearbeiten kann ist in der folgenden Tabelle angegeben.

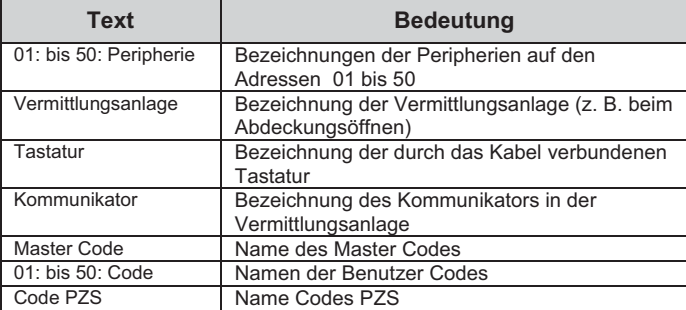

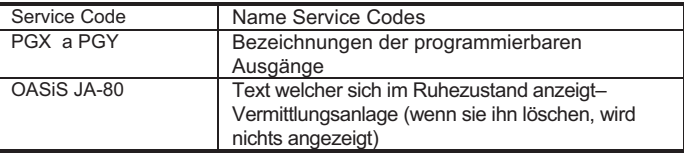

Tab. 7 Tabelle der Texte des Systems

#### **Bemerkungen:**

- Durch die angegebene Art kann man nur große Buchstaben ohne Diakritik schreiben,
- Die Länge des Textes ist beschränkt auf die Länge des Displays,
- x Der Text speichert sich nur in die Tastatur, auf welcher sie die Bearbeitung durchführen (verschiedene Tastaturen können verschiedene Texte auf gleichen Positionen anzeigen),
- x Die Texte speichern sich in den Speicher ohne Abnahme werden nicht gelöscht durch das abschließen der Versorgung,
- Das bequemste Einstellen der Texte ist möglich durch das benutzen des Computers und SW OLink (das bearbeiten der Texte ist möglich im Fenster des Textvergleiches (F11)).
- x **Die Systemtexte in der Tastatur des Typs: Service**, Lehren u. ä. kann man bearbeiten im SW OLink im Menü Vermittlungsanlage – Texte – Textvergleich (F11).
- beim speichern der Texte aus dem OLink in das System werden die Texte in alle Tastaturen gespeichert, welche angeschlossen sind an die Sammelplatte des Systems (für das speichern der Texte wird empfohlen an die Sammelplatte auch die drahtlose Tastatur JA-80F anzuschließen),
- die Texte kann man in die Tastatur speicher direkt durch das Programm **OLink**

*Produktionseinstellung: auf den Adressen 01 bis 50 ist der Text Peripherie eingestellt, weiter dann Texte: Vermittlungsanlage, Tastatur, Kommunikator, Master Code, 01 bis 50 Code, Service Code, Code PZS, PGX, PGY und OASiS JA-80*

### **6.48 Empfohlenes Einstellen der Parameter**

Der Produzent empfiehlt das Einstellen folgender Parameter für das volle Erfüllen der legislativen Anforderungen (CLC/TS 50131-7, resp. EN 50131-3) so:

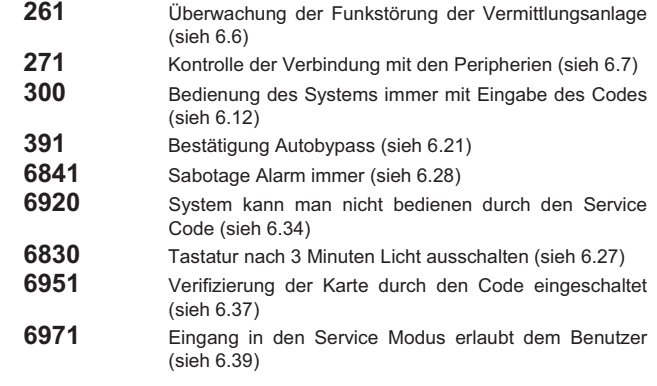

### **7 Bedienung des Systems**

Das System OASiS kann lokal bedient werden mittels der Tastatur und Schlüsselanhänger oder ferngesteuert (wenn ein geeigneter Kommunikator ist) per Handy oder Internet.

### **7.1 Tastatur System**

Zur Bedienung und Programmierung des Systems kann man die Interieur Tastatur JA-80F (drahtlose) oder JA-80E benutzen (wird durch ein Kabel angeschlossen). Beide Tastaturen benehmen sich ähnlich. Man kann auch die externe Tastatur JA-80H über Interface WJ-80 anschließen, Benehmen – sieh Manual WJ-80.

### **7.1.1 Meldeleuchten:**

**ABC Überwachung der Sektion** - bei kompletter Überwachung leuchtet A B C

**blinkt = Alarm,** gleichzeitig Display umgeleitet z. B.: **Alarm 03: Küche**

**leuchtet = Störung** – Details kann man durch die Taste "?" lesen

**Versorgung** = leuchtet, bedeutet **Netz und Akkumulator OK**, blinkt, bedeutet **Betrieb nur aus dem Netz**

**oder Akkumulator**

U

### **7.1.2 LCD Display**

**1. Reihe zeigt den Zustand an:** aktiver Detektor, Service, u. ä., bzw. in Ruhe den Text OASiS JA-80 (kann man bearbeiten – sieh 6.47)

**2. Reihe zeigt den Namen der Peripherie an** (z. B. 01: Haupt Tür u. a.) – Die Texte kann man bearbeiten sieh 6.47

#### **Das anzeigen des DetektorZustandes und der programmierbaren**

**Ausgänge:** durch die Taste? kann man fortlaufend die Details über die Detektoren anzeigen, welche gerade aktiv sind (z. B. offene Fenster) und auch den Zustand der Ausgänge PGX und PGY.

### **7.1.3 Begrenzte Zeit der Signalisierung durch die Tastatur**

Im normalen Betrieb Modus **signalisiert den Zustand** des Systems die drahtlose Tastatur bei der Versorgung durch die Batterie max. 20s. Durch das Drücken jeglicher Tasten, Aktivieren deren Einganges IN oder öffnen der Abdeckung wiederholt die Tastatur die Anzeige des Systemzustandes.

### **7.1.4 Tasten**

- **0–9** Eingabe Codes
- Eingabe Funktion
- **#** Ende der Eingabe oder Modus

**ABC** schnelle Sicherung des ganzen System (alle Sektion A, B und C)

- **A** schnelle Sicherung Sektion A (z. B. Überwachung Garage)
- **B** schnelle Sicherung Sektion A und B (Überwachung nachts z. B. Garage und Erdgeschoss). Im geteilten System sichert diese Taste nur die Sektion B (C überwacht, wenn die Sektion A und B gleichzeitig gesichert sind)
- **?** anschauen der aktiven Detektoren (offener Fenster), anzeigen der Details über die Störung und anzeigen des Zustandes der Ausgänge PGX und PGY
- ▲ einschalten der Ausgänge PGX auf der Tastatur (gleich mit 81)
- ausschalten der Ausgänge PGX auf der Tastatur (gleich mit 80)
- Tasten A und B sind funktionsfähig, nur wenn programmweise die teilweise Überwachung eingeschaltet ist oder das System geteilt ist, **Bemerkungen:**
- Tasten  $\blacktriangle$  und  $\nabla$  bedienen den PGX Ausgang nur, wenn es eingestellt ist sieh 6.4 und 6.26

### **7.1.5 Funktion eingegeben durch die Tastatur**

Der Benutzer kann auf der Tastatur folgende Funktion nutzen:

- **1** Sicherung des ganzen Systems (gleich mit Tasten ABC)\*
- **2** Sicherung A (gleich mit Taste A)\*
- **3** Sicherung A und B oder B (gleich mit Taste B)\*
- **4** Lesen des Ereignisspeichers (Taste 4 rückführend) die Vermittlungsanlage vermerkt die 255 letzten Ereignisse
- **5** Veränderung Master Codes/Karte ( 5 MK NK NK)
- **6** Einstellen Benutzer Codes/Karten ( 6 MK nn NK)
- **7** Bedienung unter Druck (eingeben vor dem Code)
- **8** Bedienung PGX (schalte ein/schalte aus = 81/ 80 oder Impuls = 8)\*
- **9** Bedienung PGY (schalte ein/schalte aus = 91/ 90 oder Impuls = 9)\*
- **0** Übergang in den Service ( 0 SK aus der Produktion 8080) oder in die Wartung ( 0 MK – Produktion 1234)

Die Funktion eingegeben durch die Taste \* ermöglicht das System vom Handy aus zu bedienen (wenn die Vermittlungsanlage durch einen geeigneten Kommunikator ausgestattet ist)

### **7.2 Einstellen des Codes und der Karten**

Das System kann bedient werden mittels Zahl Codes (4 Ziffern), und mittels Zutritts Karten – Typ PC-01 und PC-02 (Standard EM UNIQUE 125kHz).

- Die Sequenzen zum Einstellen der Zutritts Codes / Karten sind beschrieben in der tab. 10. **Sequenzen werden eingegeben im Zustand ENTSICHERT**
- Die Vermittlungsanlage unterscheidet 1 Service, 1 Master und 50 Benutzer Codes,
- x als **Service Code kann man nur einen Zahlen Code** einstellen (aus der Produktion ist eingestellt 8080) – sieh programmieren der Vermittlungsanlage,
- x **der Master Code** kann eine Karte oder Zahlen Code sein (aus der Produktion ist eingestellt Code 1234). Mittels dieses Codes/Karte ist es möglich Codes a Karten anderer Benutzer einzustellen oder zu löschen. Es benutzt ihn der Verwalter des Systems,
- **den Benutzern 01 bis 50** kann man Zahlen Codes oder Karten einstellen oder beides (aus der Produktion sind alle Benutzer Positionen 01 bis 50 gelöscht),
- x wenn auf der Position **Karte als auch Code eingestellt sind**, dann kann man beim programmieren Vermittlungsanlage wählen, ob es möglich ist durch den Code und Karte selbständig zu bedienen oder ob man zur Bedienung beides benutzen muss (sieh 6.37),
- x **den gleichen Code** oder Karte **kann man nicht** in mehrere Positionen einstellen (wenn sie einen existierenden Code/Karte übersiedeln möchten auf eine neue Position, ist es erst notwendig die ursprüngliche Position zu löschen),
- im Modus Wartung kann man nachsehen, welche der Positionen 01 bis **50 besetz sind durch einen Code oder Karte** (sieh 7.4.1),
- x das Einstellen des Codes oder die Verwaltung der Karten wird einfacher durchgeführt mittels SW OLink
- x die Vermittlungsanlage lässt **max. 10 erfolglose Versuche der Eingabe des Codes (Karte) zu** – nach dem Überschreiten wird der Sabotage Alarm ausgelöst.

### **7.3 Sicherung und Entsicherung des Systems**

Den Zustand des Systems kann man bedienen durch die Tastatur, Schlüsselanhänger, fernbedient per Telefon oder Internet, bzw. durch den angeschlossenen Computer mit dem Programm OLink.

- Drücken der Tasten: ABC, A oder B, **Sichern durch die Tastatur kann man**
	- Eingabe des Codes (Beifügen der Karte),
	- wenn das System teilweise gesichert ist, kann man die Sicherung erhöhen durch das Drücken der angehörigen Taste (B oder ABC). Bei der Erhöhung der Sicherungsstufe gewähren alle Detektoren die eingestellt sind auf die verspätete oder folgend verspätete Reaktion eine Abgang Verspätung (das bedeutet für den Abgang aus dem Haus ist es nicht notwendig erst die teilweise Überwachung auszuschalten und dann die komplette einzuschalten, sie können direkt die komplette Überwachung einschalten und das System ermöglicht den Abgang in allen Sektionen).

#### **Entsichern durch die Tastatur kann man**

• durch die Eingabe des Codes (Beifügen der Karte)

#### **Bedienung durch die äußere Tastatur**

Wenn im System eine äußere Tastatur JA-80H angeschlossen ist oder Lesegerät JA-80N, kann entweder funktionieren wie die innere Tastatur, oder kann eingestellt sein für das öffnen der Türen (Modus externer Bypass). In solch einem Fall ist die Funktion folgend

- Sicherung und Entsicherung des Systems wird bedient per Tastatur (JA-80F oder 80E) platziert innen oder per Schlüsselanhänger.
- Durch die Eingabe des gültigen Codes oder Karte auf der äußeren Tastatur wird immer das elektrische Türschloss geöffnet.
- x Wenn das System gesichert ist, dann aktiviert das öffnen der Tür durch die äußere Tastatur ebenfalls die Ankunft Verspätung - innerhalb dieser Verspätung ist es nötig das System zu entsichern auf der Tastatur innen oder per Schlüsselanhänger.

### **7.4 Modus Wartung**

Mittels des Master Codes (Karte) kann man das System umschalten in den Modus Wartung – Eingabe:

### **0 MK**

wo MK = Master Code ( aus der Produktion 1234) oder Beifügen der Karte

#### **Im Modus Wartung kann man:**

- die Peripherie testen (es kann nicht zum Alarm auslösen kommen),
- anschauen, welche Positionen Codes (Karten) benutzt sind,
- den Bypass der einzelnen Peripherien einstellen (durch das ausschalten auf eine Periode der Überwachung oder dauerhaft ausschalten - sieh 7.4.2),
- x die innere Uhr des Systems einstellen (sieh **Chyba! Nenalezen zdroj**  odkazů.)
- x die automatische Aktion (Sicherung/Entsicherung des Systems Sieh 6.43) einstellen,
- die Telefon Nummern des Kommunikators für das berichten der Ereignisse einstellen (sieh 6.5),
- x **den Modus Wartung beenden** durch das Drücken der Taste **#.**

#### **7.4.1 Anschauen, welche Position Codes (Karten) benutzt sind**

Im Modus Wartung kann man anzeigen, welche der Positionen 01 bis 50 besetzt sind durch einen Code und Karte. Vorgang:

- 1. Die Vermittlungsanlage **muss im Modus Wartung sein** wenn sie nicht ist, geben sie im entsichertem Zustand 0 Master Code ein(aus der Produktion 1234),
- 2. Drücken sie die Taste **5** (es wird die Verwaltung der Codes angezeigt, 01: Code),
- 3. mittels der Tastatur Pfeile kann man schrittweise die einzelnen Position 01 bis 50 anschauen, wobei die Meldeleuchte **A den Code anzeigt** eingestellt auf der Position, die Meldeleuchte **B zeigt die gelehrte Karte an,**
- 4. das anschauen der Positionen der Codes (Karten) wird beenden durch das drücken der Taste **#,**

5. Modus Wartung wird beendet durch das drücken der Taste **#.**

Durch die Tastatur kann man das Einstellen der Codes und Karten verändern im normalen Betriebsmodus (System muss entsichert sein) mittels der Instruktion **6 MK nn NK** (sieh tab. 10)

Am bequemsten wird die Verwaltung der Codes durchgeführt mittels des Computers und Programm OLink – im Fenster Codes.

### **7.4.2 Bypass Peripherie**

Im Modus Wartung kann man ausschalten (per Bypass) die einzelnen Peripherie des Systems (dauerhaft oder nur für eine Periode der Überwachung). Vorgang:

- 1. Die Vermittlungsanlage **muss im Modus Wartung sein** wenn sie nicht ist, geben sie im entsicherten Zustand 0 Master Code ein (aus der Produktion 1234),
- 2. **Drücken sie die Taste 1,** es wird der Bypass Tamper der Vermittlungsanlage angeboten,
- 3. Durch Tasten Pfeile kann man **schrittweise die Peripherie durchgehen,** welche Alarm auslösen können,
- 4. **Bypass** der ausgesuchten **Peripherie wird durchgeführt durch das drücken der** Taste:
	- **2** Bypass **auf eine Periode der Überwachung**(die Meldeleuchte fängt an zu blinken)
	- **3 dauerhafter** Bypass (die Meldeleuchte leuchtet dauerhaft)

**den Bypass ausschalten** der ausgesuchten Peripherie kann man die gleichen Tasten zuordnen, durch welche er eingeschaltet wurde (2 oder 3), Taste 4 kann man alle eingestellten Bypass löschen

- 5. Durch das wiederholen des Schrittes 3 und 4 **stellen sie** alle **geforderten Bypass ein,**
- 6. Durch die Taste **# wird das Menu Bypass beendet**, durch das weitere drücken von # kann man den Modus Wartung beenden.

Bei der Sicherung des Systems mit eingestelltem Bypass weist die Tastatur durch die Aufschrift Bypass auf.

Bypass wird gelöscht immer beim beenden des Service Modus.

### **7.4.3 Überwachung des Wagens in der Hausumgebung**

Das System OASiS kann den Wagen (Wagen) parkend in der Nähe des Hauses überwachen.

1. Wenn der Wagen einen **eingebauten Autoalarm hat**, kann man auf seinen Alarm Ausgang den Sender **RC-85** anschließen und den lehren auf die ausgesuchte Adresse in der Vermittlungsanlage (sieh Manual RC-85). Alarm der Autoalarmanlage wird so als Not Alarm angezeigt(oder man kann die Reaktion 24h einstellen) ohne Hinsicht darauf, ob das System OASiS gesichert oder entsichert ist. Achtung, wenn die Autoalarmanlage die Sicherung a Entsicherung durch den Alarm Ausgang anzeigt, ist es notwendig diese Signalisierung auszuschalten (es würde zu falsch Alarmen führen).

2. **Wagen ohne Autoalarmanlage** kann man überwachen durch **Detektoren JA-85P und JA-85B.** Bei der Installation der Detektoren in den Wagen ist es notwendig deren Kontrolle der Verbindung auszuschalten (sieh Manual des Detektors). Für die Wagenüberwachung empfehlen wir das System zu teilen, alle Wagendetektoren in die Sektion A einzuordnen und die Detektoren für die Hausüberwachung in die Sektion B. Durch die Sicherung und Entsicherung der Sektion kann man dann bestimmen ob das Haus, Wagen oder beides überwacht werden soll.

### **8 Zusammenarbeit des Systems mit dem Computer**

Das System OASiS kann bedient, verwaltet und programmiert werden aus einem lokal angeschlossenen Computer mit Programm OLink. Der Computer wird angeschlossen per Kabel JA-80T oder drahtlos mittels Bluetooth Interface JA-80BT.

Das Programm OLink kann man benutzen als Installateur, oder Benutzer. Seine Zutritts Rechte in die einzelnen Teile SW sind aber beschränkt laut dessen, welche Codes sie zum System kennen.

Weitere Möglichkeiten, wie man das System per Computer verwaltet und eistellen kann ist der Zugang mittels Internet. Für diesen Fernzugriff muss das System mit einem Kommunikator JA-80Y (GSM/GPRS) oder JA-80V (LAN/Telefonleitung) ausgestattet sein. Der Fernzugriff wird realisiert mittels des Portals *www.GSMLink.cz*

### **9 Arbeitsgrundsätze eines qualifizierten Monteurs**

- 1. Beim Vorschlagen der Abdeckung der Räume bemühen sie sich um einen möglichst besten Schutz, verarbeiten sie die Zeichnung der Elementplatzierung,
- 2. wenn der Kunde die Reduktion des Systems aus Preisgründen fordert, fordern sie die schriftliche Bestätigung, dass er nicht den empfohlenen Umfang möchten (sie vermeiden somit Unannehmlichkeiten im Falle der Überwindung der ungenügenden Sicherung),
- 3. Die Montage führen sie professionell durch und vergessen sie nicht hinter sich aufzuräumen,
- 4. Wichtig ist die ordentliche Übergabe und Vorführung des Systems dem Kunden. Lehren sie ihn die Codes zu verändern und führen sie vor, wie man das System testet.
- 5. Lassen sie sich schriftlich die Übergabe des Systems und das Einweisen des Kunden mit dem Betrieb und Bedienung bestätigen.
- 6. Erklären sie dem Kunden den Bedarf der regelmäßigen gezahlten Jahreskontrollen.

Weitere Informationen finden sie in der Betriebsnorm PNJ-131 Jablotron und in CLC/TS 50131-1 und weiteren Normen.

### **10 Mögliche Probleme bei der Installation und dem Betrieb**

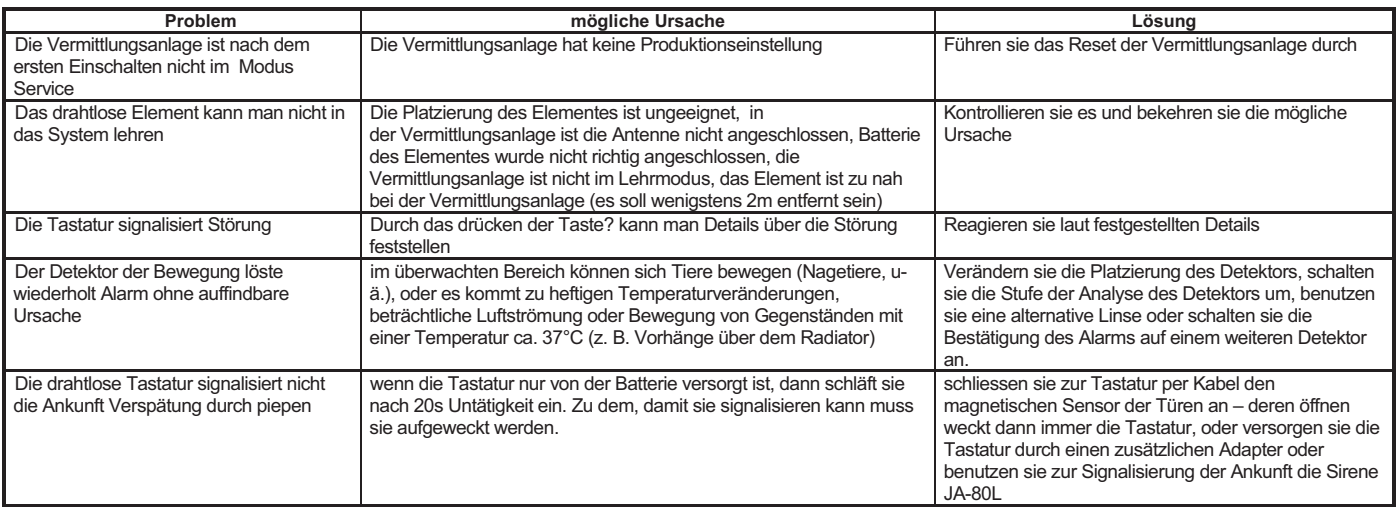

tab. 8 mögliche Ursachen der Probleme bei der Installation

### **11 Technische Parameter der Vermittlungsanlage**

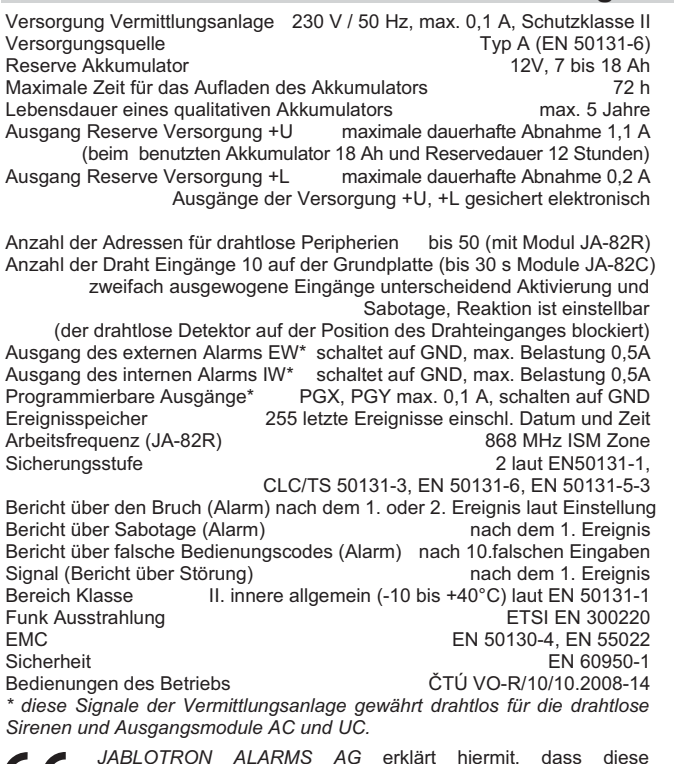

**CE** 

 $\boxtimes$ 

*JABLOTRON ALARMS AG* erklärt hiermit, dass diese Vermittlungsanlage JA-83K OASiS im Einklang mit den Grund Anforderungen und weiteren zuständigen Anordnungen der Richtlinie NV Nr. 426/2000Slg (1999/5/ES). Das Original der Erklärung über die Übereinstimmung finden sie auf www.jablotron.com

Bemerkung: Das Produkt, obwohl es keine schädliche Materiale beinhaltet, werfen sie nicht in den Müll, sonder übergeben es in eine Sammelstelle des elektronischen Abfalles. Nähere Informationen auf www.jablotron.com in der Sektion Beratung.

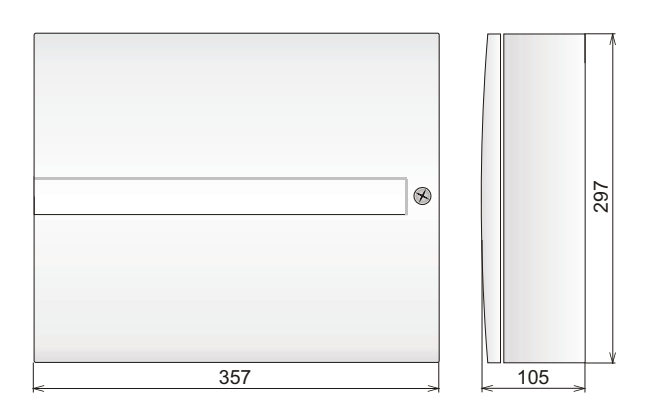

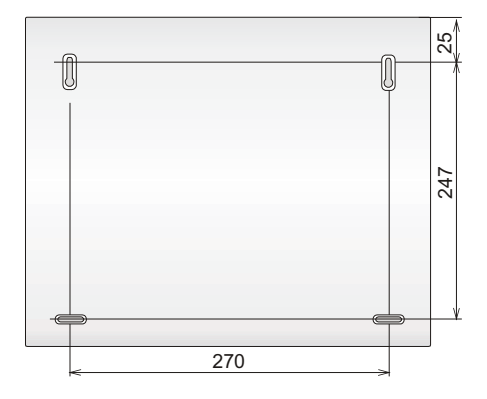

Bild 8 Maße des Vermittlungsanlageschrankes

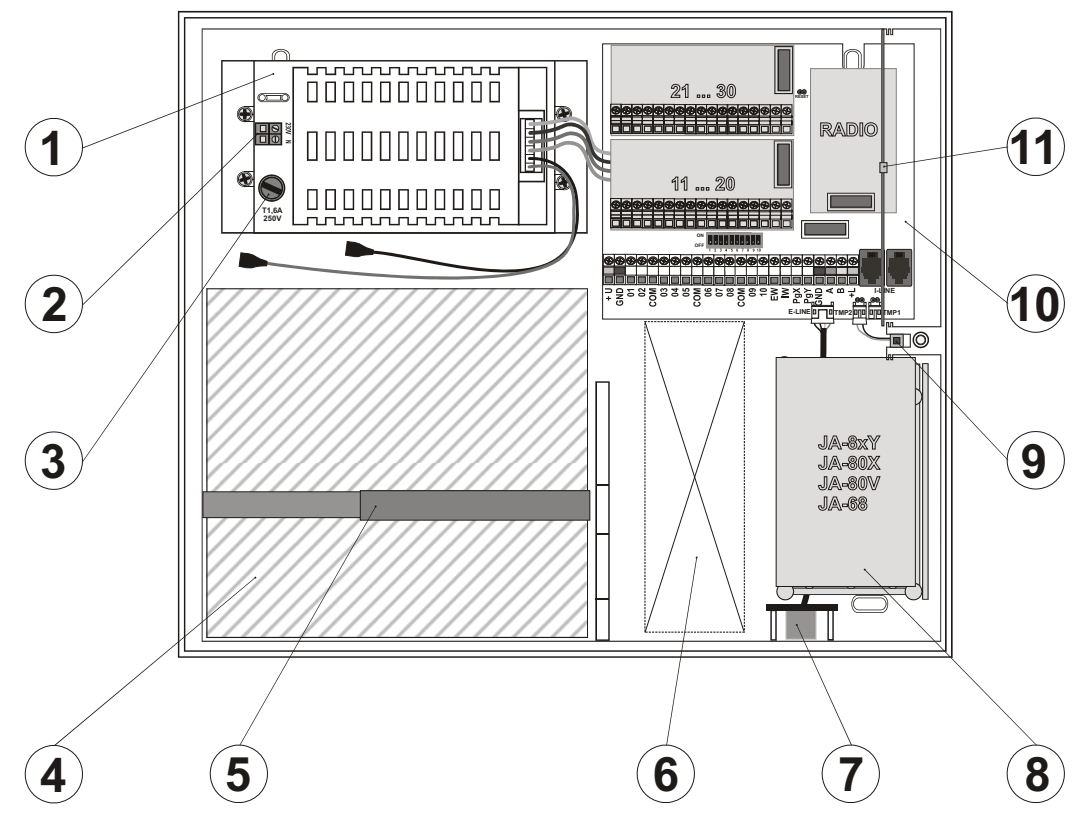

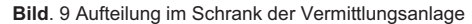

*Beschreibung: 1. Modul der Schaltquelle; 2. Klemmenplatte der Netzversorgung; 3. Sicherung der Netzversorgung; 4. Bereich für den Reserve* Akkumulator; 5; Band verhindernd das herausfallen des Akkumulators aus dem Schrank; 6. möglicher Durchgang für die Verkabelung; 7. Stecker<br>der externen Sammelleitung (OLink; Service Tastatur); 8. Bereich für den Kommunikat

## **12 Übersicht der Programmiersequenzen der Vermittlungsanlage**

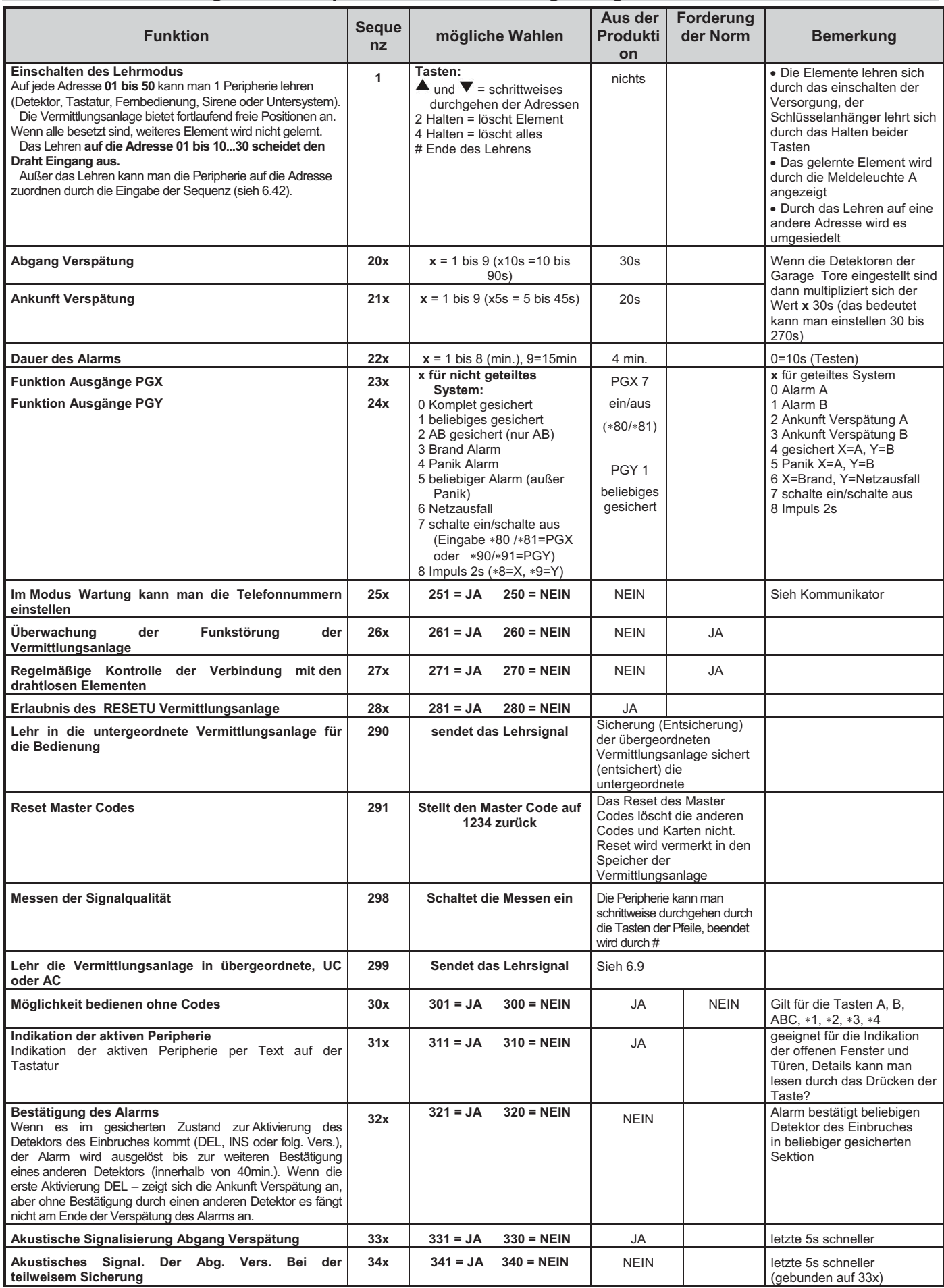

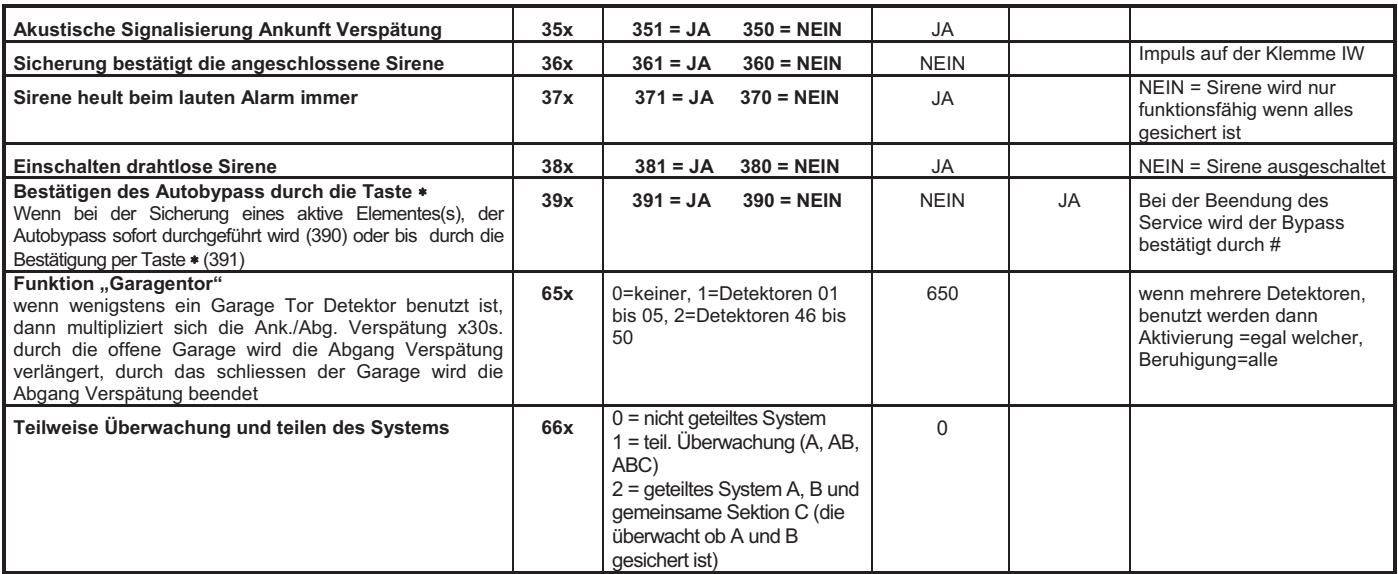

Tab. 9 Programmiersequenzen für das Einstellen der Vermittlungsanlage

## **13 Übersicht der Programmiersequenz der Vermittlungsanlage**

*Fortsetzung der Tabelle Tab. 9*

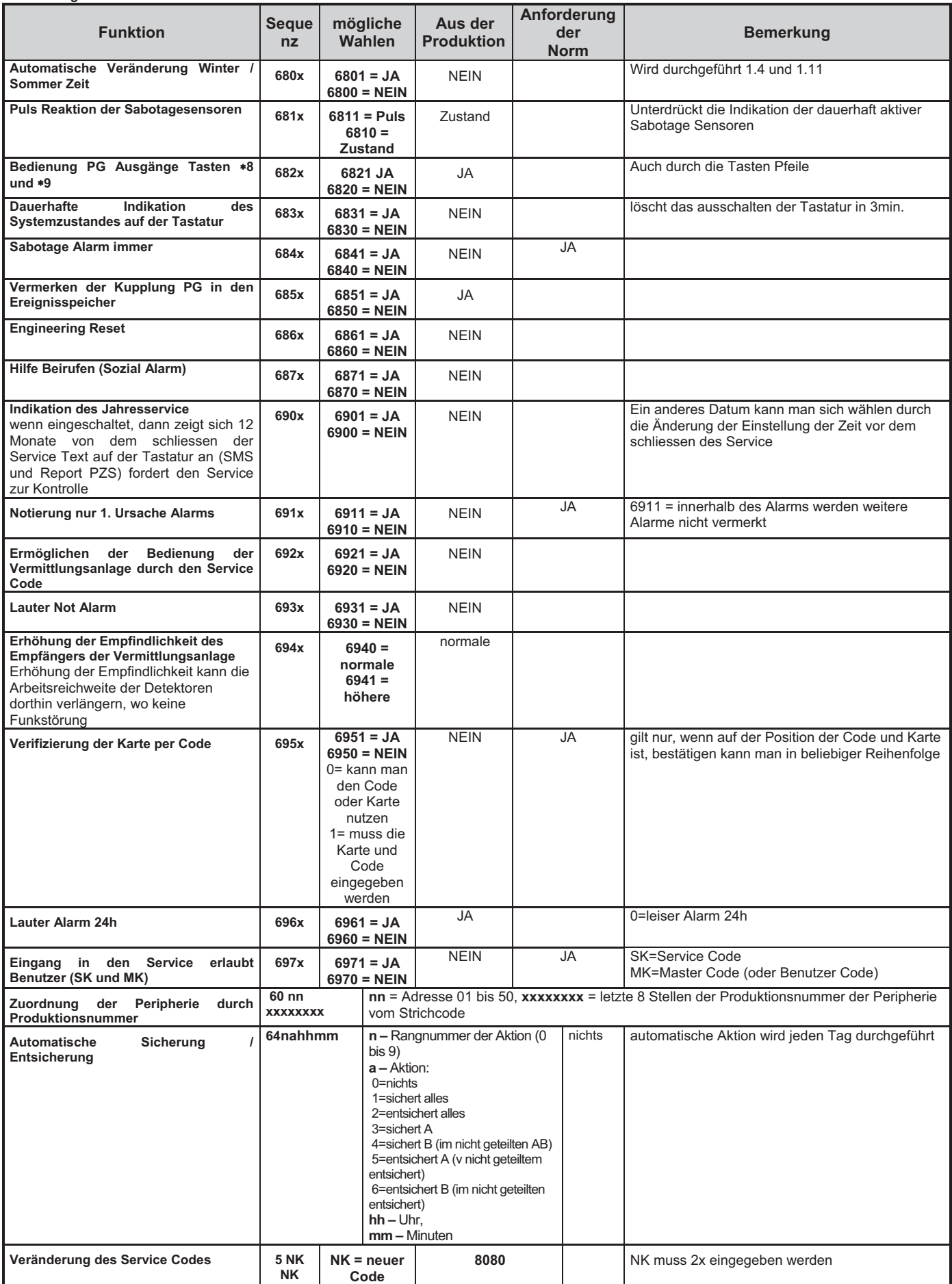

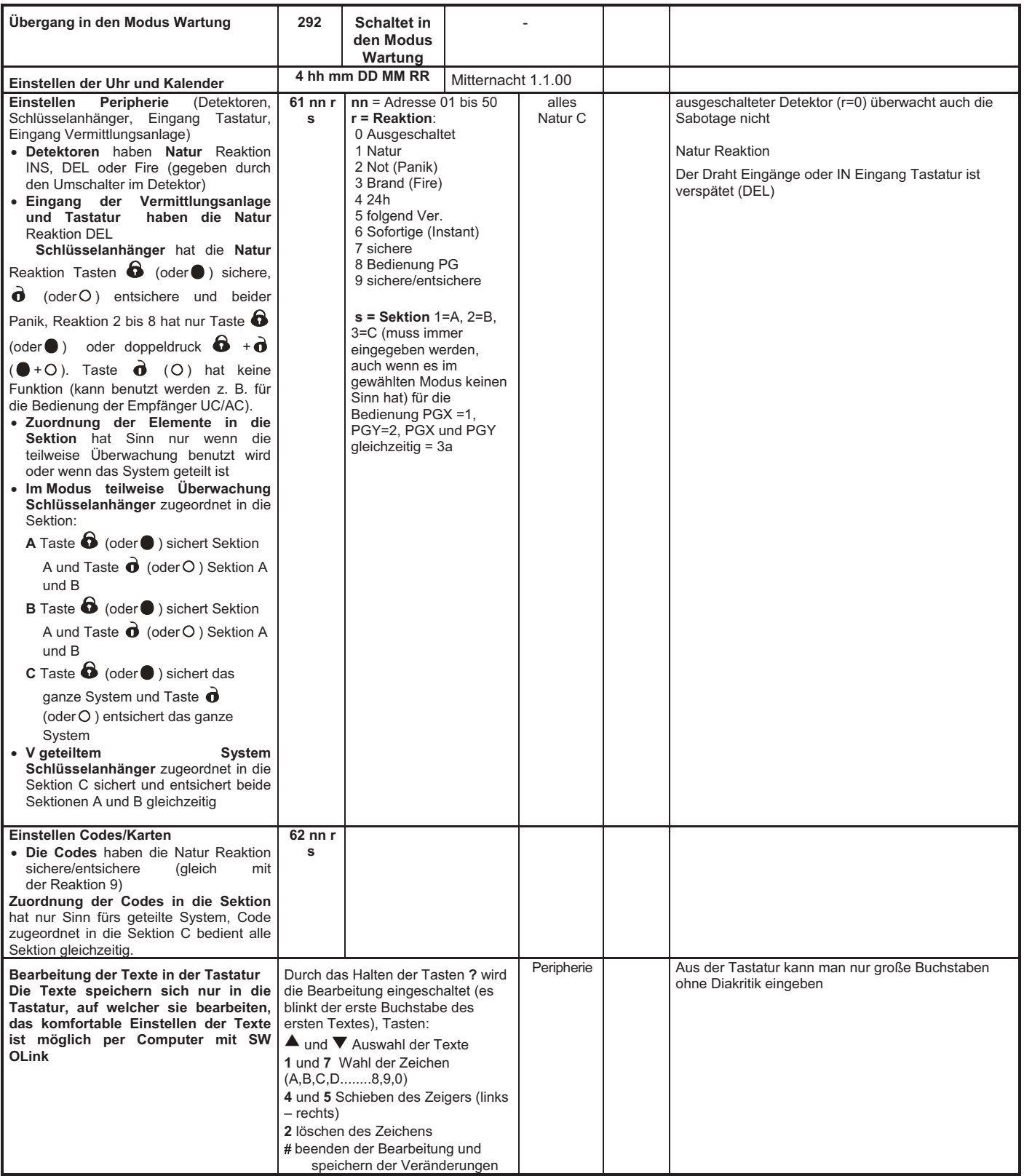

## **14 Übersicht der Einstellung der Codes und Karten**

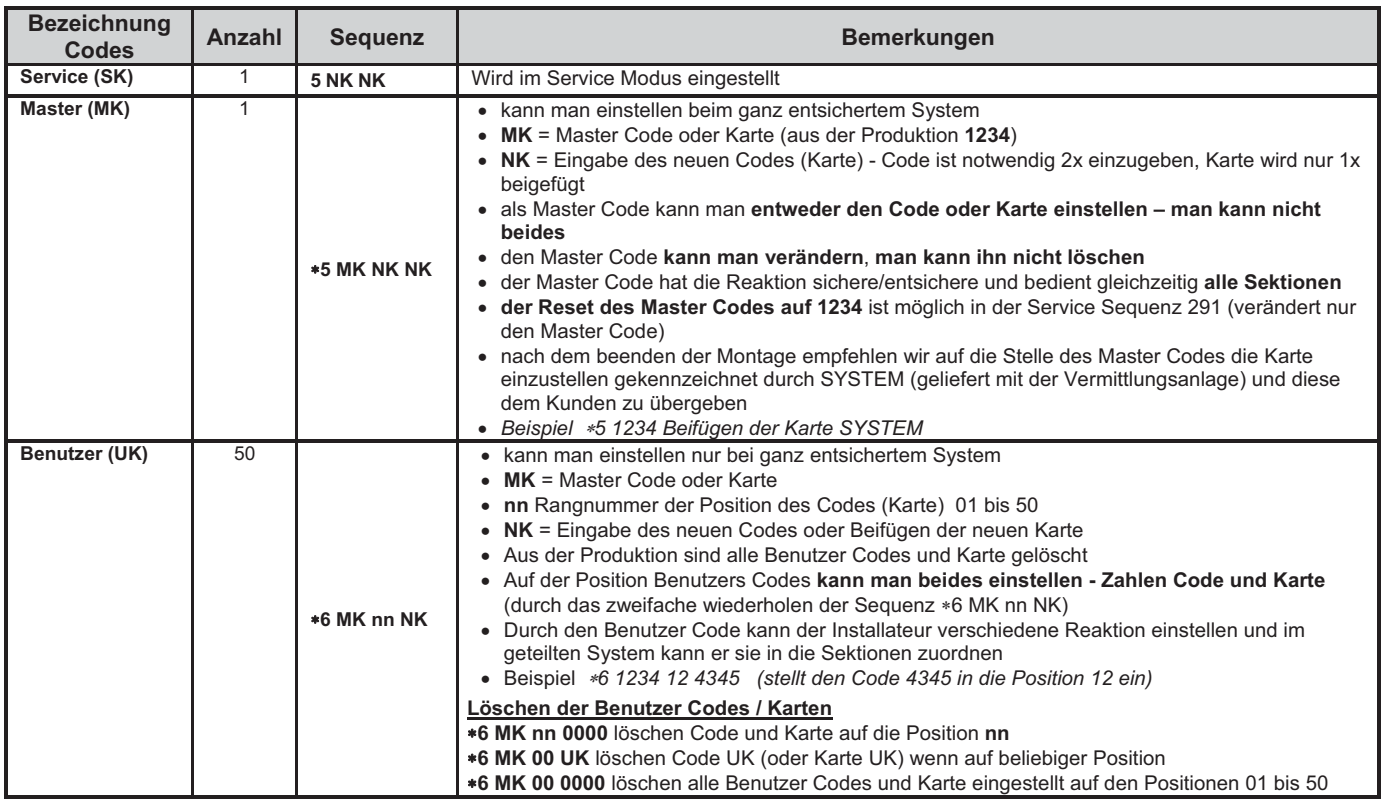

tab. 10 Programmiersequenz für das Einstellen der Codes (eingeben im Zustand ENTSICHERT)

# **JA-80Z – Funksignal-Repeater**

Der JA-80Z Signal-Repeater ist ein Gerät aus dem OASiS- System der Firma Jablotron Alarms a.s. Er ist zur Reichweiteverlängerung entfernter Peripherien, deren Signal schon nicht stark genug ist, um mit der Zentrale zu kommunizieren, oder deren Kommunikation unzuverlässig ist, bestimmt. Die Repeater- Funktion beruht in der Absendung des empfangenen Signals der angelernten Peripherie mit einer kurzen Verzögerung. Die Verzögerung stellt sicher, dass ein möglicher Konflikt zwischen der Repeater- Übertragung und dem übertragenden Gerät vermeidet wird. Jede am Repeater angelernte Peripherie muss gleichzeitig auch in der Zentrale angelernt sein.

#### **Aufbau des Repeaters**

- Der Repeater verfügt über 40 Adressen für die Peripherien und eine Adresse für eine OASiS Zentrale.
- x Er kopiert den Status der PGX, PGY, IW und EW- Ausgänge der OASiS Zentrale. x Die Adressen werden schrittweise durch Anlernung ausgefüllt. Die Peripherien
- können nur durch Zurücksetzen (RESET) des Repeaters gelöscht werden. Die Stärke des empfangenen Signals der angelemten Peripherien wird mittels
- LED und Piepen indiziert (zwecks Belebung und Testens sollte ein geliefertes piezoelektrisches Anzeigeelement aus der Beipackung angeschlossen werden.
- x Kompatibel mit allen OASiS- Detektoren und Fernsteuerungen, mit Ausnahme von JA-84P.
- x Die Übertragung für die JA-8xF Tastaturen, JA-80A Sirenen und andere JA-80Z Repeater wird nicht unterstützt.
- x Ermöglicht den Anschluss des fest verdrahteten Detektors an die INP-Anschlussklemme.

#### **Der Repeater muss mit einem Akku (z. B. SA-214/1,3) ausgestattet sein, die den Betrieb beim Ausfall der Netzversorgung sichert.**

Ein zweifach ausgewuchteter INP- Eingang mit fest eingestellter Natur Reaktion (verzögerte Schleife) steht für die Verbindung eines fest verdrahteten Detektors zur Verfügung. Die Aktivierung dieses Eingangs wird als Signal der Peripherie, in die der Repeater in der Zentrale angelernt ist, zur Zentrale übertragen. Die Reaktion dieser Schleife kann in der Zentrale eingestellt werden.

Die Frontabdeckung des Repeaters wird durch einen integrierten Sabotagekontakt geschützt, und der Schrank muss durch den in der Beipackung mitgelieferten Sabotagekontakt geschützt werden.

#### **Anmeldemodus des Repeaters**

- 1. Vor dem Anschluss der Netzversorgung den DIP4-Schalter auf "ON" umschalten.
- 2. Die Zentrale in den Anmeldemodus setzen und auf die gewünschte Position für den Repeater schrittweise blättern.
- 3. Die Netzversorgung des Repeaters bei noch abgeklemmtem Akku anschließen, dadurch wird der Anmeldekode gesendet und das Gerät an der Zentrale angemeldet. Die Zentrale wird danach automatisch zurück in den Repeater. angelernt
- 4. Den Anmeldemodus durch Drücken der Taste # an der zentrale beenden.
- 5. Es ist auch möglich, Peripherien in den Repeater schrittweise durch Einlegen der Batterien am Repeater anzumelden.
	- Die korrekte Anmeldung einer Peripherie wird jeweils durch kurzes Aufleuchten der grünen LED (ca 1 s) signalisiert.
	- x Das Überschreiten der maximalen Peripherienanzahl (voller Speicher) wird durch mehrmaliges, kurzes Blinken der grünen LED signalisiert, und diese Peripherie wird nicht gespeichert.
- 6. Sie können den Anmeldemodus des Repeaters durch Ausschalten des DIP4- Schalters beenden.

#### **Peripherien zum Repeater hinzufügen (zusätzlicher Anmeldemodus)**

- 1. Den DIP4-Schalter in die Stellung "ON (EIN)" schalten.
- 2. Das Anmelden der Peripherien wird durch nacheinander folgendes Einlegen der Batterien durchgeführt
	- Die korrekte Peripherieanmeldung wird jeweils durch Aufleuchten der grünen LED (für ca 1 s) signalisiert.
	- x Das Überschreiten der maximalen Peripherieanzahl (voller Speicher) wird nachfolgend durch kurzes Blinken der grünen LED signalisiert und die Peripherie wird nicht gespeichert.
- 3. Der Anmeldemodus des Repeaters wird durch Ausschalten des DIP4-Schalters beendet.

### **Signalisierung der Signalstärke der Peripherien**

Bei jeder Aktivierung der in den Repeater angelernten Peripherie wird durch mehrmaliges Blinken der grünen LED auf der Steuereinheitplatine die Stärke des empfangenen Signals folgendermaßen angezeigt:

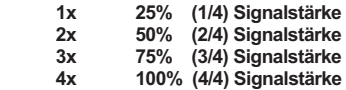

Wenn der piezoelektrische Indikator angeschlossen ist, wird die Signalstärke gleichzeitig 1 – 4 kurze Pieptöne indiziert. Für den normalen betrieb den piezoelektrischen Indikator bitte abschalten.

#### **Installation des rückseitigen Gehäuse-Manipulationssensors**

Der rückseitige/hintere Sabotagekontakt (zum Schutz gegen die Abnahme des des Gehäuses von der Wand) ist im Repeater mit einem magnetischen Kontakt (im Lieferumfang enthalten) gelöst. Der Kontakt muss bei der Installation des Gehäuses installiert werden.

- 1. Die vorbereitete, rechtwinklige Öffnung auf der Unterseite des Gehäuses, gegenüber der Klemmleiste der Leiterplatte herausbrechen.
- 2. Die Rückstände des heraus gebrochenen Kunststoffteils müssen mit einem scharfen Werkzeug (Messer) entfernt werden.
- 3. Das Gehäuse auf die gewählte Stelle anlegen und die Montagelöcher und die Position der vorbereiteten Öffnung markieren.
- 4. Den Permanentmagnet des Kontaktes auf der markierten Stelle befestigen.
- 5. Das Gehäuse aufsetzen und befestigen (der Magnet muss durch die rechtwinklige Gehäuseöffnung durchgehen).
- 6. Den Magnetsensor (den zweiten Teil mit herausgeführten Leitern) auf der Innenseite des Gehäuses (der maximale Abstand vom Magnet beträgt 2 cm) aufkleben.
- 7. Die Ausgänge an die TMP- und COM- Klemme ohne Ausgleichswiderstand schalten.
- 8. Den DIP2-Schalter in die Stellung ON (EIN) schalten.

#### **Beschreibung der Anschlussklemmen**

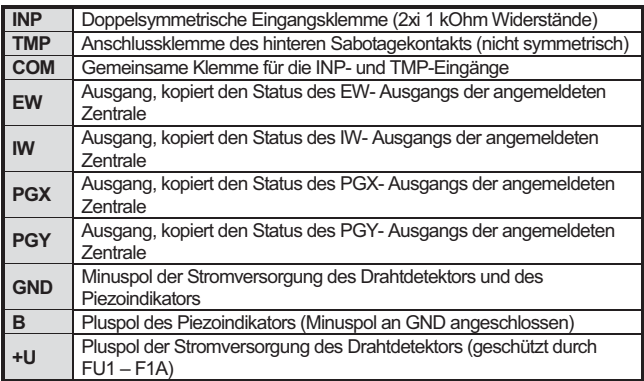

### **Beschreibung der DIP-Schalter**

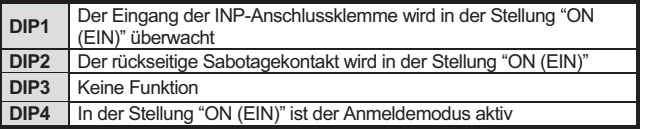

#### **Gerätereset**

Das Zurücksetzen des gesamten Gerätes ist unumkehrbar und verursacht das Löschen der angelernten Zentrale und aller aus dem Repeater angemeldeten Peripherien.

- 1. Die Netzversorgung 230V ausschalten und den Sicherungsakku abschalten.
- 2. Das Verbindungsstück (Jumper) verbinden und es verbunden lassen.
- 3. Die Versorgungsspannung und den Akku anschließen.
- 4. Den RESET-Jumper abklemmen.

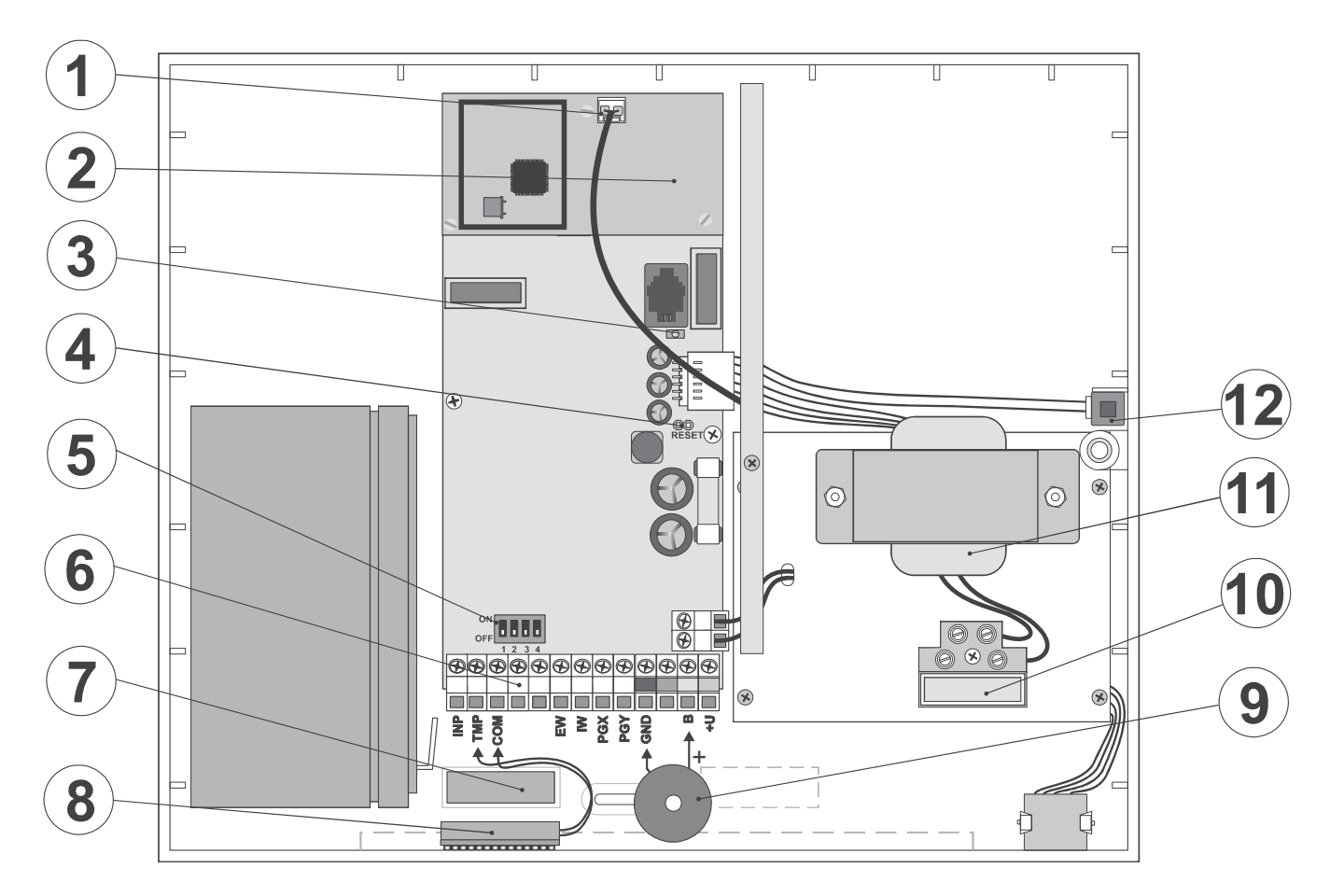

### Abb. 1 Aufbau Repeatergehäuse

Beschreibung: 1. Antennenanschluss; 2. Funkmodul; 3. Anzeige-LED für Signalstärke; 4. Reset-Jumper; 5; DIP-Schalter für Einstellungen; 6.<br>Anschlussklemmen; 7. Magnetteil des rückseitigen Manipulationssensors; 8. Kontakt (K

### **Technische Daten**

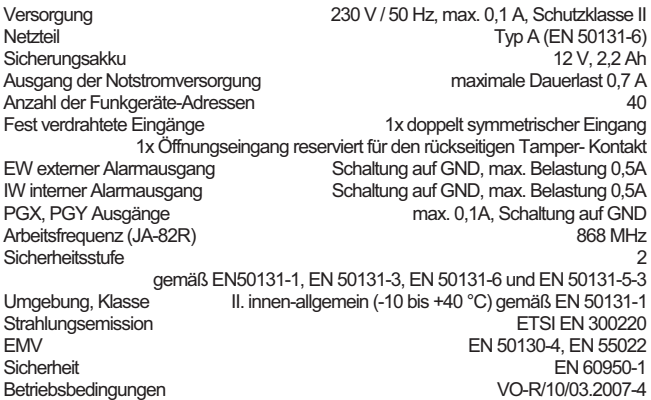

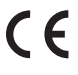

JABLOTRON ALARMS a.s. erklärt hiermit, dass dieses Produkt JA-80Z mit den Grundanforderungen und weiteren betreffenden Bestimmungen der Richtlinie 1999/5/ES übereinstimmt. Das Original der Konformitätserklärung finden Sie auf www.jablotron.com in der Sektion Beratung.

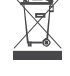

**Hinweis**: Entsorgen Sie die Batterien ordnungsgemäß entsprechend Batterietyp und gesetzlicher Vorschriften. Obwohl dieses Produkt keine schädlichen Materialien enthält, empfehlen wir Ihnen, dass Sie das Produkt nach Ende der Gebrauchsdauer direkt zum Händler zurückbringen.

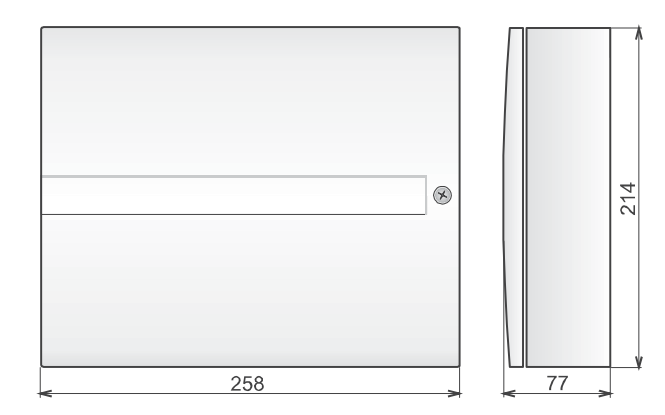

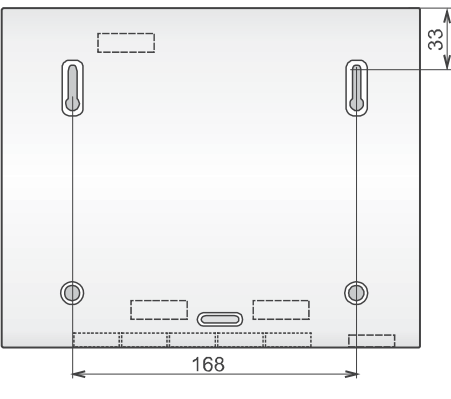

Abb. 2 Abmessungen des Repeatergehäuses

# **JA-68 Universalausgangsmodul**

Das Produkt ist bestimmt für die Systeme JA-80 Oasis, JA-63 Profi und JA-65 Maestro der Firma Jablotron Alarms a.s. Die Anzahl der Module JA-68 in einem System ist nicht begrenzt und es ist möglich, die Module auch mit den Kommunikationsmodulen GSM, LAN und mit dem Kommunikationsmodul für die feste Telefonleitung zu kombinieren.

Das Modul bietet 8 fest programmierte Halbleiterausgänge und 1 benutzereinstellbares Relais mit dem Umschaltkontakt an. In der Abhängigkeit von der Einstellung DIP Umschalters kann das Relais mehrere Funktionen zugleich zusammenfassen.

**Das Modul ist für den Einbau in den Schrank der Zentrale bestimmt.** 

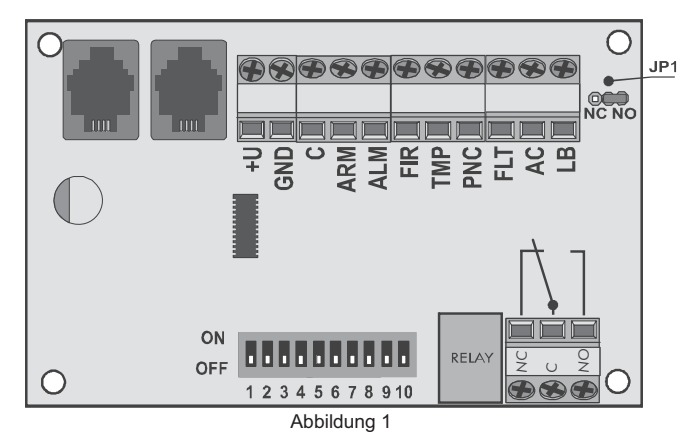

### **Funktion der Halbleiterausgänge**

Die Halbleiterausgänge schalten zur gemeinsamen Klemme "C". Die Schaltungs- oder Öffnungslogik der Ausgänge kann mit dem Verbindungsstück (Jumper) JP1 auf NC (Öffnungslogik) oder NO (Schaltungslogik) eingestellt werden.

### **Beschreibung der Klemmen:**

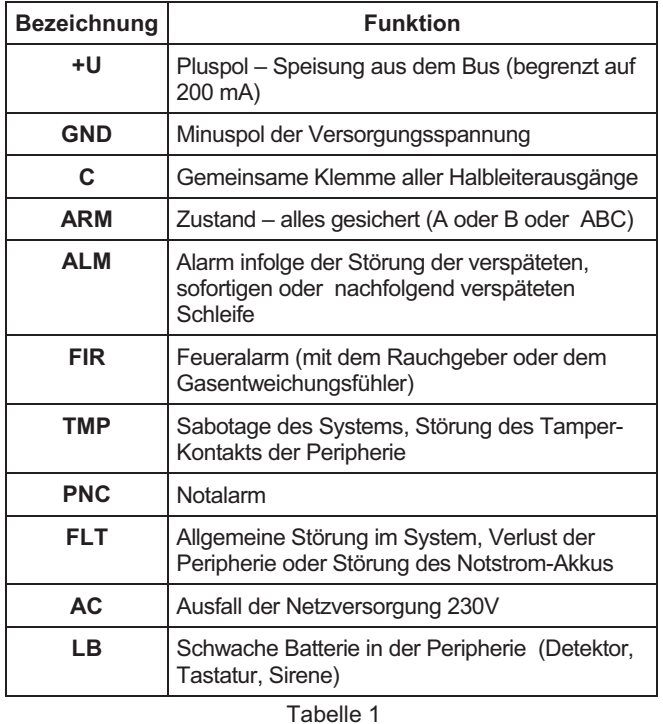

## **Funktion des Relais-Ausgangs**

Der Relais-Ausgang mit dem spannungslosen Umschaltkontakt ist programmierbar. Zur Einstellung der Funktion des Relais dient der 10-fache DIP Umschalter, wobei jedem Umschalter eine Funktion nach der Tabelle Nr.2. zugeordnet ist. Falls irgendeine auf dem Umschalter auf die Position "ON" eingestellte Funktion aktiv wird, dann wird zugleich auch das Relais aktiviert. Alle eingestellten Funktionen der Umschalter haben untereinander die logische Funktion "ODER".

*Beispiel: Im Falle, dass sich die Umschalter 2,3,4,5 in Position ON befinden werden, wird das Relais im Falle des infolge Objektstörung, Brand, Sabotage des Systems verursachten Alarms, sowie beim Notalarm, aktiv sein.* 

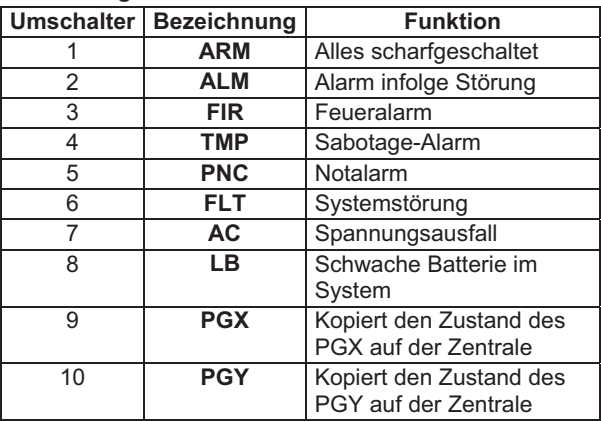

### **Beschreibung des Umschalters:**

Tabelle 2

### **Beschreibung der Klemmenanschlüsse des Relais:**

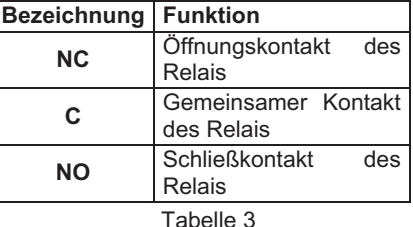

Alle Ausgänge sind die Zustandsausgänge und kopieren den Zustand der jeweiligen Funktion. Min. Schaltzeit jedes der Ausgänge ist 10 sec. Während dieser Zeit ist der Ausgang nach der Aktivierung geschaltet, ohne die Deaktivierung zu berücksichtigen.

### **Technische Parameter**

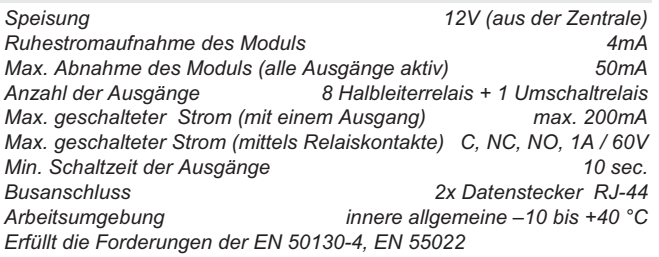

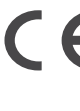

Die Firma Jablotron Alarms a.s. erklärt hiermit, dass das Produkt JA-68 mit den einschlägigen Bestimmungen - Anordnung der Regierung Nr|<br>426/2000 Slg. übereinstimmt. Das Original der übereinstimmt. Übereinstimmungserklärung finden Sie auf www.jablotron.com in der Sektion Beratung

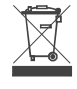

Bemerkung: Das Produkt, obwohl es keine schädlichen Materialien enthält, bitte nicht im Hausmüll entsorgen, sondern an einer Sammelstelle für Elektronikabfall abgeben. Ausführliche Informationen finden Sie auf www.jablotron.com in der Sektion Beratung.

# **GSM Kommunikationsmodul JA-80Y**

Das GSM Kommunikationsmodul JA-80Y ist eine Komponente des Systems Oasis 80. Es wurde für den Einbau in das Gehäuse der Zentrale konzipiert. An ein GSM-Netzwerk angemeldet ermöglicht es:

- Ereignisberichte per SMS (an bis zu 8 Telefonnummern)
- Ereignisberichte per Telefonanruf mit akustischer Warnung
- x Ereignisberichte an eine AES (Alarmempfangsstelle) bis zu 2 AES
- x Fernsteuerung und Programmierung per Telefon (Fernsteuern einer Telefontastatur oder über SMS-Befehle)
- Fernsteuerung einer Anwendung im Haus über die Wahl einer autorisierten Telefonnummer (kostenfrei bei nicht beantworteten Anrufen)
- Fernsteuerung und Programmierung über das Internet (www.gsmlink.de)
- x Anschluss eines Telefonsets = simulierte Telefonleitung = Gateway-Funktion (inkl. CLIP Protokoll = Anrufer-ID und SMS-Transfer)
- Hineinhören und Sprechverbindung über eine angeschlossene Freisprech-/Gegensprechanlage SP-02
- Anschluss eines PC an das Internet (GPRS-Modem)

### **1. Installation in der Zentrale**

Wenn Sie das Kommunikationsmodul separat gekauft haben, so sollten Sie es zunächst wie folgt in der Oasis-Zentrale installieren:

- a) **Trennen** Sie die Alarmzentrale von der **Stromversorgung** (sowohl Netzstrom als auch Notstromakku).
- b) Bauen Sie das **Modul** mit Hilfe der Schrauben in das Gehäuse der Alarmzentrale ein, und verbinden Sie sein **Anschlusskabel** mit der Hauptplatine.
- c) Befestigen Sie die selbstklebende **GSM-Antenne** an der Innenseite des Zentralengehäuses (an der Unterseite der Innenwand), und schließen Sie die Antenne an das Kommunikationsmodul an **schalten Sie nie die Stromversorgung ohne angeschlossene Antenne ein** – dies kann zu ernsthaften Beschädigungen führen.
- d) Schließen Sie die entsprechenden Kabel an Kommunikationsmodul an, wenn Sie die simulierte Telefonleitung, den Ausgang AUX oder ein PC-Daten-Kabel für die GPRS-Modem-Funktion verwenden möchten.

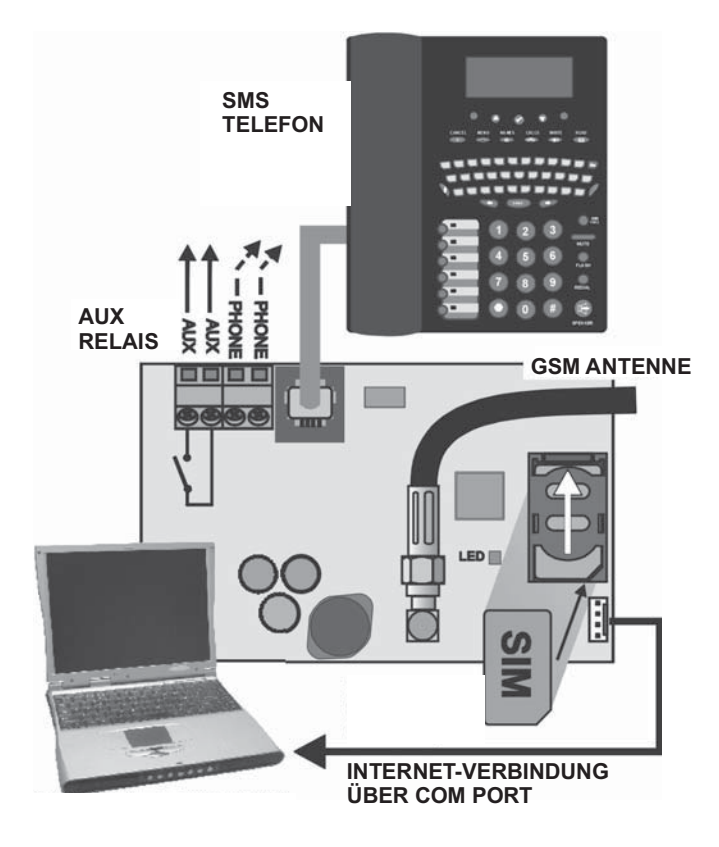

*Abb. 1 Verdrahtung des Kommunikationsmoduls* 

### **2. Wenn Sie das Kommunikationsmodul zum ersten Mal einschalten**

Wenn das Modul in der Zentrale installiert und die GSM-Antenne angeschlossen ist, dann:

- a) **Halten Sie eine passende SIM-Karte bereit.** Sie sollte aktiviert werden (testen Sie sie zunächst in einem Mobiltelefon). Es wird empfohlen, die PIN-Funktion auszuschalten (bei einem NOKIA Mobiltelefon wählen Sie dazu folgendes: Menü, Einstellungen,<br>Sicherheitseinstellungen, PIN Abfrage, AUS). Das Sicherheitseinstellungen, Kommunikationsmodul funktioniert mit einer Prepaid-Karte, eine zuverlässigere Funktion ist allerdings nur mit einer Tarifkarte gegeben und somit empfohlen (siehe Abschnitt 5.16).
- b) **Setzen Sie die SIM-Karte in das Modul ein** (um die Halterung zu öffnen, drücken Sie ihren Rahmen ein wenig nach oben).
- c) **Stellen Sie die Stromverbindung der Zentrale wieder her**  (Netzstrom und Notstromakku). Die rote LED auf dem Kommunikationsmodul erlischt innerhalb einer Minute = Anmeldung im GSM-Netzwerk erfolgreich. *Wenn die rote LED nach einiger Zeit anfängt zu blinken, schalten Sie die Stromversorgung der Zentrale aus, setzen Sie die SIM-Karte in ein Mobiltelefon ein, und prüfen Sie, ob die Anmeldung im Netzwerk anstelle der Zentrale und ohne PIN-Abfrage funktioniert.*
- d) **Schließen Sie den Deckel der Zentrale.** Das Alarmsystem sollte nun im Programmiermodus sein – falls nicht, geben Sie [\*[ [0[ [Errichtercode] (Werkseinstellung: 8080) ein, das Alarmsystem sollte unscharf sein.
- e) **Geben Sie [922] ein, um die Empfangsstärke des GSM-Signals zu messen** (sie sollte zwischen 1/4 und 4/4 angezeigt werden). Für eine zuverlässige Funktion sollte sie bei **mindestens 2/4** liegen. Bei schwachem Signal suchen Sie einen anderen Aufstellungsort für die Zentrale oder probieren Sie die SIM-Karte eines anderen GSM-Providers (es wird nicht empfohlen, eine Hochgewinn- oder Richtantenne zu verwenden – siehe Abschnitt 5.1).
- f) Bei ausreichendem GSM-Signal **testen Sie die Funktionen des Kommunikationsmoduls** (z.B. Anwählen der SIM-Karten-Nummer des Systems und autorisieren Ihrer Telefontastatur) – siehe Abschnitt 3.3.

**Bei einem Aufstellungsort in der Nähe einer Landesgrenze, wo Roaming in ein fremdes Netzwerk** wahrscheinlich ist (z.B. wenn sich die Signalstärke verändert), empfehlen wir, die Roaming-Funktion auf der SIM-Karte zu blockieren, um unnötig hohe Telefonkosten zu vermeiden. Details können Sie bei Ihrem GSM-Provider erfragen.

### **3. Anwenderfunktionen**

Im Folgenden werden sämtliche Funktionen des Kommunikationsmoduls beschrieben. Der Errichter sollte nach der Installation diese dem Anwender vorführen.

### **3.1. Telefonieren von einem angeschlossenen Telefon aus**

Das Kommunikationsmodul verfügt über eine simulierte Telefonleitung (einschließlich CLIP-Protokoll), die an ein Telefonset angeschlossen werden kann:

- x **Das Telefon** (nur Tonwahl das empfohlene Modell ist SMS 8010) **Telefonanschluss** Kommunikationsmoduls (oder an die PHONE-Anschlüsse) angeschlossen werden.
- **·** Das Telefon kann verwendet werden wie ein an eine Standard-**Telefonleitung angeschlossenes Telefon** (Werkseinstellungen des Kommunikationsmoduls).
- x Wird das Telefon **SMS 8010** verwendet, so können Sie außer Telefonanrufen auch **SMS-Nachrichten** senden und empfangen, unbeantwortete Telefonanrufe aufzeichnen und anzeigen und eine Liste von Telefonnummern anlegen (siehe Abschnitt 5.10.1).
- x Das **Kommunikationsmodul beendet aktuelle Telefonanrufe**, wenn es Ereignisberichte senden muss.
- **Manche Telefonsets reagieren empfindlich auf GSM-Funksignale in ihrer Nähe Sollten Sie starke Frequenzstörungen** beim ihrer Nähe. Sollten Sie starke Frequenzstörungen Telefonieren wahrnehmen, ändern Sie den Standort Ihres Telefonsets.

### **3.2. Hineinhören und Sprechverbindung**

Werden Hineinhören und eine Sprechverbindung benötigt, so sollte eine Frei-/Gegensprechanlage SP-02 an die simulierte Telefonleitung angeschlossen werden. Die Frei-/Gegensprechanlage kann parallel zu bereits vorhandenen Telefonsets angeschlossen werden. Die SP-02 funktioniert als Sprechanlage, die Telefonanrufe automatisch beantwortet, wenn sie von Telefonnummern kommen, die zu einem Zugang zur Einhör-Funktion autorisiert sind. Die SP-02 verfügt auch über eine Sprechfunktion, mit der eine Telefonnummer aus ihrem Speicher angerufen werden kann. Nähere Einzelheiten zum Autorisieren von Telefonnummern zum Hineinhören und zur Programmierung finden Sie in der Bedienungsanleitung der SP-02.

### **3.3. Vorübergehendes Autorisieren einer Telefontastatur zu einer Systemtastatur**

Das System kann ferngesteuert werden, indem eine Telefontastatur vorübergehend wie folgt autorisiert wird:

- a) **Wählen Sie die Nummer der SIM-Karte des Systems** (wenn ein Telefon an die simulierte Telefonleitung des Kommunikationsmoduls angeschlossen ist, wird es anfangen zu klingeln).
- b) **Nach 25 Sekunden** Klingeln (programmierbar) antwortet das System mit einem kurzen Piepston.
- c) **Geben Sie einen gültigen Zugangscode** auf der Telefontastatur ein (z.B. [8080] oder [1234], wenn die Werkseinstellungen noch gültig sind).
- d) Die **Telefontastatur wird wie eine Tastatur des Systems funktionieren**, und ein **akustisches Signal** im Hörer **zeigt den Status der Zentrale** an: 1 Piepston = scharfgeschaltet, 2 Piepstöne = unscharf, 3 Piepstöne = Programmiermodus, 4 Piepstöne = fehlerhafte Code-Eingabe, Sirenenton = Alarm
- e) Nun kann das System **von der Telefontastatur** wie von der Tastatur des Systems **aus bedient werden** – einschließlich der Befehle, die mit [**\***] beginnen (z.B. [\*81] zum Aktivieren des PGX-Ausgangs)
- Um diesen Modus zu verlassen, beenden Sie einfach den Telefonanruf (wenn innerhalb einer Minute nichts eingegeben wird, wird der Telefonanruf automatisch beendet).

### *Hinweise:*

- **Geben Sie Sequenzen auf dem Telefon nicht zu schnell ein**, jedes Tastensignal benötigt eine gewisse Zeit für die Übertragung (abhängig vom jeweiligen Telefon und der Qualität der GSM-Verbindung).
- Ein **Festnetz-Telefon kann ebenfalls verwendet werden**, um das System auf die gleiche Weise fernzusteuern (das Telefon muss Tonwahl verwenden).
- Das System kann auch **von einer Tastatur aus bedient werden, die direkt an die simulierte Leitung des Kommunikationsmoduls angeschlossen ist.** Sie müssen nur den Hörer abnehmen und kurz die Taste # drücken. Dann kann das Telefon als Tastatur der Zentrale funktionieren. Um diese Funktion zu beenden, legen Sie einfach auf.
- Telefontastaturen müssen jedesmal neu autorisiert werden, wenn das System angerufen wird, indem zuvor festgelegte Codes eingegeben werden. Telefontastaturen werden nur für die Dauer des Telefonanrufs an das System als System-Tastaturen autorisiert.

### **3.4. Fernbedienung über SMS-Befehle**

Jede SMS wird vom Kommunikationsmodul geprüft. Enthält eine SMS Befehle an das System, so werden diese ausgeführt. Jede Befehls-SMS muss im folgenden Format verfasst sein:

### **[Code Befehl]**

#### *(gültiger Code Leerstelle Befehl)*

Gültiger Code = jeder gültige Code im System (z.B. 8080, 1234 etc.)

Die werkseingestellten Befehls-Texte (können selbst verfasst werden – siehe Abschnitt 5.4)

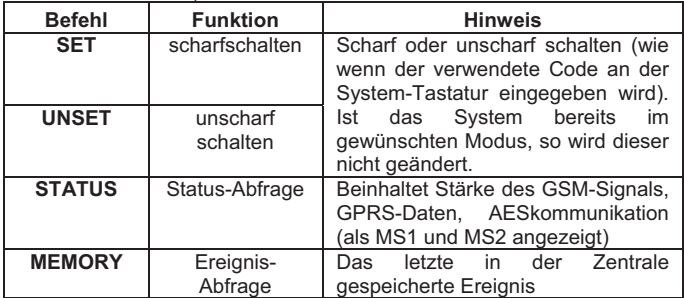

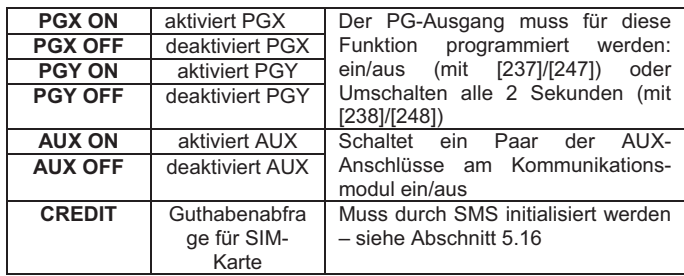

*Beispiel: durch das Senden von: "Code SET" (gültiger Code Leerstelle SET) wird das System scharfgeschaltet (wenn es bereits scharfgeschaltet ist, ändert es seinen Status nicht).* 

### *Hinweise:*

- Die Ausführung eines Befehls wird durch eine SMS bestätigt.
- In den Befehlstexten werden Groß- und Kleinbuchstaben nicht differenziert. Nur ASCII Zeichen sind zulässig.
- In einer Befehls-SMS darf nur ein Befehl enthalten sein.
- Ein Befehl zum scharf-/unscharf schalten, der mit dem Service-Code beginnt, wird nur ausgeführt, wenn die Funktion Scharf- /Unscharfschalten mit dem Service-Code an der Zentrale aktiviert wurde (zum Schutz vor nicht autorisiertem Scharf-/Unscharfschalten durch Errichter.
- Ein SMS-Befehl kann auch von einem Telefon aus gesendet werden (z.B. SMS8010), das an das Kommunikationsmodul angeschlossen ist – an die Telefonnummer 001 (gebührenfrei).
- **Ist zusätzlicher Text im Befehl enthalten, der nicht durch % getrennt ist,** so wird der Befehl nicht ausgeführt.
- Wenn Sie einen Befehl senden und nicht sicher sind, ob noch weiterer Text automatisch zur SMS hinzugefügt wird (z.B. wenn Sie ein Internet-Gate verwenden), so geben Sie den Befehl ein als: %Code%%Befehl

### **3.5. Gebührenfreie Fernsteuerung durch unbeantwortete Anrufe von einem autorisierten Telefon aus**

Einige Systemfunktionen können ferngesteuert werden, indem Anrufe an das System von autorisierten Telefonen aus getätigt und beendet werden, bevor das System antwortet. Auf diese Weise ist eine begrenzte Steuerung des Systems gebührenfrei. Telefonnummern, die in den Speichern M1 bis M8 gespeichert sind, können autorisiert werden (auch für Ereignisberichte, siehe Abschnitt 4).

Um eine Telefonnummer zu autorisieren, speichern Sie \* am Ende der Nummer und geben Sie danach eine einstellige Zahl ein (1, 2, 3, 8 oder 9) – siehe Hinweise in Abschnitt 4.

Wenn eine solche Nummer anruft, generiert das Kommunikationsmodul "  **Zahl**" nach dem ersten Klingeln (als ob die Nummer manuell auf der Systemtastatur eingegeben worden wäre). Diese gebührenfreie Fernsteuerung durch unbeantwortete Telefonanrufe ermöglicht die folgenden Funktionen entsprechend der am Ende gespeicherten Zahl (nach dem \*):

[\*71] komplettes System scharfschalten (= Tasten ABC auf der Tastatur)

> **72]Zone A scharfschalten** (= Taste A)\*

> **73]Zonen A & B** oder B **scharfschalten** (= Taste B)\*

> **78]PGX für 2 Sekunden aktivieren** (wenn PGX für die Impulsfunktion programmiert ist)

#### *Hinweise:*

- Wenn ein Telefon keine **Daten zur Anrufer-Identifizierung** sendet, kann es nicht für diese Art der Fernsteuerung per Telefon verwendet werden.
- Wenn Telefonanrufe beendet werden, bevor die Zentrale antwortet, ist die Fernsteuerung **gebührenfrei**.
- Ein Telefon, das zur gebührenfreien Fernsteuerung autorisiert ist, kann auch seine Tastatur vorübergehend zur kompletten Bedienung des Systems autorisieren (siehe Abschnitt 3.3) – lassen Sie es einfach klingeln, bis die Zentrale den Anruf beantwortet.
- Wenn das zur gebührenfreien Fernsteuerung autorisierte Telefon keine Ereignisberichte empfangen soll, deaktivieren Sie die Berichte für diese Telefonnummer (siehe Abschnitt 5.3).

<sup>&</sup>gt; **79]PGY für 2 Sekunden aktivieren** (wenn PGY für die Impulsfunktion programmiert ist)

**-** Scharfschalten mit [\*1], [\*2] und [\*3] funktioniert nur, wenn dies an der Zentrale ermöglicht wurde.

### **4. Berichte an Telefone senden**

Das Kommunikationsmodul kann Ereignisse, die im System auftreten, berichten, indem es SMS-Berichte versendet oder Telefonnummern mit einem akustischen Signal anruft (meistens als akustischen Hinweis auf eine SMS verwendet). Das Senden von Ereignisberichten kann für bis zu 8 Telefonnummern programmiert werden.

 Die am häufigsten gewünschten Berichte sind den Telefunnummer-Speichern bereits werkseitig zugeordnet, so dass Sie lediglich Telefonnummern in den entsprechenden Speichern programmieren müssen. Falls gewünscht, können einer Telefonnummer auch andere Ereignisse gemeldet werden, d.h. die Liste der Ereignisberichte, die der Nummer zugeordnet sind, kann geändert werden (siehe Abschnitt 5.3)

Werkseingestellte Berichte, die den Telefonnummern M1 bis M8 zugeordnet sind

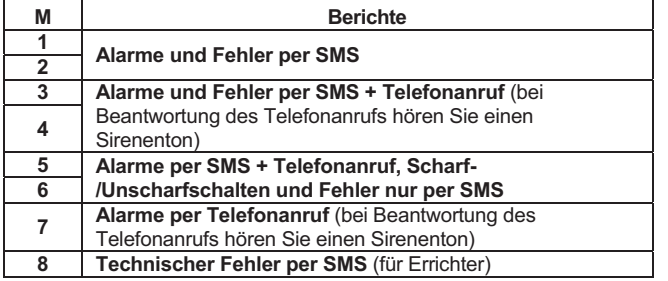

Um Telefonnummern in einem Speicher M zu programmieren, geben Sie im Programmiermodus die folgende Sequenz ein:

### **[81] [M] [xxx...x] [ 0]**

- $M =$  Speicher 1 bis 8
- **xxx...x** = eine Telefonnummer (max. 20 Stellen)

*Beispiel: die Eingabe von 81 5 777 777 777 0 speichert die Nummer 777777777 im Speicher M5 (Alarme werden per SMS und Telefonanrufe berichtet, Scharf-/Unscharfschaltung und Fehler nur per SMS)* 

**Um eine Nummer** aus dem Speicher M **zu löschen**, geben Sie ein: **[81 M 0]** 

### **5. Programmiersequenzen**

### *Hinweise:*

- Die Eingabe von **[ 9]** vor der ersten Stelle fügt ein **"+**" zur internationalen Formatierung von Telefonnummern ein.
- Sollen die Ereignisse **dem Telefon berichtet werden, das an das Kommunikationsmodul angeschlossen ist** (SMS8010), so programmieren Sie die Telefonnummer **001** im Speicher.
- **Texte in SMS-Berichten bestehen aus**: Installationsname, Ereignisname, Nummer und Name der Ereignisquelle (Gerät oder Code), Datum und Uhrzeit. Beispiel: "Bericht Ihres Alarmsystems: Einstellung 47: Gerät Uhrzeit 01.08. 11:27"
- Sollen **andere Ereignisse oder Texte** an eine bestimmte Telefonnummer gemeldet werden, so ändern Sie die Einstellungen des Kommunikationsmoduls (siehe Abschnitt 5.3 und 5.4).
- Wenn Sie beim Speichern von Telefonnummern 7 nach der letzten Stelle der Telefonnummer eingeben (das Symbol \* wird auch gespeichert) und dann mit einer weiteren Ziffer fortfahren (1, 2, 3, 8 or 9), dann wird, wenn diese Telefonnummer das System anruft, das System sich verhalten, als ob " Ziffer" nach dem ersten Klingeln eingegeben worden wäre, d.h. als ob es manuell auf der Systemtastatur eingegeben worden wäre – **siehe Abschnitt** 3.5. Beispiel: die Eingabe von [*81] [5] [777 777 777] [ 79]*> *0]* autorisiert Anrufe der Telefonnummer 777777777 zzum Auslösen des Ausgangs PGY für 2 Sekunden (nach dem ersten Klingelsignal von dieser Nummer wird der Befehl \*9 ausgeführt). Der Ausgang PGY sollte für die Impulsfunktion programmiert sein. Diese Einstellung eignet sich zum Öffnen von elektrischen Türschlössern, automatischen Toren etc.

### **4.1. Programmierung**

Das System lässt sich am einfachsten über einen PC mit laufender Comlink Software oder über die Internet-Seite: www.gsmlink.de programmieren.

Die Programmierung ist auch über die Systemtastatur möglich:

- Die Zentrale muss sich im **Programmiermodus** befinden anderenfalls geben Sie [\*0] [Service-Code] ein (Werkseinstellung: 8080), während das System unscharf geschaltet ist.
- Geben Sie die entsprechenden Programmiersequenzen ein siehe nachfolgende Tabelle.
- **Zum Verlassen des Programmiermodus** drücken Sie die Taste [#].

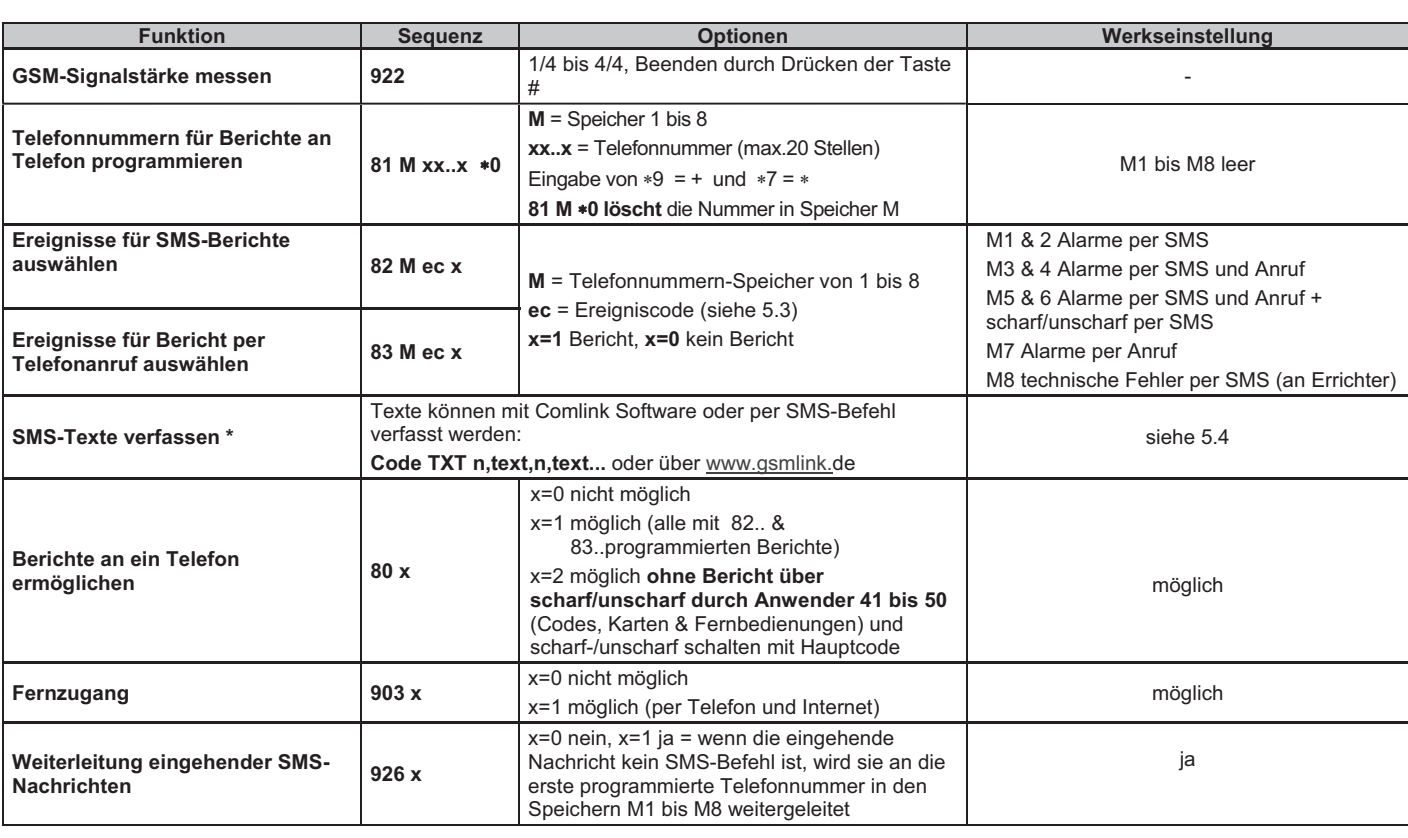

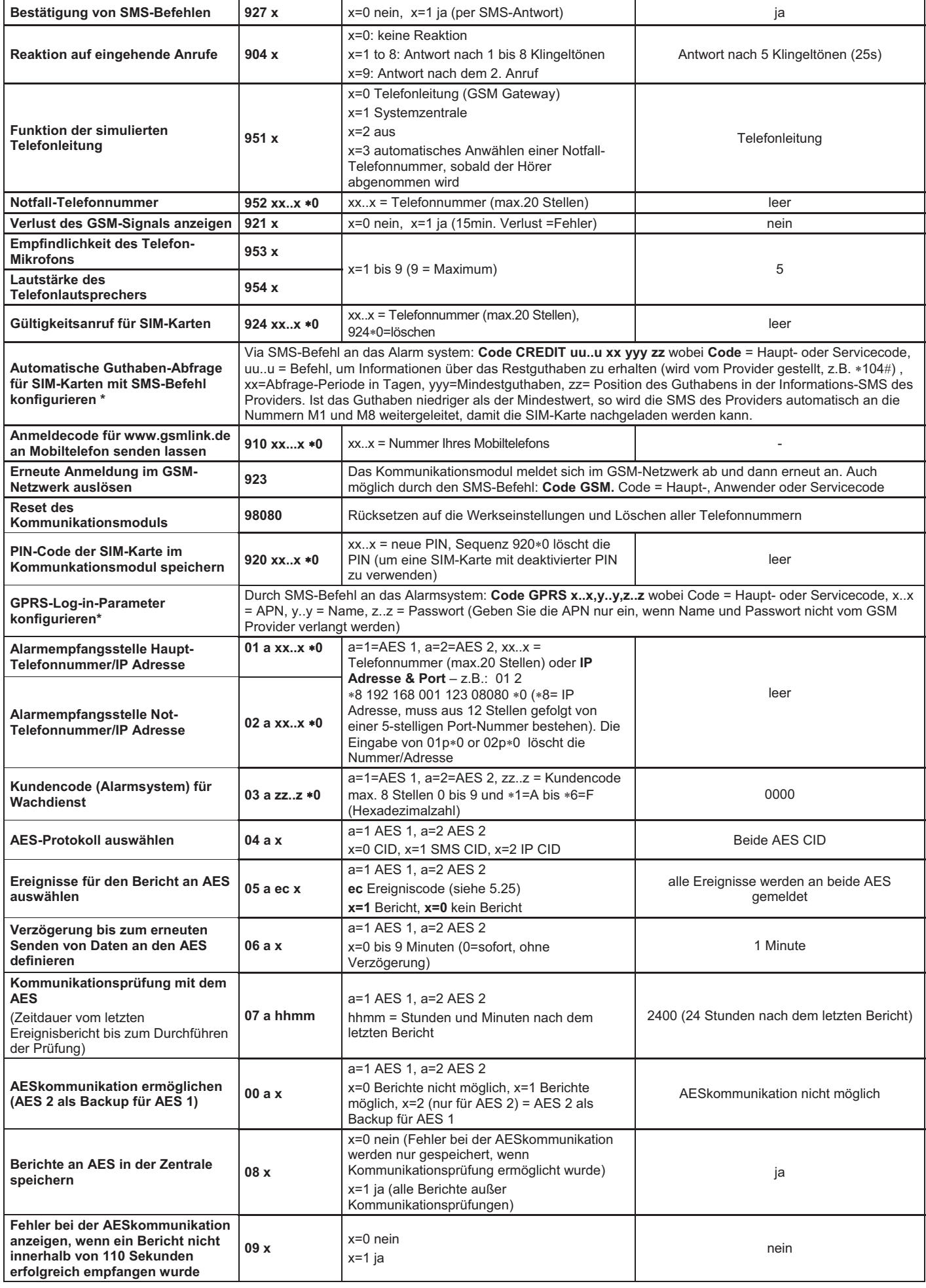

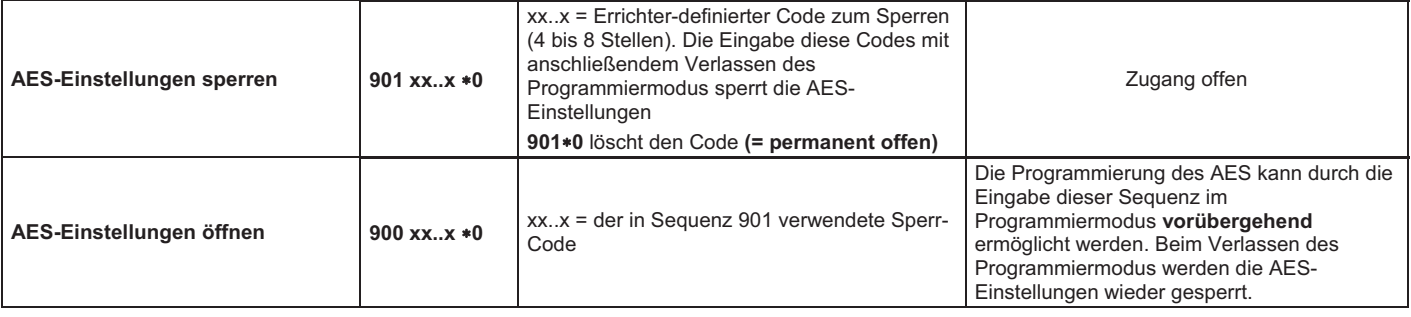

**Diese Parameter** beeinflussen die AESkommunikation und können nicht geändert werden, wenn die AESeinstellungen gesperrt sind.

**\*** Diese Parameter können nicht von der Systemtastatur aus programmiert werden, sie können allerdings durch das Senden von SMS-Befehlen oder über die Comlink Software programmiert werden.

### **5.1. GSM-Signalstärke messen**

Eine gute Qualität der GSM-Signale ist wichtig für die einwandfreie Funktion des Kommunikationsmoduls. Die Eingabe von **922** startet die Messung der GSM-Signalstärke. Die Zentrale zeigt die Signalstärke in der Reichweite von ¼ bis 4/4 an, und die Messung wird jede Sekunde wiederholt (wird durch Pieptöne angezeigt). Dieser Modus ermöglicht es, eine geeignete Stelle für die Zentrale (oder die GSM-Antenne) zu finden. **Drücken Sie die Taste [#]** um **die Messung der GSM-Signalstärke zu beenden**.

Das Signal sollte mindestens 2/4 betragen. An Orten mit einer geringen Signalstärke empfehlen wir, die SIM-Karte eines anderen GSM-Providers zu verwenden.

**Warnung:** Die Verwendung von Hochgewinn- oder Richtantennen wird nicht empfohlen, da in diesem Fall das Kommunikationsmodul nur mit einer Basisstation kommunizieren würde und die Kommunikation nicht stabil wäre. Beachten Sie auch, dass das GSM-System nicht ordnungsgemäß funktionieren kann, wenn die Entfernung von der Basisstation mehr als 30km beträgt (auch wenn das Signal stark genug ist), da die Zeitverzögerung in der Datenübertragung für den GSM-Standard zu hoch wäre. (Es würde zu Laufzeitschwierigkeiten kommen.)

Die En-50131 verlangt, dass ALLE Antennen im Zentralengehäuse untergebracht sein müssen – Sabotagesicherheit! Bei Hochgewinn- /Richtantennen ist das icht möglich und daher lt. Norm nicht zulässig.

### **5.2. Telefonnummern für Berichte an Telefone programmieren**

Siehe Abschnitt 4.

### **5.3. Ereignisse für Berichte an Telefone auswählen**

Mit dieser Sequenz kann die werkseingestellte Liste der Ereignisse und ihre Zuordnung zu den Telefonnummern M1 bis M8 geändert werden.

- Die komplette Liste der Ereignisse, die gemeldet werden können, finden Sie in der folgenden Tabelle.
- Sie können wählen, ob das Ereignis per SMS oder Telefonanruf oder SMS gefolgt von einem Telefonanruf gemeldet werden soll.
- Jedes Ereignis hat einen werkseitig vorprogrammierten SMS-Text. Diese Texte könne Sie selbst verfassen (siehe Abschnitt 5.4). Die akustischen Signale für Berichte per Telefon können nicht geändert werden (z.B. wird ein Alarm durch einen Sirenenton angezeigt, wenn ein Berichts-Anruf beantwortet wird).

### **Liste der Ereignisse, die an Telefonnummern gemeldet werden können, und ihre werkseitige Zuordnung zu bestimmten Telefonnummern**

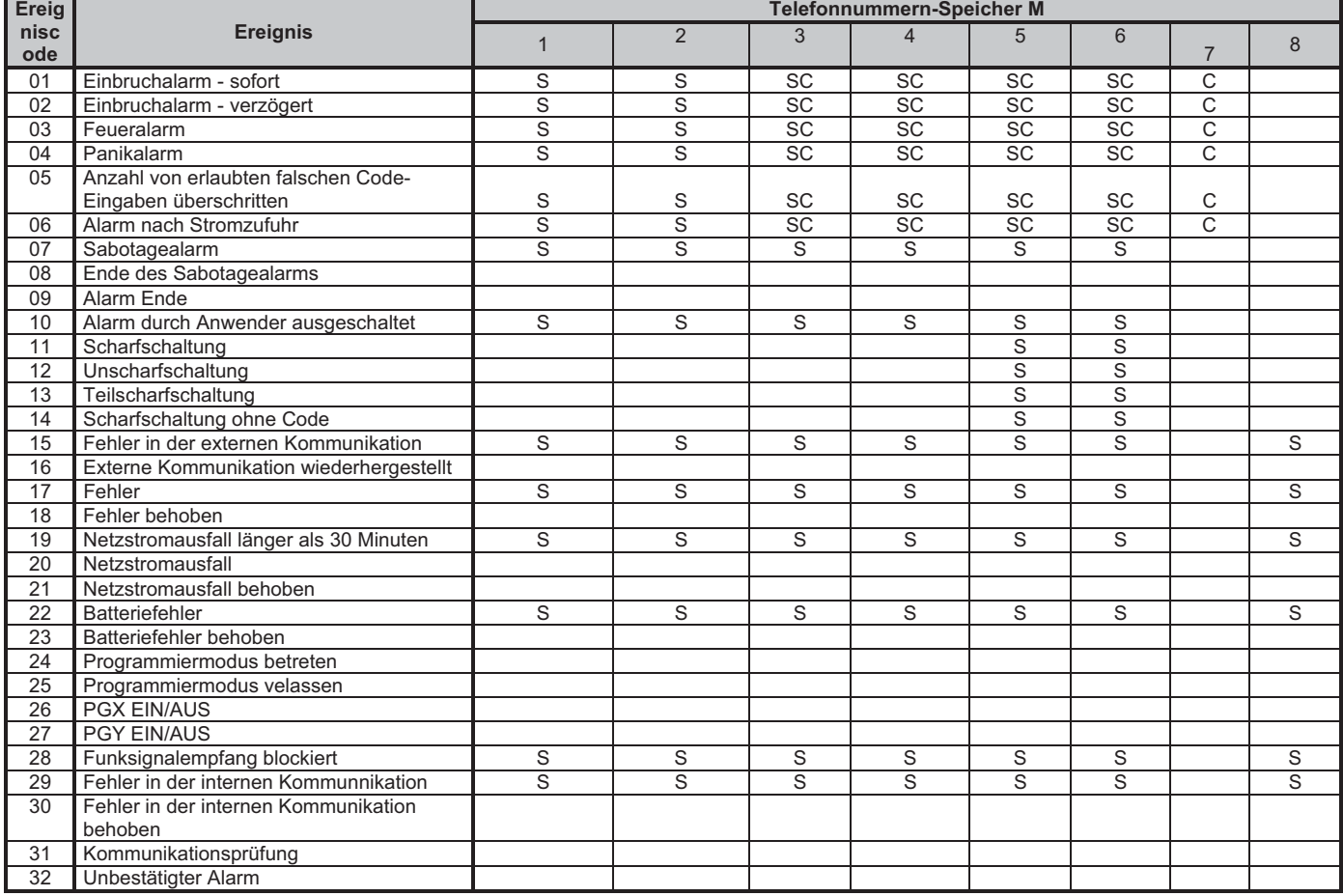

x Werkseitige Zuordnung der Berichte: **S = SMS, C = Telefonanruf**, **SC = SMS gefolgt von einem Telefonanruf**

Fehler in der externen Kommunikation bedeutet Verlust des GSM-Netzes für mehr als 15 Minuten (wenn die Anzeige des GSM-

Kommunikationsverlustes ermöglicht ist)

### **5.3.1. Ereignisse, die per SMS an eine bestimmte**

**Mobiltelefonnummer gemeldet werden sollen, bestimmen**  Um Ereignisse per SMS melden zu lassen, geben Sie ein:

### **[82 M ec x ]**

- **M** Telefonnummern-Speicher 1 bis 8
- **ec** Ereigniscode 01 bis 32 (siehe Tabelle oben)
- **x 0** = kein SMS-Bericht, **1** = SMS-Bericht

**Beispiel:** wenn **82 8 03 1** programmiert ist und ein Feueralarm ausgelöst wird (Ereignis 03 in der Tabelle), wird er per SMS an die Telefonnummer gemeldet, die in M8 gespeichert ist.

#### **5.3.2. Ereignisse, die per Telefonanruf an eine bestimmte Telefonnummer gemeldet werden sollen, bestimmen**

Um Ereignisse per Telefonanruf melden zu lassen, geben Sie ein:

 **[83 M ec x]** 

- **M** Telefonnummern-Speicher 1 bis 8
- **ec** Ereigniscode 01 bis 32 (siehe Tabelle oben)
- $x = 0$  = kein Telefonanruf,  $1 =$  Telefonanruf

**Beispiel:** wenn **82 1 03 1** programmiert ist und ein Feueralarm ausgelöst wird (Ereignis 03 in der Tabelle), wird die in M1 gespeicherte Telefonnummer angerufen und wenn der Anruf beantwortet wird, ertönt ein Sirenenton.

## *Hinweise:*

- *Telefonanrufe werden hauptsächlich als akustische Benachrichtigung eingesetzt, um den Anwender auf einen detaillierten Bericht per SMS hinzuweisen.*
- *Wenn sowohl SMS als auch Telefonanrufe ermöglicht sind, wird zuerst die SMS gesendet und danach die Telefonnummer gewählt. Oberste Priorität haben jedoch Berichte an einen AES, wenn sie ermöglicht sind (siehe Abschnitt 7.1).*

### **5.4. Verfassen von SMS-Texten**

Das Kommunikationsmodul enthält verschiedene Textbausteine, die zum Verfassen von SMS-Berichten und SMS-Befehlen verwendet werden. Diese Textbausteine können nicht von der Zentrale aus geändert werden, aber sie können mit der Comlink Software, über das Internet Werkseingestellte SMS-Berichts- und Befehlstexte

(www.gsmlink.de) oder durch das Senden des folgenden **SMS-Befehls**  geändert werden:

### **[Code\_TXT\_n,text,n,text,......n,text]**

- **Code** ist ein gültiger Zugangscode (z.B. werkseingestellt: 8080, 1234)
	- **\_** Leerstelle! Unterstrich wird nur zur Darstellung verwendet!
- **TXT** Befehl zum Verfassen von Texten
- **n** Textnummer (0 bis 611 siehe folgende Tabelle) **,** Komma (oder Punkt)
- **text** der neue Text (max. 30 Zeichen) der den ursprünglichen Text ersetzt. Die Eingabe eines Kommas oder Punktes innerhalb des Textbausteins ist ungültig, eine Leerstelle kann innerhalb des Textbausteines eingegeben werden.

#### *Hinweise:*

- x *Ein einziger TXT Befehl kann mehrere Texte ändern (nur begrenzt durch die maximale Länge einer einzigen SMS)*
- x *Das Kommunkationsmodul unterscheidet nicht zwischen Groß- und Kleinbuchstaben. Es wird empfohlen, nur englische ASCII Zeichen zu verwenden (einige Netze unterstützen keine nicht-englischen nationalen Zeichen)*
- x *Das Kommunikationsmodul erstellt SMS-Berichte mit 5 Teilen: Installationsname, Ereignisbeschreibung, Quelle (Code oder Gerät) Nummer (01 bis 50), Quellenname, Uhrzeit und Datum.*
- x *Die maximal mögliche Länge einer ASCII SMS ist 160 Zeichen (nur 70 Zeichen für nationale Zeichen). Bei Überschreitung dieser Länge wird der Bericht in mehreren SMS gesendet.*

**Beispiele:** Ist der Servicecode 8080, so ändert der SMS-Befehl: **8080 TXT 20,Fernbedienung Bob,21,Fernbedienung Jane**  *die Bezeichnung (Name) der Fernbedienungen, die an den Adressen 20 und 21 angemeldet sind.* 

### **8080 TXT 605,Heizung ein,606,Heizung aus**

*verfasst den Text von zwei Befehlen, mit denen die Heizung über den PGX Ausgang ein- und ausgeschaltet werden kann (der PGX Ausgang muss auf eine EIN/AUS-Funktion programmiert sein)* 

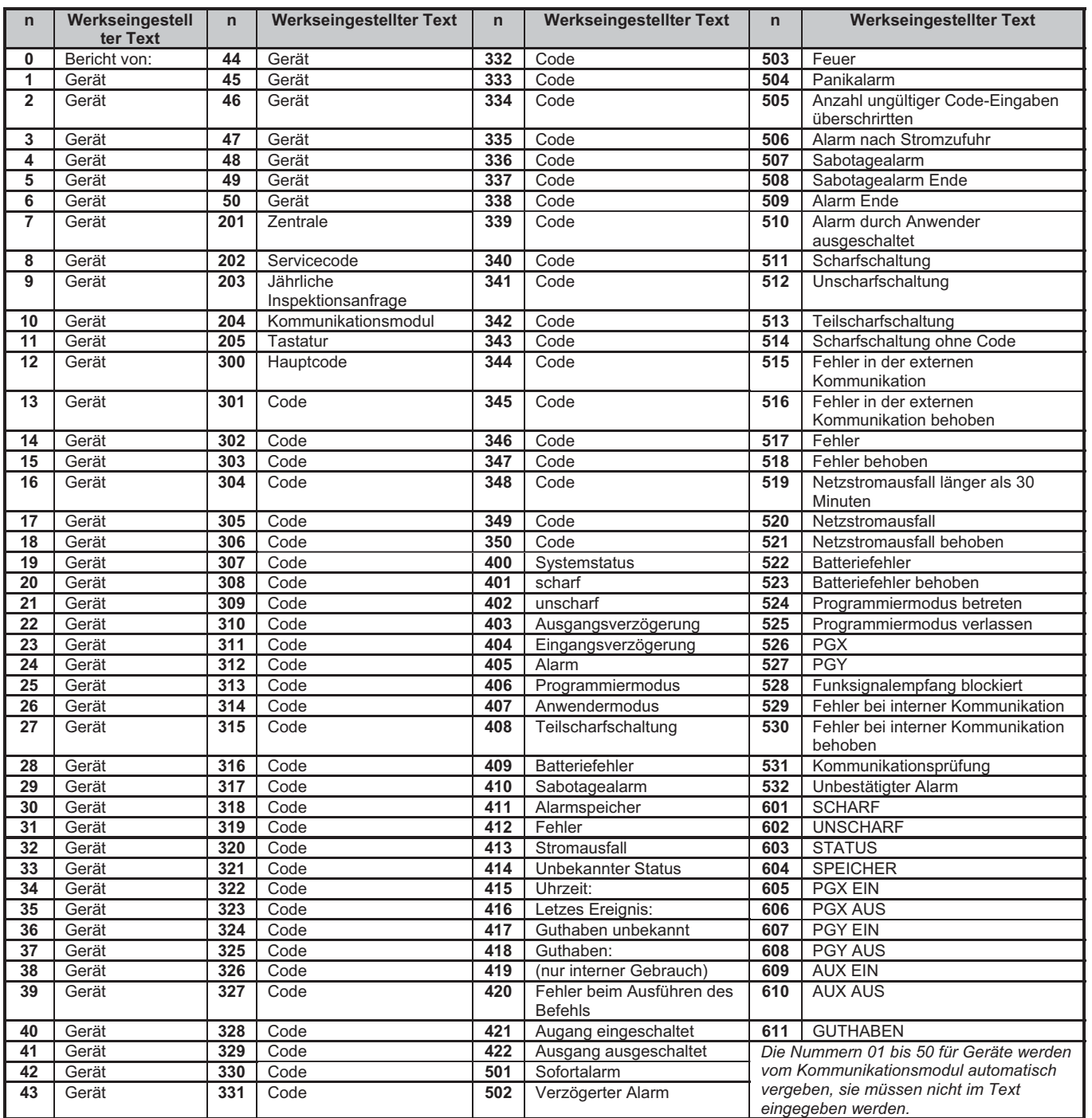

• Das Kommunikationsmodul setzt immer automatisch Nummern von 01: bis 50: vor Namen von Geräten oder Codes.

• Die Texte 0 bis 532 werden für SMS-Ereignisberichte verwendet.

x Die Texte 601 und 611 sind **SMS-Befehle** (zur Fernsteuerung des Systems per SMS).

x Text 419 ist für den internen Gebrauch des Kommunikationsmoduls, **ändern Sie diesen nie**!

### **5.5. Berichte an Telefonnummern ermöglichen**

Ereignisberichte können wie folgt ermöglicht werden:

- **[800]** alle Berichte per SMS oder Anruf nicht möglich
- **[801]** alle Berichte per SMS oder Anruf möglich
- **[802]** alle Berichte möglich **außer Berichte über Scharf- /Unscharfschaltung durch Anwender 41 bis 50** (d.h. ihre Codes, Karten und Fernbedienungen). So muss das Scharfund Unscharfschalten durch Berichts-Empfänger (Eigentümer, Chefs etc.) nicht gemeldet werden.

*Werkseinstellung: 801 alle Berichte möglich* 

### **5.6. Fernzugang**

Der Fernzugang (per Telefon oder Internet) kann erlaubt möglich oder gesperrt sein:

**[9030]** gesperrt **[9031]** erlaubt

#### *Werkseinstellung: erlaubt*

### **5.7. Weiterleitung eingehender SMS-Nachrichten**

Diese Funktion ermöglicht die automatische Weiterleitung eingehender SMS-Nachrichten, die keine gültigen Befehle für das System enthalten:

- **[9260]** Nachrichten werden nicht weitergeleitet, aber das Kommunikationsmodul sendet sie per CLIP Protokoll an die simulierte Telefonleitung
- **[9261]** Nachrichten werden an die zuerst gespeicherte Telefonnummer in den Speichern M1 bis M8 **weitergeleitet** (wenn z.B. nur in M5 und M6 Telefonnummern gespeichert sind, werden die Nachrichten an M5 weitergeleitet). Die Telefonnummer, von der die SMS erhalten wurde, wird am Anfang des weitergeleiteten Textes angezeigt.

### *Werkseinstellung: Nachrichten werden weitergeleitet*

#### **5.8. Bestätigung von SMS-Befehlen**

Erhält das Kommunikationsmodul einen gültigen SMS-Befehl, so erhält der Absender eine SMS zur Bestätigung, dass der Befehl erfolgreich ausgeführt wurde. Diese Bestätigung kann wie folgt ausgeschaltet werden:

> **[9270]** nicht möglich **[9271]** möglich

*Werkseinstellung: möglich* 

### **5.9. Reaktion auf eingehende Anrufe**

Die Reaktion des Kommunikationsmoduls auf eingehende Anrufe kann wie folgt eingestellt werden:

### **[904 x ]**

- $x = 0$  eingehende Anrufe werden ignoriert
- $x = 1$  to 8 das Kommunikationsmodul antwortet nach x multipliziert mit 5 Sekunden Klingeln (z.B. x=4=20 Sek.)
- x = 9 antwortet nach einem zweiten Anruf zuerst muss mindestens ein Klingelton zu hören sein, dann eine Pause (10 bis 45 Sek.), dann, nach dem ersten Klingelton des zweiten Anrufs, wird der Anruf beantwortet.

*Werkseinstellung:* 935 – Antwort nach 25 Sek. (etwa 5 Klingeltöne)

### **5.10. Funktion der simulierten Telefonleitung**

Diese Sequenz definiert die Funktion des Telefons, das an die simulierte Telefonleitung angeschlossen ist (falls verwendet).

 **[98 y ]** 

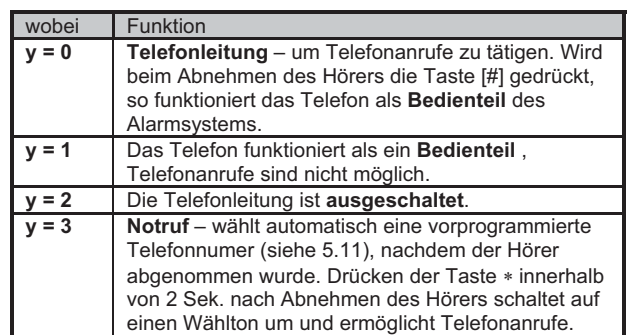

**Hinweis**: während das Kommunikationsmodul mit dem Senden von Berichten beschäftigt ist oder wenn es nicht beim GSM-Netzwerk angemeldet ist, ist ein Besetzt-Zeichen am angeschlossenen Telefon zu hören.

#### *Werkseinstellung:* y = 0 = Telefonleitung

#### **1.1.1. Verwenden eines an die simulierte Telefonleitung angeschlossenen SMS-Telefons**

Ein Telefon mit der Möglichkeit, SMS-Nachrichten per CLIP Protokoll zu senden und zu empfangen, kann an die simulierte Telefonleitung angeschlossen werden (empfohlenes Modell: Jablotron **SMS-8010**). Im Telefon sollten sowohl die **TX** als auch die **RX Nummern** auf **1111**  programmiert werden.

Wird eine **SMS**-Nachricht von diesem Telefon zu der Telefonnummer "**001**" gesendet, so geht sie direkt an das Kommunikationsmodul (gebührenfrei). Auf diese Weise können Befehle an das System gesendet werden (z.B. Texte programmieren etc.).

Ist das Kommunikationsmodul darauf programmiert, **Berichte an die Telefonnummer 001 zu senden**, so werden die **Berichte** über die simulierte Telefonleitung **an das angeschlossene Telefon** gesendet (gebührenfrei).

Das Telefon SMS-8010 verfügt auch über eine **Anrufer-Identifikation** im Falle eines eingehenden Anrufes **und** es verfügt zusätzlich über ein **Telefonbuch**, wo Ihre Kontakte gespeichert werden.

### **5.11. Notruf-Telefonnummer**

Ist die simulierte Telefonleitung auf Notruf-Modus eingestellt (siehe Abschnitt 5.10), dann wählt das Telefon nach dem Abnehmen des Hörers automatisch eine Nummer, die folgenderweise programmiert werden kann:

**[952 xx...x 0]** 

**xxx…x** ist eine Telefonnummer (max. 20 Stellen), durch die Eingabe von [ 9] wird ein "+" für internationale Anrufe eingefügt

Um die Nummer zu löschen, geben Sie [952 0] ein.

*Werkseinstellung: die Notfall-Nummer ist leer*

### **5.12. Anzeige eines GSM-Signalverlustes**

Diese wählbare Funktion überwacht die Verbindung mit dem GSM-Netzwerk. Wenn sie ermöglicht wurde, zeigt sie Probleme an und generiert einen externen Kommunikationsfehler-Bericht, wenn das GSM-Signal für mehr als 15 Minuten verloren ist.

> **[910]** nicht möglich **[911]** möglich

*Werkseinstellung: nicht möglich*

### **5.13. Empfindlichkeit des Mikrofons**

Die Empfindlichkeit des angeschlossenen Telefons (oder der Sprechanlage) kann wie folgt eingestellt werden:

**[953x]** wobei x von 1 bis 9 (max.) betragen kann

Werkseinstellung = 5

### **5.14. Lautstärke des Telefonlautsprechers**

Die Lautstärke des angeschlossenen Telefons (oder der Sprechanlage) kann wie folgt eingestellt werden:

**[954x]** wobei x von 1 bis 9 (max.) betragen kann – Werkseinstellung  $= 5$ 

### **5.15. Gültigkeitsanruf für SIM-Karten**

Wird eine Prepaid-SIM-Karte verwendet und sie verliert ihre Gültigkeit, weil über einen gewissen Zeitraum keine Anrufe getätigt wurden, so bietet diese Funktion folgendes: wurden innerhalb der letzten 90 Tage keine Anrufe getätigt, so wählt das Kommunikationsmodul automatisch die mit dieser Sequenz programmierte Nummer, wartet, bis der Anruf beantwortet wird und beendet den Anruf automatisch nach 10 Sekunden.

 **[924 xx...x 0]** wobei xx...x = Telefonnummer

### *Hinweise:*

- x *Um diese Nummer zu löschen, geben Sie 924 0 ein.*
- x *Es wird empfohlen, günstige öffentliche Servicenummern anzurufen (z.B. Wettervorhersagen etc.), jedoch keine gebührenfreien Nummern.*

### *Werkseinstellung: leer*

### **5.16. Automatische Guthaben-Abfrage für SIM-Karten**

Das Kommunikationsmodul kann das bestehende Guthaben seiner SIM-Karte abfragen, indem es eine SMS mit einem anerkannten Textbaustein an das GSM-Netzwerk sendet (falls das Netzwerk diese Funktion unterstützt). Es gibt zwei Möglichkeiten: Das Guthaben kann abgefragt werden, wenn der Anwender es wünscht, indem er einen SMS-Befehl an das Kommunikationsmodul sendet, oder das Kommunikationsmodul kann so eingestellt werden, dass es das Guthaben regelmäßig selbständig abfrägt. Um die Guthaben-Abfrage zu konfigurieren, senden Sie eine SMS im Format:

### **[Code\_CREDIT\_uu..u\_xx\_yyy\_zz ]**

- **Code** gültiger Haupt- oder Servicecode (z.B. 8080 oder 1234) **\_ Leerstelle**
- **uu..u** vom GSM-Netzwerk anerkannter Befehl zur Guthaben-Abfrage  $(z.B. * 101# etc.)$
- **xx** automatische Abfrage-Periode in Tagen
- **yyy** Mindestguthaben
- **zz** Position des Guthabens in der Informations-SMS des Providers

#### **HInweise:**

- Ist das gemeldete Guthaben niedriger als das Mindestguthaben (yyy), so wird die Information des Providers an die Telefonnummern M1 und M8 weitergeleitet, damit die SIM-Karte wieder aufgeladen werden kann.
- Wurde das Melden von Ereignis 22 an irgendwelche Telefonnummern programmiert (M1 bis M8), so wird die Nachricht "Niedrige Batterie Kommunikator" an diese Nummern gesendet, wenn das Guthaben unter dem Wert yyy liegt. Die Telefonnummern M1 und M8 erhalten die Antwort des Providers.
- x Wenn dem Befehl CREDIT nur uu..u folgt (kein xx yyy zz), wird keine regelmäßige Abfrage durchgeführt, sondern das Guthaben wird sofort abgefragt und der Befehl uu..u wird gespeichert, so dass künftig das Guthaben nur mit dem Befehlscode CREDIT abgefragt werden kann.

*Beispiel: Nach dem Senden des SMS-Befehls "code credit 101# 7 50 1" wird das Guthaben alle 7 Tage abgefragt (nachdem die SMS gesendet wurde) und wenn das Guthaben (beginnt mit dem ersten Zeichen in der Nachricht des GSM-Providers) niedriger als 50 Währungseinheiten ist, wird dieses gemeldet.* 

**Warnung: Die Verwendung von Prepaid-SIM-Karten im Kommunikationsmodul ist riskant**. Einige GSM-Provider blockieren Karten mit ausreichendem Guthaben, die jedoch nicht oft genug<br>nachgeladen werden. Wir empfehlen nachdrücklich die nachgeladen werden. **Wir empfehlen nachdrücklich die**  von Vertrags-SIM-Karten welche nicht von **Aufladung abhängig ist.!!!** 

### **5.17. Anmeldecode für www.gsmlink.de**

Wird ein Fernzugang über das Internet gewünscht, so muss das System auf der Webseite www.gsmlink.de angemeldet werden. Jedes Kommunikationsmodul hat einen einzigartigen Anmeldecode, der auf dem Etikett des Moduls aufgedruckt ist. Sie können diesen Code auch per SMS an Ihr Mobiltelefon senden, indem Sie auf der Tastatur eingeben:

**[910 xx...x 0]** wobei xx...x die Telefonnummer ist, an die der Code gesendet wird

### *Hinweise:*

- x *Es dauert eine gewisse Zeit, bis Sie den Anmeldecode erhalten (abhängig vom Verkehrsaufkommen im Netz)*
- x *Der Anmeldecode hat das Format:* xxxxx-xxxxx-xxxx

### **5.18. Erneute Anmeldung beim GSM-Netzwerk auslösen**

Nachdem [**923]** eingegeben wurde, verlässt das Kommunikationsmodul das GSM-Netzwerk und meldet sich dann erneut selbst an. Durch diese erneute Anmeldung werden keine Einstellungen im Kommuniktionsmodul<br>geändert. Sie sollte nach einem GSM-Netzwerkausfall oder geändert. Sie sollte nach einem GSM-Netzwerkausfall oder Datenkollisionen verwendet werden und muss in einigen Netzwerken auch angewandt werden, nachdem eine blockierte SIM-Karte vom GSM-Provider wieder freigegeben wurde.

Sie können die erneute Anmeldung auch auslösen (wenn die SIM-Karte noch empfangen kann) **indem Sie den folgenden SMS-Befehl senden**: **code GSM** (code = Haupt-, Anwender oder Servicecode).

### **5.19. Reset des Kommunikationsmoduls**

Die Eingabe von [**98080]** setzt das Kommunikationsmodul auf die werkseitigen Einstellungen und Texte zurück, löscht alle Telefonnummern und deaktiviert das Senden von Berichten.

### **5.20. PIN-Code der SIM-Karte im Kommunikationsmodul speichern**

Wir empfehlen, eine SIM-Karte mit deaktivierter PIN-Abfrage zu verwenden. Kann die PIN-Abfrage nicht deaktiviert werden, so kann die SIM-Karte dennoch verwendet werden, wenn die folgende Sequenz eingegeben wird (sie muss eingegeben werden, nachdem die Zentrale mit Strom versorgt wurde).

### **[920 PIN 0]**

*Beispiel: ist die PIN der SIM-Karte 1234, so geben Sie ein [9201234 0]*

### **Hinweise:**

- Meldet sich das Kommunikationsmodul nicht innerhalb 1 Minute nach Eingabe der PIN beim GSM-Netzwerk an (dieser Fehler wird durch ein Blinken der roten LED angezeigt), dann haben Sie entweder eine falsche PIN eingegeben oder das GSM-Signal ist zu schwach. In diesem Fall:
	- o Geben Sie im Programmiermodus [920 0] ein (löscht die eingegebene PIN)
	- o Trennen Sie die Zentrale von der Stromversorgung (Netz und Notstrombatterie)
	- o Nehmen Sie die SIM-Karte heraus und testen Sie sie in einem Mobiltelefon (sie sollte sich in einem GSM-Netzwerk anmelden, wenn das Telefon bei der Zentrale platziert wird)
	- o Wenn Sie den korrekten PIN-Code kennen und das GSM-Signal stark genug ist, setzen Sie die SIM-Karte wieder in das Kommunikationsmodul ein, schalten Sie die Zentrale wieder ein und geben dann den PIN-Code ein [920 PIN  $*01 -$  das Kommunikationsmodul sollte sich dann bei dem GSM-Netzwerk anmelden (die rote LED sollte innerhalb einer Minute erlöschen).
- Das Kommunikationsmodul speichert den PIN und verwendet sie automatisch, wenn es sich im GSM-Netzwerk anmeldet.
- Wenn Sie die SIM-Karte im Kommunikationsmodul durch eine andere ersetzen und die erste SIM-Karte einen PIN-Code verwendet hat, stellen Sie an der Zentrale den Programmiermodus ein und geben Sie [**920 0]** ein, um den alten PIN-Code zu löschen. Die SIM-Karte kann dann ausgewechselt werden.

**Hinweis:** Der PIN-Code kann nicht geändert werden, wenn die AES-Einstellungen gesperrt wurden.

*Werkseinstellung: Der PIN-Code ist leer*

### **5.21. GPRS Login-Parameter**

GPRS-Datenkommunikation (drahtloses Internet über ein GSM-Netzwerk) wird verwendet, um einen Fernzugang über das Internet oder die Kommunikation mit einem AES zu ermöglichen. Um GPRS-Daten verwenden zu können, müssen sie zunächst auf der SIM-Karte ermöglicht (aktiviert) werden (fragen Sie Ihren GSM-Provider). Dann müssen die GPRS-Parameter des GSM-Netzwerks programmiert werden, indem Sie den folgenden SMS-Befehl an das Kommunikationsmodul senden.

### **Code\_GPRS\_ x..x,y..y,z..z**

- **Code** ist ein gültiger (Haupt-, Anwender- oder Service-) Zugangscode (z.B. 8080 oder 1234)
- **\_** Leerstelle **x..x** APN (Access Point Name)
- **,** Komma
- **y..y** Anwendername (nicht eingeben, wenn er nicht verlangt wird)
- **z..z** Passwort (nicht eingeben, wenn es nicht verlangt wird)

#### **Hinweise:**

- Die meisten öffentlichen GSM-Netzwerke verlangen nur einen APN (geben Sie in diesem Fall die Parameter y..y und z..z nicht ein)
- Die GPRS-Parameter können nur programmiert werden, wenn sich das System im Programmiermodus befindet und die AES-Einstellungen nicht gesperrt sind.

*Werkseinstellung: APN = Internet*

### **5.22. AES-Telefonnummern / IP-Adressen**

Ereignisse können an bis zu 2 AES gemeldet werden (die unabhängig sein können oder AES 2 kann als Backup für AES 1 dienen). Jede AES kann seine Haupt- und Backup-Telefonnummern (oder IP-Adressen) haben, die folgenderweise programmiert werden:

Hauptnummer: [**01 a xx....x 0]** Backup-Nummer: [**02 a xx....x 0]**

**a** 1=AES 1, 2=AES 2 **xxx...x Telefonnummer** (max. 20 Stellen)  **oder IP-Addresse und Port** – Beispiel:  **[01 2 8 192 168 001 123 08080 0]**  wobei 8 (ändert sich selbst in #) für eine IP-Adresse steht, die 12-stellig sein muss und von den 5 Stellen der Port-Nummer gefolgt werden muss (keine Trennungszeichen)

**Zum Löschen** einer Telefonnummer / IP-Adresse geben Sie ein: **[01p 0 oder 02p 0]** 

Wenn Telefonnummern / IP-Adressen gelöscht werden, erfolgt kein Bericht an die jeweilige AES.

**Hinweis:** Das Kommunikationsmodul versucht zuerst, Daten an die Hauptnummer/-adresse zu senden. Gelingt dies nicht, versucht es, die Daten an die Backup-Nummer/Adresse zu senden.

*Werkseinstellung: alle Telefonnummern / IP-Adressen leer*

### **5.23. Kundencode für den AES**

Der Kundencode (ID-Nummer), der mit jedem Bericht an einen AES gesendet wird, kann folgenderweise programmiert werden:

### 03 a zz..z  $*0$

- **a** 1=AES 1, 2=AES 2
- zz..z Kundencode, max. 8 Zeichen (0 bis 9 und 1=A bis 6=F - Hexadezimalzahlen)

*Werkseinstellung: 0000 für beide AES*

### **5.24. Auswahl des Protokolls**

Um das Kommunikationsprotokoll zu wählen, geben Sie ein:

 **[04 a x]** 

- **a** 1=AES 1, 2=AES 2
- **x** 0=Contact ID, 1=SMS CID, 2=IP CID

#### **Hinweise:**

- x **IP CID ist das schnellste** der oben genannten Protokolle und es ermöglicht ein **sehr häufiges Überprüfen der Kommunikation** mit dem AES (z.B. alle 5 Minuten).
- Contact ID kann bei AESen verwendet werden, die mit Standard-Telefonleitungen verbunden sind (wenn sie Contact ID unterstützen).
- x Wenn Ihr AES die Protokolle SMS CID oder IP CID nicht zulässt, fragen Sie bitte Ihren Händler, wie Sie Ihren AES updaten können.

*Werkseinstellung: Contact ID für beide AES*

#### **5.25. Ereignisse, die an den AES gemeldet werden**

Das Alarmsystem erkennt 32 verschiede Arten von Ereignissen – siehe folgende Tabelle. Mit der folgenden Sequenz können sie auswählen, welche Ereignisse an welchen AES gemeldet werden sollen:

 **[05 a ec x]** 

- **a** 1 = AES 1, 2 = AES 2
- **ec** Ereigniscode 01 bis 32
- $x = 0$  = kein Bericht,  $1 =$  Bericht

*Werkseinstellung: alle Ereignisse werden gemeldet*

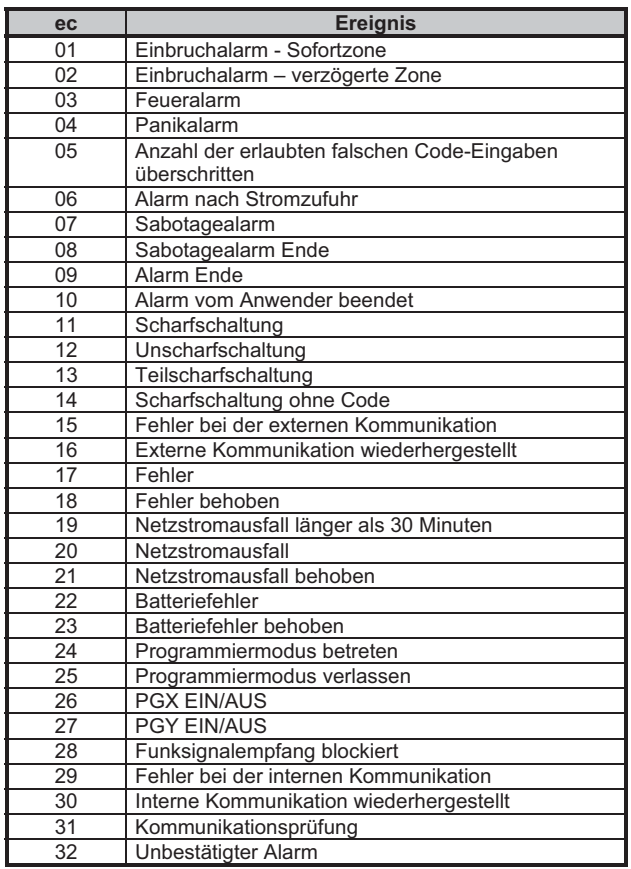

*Neben diesen hier aufgelisteten Ereignissen meldet das Kommunikationsmodul auch Ereignisse, die hier nicht ausgewählt werden können (z.B. die Aufforderung zur jährlichen Inspektion = CID 1393, sofern dies in der Zentrale ermöglicht wurde).* 

### **5.26. Festlegen der Pausen zwischen zwei Wählvorgängen**

Das Kommunikationsmodul versucht zuerst, Daten an die Hauptnummer/-adresse zu senden. Gelingt dies nicht, versucht es, die Daten an die Backup-Nummer/Adresse zu senden. Wenn dies auch nicht gelingt, versucht es, die Daten nach einer festgelegten Pause noch einmal wie zuvor zu senden. Die Pause kann wie folgt programmiert werden:

 $1 = AFS$  1,  $2 = AFS$  2

**t** Länge der Pause: 0=sofort, 1 bis 9 = 1 bis 9 Minuten

#### *Werkseinstellung: 1 Minute für beide AES*

### **5.27. Regelmäßige Kommunikationsprüfung**

Mit dieser Sequenz wird die Zeitdauer vom letzten Ereignisbericht bis zum Zeitpunkt, an dem die Prüfung stattfinden soll, eingestellt. Der Ereignis-Code für die Kommunikationsprüfung ist 31 (siehe Abschnitt 5.25). Mit der folgenden Sequenz können Sie programmieren, wie oft die Kommunikationsprüfung durchgeführt werden soll:

 **[07 a hhmm]** 

**a 1** = AES 1, 2 = AES 2<br>**hh** Stunden **hh** Stunden **mm** Minuten

#### **Hinweise:**

- Die Prüfberichte werden nicht im Programmiermodus gesendet
- x Das Protokoll IP CID **ermöglicht eine häufige**
- **Kommunikationsprüfung** (z.B. alle 5 Minuten).

*Werkseinstellung: 24 Stunden nach dem letzten Bericht – für beide AES* 

### **5.28. AESkommunikation ermöglichen (AES 2 als Backup für AES 1)**

Mit der folgenden Sequenz können Sie die AESkommunikation aktivieren oder deaktivieren und AES 2 als Backup für AES 1 auswählen:

**[00 a x]** 

- **a** 1=AES 1, 2=AES 2
- **x** 0=aus, 1=ein, 2=AES 2 als Backup für AES 1 (2 kann nur für AES 2 eingegeben werden)

**Hinweis:** Wenn AES 2 als Backup für AES 1 funktioniert, so erhält er nur dann Daten, wenn diese nicht an AES 1 gesendet werden können. Ein Bericht mit dem Hinweis "Fehler bei Kommunikation mit AES 1" wird in diesem Fall zusammen mit dem ersten Bericht an AES 2 gesendet,.

*Werkseinstellung: beide AES = aus*

### **5.29. Speichern der AESkommunikation in der Zentrale**

Mit dieser Sequenz kann jeder Bericht an einen AES im internen Speicher der Zentrale gespeichert werden.

**[08 x] x=0** erlaubt **x=1** gesperrt

**Hinweis:** Wir empfehlen, die Berichte an AES nicht zu speichern, aber die Anzeige von Fehlern bei der Kommunikation zu ermöglichen (siehe Abschnitt 5.30). So sparen Sie eine große Menge an Speicherplatz. Das System geht davon aus, dass jeder Bericht erfolgreich an die AES gesendet wird. Wenn ein Bericht nicht innerhalb von 110 Sekunden nach Übermittlung empfangen wurde, so wird ein Fehler bei der Kommunikation angezeigt und gespeichert.

*Werkseinstellung: erlaubt*

### **5.30. Fehler bei der Kommunikation anzeigen, wenn ein Bericht nicht innerhalb von 110 Sekunden nach Übermittlung empfangen wurde**

Ermöglicht das Anzeigen und Speichern eines Fehlers bei der Wachdienstkommunikation, wenn ein Bericht nicht innerhalb von 110 Sekunden nach Übermittlung vom AES empfangen wurde.

### **[09 x]**

- **x=0** Kommunikationsfehler werden nicht angezeigt
- **x= 1** Kommunikationsfehler werden angezeigt

#### **Hinweise:**

- Das Kommunikationsmodul versucht weiterhin, Informationen an den AES zu senden, auch wenn ein Kommunikationsfehler angezeigt wurde (nachdem die Daten übermittelt wurden, erlischt die Anzeige des Kommunikationsfehlers).
- Für Berichte über die Kommunikationsprüfung liegt die Zeitgrenze für die Übermittlung (Bestätigung durch den AES) bei 300 Minuten. Alle anderen Berichte an den AES müssen innerhalb von 110 Sekunden bestätigt werden (anderenfalls wird ein Kommunikationsfehler angezeigt).

*Werkseinstellung: Kommunikationsfehler werden nicht angezeigt*

### **5.31. AES-Einstellungen sperren**

Alle Einstellungen, die die Berichterstattung an einen AES betreffen, können mit einem digitalen Code gesperrt werden:

901 xx..x **\*0** wobei xx..x ein Errichter-definierter Sperrcode ist (4 bis 8 Stellen)

#### **Hinweise:**

- Das Verlassen des Programmiermodus nach Eingabe des Sperrcodes sperrt sämtliche Einstellungen, die die Kommunikation mit einem AES betreffen (siehe Liste in Abschnitt 5).
- Sind die AES-Einstellungen gesperrt, so können sie im Programmiermodus **vorübergehend ermöglicht** werden, indem 901 xx..x  $*0$  eingegeben wird, wobei xx..x der Sperrcode ist. Beim Verlassen des Programmiermodus werden die Einstellungen wieder gesperrt.
- x Die AES-Einstellungen können **dauerhaft frei zugänglich** gemacht werden, indem Sie 901 0 eingeben, während die AES-Einstellungen vorübergehend möglich sind – siehe oben. Dadurch wird der Sperrcode gelöscht.

*Werkseinstellung***:** *AES-Einstellungen frei zugänglich* 

### **6. Die Modem-Funktion**

Das Kommunikationsmodul kann auch als GPRS-Modem für den Internetzugang verwendet werden. Ein geeignetes Kabel ist im Lieferumfang enthalten. Das Kabel sollte die serielle COM-Schnittstelle des PC mit dem Datenanschluss auf der Platine des Kommunikationsmoduls verbinden (die Kabellänge darf nicht überschritten werden).

Der Treiber, der auf der mitgelieferten CD ROM enthalten ist, muss ebenfalls im PC installiert werden. Auf der im Kommunikationsmodul verwendeten SIM-Karte muss die GPRS-Funktion aktiviert sein, und die GPRS-Parameter müssen im Kommunikationsmodul programmiert sein (siehe Abschnitt 5.21). Wenn die Modemfunktion verwendet wird,:

- können Sie Telefonanrufe tätigen, die Internet-Datentransferrate wird jedoch während des Telefonanrufs auf null sinken.
- x werden eingehende SMS-Nachrichten gespeichert und verarbeitet, nachdem der GPRS-Datentransfer beendet wurde.
- wird der GPRS-Datentransfer beendet, wenn das<br>Kommunikationsmodul einen Alarm oder eine Scharf-Kommunikationsmodul einen Alarm oder eine /Unscharfschaltung melden muss (per SMS oder Telefonanruf).

### **7. Zusätzliche Informationen**

### **7.1. Wie das Kommunikationsmodul Berichte sendet**

Wenn ein Ereignis (z.B. ein Alarm) gemeldet werden muss, geht das Kommunikationsmodul wie folgt vor:

- Es sendet Daten an den AES 1, sofern einer verwendet wird (das Kommunikationsmodul wählt die Haupttelefonnummer / IP-Adresse, wenn dies nicht gelingt, wählt es die Backup-Nummer / IP-Adresse).
- Dann sendet es Daten an den AES 2, falls dieser als unabhängiger AES programmiert wurde. Ist AES 2 als Backup für AES 1 eingestellt, so werden die Daten nur an ihn gesendet, falls eine Übermittlung an AES 1 nicht möglich war.
- x Danach sendet das Kommunikationsmodul SMS-Berichte (1. Telefonnummer, 2. Telefonnummer, ...8. Telefonnummer)
- x Dann folgen Berichte per Telefon (1. Telefonnummer, 2. Telefonnummer, ...8. Telefonnummer) – jede programmierte Telefonnummer wird einmal angewählt, unabhängig davon, ob der Anruf beantwortet wird oder nicht.
- x Waren sämtliche Versuche, Daten an eine Wachstation zu senden, nicht erfolgreich, so werden die nächsten Versuche nach der programmierten Zeitdauer gestartet (siehe Abschnitt 5.26).

Wird ein Alarm durch den Anwender beendet, so werden alle ungesendeten SMS und nicht durchgeführten Telefonanrufe gelöscht, die Wachstation erhält allerdings eine komplette Reihe von Berichten über die Ereignisse im System.

### **7.2. Die Leuchtdiode des Kommunikationsmoduls**

Die rote LED auf der Platine des Kommunikationsmoduls zeigt folgendes an:

- Normales Blinken keine Verbindung mit GSM-Netz aufgebaut
- x Dauerhaftes Leuchten Kommunikation läuft (Verbindung zum GSM-Netz wird aufgebaut, SMS oder Telefonanruf wird ausgeführt)
- x 3 x Blinken Pause 3 x Blinken ... GPRS-Modem-Modus

### **7.3. Im Programmiermodus:**

- x Das Kommunikationsmodul beendet die Berichte an die Wachstationen (falls verwendet) und bestätigt die erfolgreiche Datenübertragung durch ein kurzes Klingeln des an die simulierte Telefonleitung angeschlossenen Telefons.
- x Nicht beendete SMS-Berichte und Telefonanrufe werden gelöscht.
- Nicht gesendete Berichte an die Wachstation werden nur gelöscht, wenn die Telefonnummer / IP-Adresse des AES oder das Kommunikationsformat oder der Kundencode geändert wurde.
- Informationen über das Ende von Fehlerereignissen werden auch im Programmiermodus an den AES übermittelt.
- Änderungen in der Einstellung des Kommunikationsmoduls werden erst nach Verlassen des Programmiermodus gültig.

### **7.4. Konfigurierung des Kommunikationsmoduls im Anwendermodus**

Wenn eine Konfigurierung des Kommunikationsmoduls ermöglicht wurde (über die Programmierung an der Zentrale), dann kann mit den oben beschriebenen Sequenzen folgendes eingestellt werden:

- Telefonnummern M1 bis M7
- per SMS und Telefonanrufe zu berichtende Ereignisse
- x Überprüfung der GSM-Signalstärke
- Funktion der simulierten Telefonleitung
- Notruf-Telefonnummer

### **7.5. Fernzugang per Internet**

Ein Fernzugang auf das System ist über www.gsmlink.de möglich. Er ermöglicht die komplette Programmierung durch den Errichter und die Bedienung des Systems durch den Anwender. Für einen Fernzugang ist folgendes nötig:

- Verwenden Sie eine SIM-Karte, auf der der Datentransfer mit GPRS aktiviert wurde.
- x Programmieren Sie die GPRS-Parameter des Kommunikationsmoduls – auch möglich über www.gsmlink.de
- Melden Sie das Kommunikationsmodul über die gsmlink-Webseite an, indem Sie:
- o www.gsmlink.de aufrufen und "Neuanmeldung" auswählen
- o Ihre Login-Daten eingeben (Name und Passwort)
- o den Anmeldecode des Kommunikationsmoduls eingeben (siehe Abschnitt 5.17)
- o die Telefonnummer der SIM-Karte eingeben
- o den Zugangscode für Ihr System eingeben (Anwender- oder Servicecode – so erhalten Sie den entsprechenen Zugang zum Anwender- oder Errichtermenü).
- o Nach der Eingabe der oben genannten Parameter sollte eine<br>Verbindung zum System aufgebaut werden (der Verbindung zum System aufgebaut werden (der Verbindungsaufbau dauert normalerweise ca. 2 Minuten, abhängig vom Verkehrsaufkommen im Netz).
- Für einen erneuten Zugang müssen Sie lediglich Ihre Login-Daten eingeben (diese können in Ihrem Web-Browser gespeichert werden).
- Mehrere Personen können einen Fernzugang über das Internet nutzen (sowohl Errichter als auch Anwender).
- x Ein Service-Techniker benötigt nur einen Satz Login-Daten für den Zugang zu verschiedenen Installationen. Nach der Anmeldung des ersten Systems kann der Errichter andere Installationen zu seinem gsmlink-Konto hinzufügen bzw. von seinem Konto entfernen.
- Eine Demo-Version des Fernzugangs kann unter www.gsmlink.de angesehen werden.
- · Die Nutzung von www.gsmlink.de ist gebührenfrei.

### **7.6. Komplette Liste von CID-Berichten an AES**

Ein Bericht an einen AES besteht aus: Kundencode, Ereigniscode, Nummer des Subsystems und Nummer der Ereignisquelle (Gerät oder Code). In IP CID und SMS CID wird zusätzlich ein Zeitstempel mitgesendet.

### **Liste von CID-Berichten**

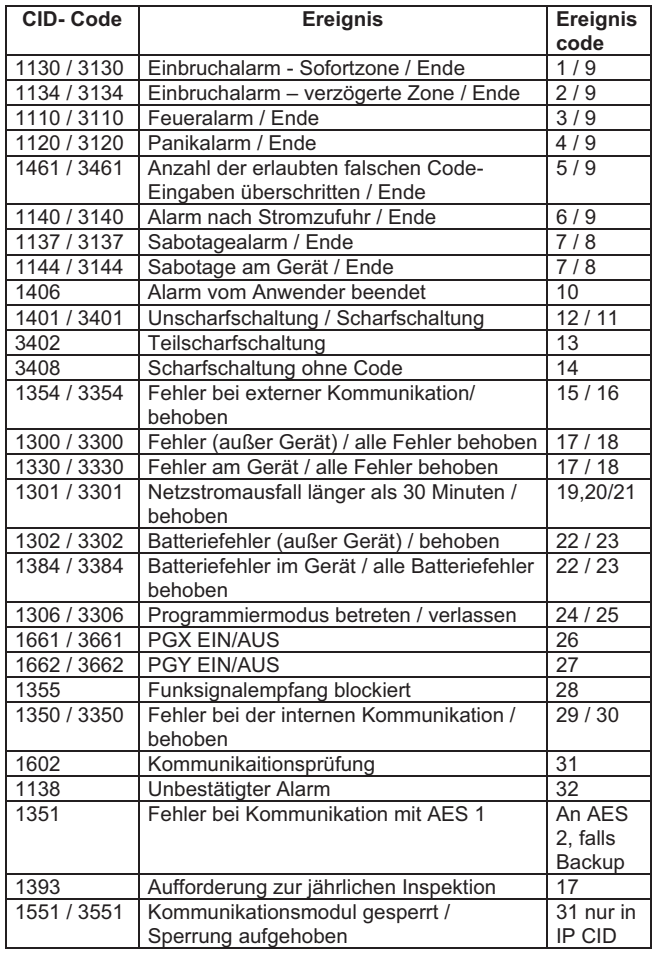

Liste der Ereignisquellen

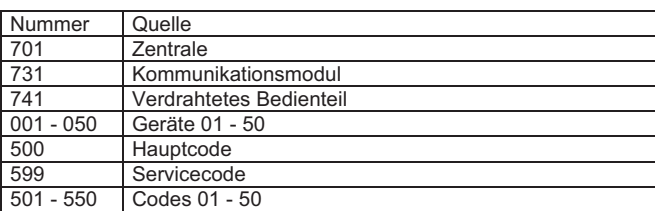

Subsystem: 01 in allen Berichten

In einem geteilten System, bei Scharf- und Unscharfschaltung: 02 = A,  $03 = B$ 

Bei Teilscharfschaltung: 02 = A, 03 = AB

### **8. Technische Daten**

*Stromversorgung 12V DC (von Alarmzentrale) Verbrauch im Stand-by- Betrieb ca. 35 mA (abhängig vom GSM-Signal) Maximalverbrauch (während Kommunikation) 1 A GSM-Bereich E-GSM / GPRS 900/1800MHz Sendeleistung 2 W bei GSM900, 1 W bei GSM1800*  potentialfreier NC Kontakt, max. 60 VDC / 100 mA *Entspricht folgenden Normen: EN 50131-1,* 

 *EN 50136-2-1, 2-3, 2-4 als:*  **ATS 4** wenn die Pause zwischen zwei Wählvorgängen an den AES Null ist (Sequenz 06a0)

**ATS 5** wenn das Protokoll ID CID verwendet wird und die Pause zwischen zwei Wählvorgängen Null ist (Sequenz 06a0)

*Betriebstemperatur ( –10 to 40°C)* Klasse *II* Klasse *II Klasse II Schutzklasse* Schutzklasse *EMC ETSI EN 301489-1, ETSI EN 301489-7 EN 55022, EN 5030-4 Funk-Eigenschaften ETSI EN 301419-1 und EN 301511 CLIP Protokoll (Anrufer-ID + SMS) ETSI EN 300 089 V3.1.1(2000-12) Genehmigungsnummer CTU GL 1/R/2000* 

Hiermit erklärt die Firma Jablotron GmbH, dass sich das Gerät in Übereinstimmung mit den grundlegenden Anforderungen und den anderen relevanten Vorschriften der Richtlinie 1999/5/EC befindet. Die Original-Konformitätserklärung ist nachlesbar unter www.jablotron.de / www.jablotron.at .

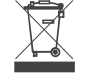

Hinweis: Obwohl dieses Gerät keine schädlichen Materialien enthält, empfehlen wir, es nach Gebrauch an den Händler zurückzugeben.

## **GSM- Kommunikator JA-82Y**

Der Kommunikator ist ein Bestandteil des Alarmsystems OASiS 80 der Firma JABLOTRON ALARMS. Er ist für die Kommunikation im GSM- Netz bestimmt, wird direkt in den Schrank der Zentrale OASiS installiert, und ermöglicht folgendes:

- x die Ereignisse in der Form von SMS Nachrichten (bis zu 8 Telefonnummern) zu melden
- Ereignisse durch Anruf und Übergabe einer Stimmennachricht zu melden<br>(es können bis zu 7 Nachrichten für verschiedene Ereignisse (es können bis zu 7 Nachrichten für aufgezeichnet werden
- das System über ein Telefon fern zu steuern und zu programmieren (Anruf und Benutzung des Stimmenmenüs oder mittels SMS Befehle)
- x das System (oder Verbraucher im Hause) fern zu steuern durch Durchklingeln aus einer autorisierten Nummer (kostenlos)
- das System per Internet mit dem Programm OLink Ver. 2.0 und höher fern zu steuern und einzustellen
- x Daten an den Zentralschutzpult (PCO) zu übergeben bis zu 2 Pulte
- x Aufnahmen aus Detektoren an ein gesichertes Server zu übergeben Upload der, des Sprach- und Textsatzes des Kommunikators mit Hilfe des Programms OLink

### **1. Montage der Komm. in die Zentrale**

Wenn Sie den Kommunikator separat gekauft haben, installieren Sie ihn in die Zentrale OASiS folgendermaßen:

- a) Die Zentrale muss von der **Spannung getrennt** sein (Akkumulator, Netz)
- b) Den Kommunikator in die Zentrale einschrauben und dessen Kabel an die Platine der Zentrale **anschließen**
- c) Die **GSM Antenne** in die Zentrale einkleben (kann auf einer geeigneten Stelle des Kunststoffgehäuses der Zentrale angebracht werden) und mit dem **Kommunikator verbinden. Achtung: ohne angeschlossener Antenne darf die Speisung nicht eingeschaltet werden!!!**

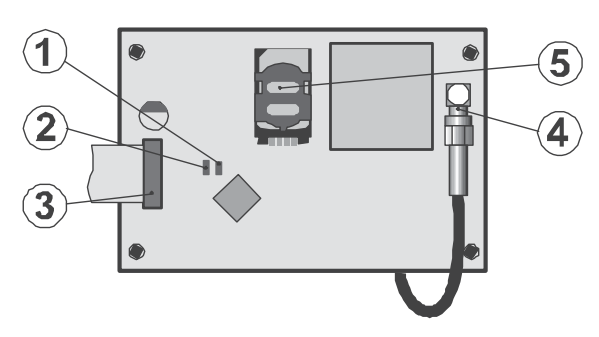

Abb. 1 Schaltung des Kommunikators

*Beschreibung: 1. rote, den Anschluss ans GSM Netz signalisierende LED; 2. grüne, die Übertragung der Aufnahmen signalisierende LED; 3.Kabel für den Anschluss zur Zentrale; 4.GSM Stecker; 5.SIM Karte* 

### **2. Einschalten des Kommunikators**

- a) Wenn der Kommunikator in der Zentrale installiert wurde und die GSM-Antenne angeschlossen ist:
- b) **Eine geeignete SIM Karte** vorbereiten. Sie muss aktiviert sein (deren Funktion bitte in einem Handy testen). Die SIM Karte muss über folgende aktivierte Dienste verfügen: SMS, DATA (GPRS), Stimmendienste und CLIP (Identifizierung des Anrufers). Falls die SIM Karte bei der Einschaltung des Telefons einen PIN fordert, dann bitte nach der ersten Einschaltung des Telefons **die PIN Forderung ausschalten** (siehe 6.27); z.B. Nokia: Menü, Einstellungen, Sicherheitseinstellung, Anforderung des PIN- Kodes, Ausschalten. Der Kommunikator kann zwar mit einer vorausbezahlten Karte arbeiten, für einen sicheren Betrieb wird aber die Verwendung einer Tarifkarte empfohlen
- c) Die **SIM Karte** in den Kommunikator **einlegen** (der Halter wird nach dem Verschieben des Rahmens ausgeklappt)
- d) Die **Speisung** der Zentrale **einschalten** (Akku, Netz). Es leuchtet die **rote Meldeleuchte** des Kommunikators auf = Anmeldung ins GSM- Netz, in ca 1 Minute **erlischt** sie **= angemeldet**
- e) Wenn die Meldeleuchte zu blinken anfängt, die Speisung ausschalten und mittels Handy überprüfen, ob die SIM Karte funktionsfähig ist und keinen PIN mehr fordert.
- f) Das **Gehäuse** der Zentrale **schließen**, das System soll sich im Servicemodus befinden (falls nicht, bitte im entsichertem Zustand 0 Servicekode - werksseitig 8080 - eingeben)
- g) Mittels Tastatur die Sequenz **99102** eingeben es werden die Kommunikator**texte** und Stimmennachrichten in die **tschechische Sprache** eingestellt
- h) Mittels Tastatur **888** eingeben, es wird die **GSM- Signalmessung** eingeschaltet (es wird eine Zahl im Bereich von 1/4 bis zu 4/4 angezeigt). Für einen sicheren Betrieb werden **mindestens 2/4** empfohlen. Ist das Signal zu schwach, muss die Zentrale auf eine andere Stelle versetzt, oder eine andere SIM Karte eines anderen Operators benutzt werden (es wird

GS

nicht empfohlen, größere oder gerichtete GSM- Antennen zu benutzen – siehe Messung des GSM Signals 6.2)

i) Ist das Signal genügend, kann die **Funktion des Kommunikators** überprüft werden (Systemsteuerung aus dem Handy usw.), siehe folgende Beschreibung

**Hinweis:** In den Grenzgebieten droht bei der Signalschwenkung der Roaming, und damit auch eine erhebliche Preiserhöhung der Kommunikation. Dies kann durch Roaming- Verbot auf der SIM Karte verhindert werden (Auskunft vom Mobilnetzbetreiber).

### **3. Benutzereigene Funktionen des Komm.**

In folgenden Text werden alle Kommunikatorfunktionen beschrieben. Der Monteur sollte nach der Beendigung der Installation den Benutzer mit den Funktionen, die eingestellt sind, bekannt machen.

### **3.1. Ereignismeldung auf das Benutzertelefon**

Der Kommunikator meldet Ereignisse im System OASiS durch Sendung einer SMS Nachricht und / oder Anruf und Übergabe einer Stimmennachricht. Die Meldung kann für bis zu 8 Telefonnummern eingestellt werden. Die am öftesten benutzten Meldungsvarianten sind Werksseitig voreingestellt, sie können aber beliebig eingestellt werden.

#### *Bemerkungen:*

- x *Die Übertragungen auf den Zentralschutzpult (PCO), falls sie eingestellt sind, haben absoluten Vorrang (siehe 7.4).*
- x *Der Anruf wird gewöhnlich zur Anzeige einer detaillierten SMS- Nachricht benutzt. Falls auch die Meldung durch SMS ist, werden zuerst alle SMS Nachrichten gesendet, und erst danach ruft der Kommunikator die eingestellten Nummern an.*
- x *Das Überspielen der Stimmennachricht kann durch Drücken der Taste auf der Tastatur des Telefons unterbrochen werden. Die Tastatur des Telefons geht dann in den Mode der Tastatursimulation, und die Nachrichten auf weitere voreingestellte Nummern werden schon nicht übergeben.*

### **3.2. Fernbedienung des Systems mittels Telefontastatur**

Der Kommunikator ermöglicht, das System aus dem Telefon fern zu bedienen:

- a) Die **Nummer der SIM Karte** des Kommunikators anrufen
- b) **nach 15s** des Klingelns **antwortet das System mit einer Begrüssungsnachricht des Sprachmenüs und fordert die Eingabe des Kodes an**
- c) aus der Telefontastatur den **gültigen Zugangskode der Zentrale eingeben** den Masterkode (werksseitig 1234) oder den Benutzerkode (werksseitig 8080)
- d) Nach der Eingabe des Kodes bietet das Sprachmenü die Basisfunktionen des Systems an – siehe Abb.2
- e) Die Verbindung wird durch **Beendigung des Gesprächs** beendet. Wenn innerhalb von 1 Minute nichts eingegeben wird, wird die Verbindung automatisch beendet.
- f) Die Maximallänge der Verbindung ist auf 30 Minuten begrenzt

#### *Bemerkungen:*

- x *Das System kann auf die gleiche Weise auch aus einer festen Leitung fern gesteuert werden, der Telefonapparat muss aber die Tonwahl verwenden (DTMF)*
- x *Die Sequenz soll am Telefon nicht zu schnell eingegeben werden , die Absendung jeder Taste dauert einige Zeit (hängt vom Telefontyp und der Qualität der Verbindung ab)*

### **3.3. Fernbedienung des Systems durch SMS- Befehle**

Der Kommunikator kontrolliert jede ankommende SMS Nachricht, und falls es sich um einen Systembefehl handelt, wird dieser durchgeführt. Jeder Steuerbefehl muss folgendes Format haben:

### **Gültiger Kode Befehl**

*(gültiger Kode Zwischenraum Befehl)* 

Gültiger Kode = beliebiger gültiger Zugangskode (z.B. 8080, 1234)

Werksseitig voreingestellten Befehlstexte (können geändert werden, siehe Befehl TXT)

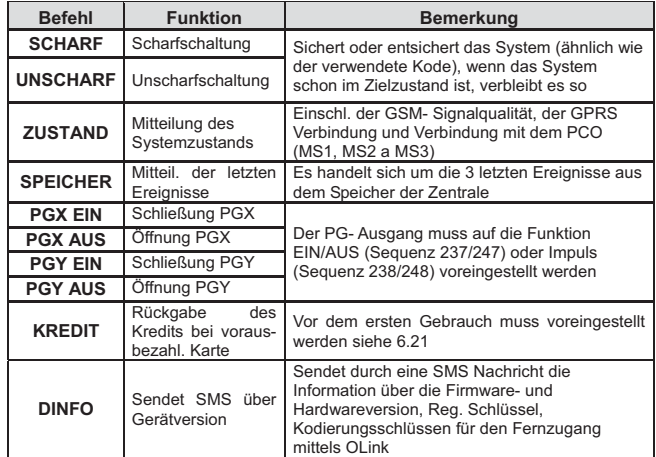

**Beispiel:** durch Absendung einer SMS im Format **Kode SCHARF** (gültiger Zugangskode, Zwischenraum, Scharf) wird das System scharf geschaltet (im Falle, dass es schon scharfgeschaltet ist, wird dessen Zustand nicht geändert)

#### *Bemerkungen:*

- x *Das System bestätigt die Ausführung des SMS Befehls damit, dass es eine SMS Antwort sendet, soweit diese Funktion freigegeben ist*
- x *In den SMS Befehlen werden nicht Klein- und Grossbuchstaben unterschieden, die Diakritik kann nicht verwendet werden*
- x *In der SMS Nachricht können mehrere durch ein Komma getrennte Befehle sein*
- x *Wenn der Befehl gesendet wird und es zum Beifügen eines weiteren Textes kommen kann (z.B. Werbung aus dem Internetportal),den Befehl im Format: %gültiger Kode Befehl %% eingeben*
- x *Der gültige Kode kann auch automatisch eingefügt werden siehe 6.6*

### **3.4. Fernsteuerung des Systems mittels Durchklingelns**

Der Kommunikator ermöglicht, manche Systemfunktionen mittels Durchklingelns aus der autorisierten Nummer zu steuern. Für diese Steuerung können die Telefonnummern M1 bis M8, die in den Speicher für die Ereignismeldung gespeichert werden (siehe 4.1), eingestellt werden. Die **Telefonnummer wird**  so autorisiert, dass am Ende das Zeichen  $*$ , gefolgt mit einer Zahl (1, 2, 3, 8 oder 9) hinzugefügt wird. Wenn eine solche Nummer anruft, gibt der Kommunikator beim ersten Klingeln ins System die Sequenz **Zahl**" ein (ähnlich wie bei der Tastatureingabe). Mittels Durchklingelns können also die folgenden Funktionen realisiert werden:

- **1 Scharfschaltung des ganzen Systems** (gleich wie die Tasten ABC)
- **2 Scharfschaltung A** (gleich wie die Taste A)\*
- **3 Scharfschaltung A und B** oder B (gleich wie die Taste B)\*
- **8 PGX für 2s EIN** (wenn PGX auf die Funktion Impuls 2s eingestellt ist)
- **9 PGY für 2s EIN** (wenn PGY auf die Funktion Impuls 2s eingestellt ist)

#### *Bemerkungen:*

- x *Aus einem Telefon mit Geheimnummer kann die Steuerung mittels Durchklingelns nicht durchgeführt werden*
- x *Wenn bei der Steuerung mittels Durchklingelns das Gespräch nicht beendet wird und 85 M 0 eingestellt ist, wird das Gespräch automatisch beendet siehe 6.7*
- x *Das für die Steuerung mittels Durchklingeln autorisierte Telefon kann auch für normale Fernsteuerung benutzt werden - siehe 3.2 – es genügt nur das Abheben des Anrufs vom Kommunikator abwarten, die Aktion mittels Durchklingelns wird aber durchgeführt*
- x *Wenn es nicht erwünscht wird, dass vom System auf das Telefon, welches die Steuerung mittels Durchklingelns durchführt, Ereignisse gemeldet werden, muss die Meldung auf diese Nummer ausgeschaltet werden (siehe 6.3)*
- x *Die Funktionen \*X müssen in der Zentrale freigegeben werden*
- x *Durch Einlegen von \*X hinter die Nummer wird die Funktion aus der Tastatur programmiert, im Programm OLink steht dazu eine spezielle Position zur Verfügung*

### **4. Benutzereigene Programmierung des Kommunikators**

Die benutzereigene Einstellung des Kommunikators wird durch Eingabe von Sequenzen aus der Tastatur des Alarmsystems OASiS durchgeführt. Es ist auch die Steuerung oder Einstellung der ausgewählten Parameter mit Hilfe der SMS Befehle oder des Programms OLink möglich.

Die Einstellung aus der Systemtastatur ist nur dann möglich, wenn sich die Zentrale im **Wartungsmodus** befindet (falls nicht, im entsichertem Zustand 0 Masterkode - werksseitig 1234) eingeben. Die Änderungen der im Kommunikator eingestellten Werte werden durch Eingabe von Programmiersequenzen durchgeführt

– siehe Tab.6, Übersicht der Programmiersequenzen. **Die Wartung wird mit der Taste #** beendet. Mit dieser Taste kann auch die Eingabe im Falle eines Irrtums unterbrochen werden. Wenn in der Einstellung der Zentrale die Einstellung der Telefonnummern im

Wartungsmodus freigegeben ist (Sequenz 251 der Zentrale OASiS), dann können mittels der u.a. Sequenzen, die mit der Zahl 8 beginnen, im Wartungsmodus die folgenden Parameter des Kommunikators eingestellt werden:

- x *Die Telefonnummern M1 bis M7 einstellen*
- x *Die Kodes für die Steuerung der SMS ohne Kodeeingabe zuordnen*
- x *Die mittels der SMS und des Anrufs gemeldeten Ereignisse auswählen*
- x *Den Fernzugang freigeben / verbieten allgemein oder für die einzelne Nummern*
- x *Die GSM- Signalstärke messen*
- x *Die Anzahl der abgesendeten SMS begrenzen*
- x *Die Übersendung der ankommenden SMS Nachrichten auf die 1.voreingestellten Nummer einstellen*
- x *Den GSM Kommunikator durchstarten*
- x *Sprachnachrichten aufzunehmen*
- x *Den Chiffrierschlüssel für den Fernzugang ändern*

### **4.1. Einstellung der Telefonnummern für die Meldung**

Der Kommunikator kann Ereignisse im System OASiS mittels Absendung einer SMS Nachricht und / oder Anruf und Übergabe einer Sprachnachricht melden. Die Meldung kann bis zu auf 8 Telefonnummern eingestellt werden.

Die am öftesten verwendeten Meldungsvarianten sind werksseitig so voreingestellt, dass es genügt, Telefonnummern auf die folgenden Positionen einzugeben:

Übersicht der den Telefonnummern voreingestellten Meldungen (kann geändert werden, siehe 6.4)

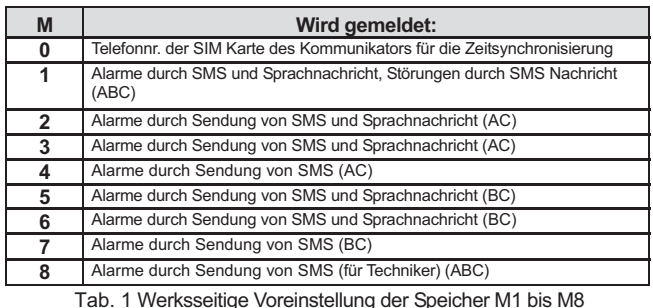

Die Telefonnummern werden **in den Speicher M** im Wartungs-/ Servicemodus **voreingestellt.** Eingabe:

## **81 M xxx...x\*y \*0**<br>wo: **M** die

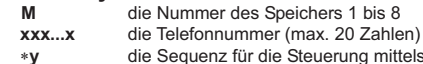

Sequenz für die Steuerung mittels Durchklingelns (muss nicht eingegeben werden) ist

#### *Im geteilten System werden auf die 1. und 8. Nummer Informationen aus allen Sektionen ABC, auf die Nummern 2. bis 4. aus der Sektion AC und auf die Nummern 5. bis 7. aus der Sektion BC übergeben. Im Programm OLink ist dies farblich unterschieden Bemerkungen:*

- x *Beim geteilten System und Änderungen in der Zuordnung der Detektoren in die Sektionen muss die Einstellung für den Kommunikator durch Öffnung und Schließung des Lernmodus der Zentrale aktualisiert werden.*
- x *Für die automatische Zeiteinstellung mittels einer SMS Nachricht dient die Position 0 hier wird die eigene Telefonnummer der SIM Karte des Kommunikators gespeichert - siehe 8.5;beim Austausch der SIM Karte wird die Nummer aus dieser Position gelöscht*

**Löschung der Nummer** aus dem Speicher M wird durch Eingabe von **81 M 0**  durchgeführt

Beispiel 1: Durch Eingabe von 81 5 777 777 777  $*0$  wird die Nummer 777777777 in den Speicher Nr.5 hinterlegt (beim Alarm wird eine SMS gesendet und dann folgen ein Anruf und eine Sprachnachricht).

Beispiel 2: Durch Eingabe von 81 1 777 777 777\*8 \*0 wird die Nummer<br>777777777 in den Speicher Nr.1 hinterlegt (beim Alarm wird eine SMS gesendet<br>und dann folgt ein Anruf und es wird eine Sprachnachricht übergeben). Durch Durchklingeln aus dieser Nummer kommt es zur Schaltung des PgX für 2s.

#### *Bemerkungen:*

- x *Durch Eingabe von \*9 vor die erste Zahl der Nummer wird "+"für die Speicherung im internationalen Format eingelegt*
- x *Der Text der durch das System gemeldeten SMS Nachricht setzt sich aus der Objektbezeichnung, des Ereignistypes, der Ereignisquelle, des Datums und der Zeit zusammen. Zum Beispiel: "Ihr System meldet die Scharfschaltung der Peripherie: 11:27 01.08."*
- x *Falls auf die Telefonnummer andere Ereignisarten oder Ihre eigene Texte gemeldet werden sollen, bitte die Einstellung des Kommunikators ändern (siehe 6.4, 6.8 und TTab. 4)*

### **5. Sprachmenü der Telefonsteuerung**

Für die Fernsteuerung der Systembasisfunktionen (es muss der **Fernzugang** mittels Telefon freigegeben werden) ist der Kommunikator mit einem Sprachmenü ausgestattet, das werksseitig Meldungen in mehreren Sprachen fest voreingestellt hat – diese werden mittels der Sequenz **991 xx** gemeinsam mit der Sprache der SMS Nachrichten ausgewählt. Die Funktion des Sprachmenüs (Abb.2) ist folgend:

- Nach 15s des Klingelns nimmt der Kommunikator den ankommenden Anruf an und spielt die Begrüssungsmeldung über.
- Das Sprachmenü bietet Scharf- oder Unscharfschaltung an. Das Angebot ist 1x gemeldet und wenn Beliebiges gedrückt wird, ertönt die Meldung des aktuellen Zustands + aktueller Angebot.
- Wenn im Menü die Taste 9 gedrückt wird, ertönt: "Tastatursimulation" und der Telefon arbeitet als eine Systemtastatur. In diesem Modus bleibt es auch und es können Tastensequenzen eingegeben werden. Die Bestätigung erfolgt dann nur durch Pieptöne.
- x Im Service-/ Wartungsmodus wird die Kodeverifizierung durchgeführt und soweit dieser gültig ist, ertönt: "Servicemodus, Tastatursimulation. In diesem Modus bleibt es auch und es ist möglich, Programmiersequenzen mittels Tasten einzugeben. Die Bestätigung erfolgt dann nur durch Pieptöne.
- x Wenn nun die Sequenz 892 eingegeben wird, gelangt man in den Modus des Aufnehmens der Sprachnachrichten – siehe Abb.2.
- x Wenn beim Fernzugang, egal auch wann, ein Ereignis vorkommt, wird dieses 1x pro 5s gemeldet

### **6. Programmieren des Kommunikators bei der Installation**

Der Kommunikator kann bequem und gleichzeitig vollwertig mit Hilfe eines PCs<br>mit installiertem Programm OLink Ver. 2.0 und höher eingestellt werden, das<br>lokal in der Installation oder ferngesteuert mittels Internet angesch Die Programmierung des Kommunikators kann auch durch Eingabe der Programmiersequenzen aus der Tastatur des Alarmsystems OASiS (siehe Tab.6) oder mit Hilfe der SMS- Programmierbefehle erfolgen.

Die Programmierung aus der Systemtastatur ist nur dann möglich, wenn sich die Zentrale **im Serviceregime** befindet (wenn nicht, muss im entsicherten Zustand 0 Servicekode - werksseitig 8080 – eingegeben werden). **Das Serviceregime wird beendet mit der Taste #.** Mit dieser Taste kann auch eine angefangene Eingabe gelöscht werden.

### **6.1. Sprachauswahl des Kommunikators**

Die Textsprache und die Spreche des Sprechmenüs, welche vom Kommunikator benutzt werden, können durch die folgende Sequenz eingestellt werden:

**991 xx**<br>**c xx** die die

die die Sprache bestimmende Nummer ist – siehe nachfolgende Liste:

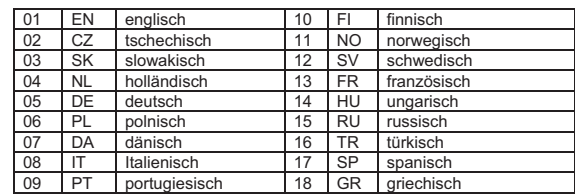

#### **Beispiel:**

Durch Eingabe von **99102** wird tschechisch eingestellt.

#### *Bemerkungen :*

- x *Durch Eingabe von 00 kommt es zum Reset der Texte auf die Werkseinstellung, Die aktuelle Sprache wird erhalten.*
- x *Die Sprachauswahl muss vor der Bearbeitung der eigenen Texte im System durchgeführt werden (die Änderung der Sprach verändert die Texte in die werksseitige Ausgangseinstellung)*
- x *Die Änderung der Sprache im Kommunikator verursacht gleichzeitig die Änderung der Sprache in den Tastaturen, die an den Bus der Zentrale angeschlossen sind*
- x *Die ausgewählte Sprache wird durch Kommunikatorreset nicht geändert Werkseinstellung:* 99101 = Englisch

### **6.2. Messung der GSM- Signalstärke**

Ein hochwertiges GSM Signal ist die Bedingung für die richtige Kommunikatorfunktion. Durch Eingabe von **888** wird mit der Messung dessen Intensität begonnen. Die Tastatur wird das Niveau in der Form einen Bruch von 1/4 bis 4/4 anzeigen. Die Messung wird jede Sekunde wiederholt – die neue Angabe wird durch ein Piepton bestätigt. Dieses Regime ermöglicht, eine optimale Anbringung der Antenne des Kommunikators zu finden. Die Messung wird durch **Drücken der Taste # beendet.** 

Für die richtige Funktion sollte das Niveau mindestens 2/4 sein. Es wird empfohlen, an Orten mit problematischem Signal die SIM- Karte eines anderen Operators zu testen.

**Achtung! Zum Kommunikator sollte keine Richtungsantenne benutzt werden (diese reduziert die Verbindung des Moduls nur auf 1 Netzzelle). Unter normalen Bedingungen erhält der Kommunikator Verbindung mit mindestens drei Zellen (die Verbindung ist dann viel mehr stabil). Es wird auch nicht die Verwendung einer Antenne mit erhöhtem Antennegewinn empfohlen – wenn nämlich das Signal auf eine Entfernung, die größer als 30km ist, übertragen wird, wird vom GSM Standard die Funktion dank den Zeitverzögerungen bei der Übertragung nicht gewährleistet.** 

#### **6.3. Einstellung von Telefonnummern und Ereignissen**

Die werksseitig voreingestellte Ereignismeldung an die einzelne Telefonnummern M1 bis M8 (TTab. 1) kann geändert werden. Die komplette Liste aller Systemereignisse, die gemeldet werden können, ist angeführt in der Tab. 4. Es kann unabhängig eingestellt werden, ob das Ereignis in Form einer SMS oder einer Sprachnachricht, oder ggf. auf beide Weisen, gemeldet werden soll.

Jedem Ereignis ist werksseitig der Text der SMS voreingestellt (kann geändert werden, siehe 6.8).

#### **6.4. Einstellung der SMS- Übertragungen**

Durch Eingabe folgender Sequenz wird eingestellt, welche Ereignisse in der Form einer SMS gemeldet werden:

### **82 M uu x**

- wo: **M die Telefonnummer 1 bis 8 ist uu** die Nummer des Ereignisses 01 bis 97 (siehe Tab.4) bedeutet
	- **= nicht senden,**  $**1**$  **= senden**

**Beispiel:** Wenn **82 8 03 1** eingestellt wird und es zum Feueralarm kommt (Ereignis 03), wird dieses Ereignis in der Form einer SMS an die achte Telefonnummer gemeldet.

### **6.5. Einstellung der Sprachnachrichten**

Durch Eingabe folgender Sequenz wird eingestellt, welche Ereignisse in der Form einer Sprachnachricht gemeldet werden:

#### **83 M uu x**

wo: **M** die Telefonnummer 1 bis 8 ist die Nummer des Ereignisses 01 bis 97 (siehe Tab.4) bedeutet  $x = 0$  = nicht anrufen,  $1$  = anrufen

**Beispiel:** Wenn **83 1 03 1** eingestellt wird und es zum Feueralarm kommt (Ereignis 03), ruft der Kommunikator die erste Telefonnummer an und meldet durch eine Sprachnachricht: "Ihr System meldet: Feuer!".

#### *Bemerkungen :*

- x *Der Anruf wird gewöhnlich zwecks Anzeige einer detaillierten Nachricht, die in der Form einer SMS gesendet wurde, verwendet. Ist auch die Meldung durch SMS eingeschaltet, wird zuerst die SMS gesendet, und erst danach erfolgt der Anruf vom Kommunikator.*
- x *Die Übertragungen an das Zentralschutzpult, wenn sie eingestellt sind, haben den absoluten Vorrang (siehe 7.4).*
- x *Das Umspielen der Nachricht kann durch Drücken der Taste auf der Telefontastatur unterbrochen werden.*
- x *Die Telefontastatur geht in den Modus der Tastatursimulation über und die Anrufe an die anderen Nummern werden schon nicht übergeben.*

#### **6.6. Zuordnung des Zugangskodes den gespeicherten Telefonen**

Wenn Sie in die Befehl- SMS Nachricht nicht jedes Mal Ihr Zugangskode eingeben wollen, können Sie der Telefonnummer einen Zugangskode zuordnen, der in die SMS automatisch vom Kommunikator eingelegt wird. Die Einstellung wird durch Eingabe folgender Sequenz durchgeführt:

### **84 M xxxx**

wo: **M** der Speicher der Telefonnummer 1 bis 8 ist<br> **xxxx** den gültigen UC / MC / SC- Kode bedeutet **xxxx** den gültigen UC / MC / SC- Kode bedeutet

**Beispiel:** Durch Eingabe der Sequenz **83 1 2222** wird es zur automatischen Zuordnung des Kodes 2222 zur aus der Telefonnummer 1 gesendeten Befehl-SMS kommen.

*Werkseinstellung:* gelöscht

### **6.7. Freigabe des Fernzugangs für die Telefonnummern**

Es wird der Fernzugang für die auf den Positionen 1-8 autorisierte Nummern freigegeben. An die voreingestellte Telefonnummer können Alarme übertragen werden, und gleichzeitig kann der Telefonzugang ins System blockiert werden. Das Telefon kann auch für die Bedienung durch Durchklingeln ohne Möglichkeit des Systemzugangs verwendet werden. Durch Eingabe der Sequenz :

#### **85 M x**

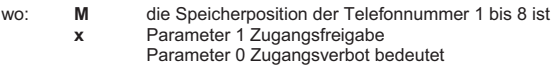

*Werkseinstellung:* Zugang für alle Telefonnummern freigegeben

#### **6.8. Änderung der Texte der SMS- Nachrichten und Befehle**

Werksseitig sind dem Kommunikator die Texte für Befehl- SMS und auch die Texte, aus den er eine SMS Nachricht zusammenstellt, voreingestellt. Die Sprache der Texte kann gewählt werden - siehe 6.1. Die Texte können nicht aus der Systemtastatur geändert werden. Deren Änderung kann im Programm OLink (örtlich oder per Internet), oder durch Absendung des **SMS Befehls TXT** in folgendem Format durchgeführt werden:

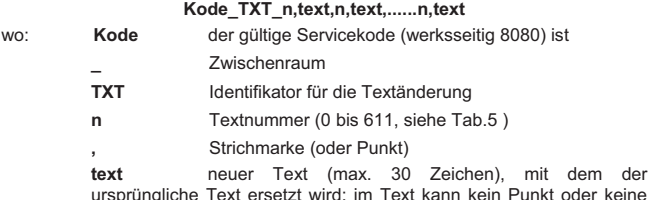

ursprüngliche Text ersetzt wird; im Text kann kein Punkt oder keine Strichmarke benutzt werden, der Zwischenraum im Text ist ein gültiges Zeichen (Zwischenräume außer dem Teil "Text" werden vom Kommunikator ignoriert).

#### *Bemerkungen :*

- x *Mittels einer SMS des Typs TXT können mehrere Texte gleichzeitig geändert werden (limitiert mit der Maximallänge der SMS)*
- x *Der Kommunikator unterscheidet nicht Klein- und Grossbuchstaben und es wird nicht empfohlen, Diakritik zu benutzen (wird von manchen Netzen nicht unterstützt)*
- x *Der Kommunikator setzt den Text der SMS aus 5 Teilen zusammen (Bezeichnung der Installation, Bezeichnung des Ereignisses, Quellennummer*  – Peripherie oder Kode 01 bis 50, Quellenname und Uhrzeit), die<br>Zeichengesamtzahl der Nachricht für eine SMS in<code>ASCII</code> kann bis 160<br>betragen, sonst<code>nur70</code> Zeichen. Bei der<code>Überschreitung</code> dieser Zahl kommt *es zur Teilung der Nachricht in mehrere SMS.*
- x *Der Kommunikator fügt automatisch Zwischenräume, Trennzeichen und die Zeitangabe ein.*

**Beispiele:** Ist im System werksseitig der Servicekode 8080 eingestellt, stellt die abgesendete SMS mit dem Text:

### **8080 TXT 20,Schluesselanhaenger Tante Mana,21,Schluesselanhaenger Onkel Karel**<br> *die Bezeichnung*

der an den Adressen 20 und 21 angelernten *Schlüsselanhängern ein.* 

### **8080 TXT 605,Heizung EIN,606,Heizung AUS**

stellt die SMS- Befehle für die Bedienung der Heizung durch den PGX- Ausgang ein (muss auf die Reaktion EIN/AUS eingestellt werden)

### **6.9. Aufnahme von Sprachnachrichten**

Die Aufnahme wird mit Hilfe eines Telefons im Servicemodus durchgeführt. Aus dem Telefon die Nummer der SIM- Karte des Systems anrufen. Nachdem sich das System angemeldet hat, den Zugangskode eingeben, **9** drücken (Tastatursimulation) und **0 Servicekode** oder Masterkode (wenn Sie sich nicht im Service- / Wartungsmodus befinden) und danach die Sequenz **892**. Der Kommunikator meldet, dass Sie sich im Regime der Sprachnachrichtenaufnahme befinden. Aus dem Hörer beginnen regelmäßige Pieptöne zu ertönen und der Kommunikator erwartet einen Tastendruck:

- **0** Abspielen aller Nachrichten
- **1** Aufnahme der Nachricht Nr.1 (Einbruch)
- **2** Aufnahme der Nachricht Nr.2 (Feuer)
- **3** Aufnahme der Nachricht Nr.3 (Sabotage)
- **4** Aufnahme der Nachricht Nr.4 (Notzustand )
- **5** Aufnahme der Nachricht Nr.5 (Störung)
- **6** Aufnahme der Nachricht Nr.6 (Alarm meldet) Objektidentifizierung
- **7** Aufnahme der Nachricht Nr.7 (sonstiges Ereignis)
- **8** Alle benutzereigene Sprachnachrichten löschen = Rückkehr zur werksseitigen Einstellung

Nach dem Druck der Taste 1 bis 7 ertönt ein längerer Piepton; danach können Sie in den Telefon sprechen. Die Beendigung der Aufnahme wird von einem Piepton signalisiert, und die Nachricht wird zwecks Kontrolle überspielt. Der Kommunikator kehrt dann ins Grundmenü zurück (regelmäßige Pieptöne) und es können weitere Nachrichten aufgenommen werden. Die Nachricht Nr.6 hat eine Länge von 5s, die anderen Nachrichten 3s. Für die Beendigung des Aufnahmemodi die Taste # drücken, Sie kehren in den Service-/Wartungsmodus zurück.

Die Nachricht Nr.7 wird bei jedem Ereignis, zu dem eine Sprachnachricht zugeordnet wurde und bei dem sich dabei nicht um einen Alarm handelt überspielt. Werksseitig ist die folgende Meldung aufgenommen: *Anderes Ereignis*. Diese Sprachnachricht wird meistens für eine Anzeige der Absendung einer SMS benutzt. Kann aber auch spezifisch für ein konkretes Ereignis benutzt werden (kann z.B. die Steuerung des PG- Ausgangs usw. melden – hängt von der Einstellung **83 M uu x** ab).

#### *Bemerkungen :*

- x *Das Hören der Nachrichten kann mit dem Druck der Taste \* unterbrochen werden.*
- x *Durch Beendigung des Gesprächs wird die Nachrichtenaufnahme beendet.*
- x *Die Nachrichten werden in den Speicher hinterlegt, der auch beim Verlust der Systemversorgung nicht gelöscht wird.*
- x *Für die Ereignisse des Typs Scharfschaltung / Unscharfschaltung wird die Nachricht "System scharf- / unscharfgeschaltet" oder "Teilweise scharf" übersendet; diese Nachricht kann nicht geändert werden*

### **6.10. Schnelle Freigabe / Verbot der ans Telefon gesendeten Meldungen**

Durch diese Sequenz können die ans Telefon gesendeten Meldungen wie folgt ein- und ausgeschaltet werden:<br>901 0 Die eingestellten Mit

- Die eingestellten Meldungen mittels SMS sowie Anrufs sind AUS
- **901 1** Alle eingestellten Meldungen mittels SMS sowie Anrufs sind EIN<br>**901 2** Es werden alle Meldungen außer der Nachrichten über **901 2** Es werden alle Meldungen **außer der Nachrichten über die Scharf- und Unscharfschaltung seitens des Benutzers Nr. 41 bis 50** übergeben (Kodes, Karten und Fernbedienungen); es wird selbst nicht die Bedienung mittels des Masterkodes gemeldet. Mittels dieser Einstellung kann man verhindern, dass dem Benutzer dessen eigene Systemsteuerung gemeldet wird.
- *Werkseinstellung:* 9011 alle Meldungen EIN

#### **6.11. Freigabe des Fernzugangs**

Durch diese Sequenz wird die Möglichkeit des Systemfernzugangs per Telefon oder Internet freigegeben:<br>802.0 Fernzugang v

- **802 0** Fernzugang völlig blockiert<br>**802 1** Zugang aus beliebigem Te
- **802 1** Zugang aus beliebigem Telefon und mittels des Programms OLink auch per Internet freigegeben
- **802 2** Zugang nur für die gespeicherten Telefone und mittels des Programms OLink auch per Internet freigegeben

*Werkseinstellung:* Fernzugang freigegeben

### **6.12. Übersenden von ankommenden SMS**

Der Kommunikator ermöglicht eine automatische Übersendung der ankommenden SMS- Nachrichten, die am Kommunikator ankommen und kein gültiger Befehl für das System sind:<br>801 0 Die Nachrichten werde

- **801 0** Die Nachrichten **werden nicht übersendet**, der Kommunikator speichert die letzten 10 empfangenen Nachrichten in der SIM Karte
- **801 1** Die Nachrichten **werden** an die erste eingestellte im Speicher M1 bis M8 gespeicherte Telefonnummer **übersendet** (wenn z.B. nur die Nummern M5 und M6 eingestellt sind, werden die Nachrichten an M5 übersendet). Vor den Anfang des Textes der ursprünglichen Nachricht wird die Telefonnummer eingefügt, aus der die SMS kam

*Werkseinstellung:* Die Nachrichten werden nicht übersendet

*Bemerkung:* 

Aus dem Grund der Verhinderung der Schleifenbildung (Schenkungsnachrichten u.ä.) wird die Übersendung auf die ersten 50 SMS- Nachrichten Der Zähler wird automatisch jede Mittelnacht und weiter durch Bearbeitung beliebiger Befehl-SMS oder durch Beendigung des Service-/ Wartungsmodi gelöscht.

### **6.13. Automatische Konfiguration der GPRS Parameter**

Wenn der Kommunikator beim ersten Einschalten eine Änderung der SIM Karte erkennt, sendet er eine SMS an den Server der Firma JABLOTRON ALARMS mit der Identifizierung des verwendeten GSM- Netzes, und bekommt Zurück die folgenden Informationen: APN, Name, Passwort und die eigene Telefonnummer.

**903 0** automatische Konfiguration blockiert

**903 1** automatische Konfiguration freigegeben

*Werkseinstellung: automatische Konfiguration freigegeben* 

### **6.14. Bestätigung eines SMS- Befehls**

Wenn der Kommunikator einen gültigen SMS- Befehl bekommt, bestätigt er dem Absender die Befehlausführung mit einer rückgesendeten SMS- Nachricht. Die Bestätigung kann auch folgend ausgeschaltet werden:

**904 0** keine Bestätigung

**904 1** Bestätigung *Werkseinstellung : Bestätigung* 

#### **6.15. Reaktion auf einen kommenden Ruf**

Durch diese Sequenz kann die Reaktion des Kommunikators auf einen kommenden Ruf eingestellt werden:

**905 0** Kommunikator hebt nicht ab

**905 1** Kommunikator hebt nach 15s Klingeln ab

*Werkseinstellung : hebt nach 15s Klingeln ab* 

#### **6.16. Anzeige des GSM- Netzverlustes**

Hiermit wird ermöglicht, die Verfügbarkeit des GSM- Netzes zu verfolgen. Wenn die Überwachung eingeschaltet ist uns es zu einem Ausfall der Verbindung, der länger als 15 Minuten dauert, kommt, meldet die Zentrale die Störung "Fehler der externen Kommunikation ".

**906 0** Überwachung der Verfügbarkeit AUS

**906 1** Überwachung der Verfügbarkeit EIN *Werkseinstellung:* AUS

### **6.17. Zeitsynchronisierung aus einer SMS**

Schaltet die Zeitsynchronisierung in der Zentrale laut dem Kommunikator ein – mehr Infos siehe 8.5.

**907 0** Synchronisierung AUS **907 1** Synchronisierung EIN

*Werkseinstellung:* EIN

#### **6.18. Lautsprecherlautstärke**

Die Lautstärke im Telefonhörer des Telefons, der den Kommunikator anruft, wird folgend eingestellt:

**909 x** wo **x** die Nummer 1 bis 9 ist (max.)

*Werkseinstellung: 9 (max.)* 

#### **6.19. Telefonnummer für den Erhaltungsanruf**

Wenn die vorausbezahlte SIM Karte einen Erhaltungsanruf fordert, kann die folgende Funktion benutzt werden: wenn innerhalb von 90 Tagen aus dem Kommunikator kein abgehender Ruf stattfindet, ruft der Kommunikator die mittels der u.a. Sequenz eingestellte Telefonnummer an. Der Kommunikator wartet ab, bis die zweite Seite den Anruf abhebt, und legt nach 10s auf.

910 xx...x  $*0$  wo xx...x die Telefonnummer ist

### *Bemerkungen :*

- x *Die Nummer wird durch Eingabe von 910 \*0 gelöscht*
- x *Für den Erhaltungsanruf kann auch z.B. die genaue Zeit 14112 ausgenutzt werden.*

*Werkseinstellung: gelöscht* 

#### **6.20. Begrenzung der Anzahl der abgesendeten SMS**

Der Parameter begrenzt die Anzahl der abgesendeten SMS auf 50 Alarm- SMS und 50 sonstige SMS innerhalb von 24 Stunden. Es werden somit enorm hohe Gebühren verhindert.

**803 0** Begrenzung AUS

#### **803 1** Begrenzung EIN *Werkseinstellung: EIN*

*Der fest gegebene Begrenzung (500 SMS/ 24 St.) kann nicht ausgeschaltet werden.* 

### **6.21. Ermittlung des Guthabens auf einer vorausbezahlten SIM- Karte**

Der Kommunikator kann auf Wunsch das Guthaben auf der SIM- Karte ermitteln (SMS- Befehl KREDIT). Diese Tätigkeit kann auch automatisch angefordert werden (mit eingestellter Periode) und wenn ein Guthaben niedriger als das, was Sie festgelegt haben, ermittelt wird, wird eine SMS mit betreffender Information gesendet. Die Funktion wird durch Absendung einer Befehl- SMS in folgender Form eingestellt:

**Kode\_KREDIT\_uu..u\_xx\_yyy\_zz**

- wo:
- **Kode** der gütige Zugangs- oder Servicekode des Systems (z.B. 8080 oder 1234), die Änderung der Parameter ist nur mittels Servicekodes möglicht (die anderen Kodes erlauben nur die Ermittlung des Guthabens per SMS- Nachricht "1234 KREDIT")
- **\_ Zwischenraum**<br>**uu..u** Netzbefehl für l Netzbefehl für Ermittlung des Guthabens
- **xx** Ermittlungsperiode in Tagen
- **yyy** Mindesthöhe des Guthabens,
- **zz** Position, an der die Zahlangabe über dem Guthaben in der Nachricht vom Operator anfängt.

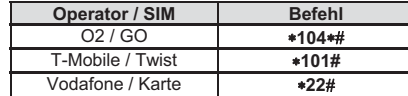

#### *Bemerkungen :*

- x *Ist das ermittelte Guthaben niedriger als der Grenzwert yyy, wird die Textmeldung Nr. 545 (siehe Tab. 5) an die im Speicher M1 bis M8 gespeicherten Telefonnummern gesendet, für die freigegeben ist, die Meldung "Niedriges Guthaben auf der SIM Karte" (Ereignis Nr. 50) zu senden.*
- x *Wenn mittels des Befehls KREDIT nur uu..u und nicht xx yyy zz eingegeben*  wird, wird die automatische Guthabenkontrolle nicht durchgeführt – es wird *nur das Saldo ermittelt.*
- x *Wenn der Befehl KREDIT von weiteren Angaben gefolgt ist, speichert sie der Kommunikator in den internen Speicher und bei der nächsten Verwendung des Befehls KREDIT fügt er diese automatisch ein (d.b. bei der ersten Absendung muss der Befehl KREDIT mindestens den Teil uu..u enthalten, und bei der nächsten Verwendung genügt es schon, nur "Kode KREDIT" zu senden).*

**Beispiel:** durch Absendung **Kode KREDIT 101# 7 200 1** wird jeden siebten Tag ab der Befehleingabe das Guthaben kontrolliert; die Mindesthöhe muss 200 CZK sein, damit, dass die Zahlangabe über dem Guthaben mit dem ersten Zeichen in der SMS- Nachricht vom Operator beginnt.

**Hinweis: Werden vorausbezahlte SIM- Karten im Kommunikator benutzt, kann dies die Zuverlässigkeit der Anlage verschlechtern. Der Operator blockiert nämlich die Karte nicht nur in dem Falle, wenn schon kein Guthaben zur Verfügung steht, aber auch in dem Falle, dass sie nicht regelmäßig vorausbezahlt wird. Das bedeutet, dass auch wenn an der Karte ein genug hohes Guthaben wird, kann es zur Blockierung der Kommunikation kommen. Es wird also empfohlen, eine tarifliche SIM Karte zu benutzen!** 

### **6.22. Fernprogrammierung mit Hilfe eines SMS- Befehls**

Der Kommunikator ermöglicht, das System mit Hilfe des folgenden SMS- Befehls aus der Ferne zu programmieren:

**Kode\_PRG\_seq\_seq**, weiterer Befehl, ...

- wo:
	- **Kode** der gültige Zugangs- oder Servicekode des Systems (z.B. 8080 oder 1234)
		- **\_** Zwischenraum
	- **seq** die normalerweise per Tastatur eingegebene Sequenz

#### *Bemerkungen :*

- x *In den Sequenzen können nur die Zeichen verwendet werden, die aus der Systemtastatur eingegeben werden können (0 bis 9, \* und #)*
- x *Der Kommunikator führt die Sequenz so durch, dass er die Tasteneingabe aus der Tastatur simuliert; der Strich zwischen den Sequenzen trennt einen weiteren Befehl für das System.*
- x *Wenn Sie das System fernprogrammieren möchten, muss es zuerst unscharfgeschaltet und danach in den Programmiermodus umgeschaltet werden*
- x *Die Sequenzenanzahl in der SMS- Programmiernachricht ist nur mit der Länge einer SMS- Nachricht begrenzt.*

**Beispiel:** durch Absendung von **8080\_PRG\_ 08080\_201\_#, 4321 SCHARF** wird eine Abgangsverzögerung der Zentrale auf 10 Sekunden eingestellt, der Servicemodus wird verlassen und das System mit dem 4321 scharf geschaltet.

#### **6.23. Registrierkode**

Für den ersten Fernzugang mit Hilfe des Programms OLink per Internet muss der Registrierkode des Kommunikators bekannt sein. Dieser ist am Schild, welches direkt auf der Kommunikatorplatine angebracht ist. Der Registrierkode kann aber in der Form einer SMS ans Handy gesendet werden. Für die Einsendung des Registrierkodes auf der Systemtastatur die folgende Sequenz eingeben:

911 xx...x\*0 wo xx...x die Telefonnummer, an die der Kode gesendet werden soll, ist

#### *Bemerkungen :*

- x *Die Zeit, innerhalb der der Kode übergeben wird, hängt von der Momentangeschwindigkeit des GSM- Netzes ab*
- x *Der Registrierkode ist für jeden Kommunikator einzigartig, und hat die Form: xxxxx-xxxxx-xxxx*
- x *Für die Erlangung des Registrierkodes kann auch der Befehl DINFO benutzt werden (siehe 3.3).*

### **6.24. Passwort für den Fernzugang**

Dieser Sicherheitsschlüssel für die Datenkommunikation ist eine Bedingung für den Systemfernzugang mit Hilfe des Programms OLink. Er wird mittels folgender Sequenz eingestellt: **894 xxx …x 0** 

### wo:

**xxx…x** das Passwort für den Zugang ist (1 bis 32 Zahlen)

*Bemerkung: sollte eine Anforderung bestehen, ein nichtnummerisches Passwort zu benutzen, muss dieses im Programm OLink oder per SMS Nachricht eingestellt werden. Es werden dabei Groß- und Kleinbuchstaben unterscheidet. Werkseinstellung: 1234ABCD* 

### **6.25. Restart der GSM Kommunikation**

Durch Eingabe von **893** meldet sich der Kommunikator aus dem GSM- Netz ab und wieder ein. Durch Durchführung dieses Restarts wird die Einstellung des Kommunikators nicht geändert. Die wird nach den Netzstörungen oder in manchen Netzen für die Wiederaufnahme der Kommunikation (im Falle, dass die SIM Karte vom Operator blockiert wurde) benutzt. Ein Restart der GSM Kommunikation kann auch aus der Ferne durch Absendung des folgenden SMS- Befehls möglich:

**Kode\_GSM** 

#### **6.26. Reset des Kommunikators**

Durch Eingabe von **998080** wird die ursprüngliche werksseitige Einstellung des ganzen Kommunikators. Es werden die Telefonnummern und alle unübertragenen Nachrichten gelöscht. Die Einstellung der Texte des Kommunikators wird nicht geändert.

### **6.27. PIN Kode der SIM Karte**

Wir empfehlen, im Kommunikator eine SIM Karte mit ausgeschaltetem PIN Kode zu benutzen. Wenn Sie eine SIM Karte mit PIN Kode benutzen wollen, geben Sie ihn nach dem Anschluss der Systemspannung durch die folgende Sequenz ein:

#### **920 PIN 0**

**Beispiel**: ist der PIN Kode der SIM Karte 1234, Sequenz **9201234 0** eingeben *Bemerkungen :* 

- x *Wenn sich der Kommunikator innerhalb von 1 Minute nach der Eingabe des PIN Kodes nicht ins Netz anmeldet (die LED am Modul beginnt zu blinken), konnte es zur Eingabe eines falschen PIN- Kodes kommen, oder im Ort kein*
- *Signal ist. In solchem Falle wird es folgendermaßen vorgegangen:*  o *im Servicemodus der Zentrale 920\*0 eingeben (Stornierung des eingegebenen PIN- Kodes im Kommunikator)*
- o *die Zentrale von der Spannung trennen (Akku sowie Netz)*
- o *die SIM Karte herausnehmen, in einen Handy einlegen und die Richtigkeit des PIN- Kodes überprüfen. Es muss auch überprüft werden, ob in dem Ort, wo die Zentrale angebracht ist, ein genügend starkes Signal ist*
- o *wenn Sie den richtigen PIN- Kode kennen und der Ort mit Signal bedeckt ist, die SIM Karte zurück in den Kommunikator einlegen, Versorgung wiederherstellen, den richtigen PIN- Kode eingeben PIN (920 PIN 0) und abwarten, bis sich der Kommunikator angemeldet hat (die rote LED erlischt).*
- o *der Kommunikator behält den so eingestellten PIN- Kode und gibt ihn automatisch immer dann ein, wenn sich der GSM- Modul wieder ins Netz anmeldet.*
- x *Wenn Sie im Kommunikator eine SIM Karte gegen andere tauschen, und die ursprüngliche Karte einen PIN benutzt hat, schalten Sie die Zentrale zuerst in den Servicemodus um, und durch löschen Sie durch Eingabe von 920 0 den ursprünglichen PIN- aus. Erst danach kann die neue Karte eingelegt werden.*

**Hinweis:** Der PIN Kode kann nicht eingestellt werden, wenn die Einstellung des Zentralschutzpultes blockiert ist.

*Werkseinstellung : PIN gelöscht* 

### **6.28. Einstellung der GPRS Parameter**

Der Kommunikator nutzt die GPRS Datenkommunikation beim Fernzugang mittels des Programms OLink, bei der Systemkommunikation mit dem Zentralschutzpult und bei der Absendung der Aufnahmen aus dem Detektor JA-84P aus. Soll die GPRS Kommunikation benutzt werden, muss diese Dienstleistung auf der verwendeten SIM Karte aktiviert werden (nähere Infos beim Operator). In Abhängigkeit von der verwendeten SIM Karte müssen ggf. durch Absendung des folgenden SMS Befehls die Parameter der GPRS Übertragungen (APN und ggf. der Login und Passwort, wenn die SIM Karte diese fordert) eingestellt werden. Der SMS- Befehl bitte in folgender Form senden:

#### **Kode\_GPRS\_ x..x\_y..y\_z..z**

wo:

- **Kode** der gültige Systemservicekode (z.B.8080) ist **\_** Trennzeichen
- **x..x** APN der SIM Karte\*
- **y..y** Name (falls dies vom Netz nicht benutzt wird, bitte nicht eingeben)
- **z..z** Passwort (falls dies vom Netz nicht benutzt wird, bitte nicht eingeben)
- x *Die APN für die Operatoren in der CR sind zur Zeit der Erarbeitung dieses Handbuchs folgende gewesen (Namen und Passwort nicht gefordert). Sollte die Kommunikation nicht funktionieren, bitte die Gültigkeit der Einstellung beim Operator überprüfen.*

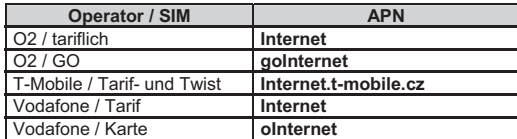

#### **Beispiele:**

Eingabe für die T-mobile- Karte: **Kode GPRS Internet.t-mobile.cz**  Eingabe für die GO- Karte: **Kode GPRS goInternet** 

**Hinweis:** Die GPRS Parameter können nicht eingestellt werden, wenn die Einstellung des Zentralschutzpultes blockiert ist.

*Werkseinstellung: APN = Internet* 

### **7. Kommunikation am Zentralschutzpult**

### **7.1. Telefonnummern am Zentralschutzpult**

Der Kommunikator kann Meldungen auch an 2 Zentralschutzpulte übergeben (entweder an jedes unabhängig, oder kann der zweite Pult als ein Backup des ersten eingestellt werden). Für jedes Pult können die Haupt- und Reserve-Telefonnummern oder IP- Adressen mittels der folgenden Sequenzen eingestellt werden:

### Haupt-: **01 p xx....x 0**

Reserve: **02 p xx....x 0**

wo: **p** 1=PCO1, 2=PCO2

 **xxx...x Telefonnummer** (max.20 Zahlen)

 **oder IP Adresse und Port** – wird im Folgenden Format eingegeben (Beispiel):

 **01 2 8 192 168 001 123 08080 0** 

 wo 8 das Zeichen # einlegt, womit es kenngezeichnet ist, dass es sich um eine IP- Adresse handelt – die muss als 12 Zahlen, gefolgt mit 5 Zahlen des Ports (alles ohne Trennzeichen) eingegeben werden

**Löschen der Nummern / Adressen der Zentralschutzpulte (PCO)** wird mit **01p 0 oder 02p 0** durchgeführt. Falls die Telefonnummern/ IP- Adressen gelöscht sind, wird die Übertragung nicht durchgeführt.

#### *Bemerkungen :*

- x *Der Kommunikator versucht zuerst, die Information an die Hauptnummer/ die Pultadresse zu übergeben; wenn es nicht gelingt, versucht er, die Daten an die Reservenummer/ -adresse zu übergeben.*
- x *Die Adresse des Zentralschutzpultes kann auch als URL eingelegt werden (nut mit Hilfe des Programms OLink)*

*Werkseinstellung:* alle Telefonnummern / IP- Adressen sind gelöscht

#### **7.2. Objektnummern für das Zentralschutzpult**

Die Objektnummer, mit der sich das System dem Zentralschutzpult identifiziert, wird durch folgende Sequenz eingestellt:

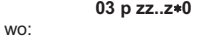

- **p** 1=PCO1, 2=PCO2 , 3=IMG ist und
- **zz..z Objektnummer, max. 8 Zeichen** (0 bis 9 und 1=A bis 6=F) bedeutet

*Werkseinstellung: für alle Pulte = 0000* 

*Bemerkung: für die Übertragung von Bildaufnahmen im Parameter p die Wahl 3* 

#### **7.3. Kommunikationsprotokolll des Zentralschutzpultes**

Das Kommunikationsprotokolll wird durch folgende Eingabe eingestellt:

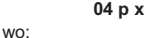

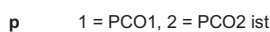

**x** 0..2 = Protokolltyp bedeutet

 $0 =$  Contact ID,  $1 =$  Jablotron IP,  $2 =$  Jablotron SMS

#### *Bemerkungen :*

- x *Das Protokoll Jablotron IP ist das schnellste der angeführten Protokolle und ermöglicht als das einzige eine sehr ofte Kontrolle der Verbindung (z.B. jede 5 Minuten).*
- x *Das Protokoll Contact ID kann an die Telefonnummer eines gewöhnlichen, mit einer Telefonleitung angeschlossenen Zentralschutzpultes gerichtet werden (muss Contact ID unterstützen).*
- x *Die Protokolle Jablotron SMS und Jablotron IP können nur von den Pulten empfangen werden, die diese Sonderprotokolle unterstützen – in der ganzen CR kann der Dienst www.oko1.cz ausgenutzt werden*

*Werkseinstellung: PCO1-Jablotron IP , PCO2-Jablotron SMS* 

### **7.4. Auswahl der ans Zentralschutzpult (PCO) gemeldeten Ereignisse**

Durch diese Sequenz kann eingestellt werden, welche Ereignisse dem Zentralschutzpult gemeldet werden sollen:

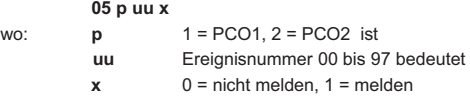

*Werkseinstellung: siehe Tabelle unten* 

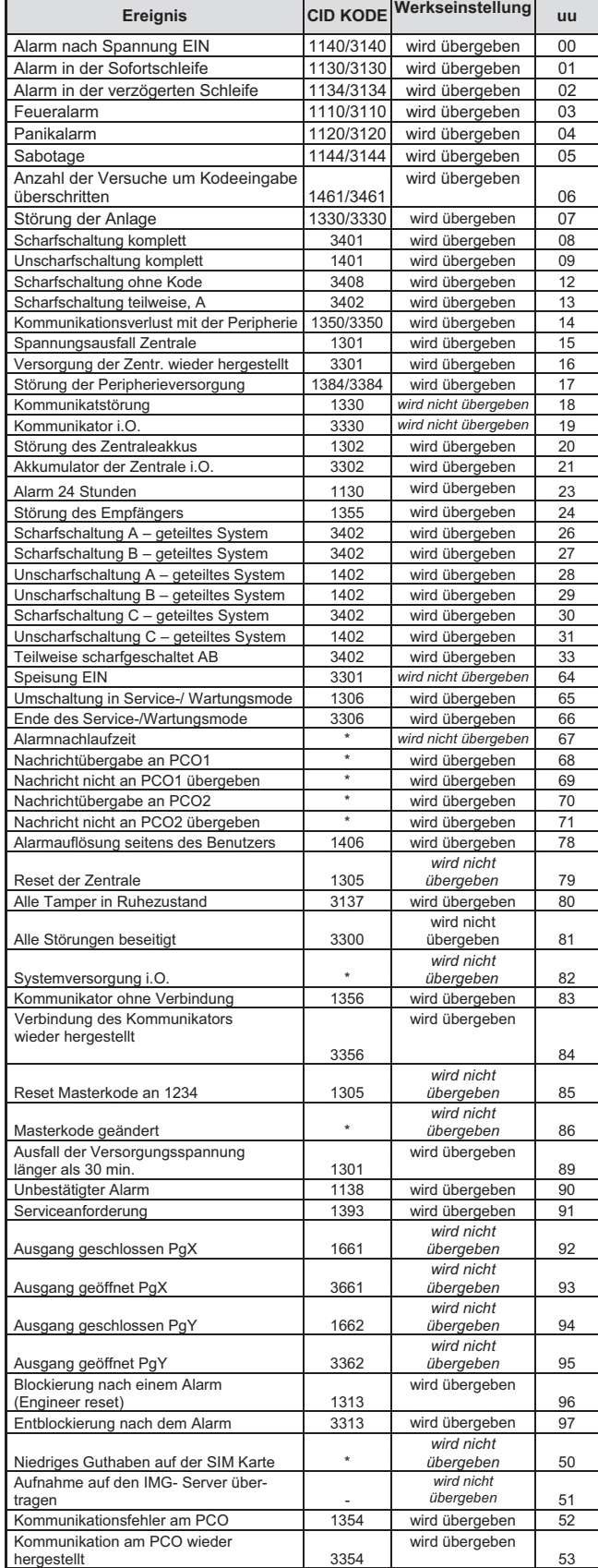

Tab. 2 Tabelle der ans Zentralschutzpult (PCO) übertragenen Ereignisse

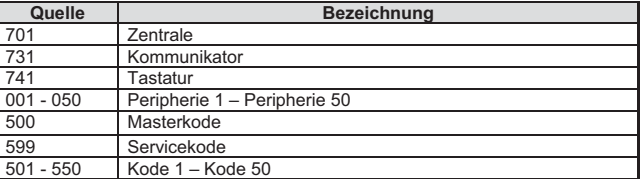

Tab. 3 Tabelle der Quellennummer

Die an das Zentralschutzpult (PCO) gesendete Nachricht besteht aus:

#### **Objektnummer Ereigniskode Subsystem Quellennummer.**  Subsystem: bei allen Nachrichten ist 01 eingestellt

Geteiltes System für Scharfschaltung und Unscharfschaltung: 02=A, 03=B Nicht geteiltes System für teilweise Scharfschaltung: 01=ABC, 02=A, 03=AB *Bemerkungen :* 

x *Die Ereignisse werden im geteilten System ans Zentralschutzpult gemeinsam mit der Identifizierung der Sequenz übergeben* 

### **7.5. Periodische oder fixe Kontrolle der Verbindung mit dem Zentralschutzpult (PCO)**

Mit dieser Sequenz wird es eingestellt, ob die regelmäßige Übertragung zur gegebenen Zeit nach **07 p hhmm übertragt,** oder mit einer Periode nach der Einstellung **07 p hhmm. 06 p x** 

wo:

 **p** 1=PCO1, 2=PCO2

 **x** 0= mit Periode nach **07 p hhmm** 1= zum eingestellten Zeitpunkt nach **07 p hhmm** 

*Werkseinstellung: Mit einer Periode von der letzten Meldung beginnend* 

### **7.6. Periode der Kontrolle der Verbindung mit dem Zentralschutzpult (PCO)**

Mit dieser Sequenz wird es bestimmt, wie oft (oder wann – nach **06 p x**) die Kontrollübertragung durchgeführt werden soll:

 **07 p hhmm**  wo:

**p** 1 = PCO1, 2 = PCO2<br> **hh** Stunden **hh** Stunden<br> **mm** Minuten **mm** Minuten

#### *Bemerkungen :*

- x *Im Servicemodus wird eine Kontrollübertragung nicht übertragen.*
- x *Das Protokoll Jablotron IP ermöglicht eine sehr ofte Kontrolle der Verbindung (in der Praxis jede 5 Minuten).*
- x *Durch die Einstellung 00:00 wird die periodische Übertragung ausgeschaltet*

### *Werkseinstellung: 23:59*

### **7.7. Freigabe der Übertragungen ans Zentralschutzpult (PCO) (Backup der Pulte)**

Mit dieser Sequenz können Übertragungen an beide Pulte ein- und ausgeschaltet werden, und es kann auch das einstellen, dass das Pult Nr.2 ein Backup für das Pult Nr.1 wird:

#### **08 p x**  wo:

- **p** 1=PCO1, 2=PCO2
	- **x** 0=AUS, 1=EIN, 2=PCO2 sichert PCO1 (2 kann nur für PCO1 eingegeben werden)

*Bemerkung: ist das PCO2 als Backup des PCO1 eingestellt, werden auf das PCO2 Meldungen nur in dem Falle übergeben, dass sie nicht ans PCO1 übergeben werden können. Jedes Ereignis wird zuerst ans PCO1 gemeldet (Haupt- sowie Reserve- Telefonnummer / URL Adresse) und falls die Übertragung erfolglos ist, wird das Ereignis ans PCO2 gemeldet. Bei der ersten Übertragung ans PCO2 (Backup) wird gleichzeitig auch die Meldung "Störung des Übertragungskanals Nr.1." übergeben.* 

*Werkseinstellung: Übertragungen an die beiden Pulte AUS*

### **7.8. Aufzeichnung der Meldungsübergabe ans Zentralschutzpult (PCO) in den Speicher**

Diese Sequenz ermöglicht anzuwählen, ob im Zentralespeicher jede erfolgreiche Meldungsübergabe ans PCO gespeichert wird:

- **001 0** nicht speichern
- **001 1** speichern

*Bemerkung: bei den zuverlässigen Protokolls (Jablotron IP und Jablotron SMS) empfehlen wir, die Meldungen nicht zu speichern, sondern die Störungsanzeige bei Nichtübertragung des Ereignisses innerhalb von 110s einzuschalten (siehe 7.9). Somit wird der Ereignisspeicher nicht mit unnötiger Menge der Aufzeichnungen über der erfolgreichen Meldungsübergabe belastet, aber wenn die Meldung nicht innerhalb von 110s übergeben wird, wird die Störung der Übertragung aufgezeichnet.* 

#### *Werkseinstellung: nicht speichern*

### **7.9. Anzeige der Störung bei Nichtübergabe ans Zentralschutzpult (PCO) innerhalb von 110s**

Diese Sequenz ermöglicht anzuwählen, dass im Falle der Nichtübergabe der Meldung ans PCO innerhalb von 110s das System eine Kommunikatorstörung anzeigen wird (einschl. der Aufzeichnung der Störung in den Ereignisspeicher):

**002 0** nicht anzeigen

**002 1** anzeigen

#### *Bemerkungen :*

- x *Der Kommunikator versucht, die Information auch nach der Indikation der Kommunikationsstörung zu übergeben (durch eine erfolgreiche Meldungsübergabe wird die Störungsanzeige beendet)*
- iar die Meldung der Kontrolle der Verbindung ist das Zeitlimit der Indikation –<br>der Kommunikationsstörung in der Länge von 300 Minuten gegeben. Wenn<br>in dem Zeitraum der Nichtübergabe der Meldung die Anforderung an eine *andere Meldungsübertragung erscheint, beginnt die Abmessung von 110s. Werkseinstellung: nicht indizieren*

### **7.10. URL- / IP- Adresse für die Datenübertragungen**

Der Kommunikator unterstützt die Übertragung von Sonderdaten (z.B. Bildinformationen aus dem JA-84P) aus dem System an die festgelegte IP-Adresse, die mit folgender Sequenz eingestellt wird:

#### **013 xx..x 0**  wo:

**xxx...x** die IP Adresse und Port ist– wird z.B. im folgenden Format eingegeben:

#### **013 8 192 168 021 123 07070 0**

 wo **8** das Zeichen # einlegt, womit es bezeichnet wird, dass es sich um eine IP Adresse handelt – die muss als 12 Zahlen, gefolgt mit 5 Zahlen des Ports, eingegeben werden (alles ohne Trennzeichen)

**Das Löschen** dieser IP Adresse wird mit der Eingabe von **013 0** durchgeführt. *Bemerkungen :* 

- x *Wenn Sie im System nicht Peripherien benutzen, die diese Funktion unterstützen, stellen Sie bitte keine IP Adresse ein.*
- x *Die Adresse kann aus dem Programm OLink auch im Format URL eingegeben werden, aus der Systemtastatur nut als Zahlen Werkseinstellung : URL - lib1.jablotron.cz:7070*

### **7.11. Blockierung der PCO- Einstellung mit dem Kode**

Die Einstellung aller Parameter, die die Informationsübergabe ans Zentralschutzpult beeinflussen, kann mittels eines Kodes blockiert werden. Die Blockierung wird durch Eingabe folgender Sequenz durchgeführt:

**091 xx..x 0** wo xx..x Ihr PCO- Kode ist (4 bis 8 Zahlen)

#### *Bemerkungen :*

- x *Durch Eingabe des Kodes mittels dieser Sequenz und der nachfolgenden Beendigung des Servicemodi wird die Einstellung aller Parameter, die die Übertragung ans PCO beeinflussen (angeführt im Sequenzenverzeichnis Tab. 6 ) blockiert.*
- Wenn die Einstellung des Zentralschutzpultes blockiert ist, kann sie im<br>Servicemodus mit der Eingabe von 092 xx..x +0 freigegeben werden, wo<br>xx..x Ihr eingestellter PCO- Kode ist. Durch Beendigung des Servicemodus *wird die Einstellung wieder blockiert.*
- x *Die Blockierung kann durch Löschen des Blockierungskodes durch Eingabe von 091 0 dauerhaft aufgehoben werden (der Kode kann nur dann gelöscht werden, wenn die Einstellung des PCO freigegeben ist)*

*Werkseinstellung: Einstellung PCO freigegeben* 

### **7.12. Wiederholung der Übertragungen ans PCO**

Der Kommunikator versucht, die Meldung an die Hauptnummer zu übergeben, im Falle eines Misserfolgs dann an die Ersatznummer. Wenn die Übertragung misslingt, wiederholt der Kommunikator den Versuch um die Übergabe an dieses Pult mit einer Verzögerung, die mit folgender Sequenz eingestellt wird:

- **0001 p mmss**
- wo: **p** 1=PCO 1, 2=PCO2
- **mmss** Zeitangabe von Minuten und Sekunden ist

*Werkseinstellung: 15s* 

#### **7.13. Anzahl der Wiederholungsversuche**

Bestimmt, wie viel Male nacheinander der Kommunikator nach einer erfolgslosen Übertragung versuchen wird, die Informationen ans PCO zu übergeben. Es können bis 9 Versuche eingestellt werden. Die werden mit folgender Sequenz eingestellt:

**0002 p n**  wo: **p** 1=PCO 1, 2=PCO 2

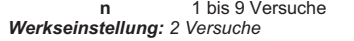

### **7.14. Integrierter Modul für die Bilderübertragung**

Der Kommunikator verfügt über einen eingebauten Modul für die Übertragung der Aufnahmen aus dem Detektor JA-84P. Für eine erfolgreiche Übertragung an den Bildserver ist die Einstellung siehe 7.10 nötig. Die Adresse des Jablotron-Servers für die Beschauung der Bilder ist http://img.jablotron.cz. **IP Adresse für die Absendung der Bilder:** 

URL: **lib1.jablotron.cz:7070** IP: **77.104.220.129:7070 Hinweis:** Die eingestellten oder geänderten Parameter sind erst nach der Beendigung des Servicemodi gültig.

### **Anzeige der Bildübertragung am Modul**

- x *Nach der Aufnahme der Bilder aus dem JA-84P werden diese umgehend an den GSM Kommunikator und nachfolgend an einen gesicherten Server (falls dieser eingestellt ist) abgesendet*
- x *Die Übertragung aus dem PIR in den Kommunikator wird durch Blinken der grünen LED (links unter dem Halter der SIM Karte) (im Intervall 1x pro Sekunde angezeigt - siehe Bild 1.*
- x *Eine erfolgreiche Bildübertragung in den Kommunikator wird durch einen langen Schein der grünen LED bestätigt.*
- x *Die Übertragung an den Server wird von der roten LED signalisiert*
- x *Die Übertragung an den Server ist erfolgreich, soweit die rote LED lange scheint*
- x *Eine erfolgslose Bildübertragung in den Kommunikator wird durch schnelles Blinken der grünen LED angezeigt.*
- x *Eine erfolgslose Bildübertragung aus dem Kommunikator an den Server wird durch schnelles Blinken der roten LED angezeigt. .*

#### *Bemerkungen :*

x *Die Gesamtzeit für die Übertragung an den Server beträgt 20s.*
- x *Wenn das Signal schlechter ist, kann die Übertragung länger dauern (die verlorenen Daten werden wiederholt gesendet). Jedes Bild enthält Datum*  und Uhrzeit der Aufnahme, die von der internen Uhr der Zentrale abgeleitet *wird.*
- x *Die Zeitsynchronisierung ab dem Moment wenn die Batterien in den JA-84P eingelegt wurden, dauert höchstens 60 Minuten.*

## **7.15. Upload des Kommunikators**

Der Kommunikator ermöglicht den Upload der Firmware und des Sprachnachrichten- und Textsatzes. Die aktuelle Firmware ist zugänglich auf den Seiten www.jablotron.cz. Vor dem Durchführen des Uploads bitte die Einstellung des Kommunikators in die Datenbasis im Programm OLink speichern. Der Upload kann mit Hilfe des Programms OLink Version 2.0 und höher mittels des Interface JA-80T, JA-80BT und JA-82T durchgeführt werden. Der Upload über JA-82T ist deutlich schneller. Während des Vorgangs bitte mit der Anlage nicht arbeiten und sie nicht abschalten – die Beendigung abwarten. Nach der Durchführung des Uploads führt der Kommunikator selber den Restart durch und meldet sich ins Netz. Während dieser Zeit bitte mit dem Kommunikator nicht arbeiten, es nicht abschalten und abwarten, bis die rote LED erlischt.

*Nach der Überspielung der Firmware kann es zur Änderung des Registrierkodes der für die Fernverbindung per Internet nötigen Anlage kommen.* 

## **8. Präzisierende Angaben**

#### **8.1. Wie der Kommunikator die Nachrichten übergibt**

Bei der Anforderung an die Meldungsübergabe (z.B. beim Alarm) Kommunikator:

- 1. Überträgt ans 1. Zentralschutzpult (versucht die Übergabe an die Haupttelefonnummer / IP Adresse / URL beim Misserfolg versucht es, die Daten an die Reservenummer /IP Adresse / URL und im Falle eines Misserfolgs wiederholt er diese Tätigkeit).
- 2. Nachfolgend werden die Informationen ans 2. PCO übergeben (falls für eine unabhängige Meldungsübergabe eingestellt ist). Ist das 2. PCO als ein Backup eingestellt, werden die Informationen nur im Falle einer erfolgslosen Übergabe ans 1. PCO übergeben.
- Es werden die SMS Nachrichten übergeben (1.Tel.Nr., 2.Tel.Nr.,
- 4. Es wird die Sprachnachricht an jede Telefonnummer mit dieser Einstellung übergeben. Der Anruf erfolgt nur einmal, ohne Berücksichtigung dessen, ob der Anruf angenommen wurde oder nicht. Durch Drücken der Taste wird der Anruf an die anderen eingestellten Nummern beendet und das System geht in den Tastatursimulationsmodus, in dem es möglich ist, das System vollwertig aus der Tastatur des Telefons zu bedienen, über.

Falls die Meldungsübergabeversuche am Zentralschutzpult (PCO) erfolglos waren, wird der Versuch um die Übergabe der Meldungen mit einer eingeste Periode wiederholt (siehe 7.6).

**Falls es während der Übergabe der Alarminformationen aus dem Kommunikator zur Alarmauslösung seitens des Benutzers kommt, werden die SMS Nachrichten abgesendet und die nicht erfolgten Anrufe aufgelöst. Meldungen ans Zentralschutzpult werden immer alle übergeben.** 

#### **8.2. Anzeigediode am Kommunikator**

Die rote LED Meldeleuchte an der Kommunikatorplatine indiziert:

- x *Leuchtet bei der Anmeldung ins GSM Netz*
- x *Bei der Absendung einer SMS leuchtet sie für 1s auf*
- x *Bei der Detektion eines ankommenden Anrufes blinkt sie schnell*
- x *Beim Fernzugang aus dem Telefon leuchtet sie dauerhaft*
- x *Dauerhaftes Leuchten signalisiert die Nichtanmeldung ins GSM Netz*
- x *Beim Fernzugang mittels des Programms OLink blinkt sie von Zeit zur Zeit*
- *Die grüne LED Meldeleuchte an der Kommunikatorplatine indiziert:*
- x *Blinkt 1x in 2s, wenn der Kommunikator an die Zentrale angeschlossen ist*
- x *Blinkt 1x pro Sekunde, wenn eine Aufnahme aus dem JA-84P übertragen wird, siehe 7.14*
- x *Ein längerer Schein steht für eine erfolgreiche Übertragung der Aufnahme aus dem JA-84P*

## **8.3. Verhalten des Kommunikators beim Umschalten in den Servicemodus**

Wenn das System in den Servicemodus umgeschaltet ist:

- 1. Beendet der Kommunikator die verlaufende Übertragung ans Zentralschutzpult (PCO)
- 2. Die durch einen Anruf verlaufenden Meldungen werden beendet
- 3. Die bisher nicht übergebenen SMS- Nachrichten und Anrufe werden gelöscht (es kommt nicht zu deren Übergabe selbst nicht nach der Beendigung des Service)
- 4. Die ans PCO nicht übergebenen Meldungen werden nur nach der Änderung der Telefonnummer / IP- Adresse / URL, der Objektnummer oder des Übertragungsformats ans PCK gelöscht
- 5. Die Nachrichten über die Störungsbeseitigung werden ans PCO auch während des Service übertragen
- 6. Die Änderungen in der Kommunikatoreinstellung zeigen sich erst nach der Beendigung des Service

## **8.4. Fernzugang per Internet**

Der Systemzugang ist auch als Fernzugang mit Hilfe des Programms OLink Ver. 2.0.1 und höher möglich. Diese Version ermöglicht dem Montagetechniker eine komplette Einstellung (bedingt durch Kenntnis des Servicekodes) und dem Benutzer die Bedienung – genau so, als ob sie das System aus der Tastatur bedienten. Für den Fernzugang ist es nötig:

- x *Registrierkode des Kommunikators xxxxx-xxxxx-xxxx. Ist am Kommunikatorschild oder im OLink angeführt, oder er kann in der Form einer SMS- Nachricht aus dem Kommunikator gesendet werden - siehe 6.23*
- x *Telefonnummer der SIM Karte im Kommunikator*
- x *Passwort für den Fernzugang siehe 6.24*
- x *Wenn die GPRS- Übertragungen nicht funktionsfähig sind, wird die Verbindung mittels des Programms OLink per SMS- Notbetrieb mit begrenzten Möglichkeiten realisiert. Bei der Wiederherstellung der GPRS-Übertragungen (z.B. bei der Einstellung APN) wird die Verbindung automatisch in den vollständigen GPRS- Betrieb umgeschaltet.*

## **8.5. Zeitsynchronisierung**

Der Kommunikator holt die Uhrzeit entweder automatisch aus dem GSM Netz (in der CR wird nur vom Vodafone unterstützt), oder aus jeder eingegangenen SMS. Wenn der Kommunikator keine Uhrzeit hat und sie nicht aus dem GSM- Netz oder vom Verbindungsserver bei eingeschaltetem GPRS bekommt, kann er selber eine SMS an seine eigene Telefonnummer senden (wird 1 in 10 Tagen durchgeführt). Die Bedingung dafür ist aber in diesem Falle die Speicherung der Telefonnummer der SIM Karte im **Kommunikator an der Position 0** mittels der Sequenz **81 0 xxx..x \*0** (xxx..xx ist die Telefonnummer). Kommt es zum Austausch der SIM Karte, wird diese Nummer automatisch gelöscht.

Die Zeitsynchronisierung in der Zentrale (muss freigegeben sein siehe 6.17) mit der Uhrzeit aus dem Kommunikator wird mit jedem Öffnen des Service- oder Wartungsmodi durchgeführt. Ist die Abweichung zwischen der Zeit des Kommunikators und der Zentrale größer als 5 Minuten, kommt es zur Synchronisierung der Zeit in der Zentrale auch automatisch, und zwar im unscharf geschalteten Systemzustand.

#### *Bemerkungen :*

- x *Die Synchronisierung kann durch Piepen der aktiven Tastatur signalisiert werden.*
- x *Gleichzeitig kommt es zur Öffnung der PG Ausgänge, falls diese EIN gewesen sind. Nach der Zeitsynchronisierung werden die Ausgänge wieder aktiviert.*
- x *Die Information über dem Verlauf der Synchronisierung wird gleichzeitig ans Zentralschutzpult (PCO) gesendet - als ein Eingang in den Servicemodus mittels des PCO- Kodes (auch wenn im Kommunikator nicht eingestellt wird), weiter die Kodes CID 1625 (625 = Time / Date reset nach DC-05) und anschließend die Beendigung des Servicemodi.*

## **9. Techn. Parameter des Kommunikators**

Kommunikatorversorgung 12V DC (aus der Zentrale)<br>Stromaufnahme (Mittelwert) 6 (aus der Zentrale) cca Stromaufnahme (Mittelwert) (hängt von der GSM- Signalstärke ab)<br>Arbeitsbereich des GSM- Moduls (COUAD-BAND, 850/900/1800/190 Arbeitsbereich des GSM- Moduls QUAD-BAND, 850/900/1800/1900MHz In Kombination mit der Zentrale des Systems OASIS werden erfüllt: EN 50131-1, EN 50136-2-1 ATS 4, ATS 5 bei der Verwendung des CID Protokolls und mit eingestellter Nullverzögerung in der Kommunikation (Sequenz 06p0)

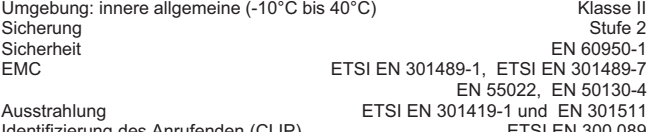

entifizierung des Anrufenden (CLIP) ETSI EN 300 089<br>htriebsbedingungen VO-R/1/12 2008-17 Betriebsbedingungen

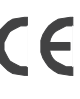

*JABLOTRON ALARMS a.s. erklärt hiermit, dass das Produkt JA-82Y mit den Grundanforderungen und weiteren betreffenden Bestimmungen und der Richtlinie 1999/5/EG übereinstimmt. Das Original der Konformitätserklärung finden Sie auf www.jablotron.com in der Sektion Beratung* 

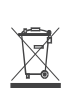

*Bemerkung: Das Produkt, obwohl es keine schädlichen Materialien enthält, bitte nicht im Hausmüll entsorgen, sondern an einer Sammelstelle für Elektronikabfall abgeben. Ausführliche Informationen finden Sie auf www.jablotron.com in der Sektion Beratung.* 

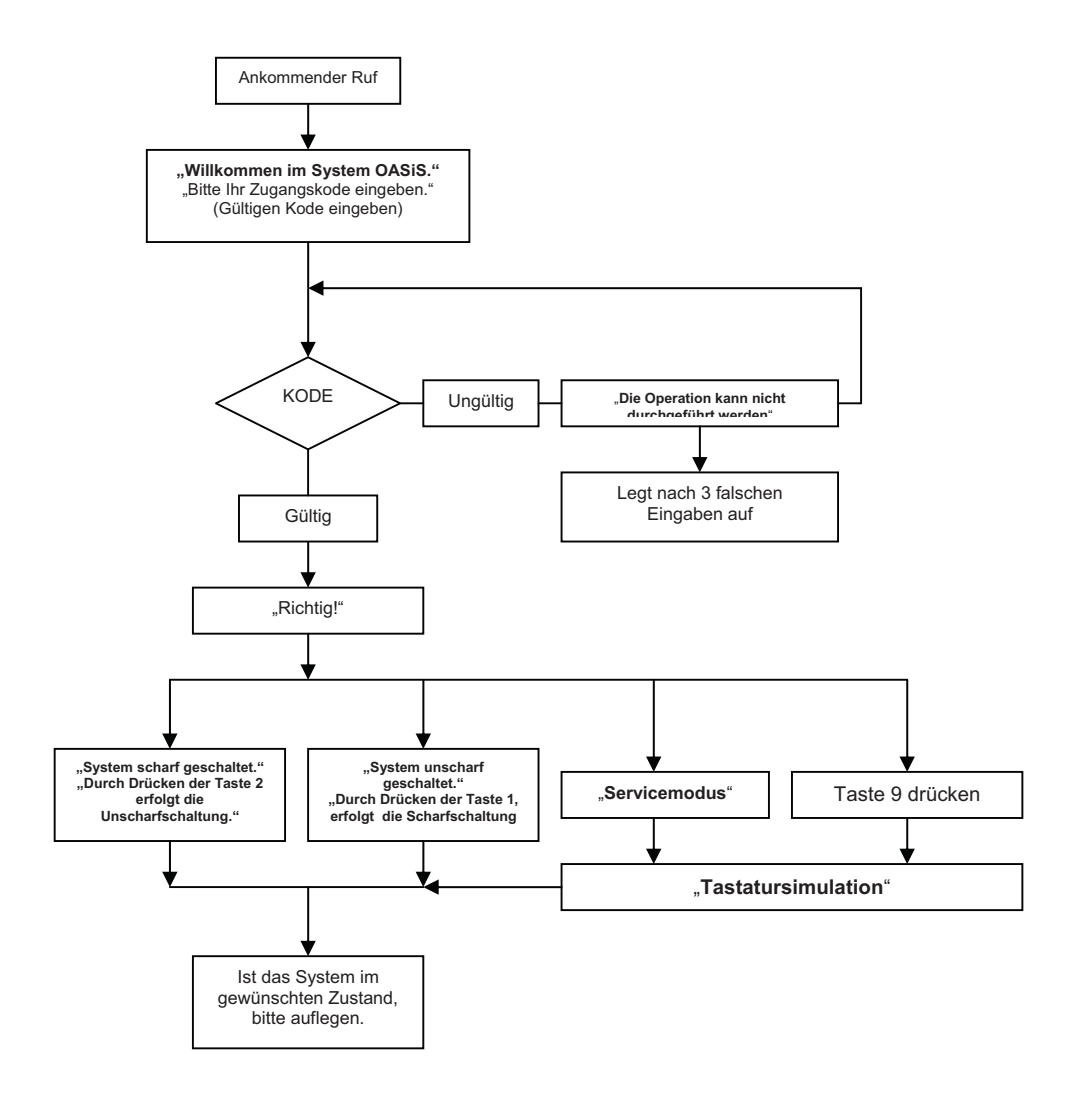

Abb. 2 Schema des Sprachmenüs

## **Verzeichnis der Ereignisse, die ans Telefon gemeldet werden können, und die werksseitige Einstellung**

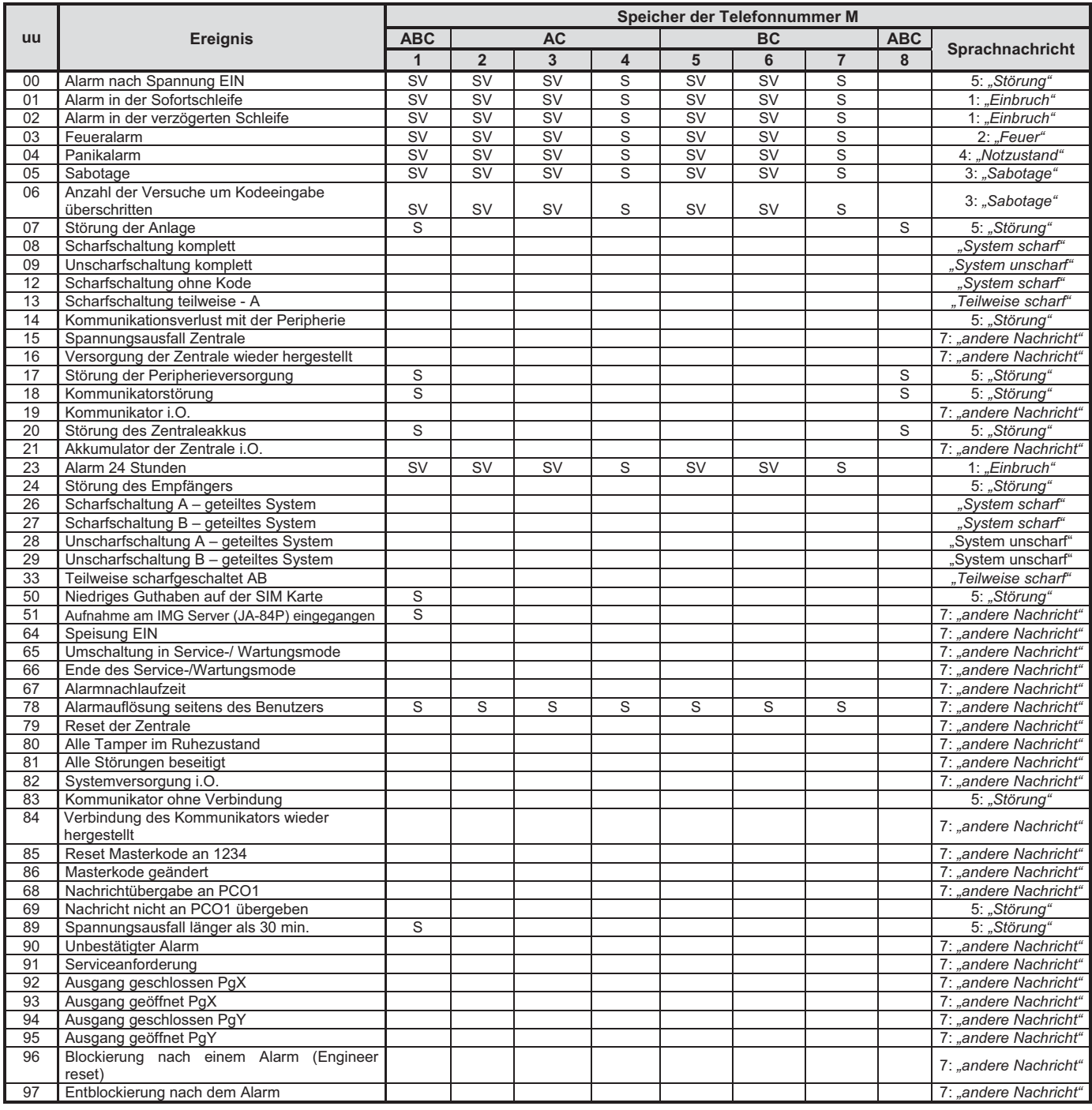

Tab. 4 Verzeichnis der Ereignisse, die ans Telefon gemeldet werden können, und die werksseitige Einstellung

## *Bemerkungen :*

- Werksseitig voreingestellte Meldungen: S = SMS, V = Anruf, SV = SMS sowie Anruf<br>■ Das Ereignis "Fehler externer Kommunikation" wird beim Ausfall des GSM Sig
- Das Ereignis "Fehler externer Kommunikation" wird beim Ausfall des GSM Signals, der länger als 15 Minuten dauert, ausgelöst (wenn die Signalüberwachung eingeschaltet ist)
- x Für die Absendung der Information über der Übergabe der Aufnahmen aus dem Sensor JA-84P an den Server in der Form einer SMS- Nachricht bitte das Ereignis (uu) 51 einstellen
- x Beim geteilten System bitte die Zuordnung der Detektoren in die Sektionen durch Öffnung und Schließung des Anmeldemodi in der Zentrale aktualisieren
- x **Beim geteilten System sind die Positionen der Telefonnummern für die Übertragung der Alarminformationen folgendermaßen fest zugeordnet:** 
	- o *1. Telefonnummer: Sektion A, B, C (Systemverwalter)*
	- o *2. bis 4. Telefonnummer Sektion A, C*
	- o *5. bis 7. Telefonnummer Sektion B, C*
	- o *8. Telefonnummer Sektion A, B, C (Servicetechniker)*

## **11. Zusammenfassung aller Kommunikatortexte für die SMS- Nachrichten und SMS- Befehle**

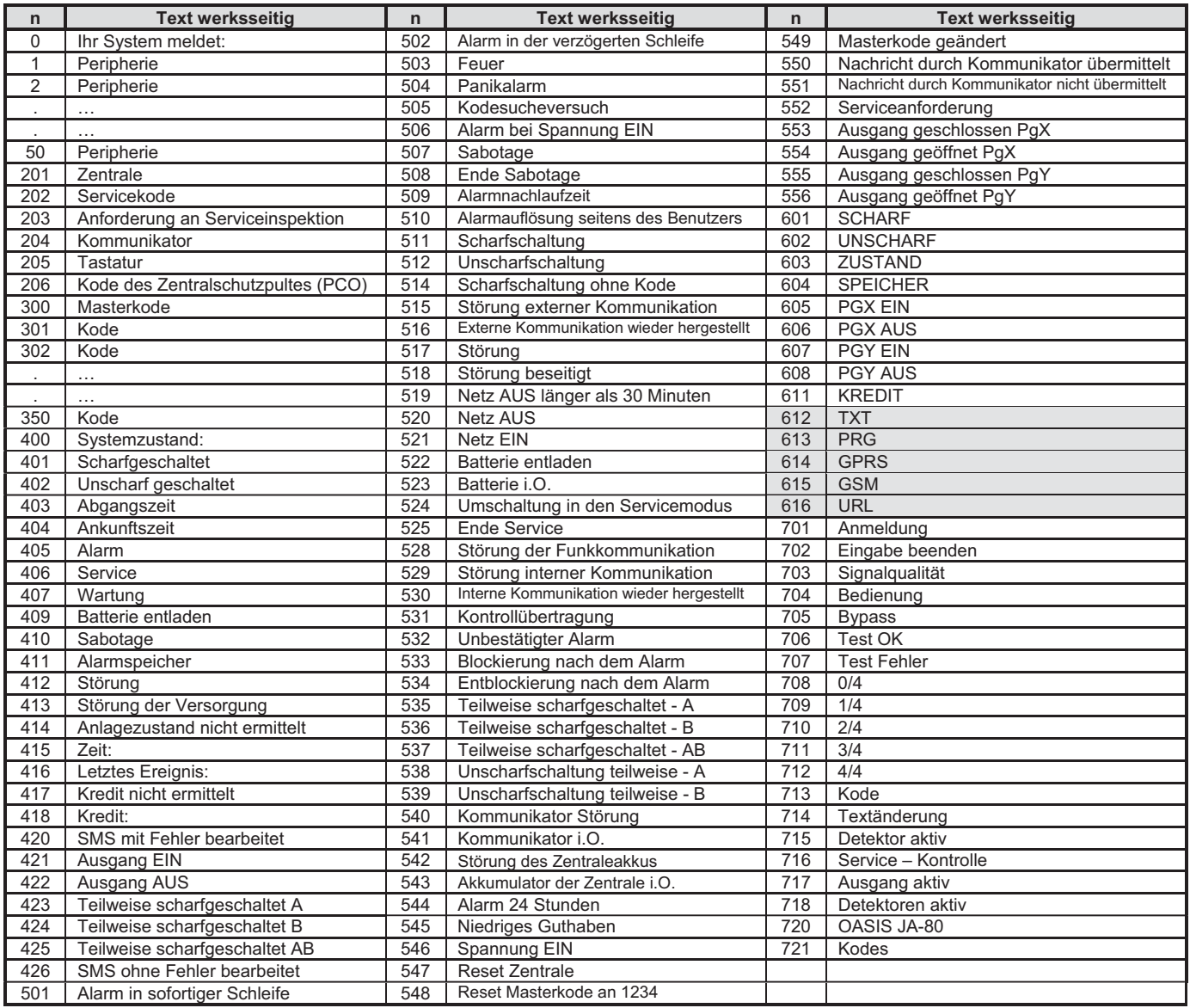

Tab. 5 Tabelle der Texte für die werksseitig eingestellten SMS (Nachrichten und Befehle), gültig für die ausgewählte deutsche Sprache ohne Diakritik - siehe 6.1)

## *Bemerkungen :*

- · Der Kommunikator fügt normalerweise automatisch die Nummer 01 bis 50 vor die Peripherie- oder Kodebezeichnung ein
- x Die Texte **0 bis 556** sind Texte, aus dem das System die SMS **Ereignisnachricht** zusammenstellt
- x Die Texte **601 bis 611** sind Steuerinstruktionen (Befehle, auf die das System bei der Fernbedienung mittels SMS reagieren wird)
- x Die Texte **612 bis 616** sind Systemtexte, die nicht geändert werden können
- x Die Texte **700 bis 721** werden von den Tastaturen genutzt
- x Alle anderen Texte sind Systemkonfiguration und werden vom Programm OLink eingestellt
- x Die Texte mit Diakritik, können in den Kommunikator eingelesen und darin gespeichert werden, falls dies gefordert wird. (Datei JA80\_CZ.mct im Verzeichnis des Programms OLink)

## **12. Kurzübersicht der Programmiersequenzen des Kommunikators**

Die mit "8" beginnenden Sequenzen sind aus dem Wartungsmodus zugänglich, soweit die Änderung der Telefonnummern im Wartungsmodus freigegeben ist (Sequenz 251 der Zentrale OASiS)

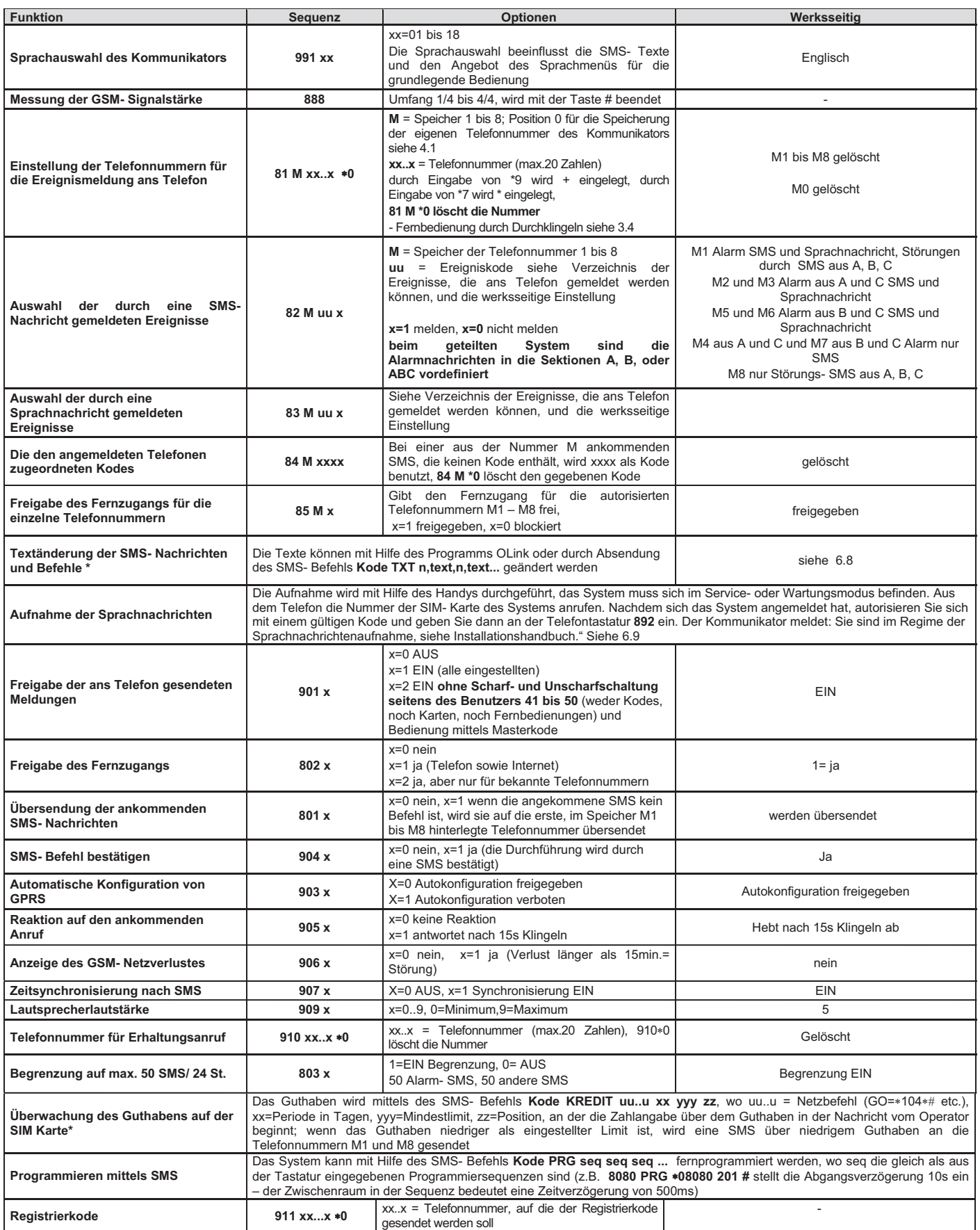

Tab. 6 Programmiersequenzen des Kommunikators

Fortsetzung der Sequenzentabelle

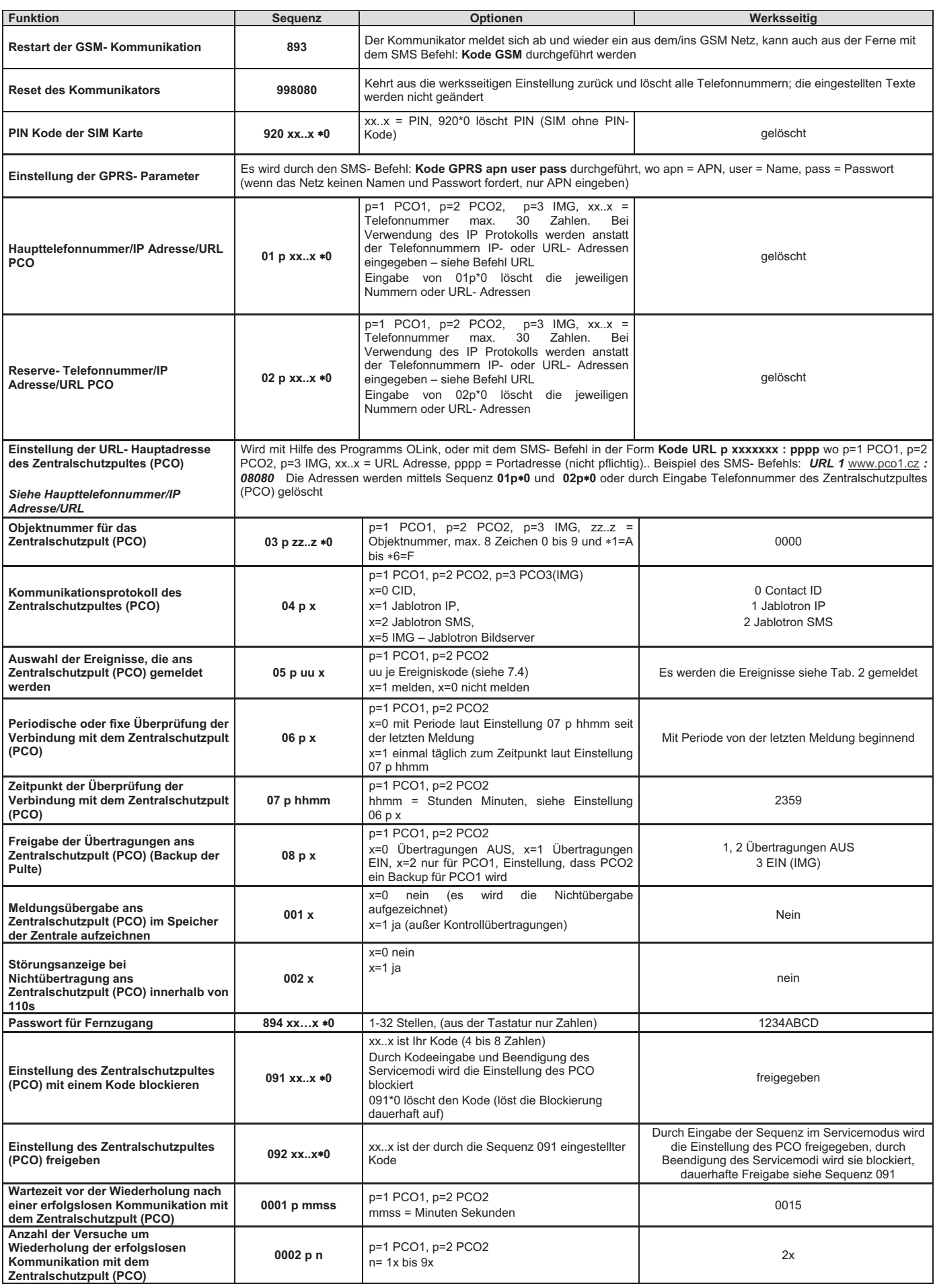

Tab. 6 Ende der Sequenzentabelle

# **LAN / PSTN Kommunikationsmodul JA-80V**

Das Kommunikationsmodul ist eine Komponente des Alarmsystems OASIS 80 der Firma Jablotron Alarms s.r.o. Das Produkt dient zur Kommunikation über das Computernetz LAN (Ethernet) und über die klassische Telefonleitung. Dieses Handbuch ist bestimmt für die Version XA65005 des Kommunikationsmoduls. Installiert direkt in das Gehäuse der Zentrale Oasis, ermöglicht es folgendes:

- Ereignismeldungen per SMS (an bis zu 8 Telefonnummern)
- Ereignismeldungen per Telefonanruf und Übergabe eines akustischen Signals
- x Datenübertragung an eine Alarmempfangsstelle (AES) bis zu 2 Alarmempfangsstellen
- Systemfernsteuerung und -programmierung per Telefon (durch Telefonanruf und Verwendung der Telefontastatur oder per SMS-Befehle)
- Systemfernsteuerung und -programmierung per Internet (www.GSMlink.cz)
- Das Kommunikationsmodul kann auch nur an eine Telefonleitung oder nur an ein LAN-Netzwerk angeschlossen werden. Dann hat es die folgenden Funktionen:
	- ¾ **Nur Telefonleitung**: Fernsteuerung per Telefon, Ereignismeldungen per SMS und Telefonanrufe und Ereignismeldungen an die Alarmempfangsstelle 2 (CID Protokoll)
	- ¾ **Nur LAN**: Fernzugang über das Internet, Ereignismeldungen an die Alarmempfangsstelle 1 (IP CID Protokoll)

## **1. Installation des Moduls in die Zentrale**

Wenn Sie das Kommunikationsmodul separat gekauft haben, sollte es zunächst wie folgt in der OASIS-Zentrale installiert werden:

- a) Die **Stromzufuhr** der Zentrale **muss unterbrochen werden** (Netzstrom und Batterie).
- b) **Das Kommunikationsmodul** in das Gehäuse der Zentrale einschrauben und mit Hilfe des beigelegten RJ Kabels mit der Elektronikplatine der Zentrale **verbinden**.
- c) Die **Telefonzuleitung** in den RJ Stecker **anschließen**  um alle Funktionen des Kommunikationsmoduls ausnützen zu können, wird es empfohlen, eine Telefonleitung mit aktiviertem CLIP Protokoll für die Identifizierung des Anrufers und für die Übertragung von SMS Nachrichten in der Textform zu verwenden. Falls es sich um die O2 Leitung handelt, verbinden Sie sich mit dem Dienstleistungszentrum (800 123 456).

## *Abb. 1 Verdrahtung des Kommunikationsmoduls*

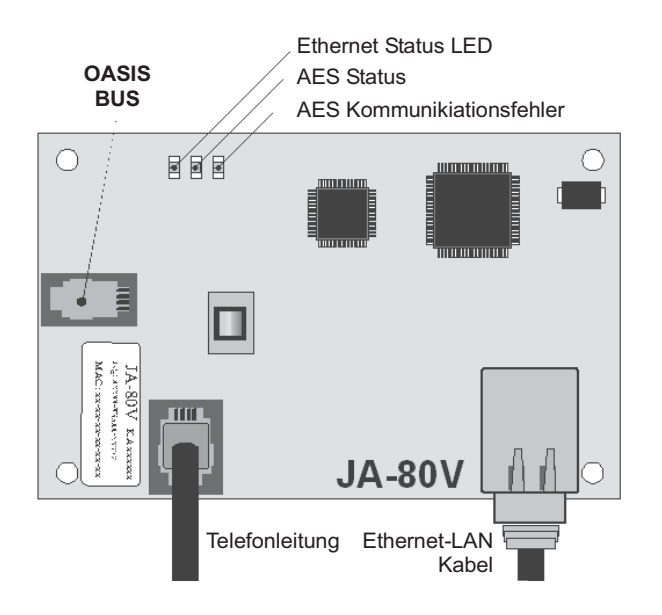

## **2. Inbetriebnahme des Kommunikationsmoduls**

Ist das JA-80V in der Zentrale installiert, dann:

- **a) Halten Sie das LAN-(Ethernet)Kabel bereit.**
- b) **Schalten Sie die Stromzufuhr** der Zentrale **ein** (Netzstrom und Batterie). Die **grüne LED** des JA-80V sollte leuchten = keine Ereignismeldung an die Alarmempfangsstelle nötig.
- c) Verfügt Ihr LAN-Netzwerk nicht über die automatische Zuordnung der IP Adresse einer neuen Peripherie (DHCP), müssen die Ethernet-Netzwerkparameter vor dem Netzanschluss manuell programmiert werden (siehe Abschnitt 5.18).
- d) Das Ethernet-Kabel (10/100 Mbit) anschließen. Wenn die Kommunikation mit dem Netzwerk ordnungsgemäß funktioniert, so leuchtet die **gelbe LED** konstant.
- Falls die Signalleuchte anfängt zu blinken, überprüfen Sie die *Parameter für den Anschluss (DHCP nicht funktionsfähig), falls die Signalleuchte nicht scheint (Blinken für ca 3s = Anmeldung), ist der Ethernetanschluss nicht funktionsfähig.*
- f) An der Tastatur die Sequenz **98102** eingebendie **Texte** des Kommunikationsmoduls werden in die **tschechische Sprache**  eingestellt.
- g) Für die richtige Kommunikation mit der AES müssen die Anschlussparameter nach den Unterlagen aus der AES, an welche die Informationen übermittelt werden, eingestellt werden**.**

## **3. Anwenderfunktionen des JA-80V**

Der folgende Text beschreibt alle benutzereigenen Eigenschaften des Kommunikationsmoduls. Der Errichter sollte dem Anwender zeigen, wie die Funktionen in der betreffenden Installation zu verwenden sind.

## **3.1. Systemfernbedienung über eine Telefontastatur**

Das Kommunikationsmodul ermöglicht, das System mit Hilfe der Telefontastatur fern zu steuern:

- a) **Wählen Sie die Telefonnummer** des Kommunikationsmoduls
- b) **Nach 25 Sekunden** Klingeln (programmierbar) antwortet das System mit einem kurzen Piepton.
- c) Auf der Telefontastatur **geben Sie einen gültigen Zugangscode der Zentrale** (werksseitig 8080) oder beliebigen Benutzercode (z.B.1234), ein.
- d) Die **Telefontastatur funktioniert wie eine Systemtastatur,** und ein **akustisches Signal** im Hörer **zeigt den Status der Zentrale an**: *1 Piepton = scharfgeschaltet, 2 Pieptöne = unscharf geschaltet, 3 Pieptöne = Servicemodus, 4 Pieptöne = fehlerhafte Code-Eingabe, Sirenenton = Alarm*
- e) Jetzt kann **das System von der Telefontastatur aus** auf die gleiche Weise wie von der Systemtastatur aus **bedient werden** – einschließlich der Befehle, die mit beginnen (z.B. 81 zum Einschalten des Ausgangs PGX)
- f) **Zum Verlassen** dieses Modus **beenden Sie den Telefonanruf** (wird innerhalb einer Minute nichts eingegeben, so wird die Verbindung automatisch beendet)

### *Hinweise:*

 Ein **Festnetztelefon kann ebenfalls verwendet werden,** um das System auf die gleiche Weise fernzusteuern (das Telefon muss aber die Tonwahl verwenden).

## **3.2. SMS-Befehle zur Fernsteuerung des Systems**

*Das Kommunikationsmodul ermöglicht, SMS- Nachrichten aus einer festen Telefonleitung zu empfangen. Zu diesem Zweck muss aber diese Telefonleitung das CLIP Protokoll unterstützen, damit SMS in Textform übermittelt werden können. Die Parameter für die Übermittlung von SMS-Nachrichten sollten ebenfalls programmiert sein – siehe Abschnitte 5.11 und 5.12.* 

Alle aus der festen Telefonleitung eingehenden SMS-Nachrichten werden vom JA-80V überprüft, und falls es sich um einen Systembefehl handelt, wird er vom System ausgeführt. Jeder SMS-Befehl muss das folgende Format haben:

## Gültiger Code \_ Befehl

*(gültiger Code Leerstelle Befehl)* 

Gültiger Code = jeder gültige Zugangscode (z.B. 8080, 1234 etc.)

Die werkseitig eingestellten Befehlstexte (editierbar – siehe Befehl TXT)

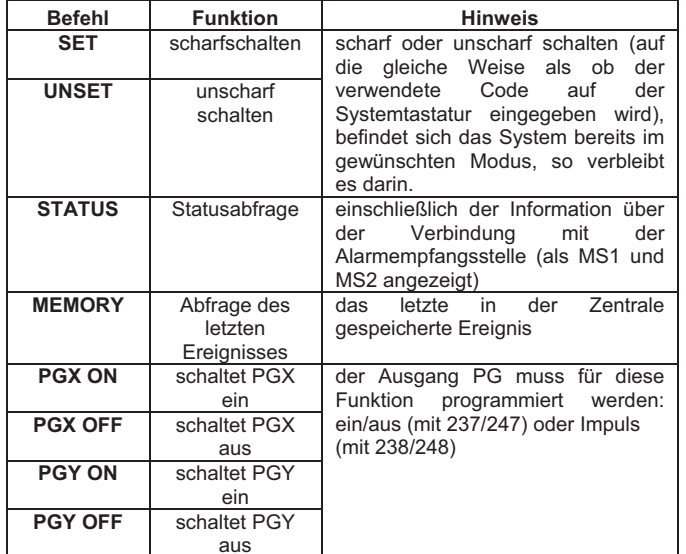

*Beispiel: durch das Senden von: "Code SCHARF" (gültiger Zugangscode, Leerstelle, scharf schalten) wird das System scharfgeschaltet (ist es bereits scharfgeschaltet, so ändert es seinen Status nicht)* 

#### *Hinweise:*

- Die Ausführung des Befehls wird seitens des Systems durch eine SMS bestätigt.
- In den SMS- Befehlstexten werden **Groß- oder Kleinschreibung nicht berücksichtigt**, und nur ASCII Zeichen sind zulässig.
- In einer Befehls-SMS kann **nur ein Befehl** enthalten sein.
- Enthält die **Befehls- SMS einen zusätzlichen Text**, der nicht durch "%" getrennt ist, so wird der Befehl nicht ausgeführt.
- Wenn Sie einen Befehl senden und nicht sicher sind, ob zusätzlicher Text automatisch zur SMS hinzugefügt wird (z.B. Werbung beim Gebrauch von Internet Gate), so geben Sie den Befehl wie folgt ein: **%gültiger Code Befehl%%**
- An der gleichen Telefonleitung dürfen gemeinsam mit der Zentrale nicht mehrere Peripherien, welche die ankommenden SMS-Nachrichten empfangen, angeschlossen werden.

#### **3.3. Systemfernsteuerung durch unbeantwortete Anrufe (Durchklingeln)**

Verfügt die Telefonleitung über Anrufererkennung (CLIP Protokoll), dann kann der Kommunikationsmodul eine begrenzte Anzahl von Systemfunktionen durch Durchklingeln aus einer autorisierten<br>Telefonnummer steuern. Für diese Steuerung können die Telefonnummer steuern. Für diese Steuerung können die Telefonnummern, die auf den Speicherplätzen M1 bis M8 gespeichert sind, autorisiert werden (auch für Ereignismeldungen – siehe Abschnitt  $4)$ 

**Um eine Telefonnummer zu autorisieren**, muss am Ende der Nummer das Zeichen "\*" eingefügt werden, gefolgt mit einer Ziffer (1, 2, 3, 8 oder 9) – siehe Hinweise in Abschnitt 4. Wenn diese Nummer anruft, generiert das Kommunikationsmodul "  **Ziffer**" nach dem ersten Klingeln (ähnlich, wie bei einer manuellen Eingabe auf der Systemtastatur). Diese gebührenfreie Fernsteuerung durch unbeantwortete Anrufe ermöglicht die folgenden Funktionen zu realisieren:

- **1 komplettes Scharfschalten des Systems** (= gleich wie die Tasten ABC auf der Tastatur)
- **2 Teil A scharfschalten** (= Taste A)\*
- **3 Teile A & B** oder B **scharfschalten** (= Taste B)\*
- **8 PGX für 2 Sek. eingeschaltet** (wenn PGX für die Pulsfunktion 2s programmiert ist)
- **9 PGY für 2 Sek. eingeschaltet** (wenn PGY für die Pulsfunktion 2s programmiert ist)

#### *Hinweise:*

- Ein Telefon, das keine **Daten zur Anrufererkennung** sendet, **kann nicht** für diese Art der Fernsteuerung per Telefon **verwendet werden**.
- Endet bei der Steuerung per Durchklingeln der Telefonanruf, bevor die Zentrale antwortet, so ist die Fernsteuerung **gebührenfrei.**
- Ein Telefon, das zur gebührenfreien Fernsteuerung autorisiert wurde, **kann auch für eine gewöhnliche Fernsteuerung** (siehe 3.1)

verwendet werden – **lassen Sie es** einfach so lange **klingeln**, bis die Zentrale den Anruf beantwortet.

 Soll das Telefon, das zur gebührenfreien Fernsteuerung autorisiert wurde, **keine Ereignismeldungen erhalten**, so schalten Sie die Berichte für diese Telefonnummer aus (siehe 5.3).

## **4. Ereignismeldungen an Telefone**

Das JA-80V kann Ereignisse, die im System Oasis auftreten, per SMS-Nachricht (wenn die Telefonleitung SMS mit CLIP Protokoll unterstützt) und/oder über Telefonanrufe mit einem akustischen Signal melden. Diese Ereignismeldungen können für **bis zu 8 Telefonnummern** programmiert werden.

 Die am häufigsten gewünschten Berichte wurden den Telefonnummern-Speichern bereits ab Werk zugeordnet, so dass Sie nur die Telefonnummern in den entsprechenden Speichern eingeben müssen. Je nach dem, in welchem Speicher M Sie die Telefonnummer speichern, werden die Berichte übergeben.

Werkseingestellte Berichte, die den voreingestellten Telefonnummern M1 bis M8 zugeordnet sind (kann geändert werden, siehe 5.3)

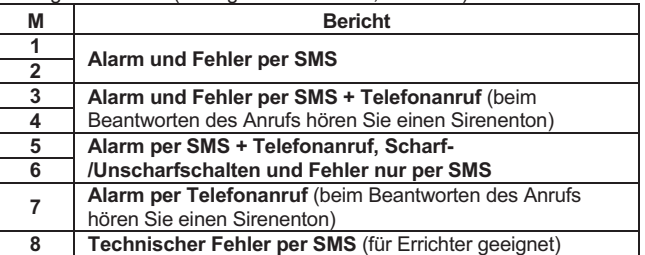

Zur Programmierung der Telefonnummern in den Speichern M geben Sie im Servicemodus die folgende Sequenz ein:

**81 M xxx...x 0 M** ist Speicher 1 bis 8 **xxx...x** ist eine Telefonnummer (max. 20 Stellen)

*Beispiel: die Eingabe von 81 5 777 777 777 0 speichert die Telefonnummer 777777777 in den Speicher M5 (ein Alarm wird per SMS und danach per Telefonanruf gemeldet, Scharf-/Unscharfschalten und Fehler nur per SMS)* 

**Zum Löschen einer Telefonnummer** aus dem Speicher geben Sie ein: **81 M 0** 

#### *Hinweise:*

- Internationale Telefonnummern müssen im Format 00420… programmiert werden.
- **Der Text einer SMS-Nachricht,** die vom System gesendet wird, besteht aus: Bezeichnung der Installation, Ereignistyp, Nummer und Name der Ereignisquelle, Datum und Uhrzeit. *Beispiel: "Bericht Ihres Alarmsystems: Scharfschalten 47: Gerät Zeit 01.08. 11:27"*
- Sollen **andere Ereignisse oder Texte, oder Ihre eigene Texte,** an eine bestimmte Telefonnummer **gemeldet werden**, so ändern Sie die Einstellungen des Kommunikationsmoduls (siehe 5.3 und 5.4).
- Wenn Sie beim Speichern der Telefonnummern 7 nach der letzten Stelle der Telefonnummer eingeben (das Symbol **wird auch gespeichert**) und mit einer weiteren Ziffer fortfahren (1, 2, 3, 8 oder 9), so wird sich das System beim Anruf dieser Telefonnummer so verhalten, als ob " Ziffer" an der Tastatur eingegeben worden wäre, d.h. als ob es manuell auf der Systemtastatur eingegeben worden wäre. Beispiel: *die Eingabe von 81 5 777 777 777 79 0 autorisiert Anrufe der Telefonnummer 777777777 zur Auslösung des Ausgangs PGY für 2 Sekunden (nach dem ersten Klingelsignal dieser Nummer wird der Befehl 9 ausgeführt. Der Ausgang PGY sollte für eine Pulsfunktion von 2 Sekunden programmiert sein. Diese Einstellung eignet sich z.B. zur Öffnung von elektrischen Türschlössern.* Dies wird **zur Fernsteuerung des Systems per Durchklingeln** aus der autorisierten Telefonnummer ausgenutzt (siehe 3.3.)

#### **4.1. Programmierung**

Die Programmierung erfolgt am einfachsten über einen PC der Software ComLink, oder über die Internet-Webseite www.GSMLink.cz, oder durch die Programmierung per SMS (Befehl PRG).

Die Programmierung ist auch über die Systemtastatur möglich:

 Die Zentrale muss sich im **Errichtermodus** befinden – falls nicht, geben Sie 0 Servicecode ein (Werkseinstellung: 8080) während das System unscharf ist.

## **5. Programmiersequenzen des Kommunikationsmoduls - Übersicht**

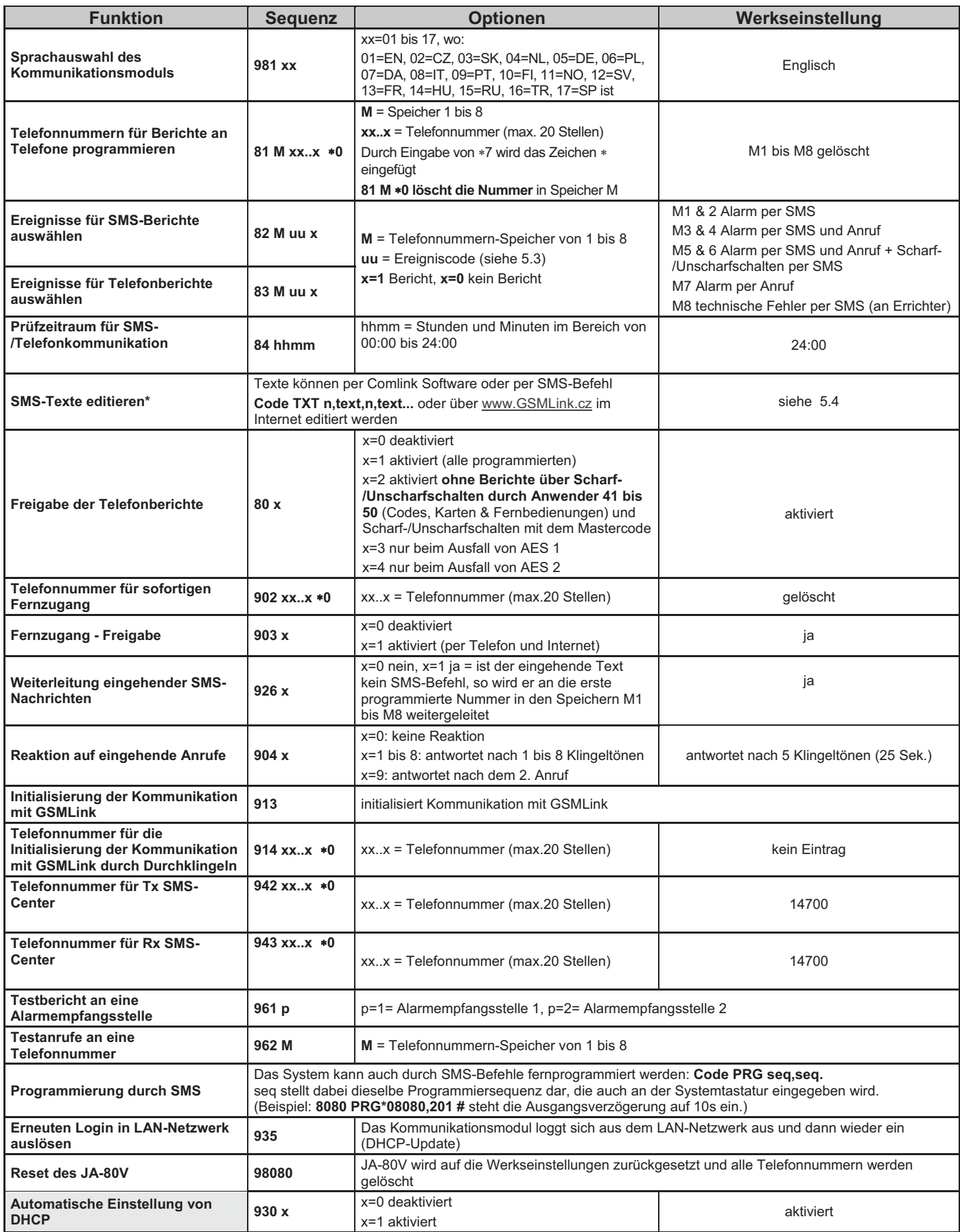

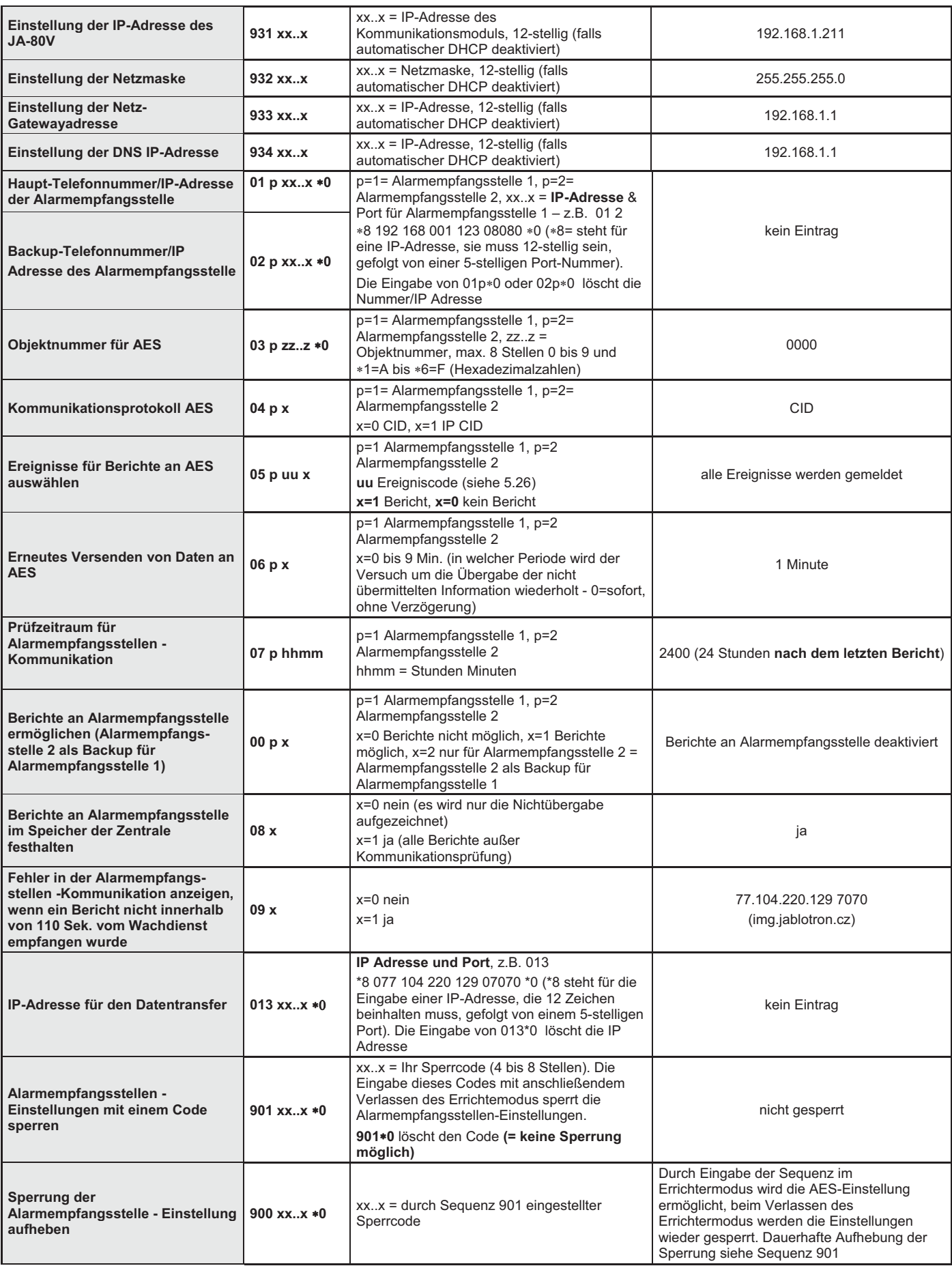

**Diese Parameter** beeinflussen die Berichterstattung an eine Alarmempfangsstelle und können nicht geändert werden, wenn die Alarmempfangsstellen -Einstellungen gesperrt sind.

**\*** Diese Parameter können nicht mit der Systemtastatur programmiert werden, sie können jedoch durch das Senden von SMS-Befehlen oder über die Comlink Software programmiert werden.

## **5.1. Sprachauswahl**

Die Sprache des Kommunikationsmoduls kann wie folgt gewählt werden:

## **981 xx**

wo

 **xx=** die Nummer der einzelnen Sprachen ist – siehe folgende

Liste:

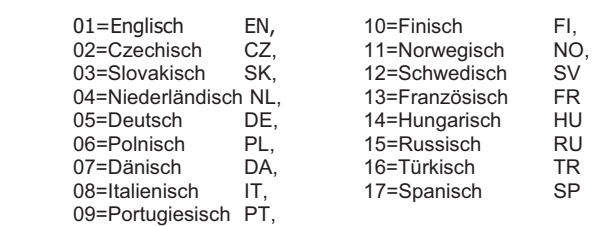

#### *Hinweise:*

- x *wählen Sie die Sprache bevor Sie den eigenen Text im System ändern (die Sprachänderung stellt den Text auf die Werkseinstellung zurück).*
- x *Wird die Sprache im Komunikationsmodul geändert, so wird automatisch die Sprache in den an den Bus der Zentrale*

*angeschlossenen Tastaturen (gilt auch für die Funk-Tastaturen), geändert.* 

x *Wird ein Reset des Kommunikationsmoduls durchgeführt, so verändert sich die so angewählte Sprache nicht.* 

*Beispiel:* bei der Eingabe von **98102** wird Tschechisch eingestellt.

*Werkseinstellung:* 98101 Englisch

## **5.2. Telefonnummern für Berichte an Telefone programmieren**  Siehe Abschnitt 4.

## **5.3. Ereignisse für Berichte an Telefone auswählen**

Die werkseingestellte Liste der Ereignisse und ihre Zuordnung zu den Telefonnummern M1 bis M8 können geändert werden.

- Die komplette Liste aller Systemereignisse, die gemeldet werden können, ist in der folgenden Tabelle enthalten.
- Es ist möglich, unabhängig anzuwählen, ob das Ereignis per SMS oder per Telefonanruf gemeldet werden soll.
- Jedes Ereignis hat einen werkseingestellten SMS-Text. Diese Texte können editiert werden (siehe 5.4). Die akustischen Signale für Berichte an Telefone sind festgelegt und können nicht geändert werden (z.B. ein Alarm wird durch einen Sirenenton angezeigt).

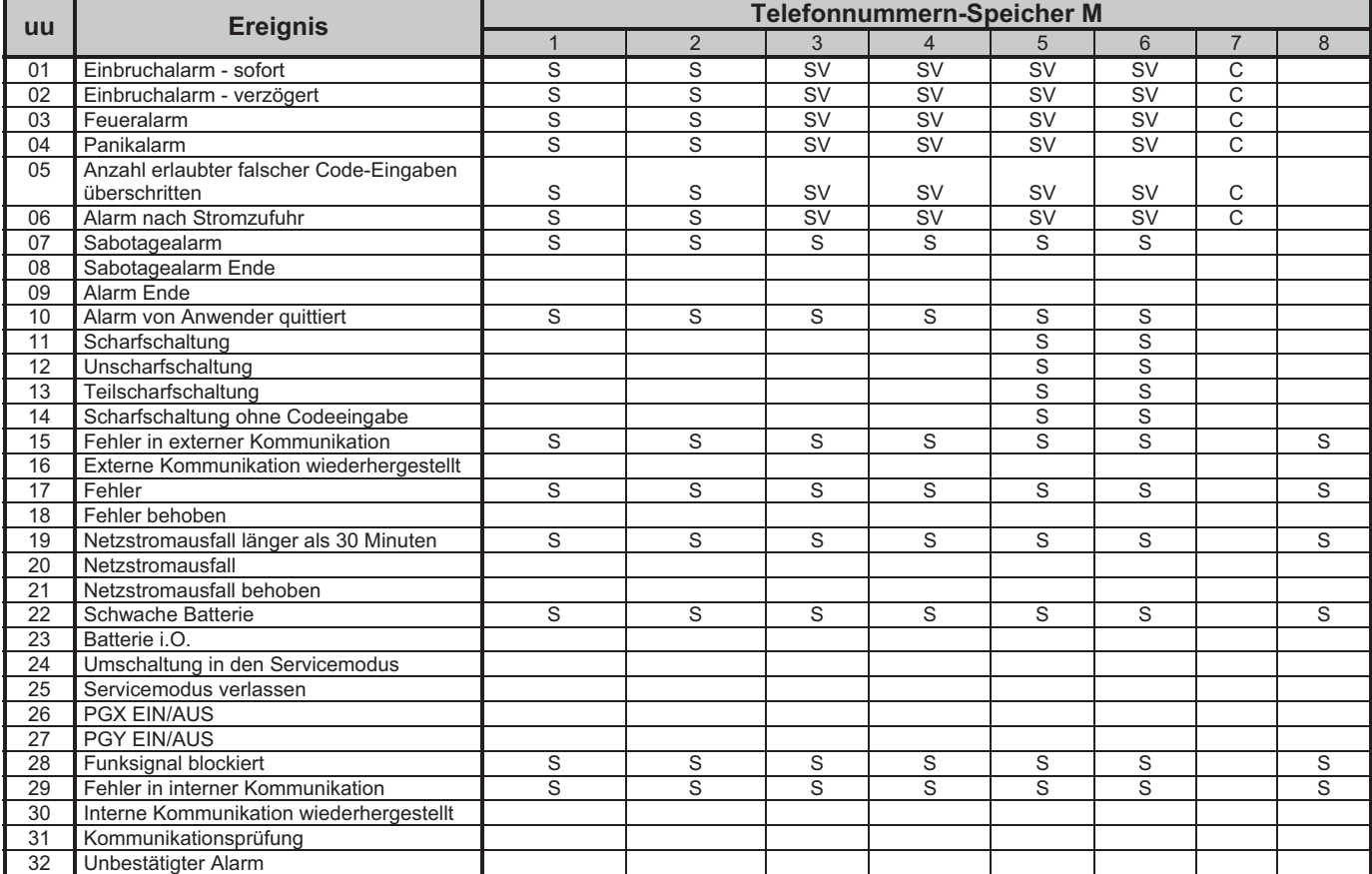

## **Liste der Ereignisse, die an Telefone gemeldet werden können, und ihre werkseingestellte Zuordnung zu bestimmten Telefonnummern**

x Werkseingestellte Zuordnung der Berichte: **S = SMS, V = Telefonanruf**, **SV = SMS gefolgt von einem Anruf**

x Bei der Verbindung mit dem Kommunikationsmodul JA-80V werden die SMS- Nachrichten mit Link auf die Aufnahme an die Telefonnummern mit dem Ereignis 01 "Einbruchalarm - sofort" gemeldet.

## **5.3.1. Einstellung der SMS-Meldungen**

Welche Ereignisse per SMS-Nachricht gemeldet werden, wird durch folgende Eingabe eingestellt:

 **82 M uu x** , wo

- **M** Telefonnummernspeicher 1 bis 8 ist
- **uu** den Ereigniscode 01 bis 32 (siehe Tabelle oben) bedeutet
- **x 0** = kein SMS-Bericht, **1** = SMS-Bericht

**Beispiel:** ist **82 8 03 1** programmiert und ein Feueralarm wird ausgelöst (Ereignis 03 in der Tabelle), so wird dieses Ereignis per SMS an die Telefonnummer in Speicher M8 gemeldet.

#### **5.3.2. Einstellung der Ereignisse, die per Telefonanruf gemeldet werden sollen:**

Welche Ereignisse per Telefonanruf gemeldet werden, wird durch folgende Eingabe eingestellt:

 **83 M uu x** , wo

- **M** Telefonnummernspeicher 1 bis 8 ist<br> **uu** den Ereigniscode 01 bis 32 (siehe T
- den Ereigniscode 01 bis 32 (siehe Tabelle oben)
- bedeutet **x 0** = kein Telefonanruf, **1** = Anruf

**Beispiel:** ist **83 1 03 1** programmiert und ein Feueralarm wird ausgelöst (Ereignis 03 in der Tabelle), so wird die Telefonnummer in Speicher M1 angerufen, und sobald der Anruf beantwortet wird, ist ein Sirenenton zu hören.

## *Hinweis:*

 *Sind sowohl SMS- als auch Telefonberichte ermöglicht, so wird zuerst die SMS gesendet und danach die Telefonnummer gewählt. Absolute Übertragungspriorität haben allerdings Berichte an die Alarmempfangsstelle, sofern diese eingestellt sind (siehe 7.1).* 

## **5.3.3. Prüfzeitraum für SMS-/Telefonkommunikation**

Ein regelmäßiger SMS-Bericht oder ein Anruf zur Überprüfung der Kommunikation kann als Ereigniscode uu=31 ermöglicht werden (siehe Tabelle in 5.3). Mit der folgenden Sequenz können Sie programmieren, wie oft die Prüfung durchgeführt werden soll:

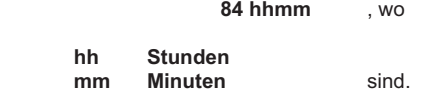

## *Hinweis:*

 *Der Bericht über die* Kommunikationsprüfung *wird nicht gesendet, wenn sich das System im Errichtermodus befindet.* 

*Werkseinstellung: 24 Stunden nach der letzten Kommunikation* 

## **5.4. SMS-Texte editieren**

Werksseitig werden dem Kommunikationsmodul verschiedene Texte für SMS-Befehle und Teststrings, die für SMS-Berichte verwendet werden, voreingestellt. Diese Texte können nicht mit der Systemtastatur geändert werden, sie können jedoch mit Hilfe der Comlink Software, über das Internet (www.GSMLink.cz) oder durch Senden des folgenden **SMS-Befehls** editiert werden:

#### **code\_TXT\_n,text,n,text,......n,text**

**code** ist ein gültiger Zugangscode (z.B. 8080, 1234)

- **\_** ist eine Leerstelle
- **TXT** Befehl zum Editieren von Texten
- **n** Textnummer (0 bis 608 siehe folgende Tabelle)
- **,** Komma (oder Punkt)
- **text** der neue Text (max. 30 Zeichen), der den vorherigen Text ersetzt. Die Eingabe eines Kommas oder Punktes innerhalb des Textstrings ist unzulässig, eine Leerstelle ist jedoch ein gültiges Zeichen.

## *Hinweise:*

- x *Mit einer einzigen SMS-Nachricht des Typs TXT können mehrere Texte gleichzeitig geändert werden (er wird nur durch die maximale Länge einer einzelnen SMS begrenzt)*
- x *Das Kommunikationsmodul akzeptiert Groß- oder Kleinbuchstaben. Es wird empfohlen, nur englische ASCII Zeichen zu verwenden (einige Netzwerke unterstützen keine nicht-englischen Zeichen).*
- x *Das Kommunikationsmodul erstellt SMS-Berichte aus 4 Teilen: Bezeichnung der Installation, Ereignisbeschreibung, Bezeichnung der Quelle und Uhrzeit); die maximale Länge einer SMS in ASCII beträgt 160 Zeichen.*

**Beispiel:** Ist werksseitig im System der Servicecode 8080 eingestellt, so ändert der SMS-Befehl:

### **8080 TXT 20,Fernbedienung Tante Maria,21,Fernbedienung Onkel Karl**

*die Bezeichnung der Fernbedienungen, die an den Adressen 20 und 21 angemeldet sind.* 

**Werkseingestellte Texte für SMS-Berichte und -Befehle – die Übertragung der Texte mit Diakritik hängt davon ab, ob der Netzwerk-Anbieter diese unterstützt (zur Zeit werden die SMS-Texte über eine feste Telefonleitung ohne Diakritik übertragen; trotzdem empfehlen wir, die Diakritik zu verwenden, weil diese an der Systemtastatur JA-80E/F angezeigt wird)** 

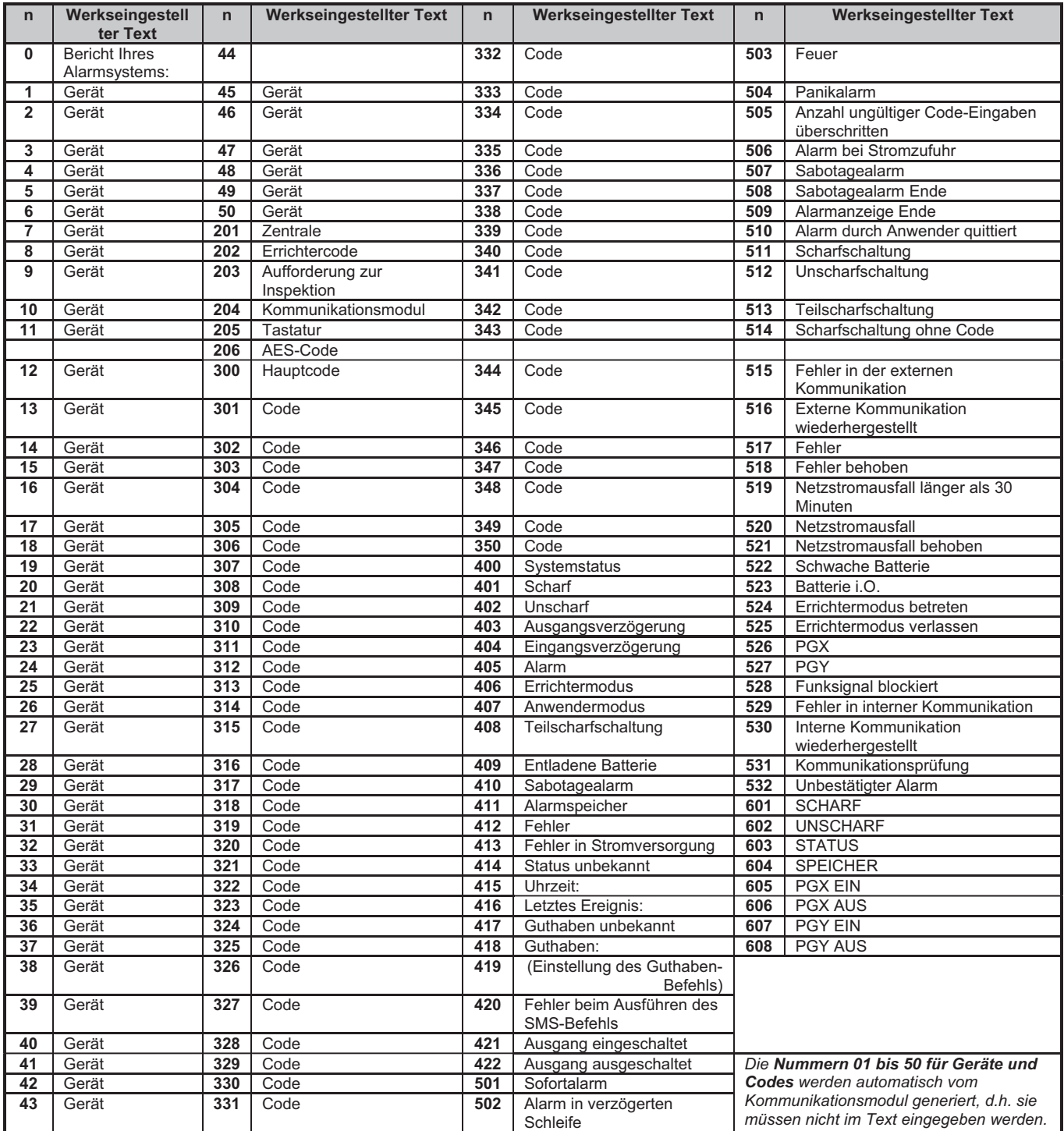

x Die Texte **0 bis 532** dienen zum Verfassen von **Ereignismeldungen** per SMS.

x Die Texte **601 und 608** sind **SMS-Befehle** (zur Fernsteuerung des Systems per SMS).

**•** Der Text 419 ist im Kommunikationsmodul nicht ausgenutzt

## **5.5. Freigabe der Telefonberichte**

Mit der folgenden Sequenz können Ereignismeldungen aktiviert oder deaktiviert werden:

- **800** SMS- und Telefonberichte deaktiviert
- **801 alle** SMS- und Telefonberichte aktiviert
- **802** alle Berichte aktiviert **außer Berichte über Scharf- /Unscharfschaltung durch Anwender 41 bis 50** (d.h. ihre Codes, Karten und Fernbedienungen). Es wird auch nicht die Steuerung per Masterkode gemeldet. Durch diese Einstellung wird ein Scharf- und Unscharfschalten durch Berichtsempfänger (Eigentümer, Chefs, etc.) nicht gemeldet.
- **803** alle SMS- und Telefonberichte aktiviert, wenn Alarmempfangsstelle 1 nicht antwortet
- **804** alle SMS- und Telefonberichte aktiviert, wenn Alarmempfangsstelle 2 nicht antwortet

*Werkseinstellung: 801 alle Berichte aktiviert* 

## **5.6. Telefonnummer für sofortigen Fernzugang**

Eine Telefonnummer, die mit dieser Sequenz programmiert wird, ermöglicht einen sofortigen Fernzugang unabhängig davon, welche Reaktion auf eingehende Anrufe programmiert ist. Ruft diese Telefonnummer an, so antwortet die Zentrale nach dem ersten Klingeln (die Telefonleitung muss aber über CLIP Protokoll Anrufererkennung verfügen).

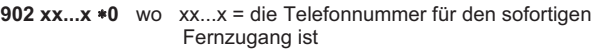

#### *Hinweis:*

x *Ist kein Fernzugang möglich (siehe 5.7), so kann diese Telefonnummer auch nicht für einen Fernzugang verwendet werden.* 

## *Werkseinstellung:* gelöscht

## **5.7. Freigabe des Fernzugangs**

Mit dieser Sequenz kann die Möglichkeit des Fernzugangs (per Telefon oder Internet) aktiviert/deaktiviert werden:

**9030** deaktiviert **9031** aktiviert

**Werkseinstellung:** Fernzugang freigegeben

## **5.8. Weiterleitung eingehender SMS-Nachrichten**

Diese Funktion ermöglicht die automatische Weiterleitung eingehender SMS-Nachrichten, welche vom Kommunikationsmodul empfangen werden, und die keine gültigen Befehle für das System enthalten:

- **9260** Nachrichten werden **nicht weitergeleitet** der Kommunikationsmodul empfängt sie, verwendet sie aber nicht weiter
- **9261** Nachrichten **werden** an die erste in den Speichern M1 bis M8 programmierte Telefonnummer **weitergeleitet** (z.B. wenn nur in M5 und M6 Nummern gespeichert sind, so werden die Nachrichten an M5 weitergeleitet). Die Telefonnummer, von der die SMS empfangen wurde, wird am Anfang des weitergeleiteten Textes angezeigt.

*Werkseinstellung:* Nachrichten werden weitergeleitet

## **5.9. Reaktion auf eingehende Anrufe**

Die Reaktion des Kommunikationsmoduls auf eingehende Anrufe kann mit der folgenden Sequenz eingestellt werden:

## **904 x**

- x = 0 eingehende Anrufe werden vom Kommunikations modul ignoriert
- $x = 1$  bis 8 der Kommunikationsmodul antwortet, wenn das Klingeln länger als x multipliziert mit 5 Sekunden (z.B. x=4=20 Sek.) dauert

 $x = 9$  antwortet nach dem zweiten Anruf – zuerst muss mindestens ein Klingeln ertönen, danach eine Pause von 10 bis 45 Sek., dann, nach dem ersten Klingeln des zweiten Anrufs, wird der Anruf beantwortet (geeignet z.B. für den Bypass des angeschlossenen Anrufbeantworters).

**Werkseinstellung:** 9045 – antwortet nach 25 Sek. (ca. 5 x Klingeln)

### **5.10. Initialisierung der Kommunikation mit GSMLink**

Nach dem erfolgreichen Anschluss des JA-80V an das LAN-Netzwerk muss im Servicemodus die Sequenz **913** eingegeben werden, um die Kommunikation mit dem www.GSMLink.cz Server zu initialisieren (der Server registriert die IP-Adresse des Kommunikationsmoduls).

Für einen Fernzugang zum System über das Internet wird eine Registrierung des Systems an der Internetseite www.GSMLink.cz durchgeführt. Um das System zu registrieren benötigen Sie den Registrierpasswort (-schlüssel) des Kommunikationsmoduls. Diesen finden Sie auf dem Schild, welcher direkt an der Platine des Kommunikationsmoduls aufgeklebt ist.

#### *Hinweis:*

x *Das JA-80V sendet regelmäßig Berichte an den GSMLink Server, um die IP-Adresse des Kommunikationsmoduls in der Datenbank des Servers zu aktualisieren (die Kontrollperiode der Verbindung verlängert sich, wenn der Zugang nicht benutzt wird). Wenn Sie versuchen, via GSMLink auf das System zuzugreifen, nachdem die dynamische IP-Adresse des Kommunikationsmoduls geändert wurde und noch keine Kontrolle der Verbindung verlaufen hat, so meldet GSMLink, dass Sie noch eine bestimmte Zeit die Verbindung abwarten müssen. Um diese Wartezeit zu verkürzen, können Sie die oben genannte Sequenz (913) verwenden, oder das JA-80V von einem Telefon aus anrufen, dessen Nummer Sie für diesen Zweck programmiert haben (siehe 5.10.1).* 

#### **5.10.1. Telefonnummer für die Initialisierung der Kommunikation mit GSMLink**

Die Kommunikation mit GSMLink kann aus der Ferne durch den Anruf einer Telefonnummer initialisiert werden, die wie folgt programmiert wird:

914 xx...x  $*0$  wo xx...x = Telefonnummer (max. 20 Stellen) ist

#### *Hinweise:*

- x *Die Art und Weise der Initialisierung der Kommunikation mit dem Server ist im vorigen Abschnitt beschrieben.*
- x *Diese Art der Initialisierung ist nur möglich, wenn die vom Kommunikationsmodul verwendete Telefonleitung eine CLIP Anrufererkennung unterstützt).*

#### *Werkseinstellung: gelöscht*

#### **5.11. Telefonnummer für Tx SMS-Center**

Für eine richtige Kommunikation mittels SMS-Nachrichten über die Telefonleitung muss die Telefonnummer für Tx SMS-Center wie folgt programmiert werden:

942 xx...x  $*0$  wo xx...x = Telefonnummer für Tx SMS-Center ist

#### *Hinweis:*

x *Die Telefonnummer für Tx SMS-Center erfahren Sie von Ihrem Telefonanbieter.* 

## *Werkseinstellung: 14700*

## **5.12. Telefonnummer für Rx SMS-Center**

Analogisch, wie bei der Absendung von SMS-Nachrichten muss für den richtigen Empfang von SMS-Nachrichten die Telefonnummer für Rx SMS-Center wie folgt programmiert werden:

 **943 xx...x 0** woxx...x = Telefonnummer für Rx SMS-Center ist

#### *Hinweise:*

- x *Die Telefonnummer für Rx SMS-Center erfahren Sie von Ihrem Telefonanbieter.*
- x *Für die richtige Funktion muss auch der Dienst CLIP aktiviert werden. Es muss auch die Übermittlung von SMS in Textform*

## *Werkseinstellung: 14700*

## **5.13. Testbericht an eine Alarmempfangsstelle**

Um die Berichterstattung an eine Alarmempfangsstelle zu testen, geben Sie ein:

**961p** p = Alarmempfangsstellen -Nummer (1 oder 2) **Hinweis:** 

Der Ereigniscode "Kommunikationsprüfung" (ec=31) wird an die Alarmempfangsstelle gesendet. Die grüne LED blinkt, während der Bericht gesendet wird. Erlischt die rote LED, so bedeutet dies, dass der Bericht an die Alarmempfangsstelle nicht erfolgreich übermittelt wurde.

## **5.14. Testanrufe an eine Telefonnummer**

Um zu testen, ob die Telefonnummern richtig programmiert wurden und die Telefonleitung richtig angeschlossen ist, geben Sie ein:

**962M** M ist der Telefonnummern-Speicher 1 bis 8

Enthält der Speicher M eine Telefonnummer, so wird diese angerufen, und bei Beantwortung des Anrufs ertönt ein akustisches Signal.

## **5.15. Fernprogrammierung durch SMS-Befehle**

Der Kommunikationsmodul ermöglicht, das System mit Hilfe des folgenden SMS-Befehls fern zu programmieren:

**code\_PRG\_seq,seq,seq...** 

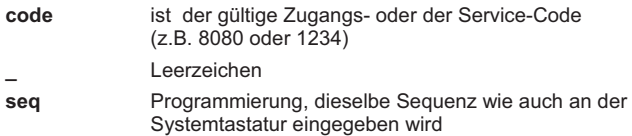

#### *Hinweise:*

- x *In einer Sequenz können nur die Zeichen, die an der Systemtastatur eingegeben werden können, verwendet werden (die Werte 0 bis 9, \* und #)*
- x *Wird ein gültiger Befehl vom System empfangen, so simuliert das Kommunikationsmodul die Eingabe über die Systemtastatur. Ein Komma steht für die Pause bei der Eingabe der Sequenz*
- x *Bei der Fernprogrammierung muss das System zuerst unscharf geschaltet, und danach in den Errichtermodus umgeschaltet werden.*
- x *Die Anzahl der Sequenzen in einer SMS ist von der max. möglichen Anzahl der Zeichen pro SMS abhängig*

*Beispiel: Durch die SMS 8080 PRG\*08080,201,# wird die Ausgangsverzögerung der Zentrale auf 10s eingestellt.*

## **5.16. Erneuten Login in LAN-Netzwerk auslösen**

Nach Eingabe von **935** loggt sich das Kommunikationsmodul aus dem LAN-Netzwerk aus und danach wieder ein (DHCP-Updates). Nach der Durchführung dieses Resets wird die Einstellung Kommunikationsmoduls nicht verändert. Es wird nach den Netzstörungen zwecks Wiederherstellung der Kommunikation verwendet.

#### **5.17. Reset des JA-80V**

Die Eingabe von **98080** setzt das Kommunikationsmodul auf die Werkseinstellungen zurück, löscht alle Telefonnummern, alle unerfolgreich übertragenen Berichte und setzt die Werkseinstellung der SMS-Texte zurück.

#### **5.18. Einstellung der autom. Vergabe der IP-Adresse (DHCP)**

Die werkseitigen Einstellungen im JA-80V setzen einen automatischen DHCP voraus. Falls das Netz diese Funktion nicht unterstützt, muss diese durch Eingabe folgender Sequenz deaktiviert werden. Die Netzwerkparameter sollten mit den folgenden Sequenzen manuell eingegeben werden.

9300 DHCP deaktiviert<br>9301 DHCP aktiviert **9301** DHCP aktiviert

## *Werkseinstellung: aktiviert*

## **5.19. Manuelle Einstellung der IP-Adresse des JA-80V**

Falls DHCP deaktiviert ist (siehe 5.18), muss die IP-Adresse des Kommunikationsmoduls programmieren werden. Geben Sie ein:

#### **931 xxx xxx xxx xxx**

**xxx…x** ist die IP-Adresse

**Beispiel:** ist die IP-Adresse 192.168.1.23, geben Sie ein: 931 192 168 001 023

*Werkseinstellung:* 192.168.001.211

**5.20. Manuelle Einstellung der Netzwerkmaske (Netmask)** 

Ist DHCP deaktiviert (siehe 5.18), programmieren Sie die Netzwerkmaske mit:

## **932 xxx xxx xxx xxx**

**xxx…x** ist die Netzwerkmaske

**Beispiel:** ist die Netzwerkmaske 255.255.255.0, geben Sie ein: 932 255 255 255 000

*Werkseinstellung:* 255.255.255.000

#### **5.21. Manuelle Einstellung der IP-Adresse für Netz-Gateway**

Ist DHCP deaktiviert (siehe 5.18), muss die IP-Adresse für Netz-Gateway programmieren werden. Geben Sie ein

#### **933 xxx xxx xxx xxx**

**xxx…x** ist die Gateway-Adresse

**Beispiel:** ist die Gateway-Adresse 192.168.33.1, geben Sie ein: 933 192 168 033 001

*Werkseinstellung:* 192.168.001.001

## **5.22. Manuelle Einstellung der IP-Adresse des DNS-Servers**

Ist DHCP deaktiviert (siehe 5.18), muss die IP-Adresse des DNS-Servers programmiert werden:

**934 xxx xxx xxx xxx** 

**xxx…x** ist die IP-Adresse des DNS-Servers

**Beispiel:** ist die IP-Adresse 192.168.33.1, geben Sie ein: 933 192 168 033 001

*Werkseinstellung:* 192.168.001.001

#### **5.23. Telefonnummern/IP-Adressen der Alarmempfangsstelle**

Ereignisse können vom Kommunikationsmodul an bis zu 2 Alarmempfangsstellen gemeldet werden (die voneinander unabhängig sein können, oder Alarmempfangsstelle 2 kann als Backup für Alarmempfangsstelle 1 funktionieren). Das Kommunikationsmodul meldet an Alarmempfangsstelle 1 via LAN-Netzwerk unter Verwendung des IP CID Protokolls und an Alarmempfangsstelle 2 via Telefonleitung unter Verwendung des CID Protokolls. Die folgende Sequenz dient zur Eingabe der Haupt- und Backup- IP-Adressen/ Telefonnummern einer Alarmempfangsstelle:

Haupt-Telefonnummer : **01 p xx....x \*0**<br>Backup-Telefonnummer: **02 p xx....x \*0** Backup-Telefonnummer:

**p** 1 = Alarmempfangsstelle 1, 2 = Alarmempfangsstelle 2 **xxx...x IP-Adresse und Port** für p=1 – Eingabeformat, Beispiel:  **01 2 8 192 168 001 123 08080 0**  8 (konvertiert sich automatisch in #) steht für eine 12 stellige IP-Adresse, gefolgt von den 5 Stellen der Port-Nummer (keine Trennungszeichen) **Telefonnummer** (max. 20 Stellen) für a=2

Um eine **Telefonnummer/IP-Adresse zu löschen,** geben Sie ein: 01p\*0 oder 02p\*0

Sind Telefonnummern/IP-Adressen gelöscht, so erfolgen keine Berichte an den jeweiligen Wachdienst.

## **Hinweise:**

- x Das JA-80V versucht zunächst, Daten an die Haupt-Telefonnummer/-Adresse der AES zu senden; gelingt dies nicht, so versucht es die Backup-Telefonnummer/-Adresse.
- x **IP CID ist ein schnelles** Protokoll mit einer **sehr häufigen Überprüfung der Kommunikation** mit der Alarmempfangsstelle (z.B. alle 5 Minuten).
- x Das Contact ID Protokoll kann bei Alarmempfangsstellen verwendet werden, die an Standard-Telefonleitungen angeschlossen sind (wenn sie Contact ID unterstützen).
- Falls Ihr Wachdienst die IP CID Protokolle nicht ermöglicht, fragen Sie bitte Ihren Händler, wie Sie Ihre Alarmempfangsstelle aktualisieren können.
- x **Als Backup der Alarmempfangsstellen-Kommunikation** kann auch ein Anruf an eine bestimmte Telefonnummer dienen (siehe 5.3). Diese Methode ist geeignet für kostenlose Ereignismeldung durch Durchklingeln. Die Alarmempfangsstelle benutzt mehrere Telefonleitungen mit Anrufererkennung. Die Alarmempfangsstelle kann die Art des Ereignisses an der Telefonleitung erkennen, die angerufen wird. Weil das JA-80V bis zu 8 Telefonnummern anrufen kann, können auf diese Weise bis zu 8 verschiedene Ereignisse gemeldet werden. Die Alarmempfangsstelle beantwortet die auf diesen Telefonleitungen eingehenden Anrufe nicht, sie unterscheidet nur, aus welcher Telefonnummer der Anruf kommt = Objektidentifizierung (diese Art der Kommunikation ist gebührenfrei).

*Werkseinstellung: alle Telefonnummern/IP-Adressen sind gelöscht*

## **5.24. Installations-ID (Alarmsystem) für Alarmempfangsstelle**

Die Installations-ID, die mit jedem Bericht an die Alarmempfangsstelle gesendet wird, kann mit der folgenden Sequenz programmiert werden:

03 p zz..z  $*0$ 

**p** 1 = Alarmempfangsstelle 1, 2 = Alarmempfangsstelle 2 zz..z Installations-ID, max. 8 Zeichen (0 bis 9 und 1=A bis 6=F - Hexadezimalzahlen)

*Werkseinstellung:* 0000 für beide Alarmempfangsstellen

#### **5.25. Kommunikationsprotokoll der AES**

Mit der folgenden Sequenz können Sie das Kommunikationsprotokoll programmieren:

 **04 p x** 

 **a** 1 = Alarmempfangsstelle 1, 2 = Alarmempfangsstelle 2

 $x = 0$  = Contact ID,  $1 = IP$  CID

## *Hinweise:*

*XXX*  **Werkseinstellung:** Für beide AES Contact ID

## **5.26. Auswahl der an AES gemeldeten Ereignisse**

Das System unterscheidet 32 Ereignistypen, siehe folgende Tabelle. Mit dieser Sequenz kann programmiert werden, welche Ereignisse an die AES gemeldet werden sollen:

 **05 p uu x** 

- **p** 1 = Alarmempfangsstelle 1, 2 = Alarmempfangsstelle 2
- **uu** Ereignisnummer 01 bis 32
- **x** 0 = keine Meldung, 1= Meldung

**Werkseinstellung:** alle Ereignisse werden gemeldet

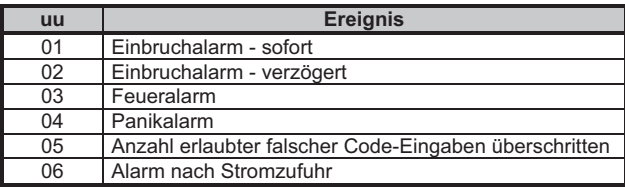

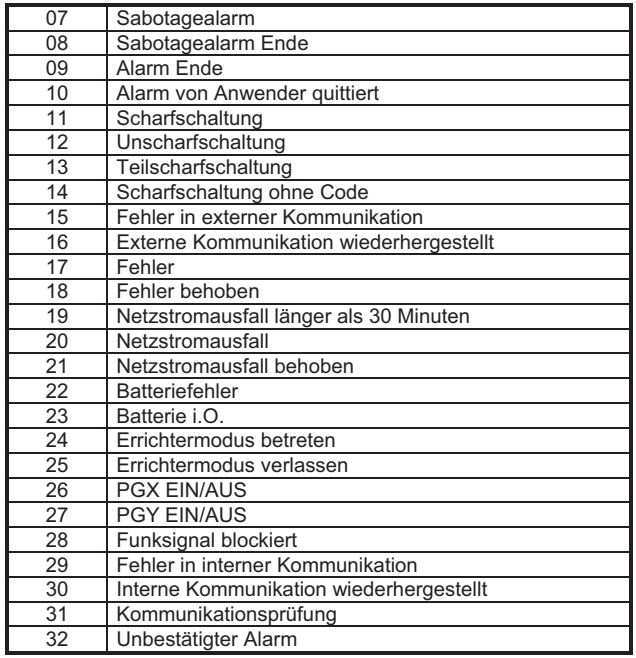

*Zusätzlich zu den oben aufgelisteten Ereignissen meldet das JA-80V auch Ereignisse, die hier nicht ausgewählt werden können (z.B. die Aufforderung zur jährlichen Inspektion, falls in der Zentrale ermöglicht = CID 1393).* 

#### **5.27. Verzögerung vor erneutem Versenden von Daten an einer Alarmempfangsstelle definieren**

Das JA-80V versucht, Berichte an die Haupttelefonnummer/-IP-Adresse zu senden, und wenn dies nicht gelingt, wählt es die Backup-Nummer an. Gelingt auch dies nicht, versucht es, die Daten noch einmal an beide Alarmempfangsstellen zu senden, allerdings nach einer wie folgt festgelegten Zeitdauer:

 **06 p x**

**p** 1 = Alarmempfangsstelle 1, 2 = Alarmempfangsstelle 2 **t** ist die Verzögerung: 0 = sofort, 1 bis 9 = 1 bis 9 Minuten

*Werkseinstellung:* 1 Minute für beide Alarmempfangsstellen

## **5.28. Prüfzeitraum für Alarmempfangsstellenkommunikation**

Die Kommunikationsprüfung mir der Alarmempfangsstelle wird mit dem Ereigniscode 31 aktiviert (siehe 5.26). Die folgende Sequenz legt fest, wie oft die Kommunikationsprüfung durchgeführt sein soll:

## **07 p hhmm**

**mm** Minuten

- **p** 1 = Alarmempfangsstelle 1, 2 = Alarmempfangsstelle 2<br> **hh** Stunden **hh** Stunden
- **Hinweise:**
- Im Errichtermodus werden keine Prüfberichte gesendet.
- x Das IP CID Protokoll **ermöglicht häufiges Überprüfen der Alarmempfangsstellenkommunikation** (in der Praxis jede 5 Minuten).

**Werkseinstellung:** 24 Stunden nach dem letzten Bericht – für beide Alarmempfangsstellen

## **5.29. Berichte an Alarmempfangsstellen ermöglichen (Alarmempfangsstelle 2 als Backup für Alarmempfangsstelle 1)**

Mit der folgenden Sequenz können Berichte an beide Alarmempfangsstellen aktiviert oder deaktiviert werden. Es ist auch möglich, die Alarmempfangsstelle 2 als Backup für Alarmempfangsstelle 1 einzustellen. Die Kommunikation mit der AES kann aktiviert oder deaktiviert werden – z.B. beim Testen der Anlage (ohne die Einstellung der Kommunikation zu verlieren). Geben Sie ein:

**00 p x** 

**a** 1 = Alarmempfangsstelle 1, 2 = Alarmempfangsstelle 2

**x** 0 = aus, 1 = ein, 2 = Alarmempfangsstelle 2 als Backup für Alarmempfangsstelle 1 (2 kann nur für Alarmempfangsstelle 2 eingegeben werden)

**Hinweis:** Wenn Alarmempfangsstelle 2 als Backup für Alarmempfangsstelle 1 funktioniert, dann erhält sie Meldungen nur in dem Falle, wenn sie nicht an Alarmempfangsstelle 1 übermittelt werden können. Jedes Ereignis wird zuerst an AES1 (Haupt- und Backup- Telefonnummer/IP-Adresse) gemeldet, und wenn die Übermittlung nicht erfolgreich ist, wird das Ereignis an AES2 gemeldet. Die Meldung "Fehler in Kommunikation mit Alarmempfangsstelle 1" wird dann zusammen mit dem ersten Bericht an Alarmempfangsstelle 2 gesendet.

**Werkseinstellung:** Übermittlungen an beide Alarmempfangsstellen = aus

#### **5.30. Berichte an Alarmempfangsstelle im Speicher der Zentrale festhalten**

Mit der folgenden Sequenz kann ausgewählt werden, ob im Speicher der Zentrale jede erfolgreiche Übergabe der Meldung an AES festgehalten wird.

**080** speichern

**081** nicht speichern

**Hinweis:** Es wird empfohlen, für zuverlässige Protokolle IP CID keine Berichte an Alarmempfangsstellen zu speichern, sondern nur die Anzeige von Fehlern in der Alarmempfangsstellen-Kommunikation innerhalb von 110s anzeigen zu lassen (siehe 5.31). Dies spart eine erhebliche Menge an Speicherplatz in der Zentrale. Das System geht zunächst davon aus, dass jeder Bericht erfolgreich an die Alarmempfangsstelle gesendet wurde. Wenn jedoch ein Bericht nicht innerhalb von 110 Sekunden übermittelt wurde, so wird ein Kommunikationsfehler angezeigt und gespeichert.

## *Werkseinstellung:* speichern

#### **5.31. Fehleranzeige bei Nichtübergabe eines Berichtes an AES innerhalb von 110s**

Die folgende Sequenz ermöglicht auszuwählen, dass bei der Nichtübergabe der Meldung an AES innerhalb von 110 Sekunden das System eine Störung des Kommunikationsmoduls anzeigen wird (einschl. der Festhaltung der Störung im Ereignisspeicher).

**090** Kommunikationsfehler werden nicht angezeigt

**091** Kommunikationsfehler werden angezeigt

## **Hinweise:**

- Das Kommunikationsmodul versucht auch nach der Anzeige eines Kommunikationsfehlers, Information an die Alarmempfangsstelle zu senden (sobald die Daten erfolgreich übermittelt wurden, endet die Anzeige des Kommunikationsfehlers).
- x Für Berichte über die Kommunikationsprüfung liegt das Zeitlimit für die Übermittlung (Bestätigung durch die Alarmempfangsstelle) bei 300 Minuten. Jeder andere Bericht an die Alarmempfangsstelle muss innerhalb von 110 Sekunden bestätigt werden (anderenfalls wird ein Kommunikationsfehler angezeigt).

## *Werkseinstellung:* nicht anzeigen

#### **5.32. IP-Adresse für Datentransfer**

Das Kommunikationsmodul unterstützt die Übertragung von Sonderdaten aus dem System an die bestimmte IP Adresse (z.B. Bildinformationen an img.jablotron.cz), welche mit der folgenden Sequenz eingestellt wird:

## **013 xx..x Ƒ<sup>0</sup>**

## **xxx…x ist die IP Adresse und Port – wird z.B. in folgendem Format eingegeben:**

**013 \*8 077 104 220 129 07070 \*0** 

**\***8 verwandelt sich in das Zeichen #, womit es bestimmt wird, dass es sich um eine IP Adresse handelt. Die muss 12 Zeichen beinhalten, gefolgt von einem 5-stelligen Port (alles ohne Trennzeichen).

Die Eingabe **013\*0** löscht die IP Adresse.

Werkseinstellung: die IP Adresse lautet 77.104.220.129 7070 (img.jablotron.cz)

## **5.33. Alarmempfangsstellen-Einstellungen mittels Code sperren**

Die Einstellung aller Parameter, die die Berichterstattung an Alarmempfangsstelle betreffen, können mit einem Code gesperrt werden. Dies wird durch Eingabe folgender Sequenz durchgeführt:

901 xx..x  $\ast$ 0 xx..x ist ein Ihr Code (4 bis 8 Stellen)

## **Hinweise:**

- x Das Verlassen des Errichtermodus nach der Eingabe des Sperrcodes sperrt die Einstellung aller Parameter, die die Berichterstattung an Alarmempfangsstellen betreffen (siehe Liste der Sequenzen in Abschnitt 5).
- Ist die Programmierung der Alarmempfangsstellen-Einstellung gesperrt, so kann die Sperrung durch die Eingabe von **901 xx..x 0 im Servicemodus aufgehoben werden**; xx..x ist dabei Ihr eingestellter Code. Beim Verlassen des Errichtermodus werden die Einstellungen wieder gesperrt.
- Ist die Sperrung der Alarmempfangsstellen-Einstellung vorübergehend aufgehoben, so kann sie durch die Eingabe von 901 0 **permanent aufgehoben** werden. Diese Eingabe löscht den **Sperrcode**

**Werkseinstellung:**Alarmempfangsstellen-Einstellungen nicht gesperrt

## **5.34. Unterstützung der Funktion Engineer Reset**

Mit dieser Firmwareversion des Kommunikationsmoduls beginnend, wird die Funktion Engineer Reset unterstützt. Dafür ist aber auch die Firmware KE60108 und höher der Zentrale nötig. Diese Funktion setzt den Anschluss des Systems an die AES voraus und geht aus der Anforderung der Norm DD243 aus, wo es nach dem Alarm zur Sperrung der Zentrale kommt. Die Sperrung der Zentrale kann danach nur mit dem Code der AES aufgehoben werden. **Bis zur Eingabe dieses Codes wird das System völlig blockiert – es kann weder gesteuert noch programmiert werden, und zwar sowie im Wartemodus, als auch in dem Servicemodus.**

Der AES-Code kann folgendermaßen eingegeben werden:<br>
GSMLink
ins Feld für die Eingabe des Zugangsc **GSMLink** ins Feld für die Eingabe des Zugangscodes **Befehls-SMS** im Format:

 **\*AES Code\_Befehl** (z.B. \*12345678 ZUSTAND)

## **6. LAN-Netzwerk-Konfiguration**

Jedes Gerät in einem Ethernet-Netzwerk (LAN, Intranet, Internet) hat seine eigene IP-Adresse (z.B. 192.168.250.20). Diese Adresse kann entweder öffentlich oder privat sein (z.B. Rechner, die in einem Firmennetz zusammengefasst sind, haben Privatadressen; ein über den Provider ans Internet angeschlossener Hausrechner hat eine öffentliche IP-Adresse). Vor dem eigenen Anschluss des LAN-Netzwerkkabels muss die IP-Adresse des Kommunikationsmoduls so eingestellt werden, dass sie nicht mit einem anderen Rechner im Netz kollidiert. Die IP-Adresse kann entweder durch automatischen DHCP oder manuell (siehe 5.18) eingestellt werden.

- Eine manuelle Einstellung der Adresse setzt die Kenntnis der<br>Grundbarameter voraus (freie IP-Adresse für das Grundparameter voraus (freie IP-Adresse für das Kommunikationsmodul, verwendete Maske des untergeordneten Netzes, Ausgangsgate des örtlichen Netzes). Wenn Sie die angeführten Parameter nicht kennen, setzen Sie sich mit dem Netzwerk-Supervisor in Verbindung.
- Wird automatischer DHCP verwendet, so bitten Sie Ihren Netzwerk-Supervisor, eine IP-Adresse ihrem Kommunikationsmodul zuzuteilen. Für die Zuteilung der IP-Adresse müssen Sie dem Netzwerk-Supervisor die MAS Adresse bekannt geben - diese finden Sie in den Unterlagen des JA-80V auf dem Etikett direkt auf der Platine des Kommunikationsmoduls.

## **7. Weitere Informationen über das JA-80V**

## **7.1. Wie das Kommunikationsmodul Berichte sendet**

Muss ein Ereignis gemeldet werden (z.B. ein Alarm), so geht das JA-80V folgendermaßen vor:

x Es sendet Daten an die Alarmempfangsstelle 1 (das Kommunikationsmodul wählt die Haupt-IP-Adresse an, falls dies nicht gelingt, wählt es die Backup-Adresse an, und beim Misserfolg wird dieser Vorgang wiederholt).

- Dann sendet es auf die gleiche Weise Daten an Alarmempfangsstelle 2, falls diese als unabhängige Alarmempfangsstelle programmiert wurde. Funktioniert Alarmempfangsstelle 2 als Backup für Alarmempfangsstelle 1, so werden die Daten nur an sie gesendet, wenn die Übermittlung an Alarmempfangsstelle 1 nicht gelungen ist.
- · Dann sendet das Gerät SMS-Nachrichten (1. Telefonnummer, 2. Telefonnummer….8. Telefonnummer).
- x Danach folgen Berichte per Telefonanruf (1. Telefonnummer, 2. Telefonnummer….) – jede programmierte Telefonnummer wird nur einmal angerufen, unabhängig davon, ob der Anruf beantwortet wurde oder nicht.
- Waren sämtliche vorherigen Versuche der Datenübermittlung nicht erfolgreich, so werden die nächsten Versuche nach der programmierten Zeitdauer gestartet (siehe 5.27).

Wird ein Alarm durch den Anwender quittiert, während er aus dem Kommunikationsmodul gemeldet wird, so werden alle nicht gesendeten SMS-Nachrichten und nicht durchgeführten Telefonanrufe abgebrochen; an die Alarmempfangsstelle werden jedoch immer alle Berichte übergeben.

## **7.2. Die Kontrolleuchten des JA-80V**

Die grüne LED auf der Kommunikatorplatine signalisiert:

- regelmäßiges Blinken Kommunikation (Alarmempfangsstelle, SMS oder Fernzugang)
- aus Daten warten darauf, an eine Alarmempfangsstelle gesendet zu werden – es verläuft keine Übermittlung
- dauerhaftes Leuchten keine Daten in Wartestellung

Die rote LED auf der Kommunikatorplatine signalisiert:

- aus Kommunikation mit der Alarmempfangsstelle funktioniert dauerhaftes Leuchten – Fehler bei der Datenübertragung an
- mindestens eine AES
- Die gelbe LED auf der Kommunikatorplatine signalisiert::
- regelmäßiges Blinken Ethernet ist angeschlossen, DHCP funktioniert nicht
- aus Ethernet ist nicht angeschlossen
- dauerhaftes Leuchten Ethernet ist angeschlossen und Kommunikation mit dem Netzwerk funktioniert

#### **7.3. Verhalten des Kommunikationsmoduls bei der Umschaltung in den Servicemodus:**

Befindet sich das System im Servicemodus, so:

- x beendet das Kommunikationsmodul die verlaufende Übertragung an AES.
- werden die unbeendeten Telefonberichte abgebrochen.
- x werden die bisher nicht gesendeten SMS-Berichte und Anrufe gelöscht (sie werden auch nicht nach der Beendigung des Servicemodus übergeben)
- x werden die nicht übergebenen Berichte an AES nur dann gelöscht, wenn die Telefonnummern/IP-Adressen der Wachdienste oder die Installations-ID geändert wurden.
- werden die Berichte über die Beendigung eines Alarmzustandes oder die Behebung von Fehlern auch im Servicemodus an die Alarmempfangsstelle gesendet.
- x werden die Änderungen der Einstellungen des JA-80V erst nach dem Verlassen des Servicemodus wirksam.

#### **7.4. Konfigurieren des JA-80V im Anwendermodus**

Ist über die Programmierung der Zentrale eingestellt, dass die Telefonnummern im Anwendermodus eingestellt werden können, so können mit den zuvor beschriebenen Sequenzen im Anwendermodus die folgenden Parameter des Kommunikationsmoduls eingestellt werden:

- Telefonnummernspeicher M1 bis M7
- die Ereignisse, die per SMS und Telefonanruf gemeldet werden sollen

## **7.5. Fernzugang über das Internet**

Über www.GSMLink.cz kann von fern auf das System zugegriffen werden. Dies ermöglicht entweder eine komplette Programmierung durch Montagetechniker, oder die Bedienung durch Anwender. Für einen Fernzugang müssen Sie:

- x das Kommunikationsmodul an ein Ethernet-Netzwerk (LAN) angeschlossen haben, das den Zugang zu www.GSMLink.cz ermöglicht
- x das Kommunikationsmodul über die Webseite von GSMLink registrieren lassen, indem Sie:
	- o Ihre Login-Daten festlegen (Name und Passwort)
	- o den Registierungscode des JA-80V eingeben (siehe Etikett auf dem Kommunikationsmodul)
- o den Zugangscode Ihres Systems eingeben (Haupt- oder Errichtercode – damit wird dann festgelegt, welchen Zugang Sie erhalten
- o Nach der Eingabe der oben genannten Parameter sollte eine Verbindung mit dem System zustande kommen.
- x Bei den nächsten Fernzugriffen ins System müssen Sie lediglich Ihre eingestellten Login-Daten eingeben (ggf. noch den Zugangscode, wenn sie dessen Speicherung in Ihrem PC nicht freigeben).
- Es können mehrere Personen für einen Fernzugang berechtigt werden – die Registration können unabhängig sowie der Servicetechniker, als auch der/die Systemanwender haben.
- x Der Servicetechniker, kann problemlos weitere Installationen zu seinem GSMLink-Konto hinzufügen. Beim Fernzugang ans System wählt er nur aus der Liste der registrierten Installationen aus.
- Eine Demoversion des Fernzugangs finden Sie unter www.GSMLink.cz.
- · Die Verwendung von www.GSMLink.cz ist für die Kunden der Firma Jablotron Alarms s.r.o gebührenfrei.
- Wird dem Kommunikationsmodul bezüglich der Webseite www.GSMLink.cz die IP-Adresse dynamisch zugeordnet, kann es passieren, dass es in manchen Fällen nötig wird, mit dem Fernzugang zu warten (GSMLink informiert, wie lange). Das Warten kann mittels Durchklingelns aus der voreingestellten Telefonnummer verkürzt werden (siehe 5.10.1).

## **7.6. Komplette Liste der Berichte an Alarmempfangsstelle**

Ein Bericht an eine Alarmempfangsstelle besteht aus: Installations-ID, Ereigniscode, Nummer des Subsystems und Nummer der Quelle. Im Format IP CID wird zusätzlich ein Zeitstempel gesendet.

## **Codeliste der Berichte**

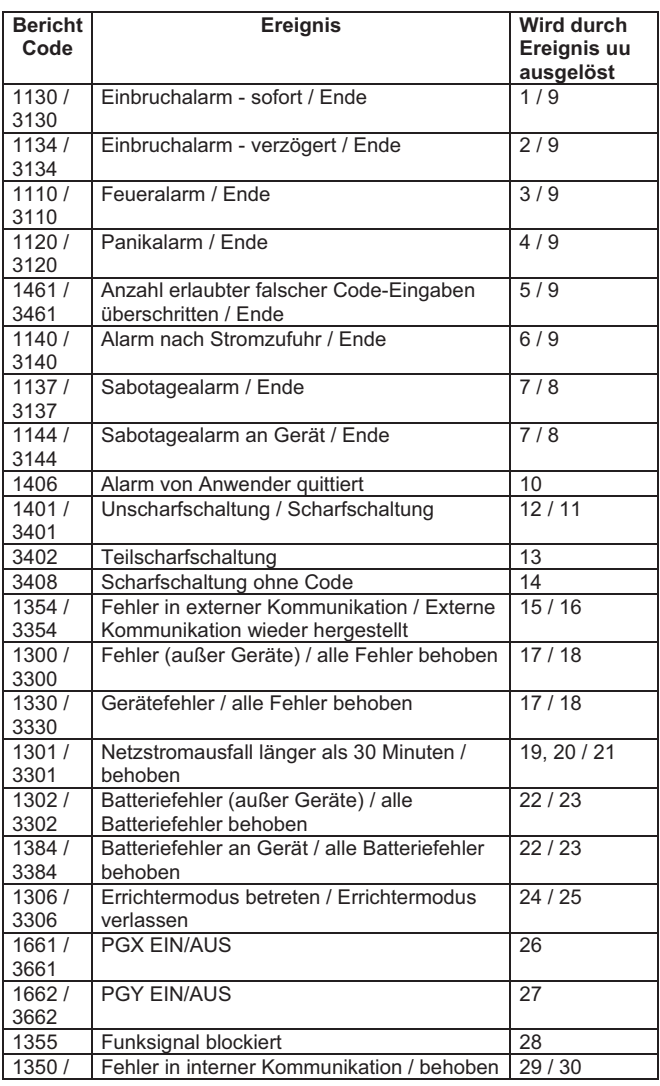

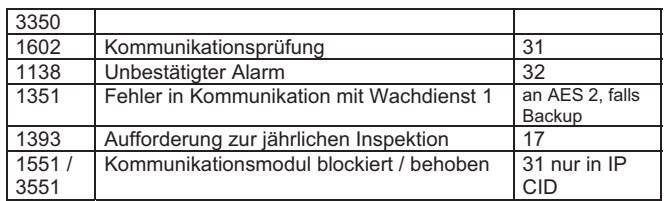

Liste der Quellen

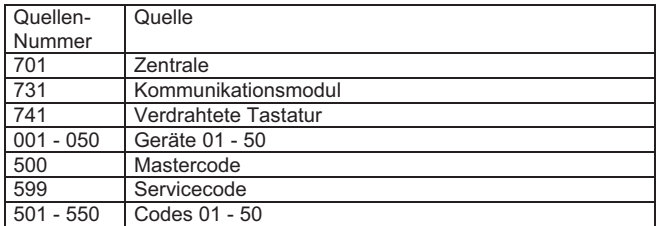

Subsystem: 01 default in allen Berichten

Zur Scharf-/Unscharfschaltung in einem geteilten System:  $02 = A$ ,  $03 = B$ 

Ungeteiltes System für Teilscharfschaltung: 02 = A, 03 = AB

## **8. Technische Daten**

Ruhestromabnahme

Stromversorgung 12V DC (von der Zentrale)<br>Ruhestromabnahme ca. 35 mA

Entspricht EN 50131-1/2006, EN 50136-1-1, 2-1 als:

**ATS 4** falls die Verzögerung vor dem erneuten Versenden von Daten an einen Wachdienst 0 ist (Sequenz 06a0)

**ATS 5** falls das ID CID Protokoll verwendet wird und die Verzögerung vor dem erneuten Versenden von Daten 0 ist (Sequenz 06a0) Betriebsumgebung (-10 bis 40°C) Klasse II

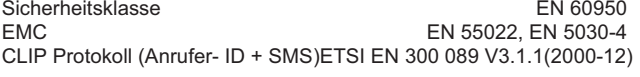

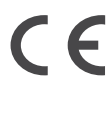

Hiermit erklärt die Firma Jablotron GmbH, dass sich das Gerät JA-80V in Übereinstimmung mit den grundlegenden Anforderungen und den weiteren relevanten Bestimmungen<br>der Richtlinie 1999/5/EC befindet. Die Originalder Richtlinie 1999/5/EC befindet. Die Original-Konformitätserklärung ist nachlesbar unter www.jablotron.cz in der Sektion Beratung.

Hinweis: Obwohl dieses Gerät keine schädlichen Materialien enthält, bitte nicht ins Hausmüll werfen, sondern es nach Gebrauch an eine Sammelstelle für Elektronikabfall zu übergeben. Mehr Infos unter www.jablotron.cz in der Sektion Beratung.

# **Festnetz-Kommunikationsmodul JA-80X**

## *Installationshandbuch*

Das JA-80X ist ein Kommunikationsmodul für Zentralen der Reihe JA-8x. Es wird im Gehäuse der Zentrale installiert und ermöglicht Sprachnachrichten im Alarmfall zu übergeben, mit einer AES (Alarmempfangsstelle) zu kommunizieren und Fernzugriff über eine Telefontastatur durchzuführen. Das Kommunikationsmodul JA-80X kann auch als Ersatzkommunikationsmodul in der Kombination mit dem GSM- Kommunikationsmodul JA-80Y verwendet werden. Der Kommunikationsmodul arbeitet nur mit Tonwahl.

## **1. Installation des Kommunikationsmoduls**

- Der JA-80X wird über ein vieradriges RJ-Kabel an den digitalen Bus der Zentrale angeschlossen. Verwenden Sie die Anschlüsse am Kommunikationsmodul, die mit RS LINE gekennzeichnet sind. Beide RS LINE Anschlüsse haben eine Paralleldrahtleitung, sie können daher auch eingesetzt werden, um den Bus der Zentrale zu teilen.
- Schließen Sie den JA-80X über das mitgelieferte Kabel an eine Telefonleitung an. Verwenden Sie die mit LINE gekennzeichnete Buchse am Kommunikationsmodul.
- x Weitere Geräte (Telefon, Faxgerät, Modem etc.) können an die mit TEL gekennzeichnete Buchse angeschlossen werden.
- x Ist die Zentrale im Stand-by-Modus, so funktionieren die Telefonleitung und die angeschlossenen Geräte normal.
- Der Kommunikationsmodul darf nur an analoge Telefonleitungen und nicht an doppelte oder gebündelte Nebenanschlussleitungen angeschlossen werden.

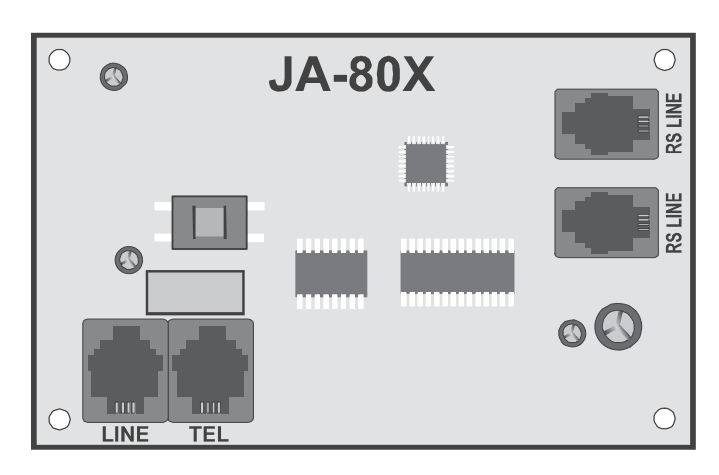

*Hinweis: Das Kommunikationsmodul muss allen Geräten an der Telefonleitung vorgeschaltet werden - alle anderen Geräte müssen also erst an den Ausgang TEL des Kommunikationsmoduls angeschlossen werden.* 

## **2. Übertragung von Sprachnachricht. im Alarmfall**

*-* Je nach Alarmtyp kann der Kommunikationsmodul 5 zugeordnete Alarmmeldungen an bis zu 4 programmierte Telefonnummern senden.

- x Die Zentrale in den Programmiermodus durch **Eingabe** von **\*0 SK**  (SK=Errichterkode, werkseitig **8080**) umschalten. Dies wird durch Anzeige von "Service" am Tastaturdisplay bestätigt. Das System kann in den Programmiermodus nur dann umgeschaltet werden, wen es nicht scharfgeschaltet ist.
- Die erforderlichen Programmiersequenzen werden aus der Tastatur eingegeben, eine angefangene Sequenz, die gerade eingegeben wird, kann durch Drücken der Taste # unterbrochen werden.
- x **Das Programmiermodus wird durch Drücken der Taste # beendet werden**.
- x Je nach der Einstellung können die Telefonnummern auch im Benutzermodus geändert werden.

## **2.1. Einstellung der Telefonnummern für die Übertragung von Sprachnachrichten**

## **Sequenz: 71Mxxx….xx\*0**

Um Telefonnummern für Sprachnachrichten zu speichern, bitte die folgende Sequenz eingeben:

## **71Mxx... xx \*0**

- **M** ist der Speicher 1 bis 4 für die Telefonnummern
- **xx...xx** ist die eingegebene Telefonnummer (max.16 Zeichen)

**Beispiel:** Die Telefonnummer 483123456 wird in den Speicher Nr.2 folgendermaßen eingegeben: **712483123456\*0** 

Die eingestellte Telefonnummer kann auch die Zeichen \*,# und eine 3s lange Pause enthalten, Dies wird folgendermaßen durchgeführt:

Zeichen: 3s lange Pause durch Eingabe von \*6 durch Eingabe von \*7 # durch Eingabe von \*8

Um eine **Telefonnummer** aus einem Speicher M zu **löschen**, bitte **71M\*0** eingeben, wo:

**M** die Nummer des gelöschten Speichers 1 bis 4 ist

Der Telefonkommunikator ruft alle eingestellten Nummern nacheinander an; die nicht besetzten Positionen werden übersprungen. Nach der Wahl der Telefonnummer folgt eine Wartezeit von 6 Sekunden und nach dem Verlauf dieser Zeit wird die Sprachnachricht Nr. 1 (Objektidentifizierung) abgespielt; gefolgt wird sie von einer dem konkreten Ereignis zugeordneten Sprachnachricht. Dieser Vorgang wird 4 Mal wiederholt, danach beendet das Kommunikationsmodul den Anruf und ruft die nächste eingestellte Telefonnummer an. Nachdem alle eingestellten Telefonnummern angerufen wurden, beendet der Kommunikationsmodul seine Tätigkeit. Der Anruf kann jederzeit durch Alarmaufhebung oder aus einer der angerufenen Telefonnummern, wenn während dem Anhören der Nachricht die Taste # am Telefon gedrückt wird, gestoppt werden.

Falls Kommunikation mit der AES eingestellt ist, werden Anrufe erst nach der Übergabe der Nachrichten an die AES realisiert.

*Hinweis: Bitte keine Notrufnummern (158 usw.) programmieren!* 

*Werkseitig wurden sämtliche Telefonnummern-Speicher gelöscht.* 

## **2.2. Begrenzung der Übergabe von Ereignismeldungen Sequenz: 792x**

Es ist möglich, im Kommunikationsmodul eine Einstellung zu wählen, bei der auf der Pos.Nr.2 nut die Ereignisse EINBRUCH oder PANIK übergeben werden. Diese Einstellung ist nützlich, wenn der Kommunikationsmodul die Polizei oder den Sicherheitsdienst anruft. Sonstige Ereignisse, wie z.B. Feuer oder Sabotage, werden an diese Nummer nicht übergeben.

Der Benutzer, der an der Speicherposition Nr.1 eingestellt ist, kann also während des Anrufes an seine Nummer entscheiden, ob dieser Alarm auch an die anderen Positionen übergeben wird, oder kann den Anruf mit Hilfe der Taste # auf der Telefontastatur stoppen (z.B. im Falle eines Fehlalarms). Hiermit kann ein unnötiger Polizei- oder Sicherheitsdiensteinsatz vermeidet werden.

Die Einstellung wird durch Eingabe folgender Sequenz durchgeführt:

## **792x**

- **Wo:**
- **X 0** an die Pos.2 werden nur die Ereignisse EINBRUCH und PANIC übergeben
- **X 1** der Kommunikationsmodul gibt alle Ereignisse an alle Positionen über

Werkseinstellung 7921

## **2.3. Aufnahme von Sprachnachrichten**

Aus beliebigem Telefon mit Tonwahl die Telefonnummer des Kommunikationsmoduls anrufen. Während des Rufs auf der Systemtastatur **72** eingeben. Das Kommunikationsmodul beantwortet den Anruf, dies wird durch einen Piepton angezeigt. Durch Drücken einer Taste **0 bis 8** auf der Telefontastatur wird eine weitere Aktion angewählt, die ausgeführt werden soll:

- 0 alle Nachrichten abspielen
- 1 Nachricht Nr. 1 aufnehmen (Alarmberichte) identifizieren Sie Ihr Alarmsystem (Ihr Objekt)
- 2 Nachricht Nr. 2 aufnehmen (Einbruch)
- 3 Nachricht Nr. 3 aufnehmen (Feuer)
- 4 Nachricht Nr. 4 aufnehmen (Sabotage)
- 5 Nachricht Nr. 5 aufnehmen (Panik)
- 6 Nachricht Nr. 6 aufzeichnen (Störung)
- 7 Nachricht Nr. 7 aufnehmen (Willkommen bei OASIS) Begrüßungsnachricht
- 8 Nachricht Nr. 8 aufnehmen (Bitte Ihren Zugangscode eingeben)

Das Drücken der Taste startet einen Timer mit Piepton-Anzeige. Insgesamt sind fünf Pieptöne zu hören, der letzte Ton ist länger. Danach beginnt die Aufnahme – die Nachricht wird aufgenommen, indem Sie in das Mikrofon des Telefons sprechen. Die Dauer der Nachricht ist auf 9 Sekunden für Nachricht Nr. 1 und 3 Sekunden für jede andere Nachricht begrenzt. Nach der Aufnahme wird die Nachricht sofort abgespielt. Das Ende einer Nachricht wird durch zwei Pieptöne angezeigt.

Das Abspielen aller Nachrichten **(0)** kann durch Drücken der Taste \* unterbrochen werden.

**Die Aufnahme der Sprachnachrichten wird durch Auflegen des Hörers beendet**.

*Hinweis: Die Sprachnachrichten können auch per Fernzugang nach der Umschaltung der Zentrale in den Servicemodus und der Eingabe der Sequenz 72 auf der Telefontastatur aufgenommen und geändert werden.* 

 *Die aufgezeichneten Nachrichten können jederzeit geändert werden. Nachrichten werden in einem permanenten Speicher gespeichert, d.h. sie gehen bei einer Unterbrechung der Stromversorgung aus dem System nicht verloren. Werksseitig sind die Sprachnachrichten in englischer Sprache aufgenommen.* 

## **3. Einstellung der Übertragungen an eine Alarmempfangsstelle (AES)**

Für die Kommunikation mit Alarmempfangsstellen (AES) wird das Protokoll Contact ID (CID) verwendet. Wurde mindestens eine Telefonnummer für Berichte an eine AES programmiert, so versucht das Kommunikationsmodul, einen Bericht über jedes von der Zentrale festgestellte Ereignis zu senden (wie für Berichte an eine AES erforderlich). Ereignisse werden in der Reihenfolge gemeldet, in der sie festgestellt werden. Nach der Berichterstattung wird im Speicher der Zentrale eine Meldung "Nachricht vom Kommunikationsmodul übergeben" gespeichert.

Gelingt die Berichterstattung an AES 1 nicht, so versucht der Kommunikationsmodul, den Bericht an die zweite Nummer der AES<br>(Frsatznummer – falls eingestellt ist) zu übertragen. Wenn die (Ersatznummer – falls eingestellt ist) zu übertragen. Berichtserstattung selbst nicht an die zweite Nummer der AES gelingt, wiederholt der Kommunikationsmodul die Berichterstattung erneut an die erste Nummer der AES. Nach 4 erfolglosen Versuchen wählt das Kommunikationsmodul entweder AES 2 an oder versucht noch einmal, den Bericht an AES 1 zu senden, je nachdem, ob eine zweite AES programmiert wurde. Nachdem alle acht (vier) Versuche verliefen, generiert der Kommunikationsmodul das Ereignis "Berichte nicht an AES gesendet". Danach wird standardmäßig die dem Ereignis entsprechende Sprachnachricht übergeben (wenn eingestellt). Der Kommunikationsmodul versucht noch auf gleiche Weise, die Nachrichten an die AES zu übergeben (nach 5 und 10 Minuten).

Die nicht übergebenen Ereignisse werden im Speicher des Kommunikationsmoduls gespeichert und dieser versucht, sie gemeinsam mit der nächsten Berichtserstattung an die AES zu übergeben.

*Hinweis: Das Protokoll Contact ID gewährleistet, dass alle relevanten Ereignisse automatisch an die AES gemeldet werden. Die Datenstruktur in diesem Protokoll ist in der Tabelle im Abschnitt 3.4. zu sehen.* 

## *3.1. Einstellung der Telefonnummern für AES*

#### *Sequenz: 75Mxx….x\*0*

Die Telefonnummern für die Berichterstattung an AES werden durch folgende Eingabe programmiert:

**75Mxx….x\*0** 

 **wo:** 

**M** ist der Speicherindex der AES ist: 1=Hauptspeicher, 2=Ersatzspeicher

**xx..x** die eigene Telefonnummer der AES ist (max.16 Zeichen) Um eine Nummer aus dem Speicher zu löschen, geben Sie ein: **75M\*0** 

## *3.2. Einstellung der Objektnummer*

## *Sequenz: 76x..x\*0*

Die Einstellung der Objektnummer wird durch folgende Sequenz durchgeführt:

**76x..x\*0** 

**wo: xx.x** die Objektnummer ist

Wird zur Spezifikation der ID eine hexadezimale Form benötigt, verwenden Sie Ziffern, denen ein "\*" für Buchstaben vorangestellt wird: \*1 = A bis  $*6 = F$ 

Beispiel: Die Sequenz 7615\*1\*5\*0 programmiert die hexadezimale ID 15AE.

## *3.3. Gemeldete Ereignisse in Gruppen filtern*

## *Sequenz: 73nx*

Der Kommunikationsmodul unterstützt die Ereignisteilung in Gruppen nach der Einstellung. Diese Einstellung wird durch Eingabe folgender Sequenz durchgeführt:

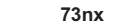

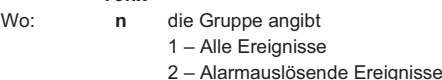

- 
- 3 Alarmbeendigungen 4 – Scharfschalten/Unscharfschalten
- 
- 5 Störungen
- 6 Nur Wartungs-Ereignisse
- 7 Regelmäßige (periodische) Berichte
- **x** das Attribut zum Ermöglichen/nicht ermöglichen ist 1 – Bericht
	- 0 kein Bericht

Die Werkseinstellung ist 7311.

## *3.4. Struktur des Berichtkodes für eine AES*

Ein Bericht an eine AES mit Verwendung des Protokolls CID besteht aus: Objektnummer, Ereigniscode, Nummer des Subsystems und Nummer der Quelle (Gerät oder Code).

## **Tabelle der Berichtskodes**

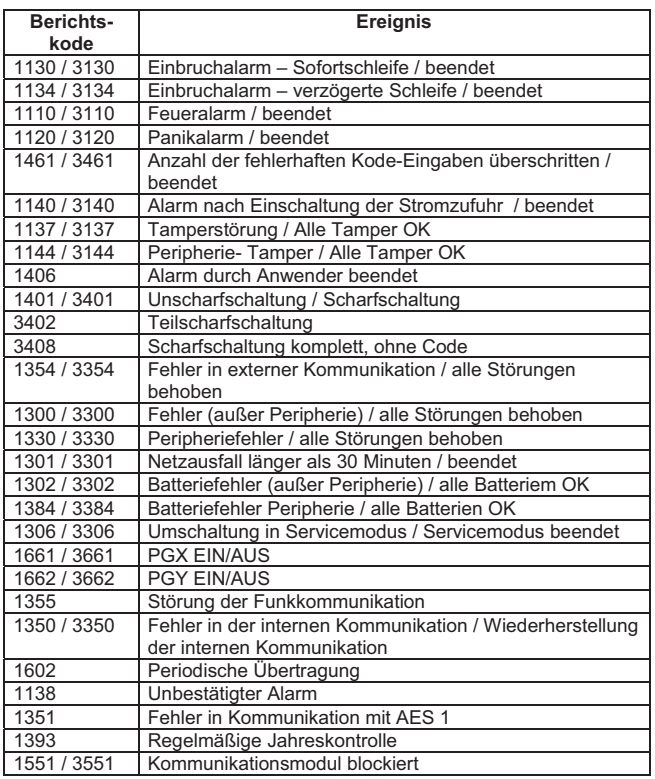

## **Liste der Quellennummer**

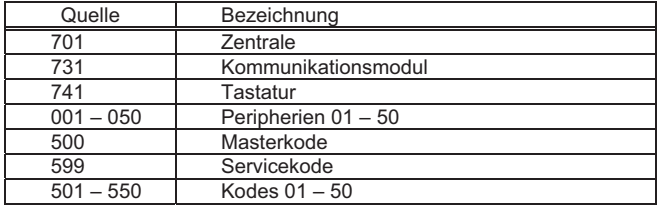

Subsystem: 01 in allen Berichten eingestellt

Geteiltes System, für Scharf- und Unscharfschaltung: 02 = A, 03 = B Nicht geteiltes System für Teilscharfschaltung: 02 = A, 03 = AB

## **3.5.** *Kontrollübertragung an AES*

**Sequenz: 74** 

Die Kontrollübertragung an AES wird durch folgende Eingabe durchgeführt:

#### **74**

Nach einer erfolgreichen Übertragung erscheint auf der Tastatur je nach dem Testergebnis "**test ok**" oder "**test error**".

Regelmäßige Berichte (Gruppe 7) werden 24 Stunden nach der letzten Berichterstattung gesendet.

## *3.6. JA-80X und JA80Y in Kombination verwenden*

Der JA-80X unterstützt die Kombination mit einem GSM-Kommunikationsmodul JA-80Y, bei der er Nachrichten gemeinsam mit dem GSM- Kommunikationsmodul übergeben oder als Back-up im Falle einer erfolgslosen Berichterstattung mittels GSM funktionieren kann.

Die an die AES nicht übermittelten GSM-Berichte werden als Ereignis "No ARC report sent" (kein Bericht an AES gesendet) generiert, und die Zentrale aktiviert den Kommunikationsmodul JA-80X und versucht, die Ereignisse mittels dieses Moduls zu übergeben

**Bemerkung**: Für die richtige Funktion muss im JA-80Y der Parameter **081** eingestellt sein

Bei der Verwendung beider Kommunikationsmodule in der Zentrale wird der JA-80X mittels Distanzstücken über den JA-80Y angebracht.

*Hinweis:**Die Qualität des über eine Internet-Antenne empfangenen Signals kann geringer sein, wenn zwei Kommunikationsmodule eingebaut sind (Verkürzung der Reichweite). Verwenden Sie in diesem Fall eine der gelieferten OASIS Außenantennen.*

## *3.7. Einstellung der Übertragungen*

 *Sequenz:791x* 

Die Einstellung der Übertragungen am Kommunikator wird durch Eingabe folgender Sequenz durchgeführt:

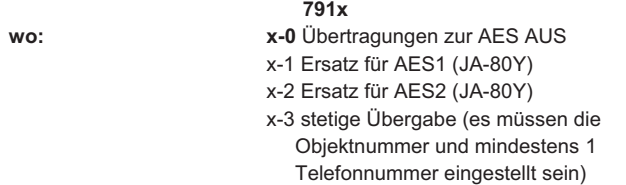

Die Werkseinstellung ist 7910.

Bei der Verwendung von JA-80X als Back-Up kommt es nach der Wiederherstellung der Hauptverbindung zur wiederholten **Ereignisübergabe** 

## *3.8. Erkennung einer Telefonleitung*

 *Sequenz:793x* 

Der Kommunikationsmodul überprüft den Anschluss der Telefonleitung. Ist die Erkennung EIN und es zur Unterbrechung der Telefonleitung kommt, indiziert dies die Zentrale an der Tastatur und speichert dieses Ereignis als eine Störung der externen Kommunikation. Die Störungsanzeige wird automatisch durch Wiederherstellung der Verbindung beendet. Die Einstellung der Erkennung der Telefonleitung wird durch Eingabe folgender Sequenz eingestellt:

Wo: **x-0** Erkennung der Telefonleitung AUS **x-1** Erkennung der Telefonleitung EIN

Die Werkseinstellung ist 7930 (diese Einstellung erfüllt nicht die Anforderungen der EN 50131-1).

**793x** 

## *3.9. Einstellung der Empfindlichkeit*

*Sequenz: 794x* 

Der Kommunikationsmodul ermöglicht, die Empfindlichkeit des Signalempfangs aus der Telefonleitung einzustellen. Eine höhere Empfindlichkeit kann bei schlechtem Signal helfen (bestimmt vor allem für die Kommunikation mit der AES).

## **794x**

 **x-0** Basisempflinglichkeit (Werkseinstellung)) **x-1** höhere Empfindlichkeit

## *3.10. Erkennung des Besetzttones*

#### *Sequenz:795x*

Es kann die Erkennung des Besetzttones der Leitung freigegeben werden. Bei besetzter Leitung legt der Kommunikationsmodul auf und versucht, die anderen eingestellten Nummern anzurufen. Der Versuch, Verbindung aufzunehmen, wird standardmäßig wiederholt (insg. vier- /achtmal für sie AES- Kommunikation, und viermals für die Sprachnachrichten).

**795x** 

**Wo:** 

**Wo** 

**x-0** keine Auswertung (Werkseinstellung) **x-1** Auswertung

## **4. Fernzugriff zum System über eine Telefonleitung**

Der JA-80X ermöglicht den Fernzugriff und die Bedienung des Systems mittels Telefontastatur.

Nachdem vom Kommunikationsmodul ein Anruf erkannt wurde, wartet das Kommunikationsmodul eine vorher programmierte Rufdauer ab und beantwortet dann den Anruf. Im Anschluss wird die Nachricht Nr. 8 (Bitte Ihren Zugangskode eingeben) abgespielt. Danach wartet das Kommunikationsmodul 60 Sekunden auf die Eingabe eines Service-, Benutzer- oder Masterkodes.

Auf eine fehlerhafte Kodeeingabe antwortet das JA-80X wiederholt mit der Nachricht Nr. 8 (Bitte Ihren Zugangskode eingeben) und ermöglicht noch einen Versuch um korrekte Kodeeingabe. Auf eine zweite fehlerhafte Kodeeingabe antwortet das Kommunikationsmodul mit 4 Pieptönen und beendet die Verbindung.

Wenn die Kodeeingabe korrekt ist, wird der Systemzustand durch verschiedene Anzahl der Pieptöne gemeldet:

- 1 Piepton Scharf geschaltet
- 2 Pieptöne Unscharf geschaltet
- 3 Pieptöne Servicemodus

Beim Alarm ertönen 1 längerer und 3 kurze Pieptöne.

Nach der Meldung des Systemzustands spielt das Kommunikationsmodul die Nachricht Nr. 7 "Willkommen bei OASIS" ab. Das System kann in diesem Zeitpunkt vollwertig über die Telefontastatur auf die gleiche Weise wie über eine Systemtastatur bedient werden. Die Ausführung eines Befehls wird durch Pieptöne bestätigt:

- 1 Piepton Scharfschalten
- 2 Pieptöne Unscharf schalten
- 3 Pieptöne Servicemodus eingestellt
- 4 Pieptöne Fehler

Telefonanrufe werden nach 60 Sekunden Inaktivität vom Kommunikationsmodul automatisch beendet.

## *4.1. Einstellung der Rufdauer Sequenz: 77n*

Die Rufdauer, nach der der Kommunikationsmodul einen Anruf beantwortet, wird durch folgende Sequenz eingestellt:

**wo:** 

#### **77n**

 **n = 1 bis 8** die Zeit, multipliziert mit 5 Sekunden, ist

 **n = 9** der Kommunikationsmodul antwortet nach einem zweiten Anruf, der den ersten folgt – im Abstand von 5 bis 40 Sek.

 **n = 0** das Kommunikationsmodul beantwortet keine Anrufe

## **5. RESET des Kommunikationsmoduls**

## **Sequenz: 78080**

Um das Kommunikationsmodul auf seine Werkseinstellungen zurückzusetzen, muss die folgende Reihenfolge eingegeben werden:

**78080** 

Es wird nur die Einstellung des Kommunikators zurückgesetzt. Die aufgenommenen Sprachnachrichten werden auch weiterhin im Speicher des Kommunikators gespeichert.

## **6. Technische Daten**

## *Art der Telefonwahl DTMF*

*Erkennung der Funktionsfähigkeit der Telefonleitung wählbarer Parameter Anzahl der für die Sprachnachrichten gewählten Nummern 4 Sprachnachricht unterscheidet die Alarmart 1/5 Digitale Datenübertr.an eine AES (Alarmempfangsstelle)-Protokoll CID Erfüllt EN 50131-1 Sicherheitsklasse 2 Klasse des Datenübertragungssystems–Sprachkommunikation ATS2 Klasse des Datenübertragungssystems–Digitale Kommunikation ATS4 Umgebung - Klasse II. allgemeine innere (-10ºC bis +40ºC) Weiter werden erfüllt: EN 50136-1-1, EN 50136-2-1, EN 55022, EN 50130-4, EN 60950-1 Anschließbar an analoge Schnittstellen EN 301437, TBR 21* 

 $\epsilon$ 

Die Firma Jablotron Alarms a.s. erklärt hiermit, dass dieser Kommunikationsmodul JA-80X in Übereinstimmung mit den jeweiligen Bestimmungen der Richtlinie 1999/5/EC und der Regierungsverordnung Nr. 426/2000Slg. übereinstimmt Das Original der Konformitätserklärung finden Sie auf www.jablotron.com in der Sektion Beratung. .

Bemerkung: Das Produkt, obwohl es keine schädlichen Materialien enthält, bitte nicht im Hausmüll entsorgen, sondern an den Verkäufer oder direkt an den Hersteller übergeben.

## **7. Kurzübersicht der Programmiersequenzen**

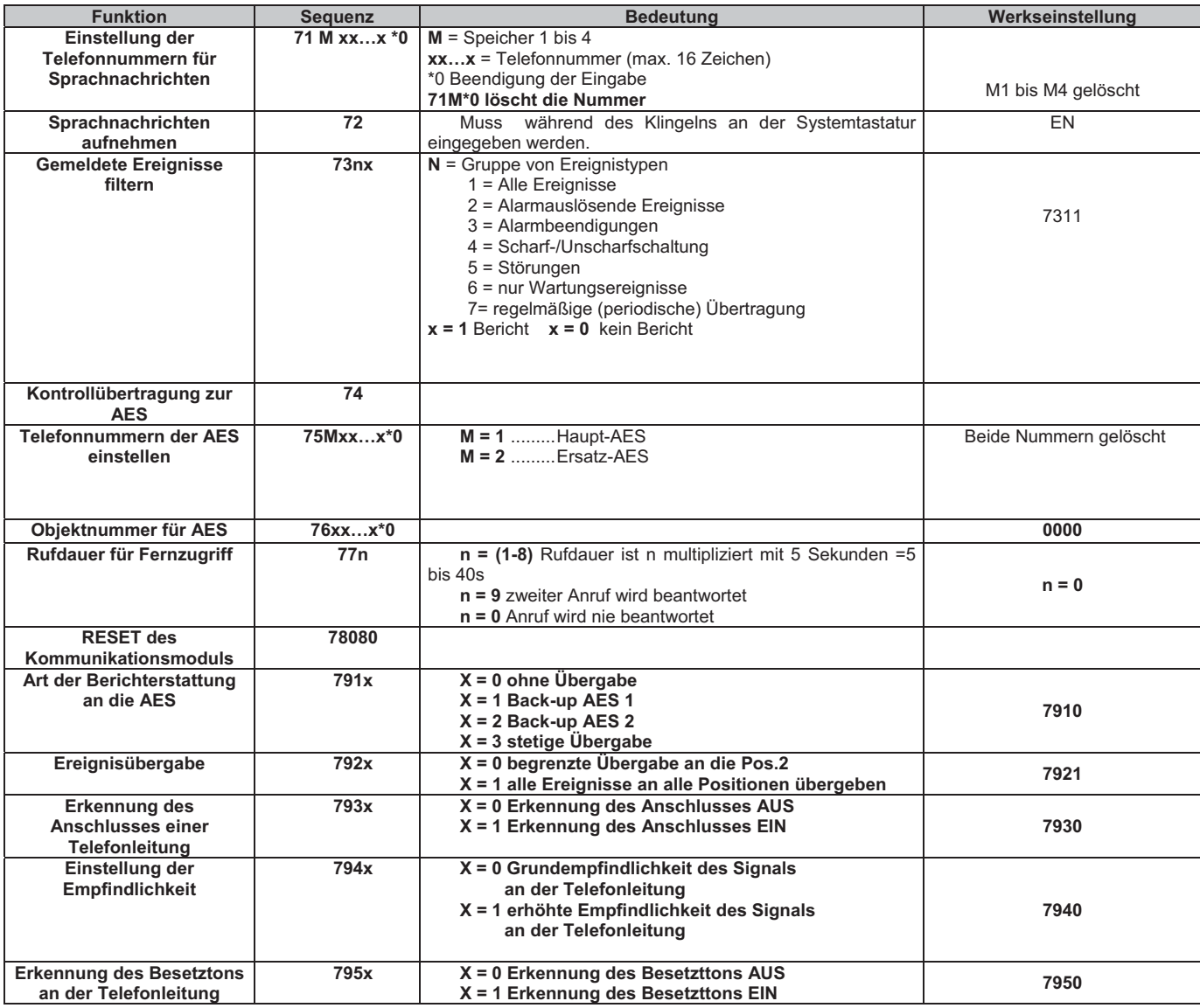

# **Sprachmodul SP-02**

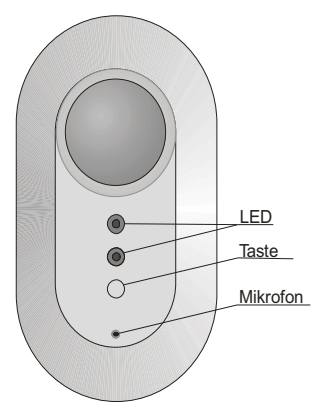

Das Sprachmodul SP-02 ermöglicht es einem Anrufer (Benutzer, Alarmempfangsstelle etc.), in ein überwachtes Gebäude zu sprechen und es abzuhören. Es sollte an ein Kommunikationsmodul mit einer simulierten Telefonleitung (oder JA-80Y) oder an eine analoge Tele-

fonleitung angeschlossen werden.

Da das SP-02 nur Anrufe von 8 autorisierten Telefonnummern

automatisch beantwortet, muss die Telefonleitung eine Anruferidentifizierung (CLIP) unterstützen (Anrufe nicht autorisierter Telefonnummern können durch das Drücken einer Taste auf der

SP-02 manuell beantwortet werden.) Die Programmierungen können mit einem 4-stelligen Benutzercode gesperrt werden.

## **1. Installation**

Schließen Sie die SP-02 an die Telefonleitung an, und setzen Sie die Batterien ein (2x 1,5V AA). Ist

die Batteriespannung ausreichend, so ist das SP-02 betriebsbereit. Dies wird durch das Leuchten der

grünen LED angezeigt. Leuchtet die rote LED, so ist die Batteriespannung zu niedrig, und die

Batterien müssen ersetzt werden (verwenden Sie nur hochwertige alkalische Batterien).

Vor dem ersten Gebrauch muss das SP-02 folgendermaßen programmiert werden:

• Wählen Sie die Telefonnummer des SP02 von einem beliebigen Telefon aus. Sobald die rote LED leuchtet, drücken Sie die Taste des SP-02, um den Anruf zu beantworten. Drücken Sie auf Ihrem Telefon die Taste \* , um in den Programmiermodus zu gelangen, und nehmen Sie die Einstellungen gemäß der folgenden Tabelle vor.

**Hinweis: Die Taste \* wird auch als gültiges Symbol in einer Programmiersequenz akzeptiert.**

Beenden Sie den Anruf.

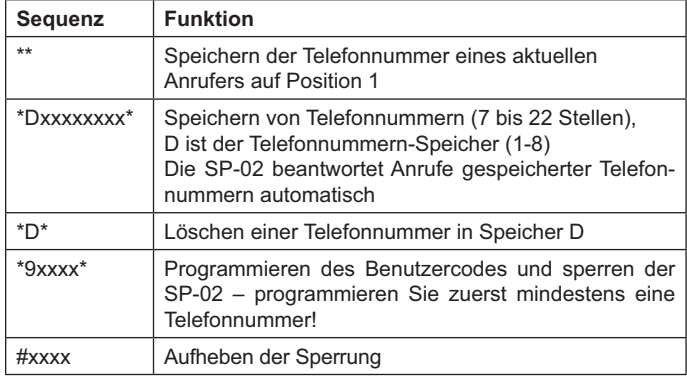

*Einstellungen*

*Hinweis:*

*Die korrekte Programmierung und Speicherung einer Sequenz wird durch einen Piepton bestätigt.*

*Wurde die Programmierung nicht korrekt vorgenommen, erfolgen 4 Pieptöne, und bei einem Fehler*

*(z.B. durch niedrige Batteriespannung) 10 Pieptöne.*

*Nach der Programmierung des Benutzercodes ist das SP-02 automatisch gesperrt. Um wieder in*

*den Programmiermodus zu gelangen, muss zunächst die Sperrung aufgehoben werden.*

*Ist das SP-02 gesperrt, so können die Anrufe nicht autorisierter Telefone nicht durch Drücken der*

*Taste auf dem SP-02 beantwortet werden.*

*Warnung: Ist das SP-02 gesperrt und es wurde keine Telefonnummer gespeichert, so ist keine*

*weitere Kommunikation möglich. In diesem Fall muss ein Reset des SP-02 vorgenommen werden.*

## **2. Anrufen**

Ein kurzes Drücken der Taste löst einen Anruf bei der auf der ersten Position gespeicherten Telefonnummer aus. Nach der Bestätigung durch einen langen Piepton sind die Funktionen die gleichen wie bei einem eingehenden Anruf (siehe unten).

Die Gegensprechanlage akzeptiert Anrufe von bis zu 8 autorisierten (programmierten) Telefonnummern automatisch (siehe Tabelle der Einstellungen). Das erfolgreiche Herstellen der Kommunikation wird dem Anrufer durch einen langen Piepton bestätigt. Auf dem SP-02 zeigt das Leuchten der grünen LED an, dass das Mikrofon eingeschaltet ist (Abhören des Objekts). Das SP-02 signalisiert den eingehenden Anruf eines nicht autorisierten Telefons durch das Blinken der roten LED. Ist das SP-02 nicht gesperrt, so kann dieser Anruf durch ein kurzes Drücken seiner Taste beantwortet werden.

Mit der Tastatur des anrufenden Telefons wird die Kommunikation gesteuert:

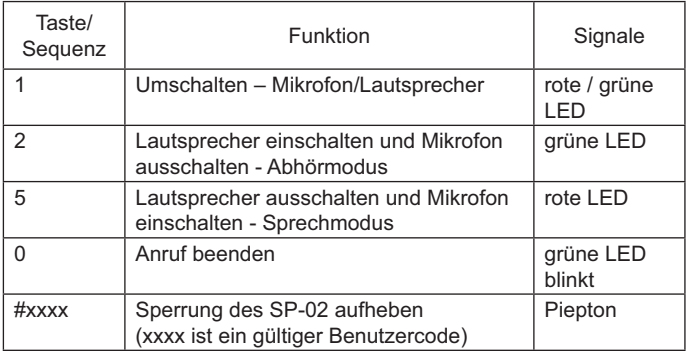

#### *Hinweis:*

*Ist das SP-02 nicht gesperrt, so hat ein kurzes Drücken ihrer Taste die gleiche Funktion wie die Taste 1 auf dem Telefon. Auf diese Weise kann die Richtung der Kommunikation (Abhören/Sprechen) auch vom überwachten Objekt aus geändert werden. Nur der Anrufer kann den Anruf*  durch Drücken der Taste 0 oder durch Auflegen beenden. Anderenfalls *wird der Anruf 5 Minuten nach der letzten Bedienung (Drücken einer Taste) automatisch beendet.*

*Es wird empfohlen, während des Testens einen gewissen Abstand zwischen dem SP-02 und dem Telefon einzuhalten, da sonst ein störendes Echo zu hören ist.*

*Durch Drücken der Tasten 3,4,6,7,8 oder 9 wird die Kommunikation unterbrochen. Durch Drücken einer beliebigen Funktionstaste (1,2,5) kann sie wiederhergestellt werden.*

## **3. Reset**

Um einen Reset durchzuführen, halten Sie die Taste des SP-02 gedrückt, während Sie die Batterien einsetzen (halten Sie die Taste gedrückt, bis die rote LED aufhört zu leuchten). Alle Telefonnummern werden gelöscht, und die Werkseinstellungen werden wiederhergestellt.

## **4. Technische Daten**

*Stromversorgung 2x alkalische Batterien AA 1,5V Kommunikationsstandard ETSI EN 300 089 V3.1.1 (2000-12)*

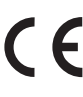

Hiermit erklärt die Firma Jablotron GmbH, dass sich das Gerät in Übereinstimmung mit den grundlegenden Anforderungen und den anderen relevanten Vorschriften der Richtlinie 89/336/EC befindet. Die Original- Konformitätserklärung ist nachlesbar unter www.jablotron.de / www.jablotron.at .

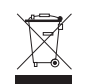

*Hinweis: Obwohl dieses Gerät keine schädlichen Materialien enthält, empfehlen wir, es nach Gebrauch an den Händler zurückzugeben.*

# **Drahtlose Tastatur JA-81F**

Das Produkt ist ein Bestandteil des OASiS-Systems der Firma Jablotron. Es dient zur Systemsteuerung und -programmierung. Es beinhaltet einen Leser für drahtlose Zugangskarten und ermöglicht, einen Türöffnungsdetektor anzuschließen. Die Tastatur kommuniziert drahtlos über ein OASiS- Protokoll und wird batteriegespeist.

## **Installation**

Das Produkt sollte von einem eingewiesenen Techniker mit gültigem Herstellerzertifikat montiert werden. Die Tastatur ist zur Montage in das Interieur bestimmt, üblicherweise wird sie an der Eingangstür montiert. Vermeiden Sie die Anbringung in der Nähe von Metallgegenständen oder anderen Hindernissen für die Funkkommunikation.

- 1. **Den Tastaturdecken öffnen** (durch Drücken der Klinke mit einem flachen Schraubenzieher von unten). Die Klinke ist auch von Vorne zugänglich, nach dem Aufklappen des Tastendeckels.
- 2. **Den hinteren Teil** auf die gewünschte Stelle montieren.
- 3. **Den Türdetektor installieren** (falls dieser eingesetzt werden soll), seinen Kabel in den hinteren Teil des Kunststoffteils durchziehen und an die Klemmen IN und GND anschließen.
- 4. **Der Tastatur eine Position im Speicher der Zentrale zuordnen** (siehe Installationshandbuch der Zentrale). Grundverfahren:
	- Die Zentrale in den Lernmodus umschalten (falls die Zentrale noch keine Tastatur hat, wird dies durch eine Kurzverbindung des Reset-Brückensteckers in der Zentrale durchgeführt, sonst durch Drücken der Taste 1 auf der Tastatur in dem Service-Modus).
	- x **Batterien** in die Tastatur **anschließen** dadurch wird sie angemeldet.
	- x Den Lernmodus **mit der Taste # beenden.**
- 5. **Die Tastatur auf den hinteren Gehäuseteil aufsetzen.**
- 6. Die Systemsteuerung mittels Tastatur ist im Handbuch der Zentrale beschrieben.

#### **Internes Menü der Tastatur**

Wenn im Service-Modus der Zentrale die Taste **?** lange gehalten wird, wird die erste Position des internen Menüs angezeigt. Mit Hilfe der Pfeiltasten 1 und 7 kann man in den Menu-Positionen blättern:

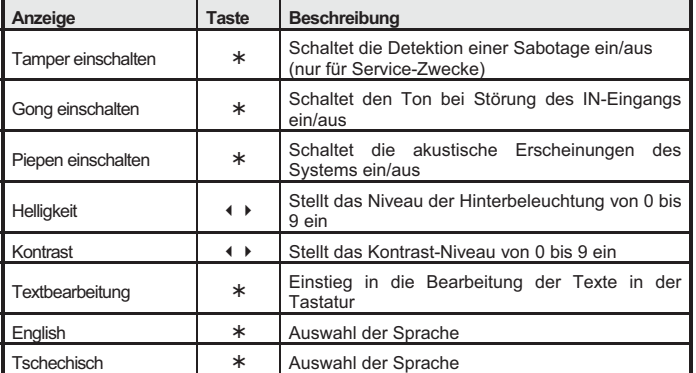

Das Menu wird **mit der Taste # beendet** (wird auch nach 60s Inaktivität beendet).

#### **Hinweise:**

- Jede Tastatur hat ihr eigenes Menu (das bedeutet, dass iede Tastatur im System ihre eigene Einstellung haben kann).
- Die Tastatur behält die Einstellung auch nach der Trennung der Versorgung. Die Einstellung kann nur im Einstellungsmenü geändert werden.
- In das Menü kann man auch durch Halten der Taste \* beim Batterieeinlegen gelangen

#### **Automatisches Ausschalten der Tastatur**

Beim Betrieb mit Batterien spart die Tastatur Energie, und deshalb **schaltet sie sich** nach dem Schließen des Tastaturdeckels oder nach 20s Inaktivität **komplett aus** (in dem Service-Modus nach 15 Minuten). **Sie wird aktiviert durch**: die Öffnung oder das Drücken des Tastendeckels, durch das Betätigen einer beliebigen Taste oder durch die Aktivierung des angeschlossenen Türdetektors – siehe unten.

#### **Alternative Versorgung mittels Netzadapters**

Wenn die Tastatur mittels eines Netzadapters versorgt wird (DE01-12 Jablotron - Klemmen: +U und GND), schaltet sie nach 20s Inaktivität nicht aus. Auch beim Einsatz eines Adapters Batterien anschließen. Die Versorgung des Adapters erst nach der Inbetriebnahme der Tastatur aus den Batterien (und Aufsetzen auf den hinteren Deckel) einschalten.

*Hinweis: bei der Versorgung aus einem Adapter schaltet die Tastatur die Zustandssignalisierung 3 Minuten nach der Scharfschalung aus (in der Zentrale kann eine dauerhafte Anzeige der Tastaturen eingeschaltet werden).* 

#### **Steuerung des PgX- Ausgangs**

Durch langes Halten der Taste ON (¾) wird der PgX- Ausgang geschlossen, OFF (**#**) öffnet den Ausgang (es muss die Funktion der Steuerung von PgX in der Zentrale eingestellt werden). Die Schließung und Öffnung wird mit einem langen Piepton bestätigt.

## **Anschluss eines Türöffnungsdetektors**

Die Tastatur ermöglicht es, (einen) Detektor(en) der Türöffnung anzuschließen. Der IN-Eingang reagiert auf die Trennung von der gemeinsamen GND- Klemme. Die Zentrale reagiert auf die Aktivierung des IN-Eingangs mit einem verzögerten Alarm an der Tastaturadresse. Mittels Einstellung in der Zentrale kann auch eine andere Reaktion ausgewählt und der IN- Eingang in eine der Sektionen zugeordnet werden. Der IN-

Eingang indiziert auch eine dauerhafte Türöffnung (Zustandsreaktion). Wenn der IN-Eingang nicht benutzt wird, muss er mit GND verbunden werden.

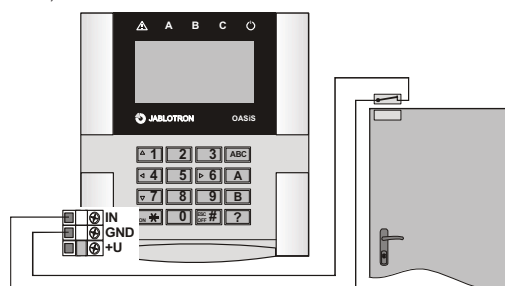

Beispiel für einen Anschluss von Türdetektoren

**Hinweis – bei häufiger Aktivierung des Türdetektors und bei Batteriespeisung wird die Lebensdauer der Batterien verhältnismäßig gekürzt.**

#### **Testen der Tastaturkommunikation**

Die Zentrale ermöglicht es, in dem Service-Modus das von der Tastatur gesendete Signal inklusive der Messung seiner Qualität zu kontrollieren. Zum Testen des Tastatursignals kann ihr IN-Eingang oder ihr Sabotage-Schalter aktiviert werden.

**Hinweis: Die Zentrale misst die Qualität des durch die Tastatur gesendeten Signals. Es ist nicht möglich, die Qualität des Signals zu messen, welches die Tastatur von der Zentrale empfängt. Wenn die Tastatur den Kontakt mit der Zentrale verliert (z. B. bei einer Beschädigung der Zentrale), wird COMM ERROR angezeigt. Falls nach der Wiedereinschaltung der vorher funktionsfähigen Zentrale die Funktion der Tastatur nicht wiederhergestellt werden kann, nehmen Sie aus der Tastatur die Batterien aus und nach einer Minute legen Sie diese wieder ein.** 

## **Änderungen der Tastaturtexte**

Die Tastatur verfügt über 2 Textarten: Namen von Peripherien und Kodes (sie werden in der zweiten Zeile hinter der Adressennummer angezeigt) und Systemtexte (sonstige).

 Eine komfortable Textbearbeitung ist **mit Hilfe des Rechners und des Programms OLink**  möglich. Für das Speichern der Texte in die Tastatur ist es notwendig, **die Tastatur** mit einem Kabel entweder an den **Bus der Zentrale anzuschließen** oder **die Tastatur und das PC mit installiertem OLink direkt zu verbinden.** Das Speichern der Texte wird mit Hilfe des Angebotes in dem Fenster Texte durchgeführt.

Die Namen können auch direkt auf der Tastatur bearbeitet werden (Menü Textbearbeitung) – siehe Installationshandbuch der Zentrale. Die auf der Tastatur bearbeiteten Texte werden jedoch nur in der Tastatur gespeichert, wo die Bearbeitung vorgenommen wurde.

Die Texte können in der Tastatur gespeichert werden, es ist jedoch nicht möglich, sie aus der Tastatur abzulesen.

#### **Batteriewechsel in der Tastatur**

Das System kontrolliert den Batteriezustand, und falls diese fast entladen ist, informiert es den Benutzer (ggf. auch den Servicetechniker). Die Tastatur reduziert das Unterleuchtungsniveau, zeigt eine Versorgungsstörung an und funktioniert weiter. Es wird empfohlen, die Batterie spätestens innerhalb von 1 Woche auszutauschen. Wenn sie nicht rechtzeitig ausgetauscht werden, wird die Tastatur beim Spannungsabfall unter das kritische Niveau außer Betrieb gesetzt. Der Batterieaustausch wird vom Servicetechniker im Servicemodus durchgeführt.

**Hinweis: Tauschen Sie jeweils die beiden Batterien gleichzeitig gegen neue aus, und verwenden Sie nur den gleichen Typ (gleicher Hersteller). Beim Batterieaustausch neue Batterien erst nach einer Minute nach der Entnahme der ursprünglichen Batterien einlegen.** 

*Gebrauchte Batterien bitte nicht im Hausmüll entsorgen, sondern an eine Sammelstelle übergeben.* 

#### **Herausnehmen der Tastatur aus dem System**

Das System meldet einen möglichen Tastaturverlust. Wenn Sie die Tastatur absichtlich demontieren, müssen Sie sie auch in der Zentrale löschen.

#### **Technische Parameter**

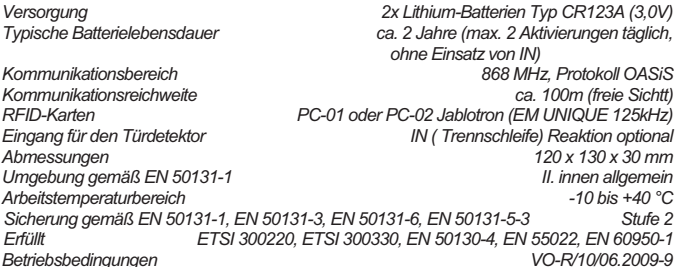

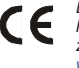

*Das Produkt wurde im Einklang mit den entsprechenden Bestimmungen ausgelegt und hergestellt: Regierungsanordnung Nr. 426/2000 Slg. (der Gesetzessammlung), wenn zweckgemäß verwendet. Das Original der Komformitätserklärung steht unter www.jablotron.com in der Sektion Beratung zur Verfügung.* 

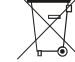

*Bemerkung: Das Produkt, obwohl es keine schädlichen Materialien enthält, bitte nicht im Hausmüll entsorgen, sondern an einer Sammelstelle für Elektronikabfall abgeben. Ausführliche Informationen finden Sie auf www.jablotron.com in der Sektion Beratung.*

# **Drahtlose Tastatur JA-81F-RGB**

Das Produkt ist ein Bestandteil des OASiS-Systems der Firma Jablotron Alarms a.s. Es dient zur Systemsteuerung und -programmierung. Es besteht die Möglichkeit, die Farbe der Anzeigeunterleuchtung einzustellen. Die Tastatur beinhaltet einen Leser für drahtlose Zugangskarten und ermöglicht, einen Türöffnungsdetektor anzuschließen. Die Tastatur kommuniziert drahtlos über ein OASiS- Protokoll und wird batteriegespeist

#### **Installation**

Das Produkt sollte von einem eingewiesenen Techniker mit gültigem Herstellerzertifikat montiert werden. Die Tastatur ist zur Montage in das Interieur bestimmt, üblicherweise wird sie an der Eingangstür montiert. Vermeiden Sie die Anbringung in der Nähe von Metallgegenständen oder anderen Hindernissen für die Funkkommunikation.

- 1. **Den Tastaturdeckel öffnen** (durch Drücken der Klinke mit einem flachen Schraubenzieher von unten). Die Klinke ist auch von Vorne zugänglich, nach dem Aufklappen des Tastendeckels.
- 2. **Den hinteren Teil** auf die gewünschte Stelle montieren.
- 3. **Den Türdetektor installieren** (falls dieser eingesetzt werden soll), seinen Kabel in den hinteren Teil des Kunststoffteils durchziehen und an die Klemmen IN und GND anschließen.
- 4. **Der Tastatur eine Position im Speicher der Zentrale zuordnen** (siehe Installationshandbuch der Zentrale). Grundverfahren:
	- Die Zentrale in den Lernmodus umschalten (falls die Zentrale noch keine Tastatur hat, wird dies durch eine Kurzverbindung des Reset-Brückensteckers in der Zentrale durchgeführt, sonst durch Drücken der Taste 1 auf der Tastatur in dem Service-Modus). x **Batterien** in die Tastatur **einlegen** – dadurch wird sie angemeldet.
	- x Den Lernmodus **mit der Taste # beenden.**
- 5. **Die Tastatur auf den hinteren Gehäuseteil aufsetzen.**
- 6. Die Systemsteuerung mittels Tastatur ist im Handbuch der Zentrale beschrieben.

#### **Internes Menü der Tastatur**

Wenn im Service-Modus der Zentrale die Taste **?** lange gehalten wird, wird nach einer Weile das interne Menü angezeigt. Mit Hilfe der Pfeiltasten 1 und 7 kann man in den Menu-Positionen blättern:

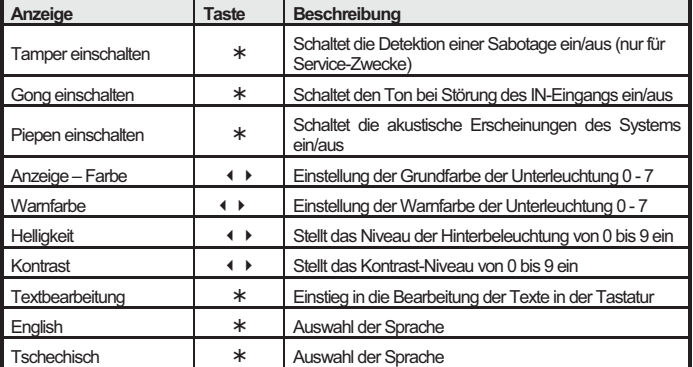

Das Menu wird **mit der Taste # beendet** (wird auch nach 60s Inaktivität beendet).

#### **Bemerkungen:**

- x Es ist möglich, eine unterschiedliche Farbe der Unterleuchtung für Störungs- und Alarmzustände des Systems einzustellen (Warnfarbe). Der Benutzer kann dann auf diesen Systemzustand visuell aufmerksam gemacht werden. Ist dies nicht erwünscht, bitte die gleiche Farbe für die beiden Menüpositionen einstellen.
- x Jede Tastatur hat ihr eigenes Menu (das bedeutet, dass jede Tastatur im System ihre eigene Einstellung haben kann).
- x Die Tastatur behält die Einstellung auch nach der Trennung der Versorgung. Die Einstellung kann nur im Einstellungsmenü geändert werden.
- In das Menü kann man auch durch Halten der Taste \* beim Batterieeinlegen gelangen.

#### **Automatisches Ausschalten der Tastatur**

Beim Betrieb mit Batterien spart die Tastatur Energie, und deshalb **schaltet sie sich** nach dem Schließen des Tastaturdeckels oder nach 20s Inaktivität **komplett aus** (in dem Service-Modus nach 15 Minuten). **Sie wird aktiviert durch**: die Öffnung oder das Drücken des Tastendeckels, durch das Betätigen einer beliebigen Taste oder durch die Aktivierung des angeschlossenen Türdetektors – siehe unten.

#### **Alternative Versorgung mittels Netzadapters**

Wenn die Tastatur mittels eines Netzadapters 12V DC versorgt wird (DE01-12 Jablotron - Klemmen: +U und GND), schaltet sie nach 20s Inaktivität nicht aus. Auch beim Einsatz eines<br>Adapters bitte die Batterien anschließen. Die Versorgung des Adapters erst nach der<br>Inbetriebnahme der Tastatur aus den Batterien ( einschalten.

*Hinweis: bei der Versorgung aus einem Adapter schaltet die Tastatur die Zustandssignalisierung 3 Minuten nach der Scharfschalung aus (in der Zentrale kann eine dauerhafte Anzeige der Tastaturen eingeschaltet werden).* 

## **Steuerung des PgX- Ausgangs**

Durch langes Halten der Taste ON (¾) wird der PgX- Ausgang geschlossen, OFF (**#**) öffnet den Ausgang (es muss die Funktion der Steuerung von PgX in der Zentrale eingestellt werden). Die Schließung und Öffnung wird mit einem langen Piepton bestätigt

## **Anschluss eines Türöffnungsdetektors**

Die Tastatur ermöglicht, (einen) Detektor(en) der Türöffnung anzuschließen. Der IN-Eingang reagiert auf die Trennung von der gemeinsamen GND- Klemme. Die Zentrale reagiert auf die Aktivierung des IN-Eingangs mit einem verzögerten Alarm an der Tastaturadresse. Mittels Einstellung in der Zentrale kann auch eine andere Reaktion ausgewählt und der IN- Eingang in eine der Sektionen zugeordnet werden. Der IN-Eingang indiziert auch eine dauerhafte Türöffnung (Zustandsreaktion). Wenn der IN-Eingang nicht benutzt wird, muss er mit GND verbunden werden.

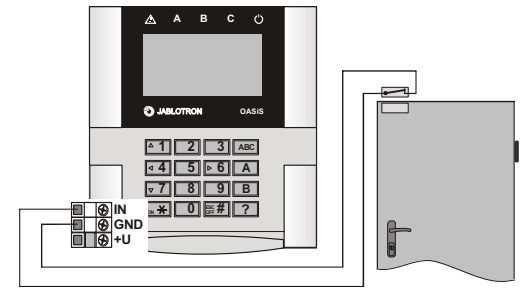

Beispiel für einen Anschluss von Türdetektoren

**Hinweis – bei häufiger Aktivierung des Türdetektors und bei Batteriespeisung wird die Lebensdauer der Batterien verhältnismäßig gekürzt.**

#### **Testen der Tastaturkommunikation**

Die Zentrale ermöglicht, im Service-Modus das von der Tastatur gesendete Signal zu kontrollieren und seine Qualität zu messen. Zum Testen des Tastatursignals kann ihr IN-Eingang oder ihr Sabotage-Schalter aktiviert werden.

**Hinweis: Die Zentrale misst die Qualität des durch die Tastatur gesendeten Signals. Es ist nicht möglich, die Qualität des Signals zu messen, welches die Tastatur von der Zentrale empfängt. Wenn die Tastatur den Kontakt mit der Zentrale verliert (z. B. bei einer Beschädigung der Zentrale), wird COMM ERROR angezeigt. Falls nach der Wiedereinschaltung der vorher funktionsfähigen Zentrale die Funktion der Tastatur nicht wiederhergestellt wird, nehmen Sie aus der Tastatur die Batterien aus und nach einer Minute legen Sie diese wieder ein.** 

#### **Änderungen der Tastaturtexte**

Die Tastatur verfügt über 2 Textarten: Namen von Peripherien und Kodes (sie werden in der zweiten Zeile hinter der Adressennummer angezeigt) und Systemtexte (sonstige).

 Eine komfortable Textbearbeitung ist **mit Hilfe des Rechners und des Programms OLink**  möglich. Für das Speichern der Texte in die Tastatur ist es notwendig, **die Tastatur** mit einem Kabel entweder an den **Bus der Zentrale anzuschließen** oder **die Tastatur und das PC mit installiertem OLink direkt zu verbinden.** Das Speichern der Texte wird mit Hilfe des Angebotes in dem Fenster Texte durchgeführt.

Die Namen können auch direkt auf der Tastatur bearbeitet werden (Menü Textbearbeitung) – siehe Installationshandbuch der Zentrale. Die auf der Tastatur bearbeiteten Texte werden jedoch nur in der Tastatur gespeichert, wo die Bearbeitung vorgenommen wurde.

Die Texte können in der Tastatur gespeichert werden, es ist jedoch nicht möglich, sie aus der Tastatur abzulesen.

#### **Batteriewechsel in der Tastatur**

Das System kontrolliert den Batteriezustand, und falls diese fast entladen ist, informiert es den Benutzer (ggf. auch den Servicetechniker). Die Tastatur reduziert das Unterleuchtungsniveau, zeigt eine Versorgungsstörung an und funktioniert weiter. Es wird empfohlen, die Batterie spätestens innerhalb von 1 Woche auszutauschen. Wenn sie nicht rechtzeitig ausgetauscht werden, wird die Tastatur beim Spannungsabfall unter das kritische Niveau außer Betrieb gesetzt. Der Batterieaustausch wird vom Servicetechniker im Servicemodus durchgeführt.

**Hinweis: Tauschen Sie jeweils die beiden Batterien gleichzeitig gegen neue aus, und verwenden Sie nur den gleichen Typ (gleicher Hersteller). Beim Batterieaustausch neue Batterien erst nach einer Minute nach der Entnahme der ursprünglichen Batterien einlegen.** 

#### **Entnahme der Tastatur aus dem System**

Das System meldet einen möglichen Tastaturverlust. Wenn Sie die Tastatur absichtlich demontieren, müssen Sie sie auch in der Zentrale löschen.

#### **Technische Parameter**

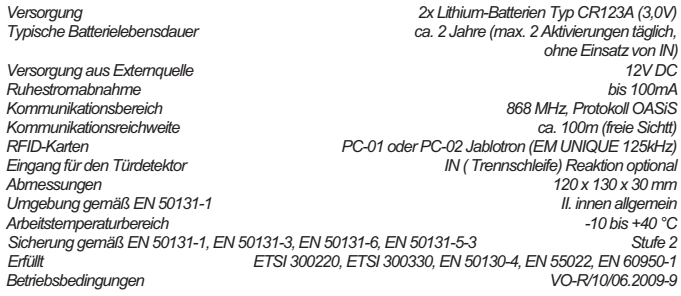

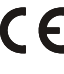

Das Produkt wurde im Einklang mit den entsprechenden Bestimmungen ausgelegt und hergestellt:<br>Regierungsanordnung Nr. 426/2000 Slg. (der Gesetzessammlung), wenn zweckgernäß verwendet.<br>Das Original der Komformitätserklärung

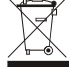

Bemerkung: Das Produkt, obwohl es keine schädlichen Materialien enthält, bitte<br>nicht im Hausmüll entsorgen, sondern an einer Sammelstelle für Elektronikabfall<br>abgeben. Ausführliche Informationen finden Sie auf <u>www.jablotr</u> Beratung.

# **Tastatur JA-81E**

Das Produkt ist ein Bestandteil des OASiS-Systems der Firma Jablotron. Es dient zur Steuerung und zum Programmieren. Es beinhaltet einen Leser von drahtlosen Zugangskarten und ermöglicht den Anschluss eines Türöffnungsdetektors. Die Tastatur wird durch einen Kabel zur Zentrale des Systems angeschlossen.

## **Installation**

Das Produkt sollte von einem eingewiesenen Techniker mit einem gültigen Herstellerzertifikat montiert werden. Die Tastatur ist zur Montage in das Interieur bestimmt, üblicherweise wird sie an der Eingangstür installiert.

- 1. **Die Tastatur öffnen** (durch Drücken der Klinke mit Hilfe eines flachen Schraubenziehers von unten). Die Klinke ist auch von Vorne zugänglich, nach dem Aufklappen des Tastendeckels.
- 2. **Den hinteren Teil** auf die gewünschte Stelle montieren.
- 3. **Den Bus-Kabel** aus der Zentrale anschließen es gibt 2 Möglichkeiten:
	- Bei der Installation der Tastatur auf die endgültige Stelle immer einen Kabel mit gedrehten Paaren (+U GND und A B, Länge max. 100m) verwenden. Es werden miteinander die gleichen Busklemmen in der Zentrale und der Tastatur (Abb. 1) verbunden (GND, A, B, +U).
	- x Die Tastatur kann (nur für Service-Zwecke) mit der Zentrale auch mit einem flachen Vieraderkabel mit RJ-Steckern (max. 10m) verbunden werden – es wird an den Busstecker LINE in der Zentrale und in der Tastatur angeschlossen.
- 4. **Den Türdetektor installieren** (falls dieser eingesetzt werden soll) und seinen Kabel an die Klemmen IN und GND anschließen. (Abb. 2). Wenn der Eingang nicht benutzt wird, muss er geklemmt sein.
- 5. Die Steuerung des Systems durch die Tastatur ist in dem Handbuch der Zentrale beschrieben.

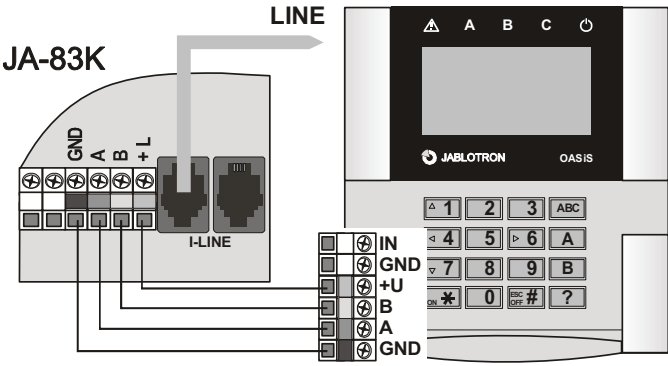

Abb. 1 Verbindung der Tastatur mit der Zentrale

#### **Internes Menü der Tastatur**

Wenn im Service-Modus der Zentrale die Taste **?** lange gehalten wird, wird die erste Position des internen Menüs angezeigt. Mit Hilfe der Pfeiltasten 1 und 7 kann man in den Menu-Positionen blättern:

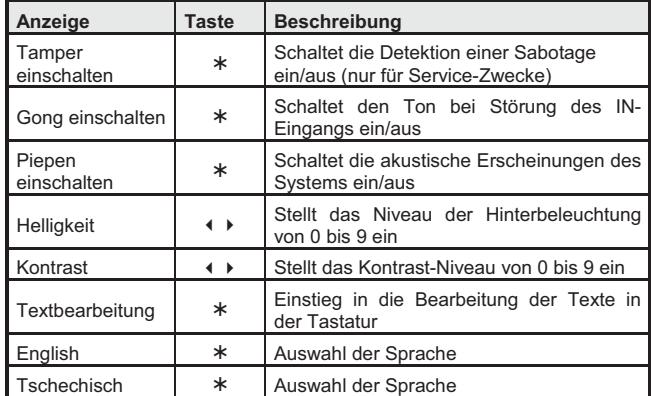

Das Menu wird **mit der Taste # beendet** (wird auch nach 60s Stillstand beendet). **Bemerkungen:** 

- Jede Tastatur hat ihr eigenes Menu (das bedeutet, dass jede Tastatur im System ihre eigene Einstellung haben kann).
- Die Tastatur behält die Einstellung auch nach der Trennung der Versorgung. Die Einstellung kann nur im Einstellungsmenü geändert werden.
- In das Menü kann man auch durch Halten der Taste \* beim Batterieeinlegen gelangen.

**Ausschaltung der Anzeige des Systemzustandes nach 3 Minuten** 

Im Einklang mit den Anforderungen der Norm schaltet die Tastatur nach 3 Minuten die Zustandsanzeige am Display aus. Diese Indikation wird erst nach einer Manipulation mit der Tastatur durch die Betätigung des Tastendeckels oder mit dem Start der Zugangsverzögerung wiederhergestellt. In der Zentrale kann man eine Daueranzeige einschalten.

## **Anschluss eines Türöffnungsdetektors**

Die Tastatur ermöglicht es, (einen) Detektor(en) der Türöffnung anzuschließen. Der IN-Eingang reagiert auf die Trennung von der gemeinsamen GND-Klemme. Die Zentrale reagiert auf die Aktivierung des IN-Eingangs mit einem verzögerten Alarm (kann nicht geändert werden).

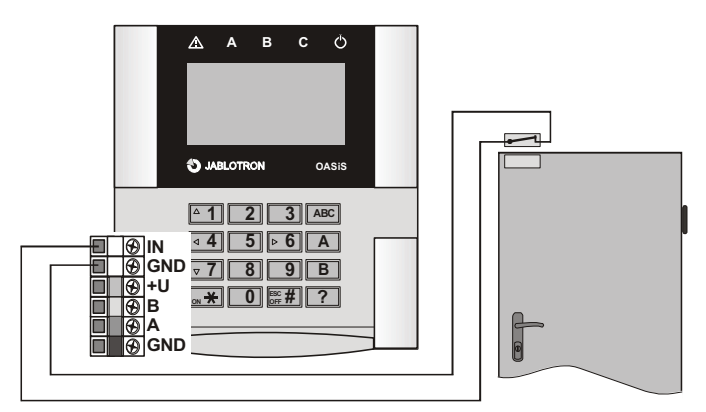

Abb. 2 Anschluss des Türöffnungsdetektors

### *Hinweis:*

- Wenn Sie den IN-Eingang nicht nutzen, muss es dauerhaft mit GND verbunden sein.
- Die Tastatur JA-81E meldet Aktivierungen des IN-Eingangs nur in dem Augenblick der Türöffnung (Impulsreaktion = die angeschlossene Tastatur meldet keine anhaltende Türöffnung). Der Eingang ist fest der Sektion C zugeordnet und wenn es im System mehrere Tastaturen JA-81E gibt, werden die IN-Eingänge der Tastaturen nicht unterschieden.

## **Steuerung des PgX- Ausgangs**

Durch ein langes Halten der Taste ON (¾) wird der PgX-Ausgang zugeschaltet, bei OFF (**#**) ist der Ausgang geöffnet (es muss die Funktion für die PgX-Steuerung in der Zentrale eingestellt werden). Die Schaltung und Öffnung wird mit einem langen Piepton bestätigt.

## **Änderungen der Tastaturtexte**

Es wird empfohlen, für die Textänderungen an der Tastatur einen PC mit dem Programm Olink zu benutzen. Bei einem direkten Olink-Anschluss zur Zentrale können die Texte in allen Tastaturen zugleich eingestellt werden, welche zu gegebener Zeit zum Bus angeschlossen sind. Wenn in das System eine weitere Tastatur zugefügt wird, reicht es, nach deren Anschluss durch das Programm OLink alle Texte des Systems einzulesen. Dadurch kommt es zur Synchronisierung der Texte auch in der zugefügten Tastatur.

Die Namen können auch direkt auf der Tastatur geändert werden (Menu Textbearbeitung) – siehe Installationshandbuch der Zentrale. Die auf der Tastatur geänderten Texte werden jedoch nur in derjenigen Tastatur gespeichert, wo die Textbearbeitung durchgeführt wird.

Die Texte können in die Tastatur gespeichert, aus der Tastatur jedoch durch das Programm nicht abgelesen werden.

## **Technische Parameter**

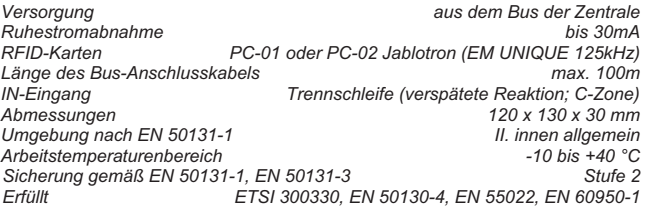

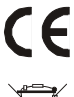

*Der Detektor wurde im Einklang mit den entsprechenden Bestimmungen entworfen und hergestellt: Regierungsanordnung Nr. 426/2000 Slg, falls zweckmäßig eingesetzt. Das Original der Komformitätserklärung steht unter www.jablotron.com in der Sektion Beratung zur Verfügung.* 

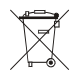

*Bemerkung: Das Produkt, obwohl es keine schädlichen Materialien enthält, bitte nicht im Hausmüll entsorgen, sondern an den Verkäufer oder direkt an den Hersteller übergeben. Ausführliche Informationen siehe www.jablotron.cz*

Das Produkt ist ein Bestandteil des OASiS-Systems der Firma Jablotron Alarms a.s. Es dient zur Systemsteuerung und -programmierung. Es besteht die Möglichkeit, die Farbe der Anzeigeunterleuchtung einzustellen. Die Tastatur beinhaltet einen Leser für drahtlose Zugangskarten und ermöglicht, einen Türöffnungsdetektor anzuschließen. Die Tastatur wird zur Zentrale mit Hilfe eines Kabels angeschlossen.

## **Installation**

Das Produkt sollte von einem eingewiesenen Techniker mit gültigem Herstellerzertifikat montiert werden. Die Tastatur ist zur Montage in das Interieur bestimmt, üblicherweise wird sie an der Eingangstür montiert.

- 1. **Die Tastatur öffnen** (durch Drücken der Klinke mit einem flachen Schraubenzieher von unten). Die Klinke ist auch von Vorne zugänglich, nach dem Aufklappen des **Tastendeckels**
- 2. **Den hinteren Teil** auf die gewünschte Stelle montieren
- 3. **Den Buskabel der Zentrale anschließen** es bestehen 2 Möglichkeiten:
	- Bei der Anbringung der Tastatur an die gewünschte Stelle jeweils einen Kabel mit verdrillten Paaren verwenden (+U GND und A B, Länge max. 100m). Es werden die gleichen Busklemmen gegenseitig (GND, A, B, +U) in der Zentrale und in der Tastatur verbunden (Abb. 1),
	- Die Tastatur kann (nur für Servicezwecke) mit der Zentrale mit Hilfe eines flachen vieradrigen Kabels mit RJ Stecker (Maximallänge 10m) verbunden werden – wird in den Busstecker LINE in der Zentrale sowie in der Tastatur gesteckt.
- 4. **Der Türöffnungsmelder installieren** (falls gewünscht) und dessen Kabel an die Klemmen IN und GND. (Abb.3) anschließen. Wird der Eingang nicht benutzt, müssen die Klemmen IN und GND miteinander verbunden werden.
- 5. Die Systemsteuerung mittels Tastatur ist im Handbuch der Zentrale beschrieben.

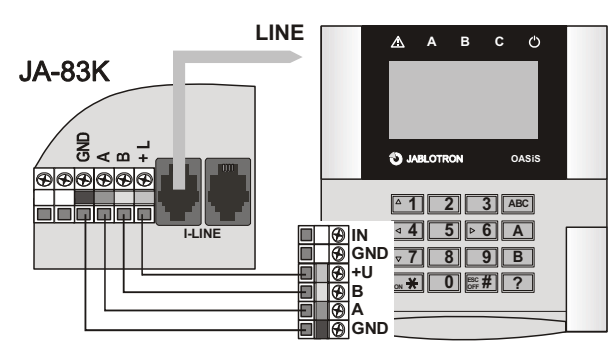

Abb. 1 Verbindung der Tastatur mit der Zentrale

## **Internes Menü der Tastatur**

Wenn im Service-Modus der Zentrale die Taste **?** lange gehalten wird, wird nach einer Weile das interne Menü angezeigt. Mit Hilfe der Pfeiltasten 1 und 7 kann man in den Menu-Positionen blättern:

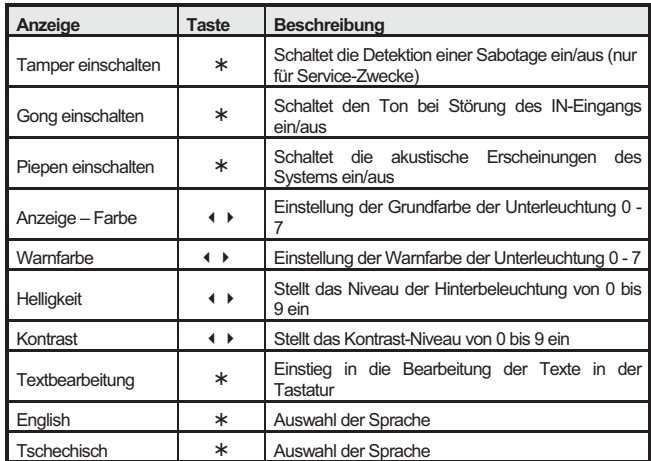

Das Menu wird **mit der Taste # beendet** (wird auch nach 60s Inaktivität beendet). **Bemerkungen:** 

- Es ist möglich, eine unterschiedliche Farbe der Unterleuchtung für Störungs- und Alarmzustände des Systems einzustellen (Warnfarbe). Der Benutzer kann dann auf diesen Systemzustand visuell aufmerksam gemacht werden. Ist dies nicht erwünscht, bitte die gleiche Farbe für die beiden Menüpositionen einstellen.
- x Jede Tastatur hat ihr eigenes Menu (das bedeutet, dass jede Tastatur im System ihre eigene Einstellung haben kann).
- Die Tastatur behält die Einstellung auch nach der Trennung der Versorgung. Die Einstellung kann nur im Einstellungsmenü geändert werden.

## **Ausschaltung der Systemzustandsanzeige nach 3 Minuten**

Im Einklang mit der Anforderung der Norm schaltet die Tastatur nach 3 Minuten die Zustandsanzeige am Display aus. Diese Anzeige wird erst bei der Manipulation mit der Tastatur (durch Drücken der Tastenabdeckung), bei der Melderaktivierung oder mit dem Anfang der Ankunftsverzögerung erneut. In der Zentrale kann eine dauerhafte Darstellung eingeschaltet werden.

## **Anschluss eines Türöffnungsdetektors**

Die Tastatur ermöglicht, (einen) Detektor(en) der Türöffnung anzuschließen. Der IN-Eingang reagiert auf die Trennung von der gemeinsamen GND- Klemme. Die Zentrale reagiert auf die Aktivierung des IN-Eingangs mit einem verzögerten Alarm (kann nicht geändert werden).

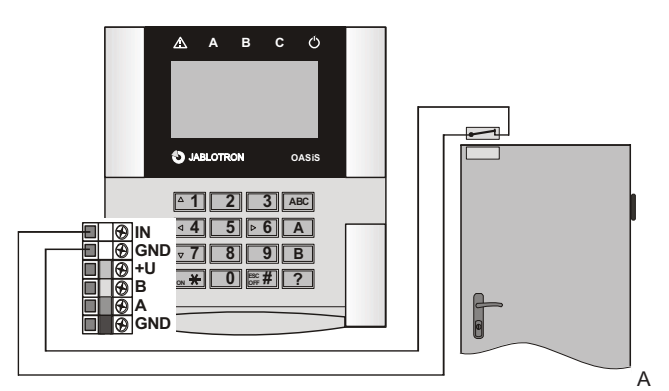

Abb. 2 Anschluss des Türöffnungsmelders

#### *Hinweis:*

- Wenn der IN-Eingang nicht benutzt wird, muss er mit GND dauerhaft verbunden werden.
- Die Aktivierung des Eingangs IN meldet die Tastatur JA-81E an die Zentrale nur im Moment der Türöffnung (Impulsreaktion = die drahtgebundene Tastatur meldet nicht eine dauerhafte Türöffnung). Der Eingang ist fest der Sektion C zugeordnet und wenn im System mehrere Tastaturen JA-81E verwendet sind, werden die IN- Eingänge der Tastaturen nicht unterscheidet – die Ereignisquelle ist die Zentrale.

#### **Steuerung des PgX- Ausgangs**

Durch langes Halten der Taste ON (¾) wird der Ausgang PgX geschlossen, bei OFF (**#**) geöffnet (es muss die Funktion der Steuerung des PgX- Ausgangs in der Zentrale eingestellt sein). Das Schließen und das Öffnen wird durch einen langen Piepton bestätigt.

#### **Änderungen der Tastaturtexte**

Die Tastatur verfügt über 2 Textarten: Namen von Peripherien und Kodes (sie werden in der zweiten Zeile hinter der Adressennummer angezeigt) und Systemtexte (sonstige Texte).

 Eine komfortable Textbearbeitung aller Texte ist mit Hilfe des Rechners und des Programms OLink möglich. Das Speichern der Texte wird mit Hilfe des Angebotes in dem Fenster "Texte" durchgeführt, und so werden die Texte gleichzeitig in allen Tastaturen, die zum gegebenen Moment an den Bus angeschlossen sind, eingestellt.

Die Namen können auch direkt auf der Tastatur bearbeitet werden (Menü Textbearbeitung) – siehe Installationshandbuch der Zentrale. Die auf der Tastatur bearbeiteten Texte werden jedoch nur in der Tastatur gespeichert, wo die Bearbeitung vorgenommen wurde. Achtung! Bei der Bearbeitung der Texte im Programm O-link werden die Texte immer nach dem O-link vereinheitlicht.

Die Texte können in der Tastatur gespeichert werden, es ist jedoch nicht möglich, sie aus der Tastatur mit Hilfe eines Programms abzulesen.

### **Technische Parameter**

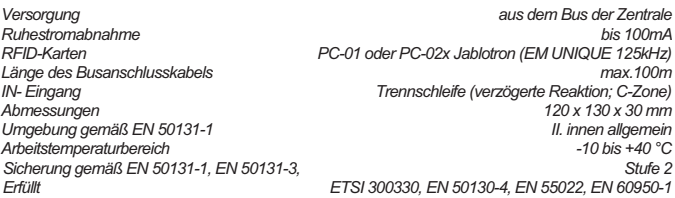

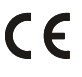

*Das Produkt wurde im Einklang mit den entsprechenden Bestimmungen ausgelegt und hergestellt: Regierungsanordnung Nr. 426/2000 Slg. (der Gesetzessammlung), wenn zweckgemäß verwendet. Das Original der Komformitätserklärung steht unter www.jablotron.cz in der Sektion Beratung zur Verfügung* 

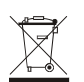

*Bemerkung: Das Produkt, obwohl es keine schädlichen Materialien enthält, bitte nicht im Hausmüll entsorgen, sondern an einer Sammelstelle für Elektronikabfall abgeben. Ausführliche Informationen finden Sie auf www.jablotron.cz in der Sektion Beratung.* 

# **Außentastatur und Zutrittskartenleser JA-80H**

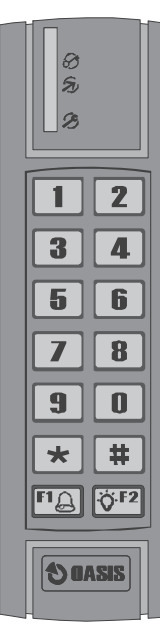

Die Tastatur ist eine Komponente des Alarmsystems Oasis 80 der Firma Jablotron Alarms a.s. Sie kann zur Zutrittskontrolle Steuerung eines<br>
werden. Zu der Alarmsystems verwendet<br>Zentrale Oasis wird die wird die Tastatur über die Schnittstelle WJ-80 angeschlossen, alternativ kann sie als eine Komponente des Zutrittskontrollsystems dienen.

*Die Tastatur sendet Daten im Format Wiegand 26b.* 

## **Installation**

 Das Produkt soll von einem geschulten Techniker mit gültigem Herstellerzertifikat montiert werden.

Die Tastatur wird üblicherweise neben einer Eingangstür (ausgestattet mit einem elektrischen Schloss) angebracht. Sie kann im Außenbereich verwendet werden (Schutzart IP-65).

- 1. Die Schraube im hinteren Kunststoffteil lösen.
- 2. Den hinteren Kunststoffteil an der gewünschten Montagestelle montieren (der Sabotagekontakt muss fest heruntergedrückt sein).
- 3. Das Kabel der Tastatur durch das Loch in der Wand bis zur Klemmleiste der Schnittstelle WJ-80 oder AS-80 ziehen.
- 4. Die Tastatur mit einer Schraube zum hinteren Kunststoffteil fixieren.
- 5. Das Anschließen und Einstellen der Tastatur ist in den Handbüchern der Schnittstellen WJ-80 bzw. AS-80 beschrieben.

## **Tastaturkabel**

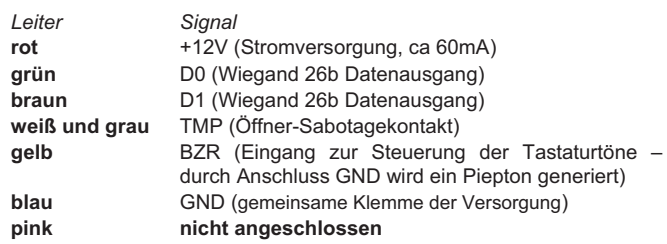

## **Konfigurieren der Tastatur für den Betrieb mit WJ-80**

Falls eine an die Zentrale Oasis angeschlossene Tastatur nicht so funktioniert, wie im Handbuch zum WJ-80 beschrieben, befindet sie sich nicht in der Werksgrundeinstellung. In solchem Fall:

- 1. Die Oasis Zentrale in das Serviceregime umschalten.
- 2. Die Zentrale von der Versorgung (Akku und Netz) vollständig trennen.
- 3. Den gelben und braunen Leiter der Außentastatur von den Klemmen trennen und diese beide Leiter miteinander verbinden.
- 4. Die Netzversorgung der Zentrale wieder herstellen (die Tastatur fängt an zu piepen).
- 5. Trennen Sie den gelben und braunen Leiter voneinander (das Piepen hört auf).
- 6. Auf der Tastatur die Taste 4 drücken (ein Piepton ertönt) und dann die Taste 3 (mehrere Pieptöne).
- 7. Die Zentrale von der Versorgung trennen, den gelben und braunen Leiter wieder anschließen, die Zentraleversorgung (einschl. Akku) wieder herstellen und die Tastaturfunktion überprüfen.

*Beim Normalbetrieb mit der Zentrale Oasis leuchtet auf der Tastatur die rote Meldeleuchte. Ein Tastendruck wird durch Blinken der orangefarbenen Meldeleuchte bestätigt.* 

*Der Schaltplan und die Einstellung für das Zugangskontrollsystem AS-80 ist im Handbuch des AS-80 beschrieben.* 

## **Technische Daten**

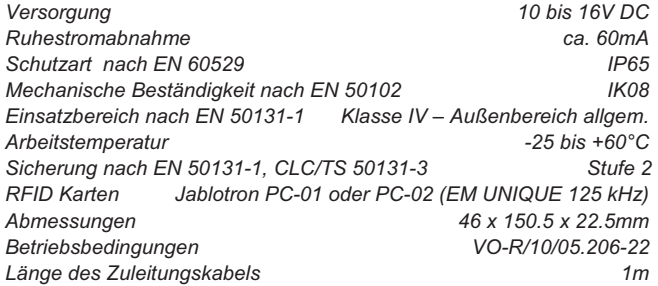

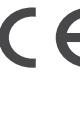

Das Produkt wurde in Übereinstimmung mit den einschlägigen Bestimmungen entwickelt und hergestellt: Anordnung der Regierung Nr. 426/2000 Slg., wenn der Detektor nach deren<br>Bestimmung verwendet wird. Das Original der Bestimmung verwendet Übereinstimmungserklärung finden Sie auf www.jablotron.com in der Sektion Beratung.

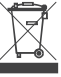

*Bemerkung: Das Produkt, obwohl es keine schädlichen Materialien enthält, bitte nicht im Hausmüll entsorgen, sondern an einer Sammelstelle für Elektronikabfall abgeben. Ausführliche Informationen finden Sie auf www.jablotron.com*

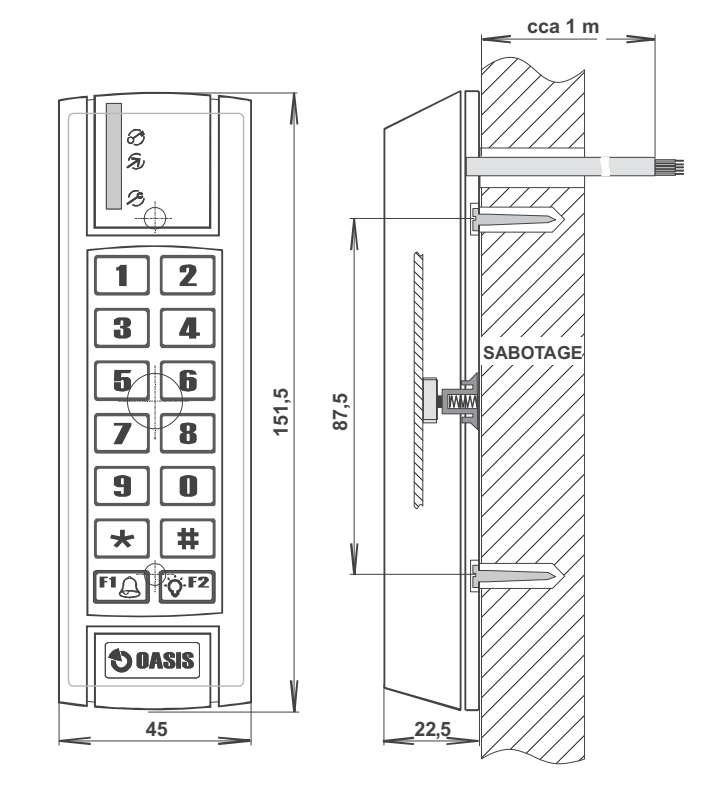

# **WJ-80 Schnittstelle Außentastatur - Kartenleser**

Das Produkt ist ein Bestandteil des Systems JA-80 Oasis der Firma Jablotron Alarms a.s.. Es dient zum Anschluss der Außentastatur JA-80H oder des Zugangskartenlesers JA-80N zur Zentrale. Es bietet einen Ausgang für den elektrischen Türschlüssel, besitzt einen Eingang für die Auslösetaste des Schlosses und versendet drahtlos ein **Türklingelsignal** 

*Die Schnittstelle kann auch zum Anschluss der Außentastatur (des Lesers) eines*  anderen Herstellers mit dem Protokoll Wiegand 26b (z. B. HID RK-40 und RK-10) *eingesetzt werden.* 

### **Installation**

Das Produkt sollte von einem eingewiesenen Techniker mit einem gültigen Herstellerzertifikat montiert werden. Die Schnittstelle wird im geschützten Innenraum des Hauses installiert. Sie wird üblicherweise in der Nähe der Eingangstür (ausgestattet mit einem elektrischen Schloss) angebracht.

Den Deckel abschrauben und die Platine herausziehen (2 flexible Klinken). Den Kunststoffteil auf die gewünschte Stelle montieren und die Platine zurück installieren. Die Zuführungskabel anschließen – siehe Abbildung. Die Kabel bei ausgeschalteter Versorgung der Zentrale (Netz sowie Akkumulator) anschließen.

#### **Klemmleisten**

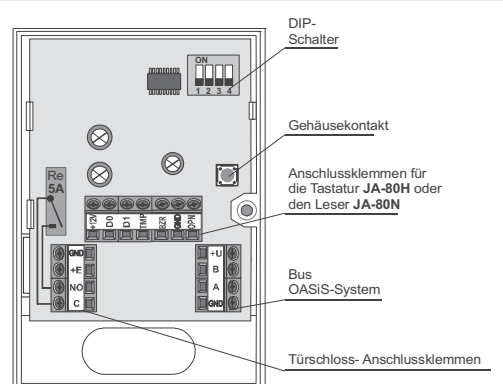

## **Busleitung der Zentrale**

**+U, B, A, GND** mit denselben Klemmen in der Zentrale Oasis verbinden

**Tastatur- (Leser-) kabel** – max. 1 JA-80H oder JA-80N

*Klemme Leiter* 

- **+12V** rot (Ausgang Versorgung, max. 60mA) grün (Eingang Daten Wiegand 26b)
- **D1** braun (Eingang Daten Wiegand 26b)
- **TMP** grau (Eingang TAMPER reagiert auf die Trennung von GND)
- **BZR** gelb (Ausgang zur Bedienung des Tastaturtons schaltet zu GND max. 10 mA, generiert Pieptöne von JA-80H)
- **GND** blau und weiß (gemeinsame Klemme)
- **OPN** Eingang Taste "Aufsperren" die Verbindung dieser Klemme mit der Klemme<br>GND aktiviert das Ausgangsrelais für die durch den Schalter Nr. 3 eingestellte Dauer. Dieser Eingang kann für die Taste verwendet werden, mit welcher das Schloss beim Abgang aufgemacht wird

*Wir empfehlen, den Anschluss einer anderen Außentastatur mit der Abt. technischer Beratung der Firma Jablotron zu besprechen. Der Anschluss eines Produktes eines anderen Herstellers ist zwar technisch möglich, Jablotron kann jedoch seine 100%ige Funktion nicht garantieren.* 

#### **Kabel des elektrischen Schlosses**

- **+E und GND** Ausgang der Versorgung für das elektrische Schloss (Dauerstrom der Klemme +E ist durch den Widerstand begrenzt, der Startimpuls ist durch einen Akku-Kondensator gestärkt). Die Kreise sind für die Versorgung der Schlösser der Reihe Z8-12V Jablotron ausgelegt
- **C und NO** Relais-Schaltkontakt zur Steuerung des Türschlosses (max. 5A / 60V)

## **DIP- Schalter**

Stellen Sie die Schalter 1 bis 4 vor dem Schließen des Deckels und Schaltung der Versorgung wie folgt ein:

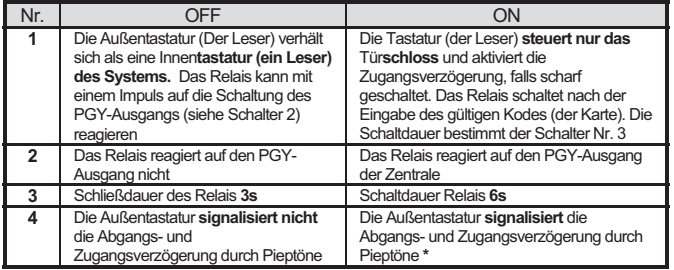

**\*** durch die Trennung des gelben Leiters aus der BZR-Klemme kann auch die akustische Signalisierung der Schlossöffnung ausgeschaltet werden.

#### **Funktion der angeschlossenen Außentastatur (des Lesers)**

Für die richtige Funktion von WJ-80 sollte in der Zentrale des Oasis-Systems ein Reserve-Akku eingeschaltet sein. Die Hauptfunktion der Tastatur (des Lesers) wird vom Einstellungsschalter Nr. 1 bestimmt. Befindet er sich in der Position:

**OFF,** funktioniert die Tastatur (der Leser) als **die Systemtastatur (der Systemleser) der Zentrale** und kann zur Steuerung und zum Einstellen des Systems (nur mit Hilfe der Tastatur) verwendet werden. In diesem Modus kann mit dem Schalter Nr. 2 die Relais-Reaktion auf die Schaltung des PGY-Ausgangs eingeschaltet werden (die Dauer der Schaltung wird vom Schalter Nr. 3 bestimmt)

**ON, steuert** die Tastatur (der Leser) **nur das Türschloss.**. Das bedeutet:

- x Die Tür geht auf: Durch die Eingabe des gültigen Kodes (der Karte), durch die Verbindung der Klemme OPN zu GND und falls sich der Schalter Nr. 2 in der Position ON befindet, dann auch durch Aktivierung des PGY-Ausgangs. Dies kann zur Öffnung der Tür durch die Eingabe von 9 auf der Innentastatur ausgenutzt werden.
- Wenn das System scharf geschaltet ist, so beginnt durch das Aktivieren des Relais das Abzählen der Zugangsverzögerung und es ist notwendig, das System nachfolgend auf der Innentastatur unscharf zu schalten.
- x Über die Außentastatur kann das System weder scharf- und unscharf geschaltet noch programmiert werden. Es können dadurch nur die Benutzerkodes (Karten) des Systems .<br>- durch Eingabe der Sequenz \*6 - eingestellt werden.
- Wenn die Systemsteuerung mittels Servicekodes freigegeben ist (Seguenz 6921 in der Zentrale EZS), kann dieser Kode nicht zur Öffnung des Türschlosses verwendet werden

## **Klingeltaste der Tastatur JA-80H**

Die Taste unten links auf der Tastatur hat die Funktion einer Klingel. Bei der Betätigung dieser Taste sendet die Schnittstelle WJ-80 ein Funksignal für die drahtlose Sirene JA-80L. Wenn Sie die Funktion der Klingel nutzen wollen, melden Sie die Klingeltaste der Tastatur an die Sirene an, auf derselben Weise, wie die drahtlosen Tasten der Reihe RC-8x angemeldet werden. Für die richtige Funktion der Klingeltaste darf der Schrank WJ-80 mit keinem Metall abgeschirmt werden (es droht Signalverlust).

## **Reset der Tastatur (des Lesers) für den Betrieb mit WJ-80**

Wenn die Tastatur JA-80H (der Leser JA-80N) nicht so funktioniert, wie es oben beschrieben ist, befindet sie sich nicht in der werkseitigen Einstellung. In diesem Fall führen Sie ein Reset durch – siehe Handbuch der Tastatur (des Lesers).

## **Schlatungsbeispiel**

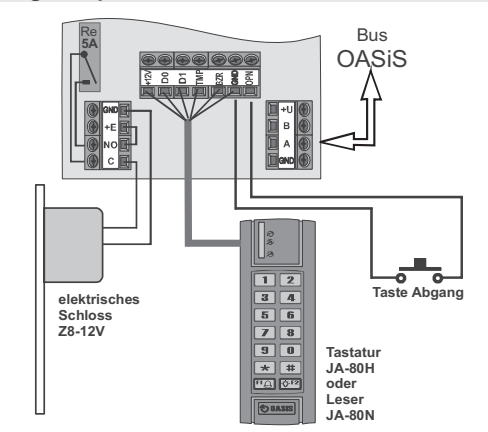

#### *Technische Parameter*

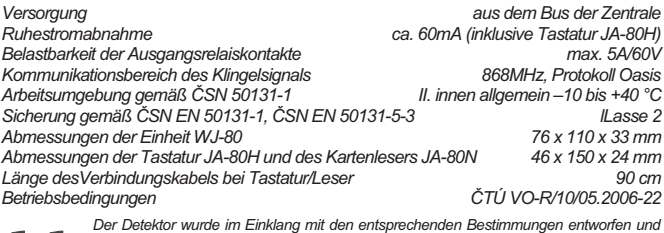

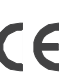

Der Detektor wurde im Einklang mit den entsprechenden Bestimmungen entworfen und<br>hergestellt: Regierungsanordnung Nr. 426/2000 Slg, falls zweckmäßig eingesetzt. Das<br>Original der Komformitätserklärung steht unter <u>www.</u> *Beratung zur Verfügung.* 

*Bemerkung: Das Produkt, obwohl es keine schädlichen Materialien enthält, bitte nicht im Hausmüll entsorgen, sondern an den Verkäufer oder direkt an den Hersteller übergeben. Ausführliche Informationen siehe www.jablotron.cz.* 

## **Funk-Außensirene JA-80A**

Das Produkt ist eine Komponente des Systems JA-80 Oasis der Firma Jablotron Alarms a.s. Sie dient zur Alarmausgabe im Äußeren. Die Sirene ist mit Sabotagemeldern ausgestattet, kommuniziert mittels des Funkprotokolls Oasis und ist mit einer Lithiumbatterie versorgt.

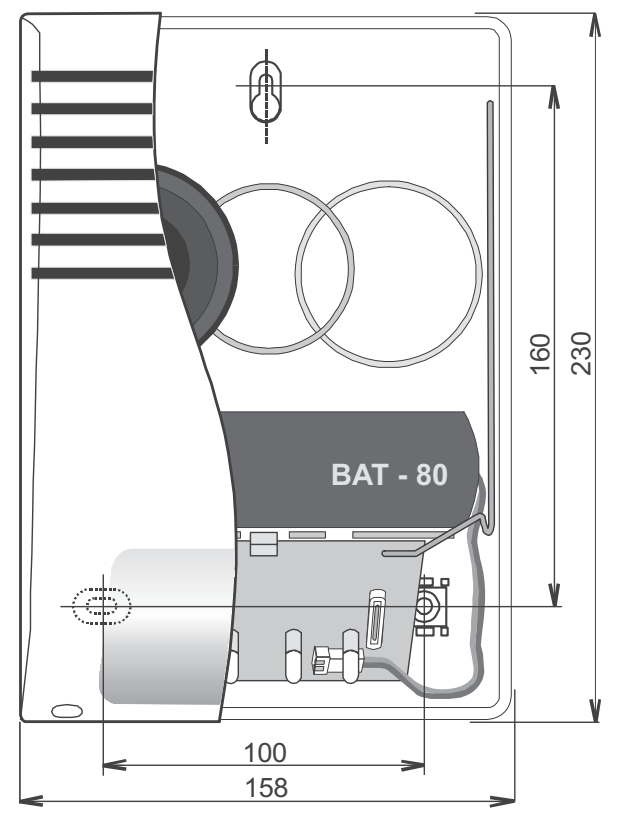

## **Installation**

Die Sirene wird an einer senkrechten Wand montiert, mit dem Blitzlicht nach unten. Bitte vermeiden Sie die Montage in der Nähe von Dachrinnen, wo Einbildung droht. Die Sirene sollte nicht durch keine Metallgegenstände abgeschirmt werden, welche die Funkkommunikation behindern könnten.

- 1. **Das Sireneaußengehäuse öffnen** (2 Schrauben an der Unterseite).
- 2. **Die Sirene** an der gewünschten Stelle **befestigen** (3 Schrauben).
- 3. Die **internen Drahtbrücken (Jumper) in der Sirene einstellen** (siehe folgende Beschreibung).
- 4. **Melden Sie die Sirene an der Zentrale** wie folgt **an**:
	- a) Stellen Sie an der Zentrale den Errichtermodus ein und **geben Sie 1 ein,** um in den Anmeldemodus zu gelangen (die gewünschte Adresse kann mit Hilfe der Tasten 1 und 7 ausgewählt werden).
	- b) **Das Batteriekabel** in der Sirene **anschließen** (das Licht blinkt und erlischt = Anmeldung erfolgt)
	- c) Den Anmeldemodus durch Drücken der **Taste # beenden**
- 5. Die äußere Abdeckung wieder zurück montieren.

#### Hinweise:

- An der Zentrale können auf die o.a. Art und Weise mehrere Sirenen angemeldet werden.
- x Wenn die Sirene **weiterhin blinkt**, so wurde sie nicht angemeldet überprüfen Sie, ob sich die Zentrale im Anmeldemodus befindet.

#### **Drahtbrücken**

Mit **50 / 25** können Sie wählen, wie oft die Sirene den Status der Zentrale überprüft. In normalem Betrieb spart die Sirene Energie und überwacht ständig nur den Zustand ihrer Sabotagemelder. Alle 25 oder 50 Sekunden (wählbar nach der Einstellung des Jumpers) findet eine Verbindung mit der Zentrale statt, und falls ein Alarm ausgelöst wurde, beginnt die Sirene zu heulen und blinken. Durch die Einstellung der Drahtbrücke wird also die Dauer der maximalen Verzögerung der Sirenereaktion beim Alarm bestimmt. Bei Einstellung von 50 Sekunden wird die Batterielebensdauer verlängert.

LED ON / OFF ermöglicht ein kurzes Kontrollblinken der Sirene alle 60 Sekunden (= Position ON) einzuschalten. Wurde OFF gewählt, so blinkt die Sirene nur zur .<br>Alarmanzeige

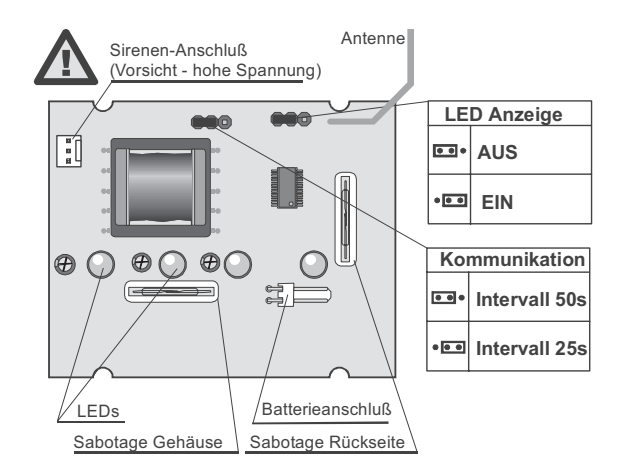

#### **Funktion**

Bei einem externen (lauten) Alarm beginnt die Sirene zu heulen und zu blinken (die Reaktionszeit kann mit Hilfe der Drahtbrücke 50/25 beeinflusst werden. Sie Sirenelautstärke wird beim Einschalten schrittweise bis aufs Maximum erhöht. Die Sirene heult maximal 3 Minuten lang, und ihr Licht blinkt noch 30 Minuten nach der Beendigung des Alarms. Die Sirene kann auch durch Aufheben des verlaufenden Alarms gestoppt werden.

Bei der **Öffnung des Gehäuses** oder dem **Abriss aus der Montagestelle** sendet die Sirene ein Sabotagesignal an das System.

**Warnung!** Vor jedweder Manipulation mit der Sirene muss das System in den Errichtermodus geschaltet werden. **Wenn Sie mit der Sirene von einer Leiter aus arbeiten**, denken Sie daran, dass die Sirene jederzeit heulen und blinken anzufangen kann!

#### **Testen der Sirene**

Nach der Auslösung eines externen Alarms im System sollte die Sirene innerhalb von 25 (oder 50) Sekunden ertönen.

Um die Signalstärke der Sirene zu messen, wählen Sie den entsprechenden Modus in der Zentrale und aktivieren Sie den Sabotagesensor der Sirene, indem Sie seine Abdeckung öffnen.

#### **Ersetzen der Batterie**

Die Sirene überprüft den Status der Batterie und informiert das System bei niedriger Batterieladung (das System meldet dies dem Anwender und dem Servicetechniker). Die Sirene funktioniert weiterhin, aber ihre Batterie sollte innerhalb von 2 Wochen ersetzt werden. Verwenden Sie nur Jablotron BAT-80 Batterien.

*Versuchen Sie nie, die Batterie aufzuladen. Entsorgen Sie gebrauchte Batterien gemäß den örtlichen Vorschriften.* 

#### **Entfernen der Sirene aus dem System**

Wenn Sie die Sirene entfernen möchten, vergessen Sie nicht, sie in der Zentrale zu löschen, damit kein Kommunikationsverlust mit der Sirene angezeigt wird.

#### **Technische Daten**

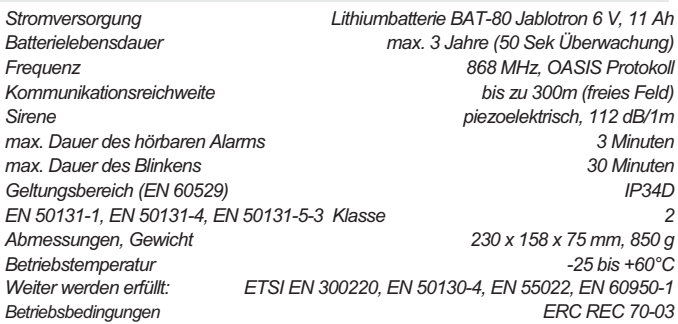

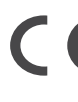

*Die Sirene wurde in Übereinstimmung mit den einschlägigen Bestimmungen entwickelt und hergestellt: Anordnung der Regierung*  Directive 99/5/EC, wenn die Sirene nach deren Bestimmung verwende *wird. Das Original der Übereinstimmungserklärung finden Sie auf www.jablotron.com in der Sektion Beratung.* 

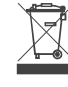

*Bemerkung: Das Produkt, obwohl es keine schädlichen Materialien enthält, bitte nicht im Hausmüll entsorgen, sondern an einer Sammelstelle für Elektronikabfall abgeben. Ausführliche Informationen finden Sie auf www.jablotron.com*

## **JABLOTRON**

JABLOTRON ALARMS a.s Pod Skalkou 4567/33 6601 Jablonec nad Nisou Czech Republic<br>Tel.: +420 483 559 911<br>Fax: +420 483 559 993 Internet: www.jablotron.com

## **Funk-Innensirene JA-80L**

Die Funk-Innensirene JA-80L ist eine Komponente des Alarmsystems OASIS 80. Sie hat folgende Funktionen:

- Innensirene
- Funk-Türklingel
- Durch einen Melder ausgelöster Gong
- x Generiert Piepstöne bei Eingangs- und Ausgangsverzögerung
- x Einbruchbestätigung (Sabotage während Alarm)

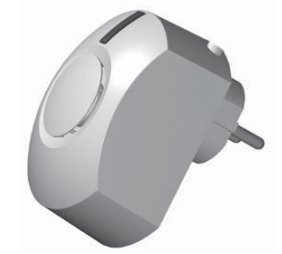

Die Sirene wird mit Netzstrom versorgt und<br>kommuniziert über das OASIS kommuniziert über das OASIS Funkprotokoll. Sie kann<br>Alarmsystems sein oder oder eigenständig<br>Als Teil eines betrieben werden. Als Teil eines Alarmsystems gibt sie einen Alarmton von sich, sobald ein Einbruchalarm ausgelöst wurde und bestätigt die Anwesenheit eines Einbrechers im Gebäude durch das Senden eines Sabotagesignals, wenn sie ausgesteckt wird (nur im Alarmfall).

Die Installation der Funkalarmanlage OASIS sollte nur von geschulten Personen durchgeführt werden (Sicherheitserrichter/ Elektroninstallateur in Deutschland oder Errichter mit aufrechter Gewerbeberechtigung zum Errichten von Alarmanlagen in Österreich).

## **Anmelden der JA-80L an einer OASIS-Zentrale**

- 1. Stellen Sie an der Zentrale den Errichtermodus ein, und geben Sie 1 ein (um in den Anmeldemodus zu gelangen).
- 2. Stecken Sie die Sirene in eine Netzsteckdose. Die Anzeigelampe der JA-80L blinkt zur Bestätigung der Anmeldung.
- 3. Verlassen Sie den Anmeldemodus durch Drücken der Taste # auf der System-Tastatur.

### Hinweise:

- a) Falls gewünscht, können mehrere Sirenen an der Zentrale angemeldet werden.
- b) Meldet sich die Sirene nicht an (ihre Anzeigelampe erlischt nicht), so prüfen Sie:
	- o Befindet sich die Zentrale im Anmeldemodus?
	- o Wurde die Sirene auf die Werkseinstellungen eingestellt? Falls nicht, führen Sie einen Reset der Sirene durch.
- c) Eine angemeldete Sirene generiert einen Sirenenton, wenn ein Alarm in der Zentrale ausgelöst wird und kann Piepstöne für Ein- und Ausgangsverzögerung generieren (in der Zentrale programmierbar).
- d) Gleichzeitig kann die Sirene als Funk-Türklingel verwendet werden oder als Gong, der durch einen Melder ausgelöst wird. Dazu müssen die Türklingel und der entsprechende Melder an der Sirene angemeldet werden (nachdem die Sirene an der Zentrale angemeldet wurde – siehe unten).
- e) Wird die Stromzufuhr der Sirene während des Alarmtons unterbrochen, so sendet die Sirene sofort ein Sabotagesignal, um einen Sabotagealarm in der Zentrale auszulösen.

Die Funksignale der Sirene können durch die Zentrale im Errichtermodus überprüft und gemessen werden. Um ein Testsignal der Sirene auszulösen, drücken Sie ihre Taste.

Durch einen bzw. zwei Piepstöne kann die Sirene auch das Scharf- bzw. Unscharfschalten des Systems anzeigen. Um diese Piepstöne zu ermöglichen, drücken Sie die Taste der Sirene drei Mal schnell hintereinander. Zwei Piepstöne bestätigen die erfolgreiche Aktivierung dieser Funktion. Zur Deaktivierung dieser Funktion drücken Sie die Taste erneut drei Mal. Zur Bestätigung ertönt ein Piepston.

## **Anmelden einer Türklingel an der JA-80L**

Bis zu 8 Funk-Türklingeln des Typs RC-8x können wie folgt an der Sirene angemeldet werden:

- 1. Stecken Sie die Sirene in eine Netzsteckdose. Sobald ihre Anzeige blinkt, kann das Anmelden der Komponenten an der Sirene beginnen. In diesem Fall sind in der Sirene noch die Werkseinstellungen gültig, d.h. es wurden noch keine Komponenten angemeldet. Leuchtet die Anzeige konstant, nachdem die Sirene eingesteckt wurde, so halten Sie die Taste der Sirene gedrückt (während die Anzeige leuchtet), bis die Anzeige anfängt zu blinken. Dies bedeutet, dass zuvor bereits eine Komponente angemeldet wurde, und der Modus, der nun geöffnet wurde, dient zum Hinzufügen weiterer Komponenten.
- 2. Eine RC-8x kann angemeldet werden, indem sie aktiviert wird (Drücken ihrer Taste). Die erfolgreiche Anmeldung wird durch eine Melodie bestätigt. Durch wiederholtes Aktivieren der RC-8x können Sie durch die 8 möglichen Melodien blättern, die mit der Aktivierung der RC-8x verknüpft werden können.
- 3. Wurden alle gewünschten RC-8x angemeldet, verlassen Sie den Anmeldemodus der Sirene durch Drücken ihrer Taste. So können die Türklingeln zu den zuvor angemeldeten Komponenten hinzugefügt werden.

## **Durch einen Melder ausgelöster Gong**

Soll das Auslösen eines Funkmelders JA-8x durch einen Gong angezeigt werden, so melden Sie den Melder wie folgt an der Sirene an:

- 1. Stecken Sie die Sirene in eine Netzsteckdose. Blinkt ihre Anzeige, so kann die Anmeldung des Melders sofort durchgeführt werden (keine bereits angemeldeten Komponenten).
- 2. Falls jedoch **die Anzeige konstant leuchtet,** halten Sie die Taste der Sirene gedrückt (während die Anzeige leuchtet), bis die Anzeige anfängt zu blinken (bereits angemeldete Komponenten)**.**
- 3. **Um einen Melder anzumelden,** drücken Sie seinen Sabotageschalter und lassen Sie ihn wieder los**.** Ein Ton ist zu hören (durch Drücken und Loslassen des Sabotageschalters können Sie durch 8 mögliche Melodien blättern, die dem Melder zugewiesen werden können).
- 4. Wurden alle gewünschten RC-8x angemeldet, verlassen Sie den Anmeldemodus der Sirene durch Drücken ihrer Taste.

*Gongtöne können nicht nur durch einen Melder ausgelöst werden, sondern auch durch einen Eingang IN des Bedienfelds JA-80F (um eine Tastatur anzumelden, drücken Sie ihren Sabotageschalter und lassen Sie ihn wieder los).* 

## **Maximale Anzahl der angemeldeten Komponenten**

Bis zu 8 RC-8x Türklingeln oder Melder und eine einzelne OASIS-80 Zentrale können an einer einzelnen Sirene JA-80L angemeldet werden. Jede dieser Komponenten kann an beliebig vielen Sirenen oder anderen Empfängern angemeldet werden.

## **Löschen aller angemeldeten Komponenten (RESET)**

Alle angemeldeten Komponenten können wie folgt gelöscht werden:

- 1. Entfernen Sie die Sirene aus der Netzsteckdose.
- 2. Halten Sie die Taste der Sirene gedrückt, während Sie die Sirene wieder einstecken.
- 3. Halten Sie die Taste gedrückt, bis zwei Piepstöne zur Bestätigung des Reset zu hören sind.
- 4. Die Anzeige blinkt (Anmeldemodus).
- 5. Zum Verlassen des Anmeldemodus drücken Sie die Taste der Sirene (Anzeige erlischt).

Blinkt die Anzeige nach den beiden Reset-Piepstönen nicht, so bedeutet dies, dass die Sirene sich innerhalb der Funkreichweite der Zentrale befindet, an der sie zuvor angemeldet war. In diesem Fall wurden alle zuvor an der Sirene angemeldeten Komponenten mit Ausnahme der Zentrale gelöscht. Wenn Sie die Sirene mit der Zentrale nicht mehr verwenden möchten, so muss sie zuerst aus der Zentrale gelöscht werden, bevor ein Reset an der Sirene durchgeführt werden kann (wählen Sie hierzu im Anmeldemodus der Zentrale die Adresse der Sirene und halten Sie die Taste 2 auf der Systemtastatur gedrückt, um die Sirene zu löschen).

## **Lautstärke**

Sie können zwischen zwei Lautstärken des Sirenentons wählen. Um zwischen diesen beiden Lautstärken hin- und herzuschalten, halten Sie die Taste der Sirene gedrückt, während die Sirene in eine Netzsteckdose gesteckt wird (die gewählte Lautstärke wird durch einen Ton angezeigt). Diese Einstellung der Lautstärke betrifft lediglich die Türklingel, durch einen Melder ausgelöste Gongtöne und Bestätigungstöne für die Ein-/Ausgangsverzögerung. Alarmtöne werden immer mit maximaler Lautstärke generiert.

#### **Funktionen der Anzeige**

Bei normalem Betrieb blinkt die Anzeige, wenn die Türklingel gedrückt wird oder wenn die Sirene ertönt. Ist die Sirene an einer OASIS-Zentrale angemeldet, so zeigt die Anzeige den Status des programmierbaren Ausgangs PGY mit einem konstanten Leuchten an. Im Anmeldemodus blinkt die Anzeige.

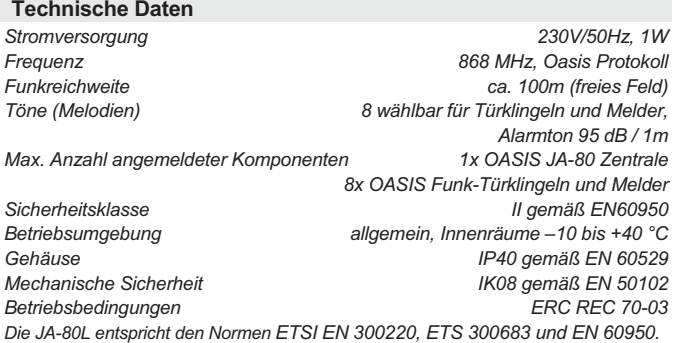

Hiermit erklärt die Firma Jablotron GmbH, dass sich das Gerät in Übereinstimmung mit den grundlegenden Anforderungen und den anderen

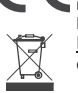

relevanten Vorschriften der Richtlinie 1999/5/EC befindet. Die Original-Konformitätserklärung ist nachlesbar unter <u>www.jablotron.de</u> / <u>www.jablotron.at</u> .<br><u>Hinweis</u>: Obwohl dieses Gerät keine schädlichen Materialien enthält, empfehlen wir, es nach Gebrauch an den Händler zurückzugeben.

# **Drahtloser PIR Personenbewegungsmelder JA-80P**

Das Produkt ist eine Komponente des Alarmsystems Oasis 80 der<br>Firma Jablotron Alarms s.r.o. Es Firma Jablotron Alarms s.r.o. dient zur Raumüberwachung als Personenbewegungsmelder im<br>Gebäudeinneren Dessen Gebäudeinneren. Detektionscharakteristik kann durch optionale Linsen verändert werden. Die Beständigkeit gegen Fehl-alarme kann auf zwei verschiedene Stufen eingestellt werden. Der batteriegespeiste Bewegungsmelder kommuniziert über das Funkprotokoll OASIS.

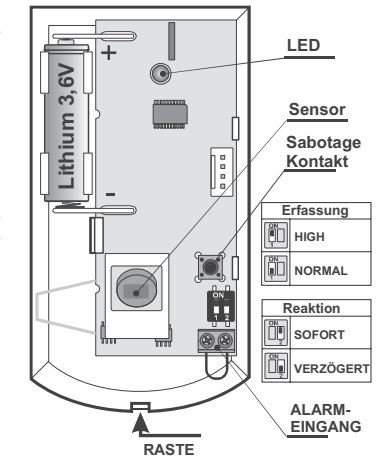

## **Installation**

Der Detektor soll von einem geschulten Techniker mit gültigem Herstellerzertifikat montiert werden. Man kann ihn an die Wand oder in die Ecke montieren. Im Blickfeld des Detektors sollen sich keine Gegenstände befinden, welche schnell ihre Temperatur ändern (elektrischer Ofen, Gasverbraucher usw.), keine sich bewegende Gegenstände mit einer dem Menschenkörper ähnlichen Temperatur (z. B. sich über dem Heizkörper wellenden Gardinen). Den Detektor soll man nicht gegenüber Fenstern oder Reflektoren montieren, auch nicht an Stellen, wo Luft strömt (Ventilation, Luftkanäle, undichte Tore u. ä.).

Vor dem Detektor dürfen keine Hindernisse sein, die dessen Sichtbereich stören, und er soll nicht in der Nähe von Metallgegenständen installiert werden (er schirm die Funkkommunikation ab).

- 1. Das **Detektorgehäuse öffnen** (durch Drücken der Raste) bitte den PIR Sensor nicht berühren und die Antenne über der Meldeleuchte nicht beschädigen
- 2. Die **Elektronikplatine herausnehmen** sie wird von einer Klinke im Inneren gehalten
- 3. Die **Öffnungen für die Dübel** im hinteren Kunststoffteil **durchdrücken** (mindestens ein Dübel soll sich im Segment, welcher zur Detektion des Abrisses aus der Montagestelle bestimmt ist, angebracht sein)
- 4. Den **hinteren Kunststoffteil** in der Höhe von ca. 2,5 m vom Boden **anschrauben** (senkrecht, die Raste des Gehäuses soll nach unten).
- 5. Die **Elektronik zurück einsetzen** (mit dem Sensor in der Richtung zur Raste des Gehäuses).
- 6. Die **Batterie abgeschaltet** und das **Gehäuse geöffnet lassen**. Weiter nach dem Installationshandbuch der Zentrale (des Empfängers) vorgehen. Grundverfahren:<br>a Die Ze
	- a. Die Zentrale in den Servicemodus umschalten und mit der **Taste 1 den Lernmodus einschalten**.
	- b. Die **Batterie** in den Detektor **einlegen** damit erfolgt der Lernvorgang. c. Den Lernmodus **mit der Taste # beenden**

*Sollten Sie den Detektor an den Empfänger erst dann einlernen, wenn er schon an die Batterie angeschlossen war, schalten Sie diese erst ab, danach drücken und lösen Sie den Gehäusekontakt (es wird die Restenergie entladen) und erst danach führen Sie den Lehrvorgang durch.* 

**Nach dem Anschließen der Batterie braucht der Detektor ca. 1 Minute zur Stabilisierung.** Während dieser Zeit leuchtet dauerhaft deren Meldeleuchte*.* 

#### **Einstellumschalter**

**Umschalter 1:** bestimmt **den Beständigkeitsgrad gegen Fehlalarme**. Die Stellung **OFF** kombiniert eine **gute Beständigkeit mit einer schnellen Reaktion**. Die Stellung **ON erhöht die Beständigkeit des PIR Sensors zum Nachteil der Geschwindigkeit** (wird bei problematischen Installationen verwendet).

Hinweis: Die häufigste Ursache einer unerwünschten Aktivierung ist die ungeeignete Detektoranbringung

**Umschalter 2: DEL / INS** bestimmt, ob der Detektor am Zugangsweg ins Haus liegt und die **Eingangs- und Ausgangsverzögerung** gewährt = Stellung **OFF**. In der Stellung **ON** löst der Detektor eine umgehende Reaktion der scharf geschalteten Zentrale aus. *Der*  Umschalter ist nur bei der Verwendung gemeinsam mit der Zentrale Oasis mit *eingestellter Reaktion NATUR von Bedeutung. Falls in der Zentrale dem Detektor eine andere Reaktion zugeteilt ist, oder wenn Sie den Detektor gemeinsam mit dem Empfänger UC-8x oder AC-8x verwenden, hat der Brückenstecker keine Bedeutung.*

Auf die **Öffnung des Gehäuses** reagiert der Detektor jeweils mit einem Sabotagesignal.

#### **Testen des Detektors**

Innerhalb von 15 Minuten nach dem Schließen des Gehäuses indiziert der Detektor jede Aktivierung durch die Meldeleuchte. Die Zentrale ermöglicht, im Servicemodus das Detektorsignal zu überprüfen und dessen Qualität zu messen.

## **Anwahl der Senzorruhezeit 5 Minuten / 1 Minute**

Um Batteriestrom zu sparen, schaltet der Bewegungsmelder 15 Minuten nach Schließung des Gehäuses in den Batteriesparmodus um. Wenn er Bewegung erfasst, übergibt er eine Information an die Zentrale und **für die nächsten 5 Minuten reagiert er auf keine Bewegung** (Sensorpassivität). Nach dem Ablauf dieser Zeit wird der Sensor wieder aktiv und überwacht dauernd bis zu einer weiteren erkannten Bewegung im Raum usw. Die Sensorruhezeit kann durch Drücken des Sabotagekontaktes während der Batterieinstallation **auf 1 Minute verkürzt werden** (wenn Sie die Batterie installieren, ohne den Sabotagekontakt gedrückt zu haben, wird die Ruhezeit auf 5 Minuten eingestellt.

## **Batterieaustausch im Detektor**

Das Produkt kontrolliert den Batteriezustand, und falls diese fast entladen ist, informiert es den Benutzer (ggf. auch den Kundendienst). Der Detektor funktioniert weiter und zudem indiziert es jede Bewegung durch kurzes Durchblinken der Meldeleuchte. Es wird empfohlen, die Batterie innerhalb von 2 Wochen auszutauschen. Der Batterieaustausch wird vom Techniker im Servicemodus durchgeführt. Nach dem Batterieaustausch braucht der Detektor ca. 60 s zur Stabilisierung – die Meldeleuchte leuchtet dauerhaft. Nachdem diese erlischt, testen Sie die Detektorfunktion.

*Wurde in dem Detektor eine schwache Batterie eingelegt, wird die Meldeleuchte ca. 1 min blinken. Danach beginnt der Detektor zu funktionieren, wird aber eine entladene Batterie melden.* 

Gebrauchte Batterien bitte nicht im Hausmüll entsorgen, sondern an einer *Sammelstelle abgeben.* 

#### **Entnahme des Detektors aus dem System**

Das System meldet einen möglichen Detektorverlust. Wenn Sie den Detektor absichtlich demontieren, müssen Sie ihn auch in der Zentrale löschen.

### **Detektionscharakteristik**

Der Detektor ist werksseitig mit einer Linse mit Erfassungswinkel von 120° bestückt. Der Raum wird von 3 Fächern (Strahlen) abgedeckt - siehe folgende Abbildung:<br>Aufsicht

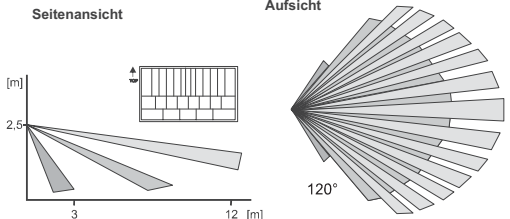

**Die Detektionskennlinie kann durch die Verwendung optionaler Linsen geändert werden**:

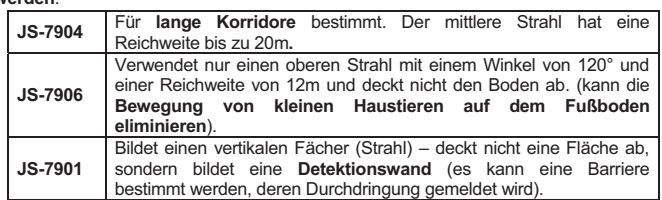

*Hinweis: Überprüfen Sie nach dem Auswechseln der Linse, ob der gewünschte Bereich vom Detektor richtig abgedeckt wird (eine falsch installierte Linse kann den Detektionsfehler verursachen).* 

## **Zusätzlicher Alarmeingang**

Der Eingang kann z.B. für den magnetischen Tür- oder Fensteröffnungsdetektor verwendet werden. Die Aktivierung (Klemmenöffnung) hat den gleichen Effekt wie eine Bewegung vor dem Detektor.

Die an die Klemmen angeschlossene Leitung soll nicht länger sein, als 3m. Es wird empfohlen, einen abgeschirmten Leiter zu verwenden. Wenn der Eingang nicht genutzt wird, müssen die KLemmen kurzgeschlossen sein.

## **Technische Parameter**

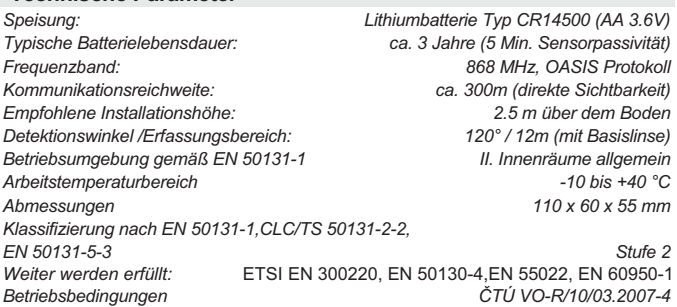

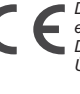

*Der Detektor wurde in Übereinstimmung mit den einschlägigen Bestimmungen entwickelt und hergestellt: Anordnung der Regierung Nr. 426/2000 Slg., wenn der Detektor nach deren Bestimmung verwendet wird. Das Original der Übereinstimmungserklärung finden Sie auf www.jablotron.com in der Sektion Beratung.* 

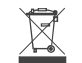

*Bemerkung: Das Produkt, obwohl es keine schädlichen Materialien enthält, bitte nicht im Hausmüll entsorgen, sondern an einer Sammelstelle für Elektronikabfall abgeben. Ausführliche Informationen finden Sie auf www.jablotron.com*

# **JA-83P drahtloser PIR Personenbewegungsdetektor**

**4**

**5**

Das Produkt ist ein Bestandteil des Oasis-Systems der Firma Jablotron Alarms a.s. Es dient der Es dient zur Raumüberwachung als Personenbewegungsmelder im Gebäudeinneren.<br>Seine Detektionscharakteristik kann durch optionale Linsen verändert werden. Die Detektionscharakteristik kann durch optionale Linsen verändert werden. Beständigkeit gegen Fehlalarme kann auf zwei verschiedene Stufen eingestellt werden. Der batteriegespeiste Detektor kommuniziert über das Funkprotokoll OASIS.

## **Installation**

Der Detektor wird von einem eingewiesenen Techniker mit dem gültigen Herstellerzertifikat montiert. Es kann an eine Wand oder in die Zimmerecke montiert werden. Im Blickfeld des Detektors sollen sich keine Gegenstände befinden, welche schnell ihre Temperatur ändern (elektrischer Ofen, Gasverbraucher usw.), keine sich bewegende Gegenstände mit einer dem Menschenkörper ähnlichen Temperatur (z. B. sich über dem Heizkörper wellenden Gardinen) oder Haustiere. Den Detektor soll man nicht gegenüber Fenstern oder Reflektoren montieren, auch nicht an Stellen, wo Luft strömt (Ventilation, Luftkanäle, undichte Tore u. ä.). Vor dem Detektor dürfen sich keine Hindernisse befinden, welche seinen Sichtbereich stören, und es sollte nicht in der Nähe von Metallgegenständen installiert werden (es schirmt die Funkkommunikation ab).

- 1. Das **Detektorgehäuse öffnen** (durch Drücken der Raste 5) – bitte den PIR Sensor nicht berühren und die Antenne 8 nicht beschädigen<br>Die **Elek**
- $E$ lektronikplatine **herausnehmen** – sie wird von einer Klinke 3 gehalten
- 3. Die **Öffnungen für die Dübel** im hinteren Kunststoffteil **durchdrücken** - Montage an eine gerade Wand (1) oder 45°- Winkel-Montage (4)
- 4. jeweils **ein Dübel muss sich im**  welcher **Detektion des Abrisses aus**
- **der Montagestelle bestimmt ist, angebracht sein**
- 5. Den **hinteren Kunststoffteil** in der Höhe von ca. 2,5 m vom Boden **anschrauben** (senkrecht, die Raste des Gehäuses soll nach unten).

**1**

**3**

0

**2**

- 6. Die **Elektronik zurück einsetzen** (mit der Antenne in der Richtung zur Raste 5 des Gehäuses).
- 7. Die **Batterie (6) abgeschaltet** und das **Gehäuse geöffnet lassen**. Weiter nach dem Installationshandbuch der Zentrale (des Empfängers) vorgehen. Grundverfahren:
	- a. Die Zentrale in den Servicemodus umschalten und mit der **Taste 1 den Lernmodus einschalten**.
		- b. Die **Batterie** in den Detektor **einlegen** damit erfolgt der Lernvorgang.
		- c. Den Lernmodus **mit der Taste # beenden**
- **8. Setzen Sie die Detektorabdeckung auf** bis diese einrastet. Die Raste kann durch Einschrauben der mitgelieferten Schraube **gesichert werden**.

**Nach dem Anschließen der Batterie braucht der Detektor ca. 3 Minuten zur Stabilisierung.** Während dieser Zeit leuchtet dauerhaft deren Meldeleuchte.

#### **Hinweise:**

- x *Sollten Sie den Detektor an den Empfänger erst dann einlernen, wenn er schon an die Batterie angeschlossen war, schalten Sie diese erst ab, danach drücken und lösen Sie den Gehäusekontakt (es wird die Restenergie entladen) und erst danach führen Sie den Lehrvorgang durch.*
- x *Der Detektor kann auch durch die Eingabe der Seriennummer eingelernt werden – also der letzten 8 Zahlen des Strichkodes (7)*
- x *Zur Erfüllung der Norm EN 50131-2-2 ist es notwendig, die Deckelklinke (5) mit der mitgelieferten Schraube zu sichern, und die Batterie muss gegen Ausfallen mit dem mitgelieferten Bügel gesichert werden.*

#### **Einstellumschalter (10)**

**Umschalter 1:** bestimmt **den Beständigkeitsgrad gegen Fehlalarme**. Die Stellung NORM-**OFF** kombiniert eine **gute Beständigkeit mit einer schnellen Reaktion**. Die Stellung HIGH-**ON erhöht die Beständigkeit des Detektors zum Nachteil der Geschwindigkeit** (wird bei problematischen Installationen verwendet, erfüllt nicht die EN

50131-2-2).<br><u>Hinweis</u>: Die häufigste Ursache einer unerwünschten Aktivierung ist die ungeeignete Detektoranbringung

**Umschalter 2: DEL / INS** bestimmt, ob der Detektor am Zugangsweg ins Haus liegt und die **Eingangs- und Ausgangsverzögerung** gewährt = Stellung **OFF**. In der Stellung **ON** löst der Detektor eine umgehende Reaktion der scharf geschalteten Zentrale aus. *Der Umschalter ist nur bei der Verwendung gemeinsam mit der Zentrale Oasis mit eingestellter Reaktion NATUR von Bedeutung. Falls in der Zentrale dem Detektor eine andere Reaktion zugeteilt ist, oder wenn Sie den Detektor gemeinsam mit dem Empfänger UC-8x oder AC-8x* 

*verwenden, hat der Brückenstecker keine Bedeutung.* Auf die **Öffnung des Gehäuses** reagiert der Detektor jeweils mit einem Sabotagesignal.

## **Testen des Detektors**

I Innerhalb von 15 Minuten nach dem Schließen des Gehäuses indiziert der Detektor jede Aktivierung durch die Meldeleuchte. Die Zentrale ermöglicht, im Servicemodus das Detektorsignal zu überprüfen und dessen Qualität zu messen. .

#### **Anwahl der Senzorruhezeit 5 Minuten / 1 Minute**

Um Batteriestrom zu sparen, schaltet der Detektor 15 Minuten nach Schließung des Gehäuses in den Batteriesparmodus um. Wenn er Bewegung erfasst, übergibt er eine Information an die Zentrale und **für die nächsten 5 Minuten reagiert er auf keine Bewegung** (Sensorpassivität). Nach dem Ablauf dieser Zeit wird der Sensor wieder aktiv und überwacht dauernd bis zu einer weiteren erkannten Bewegung im Raum usw.

Die Sensorruhezeit kann durch Drücken des Sabotagekontaktes während der Batterieinstallation **auf 1 Minute verkürzt werden** (wenn Sie die Batterie installieren, ohne den Sabotagekontakt gedrückt zu haben, wird die Ruhezeit auf 5 Minuten eingestellt).

## **Batterieaustausch im Detektor**

Das Produkt kontrolliert den Batteriezustand, und falls diese fast entladen ist, informiert es den Benutzer (ggf. auch den Kundendienst). Der Detektor funktioniert weiter und zudem indiziert es jede Bewegung durch kurzes Durchblinken der Meldeleuchte. Es wird empfohlen, die Batterie innerhalb von 2 Wochen auszutauschen. Der Batterieaustausch wird vom Techniker im Servicemodus durchgeführt. Nach dem Batterieaustausch braucht der Detektor ca. 3 Minuten s zur Stabilisierung – die Meldeleuchte leuchtet dauerhaft. Nachdem diese erlischt, testen Sie die Detektorfunktion.

*Wurde in dem Detektor eine schwache Batterie eingelegt, wird die Meldeleuchte ca. 1 min blinken. Danach beginnt der Detektor zu funktionieren, wird aber eine entladene Batterie melden.* 

*Gebrauchte Batterien bitte nicht im Hausmüll entsorgen, sondern an einer Sammelstelle abgeben.* 

#### **Entnahme des Detektors aus dem System**

Das System meldet einen möglichen Detektorverlust. Wenn Sie den Detektor absichtlich demontieren, müssen Sie ihn auch in der Zentrale löschen.

## **Detektionscharakteristik**

Der Detektor ist werksseitig mit einer Linse mit Erfassungswinkel von 120°/12m bestückt. Der Raum wird von 3 Fächern (Strahlen) abgedeckt - siehe folgende Abbildung:

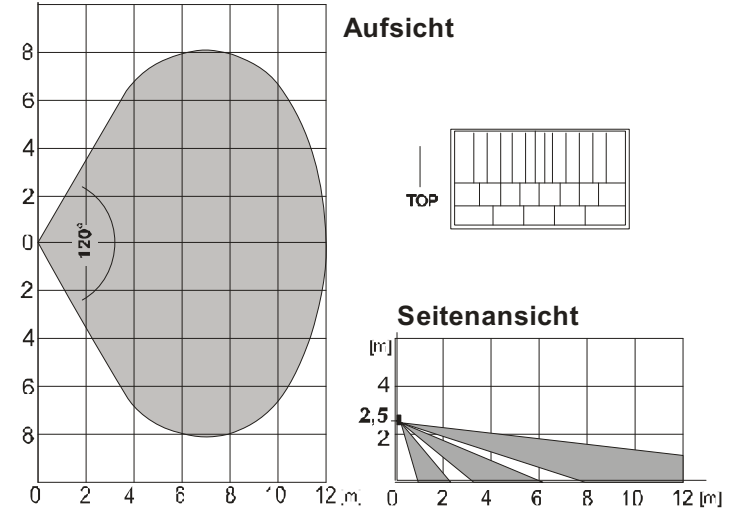

Die **Detektionscharakteristik kann** durch die Verwendung optionaler Linsen **geändert werden:**

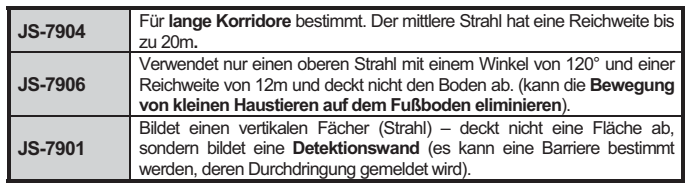

*Hinweis: Überprüfen Sie nach dem Auswechseln der Linse, ob der gewünschte Bereich vom Detektor richtig abgedeckt wird (eine falsch installierte Linse kann den Detektionsfehler verursachen).* 

#### **Technische Parameter**

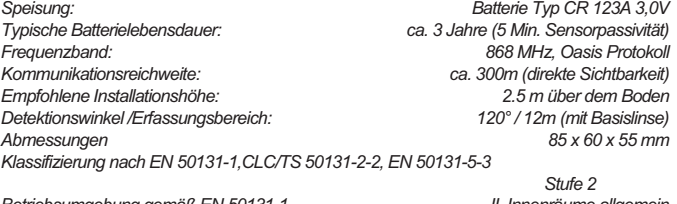

*Betriebsumgebung gemäß EN 50131-1 II. Innenräume allgemein Arbeitstemperaturbereich -10 bis +40 °C Weiter werden erfüllt:* ETSI EN 300220, EN 50130-4,EN 55022, EN 60950-1  $B$ etriebsbedingungen

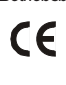

*Der Detektor wurde in Übereinstimmung mit den einschlägigen Bestimmungen entwickelt und hergestellt: Anordnung der Regierung Nr. 426/2000 Slg., wenn der Detektor nach deren Bestimmung verwendet wird. Das Original der finden Sie auf www.jablotron.com in der Sektion Beratung. Bemerkung: Das Produkt, obwohl es keine schädlichen Materialien enthält,* 

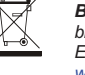

*bitte nicht im Hausmüll entsorgen, sondern an einer Sammelstelle für Elektronikabfall abgeben. Ausführliche Informationen finden Sie auf www.jablotron.com.* 

# **Funk-Bewegungs-/GlasbruchmelderJA-80PB**

Der JA-80PB ist eine Komponente des Alarmsystems OASIS 80. Er besteht aus zwei unabhängigen Meldern, die zwei separate Adressen in der Zentrale belegen. Der Bewegungsmelder arbeitet mit einem PIR-Sensor. Der Glasbruchmelder analysiert Luftdruckveränderungen in Kombination mit dem charakteristischen Geräusch von brechendem Glas. Dieses Produkt wurde für den Gebrauch in Innenräumen konzipiert. Der batteriebetriebene Melder kommuniziert über das Funkprotokoll OASIS.

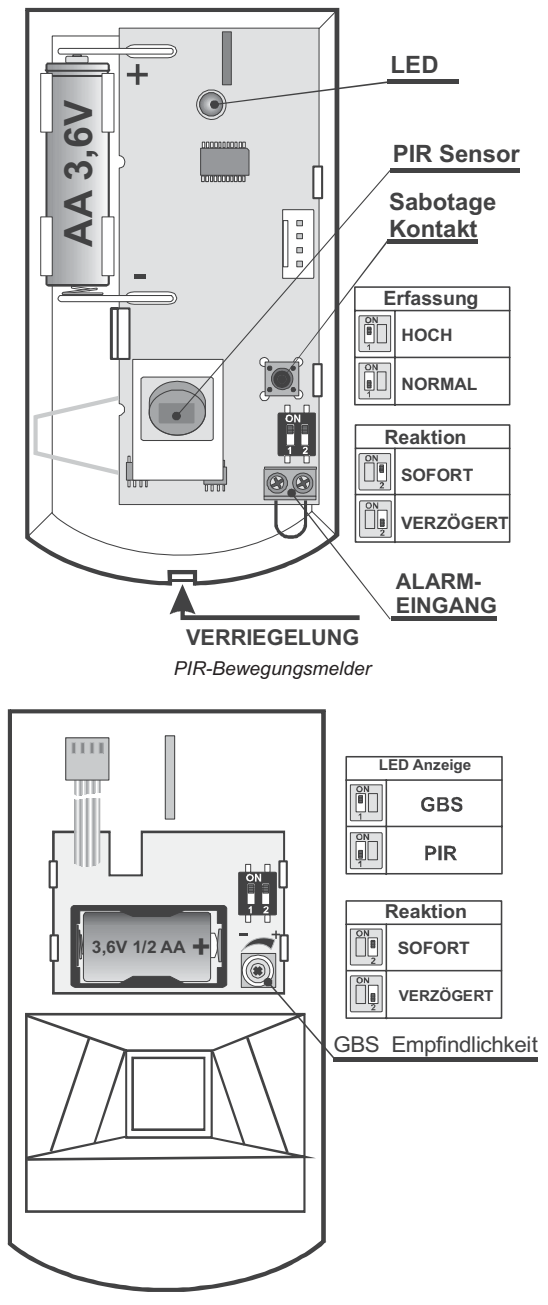

#### *Glasbruchmelder*

#### **Installation**

Die Installation der Funkalarmanlage OASIS sollte nur von geschulten Personen durchgeführt werden (Sicherheitserrichter/ Elektroninstallateur in Deutschland oder Errichter mit aufrechter Gewerbeberechtigung zum Errichten von Alarmanlagen in Österreich).

Der Melder kann an einer flachen Wand oder in der Ecke eines Raumes installiert werden. Innerhalb des Erfassungsbereiches des PIR-Sensors sollten sich keine Objekte befinden, die ihre Temperatur rasch verändern, so wie elektrische Radiatoren, Gasöfen etc. Bewegliche Objekte mit einer Temperatur, die der von Menschen ähnlich ist, wie z.B. Gardinen, die sich über einer Heizung bewegen und Haustiere sollten sich ebenfalls nicht im Erfassungsbereich befinden. Der Melder sollte nicht auf Fenster oder Lampen ausgerichtet sein oder sich in der Nähe von Luftzirkulation wie z.B. Ventilatoren, offenen Fenstern oder Türen befinden. Aufgrund seiner Empfindlichkeit gegen Luftdruckveränderungen und Geräusche sollte er nicht in der Nähe von Klimaanlagen oder Lüftungsschächten platziert werden. Im überwachten Bereich sollten sich keine Vibrations- oder

Lärmquellen befinden. Auch darf die "Sicht" des Melders auf den überwachten Bereich nicht behindert werden. Halten Sie den Melder fern von Metallgegenständen, die die Funkkommunikation beeinträchtigen könnten.

*Warnung: Die häufigste Ursache von Fehlalarmen ist eine ungünstige Platzierung des Melders.* 

Schalten Sie den Melder nicht scharf, wenn sich Menschen oder Tiere innerhalb des Erfassungsbereiches bewegen.

- 1. **Öffnen Sie das Gehäuse des Melders,** indem Sie auf die Verriegelung drücken, und stecken Sie das Kabel aus, das zum Modul auf der Gehäusevorderseite führt.
- 2. **Entfernen Sie das PIR Modul,** das durch einen Riegel arretiert wird.
- 3. **Drücken Sie die Bohrlöcher durch die Gehäuserückseite.**  Mindestens eine Schraube sollte den Sabotagebereich durchdringen.
- 4. **Schrauben Sie die Gehäuserückseite an die Wand,** ca. 2m über dem Boden (vertikal, mit der Verriegelung an der Unterseite).
- 5. **Setzen Sie das PIR-Modul** an der ursprünglichen Stelle wieder ein.
- 6. **Schließen Sie die Batterie noch nicht an, und lassen Sie das Gehäuse geöffnet.** Gehen Sie nach der Bedienungsanleitung der Zentrale oder des Empfängers vor. Die Grundlagen der Anmeldung sind wie folgt:
	- a) Stellen Sie den Anmeldemodus an der Zentrale ein, indem Sie im Errichtermodus "1" eingeben.
	- b) Setzen Sie eine Batterie in den Bewegungsmelder ein, um seine Anmeldung zu aktivieren.
	- c) Setzen Sie eine Batterie in den Glasbruchmelder ein, und verbinden Sie sein Kabel mit dem PIR-Modul. Dadurch wird seine Anmeldung an der nächsten freien Adresse in der Zentrale aktiviert. Der Glasbruchmelder meldet sich erst nach dem Bewegungsmelder an.
	- d) Verlassen Sie den Anmeldemodus durch Drücken der Taste "#".

Zur Erfüllung der Norm EN 50131-2-2 ist es notwendig, die Deckelklinke mit der mitgelieferten Schraube zu sichern.

*Um einen Melder nach dem Einsetzen der Batterien anzumelden, nehmen Sie zunächst die Batterien heraus, halten Sie den Sabotagekontakt gedrückt und lassen Sie ihn wieder los, um eventuelle Restladung zu entladen. Nach dem Einsetzen der Batterien benötigt der Melder zwei Minuten zur Stabilisierung. Während dieser Zeit leuchtet die LED ständig.* 

#### **DIP-Schalter im PIR-Modul**

**NORM / HIGH:** Auswahl der **Immunität gegen Fehlalarme**. Die Position NORM kombiniert eine sehr hohe Immunität mit schnellen Reaktionen des Sensors. Die Position HIGH ermöglicht eine erhöhte Immunität bei einer langsameren Reaktionszeit und wird nur bei problematischen Installationen verwendet.

**INS / DEL**. DEL ermöglicht Eingangs- & Ausgangsverzögerungen für Melder in einem Gebäudeeingang. Bei INS löst der Melder sofort die Alarmaktivierung aus, wenn die Zentrale scharfgeschaltet ist. Dieser DIP-Schalter (INS/DEL) ist nur wirksam, wenn der Adresse des Melders in der OASIS Zentrale eine **natürliche Reaktion zugewiesen** wurde. In Verbindung mit einem UC-8x oder AC-8x Empfänger ist er ebenfalls nicht wirksam.

#### **DIP-Schalter im Glasbruchmodul**

**DEL / INS** wählt die **Reaktion der Zentrale** auf einen Glasbruch aus. DEL ermöglicht Eingangs- & Ausgangsverzögerungen und wird für Melder neben einem Gebäudeeingang empfohlen. Bei INS löst der Melder sofort die Alarmaktivierung aus, wenn die Zentrale scharfgeschaltet ist. Dieser DIP-Schalter (INS/DEL) ist nur wirksam, wenn der Adresse des Melders in der OASIS Zentrale eine **natürliche Reaktion zugewiesen** wurde. In Verbindung mit einem UC-8x oder AC-8x Empfänger ist er ebenfalls nicht wirksam.

**PIR / GBS:** Zur Auswahl, ob die Auslösung von Bewegungsmelder oder Glasbruchmelder durch die LED angezeigt wird. Eine Änderung dieser Einstellung ist nur in den ersten 15 Minuten nach dem Schließen des Gehäuses wirksam (Testmodus).

*Hinweis: Obwohl sich beide Melder in demselben Gehäuse befinden, agieren sie unabhängig. Jeder hat seine eigene Adresse und seine eigene wählbare Reaktion, die über DIP-Schalter im Melder oder im Errichtermodus der Zentrale eingestellt werden kann.* 

### **Testen des Melders**

15 Minuten nach dem Schließen des Gehäuses zeigt die LED im Testmodus das Auslösen des Bewegungs- oder des Glasbruchmelders an, je nachdem, was zuvor mit dem DIP-Schalter PIR/GBS ausgewählt wurde. Die Stärke und Qualität der Meldersignale kann an der Zentrale im Errichtermodus gemessen werden.

Ist der DIP-Schalter in der **Position PIR,** so zeigen kurze Blinksignale der LED an, dass der Melder durch Bewegung ausgelöst wird. Lange Blinksignale zeigen an, dass die Bewegungserfassung an die Zentrale gemeldet wird.

Ist der DIP-Schalter in der **Position GBS,** so blinkt die LED sehr kurz, wenn sich der Luftdruck verändert, z.B. durch ein sanftes Klopfen an ein Fenster. Ein langes Blinksignal zeigt das Auslösen durch Glasbruch und die Übermittlung eines Signals an die Zentrale an.

## **Testen und Einstellen des Glasbruchsensors:**

- x Klopfen Sie mit Hilfe eines geeigneten Werkzeugs oder mit einer durch Handschuhe geschützten Hand an alle Fenster, die durch den Melder überwacht werden sollen. Das Glas sollte sich sichtbar verformen, ohne dabei Schaden zu nehmen.
- Die Verformung des Glases bewirkt eine Luftdruckveränderung im Raum. Die LED auf dem Melder blinkt schnell. Der DIP-Schalter muss in der Position GBS stehen.
- Die Empfindlichkeit gegen Luftdruckveränderungen kann durch ein<br>Potentiometer auf dem Glasbruchsensor PCB in der Potentiometer auf dem Glasbruchsensor PCB in der Gehäusevorderseite eingestellt werden. Durch Drehen im Uhrzeigersinn wird die Empfindlichkeit erhöht. Wählen Sie keine zu hohe Empfindlichkeit, da dies die Batterielebensdauer verkürzen kann.
- Die komplette Funktion des Glasbruchmelders kann mit einem Glasbruchsimulator GBT-212 getestet werden. Beim Klopfen auf das Glas erzeugt der Simulator automatisch das charakteristische Geräusch eines Glasbruchs, um den Melder auszulösen.
- Falls sich im überwachten Bereich Geräte befinden, die Geräusche erzeugen, wie z.B. Klimaanlagen, Heizungen, Faxgeräte, Kühlschränke etc., stellen Sie sicher, dass sie keine Geräusche erzeugen, die wie Glasbruch klingen, und dadurch Alarm auslösen.

#### **Erfassungsbereich des Bewegungsmelders**

Die mitgelieferte werkseingestellte Linse deckt einen Winkel von 120° und eine Entfernung von 12m ab. Der Bereich wird durch drei Strahlen abgedeckt, wie in der folgenden Abbildung gezeigt.

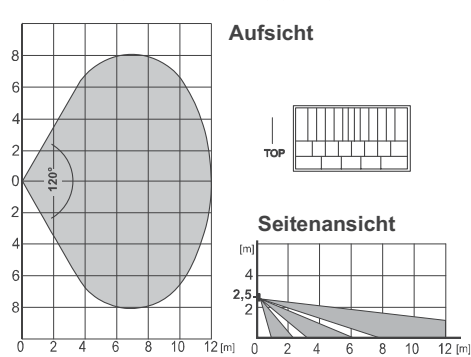

**Der Erfassungsbereich kann durch optionale Linsen verändert werden**:

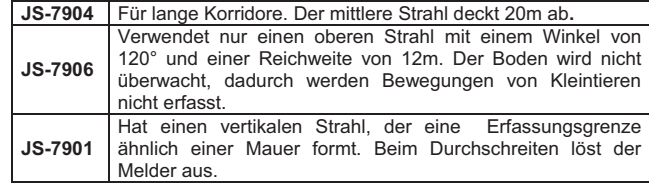

*Hinweis: Testen Sie nach dem Auswechseln der Linse, ob der gewünschte Bereich überwacht wird. Eine fehlerhafte Installation der Linse kann eine Erfassung verhindern.* 

#### **Ruhezeit des Bewegungsmelders**

Um Batteriestrom zu sparen, schaltet der Bewegungsmelder 15 Minuten nach dem Schließen des Gehäuses in den Batteriesparmodus. In diesem Modus ist der Bewegungsmelder weiterhin zum Erfassen von Bewegungen bereit. Die erste erfasste Bewegung wird sofort an die Zentrale gemeldet, und in den nächsten **5 Minuten ignoriert der Bewegungsmelder jede weitere Bewegung**. Nach diesen 5 Minuten ist der Bewegungsmelder wieder zum Erfassen von Bewegungen bereit. Die Ruhezeit kann auf 1 Minute verkürzt werden, indem der Sabotagekontakt während der Installation der Batterie gedrückt wird. Wird der Sabotagekontakt nicht gedrückt, so beträgt die Ruhezeit 5 Minuten. Diese Ruhezeit hat keinen Einfluss auf den Glasbruchsensor, der immer bereit zum Auslösen eines Glasbruchalarms ist.

#### **Zusätzlicher Alarmeingang**

Im Melder befindet sich ein Eingang, der unter anderem zur Erfassung von offenen Türen oder Fenstern verwendet werden kann. Ein Öffnen seines Stromkreises hat **die gleiche** 

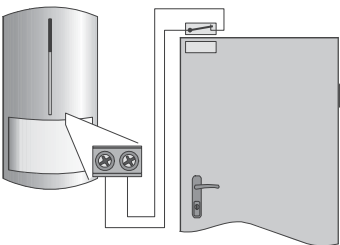

#### **Auswirkung wie eine Bewegung** vor dem Melder.

Die maximale Kabellänge zum Anschließen eines Öffnersensors an den Anschluss beträgt 3m. Schließen Sie diese Anschlüsse kurz, wenn der Eingang nicht benutzt wird.

#### **Erfassungsmerkmale des Glasbruchsensors**

Der Glasbruchsensor hat einen fast kugelförmigen Erfassungsbereich und kann Glasbruch auf eine Entfernung von bis zu 9m erkennen, wie auf der folgenden Abbildung zu sehen ist. Das Glas sollte mindestens 60 x 60 cm groß sein. Bei kleineren Größen kann der Erfassungsbereich kleiner sein. Nur bei Glas, das einen Teil der Wände im Erfassungsbereich darstellt, kann Glasbruch erfasst werden. Alle Arten von Glas können überwacht werden, einschließlich Fenstern mit Schutzfolie.

*Warnung: Diese Art von Meldern ist nicht geeignet, um Löcher zu erkennen, die durch einen Glasschneider entstanden sind. Daher sollten Wertgegenstände in der Nähe von Fenstern durch Bewegungsmelder geschützt werden.* 

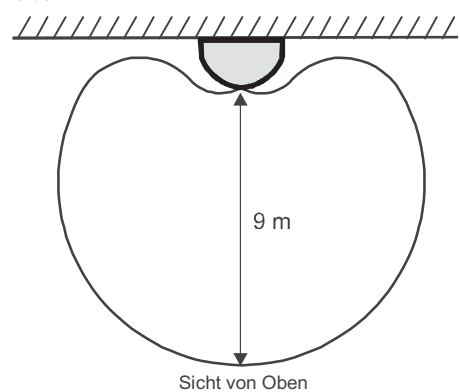

*Erfassungsbereich des Glasbruchsensors* 

#### **Batteriewechsel**

Dieser Melder arbeitet mit zwei Batterien, deren Zustand regelmäßig überprüft wird. Ist eine der Batterien leer, so wird der Anwender oder Errichter informiert. Der Melder funktioniert weiterhin, und jede Bewegung vor dem Melder wird durch ein kurzes Blinken der LED angezeigt. Die Batterien sollten innerhalb von zwei Wochen im Errichtermodus durch einen Fachmann ersetzt werden.

*Nach dem Ersetzen der Batterien benötigt der Melder zwei Minuten, um sich zu stabilisieren. Während dieser Zeit leuchtet die LED ständig. Testen Sie nach dem Batteriewechsel die Funktion beider Sensoren. Geben Sie leere Batterien nicht in den Hausmüll, sondern entsorgen Sie sie gemäß den örtlichen Bestimmungen.* 

#### **Entfernen des Melders aus dem System**

Wird ein Melder entfernt, so meldet die Zentrale dies. Vor einem absichtlichen Entfernen müssen die Adressen der beiden Melder in der Zentrale gelöscht werden.

#### **Technische Daten**

*Spannungsversorgung des PIR-Sensors* 

 *Lithiumbatterie Typ LS(T)14500 (AA 3.6 V / 2,4Ah) Spannungsversorgung des Glasbruchsensors* 

 *Lithiumbatterie Typ LS(T)14250 (½ AA 3.6 V / 1,2 Ah) Batterielebensdauerca. 3 Jahre (PIR-sensor Ruhezeit 5 Min.)* 

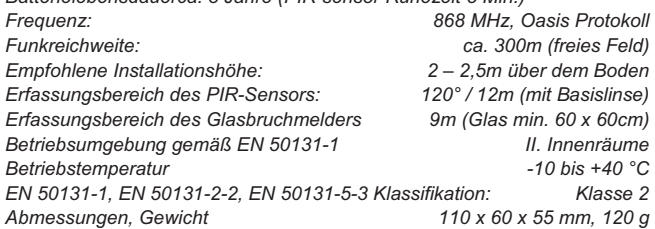

Entspricht ETSI EN 300220, EN 50130-4, EN 55022, EN 60950-1 *Kann gemäß ERC REC 70-03 betrieben werden.* 

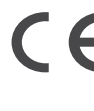

Hiermit erklärt die Firma JABLOTRON ALARMS a.s., dass sich das Gerät in Übereinstimmung mit den grundlegenden Anforderungen und den anderen relevanten Vorschriften der Richtlinie 99/5/EC befindet. Die Original-Konformitätserklärung ist nachlesbar unter www.jablotron.com.

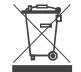

Hinweis: Obwohl dieses Gerät keine schädlichen Materialien enthält, empfehlen wir, es nach Gebrauch an den Händler zurückzugeben.
## **JA-80W drahtloser kombiniert PIR + MW-Detektor**

Das Produkt ist eine drahtlose Komponente des Systems Oasis der Firma Jablotron. Es dient zur Raumüberwachung als Personenbewegungsmelder im Gebäudeinneren. Dank der Kombination von PIR und Mikrowellendetektion (weiter nur MW) ist der Detektor sehr beständig gegen Fehlalarme. Der Detektor überwacht wie ein klassischer PIR Detektor. Beim feststellen einer Bewegung im überwachten Raum wird der MW Detektor aktiviert, der die Aktivierung des PIR Sensors bestätigt. Erst dann wird der Alarm in die Systemzentrale abgesandt.

#### **Installation**

Der Detektor soll von einem geschulten Techniker mit gültigem Herstellerzertifikat montiert werden. Der Detektor kann an die Wand oder in die Ecke des Raumes montiert werden. Vor dem Detektor dürfen sich keine Hindernisse befinden, die den Sichtbereich beeinflussen, und er soll nicht in der Nähe von metallischen Gegenständen installiert werden (diese schirmen sowohl die Funkkommunikation als auch das Mikrowellenfeld ab).

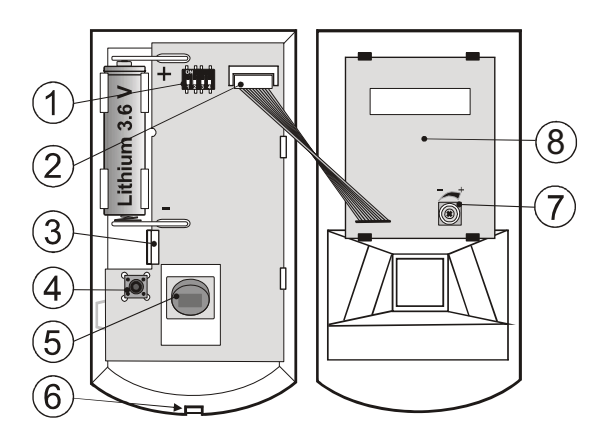

**Legende***: 1. DIP Umschalter für der Einstellung der Detektorcharakteristik; 2. Stecker; 3. Raste; 4. Sabotagekontakt der Abdeckung; 5. PIR Sensor; 6. Raste des Gehäuses; 7. Einstellung der Empfindlichkeit MW; 8. Mikrowellendetektor* 

- 1. Das Detektorgehäuse öffnen (durch Drücken der Raste 6) und die Elektronikplatine herausnehmen – sie wird von der Klinke 3 im Inneren gehalten. Den PIR Sensor bitte nicht berühren.
- 2. Die Öffnungen für die Dübel im hinteren Kunststoffteil durchdrücken (mindestens ein Dübel soll sich im Segment, welcher zur Detektion des Abrisses aus der Montagestelle bestimmt ist, angebracht sein).
- 3. Den hinteren Kunststoffteil in der Höhe von ca. 2,5 m vom Boden anschrauben (senkrecht, die Raste des Gehäuses soll nach unten).
- 4. Die Elektronik zurück einsetzen (mit dem Sensor in der Richtung zur Raste des Gehäuses).
- 5. Die Batterie abgeschaltet und das Gehäuse geöffnet lassen. Weiter nach dem Installationshandbuch der Zentrale (des Empfängers) vorgehen. Grundverfahren:
	- Die Zentrale in den Servicemodus umschalten und mit der Taste 1 den Lernmodus einschalten.
	- Die Batterie in den Detektor einlegen damit erfolgt der Lernvorgang.
- Den Lernmodus mit der Taste # beenden 6. Die vordere Abdeckung auf den Detektor aufsetzen, bis die Raste (6) einrastet. Die
- Raste kann mit der mitgelieferten Schraube gesichert werden.
- 7. Nach dem Batterieanschluss braucht der Detektor ca. 3 Minuten zur Stabilisierung. Während dieser Zeit leuchtet die rote Meldeleuchte dauerhaft.

*Bemerkungen:* 

*Sollten Sie den Detektor an den Empfänger erst dann einlernen, wenn er schon an die Batterie angeschlossen war, schalten Sie diese erst ab, danach drücken und lösen Sie den Gehäusekontakt (es wird die Restenergie entladen) und erst danach führen Sie den Lehrvorgang durch.* 

*Es ist möglich, den Detektor ins System auch durch Eingabe der letzten acht Ziffern des sich auf der Elektronikplatine des Detektors befindlichen Strichkodes einzugliedern.* 

*Zwecks Einhaltung der Norm* EN 50131-2-4 *muss die Raste des Gehäuses (6) mit einer mitgelieferten Schraube gesichert werden.* 

#### **Einstellumschalter**

**Umschalter 1: DEL / INS** bestimmt, ob der Detektor am Zugangsweg ins Haus liegt und die Eingangs- und Ausgangsverzögerung gewährt - Stellung **OFF**. In der Stellung **ON** löst der Detektor eine umgehende Reaktion der scharf geschalteten Zentrale aus. *Der*  Umschalter ist nur bei der Verwendung gemeinsam mit der Zentrale OASiS mit *eingestellter Reaktion NATUR von Bedeutung. Falls in der Zentrale des Detektors eine*  andere Reaktion eingestellt ist, oder wenn Sie den Detektor gemeinsam mit dem *Empfänger UC-8x oder AC-8x verwenden, hat die Einstellung keine Bedeutung.*

**Umschalter 2: PIR NORM / HIGH** bestimmt den Beständigkeitsgrad des PIR Teils des Detektors gegen Fehlalarme. Die Stellung **OFF** kombiniert eine gute Beständigkeit des PIR mit einer schnellen Reaktion. Die Stellung **ON** erhöht die Beständigkeit des PIR Sensors zum Nachteil der Geschwindigkeit (wird bei problematischen Installationen verwendet).

**Umschalter 3: MW NORM / HIGH** bestimmt die Zeitdauer, über die der Mikrowellendetektor nach der Aktivierung des PIR Teils aktiv wird. Stellung **OFF** – 1 s, **ON**   $-2c$ 

**Umschalter 4: MW NORM / TEST**. Die Stellung **OFF** ist die normale Detektorfunktion. Der MW Detektor wird nur durch die Aktivierung des PIR geschaltet. In der Stellung **ON** arbeitet der MW Detektor dauernd (ohne Notwendigkeit der PIR Aktivierung). Das Zeitintervall der Einschaltung ist nur von der Einstellung des Umschalters Nr. 3 abhängig. Die Funktion dient nur zur Prüfung der Raumabdeckung mit Mikrowellenfeld.

#### **Testen des Detektors**

Innerhalb von 15 Minuten nach dem Schließen des Gehäuses indiziert der Detektor jede Aktivierung durch die Meldeleuchte. Die **Aktivierung des PIR Detektors** wird durch **kurzes Blinken der Meldeleuchte** indiziert, **die Aktivierung des MW Detektors** wird durch **längeres Blinken der Meldeleuchte (ca. 2 s)** indiziert.

Für eine richtige Detektorfunktion ist die Einstellung der Reichweite des MW Detektors von Bedeutung. Beim Einstellen und Testen der Reichweite schalten Sie den Umschalter Nr. 4 in die Stellung **ON**. Die Reichweite kann mit Hilfe des Potentiometers 7 im Bereich von 1 m bis zu 20 m eingestellt werden. Bei der Einstellung des MW muss man damit rechnen, dass dieser Detektor eine Bewegung auch hinter festen Hindernissen aus nichtmetallischen Materialen (hinter einer Mauer usw.) detektieren kann. Deshalb ist es gut, die Reichweite des MW so einzustellen, dass diese nicht das Sichtfeld des PIR Detektors überragt. Nach der Einstellung schalten Sie den Umschalter Nr. 4 in die Stellung **OFF**.

Nach Ablauf von 15 Minuten nach dem Schließen des Gehäuses geht der Detektor ins Standardregime über. Falls er eine Bewegung registriert (PIR, nachfolgend durch MW bestätigt), informiert er die Zentrale und **in den nächsten 5 Minuten reagiert er auf keine Bewegung** (Detektorpassivität). Nach dem Ablauf dieser Zeit wird der Detektor wieder aktiv und überwacht dauernd bis zu einer weiteren erkannten Bewegung im Raum.

#### **Batterieaustausch im Detektor**

Das Produkt kontrolliert den Batteriezustand, und falls diese fast entladen ist, informiert es den Benutzer (ggf. auch den Techniker). Der Detektor funktioniert weiter und zudem indiziert es jede Bewegung durch kurzes Durchblinken der Meldeleuchte. Es wird empfohlen, die Batterie innerhalb von 2 Wochen auszutauschen. Der Batterieaustausch wird vom Techniker im Servicemodus durchgeführt. Nach dem Batterieaustausch braucht der Detektor ca. 60 s zur Stabilisierung – die Meldeleuchte leuchtet dauerhaft. Nachdem diese erlischt, testen Sie die Detektorfunktion.

*Wurde in dem Detektor eine schwache Batterie eingelegt, wird die Meldeleuchte ca. 1 min blinken. Danach beginnt der Detektor zu funktionieren, wird aber eine entladene Batterie melden.* 

*Gebrauchte Batterien bitte nicht im Hausmüll entsorgen, sondern an einer Sammelstelle abgeben.* 

#### **Entnahme des Detektors aus dem System**

Das System meldet einen möglichen Detektorverlust. Wenn Sie den Detektor absichtlich demontieren, müssen Sie ihn auch in der Zentrale löschen.

#### **Detektionskennlinie**

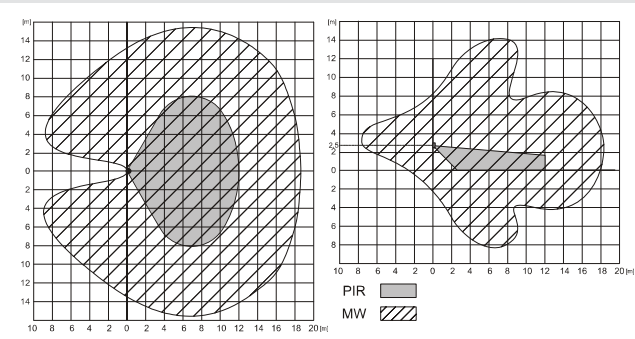

#### **Technische Parameter**

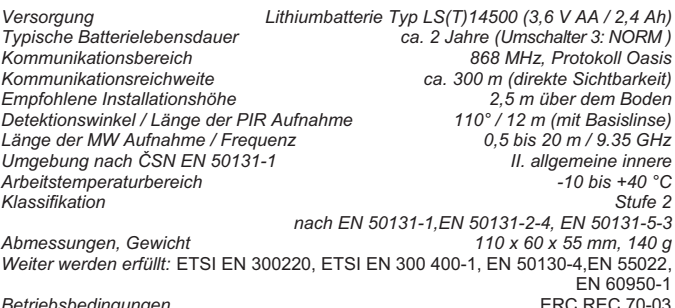

 $B$ etriebsbedingungen

*Operation erfordert Notifizierung der nationalen Telekommunikations-Büros in Finnland, Frankreich, Italien, Serbien und Montenegro, Spanien, Schweden, Vereinigtes Königreich.* 

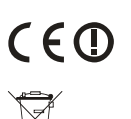

Der Detektor wurde in Übereinstimmung mit den einschlägigen Bestimmungen entwickelt und hergestellt: Anordnung der Regierung Nr. 99/5/EC Slg., wenn der Detektor nach deren Bestimmung verwendet wird.<br>Das Original der Übereinstimmungserklärung finden Sie auf Das Original der Übereinstimmungserklärung finden Sie auf<br>www.jablotron.com in der Sektion Beratung.

*Bemerkung: Das Produkt, obwohl es keine schädlichen Materialien enthält, bitte nicht im Hausmüll entsorgen, sondern an einer Sammelstelle für Elektronikabfall abgeben. Ausführliche Informationen finden Sie auf www.jablotron.com*

## **JA-84P drahtloser PIR Melder mit Kamera**

JA-84P ist ein Bestandteil der Alarmanlage JA-80 OASiS der Firma Jablotron Alarms a.s. Es ermöglicht die Erkennung der Bewegung im überwachten Raum einschließlich der visuellen Bestätigung des Alarms. Die Kamera des Melders verfügt über einen Blitz und einer infraroten Beleuchtung für Nachtaufnahmen. Sie ermöglicht, schwarzweiße statische Aufnahmen mit Auflösung von 160x128 Punkten zu beschaffen. Im Falle, dass eine Bewegung erfasst wird, wird eine Fotosequenz aufgenommen. Diese werden im Innenspeicher des Melders gespeichert und drahtlos in die Zentrale in komprimierter Form übertragen; von hier werden sie außer Objekt gesendet. Der Melder ist batteriegespeist und kommuniziert mit dem Protokoll OASiS.

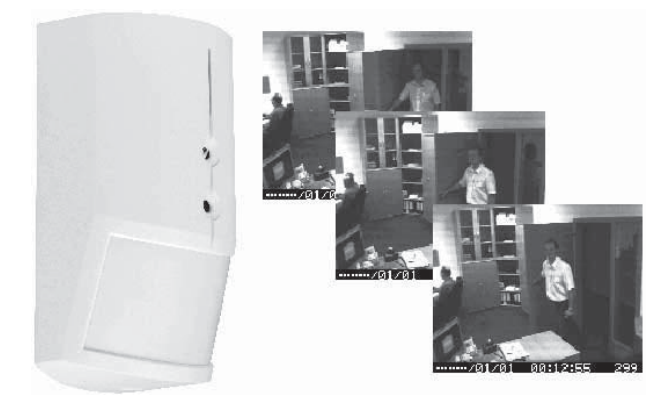

#### **Empfohlene Konfiguration der Zentrale**

**Zur Übertragung der Aufnahmen aus den überwachten Räumen muss die Zentrale mit dem entsprechenden Kommunikator (Modell JA-80Y = GSM/GPRS der Softwareversion XA61006 u. höher oder JA-80V = LAN/TEL Softwareversion XA64004 u. höher) und mit dem Datenverarbeitungsmodul JA-80Q ausgerüstet sein.** 

 Der Kommunikator ermöglicht die Einstellung der IP Adresse für die Bildübertragung (Beschreibung siehe Installationshandbuch des Moduls JA-80Q). Dieser Server ermöglicht nach der Anmeldung den Zutritt zu den Aufnahmen. Es ist auch eine Anzeige des Empfangs einer neuen Aufnahme mittels einer SMS- Nachricht und Abbildung der Aufnahme auf dem Display des Telefons möglich. Der Server kann auch die Aufnahme per E-Mail übersenden.

An eine Zentrale können **mehrere PIR Melder mit Kamera angemeldet werden.** Im Falle, dass während kurzer Zeit mehrere Melder zugleich fotografieren, dann erfolgt die Übertragung der Aufnahmen in die Zentrale in gleicher Reihenfolge, in welcher die Melder aktiviert wurden. Noch bei der Anzahl von 8 Stck. Melder, die in einem Moment aktiviert wurden, werden alle Aufnahmen übertragen (im Falle höherer Anzahl von Meldern und gleichzeitiger Aktivierung müssen manche Übertragungen schon nicht mehr erfolgen).

#### **Installation und Testen des Bewegungsmelders**

Die Montage des Melders soll von einem eingeschulten Techniker mit gültigem Herstellerzertifikat durchgeführt werden. Der Melder kann an die Wand oder in die Ecke des Raumes montiert werden. Im Blickfeld des Melders sollen sich keine Gegenstände befinden, welche schnell ihre Temperatur ändern (elektrischer Ofen, Gasverbraucher usw.), keine sich bewegende Gegenstände mit einer dem Menschenkörper ähnlichen Temperatur (z. B. sich über dem Heizkörper wellenden Gardinen) sowie Haustiere. Der Melder sollte nicht weder gegenüber Fenstern oder Reflektoren noch an den Stellen, wo Luft strömt (Lüftung, Luftkanäle, undichte Tore usw.) montiert werden. Vor dem Melder dürfen keine Hindernisse sein, die dessen Sichtbereich stören, und er soll nicht in der Nähe von Metallgegenständen installiert werden (er schirm die Funkkommunikation ab).

#### **Installation:**

- 1. Das **Detektorgehäuse öffnen** (durch Drücken der Raste) und den Flachkabel des Deckels mit der Kamera trennen (Ausziehen aus dem Stecker neben den Batterien).
- 2. Die **Elektronikplatine herausnehmen** sie wird von einer Raste im Inneren gehalten. Den PIR- Sensor bitte nicht berühren.
- 3. Die **Öffnungen für die Dübel** im hinteren Kunststoffteil **durchdrücken** (mindestens ein Dübel soll im Segment, welcher zur Detektion des Abrisses aus der Montagestelle bestimmt ist, angebracht sein)
- 4. Den **hinteren Kunststoffteil** in der Höhe von ca. 2,0-2,5 m vom Boden **anschrauben** (senkrecht, die Raste des Gehäuses soll nach unten).
- 5. Die Elektronikplatine zurück einsetzen (der Sensor soll zur Raste des Gehäuses gerichtet sein)
- 6. Die **Batterie abgeschaltet** und das **Gehäuse geöffnet lassen** (Kamera abgeschaltet). Weiter nach dem Installationshandbuch der Zentrale vorgehen. Grundverfahren:
	- a. Die Zentrale in den Servicemodus umschalten und mit der **Taste 1 den Lernmodus einschalten**.
	- b. Die **Batterie** in den Detektor **einlegen** damit wird der Detektor angemeldet.
	- c. Den Lernmodus mit der **Taste # beenden**
	- *Sollten Sie den Detektor an den Empfänger erst dann einlernen, wenn er schon an die Batterie angeschlossen war, bitte diese zuerst abschalten, danach den Gehäusekontakt mehrmals drücken und lösen (es wird die Restenergie entladen) und erst danach den Lehrvorgang durchführen.* d. Die Zentrale im Servicemodus belassen
	- Der Detektor kann auch unabhängig von der Zentrale benutzt werden seihe **Autonombetrieb.**
- 7. **Den Stecker der Kamera anschließen und das Gehäuse des Melders**  schließen. Für 10 sec. leuchtet die grüne LED auf, danach die rote. Im Falle, dass die rote LED dauernd leuchtet, bedeutet es, dass der Melder sich hinsichtlich der Temperatur stabilisiert (gewöhnlich dauert es ca.100 sec. nach dem Einlegen der Batterien). Im Falle, dass die rote LED über 1 Minute blinkt, wurde der Melder nicht richtig angemeldet (siehe Punkt 6).
- 8. **Nach dem Erlöschen der roten LED** den Bewegungsmelder testen, und zwar mit dem Durchgehen des Raumes vor dem Melder (die Erkennung der Bewegung wird mit dem Blinken der roten LED indiziert). Bitte auch die Signalstärke des Melders an der Zentrale testen – die Anleitung dazu siehe Installationshandbuch der Zentrale. Der Testvorgang kann innerhalb von 15 Minuten ab dem Schließen des Detektorgehäuses realisiert werden. Nach dem Ablauf dieser Zeit ist die rote LED ausgeschaltet.
- 9. Wenn sich der Melder nicht im Testmodus befindet, ignoriert er ofte Aktivierungen infolge der Bewegung (siehe die Wahl der Ruhezeit).
- 10. Zur Erfüllung der Norm EN 50131-2-2 ist es notwendig, die Deckelklinke mit der mitgelieferten Schraube zu sichern.

#### **Einstellung des DIP Umschalters des Melders**

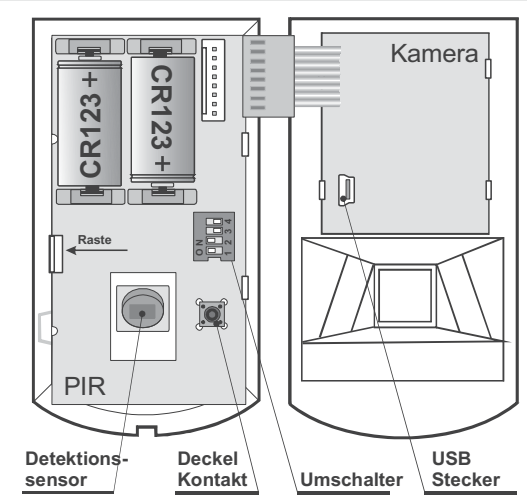

Es gibt 4 Umschalter für die Einstellung der erforderlichen Eigenschaften:

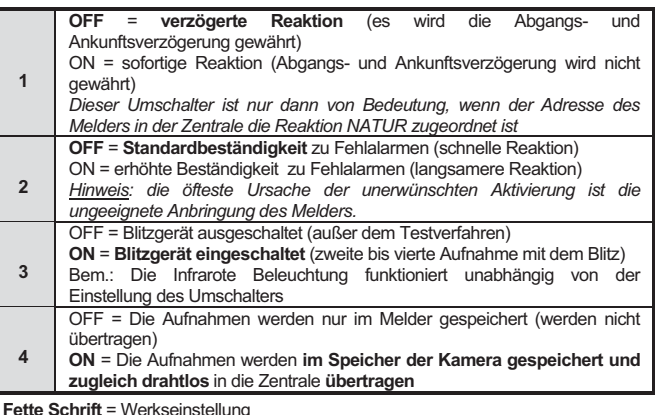

#### **Abtastcharakteristik**

Die Abtastcharakteristik der PIR- Linse hat keinen Einfluß auf den Kamera-Teil des Melders. Werksseitig ist der Melder mit der Basislinse mit eingeschränkter Aufnahme von 120°/12 m besetzt. Der Raum wird mit 3 Fächern (Gardinen) bedeckt – siehe folgende Abbildung.

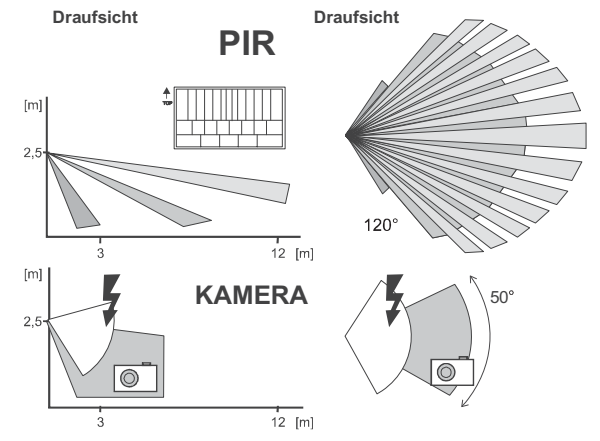

#### **Wahl der Sensorruhezeit 5 Minuten / 1 Minute**

Um Batteriestrom zu sparen, schaltet der Detektor 15 Minuten nach dem Schließen des Gehäuses in den Energiesparmodus um. Erfasst er eine Bewegung, informiert er die Zentrale und für **weitere 5 Minuten reagiert er auf keine Bewegung** (Sensorruhezeit). Nach dem Ablauf dieser Zeit wird der Sensor wieder aktiv und bewacht dann laufend bis zur nächsten Raumbewegung.

Die Ruhezeit kann auf **1 Minute verkürzt werden**, indem der Sabotagekontakt während der Installation der Batterie des PIR Detektors gedrückt wird (wird die Batterie eingelegt, ohne Sabotagekontakt gedrückt zu haben, wird die Ruhezeit auf 5 Minuten eingestellt). Ist die verkürzte Ruhezeit eingestellt, **verkürzt sich proportional auch die Batterielebensdauer**.

#### **Testen der Kamera**

Die Zentrale in den Servicemodus umschalten und die Fernbedienung RC-80 vorbereiten.

- 1. Das Gehäuse des Melders öffnen und danach schließen. Für 10 sec **leuchtet die grüne Meldeleuchte auf** (Lernmodus für das Anmelden der Fernbedienung als des <u>.</u><br>Fernschalters der Kamera)
- 2. Die Fernbedienung mit dem Drücken beliebiger Taste anmelden (das Anmelden wird durch Blinken der grünen LED auf dem Melder bestätigt)
- 3. Die Fernbedienung zur Verfertigung der Aufnahmen verwenden:  $\bigcirc$  = Aufnahme ohne Blitzgerät,  $\bigodot$  = Aufnahme mit dem Blitzgerät
- 4. Der Testmodus der Kamera dauert ca. 15 Minuten vom letzten Befehl aus der Fernbedienung. Die Fernbedienung wird dann aus dem Melder automatisch gelöscht.
- Der Modus kann auch sofort beendet werden, indem man gleichzeitig die Tasten

## + drückt.

Nach der Verfertigung werden die **Aufnahmen** in die Zentrale **übertragen** – indiziert mit dem Blicken der grünen LED. Die Übertragung wird mit langem Blicken der grünen LED (2 s) bestätigt. Eine unbeendete Übertragung wird durch schnelles Blinken der grünen LED angezeigt. Die Übertragung wird analog auch am Datenmodul JA-80Q indiziert.

Nach der Übernahme der Aufnahmen von der Zentrale werden diese mittels des Datenmoduls auf den Server übertragen (mittels des Kommunikationsmoduls). Diese Übertragung wird mit dem Blinken der roten LED auf dem Modul JA-80Q indiziert. Die erfolgreiche Übertragung wird mit dem langen Blinken der roten LED (2 s) bestätigt. Eine unbeendete Übertragung wird durch schnelles Blinken der roten LED angezeigt.

Die zur Übertragung der Aufnahmen aus der Kamera auf den Server erforderliche Gesamtzeit beträgt ca.20 sec. Im Falle eines schlechten Signals kann die Übertragung länger sein (die verlorenen Daten werden erneut gesendet). Jede Aufnahme enthält das Datum und die Zeit, wann diese verfertigt wurde.

Falls es zur Übertragung der Aufnahme nicht kommt, bleibt die Aufnahme nur im Innenspeicher des Melders erhalten.

#### **Normalfunktion der Kamera**

15 Minuten nach dem Schließen des Gehäuses geht der Melder aus dem Testmodus in den normalen Arbeitsmodus über (die Test-Fernbedienung ist gelöscht und die rote LED ausgeschaltet).

**Falls die Zentrale unscharf geschaltet ist,** reagiert der Melder nicht auf eine ofte Bewegung vor dem Melder (in Abhängigkeit von der Einstellung der Ruhezeit Sparmodus). Der Melder nimmt keine Aufnahmen auf.

**Während der Abgangsverzögerung** meldet der Melder nur die Bewegung der Zentrale und nimmt keine Aufnahmen auf.

**Während der Ankunftsverzögerung** meldet der Melder der Zentrale die Bewegung und nimmt sofort eine Aufnahme ohne Blitz auf, die im Innenspeicher gespeichert wird Nach der Verfertigung der Aufnahme ist der Melder für 5s nicht aktiv. Nach dieser Zeit ist er wieder bereit, Bewegung zu erkennen. Bei jeder weiteren Bewegung übergibt er die Information an die Zentrale und kontrolliert den Zustand, ob die Ankunftsverzögerung besteht oder der Alarm verläuft. Im Falle der Ankunftsverzögerung nimmt der Melder keine Aufnahmen auf. Wenn schon ein Alarm verläuft, verfertigt der Melder Aufnahmen, genauso wie beider Bewegung in der Sofortschleife (siehe unten). Im Falle des Ankunftsverzögerungsnachlaufs und Auslösung des Alarms ohne Störung weiterer Melder wird die Aufnahme aus der ersten Bewegung (gespeichert im Speicher) übergeben.

*Der Melder meldet der Zentrale eine Bewegung in der Sofortschleife und nimmt eine Sequenz von 4 Aufnahmen auf. Die erste Aufnahme wird sofort ohne Blitz verfertigt; die folgenden 3 Aufnahmen (jede Sekunde) werden jede mit dem Blitz gemacht. Nach der Verfertigung der Aufnahmensequenz wird die Bewegung vor dem Melder ignoriert und die Aufnahmen werden an die Zentrale übergeben. Nach der Übergabe von Aufnahmen ist der Melder für 5 sec nicht aktiv. Danach ist er vorbereitet, bei Erkennung einer Bewegung wieder Aufnahmen zu verfertigen.* 

#### **Alarmbestätigung und Funktion des Blitzgeräts**

Die Hauptaufgabe der eingebauten Kamera besteht in der Bestätigung des vom Menschen verursachen Alarms (Erkennung der Fehlalarme).

Der eingebaute Blitz des Melders beleuchtet die Szene, hat aber auch weitere wichtige Funktionen, die von Jablotron patentiert sind:

- a) **Ein unerwartetes Licht des Blitzes zieht die Aufmerksamkeit des Täters**  auf den Melder **an**. Damit wird deutlich die Wahrscheinlichkeit erhöht, dass auf der folgenden Aufnahme **das Gesicht des Täters** sichtbar wird.
- b) Der Blitz ist auch ein klares **Zeichen dafür, dass der Täter detektiert wurde.**  Diese Tatsache kann als Folge die Flucht des Täters haben. Es ist auch möglich, dass er versucht den Melder zu zerstören und verursacht den Sabotage-Alarm. Der Sabotage-Alarm bestätigt die Anwesenheit des Täters wesentlich schneller, als die Übertragung der Aufnahmen.

#### **Autonomer Betrieb des Melders**

Der Melder kann auch ohne Zentrale verwendet werden – nur für das Bildaufnahme bei der Bewegung vor dem Melder und zum Speichern der Aufnahme. In diesen Modus wird der Melder automatisch nach dem Einlegen der Batterien

umgeschaltet, falls er mit keiner Zentrale Verbindung aufnimmt (es kommt nicht zum Anmelden).

Nach der Beendigung des Testmodi (15 Minuten) nimmt der Melder bei der erkannten Bewegung eine Serie von drei Aufnahmen auf und speichert diese in den lokalen Speicher. Dann geht der Melder in den Ruhemodus (5 / 1 Minute) über. Die Funktion des Blitzgeräts ist optional, die Übertragung in die Zentrale wird automatisch blockiert.

*Bemerkung: Bei der Verwendung des Melders ohne Zentrale enthalten die Aufnahmen nicht die aktuelle Zeit und aktuelles Datum.* 

#### **Darstellung der Aufnahmen aus dem Innenspeicher des Melders**

Der Melder speichert die letzten 61 Aufnahmen im internen Speicher. Die Aufnahmen können auf dem PC dargestellt sein:

- 1. Die Zentrale in Servicemodus umschalten.
- 2. Den Melder öffnen und den Stecker der Kamera ausziehen.
- 3. Die Kameraabdeckung zum PC übertragen und den USB Kabel (ist im Lieferumfang des Moduls JA-80Q enthalten) zur Verbindung der Kamera mit dem USB Port des Rechners benutzen.
- 4. Der Kameramodul ist im PC als eine Platte zugänglich (Mass Storage Class). Die Aufnahmen sind als Dateien des Typs BMP gespeichert. Bitte einen geeigneten Browser zur Darstellung der Aufnahmen verwenden.
- 11. Nach den Anschauen der Bilder bitte die Kamera zurück den Melder installieren und die Zentrale in den Normalbetriebsmodus umschalten.

#### **Batteriewechsel**

Der Detektor überwacht die Batteriespannung und wenn die Batterie fast entladen ist, übermittelt er diese Information an die zentrale, damit der Montagetechniker oder der Benutzer informiert werden konnte. Der Detektor funktioniert weiter und zudem indiziert es jede Bewegung durch kurzes Durchblinken der roten Meldeleuchte. Es wird empfohlen, die Batterie innerhalb von 2 Wochen auszutauschen. Der Batterieaustausch sollte vom qualifizierten Techniker im Servicemodus der Zentrale durchgeführt werden.

Nach dem Batterieaustausch braucht der Detektor ca. 100s zur Stabilisierung Meldeleuchte leuchtet während dieser Zeit dauerhaft. Nach dem Batteriewechsel bitte die richtige Funktion des Detektors testen (er befindet sich 15 Minuten im Testmodus).

Immer neue Batterien verwenden und beide gleichzeitig austauschen! Bitte die Verwechslung der gebrauchten und der neuen Batterien vermeiden (sogar direkt vor dem Ausladen haben die Lithiumbatterien 3V und es ist so nicht einfach, eine entladene Batterie zu erkennen).

Gebrauchte Batterien bitte nicht im Hausmüll entsorgen, sondern an einer *Sammelstelle abgeben.* 

#### **Entnahme des Detektors aus dem System**

Das System meldet einen möglichen Detektorverlust. Wenn Sie den Detektor absichtlich demontieren, müssen Sie ihn auch in der Zentrale löschen.

#### **Technische Parameter**

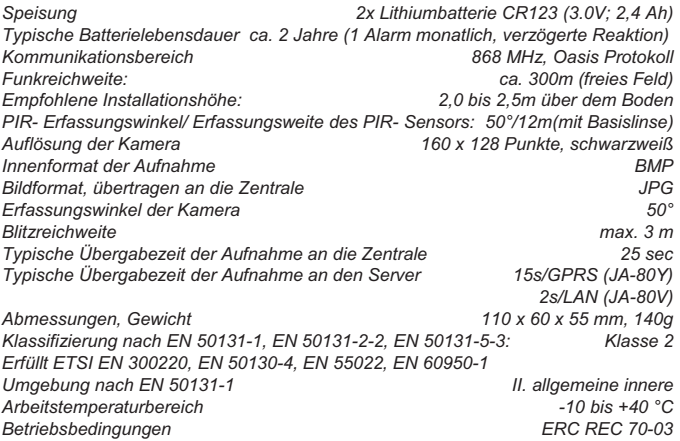

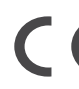

*Der Detektor wurde in Übereinstimmung mit den einschlägigen Bestimmungen entwickelt und hergestellt: Anordnung der Regierung Nr. 1999/5/EC Slg., wenn der Detektor nach deren Bestimmung verwendet wird. Das Original der Übereinstimmungserklärung finden Sie auf www.jablotron.com in der Sektion Beratung.* 

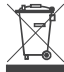

**Bemerkung:** Das Produkt, obwohl es keine schädlichen Materialien enthält, bitte nicht im Hausmüll entsorgen, sondern an einer Sammelstelle für Elektronikabfall abgeben. Ausführliche Informationen finden Sie auf www.jablotron.com

## **JABLOTRON**

JABLOTRON ALARMS a s Pod Skalkou 4567/33 46601 Jablonec nad Nisou Czech Republic<br>Czech Republic<br>Tel.: +420 483 559 911 Fax: +420 483 559 993 Internet: www.jablotron.com

## **JA-80Q Bildübertragungsmodul**

Das Modul ist ein Bestandteil des Systems JA-80 Oasis der Firma Jablotron Alarms a.s. Es ist für die Bildübertragung zwischen einem drahtlosen Detektor mit Kamera und den Kommunikationsmodulen JA-80Y GSM/GPRS oder JA-80V LAN/TEL bestimmt. Es wird direkt in das Gehäuse der Zentrale JA-80K installiert.

## **1. Montage des Moduls in die Zentrale**

**Hinweis: Die Kompatibilität mit der Zentrale JA-80K wird durch die Hardwareversion KE10104 gewährleistet. Bitte, überprüfen Sie die Beschreibung auf der Leiterplatine (über dem Brückenstecker RESET).** 

Falls Sie das Modul separat gekauft haben, installieren Sie es in die Zentrale JA-80K wie folgt:

- 1. die Zentrale muss **von der Stromversorgung getrennt** sein (sowohl Akku als auch Netz).
- 2. Stecken Sie das Modul JA-80Q in den Busstecker *die Sammelschienesteckverbindung* der Zentrale, der für den Anschluss des Kommunikationsmoduls JA-80Y bestimmt ist.
- 3. Bei Verwendung des Kommunikationsmodul JA-80Y schließen Sie diesen in die Steckverbindung des JA-80Q an.

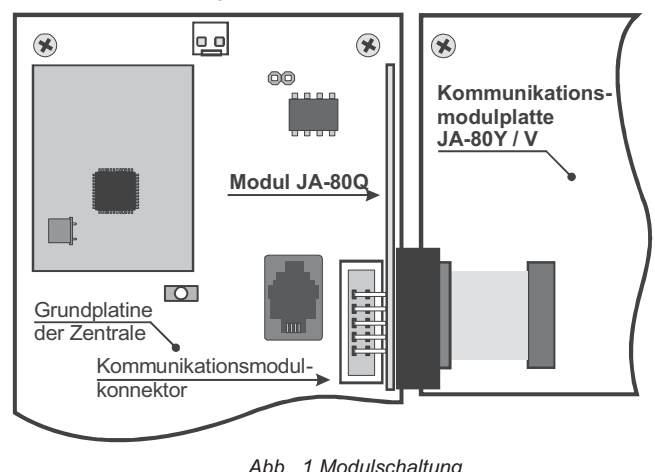

## **2. Melderaufnahme für die Kommunikation**

Das Modul wird von einem geschulten Techniker mit gültigem Herstellerzertifikat installiert.

Installation :

- 1. Schalten Sie die Zentrale in den Servicemodus und durch die Taste 1 schalten Sie die Anlernung ein (siehe Installationsmanual der Zentrale).
- 2. Führen Sie die Anlernung des Detektors JA-84P an die Zentrale durch. (Anlernung wird durch Batterieeinlegen durchgeführt – siehe das Manual für JA-84P)
- 3. Beenden Sie den Lernmodus an der Zentrale.

*Bemerkung:* Falls der Detektor schon vor der Installation des Moduls JA-80Q im System angelernt ist, ist es nicht nötig, ihn wiederholt anzulernen, sondern es genügt, in den Anlernungsmodus zu schalten und diesen anschließend zu beenden. Das Modul übernimmt die Informationen aus der Zentrale selbst.

## **3. Einstellung des Kommunikationsmoduls**

Für die erfolgreiche Übertragung auf den Server mit Bildern ist es notwendig, dessen IP Adresse im Kommunikationsmodul JA-80Y oder JA-80V einzustellen. Die Adresse des Jablotron Servers für das Ansehen von Bildern ist http://img.jablotron.cz. Die IP Adresse für den Bildversand lautet: 77.104.220.129 Port 7070

- 1. Schalten Sie die Zentrale in den Servicemodus.
- 2. Stellen Sie die IP Adresse einschließlich des Portes für die Datenübertragungen ein: Benutzen Sie entweder die Software ComLink / Olink (öffnen Sie die Dialogkarte PCO) oder geben Sie über die Tastatur diese Folge ein:

## **013 \*8 xxx xxx xxx xxx yyyyy \*0**

wo: **xx..x** eine 12-stellige IP Adresse ist **y..y** eine 5-stellige Portnummer ist

 (die Leerzeichen in der Folge sind nur zur Übersichtlichkeit abgebildet)

*Beispiel: 013 8 077.104.220.129 07070 0* 

3. Beenden Sie den Servicemodus der Zentrale.

**Hinweis: Eingestellte oder veränderte Parameter sind erst nach Abschluss des Servicemodus gültig.** 

**Bei den Kommunikationsmodulen JA-80Y ab der Version XA61009 höher wird die neue Bildinformation an alle Nummer übergeben, welche Sie in der Übertragungs-Sms für die**  Information 01 "Einbruchalarm - unmittelbar" eingestellt haben. **Bei den Kommunikationsmodulen JA-80V wird diese Funktion ab der Version XA64005 unterstützt.** 

## **4. Signalisierung am Modul**

Nach der Bildaufnahme durch den Melder wird dieses an die Zentrale bzw. mittels Bus in das Modul JA-80Q übertragen – wird durch eine grün blinkende LED angezeigt. Die Übertragung wird durch ein langes Blinken der grünen LED (2s) bestätigt. Eine falsche Bildübertragung wird durch schnelles Blinken der grünen Meldeleuchte angezeigt.

 Nach der erfolgreichen Bildannahme kommt es anschließend zur Übertragung durch den Kommunikationsmodul auf den eingestellten Server. Diese Übertragung wird durch eine rot blinkende LED auf dem Modul angezeigt. Eine erfolgreiche Übertragung wird durch ein langes Blinken der roten LED (2s) bestätigt. Eine unbeendete Übertragung wird in Form einer Serie von schnellem Blinken der roten LED angezeigt.

Die Gesamtzeit, die zur Bildübertragung vom Melder auf den Server benötigt wird, ist etwa 20 Sekunden. Im Falle eines schlechteren Signals kann sich die Übertragung verlängern (die verlorenen Daten wurden wiederholt versendet). Jedes Bild enthält Datum und Zeit der Aufnahme, welche von der Einstellung der Zentrale abgeleitet werden. Die Synchronisierung der Zeit dauert vom Zeitpunkt der Einschaltung an 60 Minuten.

## **5. Technische Parameter des Moduls**

Speisung 5 V DC (aus der Zentrale) Ruhestromverbrauch ca. 2 mA<br>Erfüllt Ca. 2 mA<br>Arbeitsumgebung laut EN 50131-1 Klasse II innere allgemeine ( $-10$  bis 40°C) EMC EN 55022, EN 50130-4

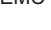

*JABLOTRON ALARMS a.s. erklärt hiermit, dass das JA-80Q mit den Grundanforderungen und weiteren entsprechenden Bestimmungen der Richtlinie 2004/108/EC übereinstimmt.*  Das Original der Konformitätserklärung befindet sich in der Sektion

Beratung auf www.jablotron.com **Bemerkung:** Das Produkt, obwohl es keine schädlichen Materialien enthält, bitte nicht im Hausmüll entsorgen, sondern an einer Sammelstelle für Elektronikabfall abgeben. Ausführliche Informationen finden Sie auf www.jablotron.com

## **JA-86P drahtloser zweizonen- PIR Detektor**

Das Produkt ist ein Bestandteil des Systems Oasis 80 der Firma Jablotron Alarms a.s.. Es dient zur Raumdetektion der Personenbewegung im Gebäudeinnenraum. Durch Detektion in zwei Zonen wird eine höhere Beständigkeit gegen die Aktivierung durch Bewegung von Haustieren erzielt. Der Detektor kommuniziert mittels des drahtlosen Protokoll Oasis und wird durch eine Batterie versorgt.

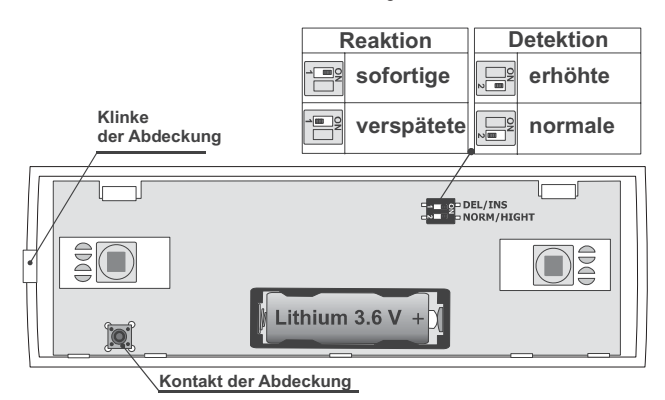

#### **Installierung**

Der Detektor soll von einem geschulten Techniker mit gültigem Herstellerzertifikat montiert werden. Man kann ihn an die Wand oder in die Ecke montieren. Die vorausgesetzte Montagehöhe ist ca. 120 cm. Im Blickfeld des Detektors sollen sich keine Gegenstände befinden, welche schnell ihre Temperatur ändern (elektrischer Ofen, Gasverbraucher usw.), keine sich bewegende Gegenstände mit einer dem Menschenkörper ähnlichen Temperatur (z. B. sich über dem Heizkörper wellenden Gardinen). Den Detektor soll man nicht gegenüber Fenstern oder Reflektoren montieren, auch nicht an Stellen, wo Luft strömt (Ventilation, Luftkanäle, undichte Tore u. ä.).

Vor dem Detektor dürfen keine Hindernisse sein, die dessen Sichtbereich hindern, und er soll nicht in der Nähe von Metallgegenständen installiert werden (er schirm die Funkkommunikation ab).

- 1. Das **Detektorgehäuse öffnen** (durch Drücken der Raste) bitte den PIR Sensor nicht berühren und die Halbkreisantenne nicht beschädigen
- 2. Die **Elektronikplatine herausnehmen** sie wird von zwei Klinken im Inneren gehalten
- 3. Die **Öffnungen für die Dübel** im hinteren Kunststoffteil **durchdrücken** (mindestens ein Dübel soll sich im Segment, welcher zur Detektion des Abrisses aus der Montagestelle bestimmt ist, angebracht sein)
- 4. Den **hinteren Kunststoffteil** in der Höhe von ca. 120 cm vom Boden **anschrauben** (senkrecht, die Raste des Gehäuses nach unten).
- 5. Die **Elektronik zurück einsetzen** (mit der Antenne in der Richtung zur Raste des Gehäuses).
- 6. Die **Batterie abgeschaltet** und das **Gehäuse geöffnet lassen**. Weiter nach dem Installationshandbuch der Zentrale (des Empfängers) vorgehen. Grundverfahren:
	- **a.** Die Zentrale in den Servicemodus umschalten und mit der **Taste 1 den Lernmodus einschalten.**
	- b. Die **Batterie** in den Detektor **einlegen** damit erfolgt der Lernvorgang.
- c. Den Lernmodus **mit der Taste # beenden** 7. Zur Erfüllung der Norm EN 50131-2-2 ist es notwendig, die Deckelklinke mit der

mitgelieferten Schraube zu sichern. *Sollten Sie den Detektor an den Empfänger erst dann einlernen, wenn er schon an die Batterie angeschlossen war, schalten Sie diese erst ab, danach drücken und lösen Sie den Gehäusekontakt (es wird die Restenergie entladen) und erst danach führen Sie den Lehrvorgang durch.* 

#### **Nach dem Anschließen der Batterie braucht der Detektor ca. 1 Minute zur Stabilisierung.** Während dieser Zeit leuchtet dauerhaft deren Meldeleuchte.

#### **Einstellungsumschalter**

**Umschalter 1: DEL / INS** bestimmt, ob der Detektor am Zugangsweg ins Haus liegt und die Eingangs- und Ausgangsverzögerung gewährt = Stellung DEL. In der Stellung INS löst der Detektor eine umgehende Reaktion der scharf geschalteten Zentrale aus. Der Umschalter ist nur bei der Verwendung gemeinsam mit der Zentrale OASiS mit eingestellter Reaktion NATUR von Bedeutung. Falls in der Zentrale dem Detektor eine andere Reaktion zugeteilt ist, oder wenn Sie den Detektor gemeinsam mit dem Empfänger UC-8x oder AC-8x verwenden, hat der Brückenstecker keine Bedeutung.

**Umschalter 2: NORM / HIGH** bestimmt den Beständigkeitsgrad gegen Fehlalarme. Die Stellung **NORM** kombiniert eine gute Beständigkeit mit einer schnellen Reaktion. Der Detektor wird aktiviert, wenn es zur Bewegungsdetektion in einer Zone und innerhalb von 3 Sekunden auch in der zweiten Zone kommt.

Die Stellung **HIGH** erhöht die Beständigkeit des Sensors zum Nachteil der Geschwindigkeit (wird bei problematischen Installationen verwendet). ). Der Detektor wird aktiviert, wenn es zu zwei Aktivierungen des Typs NORM innerhalb von 10 Sekunden kommt.

Hinweis: Die häufigste Ursache einer unerwünschten Aktivierung ist die ungeeignete **Detektoranbringung** 

Auf das **Öffnen der Abdeckung** reagiert der Detektor jeweils durch ein Sabotagesignal.

### **Testen des Detektors**

Innerhalb von 15 Minuten nach dem Schließen des Gehäuses indiziert der Detektor jede Aktivierung durch die Meldeleuchte. Die Bewegung in einer Zone wird durch ein kurzes Blinken der Meldeleuchte signalisiert. Die Bewegung in beiden Zonen – der Alarm wird durch ein längeres Leuchten angezeigt.

Die Zentrale ermöglicht, im Servicemodus das Detektorsignal einschl dessen Qualitätsmessung zu kontrollieren.

#### **Wahl der Detektorpassivität 5 Minuten / 1 Minute**

Um die Batterie zu schonen, geht der Detektor 15 Minuten nach dem Schliessen des Gehäuses den Sparmodus über. Wenn er eine Bewegung erkennt, informiert er die Zentrale und **für die weiteren 5 Minuten reagiert er auf keine Bewegung** (Sensorruhezeit). Nach dem Ablauf dieser Zeit wird der Sensor wieder aktiv und überwacht ununterbrochen bis zur weiteren Bewegung im Raum usw.

Die Sensorruhezeit kann man **auf 1 Minute verkürzt werden,** indem der Schalter des Gehäuses beim Einlegen der Batterie gehalten wird (wenn die Batterie ohne Drücken des Gehäuseschalters angeschlossen wird, wird die Ruhezeit von 5 Minuten eingestellt).

#### **Batterieaustausch im Detektor**

Das Produkt kontrolliert den Batteriezustand, und falls diese fast entladen ist, informiert es den Benutzer (ggf. auch den Kundendienst). Der Detektor funktioniert weiter und zudem indiziert es jede Bewegung durch kurzes Durchblinken der Meldeleuchte. Es wird empfohlen, die Batterie innerhalb von 2 Wochen auszutauschen. Der Batterieaustausch wird vom Techniker im Servicemodus durchgeführt. Nach dem Batterieaustausch braucht der Detektor ca. 60 s zur Stabilisierung – die Meldeleuchte leuchtet dauerhaft. Nachdem diese erlischt hat, testen Sie die Detektorfunktion.

*Wurde in den Detektor eine schwache Batterie eingelegt, wird die Meldeleuchte ca. 1 min blinken. Danach beginnt der Detektor zu funktionieren, wird aber eine entladene Batterie melden.* 

*Gebrauchte Batterien bitte nicht im Hausmüll entsorgen, sondern an einer Sammelstelle abgeben.* 

#### **Entnahme des Detektors aus dem System**

Das System ist imstande, einen möglichen Detektorverlust zu melden. Wenn Sie den Detektor absichtlich demontieren, müssen Sie ihn auch in der Zentrale entnehmen (löschen) oder einen san. "ByPass" durchführen.

#### **Detektionskennlinie**

Der Detektor hat zwei Detektionszonen, jede mit einer Einstellung von 120°/12m. Die imaginäre Grenze der beiden Zonen wird von der Höhe der Detektoranbringung bestimmt. Die empfohlene Montagehöhe ist ca. 120cm.

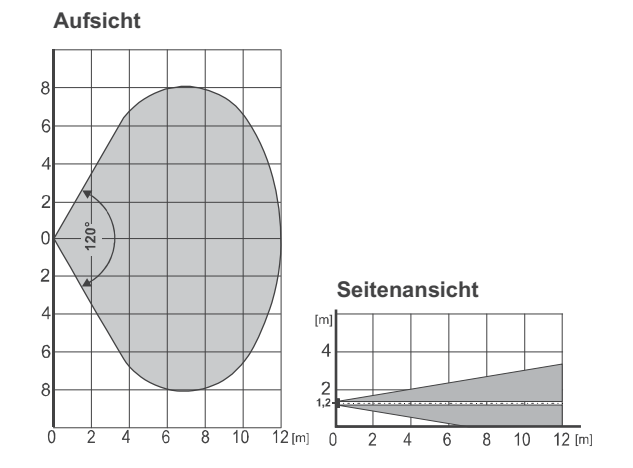

#### **Technische Parameter**

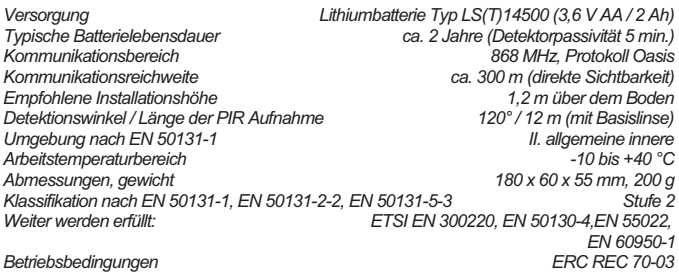

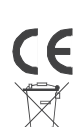

Der Detektor wurde in Ubereinstimmung mit den einschlägigen Bestimmungen entwickelt und<br>hergestellt: Regierungsanordnung Nr. 94/5EC (der Gesetzessammlung), wenn zweckgemäß<br>eingesetzt. Das Original der Übereinstimmungserklä *der Sektion Beratung.*

*Bemerkung: Das Produkt, obwohl es keine schädlichen Materialien enthält, bitte nicht im Hausmüll entsorgen, sondern an einer Sammelstelle für Elektronikabfall abgeben. Ausführliche Informationen finden Sie auf www.Jablotron..com*

## **JABLOTRON**

JABLOTRON ALARMS a.s. Pod Skalkou 4567/33<br>46601 Jablonec nad Nisou Czech Republic Gech Republic<br>11 Tel.: +420 483 559 911 Fax: +420 483 559 993 Internet: www.jablotron.com

## **Drahtloser Außenbewegungsmelder JA-88P**

Der drahtlose PIR Melder JA-88P dient zur Erkennung der Verletzung des Außenraumes durch eine Person. Es handelt sich um den Außenmelder der Firma Optex, welcher um einen mit den Alarmsystemen JA-80 OASiS kompatiblen Sender ergänzt ist. Der Melder, sowie der Sender, werden batteriegespeist (drei Lithiumbatterien). Die Versorgung ist gemeinsam und das Signal über der niedrigen Spannung der Batterie wird standardmäßig an die Zentrale übertragen. Der Melder verfügt über zwei TAMPER Kontakte (vorderer und hinterer), welche umgehend die Melderöffnung oder einen möglichen Abriss von dem Montageort signalisieren. Der Melder führt regelmäßig eine Autodiagnostik aus und meldet seinen Zustand per Kontrollübertragung ans system.

### **Montage des Melders**

Bei der Auswahl der zur Meldermontage geeigneten Stelle muss folgendes eingehalten werden:

- Der Melder muss so montiert werden, dass die untere Fläche des Meldergehäuses ganz parallel mit der Ebene des überwachten Raumes wäre (entweder direkt an die Wand, ggf. falls Ausrichtung gewünscht wird, kann das mitgelieferte Gelenk benutzt werden). Diese Bedingung beeinflusst deutlich die Empfindlichkeit gegen Fehlalarme (Abb.1).
- x Der Melder soll in einer Höhe von 2,5 3 m montiert werden.
- Im Sichtfeld des Melders dürfen sich keine andere sich bewegende Objekte befinden (Sträucher, Bäume, hohes Gras usw.). Diese können mit Hilfe der mitgelieferten Folie ausgeblendet werden. Bitte direkte Wirkung von starken Lichtquellen vermeiden (Rückstrahlung von Sonnenstrahlen). Zu diesem Zweck wird ein Abschirmabdeckung mitgeliefert, welche helfen kann.
- Bei der Wahl des Montageortes bitte daran denken, dass die beste Erkennung der Bewegung durch den Melder erfolgt bei der Kreuzung der Detektionszonen (Abb.2).

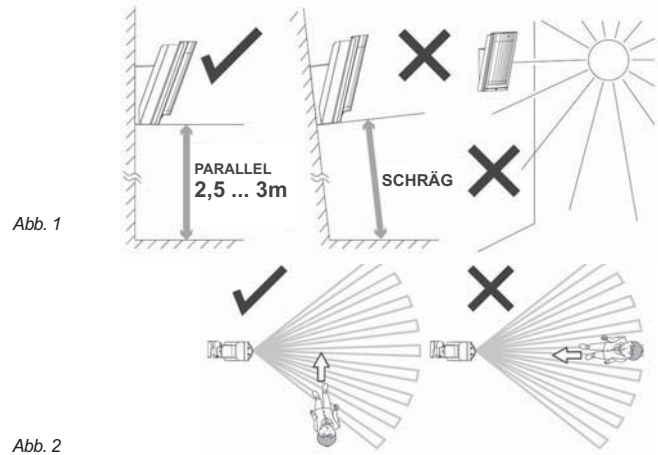

- Vorgehensweise:<br>1 Die an an der unteren Seite der oberen Melderabdeckung angebrachte
- Sicherungsschraube lösen und abnehmen. 2. Durch leichtes Ziehen des Kunststoffteiles unter dem unteren PIR Sensor den
- optischen Teil herausnehmen. **Hinweis: Bei der Manipulation bitte nicht die Abtastflächen der Melder berühren.**
- 3. Mit Hilfe eines Schraubenziehers die rechte Ausbrechöffnung in der unteren Melderabdeckung herausbrechen und den Kabel des hinteren TAMPERs (beigepackt) durchziehen.

#### Beim Gebrauch ohne des Gelenkhalters:

- x Die Schablone aus dem Schachteldeckel verwenden *(Base Mounting Template).* · Den Kabel des hinteren TEMPERs durch die herausgebrochene Öffnung in der
	- unteren Melderabdeckung durchziehen und einen magnetischen Kontakt hinein in die Abdeckung einkleben (die Schablone hilft Ihnen die genaue Stelle zu finden *(Base side)*.
- x An der Wand die Stelle, wo der Melder installiert werden soll, markieren Öffnungen für die Schrauben und den Magnet, Position *(Wall side);* den Magnet an die Wand aufkleben.
- Die hintere Abdeckung an die Wand befestigen, dabei die Position des Magnets und des Zungenkontakts kontrollieren (mit einem Ohmmeter), damit es zu dessen Schließung kommt.
- Beim Gebrauch des Gelenkhalters:
	- x Die Schablone aus dem Schachteldeckel verwenden *(Bracket Base Mounting Template).*
	- · Die Abdeckkappe des Gelenkes durch drücken des Kunststoffvorsprungs ausnehmen (die Abdeckkappe ist mit einem Kunststoffseil gegen Ausfallen bei der Arbeit gesichert).
	- Mit Hilfe der Sicherungsschraube (im Inneren, unter der Abdeckkappe) das Gelenk lösen und um den Zugang zu den Montageöffnungen zu ermöglichen, zur Seite drehen
	- Den Kabel des hinteren TEMPERs über das Gelenk ziehen, durch den Hohlraum im Pressteil den magnetischen Kontakt an die begrenzte Stelle (zwischen die Kunststoffangusse) ankleben.
	- x An der Wand die Stelle, wo der Melder installiert werden soll, markieren Öffnungen für die Schrauben und den Magnet, Position *(Wall side);* den Magnet an die Wand aufkleben.
	- Den Gelenkhalter an die Wand befestigen, , dabei die Position des Magnets und des Zungenkontakts kontrollieren (mit einem Ohmmeter), damit es zu dessen Schließung kommt.
	- x Jetzt die untere Abdeckung mit dem Gelenkhalter verschrauben. Die mittlere Schraube für die Arretierung der senkrechten Bewegung muss herausgenommen werden und durch die ausgebrochene Öffnung in der unteren Abdeckung durchgeschraubt werden.
- 4. Den Kabel des hinteren TAMPERs durch die herausgebrochene Öffnung in der unteren Abdeckung des Melders durchziehen und den Stecker des hinteren TAMPERu auf die mit TMP IN bezeichneten Pins aufschieben (den aus dem Produktionswerk engesetzten Jumper abnehmen).

#### **Zuordnung des Meldersenders ins System**

Der Signalgeber für die drahtlose Kommunikation befindet sich unten unter dem optischen Teil des Melders. **Der Batteriekasten auf dem Sender wird nicht benutzt,** die Batterien werden in den Batteriehalter eingelegt. **Bitte drei Lithiumbatterien des Typs AA 3,6V desselben Herstellers verwenden. Beim Batterieaustausch immer alle drei gleichzeitig austauschen.** Die richtige Batterielage ist im Halter bezeichnet. Beim Einlegen muss der Halterteil, die mit einem Blechbügel abgenommen werden. Nach dem Einleger der Batterien sendet der Sender ein Signal aus, mit dem er sich an die Zentrale anmeldet (die Zentrale muss sich in dem Moment im Anmeldemodus befinden – siehe Anleitung). Mit dem Schalter Nr. 2 wird die Reaktion des Melders auf die erkannte Bewegung für das System eingestellt (ON = sofort, oder OFF = verzögert). Den Schalter Nr. 1 in der Position OFF lassen.

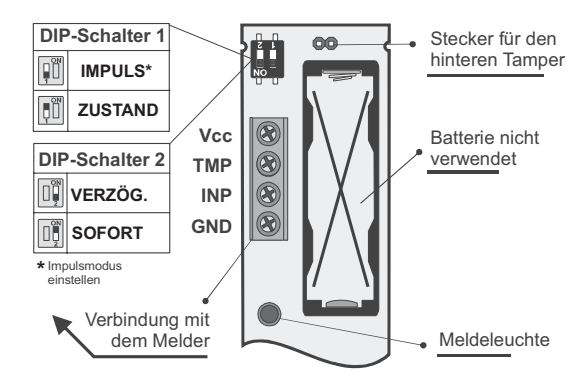

*Abb. 3 Sender des Melders*

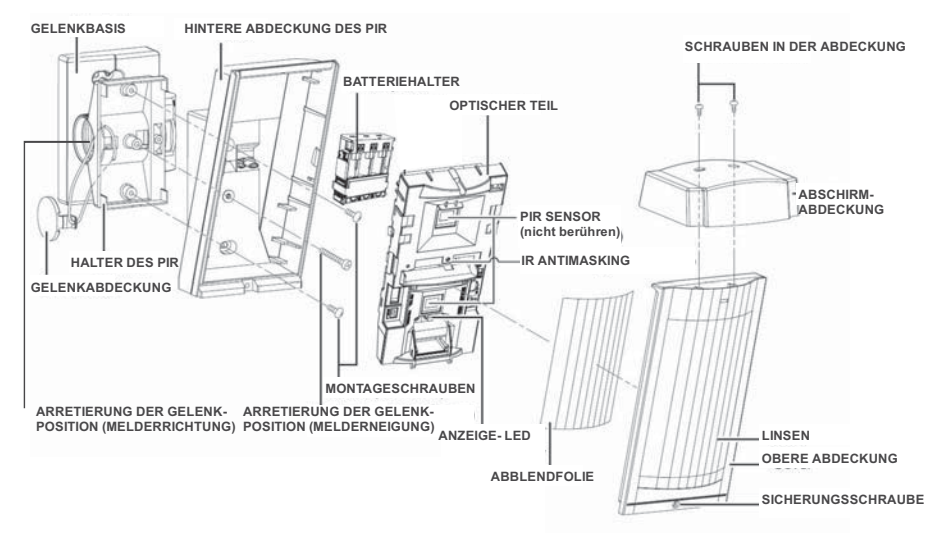

*Abb.4 Zusammenstellung des Melders* 

### **Einstellung des optischen Teils des PIR Melders**

Der optische Teil des Melders enthält zwei PIR Sensoren mit der sich nicht überlappenden Erkennung mit 94 Zonen und einer hohen Beständigkeit gegen Fehlalarme und gegen Erkennung von kleinen Tieren.

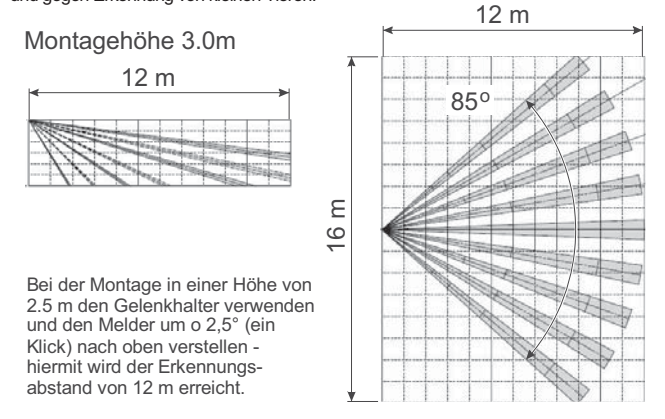

Die o.a. Erkennungskennlinien gelten für die zur überwachten Fläche senkrechten Montage des Melders. Wenn es nötig ist, die Erkennungsweite zu verkürzen, bitte den Melder nicht am Gelenk neigen, sondern die mitgelieferten selbstklebenden Ausblendfolien verwenden:

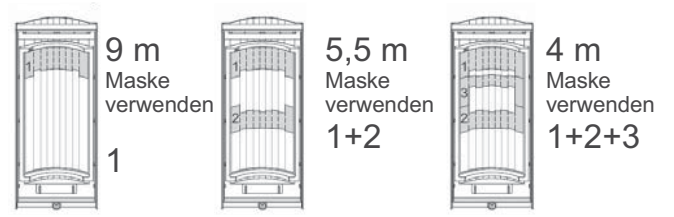

Auf ähnliche Weise können die unerwünschten Objekte (z.B. ein Baum) ausgeblendet werden – mittels Streifen aus der mitgelieferten Folie. Als Schutz vor Sonne und Regen bitte die mitgelieferte Abschirmabdeckung verwenden.

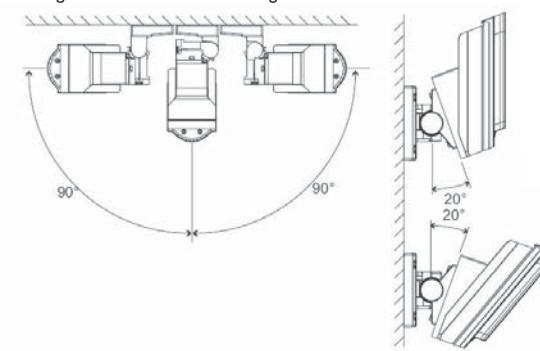

Der Melder kann mit Hilfe des Gelenks in zwei Achsen in Breitem Umfang verstellt werden. Bei der Installation in der Höhe von 2.5 m wird bei der Verdrehung des Melders um 2,5° (ein Klick) nach oben die Erkennungsweite von 12 m erreicht.

### **Einstellung des elektron. Teils des PIR Melders**

Die Melderempfindlichkeit wird in drei Stufen mit Hilfe des Umschalters, welcher sich links von dem unteren PIR Sensor befindet, eingestellt: Die einzige Stufen werden mit folgenden Buchstaben bezeichnet:

- **L** low niedrige Empfindlichkeit, für Bereiche mit dem Risiko
- von Fehlalarmen
- **M** middle mittlere Empfindlichkeit<br> **H** hight hohe Erkennungsempfin **H** hight – hohe Erkennungsempfindlichkeit
- 

Die weiteren Melderparameter können mittels des DIP-Schalters eingestellt werden:

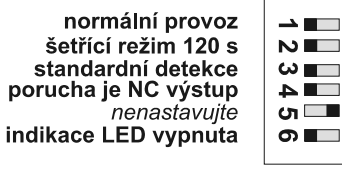

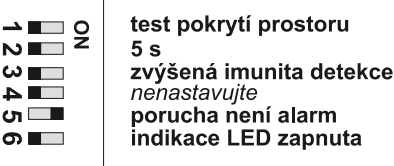

**Test der Raumabdeckung** (DIP1) – es wird nicht der Sparmodus angewendet, und jede erkannte Bewegung wird mittels der LED angezeigt. Der Alarm wird immer ohne Berücksichtigung der Einstellung des Sparmodi (DIP2) gesendet. Der **Sparmodus** (DIP2) ist ähnlich wie beim Melder JA-80P, nach der Aktivierung und der Absendung der Information an die Zentrale wird der Melder über die eingestellte Zeit bei Erkennung einer Bewegung im Sichtfeld passiv. Die **Einschaltung der LED** (DIP6) dient zum Anzeigen der Melderfunktion – Raumabdeckung. Der Melder sendet die Informationen an die Zentrale immer bei der Erkennung einer Bewegung. Im Normalbetrieb bitte die LED wegen der Schonung der Batterien ausschalten.

### **Funktionsprüfung**

Nach dem Einlegen der Batterien braucht der Melder ca 90 Sekunden für die Stabilisierung. Über diese Zeit blinkt die LED. Schalten Sie mit Hilfe des Umschalters den Test der Raumabdeckung ein. Bewegen Sie sich, und überprüfen somit die richtige Abdeckung der überwachten Zone und die Melderpassivität zur Bewegung außer der überwachten Zone. Jede Bewegung wird durch Aufleuchten der LED des Melders, und gleichzeitig wird eine Information an die Zentrale gesendet.

Nach der Überprüfung der richtigen Melderfunktion schalten Sie den Test der Raumabdeckung aus, überprüfen die Ausschaltung der LED und stellen den Sparmodus auf 120s ein. Dies ist wichtig zwecks Einhaltung der deklarierten Batterielebensdauer.

#### **Normalbetrieb des Melders**

Die Information über jeder Aktivierung des Sensors wird per Funksignal abgesendet. Falls der Melder geöffnet oder von der Unterlage abgerissen wird, wird ein Sabotagesignal übergeben. Der Melder sendet auch regelmäßig jede 9 Minuten Kontrollsignale aus, die der Zentrale zur Kontrolle des Vorhandenseins und der Bereitschaft aller Peripherien des installierten Systems dienen.

### **Schutz gegen Abschirmung**

Der Melder verfügt über die Antimasking-Funktion – Schutz gegen Abschirmung der Sicht. Wenn in der Nähe des Melders ein Gegenstand über eine Zeit von mehr als 3 Minuten erkannt wird, sendet der Melder den Sabotagesignal. Nach der Entfernung des Gegenstandes wird diese Anzeige (das Sabotagesignal) nach einer Minute beendet. Drei kurze Lichtblitze der LED Diode zeigen die Abschirmung an (die LED muss eingeschaltet sein)

Die Funktion wird mit Hilfe des Umschalters, welcher sich rechts von dem unteren PIR Sensor befindet, in drei Stufen eingestellt: Die einzige Stufen werden mit folgenden Buchstaben bezeichnet:

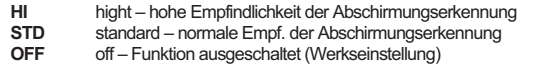

Werksseitig ist die Funktion auf AUS eingestellt.

#### **Überprüfung des Batteriezustandes und der Batterieaustausch**

Der Melder kontrolliert den Batteriezustand automatisch, und falls diese fast entladen sind, informiert es das System über dem Austauschsbedarf. Der Melder funktioniert weiter. Es wird empfohlen, die Batterie möglichst bald (innerhalb von 1 Woche) auszutauschen. Ausschließlich Lithiumbatterien 3,6 V AA benutzen und immer alle drei gleichzeitig austauschen. Nach dem Schließen der Abdeckung geht der Melder in den normalen Betriebszustand über.

#### **Technische Parameter**

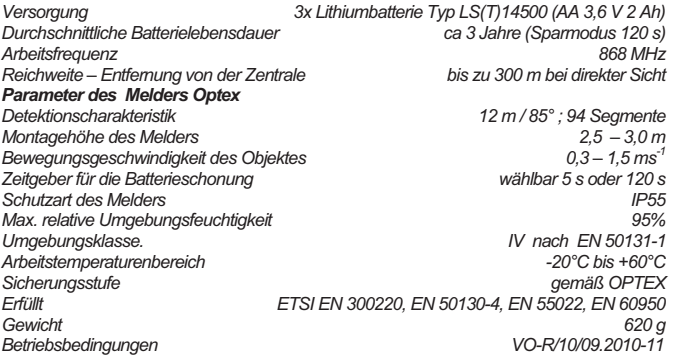

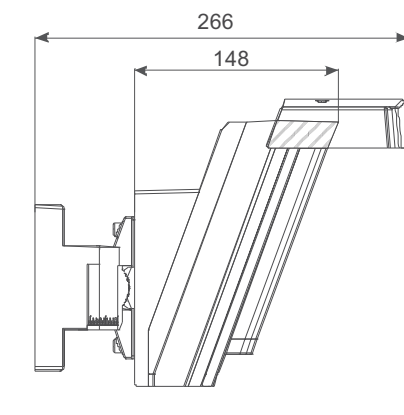

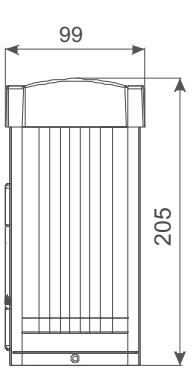

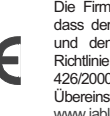

Die Firma JABLOTRON ALARMS a.s. erklärt hiermit, dass der Melder JA-88P mit den Grundanforderungen und den weiteren einschlägigen Bestimmungen der Richtlinie 1999/ES und der Anordnung der Regierung Nr. 426/2000 Slg., übereinstimmt. Das Original der Übereinstimmungserklärung finden Sie auf www.jablotron.cz in der Sektion Beratung.

**Bemerkung:** Das Produkt, obwohl es keine schädlichen Materialien enthält, bitte nach dessen Lebensdauer nicht im Hausmüll entsorgen, sondern an den Verkäufer oder direkt an den Hersteller übergeben.

## **JABLOTRON**

JABLOTRON ALARMS a.s. For ALANDREY 1988<br>Pod Skalkou 4567/33<br>46601 Jablonec nad Nisou<br>Czech Republic<br>Tel.: +420 483 559 911<br>Fax: +420 483 559 993 Internet: www.jablotron.cz

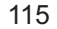

# **JA-89P drahtloser Bewegungsmelder für Außen**

Der JA-89P drahtloser PIR Detektor dient zur Anzeige der<br>ußenbereichstörung durch Menschen. Es handelt sich um einen Außenbereichstörung durch Zweizonendetektor für den Außenraum der Firma Optex, ergänzt durch einen<br>mit JA-80 OASiS Systemen kompatiblen Sender. Melder- sowie mit JA-80 OASiS Systemen kompatiblen Senderspeisung erfolgt aus einer Lithiumbatterie. Ein großer Vorteil ist gerade die Tatsache, dass die Speisung gemeinsam ist und die Information über der Batterieniederspannung standardmäßig auf die EZS-Zentrale übertragen wird. Der Detektor ist mit zwei TAMPER-Kontakten (vorderem und hinterem) ausgestattet, die eine Öffnung des Detektors oder bzw. Abreißung von der Unterlage melden. Aus der Sicht der Jablotron Zentrale handelt es sich also um einen klassischen Detektor, mit allen Eigenschaften, die dieses System benützt. Der Detektor führt regelmäßig den Autotest durch und meldet seinen Zustand durch Kontrollübertragung ans System.

### **Detektormontage**

- Bei der Platzauswahl für die Detektorinstallation ist folgendes einzuhalten:<br>1. der Melder muss senkrecht montiert werden (obere Detektions-
- 1. der Melder muss senkrecht montiert werden (obere Detektions-Ebene muss parallel mit bewachter Fläche sein)
- 2. der Melder muss in der Höhe von 0,8 1,2 m angebracht werden
- 3. die beste Bewegungsdetektion ist beim Kreuzen der Detektionszonen 4. im Detektorsehfeld dürfen sich keine bewegenden Objekte befinden (Sträucher, Bäume, hohes Gras u. ä.), vermeiden Sie bitte auch direkte Wirkung starker Lichtquellen (Reflexionssonne)

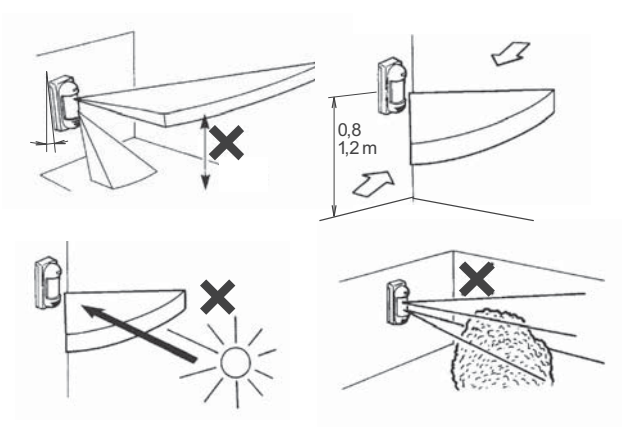

Vorgehensweise:

- 1. Die von unter im oberen Detektorgehäuse angebrachte Sicherungsschraube völlig herausschrauben und den oberen Deckel abnehmen
- 2. Zwei Schrauben, die den kompletten optischen Detektorteil halten, abschrauben, und diesen Teil durch Kippen nach vorne abnehmen
- 3. Kabel des hinteren Tampers abkuppeln<br>4. Der Melder kann auf eine ebene Unterl
- Der Melder kann auf eine ebene Unterlage mittels zwei ungepressten bzw. vier durchgepressten Öffnungen in Ecken des hinteren Kunststoffteils befestigt werden
- 5. Mit Hilfe beiliegender Schablone Plätze für Melder- sowie Magnet-Befestigung (von hinterem Tamper) kennzeichnen
- 6. Eine weitere Alternative für die Befestigung ist die Montage auf eine Säule (Ø 43 – 48 mm) mittels gelieferter Bügel. Bei dieser Befestigung kann der hintere Tamper- Schutzkontakt gegen Abreißen (der Tampereingang auf dem Sender ist mit Verbindungsstück (Jumper) durchzuklemmen) nicht ausgenützt werden
- 7. Nach der Befestigung des unteren Kunststoffteils den Konnektor des hinteren TAMPERs in die Klemme TMP IN strecken

**Hinweis: Bitte die Detektorabtastflächen bei der Handhabung nicht berühren.** 

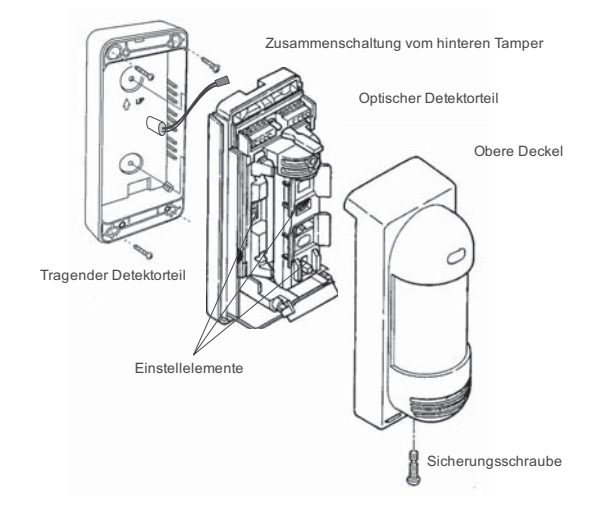

## **Detektoreinschaltung und seine Systemzuordnung**

Der Signalsender für die drahtlose Kommunikation ist von unten des optischen Detektorteiles angebracht. Bevor Sie die Batterien in den Sender einlegen, studieren Sie zuerst das Installationsmanual des Empfängers (der Zentrale). Bitte grundsätzlich Lithiumbatterien AA 3,6V verwenden. Die richtige Batterieposition ist im Halter markiert. Nach dem Einlegen der Batterien sendet der Sender ein Signal, womit er sich in die Zentrale anmeldet (die Zentrale muss im Lernmodus sein). Mit dem Schalter Nr.2 die Systemreaktion auf eine erkannte Bewegung einstellen (ON = sofortige oder OFF = verzögerte). Den Schalter Nr.1 in Pos. OFF lassen.

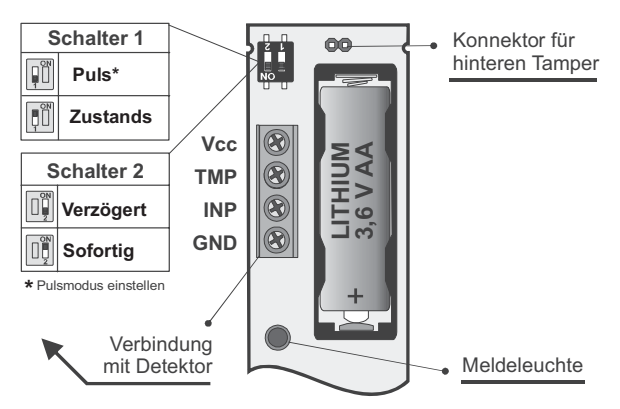

Ansicht auf den Sender des Detektors JA-89P

### **Einstellung des optischen Detektorteils**

Der Optische Detektorteil enthält zwei PIR-Abtaster mit AND Logik. Diese detektieren Raumbewegungen in zwei Ebenen, wobei der Blick-Winkel des unteren Abtasters im breiten Bereich einstellbar ist. Ein Alarmsignal entsteht nur in dem Falle, dass es zum Durchtrennen der beiden Detektionsebenen gleichzeitig kommt. Mit dem Schiebhebel die Neigung der unteren Detektionsebene gemäß u. a. Bild einstellen.

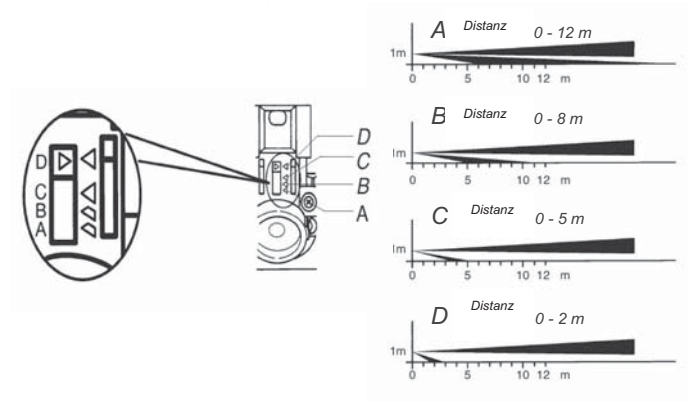

Die im Bild angeführten Werte sind noch in der Tabelle dargestellt:

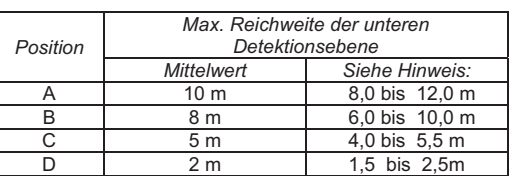

**Hinweis: Max. Reichweite der unteren Detektionsebene hängt von Umgebungswärmebedingungen ab und kann in diesem Bereich schwanken. Diese Tatsache ist bei der Einstellung des Bereichs der überwachten Zone zu beachten.** 

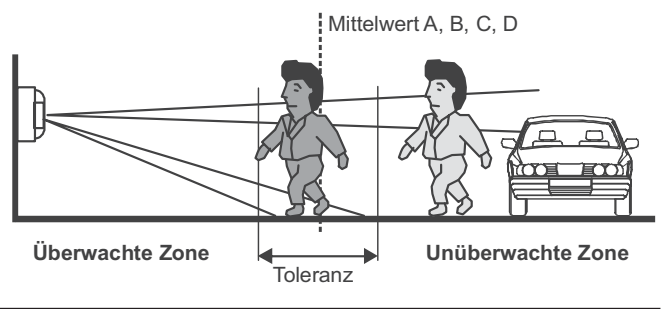

Das Detektorsichtfeld ist 90°. Es ist je Schritt 15° zu schwenken. Die Schwenkungen werden mittels Drehung des Detektorkunststoffteils durchgeführt. Die einzelnen Schritte sind abgegrenzt. Die Detektorlinse ist für den ganzen Bereich von 180° konstruiert – es ist also keine Manipulation nötig.

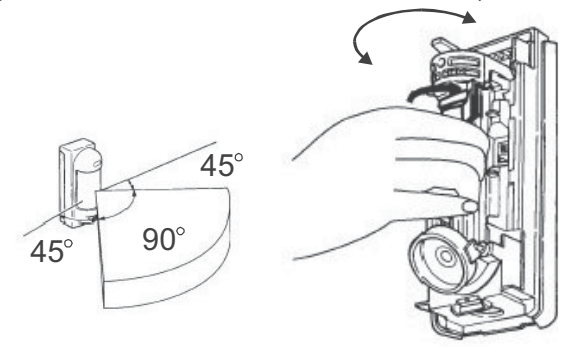

Mit dem Detektor werden selbstklebende Tarnstreifen geliefert, die für eine Sehfeldbeschränkung verwendet werden können (tarnen von Problemstellen) Die Streifen werden auf die Linse von Innenseite auf betref. Segment geklebt.

Die Detektorempfindlichkeit wird in drei Stufen mit dem Umschalter unter dem oberen Abtaster eingestellt – gekennzeichnet mit Buchstaben:

- **L** low niedrige Empfindlichkeit für schlechte Bedingungen<br>**M** middle mittlere Empfindlichkeit
- **M** middle mittlere Empfindlichkeit<br>**H** high bohe Detektionsempfindlich
- **H** high hohe Detektionsempfindlichkeit

Weitere Detektorparameter sind mit Umschalter einzustellen:

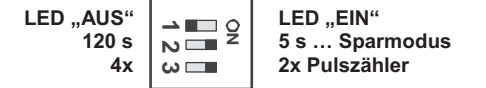

Die Einschaltung der LED dient dafür, die Detektorfunktionen – Raumbedeckung zu testen. Der Detektor sendet immer Info auf die Zentrale – im normalen Betreib bitte die LED ausschalten, um Batterien zu schonen. Der Sparmodus ist analog wie beim Detektor JA-80P, nach der Aktivierung und Absendung der Info zur Zentrale reagiert der Detektor über die angewählte Zeit auf Bewegungen im Sehfeld nicht. Durch Zählereinstellung stellt man den Filter auf die Impulsanzahl vom Detektor ein. Wählbar müssen 2 oder 4 Störfunktionen aus der Umgebung kommen (selbstverständlich gleichzeitig von beiden Detektoren), damit die Information an die Zentrale abgesendet werden kann.

#### **Funktionsprüfung**

Die Anzeige- LED mit Umschalter einschalten, Sparmodus auf 5s einstellen und den Detektor abschließen. Die richtige Einstellung der überwachten Zone und die Detektorpassivität gegen Bewegung außer der überwachten Zone testen. Die möglichen Schwankungen der Detektionsdistanz in Abhängigkeit von der Änderung der Bedingungen beachten. Jede Bewegung wird durch Aufleuchten der LED und gleichzeitig durch Absendung der Information an die Zentrale (5s Sparmodus) angezeigt. Nach der Überprüfung der richtigen Detektorfunktion wird es empfohlen, die Anzeige- LED auszuschalten und Sparmodus auf 120s einzustellen.

#### **Normalbetrieb des Detektors**

Das Info über jede Sensoraktivierung wird mit dem Funksignal gesendet. Im Falle einer Detektoröffnung oder seiner Abreißung von der Unterlage wird ein Sabotagesignal übergeben. Der Detektor sendet auch regelmäßig jede 9 Minuten Kontrollsignale, die der Zentrale für die Kontrolle des Vorhandenseins und der Bereitschaft aller Elemente des installierten Systems dienen.

#### **Batteriezustandskontrolle und -wechsel**

Vom Detektor wird der Batteriezustand automatisch kontrolliert wenn diese fast entladen ist, informiert er den Systemempfänger über die Austausch-Notwendigkeit. Der Detektor ist weiterhin funktionsfähig. Die Batterie sollte möglichst bald ausgetauscht werden (innerhalb 1 Woche).

**Vor dem Batteriewechsel** muss der Signalempfänger (Zentrale) in den Zustand überführt werden, in dem die Detektoröffnung zulässig ist. Bitte ausschließlich eine Lithium Batterie 3,6 V AA verwenden. Nach dem Deckelabschluss geht der Detektor in den normalen Betriebszustand über.

*Bemerkung: Legen Sie in den Melder versehentlich eine schwache Batterie ein, beginnt der Abtaster nicht zu arbeiten und dieser Zustand wird durch Blinkender LED signalisiert. Sollte die Batterie völlig ausgeladen sein, der Abtaster reagiert durchaus nicht.* 

#### **Mögliche Probleme und deren Beseitigung**

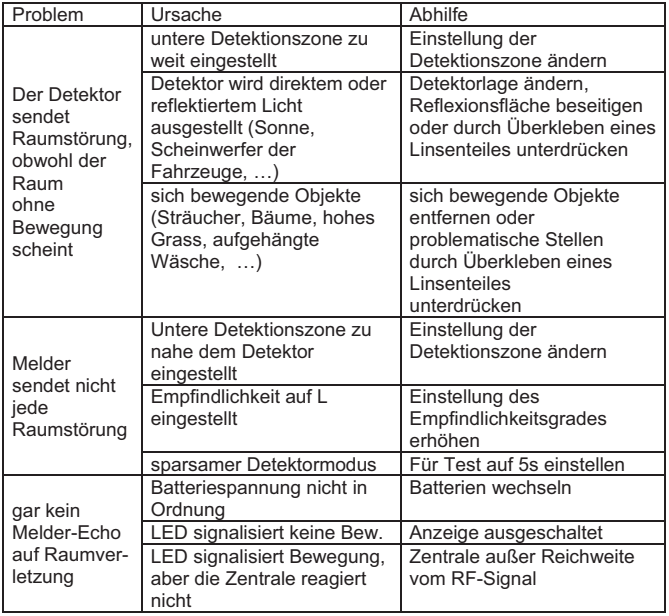

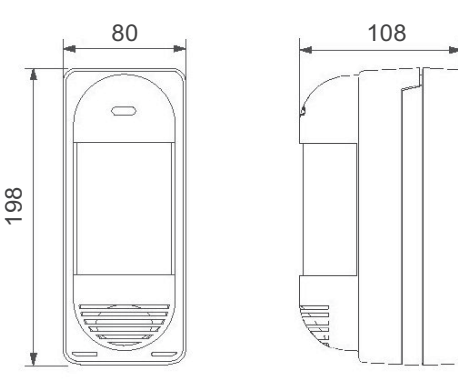

#### Detektorabmessungen

#### **Technische Parameter**

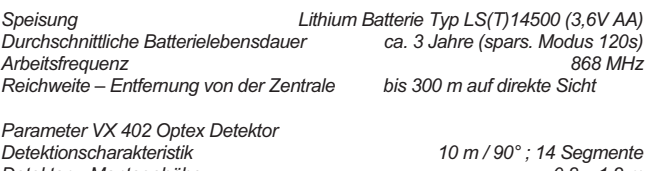

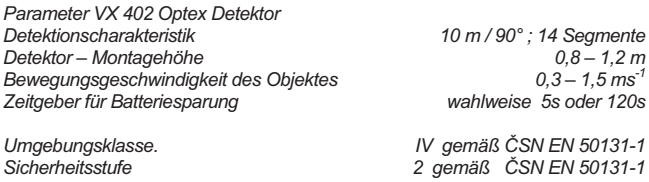

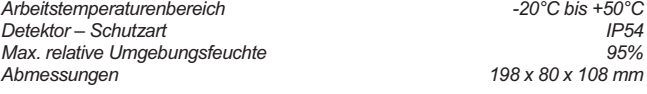

*Betriebsbedingungen VO-R/10/03.2007-4 Sicherung gemäß EN 50131-1, EN 50131-2-2, EN 50131-5-3 Stufe 2* 

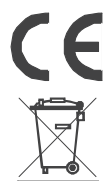

 JABLOTRON ALARMS a.s. erklärt hiermit, dass dieses Produkt JA-89P mit den Grundanforderungen und weiteren betreffenden Bestimmungen der Richtlinie 1999/5/ES übereinstimmt. Das Original der Richtlinie 1999/5/ES ubereinstimmt. Das Original der<br>Konformitätserklärung finden Sie auf www.jablotron.com in der Sektion Beratung.

**Bemerkung:** Das Produkt, obwohl es keine schädlichen Materialien enthält, bitte nicht im Hausmüll entsorgen, sondern an einer Sammelstelle für Elektronikabfall abgeben. Ausführliche Informationen finden Sie auf www.jablotron.com , Sektion Beratung*.* 

## **JA-85P drahtloser PIR Personenbewegungsdetektor**

Das Produkt ist ein Bestandteil des Systems Oasis 80 der Firma Jablotron Alarms a.s. Es dient der Es dient zur Raumüberwachung als Personenbewegungsmelder im Gebäudeinneren oder in Fahrzeugen konzipiert. Die Beständigkeit gegen Fehlalarme kann auf zwei verschiedene Stufen eingestellt werden. Der batteriegespeiste Detektor kommuniziert über das Funkprotokoll OASIS.

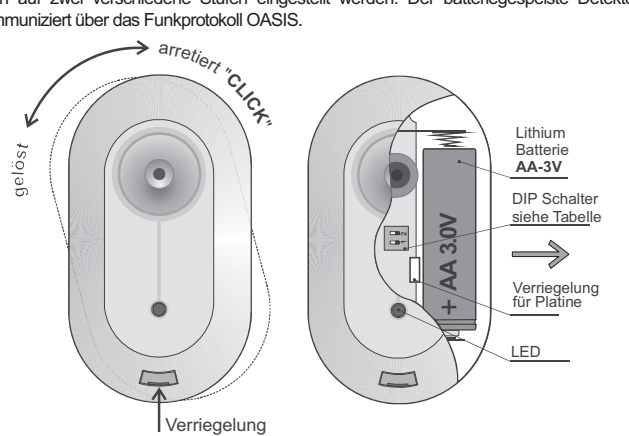

#### **Installation**

Der Detektor soll von einem eingewiesenen Techniker mit dem gültigen Herstellerzertifikat montiert werden. Er kann an einer Wand oder an der Decke installiert werden. In den Fahrzeugen wird er gewöhnlich an die Türsäule montiert. Im Blickfeld des Detektors sollen sich keine Gegenstände befinden, welche schnell ihre Temperatur ändern (elektrischer Ofen, Gasverbraucher usw.), keine sich bewegenden Gegenstände mit einer dem Menschenkörper ähnlichen Temperatur (z. B. sich über dem Heizkörper wellenden Gardinen) oder Haustiere. Den Detektor soll man nicht an solchen Stellen montieren, wo Luft strömt (Ventilation, Luftkanäle, undichte Tore u. ä.).

Vor dem Detektor dürfen sich keine Hindernisse befinden, welche seinen Sichtbereich stören, und es sollte nicht direkt auf Metallgegenstände installiert werden (es schirmt die Funkkommunikation ab).

#### **Hinweis**: **Die häufigste Ursache von Fehlalarmen ist eine ungünstige Anbringung des Detektors**.

- 1. **Den unteren Detektorhalter lösen** (durch Drehen gegen Uhrzeigersinn)
- 2. Den **Halter** an der gewünschten Stelle **montieren** und den **Detektor aufsetzen**.
- 3. Den **Detektor öffnen** (Raste herunterdrücken).
- 4. Die **Elektronikplatine herausnehmen** sie wird von einer Klinke im Inneren gehalten – den PIR Senzor bitte nicht berühren.
- 5. **Die DIP-Schalter einstellen** (siehe folgende Beschreibung).
- 6. **Die Elektronikplatine wieder einsetzen**.
- 
- 7. **Die Batterie noch nicht anschließen** und das Gehäuse geöffnet lassen**.** Weiter nach dem Installationshandbuch des Empfängers (oder der Zentrale bzw. Autoalarmanlage) vorgehen. Der Detektor wird in den empfänger in der Zeit angelernt, wenn sich der Empfänger im Anmeldemodus befindet.
- 8. Nach dem Anmelden des Detektors diesen **schließen**, das Erlöschen seiner Meldeleuchte abwarten und danach **seine Funktion testen**.

*Sollten Sie den Detektor an den Empfänger erst dann einlernen, wenn er schon an die Batterie angeschlossen war, schalten Sie diese erst ab, warten Sie ca 30 Sekunden ab und erst danach führen Sie den Lernvorgang durch* 

**Nach dem Batterieanschluss benötigt der Detektor ca 2 Minuten zur Stabilisierung**; während dieser Zeit leuchtet dessen Meldeleuchte dauerhaft.

Der Detektor kann auch ohne Halter benutzt werden. In diesem Falle ist es aber nötig, aus dem Halter den Magnet auszunehmen (herausdrücken, z.B. mit Hilfe eines schmalen Schraubendrehers). Der Magnet wird danach in die vorbereitete Öffnung im Detektoruntergehäuse eingelegt (eingeschoben).

#### **DIP-Schalter**

Die Umstellungsschalter ermöglichen die folgenden Einstellungen durchzuführen:

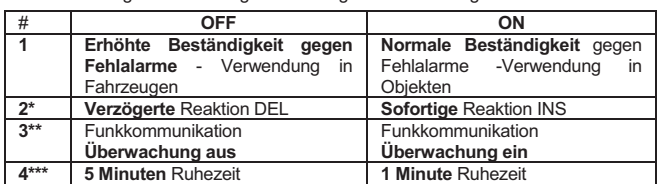

**\*** Die mittels DIP- Schalter eingestellte Reaktion bestimmt, ob die Autoalarmanlage oder die Zentrale Oasis (mit eingestellter Natur Reaktion) die Eingangs- und Ausgangsverzögerung gewährt. Für die Zusammenarbeit mit den Empfängern des Typs UC-8x oder AC-8x ist die Umschaltereinstellung von keiner Bedeutung.

- Es wird empfohlen, die Überwachung der Funkkommunikation auszuschalten, wenn ein in einem in der Nähe des Hauses stehenden Fahrzeug installierter Detektor von der OASIS Zentrale überwacht wird (wenn die Überwachung der Kommunikation eingeschaltet wäre, würde die Zentrale einen Detektorverlust anzeigen, wenn das Fahrzeug wegfährt).
- \*\*\* Um Batteriestrom zu sparen, schaltet der Detektor 15 Minuten nach Schließung des Gehäuses in den Batteriesparmodus um. Wenn er Bewegung erfasst, übergibt er eine Information an den Empfänger und für die eingestellte Zeit reagiert er auf keine Bewegung (Sensorpassivität). Nach dem Ablauf dieser Zeit wird der Sensor wieder aktiv und überwacht dauernd bis zu einer weiteren erkannten Bewegung im Raum usw.

#### **Testen des Melders**

Innerhalb von 15 Minuten nach dem Schließen des Gehäuses indiziert der Detektor jede Aktivierung durch die Meldeleuchte. Die Zentrale Oasis ermöglicht, im Servicemodus das Detektorsignal zu überprüfen und dessen Qualität zu messen. Ist der Detektor an einer Autoalarmanlage angemeldet, so wird ein Auslösen des Detektors (bei ausgeschalteter Zündung) durch ein kurzes Blinken der LED angezeigt.

#### **Batteriewechsel**

Der Detektor kontrolliert den Batteriezustand, und falls diese fast entladen ist, informiert er den Benutzer (ggf. auch den Servicedienst). Der Detektor funktioniert weiter und zudem indiziert er jede Bewegung durch kurzes Durchblinken der Meldeleuchte. Es wird empfohlen, die Batterie innerhalb von 2 Wochen auszutauschen. Der Batterieaustausch wird vom Servicetechniker durchgeführt. Nach dem Batterieaustausch braucht der Detektor ca. 2 Minuten zur Stabilisierung – die Meldeleuchte leuchtet dauerhaft. Nachdem diese erlischt, testen Sie die Detektorfunktion.

#### *Wurde in dem Detektor eine schwache Batterie eingelegt, wird die Meldeleuchte ca. 2 Minuten blinken. Danach beginnt der Detektor zu funktionieren, wird aber eine entladene Batterie melden.*

*Gebrauchte Batterien bitte nicht im Hausmüll entsorgen, sondern an einer Sammelstelle abgeben.* 

#### **Erfassungsbereich**

Der Melder reagiert auf Bewegungen innerhalb einer Entfernung von bis zu 5m, siehe folgende Abbildung.

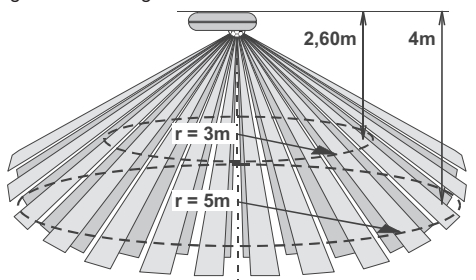

#### **Zusammenarbeit mit einer Autoalarmanlage**

An einigen Autoalarmanlagen von Jablotron können Funkmelder<br>ngemeldet werden. Ein Detektor sollte im oberen Teil des angemeldet werden. Ein Detektor sollte im oberen Teil des Fahrzeuginnenraums, z.B. am Kunststoffteil bei der Deckenleuchte vorne, an den Seitensäulen oder der Dachpolsterung (der Halter an der Unterseite muss hierzu nicht verwendet werden) angebracht werden. Bei der Platzauswahl bitte den Erfassungsbereich berücksichtigen. Denken Sie daran, dass die Stellen hinter einem Hindernis (Sitze, Stützen) für den Melder "unsichtbar" sind. Im Fahrzeuginnenraum können auch mehrere Melder verwendet werden – ein Detektor beeinträchtigt die Funktion eines anderen Detektors nicht.

Der Detektor sollte **keinem direkten Sonnenlicht ausgesetzt werden**. Wird eine Autoalarmanlage mit einem Detektor scharfgeschaltet, **müssen immer alle Fenster geschlossen sein**, um Fehlalarme durch heißen Luftstoß oder durchgehende Personen zu vermeiden. *Dies gilt nicht, wenn Teilscharfschaltung angewandt wird und der Detektor zur INT-Gruppe gehört.* 

#### **Die DIP-Schalter Nr. 1 und 3 müssen auf OFF stehen.**

**Technische Daten** 

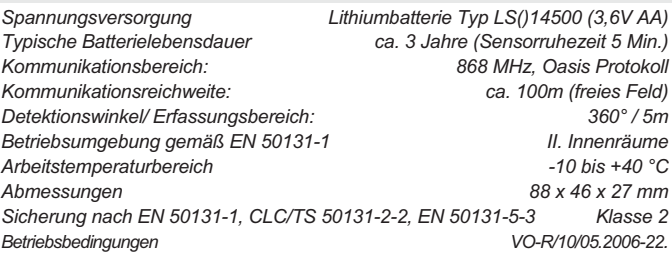

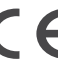

JABLOTRON ALARMS a.s. erklärt hiermit, dass das Produkt JA-85PT mit den Grundanforderungen und weiteren betreffenden Bestimmungen und der Richtlinie 1999/5/EG übereinstimmt. Das Original der Konformitätserklärung finden Sie auf www.jablotron.com in der Sektion Beratung.

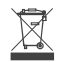

**Bemerkung:** Das Produkt, obwohl es keine schädlichen Materialien enthält, bitte nicht im Hausmüll entsorgen, sondern an einer Sammelstelle für Elektronikabfall abgeben.<br>Ausführliche Informationen finden Sie auf <u>www.jablotron.com</u> in der Sektion Beratung.

## **Drahtloser Glasbruchmelder JA-85B**

Das Produkt ist eine Komponente des Alarmsystems OASIS 80 der Firma Jablotron Alarms a.s. Es dient zur Erkennung des Glasbruchs bei Glasflächen, die einen Mantel des geschützten Raumes bilden. Es ist zur Installation in die Gebäude- oder Fahrzeuginnenräume bestimmt. Der Melder analysiert Luftdruckänderungen, begleitet vom charakteristischen Geräusch des zerbrechenden Glases. Der Detektor kommuniziert über das Funkprotokoll OASIS und ist batteriegespeist.

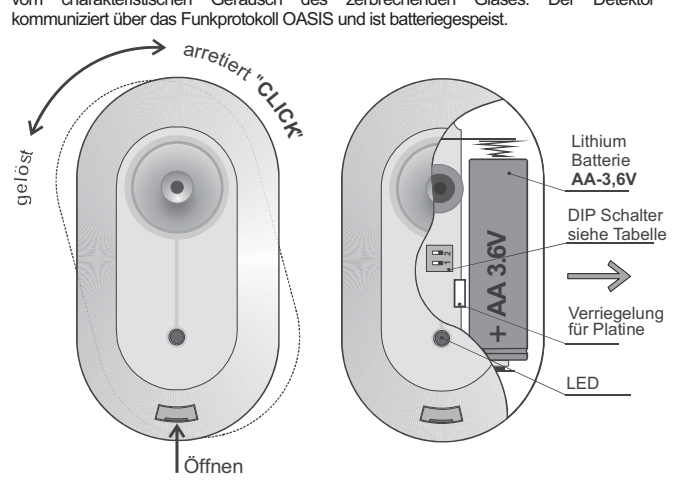

#### **Installation**

Das Produkt soll von einem geschulten Techniker mit gültigem Herstellerzertifikat montiert werden.

Der Detektor kann an einer Wand oder an der Decke eines Raumes installiert werden, in einem Fahrzeug kann er unter dem Armaturenbrett angebracht werden.

In der Detektornähe sollen keine Lufttechnikauslässe, Lüfter oder keine anderen Quellen von Luftdruckänderungen oder Lärmgeräuschen sein. Im überwachten Bereich sollten sich auch keine Vibrations- oder Stossquellen befinden.

Auch darf das "Lauschen" des Detektors im überwachten Bereich durch keine Hindernisse behindert werden und er soll auch nicht direkt an Metallgegenständen installiert werden (es würde sonst die Funkkommunikation abgeschirmt)

Hinweis: Die häufigste Ursache einer unerwünschten Detektoraktivierung ist dessen ungünstige Anbringung. Der Detektor sollte nicht scharf geschalter werden, wenn sich Menschen oder Tiere innerhalb des Erfassungsbereiches bewegen.

- 1. **Lösen Sie den Melder von der Montageplatte** (durch Drehen gegen Uhrzeigersinn)
- 2. **Den Halter** an der gewünschten Stelle montieren und den **Detektor** darauf **aufsetzen**.
- 3. **Den Detektor öffnen** (Raste herunterdrücken).
- 4. **Die Elektronikplatine herausnehmen**  wird von einer Raste im Inneren gehalten.
- 5. **Die DIP- Schalter einstellen** (siehe u.a. Beschreibung).
- 6. **Die Elektronikplatine wieder einsetzen**.
- 7. **Die Batterie noch nicht anschließen,** das Detektorgehäuse geöffnet lassen, und nach dem Installationshandbuch des Empfängers (der Zentrale, der Autoalarmanlage…) vorgehen. Der Melder meldet sich an, sobald seine Batterie eingesetzt wird, wenn sich der Empfänger im Anmeldemodus befindet.
- 8. **Nach dem Anmelden des Melders das Detektorgehäuse schließen,** das Erlöschen seiner Meldeleuchte abwarten und danach **seine Funktion testen und Empfindlichkeit einstellen.**

*Sollte der Detektor an dem Empfänger danach angemeldet werden, wenn die Batterie schon eingelegt wurde, die Batterie zuerst herausnehmen, ca 30s abwarten und erst dann die Anmeldung durchführen* 

**Nach dem Einlegen der Batterie braucht der Detektor ca 2 Minuten zur Stabilisierung.** Während dieser Zeit leuchtet die Meldeleuchte dauerhaft.

Der Detektor kann auch ohne Halter benutzt werden. In diesem Falle ist es aber nötig, aus dem Halter den Magnet auszunehmen (herausdrücken, z.B. mit Hilfe eines schmalen Schraubendrehers). Der Magnet wird danach in die vorbereitete Öffnung im Detektoruntergehäuse eingelegt (eingeschoben).

#### **DIP-Schalter**

Die Umstellungsschalter ermöglichen die folgenden Einstellungen durchzuführen:

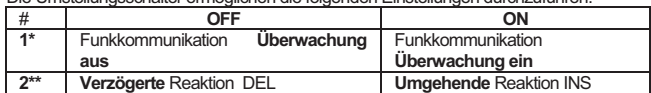

\* Die Überwachung der Funkkommunikation sollte ausgeschaltet sein, wenn ein in einem in der Nähe des Hauses stehenden Fahrzeug installierter Detektor von der OASIS Zentrale überwacht wird (wenn die Überwachung der Kommunikation eingeschaltet wäre, würde die Zentrale einen Detektorverlust anzeigen, wenn das Fahrzeug wegfährt).

**\*\*** Die mit dem Umschalter eingestellte Reaktion bestimmt, ob die Autoalarmanlage oder die OASIS Zentrale (mit eingestellter Natur Reaktion) eine Eingangs- und Ausgangsverzögerung liefert. Es wird empfohlen, die verzögerte Reaktion in dem Falle zu nutzen, wenn der Detektor an solchen Stellen montiert wird, durch die der gesicherte Bereich betreten wird. In Verbindung mit einem UC-8x oder AC-8x Empfänger hat die Einstellung der DIP- Schalter keine Auswirkung.

#### **Testen und Einstellen des Detektors**

15 Minuten nach dem Schließen des Gehäuses die Detektoraktivierung durch die Meldeleuchte folgendermaßen angezeigt:

**Kurzes Blinksignal** = Luftdruckveränderung (Glasdeformation) **Langes Blinksignal** = Alarmauslösung infolge Glasbruchs (Alarm)

#### **Einstellen des Sensors:**

- x Klopfen Sie mit Hilfe eines geeigneten Werkzeugs oder mit einer durch Handschuhe geschützten Hand an alle Glasflächen in geschütztem Raum (so, dass es zu einer erkennbaren Glasverformung, aber nicht zu dessen Bruch käme).
- x Der Detektor soll auf die Glasverformung (Druckänderung im Raum) durch kurzes Blinken der Meldeleuchte reagieren.
- x Die **Empfindlichkeit gegen Luftdruckveränderungen** kann durch ein Drehpotentiometer (Trimmer) im Detektor eingestellt werden (durch Drehen im Uhrzeigersinn wird die Empfindlichkeit erhöht - eine zu hohe Empfindlichkeit verkürzt die Batterielebensdauer).
- x Die komplette Funktion des Glasbruchmelders kann mit dem **Tester GBT-212** überprüft werden. Der Tester generiert nach dem Glasanstoß das charakteristische Geräusch eines Glasbruchs.
- Falls sich im überwachten Bereich eine automatische Anlage befindet, die<br>Geräusche erzeugt (z.B. Klimaanlage, Heizung, Faxgerät, Kühlaggregat usw.),<br>stellen Siesicher, dass der Betrieb der Anlage nicht den Glasbruchmelder

#### **Batteriewechsel**

Der Detektor kontrolliert den Batteriezustand, und falls diese fast entladen ist, informiert es den Benutzer (ggf. auch den Servicedienst). Der Detektor funktioniert weiter und zudem indiziert er jede Luftdruckänderung durch kurzes Durchblinken der Meldeleuchte. Es wird empfohlen, die Batterie innerhalb von 2 Wochen auszutauschen. Der Batterieaustausch wird vom Servicetechniker durchgeführt. Nach dem Batterieaustausch braucht der Detektor ca. 120s zur Stabilisierung – die Meldeleuchte leuchtet dauerhaft. Nachdem diese erlischt, testen Sie die Detektorfunktion.

*Wurde in dem Detektor eine schwache Batterie eingelegt, wird die Meldeleuchte ca. 1 Minute blinken. Danach beginnt der Detektor zu funktionieren, wird aber eine entladene Batterie melden.* 

*Gebrauchte Batterien bitte nicht im Hausmüll entsorgen, sondern an einer Sammelstelle abgeben.* 

#### **Detektionskennlinie**

Der Detektor hat eine fast kugelförmige Detektionskennlinie. Es ist so imstande, den Glasbruch auf eine Entfernung von bis zu 9m erkennen – siehe folgende Abbildung (die Glasfläche sollte mindestens 60 x 60 cm groß sein - bei kleineren Größen wird der Erfassungsbereich kleiner sein). Eine Bedingung für die einwandfreie Funktion ist es, dass die Glasfläche den Mantel des geschlossenen Bereiches, in dem der Detektor montiert ist, bildete. Der Detektor reagiert auf Bruch von allen Glastypen, einschließlich Glas mit Schichtstofffolie.

*Warnung: Der Detektor kann nicht zuverlässig Löcher im Glas erkennen, die durch einen Glasschneider entstanden sind. Daher sollten die direkt hinter der Glasfüllung angebrachten Wertgegenstände durch Bewegungsmelder geschützt werden.*

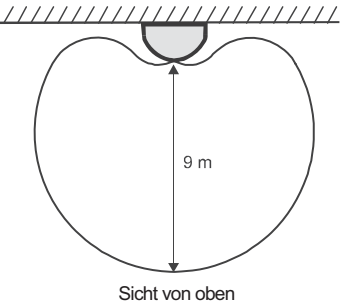

*Erfassungsbereich des Glasbruchsensors* 

#### **Technische Daten**

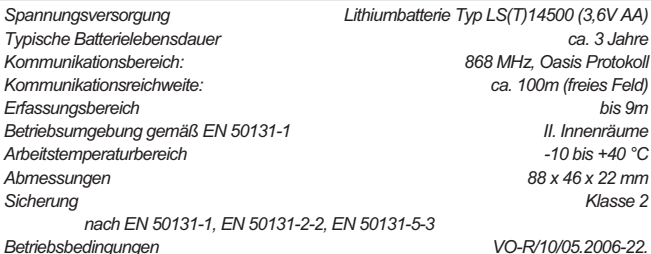

Jablotron Alarms a.s. erklärt hiermit, dass das Produkt JA-85B mit den einschlägigen Bestimmungen übereinstimmt : Anordnung der Regierung Nr. 426/2000 Slg., wenn er nach deren Bestimmung verwendet wird. Das Original der Erklärung finden Sie auf www.jablotron.com in der Sektion Beratung

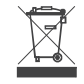

**Bemerkung:** Das Produkt, obwohl es keine schädlichen Materialien enthält, bitte nicht im Hausmüll entsorgen, sondern an einer Sammelstelle für Elektronikabfall<br>abgeben. Ausführliche Informationen finden Sie auf <u>www.jablotron.com</u> in der Sektion Beratung.

## **JA-81M drahtloser Öffnungsmelder und Universalsender**

Das Produkt ist Bestandteil des Systems Oasis der Firma Jablotron Alarms a.s.. Es dient zur Detektion des Tür-, Fensteröffnens usw. JA-81M kann auch durch einen zusätzlichen Sensor mit Öffnungs- oder Schaltkontakt am Ausgang ergänzt werden. Der Detektor ist auch zur Erfassung der Betätigung eines Vorfensterrollos bestimmt, ausgestattet mit einem Rollobewegungsmelder CT-01 mit Zahngesperre. Das Signal von dem Zahngesperre wird so gefiltert, dass kleine Rollobewegungen bei Windstössen unterdrückt werden. Der Detektor JA-81M kann auch gemeinsam mit dem Überflutungsmelder LD-81 benutzt werden.

#### **Installation**

Das Produkt soll von einem geschulten Techniker mit gültigem Herstellerzertifikat montiert<br>werden. Der Detektor reagiert auf das Entfernen des Magnetes. Die Elektronik wird auf den festen Tür-/ Fensterteil montiert und der Magnet auf den beweglichen Teil. Es wird von uns empfohlen, den Detektor vertikal zu montieren. Bitte die Anbringung des Magnets direkt auf Stahlgegenstände vermeiden (sie beeinflussen negativ die Tätigkeit des magnetischen<br>Sensors und auch der Funkkommunikation). Falls die Tür (das Fenster) aus Stahl sind, soll der drahtlose Detektor außerhalb des Stahlteiles montiert werden, und zur Detektion wird ein externer magnetischer Sensor (siehe Anschluss des externen Sensors) benutzt.

Zum Lieferumfang des JA-81M gehören zwei Magnettypen. Der standardmäßige Magnet<br>im Kunststoffgehäuse (A) und der Ringmagnet (B) für die Verwendung bei<br>Montageraummangel, ggf. für die Einbohrung ins Türblatt oder richtigen Anbringungen der beiden Magnete sind aus den folgenden Bildern ersichtlich, sowie die Detektionsabstände (in mm) bei der Magnetentfernung in drei Bewegungsachsen.

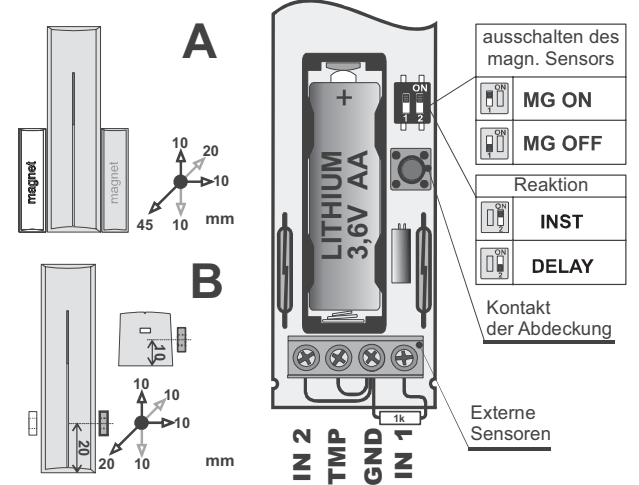

#### Montagevorgang:

- 1. **Das Detektorgehäuse öffnen** (Drücken der Klinke)
- 2. **Den hinteren Kunststoffteil an** einen festen Teil der Tür (des Fensters) anschrauben Den Magnet an den beweglichen Teil anschrauben, seine Entfernung vom Detektor soll bei geschlossener Tür nicht größer als 5 mm sein, die untere Kante des
- Kunststoffgehäuses des Magnets muss sich mit der unteren Kante des Detektorgehäuses decken (der Magnet kann von links oder von rechts montiert werden) 4. **Die Batterie abgeschaltet und das Gehäuse geöffnet lassen.** Weiter nach dem
	- Installationshandbuch der Zentrale (des Empfängers) vorgehen. Grundvorgang:
	- x Die Zentrale in den Servicemodus umschalten und mit der **Taste 1 den Lernvorgang einschalten**
	- x **Batterie** in den Detektor **einlegen** damit wird er angemeldet
	- Den Lernvorgang mit der Taste # beenden

Zur Erfüllung der Norm EN 50131-2-2 ist es notwendig, die Deckelklinke mit der mitgelieferten Schraube zu sichern.

*Sollten Sie den Detektor an den Empfänger erst dann einlernen, wenn er schon an die Batterie angeschlossen war, schalten Sie diese erst ab, danach drücken und lösen Sie den Gehäusekontakt (es wird die Restenergie entladen) und erst danach führen Sie den Lehrvorgang durch.* 

#### **Einstellungsumschalter**

**Umschalter 1: MG ON / MG OFF** ermöglicht, den inneren magnetischen Sensor im Detektor auszuschalten (OFF = Sensor ausgeschaltet). Wird in dem Falle genutzt, wann nur die Aktivierung des externen Sensors gemeldet werden soll (angeschlossen in die Klemmleiste).

**Umschalter 2: INST / DELAY** bestimmt, ob der Detektor am Zugangsweg ins Haus liegt und die **Eingangs- und Ausgangsverzögerung** gewährt = Stellung **DELAY**. Die Einstellung ist nur bei der Verwendung gemeinsam mit der Zentrale Oasis mit eingestellter Reaktion NATUR von Bedeutung. Falls in der Zentrale dem Detektor eine andere Reaktion zugeordnet ist, oder wenn Sie den Detektor gemeinsam mit dem Empfänger UC-8x oder AC-8x verwenden, hat die Umschaltereinstellung keine Bedeutung.

Auf die **Öffnung des Gehäuses** reagiert der Detektor jeweils mit einem Sabotagesignal.

#### **Detektion des Öffnens und Schließens**

Der Detektor verfügt über zwei Funktionsregime, die durch ein oder zwei Blinken der Meldeleuchte beim Batterieeinlegen angezeigt werden. Ein Blinken bedeutet, dass der Detektor dem System **sowie das Öffnen als auch das Schliessen meldet** (werksseitige Einstellung). Es kann so der Zustand des Fensters oder der Tür überwacht werden. Zweimaliges Blinken<br>bedeutet, dass der Detektor **nur beim Öffnen** (Magnetentfernung) reagiert.<br>Die Regimeumschaltung wird so durchgeführt, dass der Schutzs

gedrückt und gehalten wird; danach wird die Batterie eingelegt und schließlich der Schalter nach 3-5 Sekunden nach dem Batterieeinlegen gelöst. Der Detektor wird dann ein- oder zweimal, je nach dem gewählten Regime, blinken.

#### **Anschluss externer Sensoren**

Der Detektor ermöglicht einen weiteren externen Sensor(en) anzuschließen. Man kann so gleichzeitig mehrere Türen, bzw. andere Sensoren überwachen. Die Eingänge IN2 und

 TMP reagieren auf das Trennen von der gemeinsamen Klemme GND. Der Eingang IN1 kann durch den Resistor 1 k abgeglichen werden, oder er reagiert wie IN2 auf das Trennen von GND (automatische Detektion).

**Eingang IN 1** Bei der Aktivierung dieses Eingangs übermittelt der Detektor das gleiche Signal wie bei dem Entfernen des Magnets. Der eingebaute magnetische Sensor kann mittels Umschalter 1 ausgeschaltet werden.

Die Möglichkeit des abgeglichenen Eingangs wird beim Anschließen des Detektors mit dem Schließkontakt am Ausgang benutzt. Durch das Schließen kommt es zum Überbrücken des Widerstandes und somit zur Aktivierung.

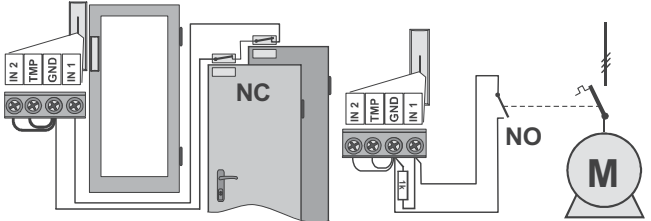

*Beispiel des Anschließens der externen Sensoren mit dem Öffnungs- und Schließkontakt*  **Eingang IN2** Dieser Eingang ist für das Signal vom Klinkenrad (Typ CT-01) bestimmt. Das Alarmsignal wird gesendet, wenn es zu mindestens drei Kontaktöffnungen des Klinkenrads innerhalb von 5 Sekunden kommt. Es wird somit eine zufällige Kontaktöffnung (zufälliges Überspringen des Klinkenrads durch den Windeinfluss) filtriert und das Alarmsignal wird nicht gesendet. Bei der Kontaktöffnung für länger als 1 Sekunde kommt es zur Auslösung eines Sabotagealarmes.

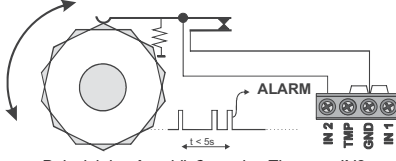

*Beispiel des Anschließens des Eingangs IN2* 

**Eingang TMP –** bei der Öffnung dieses Eingangs sendet der Detektor ein Signal der Gehäuseöffnung (Sabotage).

**Hinweis:** wenn einer der Eingänge IN oder TMP nicht benutzt wird, muss seine Klemme mit der Klemme GND verbunden sein. **Für den Anschluss von der externen Detektoren sollte kein Kabel, der länger als 3 m** 

**ist, benutz werden.** 

#### **Testen des Detektors**

Innerhalb von 15 Minuten nach dem Schließen des Gehäuses indiziert der Detektor jede Aktivierung durch die Meldeleuchte. Die Zentrale OASIS ermöglicht, im Servicemodus das Detektorsignal zu überprüfen und dessen Qualität zu messen.

#### **Batterieaustausch im Detektor**

Das System kontrolliert den Batteriezustand, und falls diese fast entladen ist, informiert es den Benutzer (ggf. auch den Kundendienst). Der Detektor funktioniert weiter und zeigt zudem die Aktivierung durch Blinken der Meldeleuchte an. Es wird empfohlen, die Batterie innerhalb von 2 Wochen auszutauschen. Der Batterieaustausch wird vom Techniker im Servicemodus durchgeführt. Nach dem Batterieaustausch bitte die Detektorfunktion überprüfen.

*Wurde in dem Detektor eine schwache Batterie eingelegt, wird dessen Meldeleuchte ca. 1 min blinken. Danach beginnt der Detektor zu funktionieren, wird aber eine entladene Batterie melden.* 

*Gebrauchte Batterien bitte nicht im Hausmüll entsorgen, sondern an einer Sammelstelle abgeben.* 

#### **Entnahme des Detektors aus dem System**

Das System meldet einen möglichen Detektorverlust. Wenn Sie den Detektor absichtlich demontieren, müssen Sie ihn auch in der Zentrale löschen.

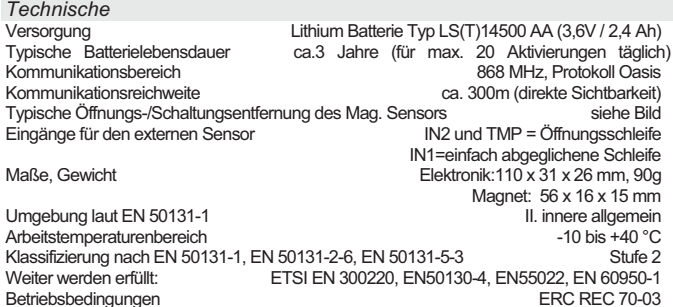

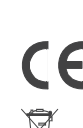

*Der Detektor wurde in Übereinstimmung mit den einschlägigen Bestimmungen entwickelt und hergestellt: Anordnung der Regierung Nr. 99/5/EC, wenn der Detektor nach deren Bestimmung verwendet wird. Das Original der Übereinstimmungserklärung finden Sie auf www.jablotron.com in der Sektion Beratung*

*Bemerkung: Das Produkt, obwohl es keine schädlichen Materialien enthält, bitte nicht im Hausmüll entsorgen, sondern an einer Sammelstelle für Elektronikabfall abgeben. Ausführliche Informationen finden Sie auf www.jablotron.com*

## **Funk-Kontaktsender JA-82M**

Das Produkt ist eine Komponente des Alarmsystems Oasis 80 der Firma Jablotron Alarms a.s. Es dient zur Detektion von Tür- oder Fensteröffnung. Der Detektor kann auf Kunststoff- oder Holzrahmen befestigt werden und ist für die meisten Beschläge geeignet. Der Detektor kommuniziert über das Funkprotokoll OASIS und ist batteriegespeist.

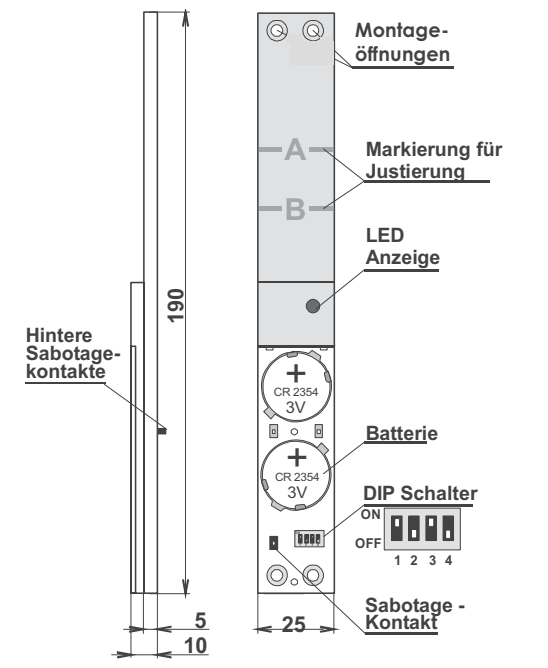

**Meldeleuchte –** 15 Minuten nach dem Schließen des Batteriefachdeckels zeigt die LED ein Auslösen des Detektors an (ein blinkendes Licht signalisiert das Öffnen eines Fensters, ein dauerhaft leuchtendes Licht signalisiert das Auslösen der beiden hinteren Sabotagekontakte).

#### **Installation – Basisinformationen**

Der Detektor soll von einem eingewiesenen Techniker mit dem gültigen Herstellerzertifikat montiert werden. **Der Detektor darf nicht verbogen oder auf andere Weise deformiert werden**, da er sonst beschädigt werden könnte.

Das Produkt wird in eine Lücke zwischen dem beweglichen und dem festen Rahmen installiert (her befindet sich auch der Schließmechanismus eines Beschlags).

In der Praxis gibt es unterschiedliche Tür- und Fensterrahmen, sowie Beschlagtypen. Daher sollte vor der Installation geprüft werden, ob der Detektor in die jeweilig Tür bzw. das Fenster passt. In ein Holzrahmenprofil zu eng, kann gewöhnlich eine Nut für die Einlegung des Detektors ausgefräst werden.

Der Detektor wird auf den festen Rahmen montiert, der Auslösemagnet auf den beweglichen. Der Detektor reagiert auf das Entfernen des magnets bei der Fensteröffnung. Passt der mitgelieferte Magnet nicht genau zur Bauweise der des Fensters, so können Sie beim Fensterhersteller einen geeigneten Magnettyp anfordern, oder Sie können Sie den Magnet mit Hilfe eines geeigneten Sockels anpassen.

#### **Vorgehensweise bei der Montage**

- 1. Finden Sie eine geeignete Stelle für die Anbringung des Detektors und des Magnets, so, dass der Magnet bei geschlossenem Fenster über einem der beiden Striche A oder B befindet. Durch das Öffnen des Fensters sollte sich der Abstand zwischen Magnet und Detektor um mindestens 2cm vergrößern.
- 2. Am bestem sollte für den Detektor eine Stelle herausgesucht werden, wo im beweglichen Fensterrahmen kein Beschlagmechanismus ist (d.h. der Detektor soll nicht in nächster Nähe von Metallteilen sein). Ein Bereich ohne Beschlag ist gewöhnlich an der Seite der Scharniere. Wegen der möglichen Ansammlung des Kondenswassers wird es nicht empfohlen, den Detektor auf die untere Rahmenseite zu montieren.
- 3. Den Magnet auf den beweglichen Teil Abbildung anschrauben. Falls die Nut im Rahmen größer als der Kunststoffteil des Magnets ist, bitte eine geeignete nichtmetallische Unterlage unter den Magnet verwenden.
- 4. Den Batteriefachdeckel abschrauben und der Detektor so montieren dass der Magnet beim Schließen über einem der beiden Striche A oder B befindet (siehe folgende Abbildung). Ziehen Sie die Schrauben des Detektors nicht

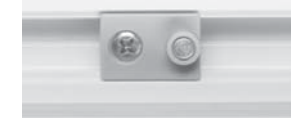

zu fest an, da sonst das Kunststoffgehäuse beschädigt werden könnte.

- 5. Falls der Rahmen an der Montagestelle des Detektors nicht eben ist, dann bitte unter den Detektor die mitgelieferte lange Kunststoffunterlage verwenden. Beim montierten Detektor muss mindestens einer der Sabotagekontakte auf der Rückseite heruntergedrückt sein.
- 6. Vorsichtig überprüfen, ob weder der Detektor noch der Magnet das Schließen des Fensters nicht hindert.
- 7. Wenn alles in Ordnung ist, die Detektorfunktionen einstellen (siehe DIP-Schalter).
- 8. An der Zentrale (am Empfänger) den Anmeldemodus einstellen, danach Batterien in den Detektor einlegen und den Batteriefachdeckel festschrauben (2 Schrauben). Nach dem Anschließen der Batterie sendet der Detektor ein Anmeldesignal. Es dauert bis zu 10 Sekunden, bis der Detektor auf das Entfernen/Schließen des Magnets und das Drücken/Loslassen der Sabotagekontakte reagiert.
- 9. Nachdem der Detektor angemeldet wurde, ist es möglich, seine Funktion zu testen (an der Zentrale bitte auch die Signalqualität überprüfen).

#### **DIP-Schalter**

Unter dem Batteriefachdeckel befinden sich vier Umschalter für die Detektoreinstellung:

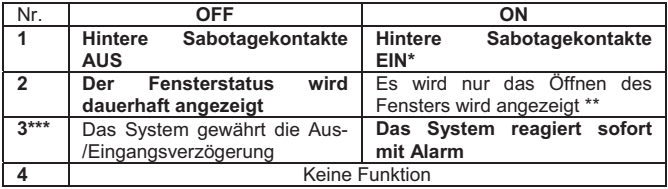

Werkseitig vorgenommene Einstellungen sind fett ausgedruckt

- Um einen Einbruch zu erkennen, sollte der Schalter auf ON stehen.
- Schalterstellung ON (es wird nur Öffnen angezeigt) ist für Schlafräume geeignet, wo die Fenster während des Überwachungszeitraums zum Lüften geöffnet sind.
- \*\*\* Diese Einstellung gilt, wenn der Detektor gemeinsam mit der Zentrale Oasis, in der für seine Adresse eine natürliche Reaktion programmiert wurde, verwendet wird.

#### **Detektorfunktion**

Steht der DIP-Schalter Nr. 2 auf OFF, so signalisiert der Detektor eine dauerhafte Fensteröffnung. Wird das System scharfgeschaltet, während das Fenster geöffnet ist, so führt die Zentrale einen Bypass des Detektors durch. Wird jedoch das Fenster geschlossen, während das System scharfgeschaltet ist, so löst ein späteres Öffnen (z.B. nach dem Verschieben-Ziehen der Klinke mit Hilfe einer Schnur in die Position Geöffnet") einen Alarm aus. Wenn an der Tastatur eine dauerhafte Fensteröffnung nicht angezeigt werden soll, muss der DIP-Schalter Nr.2 auf ON gestellt werden (dann wird nur das Öffnen des Fensters gemeldet).

#### **Batteriewechsel**

Das System kontrolliert den Batteriezustand, und falls diese fast entladen ist, informiert es den Benutzer (ggf. auch den Servicetechniker). Der Detektor funktioniert weiter, es wird aber empfohlen, die Batterie spätestens innerhalb von 2 Wochen auszutauschen. Tauschen Sie jeweils die beiden Batterien gegen neue aus, und verwenden Sie nur hochwertige Markenbatterien (z.B. Panasonic) Es wird empfohlen, nach dem Batterieaustausch die Detektorfunktion zu testen.

#### **Entnahme des Detektors aus dem System**

Das System meldet einen möglichen Detektorverlust. Wenn Sie den Detektor absichtlich demontieren, müssen Sie ihn auch in der Zentrale löschen.

#### **Technische Daten**

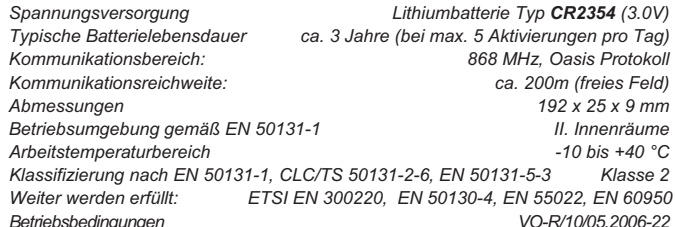

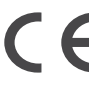

Der Detektor wurde in Übereinstimmung mit den einschlägigen Bestimmungen entwickelt und hergestellt: Anordnung der Regierung Nr. 426/2000 Slg., wenn er nach deren Bestimmung verwendet wird. Das Original der Übereinstimmungserklärung finden Sie auf www.jablotron.com in der Sektion Beratung.

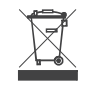

**Bemerkung:** Das Produkt, obwohl es keine schädlichen Materialien enthält, bitte nicht im Hausmüll entsorgen, sondern an einer Sammelstelle für Elektronikabfall abgeben. Ausführliche Informationen finden Sie auf<br><u>www.jablotron.com</u> in<code>der</code> Sektion Beratung

## **JA-83M - Funk - Öffnungsmelder**

Das Produkt ist Bestandteil des Systems OASiS der Firma Jablotron. Es ist bestimmt zur Detektion des Öffnens von Türen, Fenstern, u. ä. Der Detektor kommuniziert drahtlos und ist durch eine Batterie versorgt.

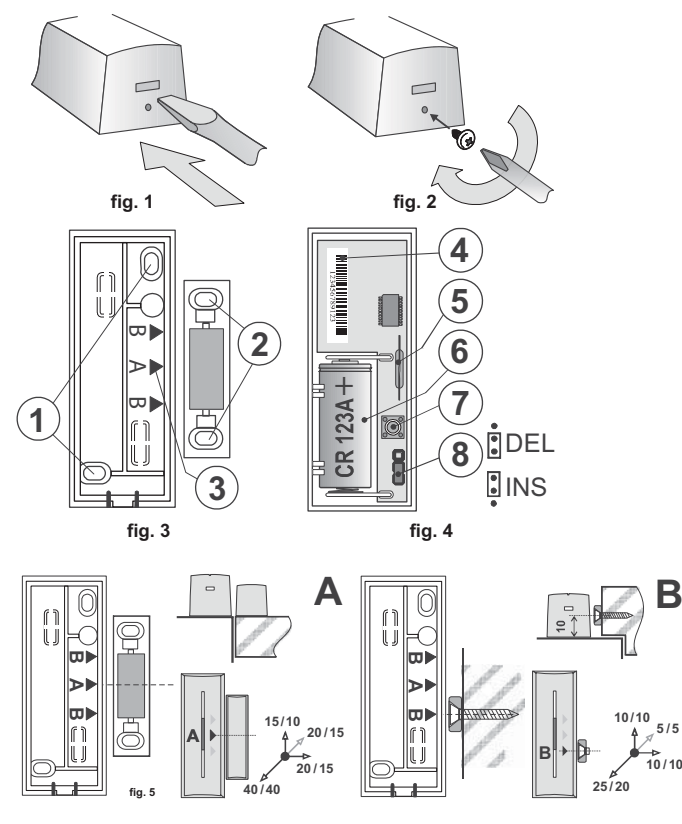

## **Installierung**

Das Produkt soll ein geschulter Techniker mit gültigem Zertifikat des Produzenten montieren.

Suchen sie einen passenden Platz für die Installierung aus. Der Detektor reagiert aufs entfernen des Magneten. Der Sendeteil wird auf den festen Teil der Türen (Fenster) montiert und der Magnet auf den beweglichen Teil. Meiden sie die Montage direkt an Metallgegenstände (sie beeinflussen negativ die Tätigkeit des magnetischen Sensors und auch die Funkkommunikation).

- 1. Öffnen sie die Abdeckung des Detektors (durch das Drücken des Schnappers sieh fig. 1).
- 2. Schrauben sie den hinteren Kunststoff an den festen Teil der Türen (Fenster) die Zeichen A, B auf diesem Kunststoff markieren die Platzierung des Magnets (fig. 3).
- 3. Schrauben sie den Magnet an den beweglichen Teil der Türen (Fenster). Den Magnet im Kunststoffgehäuse platzieren sie mit der Mitte des Kunststoffgehäuses gegenüber dem Pfeil A, der Ringmag net muss gegenüber dem Pfeil B sein. Die Entfernung des Magneten vom Sendeteil soll bei geschlossener Tür so gering wie möglich sein. Die Entfernung für die Aktivierung bei der Entfernung des Magneten in allen Achsen und für den unmagnetischen / magnetischen Montageuntergrund ist im Bild fig. 5 und fig. 6 angegeben. Anm. Für die Höheneinstellung des A Magneten benutzen sie die gelieferten Unterlagen.
- 4. Lehren sie den Detektor in die Vermittlungsanlage (Empfänger). Das Lernsignal wird im Augenblick des Anschlusses der Batterie gesendet. Anm. Wenn sie den Detektor in den Empfänger danach lernen werden, wenn er schon die Batterie angeschlossen hatte, trennen sie ihn erst, dann drücken und lösen sie den Kontakt der Abdeckung (die Restenergie wird ausgeladen) und erst danach führen sie das Lehren durch.<br>5. Stellen sie die Funktion des I
- 5. Stellen sie die Funktion des Detektors ein sieh Einstellung<br>6. Den Sendeteil setzen sie an den hinteren Kunststoff und sch
- 6. Den Sendeteil setzen sie an den hinteren Kunststoff und schnappen sie ihn ein.
- 7. Probieren sie die zuverlässige Funktion des Detektors aus.
- 8. Den Schnapper kann man sichern durch das einschrauben der gelieferten Schraube (fig. 2).

## **Einstellung**

Der Brückenstecker INS / DEL (fig. 4) bestimmt ob der Detektor auf dem Zugangsweg in das Haus liegt und eine Abgangs- und Ankunftsverspätung = Position DEL gewährt. Umgekehrt die Position INS bedeutet eine sofortige Reaktion des Systems. Anm. Die Einstellung hat nur Sinn bei der Benutzung mit der Vermittlungsanlage OASiS mit eingestellter Reaktion NATUR. Wenn in der Vermittlungsanlage des Detektors eine andere Reaktion eingestellt ist, oder wenn sie einen Detektor mit einem Empfänger UC-8x oder AC-8x benutzen, hat die Einstellung des Umschalters keinen Sinn.

Der Detektor hat zwei Modi der Funktion, welche angezeigt werden durch ein oder zwei blinken der Meldeleuchte beim einlegen der Batterie. Ein blinken bedeutet, dass der Detektor des Systems das öffnen und auch schliessen meldet. Es ist so möglich den Stand der Türen oder Fenster zu beobachten. Zwei blinken bedeutet, dass der Detektor nur beim öffnen reagiert (entfernen des Magnets).

Das umschalten des Modus führen sie so durch, dass sie den Schutzumschalter der Abdeckung drücken und lösen, die Batterie einlegen und den Umschalter nach 3 – 5 Sekunden nach dem Einlegen der Batterie lösen. Der Detektor blinkt dann einmal oder zweimal laut des gewählten Modus.

### **Testen des Detektors**

Innerhalb von einer Zeit von 15 Minuten vom schliessen der Abdeckung zeigt der Detektor eine Aktivierung durch die Meldeleuchte an. Die Vermittlungsanlage ermöglicht im Service Modus das Signal des Detektors einschl. der Messung deren Qualität zu kontrollieren.

### **Austausch der Batterie im Detektor**

Das System kontrolliert den Stand der Batterie und wenn sich ihr ausladen nähert, informiert es den Benutzer (bzw. auch Service Techniker) durch den Kommunikator des Systems. Der Detektor funktioniert weiter und zeigt zu dem auch die Bewegung durch ein kurzes blinken der Meldeleuchte an. Wir empfehlen die Batterie innerhalb von 2 Wochen auszutauschen. Den Austausch der Batterie führt ein Techniker im Service Modus durch. Nach dem Austausch der Batterie testen sie die Funktion des Detektors.

Anm. Wenn in den Detektor eine schwache Batterie eingelegt wird, wird seine Meldeleuchte ca. 1 Minute blinken. Danach fängt der Detektor an zu funktionieren, wird aber eine ausgeladene Batterie melden. Die benutzen Batterien nicht in den Müll werfen, aber in Sammelstellen abgeben

### **Entnehmen des Detektors aus dem System**

Das System kann den möglichen Verlust des Detektors melden. Wenn sie ihn mit Absicht demontieren, müssen sie ihn auch aus der Vermittlungsanlage löschen.

### **Technische Parametern**

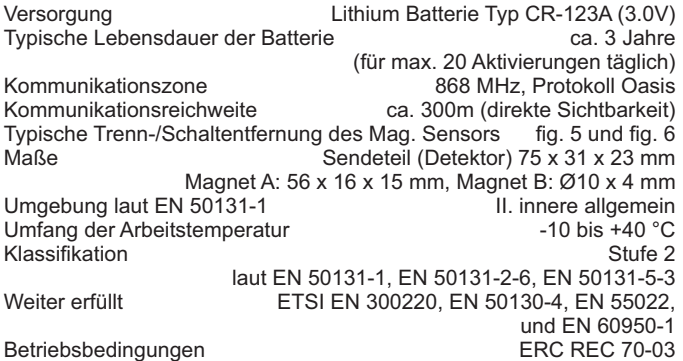

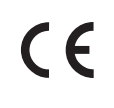

Der Detektor ist vorgeschlagen und produziert im Einklang mit den sich auf ihn sich beziehenden Anordnungen: Directive 1999/5/EC.

 Das Originalerklärung über die Übereinstimmung auf www.jablotron.com.

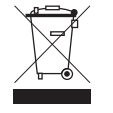

Bemerkung: Das Produkt, obwohl es keine schädliche Materiale beinhaltet, werfen sie nicht in den Müll, sonder übergeben es in eine Sammelstelle des elektronischen Abfalles..

## **JA-82SH drahtloser Erschütterungs- oder Neigungsmelder**

Das Produkt ist ein Bestandteil des Alarmsystems Oasis 80 der Firma JABLOTRON ALARMS. Es arbeitet in zwei Betriebsarten. Bei der Betriebsart "Erschütterungserkennung" kann ein Versuch um Überwindung von Fenstern, Türen, leichten Trennwänden usw. mit grober Gewalt gemeldet werden. Bei der Betriebsart "Neigungserkennung" kann eine unerwünschte Manipulation mit einem Wertgegenstand, mit dem der Melder fest verbunden ist (z.B. Tresor, Kunststück usw.) gemeldet werden. Der Melder benutzt einen Halbleiter-Dreiachsen-Beschleunigungsmesser mit Digitalausgabe. Die Signalbearbeitung garantiert eine sehr große Beständigkeit gegen Fehlalarme. Der Melder kommuniziert drahtlos mittels des Protokolls Oasis und ist batteriegespeist.

### **Installation**

Das Produkt soll von einem geschulten Techniker mit gültigem<br>
In der Betriebsart montiert werden. In der Betriebsart Herstellerzertifikat **Erschütterungserkennung** reagiert es auf Vibrationen und Erschütterungen, die durch eine Unterlage, zu der es montiert ist, verursacht werden. Die mechanische Verbindung muss so sein, dass eine gute Übertragung der Erschütterungen auf das Meldergehäuse gesichert wird. Der Melder wird dorthin angebracht, wo man stärkere Erschütterungen erwarten kann – also weiter von den fest verankerten Rahmen- oder Zargenteilen.

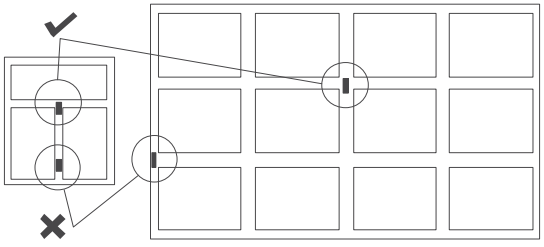

*Abb. 1: Anbringung des Melders* 

In der Betriebsart **Neigungserkennung** reagiert der Melder auf die Änderung seiner Position. Es wird empfohlen, den Melder möglichst Senkrecht zu montieren. Bitte dessen Anbringung direkt auf Metallgegenstände vermeiden (diese haben eine negative Auswirkung auf die Funkkommunikation).

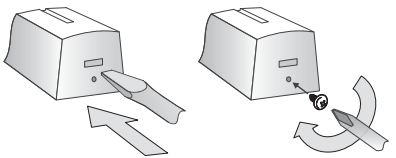

*Abb. 2: Öffnung des Meldergehäuses und Sicherung mit einer Schraube* 

- 1. Das Meldergehäuse durch Drücken der Klinke öffnen siehe Abb.2.
- 2. Den hinteren Kunststoffteil an die gewählte Stelle anschrauben.
- 3. Den Melder an die Zentrale (den Empfänger) anmelden. Bitte die Gebrauchsanweisung der Zentrale (des Empfängers) beachten. Das Anmeldesignal wird in dem Moment ausgesendet, wenn die Batterie angeschlossen ist.
- 4. Die Melderfunktionen programmieren siehe Abschnitt Programmierung
- 5. Den Melder auf den hinteren Kunststoffteil aufsetzen und einrasten.
- 6. Die Melderfunktion überprüfen, ggf. Änderung in der Programmierung
- durchführen. 7. Zweck Erfüllung der EN 50 131 muss die Klinke des Gehäuses mittels der mitgelieferten Schraube gesichert werden.

#### *Bemerkung*

*Wenn Sie den Melder an den Empfänger erst danach programmieren werden, wenn schon die Batterie angeschlossen wurde, bitte diese zuerst ausnehmen und danach den Gehäusekontakt drücken und lösen (es kommt zur Entladung der Restenergie)+ erst danach die Anmeldung durchführen.*

### **Programmierung**

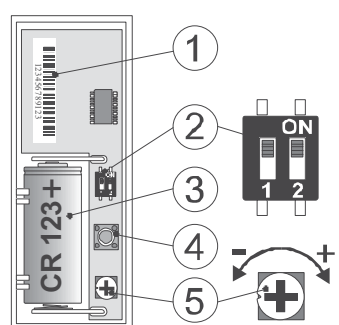

*Abb. 3: 1 – Seriennummer; 2 – DIP-Schalter; 3 - Batterie CR-123A; 4 – Tamper; 5 – Einstellung der Erkennungs-empfindlichkeit* 

Bei der Aktivierung sendet der Melder immer die **DEL** Reaktion (verzögerte). Falls im OASiS System eine andere Reaktion gefordert wird, kann diese in der Zentrale programmiert werden.

Mit dem Umschalter **SHOCK / TILT** (Position 2) wird die Melderfunktion gewählt. Die Betriebsart der Erschütterungserkennung wird mit der Position SHOCK (2 OFF) gewählt, Neigung wird in der Position TILT (2 ON) erkannt.

Der Umschalter **NORM / CONFIRM** (Position 1) ist nur für die Betriebsart SHOCK von Bedeutung. Mit der Einstellung in die gewünschte Position kann man wählen, ob der Melder durch eine Erschütterung - NORM (1 OFF) – oder durch zwei nacheinander folgende Erschütterungen gewählter Stärke - CONFIRM (1 ON) – aktiviert wird. Ist das Bestätigungsregime (CONFIRM) aktiv, folgt nach der ersten Erkennung (also nach einem Voralarm) eine Zeitverzögerung von 10 s, in dem der Melder inaktiv wird. Danach beginnt die Erkennung der zweiten Erschütterung (Bestätigung). Diese Erschütterung muss innerhalb von 30 s erfolgen, anderenfalls wird der verzeichnete Voralarm gelöscht.<br>Mit dem **drehbaren Trimmer** wird die Ers

Erschütterungs-/Neigungsempfindlichkeit eingestellt. Die höchste Empfindlichkeit wird durch Drehen ganz nach rechts, die kleinste Empfindlichkeit ganz nach links eingestellt.

**Die Änderungen in der Einstellung werden erst nach dem Schließen des Deckels (Inaktivwerden des Sabotagekontakts) wirksam.** 

#### **Testen des Melders**

Innerhalb von 15 Minuten nach dem Schließen des Gehäuses indiziert der Melder seine Funktion durch die Meldeleuchte. Jede genug starke Erschütterung / Lageveränderung (laut der Trimmereinstellung) wird durch ein kurzes Durchblinken der Meldeleuchte angezeigt. Die Melderaktivierung (Aussendung eines Signals) wird für 2s durch dauerhaftes Leuchten der Meldeleuchte angezeigt. Wenn die Betriebsart CONFIRM (Bestätigung der Erschütterung) angewählt ist, wird die Blockierung nach der ersten Erkennung (Voralarm) mit schnellem Blinken angezeigt.

Kleine Erschütterungen / Neigungsänderungen werden zusammengezählt, und wenn deren Summe die voreingestellte Grenze im Rahmen eines Zeitintervalls von 30s übersteigt, kommt es auch zur Aktivierung.

Nach der Einstellung der Empfindlichkeit ist es nötig, den Melder auf die Montagestelle anzubringen und zu überprüfen, ob er auf die geforderte Intensität und Anzahl der Erschütterungen (Schläge) oder auf die Neigungsänderung reagiert.

**HINWEIS Wenn der Melder auf eine Stelle, welche durch Vibrationen z.B. aus dem Verkehr, oder ggf. durch eigene Vibrationen der Konstruktion beeinflusst werden kann, muss auch überprüft werden, ob es nicht zum Durchblinken der LED Meldeleuchte kommt. Wenn dies der Fall ist, kann es zu Fehlalarmen und auch zur erhöhter Energieabnahme aus der Batterie (und damit zur Verkürzung deren Lebensdauer) führen.**

#### **Energiesparmodus des Meldersd**

Dank dem Energiesparmodus des Melders kann die Batterielebensdauer deutlich verlängert werden. Der Melder arbeitet in zwei Energiesparmodi, welche mit einem oder zweier Blinken der Meldeleuchte beim Einlegen der Batterie angezeigt werden. Ein Blinken bedeutet, dass der Melder nach jeder Aktivierung für 5 Minuten auf keine Erschütterungen/Neigungen reagiert. Ein zweifaches Blinken bedeutet, dass der Melder ständig reagiert. Die Umschaltung zwischen den Modi führen Sie durch, indem Sie den Sabotageschalter (4) drücken und gedrückt halten, die Batterie einlegen, und den Schalter 3-5 Sekunden nach dem Einlegen der Batterie loslassen. Der Melder blinkt danach ein- oder zweimal, je nach der gerade angewählten Betriebsart.

#### **Batterieaustausch im Melder**

Das System kontrolliert den Batteriezustand, und falls diese fast entladen ist informiert es den Benutzer (ggf. auch den Kundendienst). Der Melder funktioniert weiter und zeigt zudem die Aktivierung durch Blinken der Meldeleuchte an. Es wird empfohlen, die Batterie innerhalb von 2 Wochen auszutauschen. Der Batterieaustausch wird vom Techniker im Servicemodus durchgeführt. Nach dem Batterieaustausch bitte die Melderfunktion überprüfen.

*Wurde in dem Melder eine schwache Batterie eingelegt, wird dessen Meldeleuchte ca. 1 min blinken. Danach beginnt der Melder zu funktionieren, wird aber eine entladene Batterie melden.* 

*Gebrauchte Batterien bitte nicht im Hausmüll entsorgen, sondern an einer Sammelstelle abgeben.* 

#### **Entnahme des Melders aus dem System**

Das System meldet einen möglichen Detektorverlust. Wenn Sie den Detektor absichtlich demontieren, müssen Sie ihn auch in der Zentrale löschen.

## **Technische Parameter**

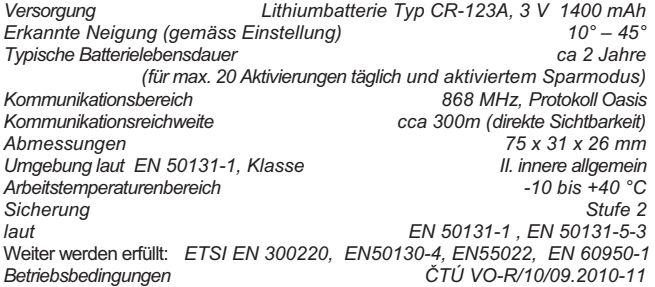

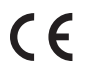

Der Detektor wurde in Übereinstimmung mit den einschlägigen<br>Bestimmungen entwickelt und hergestellt: Anordnung der Regierung Nr.<br>426/2000 SIg., in der Fassung der späteren Vorschriften, wenn der<br>Detektor nach deren Bestimm

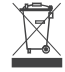

Beratung<br>**Bemerkung:** Das Produkt, obwohl es keine schädlichen Materialien<br>enthält, bitte nicht im Hausmüll entsorgen, sondern an einer Sammelstelle<br>für Elektronikabfall abgeben. Ausführliche Informationen finden Sie auf<br>w

## **Rollodetektor CT- 01**

Der Rollodetektor dient zur Detektion einer (unerwünschten) Manipulation mit einem Vorfensterrollo, einer Jalousie usw. Es handelt sich um ein Zahngesperre, welches bei Bewegung des mit dem Rollladen verbundenen Seils an den Detektorklemmen wechselweise einen getrennten und geschlossenen Kontakt bildet.

Der Detektor CT-01 ist zum Anschluss zu dem drahtlosen Detektor OA-SiS JA-81M bestimmt. Dieser drahtloser Detektor hat einen angepassten Eingang, welcher die kleinen Zufallsbewegungen des CT-01-Detektorseils filtriert, zum Beispiel beim Stoßwind, welcher die Rollladen bewegen kann

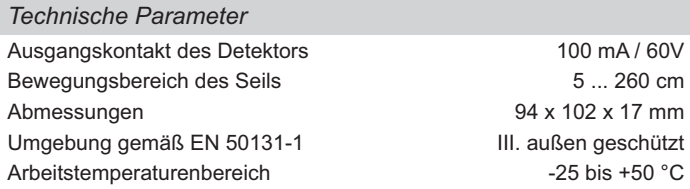

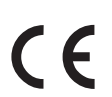

Der Detektor wurde im Einklang mit den entsprechen-<br>
den Bestimmungen entworfen und hergestellt: Regier*den Bestimmungen entworfen und hergestellt: Regierungsanordnung Nr. 426/2000 Slg, falls zweckmäßig eingesetzt. Das Original der Komformitätserklärung steht unter www.jablotron.com in der Sektion Beratung zur Verfügung.*

*Bemerkung: Das Produkt, obwohl es keine schädlichen Materialien enthält, bitte nicht im Hausmüll entsorgen, sondern an den Verkäufer oder direkt an den Hersteller übergeben. Ausführliche Informationen siehe www. jablotron.cz* 

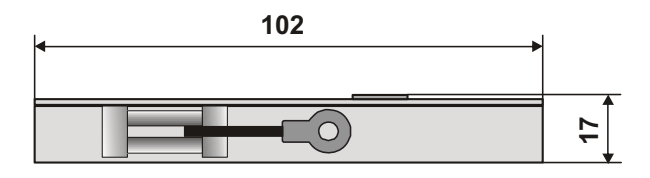

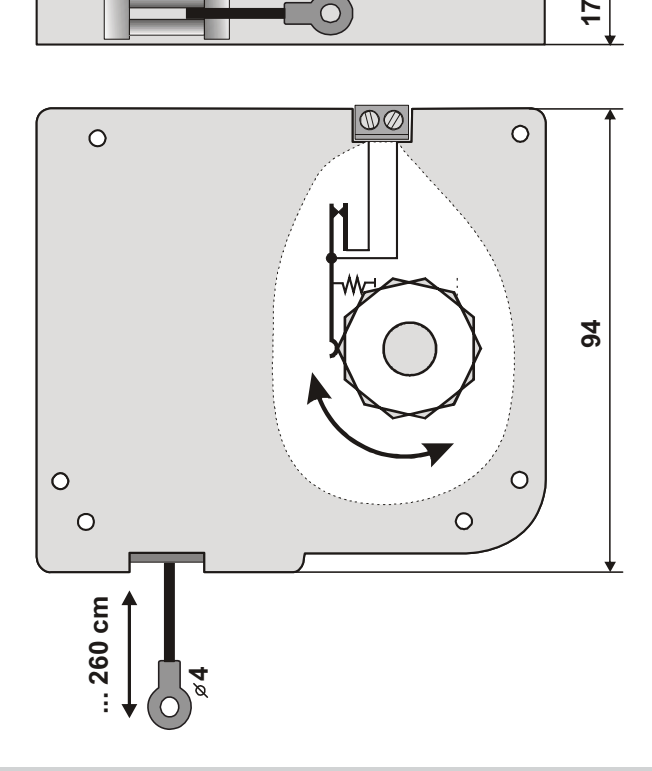

## **Überschwemmungsdetektor LD-81**

Der Detektor dient zur Indikation von Raumüberschwemmungen (Keller, Badezimmer) durch Wasser. Diese Information kann man in die Hausalarmanlage übertragen und so zum Beispiel eine Nachricht senden. Er ist direkt anschließbar zum drahtlosen Detektor des Systems OASiS JA-81M – dazu werden die Klemmen IN1 (roter Leiter) und GND (schwarzer Leiter) verwendet. Bei der Elektrodendurchschaltung (infolge Wasserüberschwemmung) sendet der Detektor ein Signal zur Aktivierung; ein Deaktivierungssignal wird gesendet, wenn die Elektrodendurchschaltung verschwindet. Der Detektor wird direkt aus den Stromkreisen des JA 81M versorgt und braucht für seine Tätigkeit keine andere Energiequelle.

Den Detektor LD-81 kann man auch mit dem Detektor JA-60N für die Systeme Profi verwenden, unter der Voraussetzung, dass man zwischen die Klemme INP und den roten Leiter des Detektors einen Widerstand 4k7 – 5k6 schaltet (Reihenschaltung). Der schwarze Leiter muss an die Klemme GND angeschlossen werden.

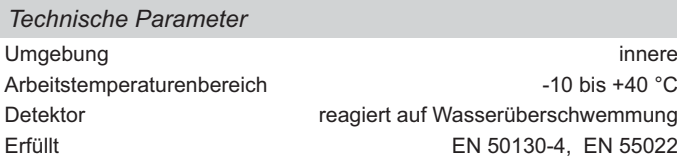

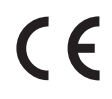

Das Produkt wurde in Übereinstimmung mit den ein*schlägigen Bestimmungen entwickelt und hergestellt: Anordnung der Regierung Nr. 616/2006 Slg., wenn es nach deren Bestimmung verwendet wird. Das Original*  der Übereinstimmungserklärung finden Sie auf www. *jablotron.com in der Sektion Beratung*

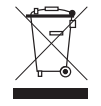

*Bemerkung: Das Produkt, obwohl es keine schädlichen Materialien enthält, bitte nicht im Hausmüll entsorgen, sondern an einer Sammelstelle für Elektronikabfall abgeben. Ausführliche Informationen nden Sie auf www. jablotron.com*

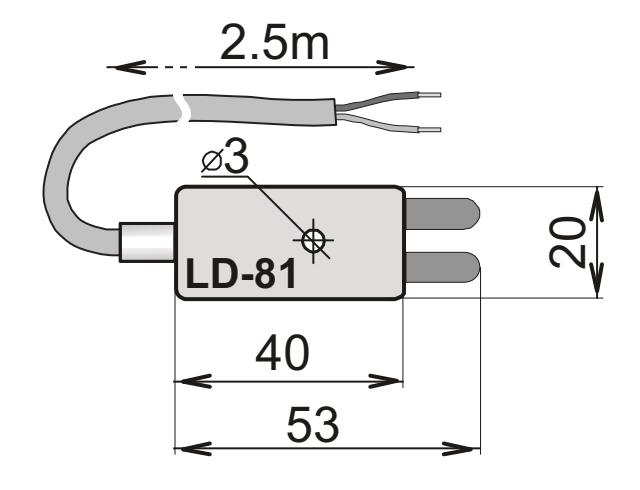

## **JA-80S drahtloser Feuermelder**

Das Produkt ist eine Komponente des Alarmsystems Oasis der Firma Jablotron Alarms a.s. Es dient zur Erkennung des Brandrisikos im Inneren der Wohn- oder Geschäftsgebäuden. Es ist nicht zur Installation in die Industrieumgebung bestimmt. Der batteriegespeiste Detektor kommuniziert über das Funkprotokoll Oasis und verfügt über eine eingebaute Warnsirene.

Der JA-80S enthält zwei selbstständige Detektoren – den optischen Rauchdetektor und den Temperaturfühler. Der optische Rauchmelder arbeitet auf dem Prinzip der Lichtstreuung und ist sehr empfindlich auf größere Partikel, die im dicken Rauch enthalten sind. Auf kleinere Partikel, die durch Brennung der Flüssigkeiten (wie z.B. Alkohol) entstehen, ist der Detektor weniger empfindlich. Aus diesem Grunde ist ein Temperaturfühler eingebaut, der zwar langsamer reagiert, erkennt aber einen Brand, der Wärme mit kleiner Rauchmenge entwickelt, wesentlich besser. Der Mikroprozessor führt eine Digitalauswertung dieser Größen, was die Beständigkeit gegen Fehlalarme erhöht.

Mit Hilfe der Verbindungsstücke (Jumper) können die Detektorfunktionen eingestellt werden.

### **Raumabdeckung und Detektoranbringung**

Der Detektor erkennt Rauch durch Luftströmung – er muss deshalb so montiert werden, dass der Rauch in den Detektor z.B. über die Decke strömte. Er ist für Wohnobjekte, aber nicht in Freiraum oder ins Freie geeignet. Es ist auch dort nicht geeignet, wo sich der Rauch vor der Detektion auf eine große Fläche zerstreuen kann - besonders unter hohen Decken (mehr als 5m) - der Rauch zerstreuen kann – besonders unter hohen Decken (mehr als 5m) gelangt dann nicht bis zum Detektor.

In Wohnungen muss der Detektor immer in dem zum Ausgang führenden Teil (Fluchtweg) angebracht sein – Abb.1. Handelt es sich um eine Wohnung mit<br>Bodenfläche, die größer als 150 m<sup>2</sup> ist, muss hier ein weiterer Detektor in einem anderen Wohnungsteil montiert werden – Abb.2.

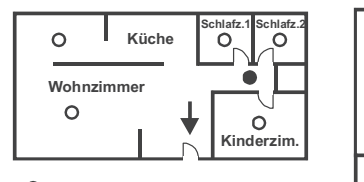

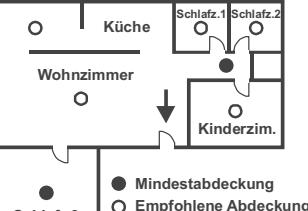

Abb. 2

**Schlafz.3**

**Mindestabdeckung durch Detektoren O** Empfohlene Abdeckung durch Detektore

Abb. 1

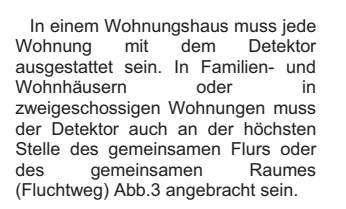

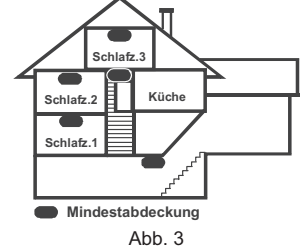

Es wird empfohlen, weitere Detektoren in Schlafräumen und in Räumen mit erhöhter Brandentstehungsgefahr (siehe Abb.2) anzubringen.

#### x **Montage unter Flachdecken**

Soweit möglich, den Detektor bitte in die Raummitte anbringen. Aus dem Grund des möglichen Vorhandenseins einer kühlen Luftschicht bei der Decke dürfen die Detektoren nicht in die Decke versenkt werden. Den Detektor **aber nie in die Zimmerecke anbringen** (einen Abstand von mind. 0,5 m von der Ecke einhalten – siehe Abb.4).

### x **Montage unter schräge Decken**

Wenn die Decke keine geeignete flache Montagefläche hat (z.B. Zimmer unter dem Dachfirst) kann der Detektor gemäß Abb. 5 installiert werden.

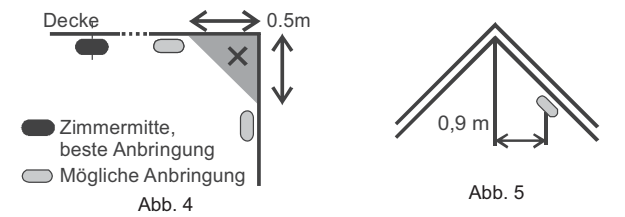

#### x **Wände, Hindernisse, Barrieren, Fachwerkdecken**

**Der Detektor darf nicht näher als 0,5m von jedweden Mauern oder Trennwänden montiert werden.** Ist der Raum schmaler als 1,2 m, müssen die Detektoren innerhalb des mittleren Drittels der Breite montiert werden. Im Falle, dass die Räume mittels Mauern, Trennwände oder Lagerregale in Sektionen aufgeteilt sind, welche bis zu einer Höhe von 0,3m von der Decke reichen, werden die Trennwände genauso angesehen, als ob diese bis zur Decke reichten, und die Sektionen werden für separate Räume gehalten. In allen Richtungen unter dem Detektor muss ein freier Raum von mind. 0,5 m erhalten werden. Jegliche Deckenunregelmäßigkeiten (wie z.B. ein Träger), deren

Abmessungen größer als 5 % der Deckenhöhe sind, werden für eine Wand gehalten, und es gilt alles oben angeführte.

#### x **Lüftung und Luftbewegung**

**Die Detektoren dürfen nicht direkt bei der Frischluftzufuhr (z.B. aus der Klimaanlage) montiert werden.** Wird die Luft durch eine perforierte Decke zugeführt, darf die Decke in einem Radius von mind. 0,6m herum des Detektors nicht perforiert sein.

#### **• Den Detektor deshalb bitte nicht auf die folgenden Stellen anbringen:**

- x dort, wo die Luft schlecht strömt (Nischen, Ecken, Anfallspunkte der A-Dächer usw.)
- in staubiger Umgebung, dort, wo Zigaretten geraucht werden oder Dampf vorhanden ist
- an Stellen, wo die Luft intensiv strömt (in der Nähe der Lüfter, Wärmequellen, Lufttechnikmündungen, Luftkanäle usw.)
- in Küchen und feuchten Räumen (Dampf, Rauch und fette Dünste können Fehlalarme oder Störungen der Detektion verursachen).
- x Neben den Leuchtröhren (elektrische Störung kann einen Fehlalarm auslösen)
- An Stellen mit großem Vorkommen von kleinen Insekten

#### **Hinweis: Die häufigste Ursache einer Aktivierung ist oft die ungeeignete Detektoranbringung. Nähere Hinweise betr. Die Installation siehe TS 54-14.**

#### **Detektormontage**

- 1. **Detektor** durch Drehen **nach links öffnen** und **die Batterie herausnehmen**
- 2. **Den hinteren Kunststoffteil** auf die gewählte Stelle anschrauben.
- 3. **Die gewünschte Detektorfunktion einstellen** siehe Tabelle unten
- 4. Vor dem Batterieanschluss bitte zuerst das Installationshandbuch des Empfängermoduls (der Zentrale) durchlesen und diese dan in den Lernmodus einstellen
- 5. Nach dem Batterieanschluss sendet der Detektor ein Signal, mit dem er sich ins System anmeldet
- 6. Der Detektor braucht ca 20 Sekunden zur Stabilisierung (die Meldeleuchte scheint); danach wird ein Test durchgeführt, dessen Erfolg akustisch bestätigt wird

#### **Einstellung mittels Verbindungsstücke**

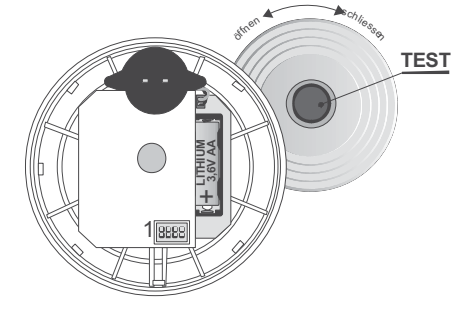

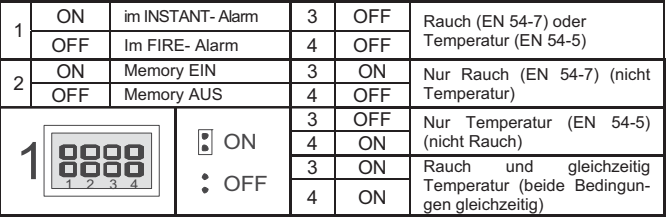

**1: FIRE / INST** bestimmt, ob der Detektor bei der Aktivierung **ein Brandsignal = FIRE** sendet (die Zentrale löst den Alarm aus, ohne zu berücksichtigen, ob das Alarmsystem scharf oder unscharf geschaltet ist). In der Stellung **INST löst der Detektor einen Alarm nur dann aus, wenn die Zentrale scharf geschaltet ist (im Bewachungszustand)** - wird dort genutzt, wo beim Normalbetrieb Rauch<br>(Kamin, Zigaretten usw.) auftreten kann. Achtung – in der Stellung INST bewacht das System die Brandgefahr nicht, wenn es unscharf geschaltet ist. *Der Verbindungsstück (Jumper) ist nur beim Gebrauch gemeinsam mit der Zentrale Oasis und eingestellten NATUR- Reaktion von Bedeutung. Ist in der Zentrale dem Detektor eine andere Reaktion zugeordnet, oder wenn der Detektor gemeinsam mit einem Empfänger der Reihe UC-8x oder AC-8x verwendet wird, hat der Verbindungsstück keine Auswirkung auf die Empfängerreaktion.*

**Hinweis: Bei der Einstellung INST kann der Detektor nicht für einen Brandmelder gehalten werden, wenn das Alarmsystem unscharf geschaltet ist. Diese Einstellung löst völlig die Anzeige (akustische und optische) auf dem Detektor auf. Die Anzeige erfolgt nur auf der Zentrale, wenn diese in den Bewachungszustand scharf geschaltet ist.** 

**2: Alarmspeicher:** Wird mit Hilfe des DIP2 – Schalters laut der Tabelle einund ausgeschaltet. Wenn der Ereignisspeicher beim Alarmfall eingeschaltet ist, signalisiert die Meldeleuchte die Detektoraktivierung auch nach dem Auslüften. Anzeige kann durch Tastendruck beendet werden (gilt für die Einstellung FIRE).

#### **3 und 4: Einstellung der Funktion des optischen Detektors und des Temperaturfühlers**

**Optischer Detektor**: Nachdem der Rauch in den Detektor eingedrungen ist, blinken während der Auswertung die LEDs (als ein vorläufiger Alarm). Besteht die Dämpfung auch weiterhin, wird ein Akustikalarm ausgelöst (die Beschreibung der Anzeige gilt für die Einstellung FIRE)

**Temperaturfühler: Die** Signalisierung verläuft analog dem optischen Detektor. Auf eine **Demontage** reagiert der Detektor immer mit dem Sabotagesignal.

#### **Testen des Detektors**

Die Detektorfunktion kann durch Drücken und Halten der Prüftaste für die Dauer von ca 1s (die Aktivierung wird durch unterbrochenes Leuchten der Meldeleuchte und Heulen der Sirene indiziert) überprüft werden. Wenn der Test i.O. verläuft, wird es durch Piepen des Detektors signalisiert. Bei erfolgsloser Prüfung blinkt der Detektor mehrmals kurz. Die Zentrale ermöglicht, im Serviceregime das Detektorsignal zu kontrollieren und die Signalqualität zu messen.

Beim Testen mittels der Prüftaste sendet der Detektor ein Signal aus, das keinen Systemalarm auslöst. Im Anwender- oder Serviceregime wird auf der Systemtastatur "Test OK" angezeigt.

**Achtung: Den Detektor nie durch Feueranzündung im Gebäude testen!**  Für die Zwecke des Rauchtests werden Simulationstestsprays verkauft.

#### **Stillsetzung der Sirene in Alarmfall**

Wenn die Reaktion FIRE eingestellt ist, blinkt und heult der Detektor währen der ganzen Zeit der Brandgefahr. Die Sirene des Detektors kann durch Drücken der Testtaste still gesetzt werden – die Meldeleuchte blinkt so lange, bis der Raum völlig ausgelüftet ist.

#### **Störungsanzeige**

Der Detektor kontrolliert seine Funktionsfähigkeit. Wenn er eine Störung erkennt, beginnt seine Meldeleuchte schnell zu blinken und überdauert in diesem Zustand. In solchem Falle bitte die Batterie aus dem Detektor herausnehmen und nach ca 20 Sekunden wieder einlegen. Falls die Meldeleuchte nach ca 1 Minute wieder zu blinken anfängt, den Detektor bitte an den Servicedienst übergeben

#### **Batterieaustausch im Detektor**

Das System kontrolliert den Batteriezustand, und falls diese fast entladen ist, informiert es den Benutzer (ggf. auch den Kundendienst). Der Detektor funktioniert weiter und jede 60s blinkt kurz dessen Meldeleuchte. Es wird empfohlen, die Batterie innerhalb von 2 Wochen auszutauschen. Der Batterieaustausch wird vom Techniker im Servicemodus durchgeführt. Nach dem Batterieaustausch bitte die Detektorfunktion mittels der Taste überprüfen.

*Wurde in den Detektor eine schwache Batterie eingelegt, wird dessen Meldeleuchte ca. 1 min blinken. Danach beginnt der Detektor zu funktionieren, wird aber eine entladene Batterie melden.* 

*Gebrauchte Batterien bitte nicht im Hausmüll entsorgen, sondern an einer Sammelstelle abgeben.* 

#### **Entnahme des Detektors aus dem System**

Das System meldet einen möglichen Detektorverlust. Wenn Sie den Detektor absichtlich demontieren, müssen Sie ihn auch aus den jeweiligen Adressen in der Zentrale löschen.

#### **Technische Parameter**

*Speisung Lithiumbatterie Typ LS(T)14500 (3,6V AA) Speisung<br>Typische Batterielebensdauer<br>Kommunikationsbereich Kommunikationsbereich 868 MHz, Protokoll Oasis Rauchdetektion Optische Lichtstreuung Empfindlichkeit des Rauchmelders m = 0,11* y *0,13 dB/m nach* EN 54-7 *Temperaturdetektion Klasse A2 nach EN 54-5 Alarmtemperatur 60 °C bis 70 °C Schallleistung der eingebauten Sirene 80 dB/m Arbeitstemperaturbereich -10 bis +80 °C Abmessungen Durchm.126 mm, Höhe 65 mm Erfüllt die Anforderungen der EN 54-7, EN 54-5, EN 54-25, ETSI EN 300220, EN 50130-4, EN 55022, EN 60950-1 Betriebsbedingungen VO-R/10/06.2009-9*

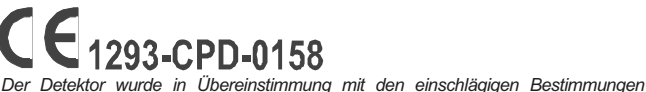

*entwickelt und hergestellt: Anordnung der Regierung Nr. 426/2000 Slg., 190/2002Slg., wenn der Detektor nach deren Bestimmung verwendet wird. Das Original der Übereinstimmungserklärung finden Sie auf www.jablotron.com in der Sektion Beratung.* 

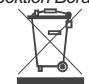

*Bemerkung: Das Produkt, obwohl es keine schädlichen Materialien enthält, bitte nicht im Hausmüll entsorgen, sondern an einer Sammelstelle für Elektronikabfall abgeben. Ausführliche Informationen finden Sie auf www.jablotron.com*

Der Detektor JA-80G ist eine Komponente des Alarmsystems Oasis und dient zur Anzeige der Brenngas- (Erdgas, Methan, Propan, Butan, Acetylen, Wasserstoff, usw.) und Brenndampfentweichung.

Der Detektor wird direkt aus dem Netz versorgt, signalisiert die Gasentweichung optisch und akustisch, und sendet auch eine Information mittels des Funkprotokoll Oasis.

#### **Installation**

Der Detektor ist für den Einbau in Räume ohne erhebliche Gefahr – z.B. Wohnungen, Räume für die Leichtindustrie oder Gaskesselräume – bestimmt.

Der Detektor soll nur von einer Person mit gültigem Herstellerzertifikat und entsprechender elektrotechnischen Berechtigung montiert werden!.

 Das Detektorgehäuse durch Drücken der Raste (unter der Schutzkappe, siehe Abb.1) abnehmen und den Unterteil mit der Elektronikplatine mittels Schrauben auf die gewählte Stelle befestigen. Bei Gasen, die leichter als Luft sind (Leuchtgas, Erdgas …), den Detektor in der Nähe der Decke montieren, bei Gasen, die schwerer als Luft sind, in der Nähe des Fußbodens. Der Detektor muss immer vertikal montiert werden.

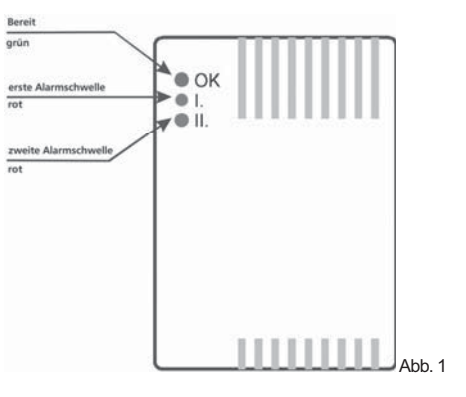

 Den Detektor nicht in der Nähe von Hindernissen, die den Thermospihonkreislauf hindern, in Räumen mit Sauerstoffmangel und an Stellen, wo die Detektorfunktion durch verschiedene Gerüche oder durch Dampfkondensation (z.B. in der Nähe eines Herdes) beeinflusst werden könnte. Auch eine starke Luftzirkulation in der Detektorumgebung

kann die Erkennung nachteilig beeinflussen.<br> Die Zuleitungskabel anschließen, die Innenumschalter einstellen, das<br>Detektorgehäuse schließen, die Zentrale (den Empfänger) in de umschalten, und zuletzt die Detektorversorgung einschalten.

#### Speiseklemmen

 Die Netzversorgung wird auf die mit 230C AC bezeichneten Spannungsklemmen angelegt. Vor dem Energieanschluss die Verdrahtung überprüfen, und das Detektorgehäuse schließen. Den Detektor nie mit anliegender Spannung öffnen.

#### **Relaiskontakte**

Die Umschaltkontakte des Ausgangsrelais sind an die Klemmleiste folgendermaßen ausgeführt:

- **C** Gemeinsamer Kontakt
- **NO** Schließkontakt
- **NC** Öffnungskontakt

Der Relaiskontakt kann zur automatischen Gaszufuhrsperrung mit Hilfe eines elektrischen Ventils, externer Gefahrsignalisierung usw. genutzt werden. *HINWEIS:* Der Netzausgang des Relais erfüllt nicht die Funktion einer Sicherheitsabschaltung!

#### **Interne DIP-Schalter**

Der Detektor beinhaltet zwei Einstellumschalter:

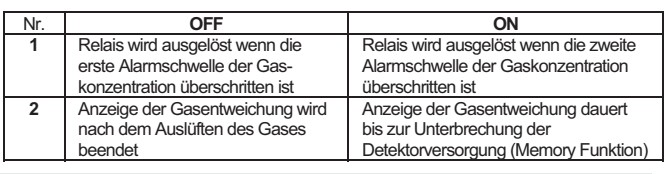

#### **Funktion**

Nachdem die Stromversorgung angeschlossen ist, wird vom Detektor das Anmeldesignal für die Zentrale (den Empfänger) erzeugt und dessen grüne LED beginnt zu blinken (für ca 90 Sekunden lang – Detektorstabilisierung). Danach ertönt ein kurzer Piepton und die grüne LED wird dauerhaft leuchten, was bedeutet, dass der Melder betriebsbereit ist.

Erreicht die Konzentration des entweichenden Gases die 1. Empfindlichkeitsstufe, tönen kurze Hörsignale und es leuchtet die rote Meldeleuchte I.

Steigt die Konzentration des entweichenden Gases die 2. Empfindlichkeitsstufe über, tönen lange Hörsignale und es leuchtet die rote Meldeleuchte II.

Der interne Umschalter Nr.1. (REL) bestimmt, bei welcher Gaskonzentration das Relais ansprechen wird.

Das Alarmsignal (des Typs "Brand") wird vom Detektor im Moment der<br>Relaisauslösung gesendet (d.b. die Aussendung wird durch die Einstellung des internen<br>Umschalters Nr.1 – REL Brücke beeinflusst).

Der Detektor JA-80G überprüft nicht die Verbindung mit der Zentrale (dem Empfänger), was bedeutet, dass das System den Detektorverlust im Falle des Ausfalls der Detektorversorgung nicht meldet.

*WARNUNG – Im Fall eines Gasalarms bitte dessen Entzündung im Raum vermeiden (betätigen Sie auf keinen Fall die elektrischen Schalter, öffnen Sie die Fenster und vermeiden Sie eine weitere Gasentweichung, bzw. rufen Sie die Feuerwehr oder das Gaswerk).* 

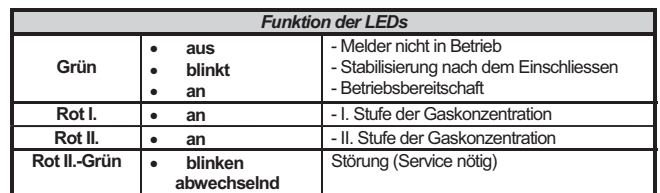

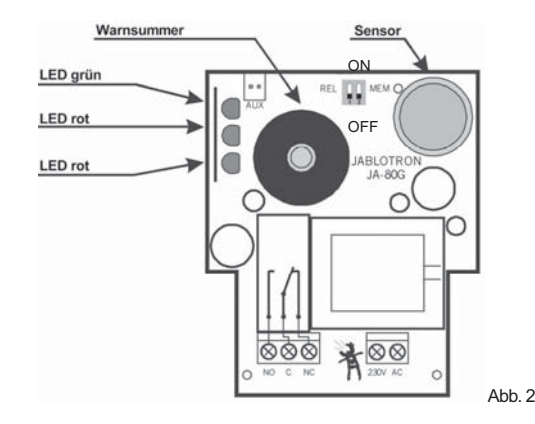

#### **Wartung und informative Funktionsüberprüfung**

Das Gerät bitte sauber halten und gelegentlich die Durchgängigkeit des sich im Gehäuse befindlichen Gitters überprüfen, ggf. leicht durchblasen.

Die Detektorfunktion kann mit Hilfe des Zigarettengaszünders (mit erlöschter Flamme) getestet werden. Eine Fachkalibrierung wird vom Hersteller durchgeführt. Diese wird spätestens nach 1 Jahr Betriebs empfohlen.

#### **Technische Daten**

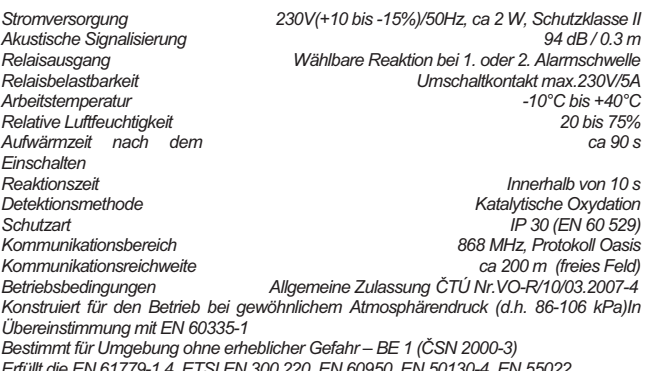

*Erfüllt die EN 61779-1,4, ETSI EN 300 220, EN 60950, EN 50130-4, EN 55022* 

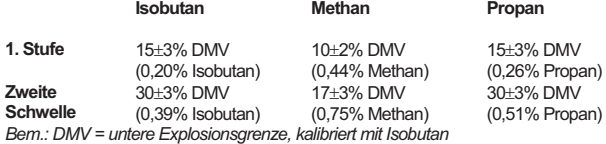

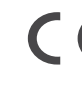

JABLOTRON ALARMS a.s. erklärt hiermit, dass dieses Produkt JA-80G mit<br>den Grundanforderungen und weiteren betreffenden Bestimmungen der<br>Richtlinie 1999/5/ES übereinstimmt. Das Original der Konformitätserklärung<br>finden Sie

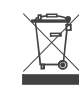

**Bemerkung:** Das Produkt, obwohl es keine schädlichen Materialien enthält,<br>bitte nicht im Hausmüll entsorgen, sondern an einer Sammelstelle für<br>Elektronikabfall abgeben. Ausführliche Informationen finden Sie auf www.jablotron.com , Sektion Beratung

## **Verbindungsmodul JA-82T Verbindung der Zentrale und des PC´s über eine USB-Schnittstelle**

Das Verbindungskabel JA-82T dient zur Verbindung des OASiS-Systems mit dem Computer, welcher das Programm OLink installiert hat. In der Zentrale JA-8x wird das Kabel in den digitalen Busstecker angeschlossen, PC-seitig wird zum Anschluss ein freier USB-Stecker verwendet.

Das Interface verwendet zur Kommunikation einen HID-Standard und für seine Funktion braucht man am PC keine Bedienungsprogramme installieren. Die Stromkreise vom digitalen Alarmsystem- Bus PC-Schaltungen sind voneinander galvanisch getrennt, wodurch eine hohe Beständigkeit gegen Durchdringen der PC- seitigen Störungen sichergestellt.

Das Interface ermöglicht, Texte aus dem OLink in die Tastatur JA-81F (nicht JA-80F) direkt einzustellen.

## Mögliche Kabelverlängerung:

 Seitens des RJ-Steckers kann man bei der Länge bis zu 10 m das Kabel CT-04 verwenden. Für größere Abstände (höchstens jedoch 100 m) muss man ein Drehkabel (Twist) verwenden. Für zwei mittlere Leiter des RJ-Steckers (Kommunikation) soll ein Paar verwendet werden; das zweite dient für die Randleiter des RJ-Steckers (Versorgung).

 Bei Bedarf können seitens USB die mitgelieferten Kabel zwecks Verlängerung durch gelieferte USB- Standardkabel A-B ersetzt werden – max. Länge 5 m.

# **JA-80BT Bluetooth- Adapter**

Der Bluetooth- Adapter JA-80BT dient für die drahtlose Verbindung der Systemreihe JA-8x bzw. JA-6x und des PC mit dieser Schnittstelle. Das Interface wird in der Zentrale in den Konnektor des digitalen Systembuses mittels des beigelegten Kabels angeschlossen. Der Computer muss über die erforderliche Hardware und Software für die Bluetooth-Kommunikation verfügen.

### **Vorgehensweise für die Adapterpaarung**

- 1. Den JA-80BT an den digitalen Systembus an der Zentrale anschließen. Die Einrichtung wird nach dem Anschluss ca. 15s initialisiert, was durch schnelles Blinken der blauen Meldeleuchte signalisiert wird. Nach der Beendigung der Initialisierung erlischt die Meldeleuchte.
- 2. Im PC mit Hilfe des Bluetooth- Steuerprogramms den Befehl "BT-Einrichtung suchen" eingeben. Für eine detaillierte Vorgehensweise bitte die für dieses Programm bestimmten Hinweise befolgen.\*
- 3. Nach der Findung der Peripherie "JA-80BT" das "Paaren" anklicken und nach der Meldung "Schlüsselkode eingeben" (Sicherheitskode für die Verbindung) die vierstellige auf dem JA-80BT-Schild angeführte Nummer (PIN) eingeben.
- 4. Nach erfolgtem Paaren bildet der Computer einen virtuellen COM port (z. B. COM5) für den Zutritt des ComLink- Programms.
- 5. Nach dem Start des ComLink- Programms beginnt dieses Programm alle bestehenden Ports durchzusuchen und wenn es einen aktiven Kommunikations-COM des JA-80BT findet, verbindet er sich mit diesem. Die Verbindung wird am JA-80BT durch dauerhaftes Leuchten der blauen Meldeleuchte signalisiert.
- 6. Nach Beendigung des ComLink- Programms oder nach Umschaltung in den Offline-Modus wird die Kommunikation unterbrochen und die blaue Meldeleuchte erlischt.

\*Bemerkung: Die Paaren-Vorgehensweise kann sich in Abhängigkeit von den angewendeten Driver in Ihrem PC unterscheiden.

## **Technische Parameter**

*Stecker (PC, Zentrale) USB und RJ-4 Versorgung aus der Zentrale sowie aus dem PC Kompatibilität bestimmt für das OASiS-System Software-Unterstützung OLink Version 1.0.2 und höher* 

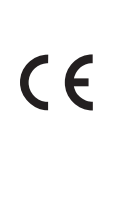

JABLOTRON ALARMS a.s. erklärt hiermit, dass dieses Produkt JA-82T mit den Hauptanforderungen und weiteren entsprechenden Bestimmungen der RA Nr. 616/2006 Slg. und der Richtlinie 2004/108/EG übereinstimmt. Das Original der Konformitätserklärung steht unter www.jablotron. com in der Sektion Beratung zur Verfügung.

Bemerkung: Das Produkt, obwohl es keine schädlichen Materialien enthält, bitte nicht im Hausmüll entsorgen, sondern an einer Sammelstelle für Elektronikabfall abgeben. Ausführliche Informationen finden Sie auf www.jablotron.com

## **Technische Parameter**

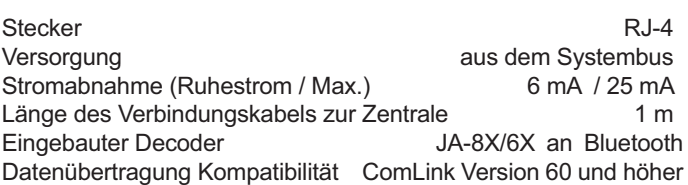

JABLOTRON ALARMS a.s. erklärt hiermit, dass dieses Produkt JA-80BT mit den Grundanforderungen und weiteren betreffenden Bestimmungen und der Richtlinie 1989/336/EG übereinstimmt. Das Original der Konformitätserklärung finden Sie auf www.jablotron.com in der Sektion Beratung.

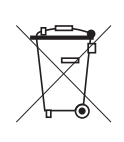

 $\epsilon$ 

Bemerkung: Das Produkt, obwohl es keine schädlichen Materialien enthält, bitte nicht im Hausmüll entsorgen, sondern an einer Sammelstelle für Elektronikabfall abgeben. Ausführliche Informationen finden Sie auf www.jablotron.com, Sektion Beratung

## **Computer-Schnittstelle JA-80T**

Die Zentralen der Serien Jablotron JA-8X und JA-6X können über das Schnittstellenkabel JA-80T mit einem Computer verbunden werden. Schließen Sie den externen Digitalbusstecker mit Hilfe eines Kabels mit geeigneten RJ-Steckern an den Schnittstellen-Eingang des JA-80T an. Dann stecken Sie den USB-Stecker des JA-80T in einen freien USB-Port Ihres PCs. Um das JA-80T zu verwenden, müssen die korrekten Treiber auf dem Computer installiert sein. Sind diese installiert, so können Sie die ComLink Software anwenden – mit dieser Software kann der Anwender/ Errichter das System programmieren, bedienen und testen, die letzten Ereignisse ablesen und vieles mehr.

## **Installieren der Treiber**

Die ComLink Software und ihre Treiber sind auf der beiliegenden CD-ROM enthalten.

- 1. Legen Sie die CD in Ihr CD-Laufwerk ein.
- 2. Schließen Sie das Kabel JA-80T an die Zentrale und an einen freien USB-Anschluss an Ihrem PC an, wie oben beschrieben.
- 3. Warten Sie, bis der "New Hardware Wizard" auf Ihrem PC startet.
- 4. Suchen Sie die Treiber auf der CD, die Dateinamen bezeichnen das Betriebssystem für jeden Treiber.
- 5. Wenn Sie in WIN XP installiert haben, ignorieren Sie den Hinweis zur falschen Authentizität und führen Sie die Installierung fort.
- 6. Lassen Sie die anderen Parameter unverändert.
- 7. Beenden Sie die Installierung der neuen Hardware.
- 8. Das JA-80T enthält zwei Komponenten, warten Sie also bitte, bis der "New hardware wizard" erneut startet.
- 9. Wiederholen Sie den Vorgang aus den Schritten 4 bis 7.
- 10. Nach der erfolgreichen Installation verfügt Ihr PC nun über zwei neue Komponenten – die serielle Schnittstelle als ein serieller Port- (COM) Treiber und die USB-Komponente mit dem gleichen Namen wie der USB-Treiber.
- 11. Falls Sie die ComLink Software noch nicht installiert haben, so können Sie sie von der CD.

### **Zulässige Kabelverlängerungen**

USB: Ein Standard-USB-Kabel kann auf bis zu 5m verlängert werden.

RJ-Stecker: Für eine Kabellänge von bis zu 10m kann ein CT-04 Kabel verwendet werden. Mit verdrilltem Kabel kann die maximale Länge 100m betragen. Die beiden Pins in der Mitte des RJ-Steckers (Daten) sollten an ein Paar an dem verdrillten Kabel angeschlossen werden. Das andere Paar des verdrillten Kabels sollte an die äußeren Pins des RJ-Steckers (Stromversorgung) angeschlossen werden.

## **Technische Daten**

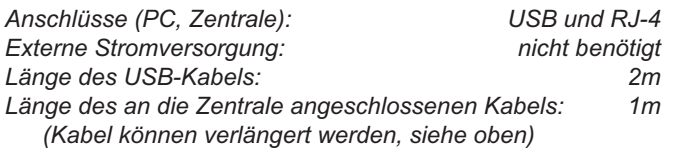

*Kompatibilität: ComLink Version 60 oder höher* 

*Unterstützte Betriebssysteme: Win 98 SE, Win 2000, Win XP Professional oder Home Edition*

 $\epsilon$ 

Entspricht den grundlegenden Anforderungen der Richtlinie EMC 89/336/EC – (Schutz bezüglich elektromag-netischer Kompatibilität) bei bestimmungs-gemäßer Verwendung. Die Original-Konformitätserklärung ist nachlesbar unter www. jablotron.de / www.jablotron.at.

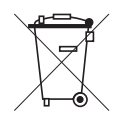

Hinweis: Obwohl dieses Gerät keine schädlichen Materialien enthält, empfehlen wir, es nach Gebrauch an den Händler zurückzugeben.

## **RC-86 drahtlose Fernbedienung**

Das Produkt ist ein Bestandteil des Systems OASiS 80 (868 MHz) der Gesellschaft JABLOTRON ALARMS a.s. Es ermöglicht, die Hausalarmanlage fern zu bedienen, den Notalarm auszulösen oder die Geräte zu bedienen. Vorteil ist die Möglichkeit der Bedienung der Produkte auch im Frequenzbereich 433 MHz (System JA-60 oder Empfänger UC-222 / 216). Die Fernbedienung kontrolliert den Batteriezustand und zeigt an, wenn sie entladen ist. Die Zweitastenversion des Kunststoffteils der Fernbedienung kann nachgekauft werden.

#### **Lehren der Fernbedienung in die Vermittlungsanlage Oasis**

In die Vermittlungsanlage werden immer Zweierkombinationen (ein Paar) der Tasten gelernt - linke / rechte Hälfte der Fernbedienung; dies erfolgt gleichzeitiges Halten beider Tasten des Paares. Die Vermittlungsanlage muss sich im Lernmodus befinden. Den genauen Vorgang finden Sie im Installationsmanual der Vermittlungsanlage OASiS.

#### Bemerkungen:

Wenn sie die Fernbedienung aus dem System entnehmen möchten (z. B. bei einem Verlust) ist es nötig, sie von der entsprechenden Adresse (Adressen) in der Vermittlungsanlage zu löschen.

Die Natur Reaktion der Zweierkombination (des Paars) der Tasten ist das sichern, entsichern und auslösen des Notalarms (durch gleichzeitiges Drücken beider Tasten). Wenn sie der Fernbedienung in der Vermittlungsanlage eine

andere Reaktion zuordnen, wird diese Reaktion nur die Taste  $\bigcirc$  (oder  $\bigcirc$  ) haben.

Wenn sie beide Tastenpaare einer Fernbedienung auf zwei verschiedene Adressen in der Vermittlungsanlage anlernen, dann kann durch die Einstellung der Sektionen für diese Adressen erzielt werden, dass ein des Paares die Teilüberwachung oder eine separate Sektion im Haus steuert (wenn das System geteilt ist).

Wenn sie in die Vermittlungsanlage nur ein Tastenpaar lehren, können die restlichen zwei Tasten für die Bedienung anderer Anlagen mittels der Empfänger UC 8x und AC-8x, UC-216, usw.…benutzt werden.

#### **Sperrung der Fernbedienungstasten**

Die Tasten kann man sperren (blockieren). Die Funktion muss freigegeben werden (werksseitig ist sie verboten). Mehr Infos über die Freigabe dieser Funktion siehe Konfiguration der Fernbedienung.

Man kann die Tasten durch das kreuzweise Halten beliebiger zwei Tasten  $(\bigodot + \bigcirc$  oder  $\bigodot + \bigcirc$ ) sperren oder aufsperren. Wenn die Tasten gesperrt sind, blinkt die Fernbedienung auf das Drücken der Tasten, sendet aber nicht.

#### **Notalarm**

Den Notalarm kann man durch das Drücken des Tastenpaares  $\hat{\mathbf{\Theta}}$ + $\hat{\mathbf{\Theta}}$  oder  $\bullet$  <sup>+</sup> $\mathsf{O}$  auslösen. Die Fernbedienung kann in den Modus der Notalarmauslösung durch das Drücken beliebiger Taste (Doppeldruck ist nicht nötig) eingestellt werden. Diese Funktion kann nur für den linken Teil der Fernbedienung eingeschaltet werden. Mehr Infos siehe Konfiguration der Fernbedienung.

#### **Benutzung der Fernbedienung gemeinsam mit anderen Produkten**

Außer mit der Vermittlungsanlage Oasis kann die Fernbedienung auch mit anderen Produkten von Jablotron benutzt werden, welche durch das Protokoll Oasis kommunizieren (z.B. Relaisempfänger der Reihe UC-8x und AC-8x) und im Frequenzbereich 433 MHz durch das Protokoll JA-60 (/UC-216, UC-222, Autoalarmanlagen CA-120x, usw.). Details über die Anwendung der Fernbedienung finden Sie im Handbuch des entsprechenden Produktes. Informationen über die Umschaltung in den Modus 433 MHz finden sie in der Sektion Konfiguration der Fernbedienung.

#### **Konfiguration der Fernbedienung**

Die Fernbedienung wird folgendermaßen konfiguriert:

- 1. Drücken und halten Sie dauerhaft die Taste (inks unten). Die Fernbedienung blinkt zuerst einmal und nach einer Weile leuchtet die rote Meldeleuchte dauerhaft auf.
- 2. Durch die Taste (iinks oben) stellen Sie nun durch wiederholtes Drücken den Modus laut der u.a. Tabelle ein.
- 3. Die Einstellung beenden Sie durch Lösen der Taste a.

4. Die Meldeleuchte, als Bestätigung des gewählten Modus, signalisiert den gewählten Modus durch mehrmaliges Blinken entsprechend der Modusnummer. Der Modus ändert sich auch beim herausnehmen der Batterie nicht.

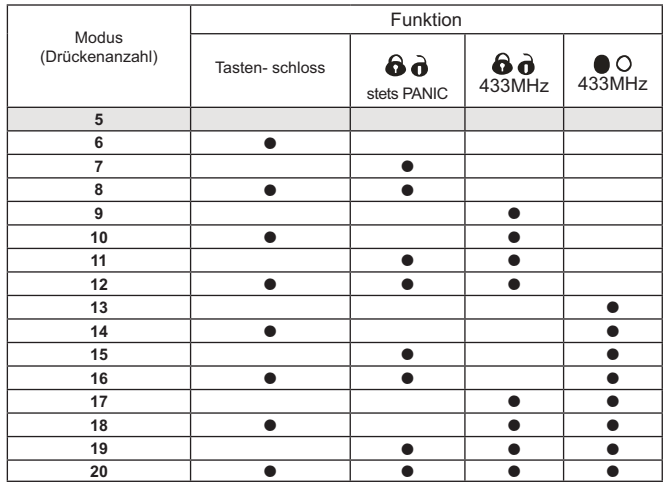

*Werksseitig ist der Modus 5 eingestellt: die Tasten kann man nicht sperren, PANIC nur durch Doppeldruck, beide Paare senden im Frequenzbereich 868MHz*

#### **Austausch der Batterie in der Fernbedienung**

Die Entladung der Batterie wird auf dem Schlüsselanhänger so angezeigt, dass nach dem Tastendruck die Kontrollleuchte lange leuchtet (Standardfunktion beim Senden) und danach blinkt sie noch zweimal kurz. Die Fernbedienung arbeitet weiter, aber langsam verkürzt sich seine Reichweite. Die Indikation wird durch Einlegen einer neuen Batterie (Typ L1016) beendet. Eine entladene Batterie wird auch an der Vermittlungsanlage der Alarmanlage angezeigt (auf der Tastatur, durch den Kommunikator). Die Fernbedienung kann durch Ausschrauben der Schraube im hinteren Teil geöffnet werden.

Benutzte Batterie bitte nicht im Hausmüll entsorgen, sondern an einer Sammelstelle abgeben.

#### **Technische Parameter**

*Versorgung alkalische Batterie Typ L1016 (6,0 V) (Energiequelle Typ C laut EN 50131-6) Typische Batterielebensdauer ca.4Jahre (5 Aktivierungen/Tag) Kommunikationsbereich 868 MHz / 433 MHz Umgebung laut EN 50131-1 II. innere allgemein Arbeitstemperaturbereich -10 bis +40 °C Klassi kation nach EN 50131-1 Stufe 2 Betriebsbedingungen VO-R/10/03.2007-4 Erfüllt die Anforderungen* 

*Kommunikationsreichweite ca. 30 m (direkte Sichtbarkeit) EN 50130-4, EN 55022, EN 60950-1*

C Das Produkt wurde in Übereinstimmung mit den einschlägigen Bestimmungen entwickelt und hergestellt: Anordnung der Regierung Nr. 426/2000 Slg., wenn es nach deren Bestimmung verwendet wird. Das Original der Übereinstimmungserklärung finden Sie auf www.jablotron.com in der Sektion Beratung

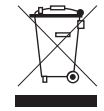

*Bemerkung: Das Produkt, obwohl es keine schädlichen Materialien enthält, bitte nicht im Hausmüll entsorgen, sondern an einer Sammelstelle für Elektronikabfall abgeben. Ausführliche Informationen nden Sie auf www.jablotron.com*

## **Funksender RC-85 (Autozubehör)**

Der Sender RC-85 ist eine Komponente des Alarmsystems OA-SIS 80 der Firma Jablotron Alarms s.r.o.. Er wird im Fahrzeug eingebaut (Versorgungsspannung 12 bis 24V) und kann elektrische Einrichtungen (z.B. Garagentore, Parkschranken usw.) fernsteuern, ähnlich wir die Fernbedienung RC-80.

Der Funksender muss nicht dauergespeist werden und wenn die Spannung angelegt wird, sendet er ein Signal aus. Man kann wählen, ob ein Signal sofort oder erst bei wiederholtem Anlegen der Spannung gesendet wird.

## **Einbau**

Bauen Sie den Funksender im Innenraum des Fahrzeugs (z.B. auf dem Armaturenbrett) ein. Er sollte nicht direkt auf einer Metallfläche installiert werden (dies beeinträchtigt die Funkreichweite). Es wird empfohlen, den Funksender mit Schrauben auf einem Kunststoffteil des Fahrzeugs zu befestigen oder aufzukleben. Die Zuleitungskabel dienen gleichzeitig als Antenne, deshalb sollten sie auf eine Länge von weniger als 30cm verkürzt werden.

## **Verdrahtung**

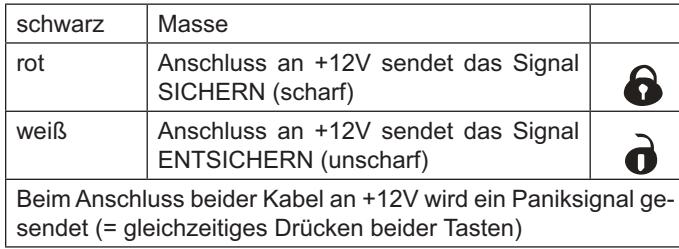

• **Für die Bedienung vom Fahrzeug aus** können die bestehen den Bedienelemente des Fahrzeugs verwendet werden (Lichthupe, Hupe – es wird empfohlen, die Reaktion auf 2 Impulse einzustellen). Alternativ können neue Tasten installiert werden.

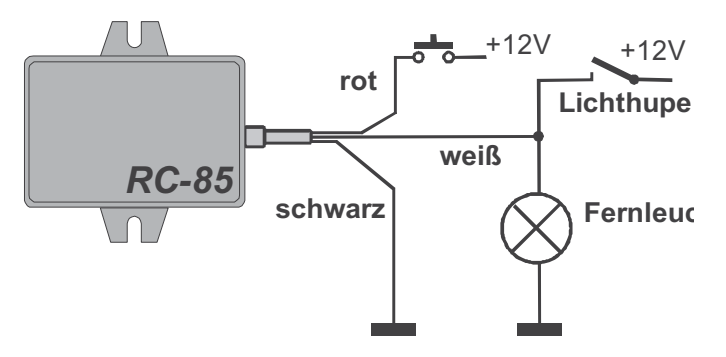

*Beispiel einer Verdrahtung in einem Fahrzeug*

• **Um Alarminformation von einem Fahrzeug in die Zentrale Oasis zu senden**, verbinden Sie das rote und das weiße Kabel mit dem Alarmausgang, an dem während eines Alarms +12V gegeben sind (z.B. dem Sirenenausgang).

 Achtung, dieser Ausgang soll nicht die Autoalarmbetätigung bestätigen (es käme zum unerwünschten Senden des Alarmsignals)

## **Anmeldung des Senders an einem Empfänger**

Das Anmelden eines RC-85 geschieht analog wie bei einer Fernbedienung RC-80. Anstatt die Tasten zu drücken, werden die beiden Kabel an +12V angeschlossen.

## **Bemerkungen zur Funktion des RC-85**

Der RC-85 sendet nur in dem Moment Signale, in dem die Kabel an +12V angeschlossen werden. Für die nächste Aktivierung müssen die Kabel zuerst von den +12V getrennt und dann wieder angeschlossen werden. Die Funktionen der Kabel sind voneinander unabhängig (d.h. wenn ein Kabel dauerhaft an +12V angeschlossen ist, funktioniert das andere immer noch).

**Zum Steuern von Verbrauchern** können die Empfänger UC-82 oder AC-82 verwendet werden (der Sender wird durch das Aktivieren am Empfänger angemeldet – siehe Bedienungsanleitung des entsprechenden Empfängers).

**Zur akustischen Signalisierung** kann die Funktion der drahtlosen Klingel der Sirene JA-80L genutzt werden (die Taste im Fahrzeug wird durch das Aktivieren an der Sirene angemeldet – siehe Bedienungsanleitung der Sirene).

**Um einen Alarm in einem Fahrzeug an ein OASIS Alarmsystem zu melden**, kann der Funksender an der Zentrale JA-80K (oder Empfänger UC-82) angemeldet werden – schließen Sie hierzu im Anmeldemodus des Empfängers die beiden Aktivierungskabel (rot und weiß) an +12V an und lassen Sie sie für ca. 3 Sek. angeschlossen (dies hat den gleichen Effekt als das gleichzeitiges Drücken und Halten der Tasten auf der Fernbedienung).

## **Technische Daten**

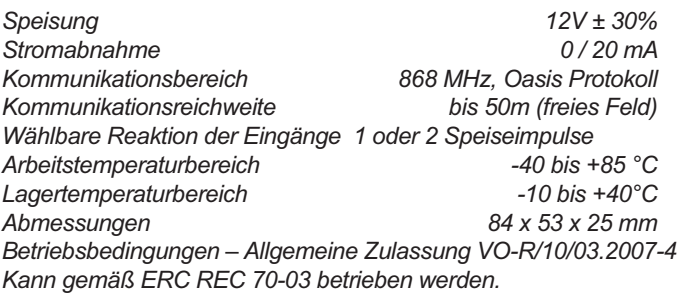

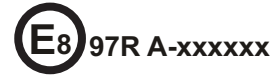

JABLOTRON ALARMS a.s. erklärt hiermit, dass dieses Produkt mit den Grundanforderungen und weiteren entsprechenden Bestimmungen der Richtlinien ECE Regulation No. 97.00, 1995/56/ EC, 1999/5/EC und der RV Nr. 426/2006Slg. übereinstimmt. Das Original der Konformitätserklärung befindet sich in der Sektion Beratung auf www.jablotron.com.

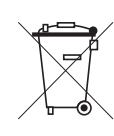

Bemerkung: Das Produkt, obwohl es keine schädlichen Materialien enthält, bitte nicht im Hausmüll entsorgen, sondern an einer Sammelstelle für Elektronikabfall abgeben. Ausführliche Informationen finden Sie auf www.jablotron.com

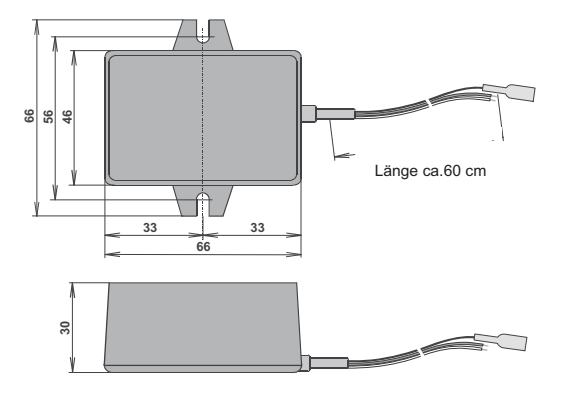

## **RC-87 drahtlose übertragbare Aktivierungstaste**

Das Produkt ist ein Bestandteil des Systems Oasis 80 der Gesellschaft Jablotron Alarms a.s. Es ermöglicht eine Fernaktivierung des Notalarms, bzw. Bedienung der Geräte. Es ist vor allem für Personen bestimmt, um Hilfe herbei zu rufen. Die Taste kommuniziert mittels des drahtlosen Protokolls Oasis und wird batterieversorgt.

Die Taste kann man, ähnlich wie eine Uhr, an der Hand tragen, oder man kann sie als Anhänger aufgehängt am Hals tragen (eine passende Band ist beigepackt). **Vorsicht, wenn die Taste auf dem Hals getragen wird, muss dieses Band eine mechanische Sicherung haben, welche es bei einer Belastung von 40N oder mehr auseinander trennt**.

#### **Zuordnung der Taste zur Zentrale Oasis**

Die Taste kann man in die Zentrale als Melder des Notalarmes anlernen. Vorgehensweise:

- 1. Die Zentrale in den Servicemodus umschalten und die Taste 1 drücken (es wird der Lernmodus eingeschaltet), durch die Pfeiltasten kann man die geforderte Adresse auswählen.
- 2. Die Taste so lange gedrückt halten, bis die Meldeleuchte blinkt.
- Die Taste wird auf die gewählte Adresse angelernt
- 4. Den Lernmodus durch die Taste # beenden.

Die Natur-Reaktion der Taste ist der Panikalarm. Durch das Einstellen in der Zentrale kann die Reaktion verändert werden.

Die Taste kann man auch durch Einlegen der Batterie anlernen (Punkt 2)

#### **Funktionen der Taste**

Werksseitig ist die Taste so eingestellt, dass sie nach dem Drücken zu piepen und zu blinken anfängt. Somit signalisiert sie, dass bald eine Alarminformation abgesandt wird. Wenn die Taste innerhalb von 5s erneut gedrückt wird, wird die Aktivierung aufgehoben. Wenn die Aktivierung nicht aufgehoben wird, wird das Signal nach dem Verlauf von 5s abgeschickt. Dank dieser Funktion kann eine versehentliche Aktivierung aufgehoben werden.

#### **Eine andere Funktion der Taste, kann man folgend anwählen:**

- 1. Die Taste öffnen (durch lösen der 4 Schrauben von unten) und Elektronikmodul herausnehmen.
- 2. Die Batterie aus dem Halter lösen (kann mittels einen schmalen Gegenstandes heraus geschoben werden) und 15s warten
- 3. Die Aktivierungstaste drücken und halten, und der zweiten Hand die Batterie einschieben. Die Taste so lange halten, bis ein Piepton ausgegeben wird (ca. 2s). Die Anzahl der Pieptöne (1, 2 oder 3) meldet, welcher Modus gewählt wurde – siehe weiter)

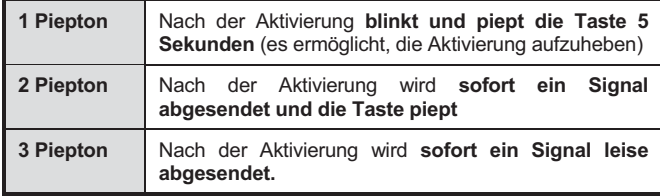

Durch die Wiederholung des Punktes 2 und 3 die gewünschte Funktion anwählen und die Taste wieder zusammenbauen. Die eingestellte Funktion verändert sich bei dem gewöhnlichen Batterieaustausch nicht (sie kann nur auf die o.a. Vorgehensweise verändern).

### **Testen der Nottaste**

Die Zentrale Oasis ermöglicht, im Servicemodus das Signal der angelernten Taste zu kontrollieren und dessen Qualität zu messen.

#### **Benutzen der Taste gemeinsam mit anderen Produkten**

Die Taste kann auch mit anderen Produkten von Jablotron benutzt werden, welche durch das Protokoll Oasis kommunizieren (z.B. Alarmsirene JA-80L, Relaisempfänger der Reihe UC-8x und AC-8x). Details über dem Einlernen finden Sie im Handbuch des entsprechenden **Produktes** 

Die Taste RC-87 sendet beim Drücken ein ähnliches Signal, wie der drahtlose Schlüsselanhänger RC-80 beim Drücken beider Tasten gleichzeitig.

Die Taste kann in mehrere Empfangsgeräte gleichzeitig eingelernt sein (z.B. kann bei der Aktivierung des Alarmes das Licht angemacht werden usw.)

#### **Batterieaustausch in der Taste**

 Die Taste kontrolliert laufend den Batteriezustand. Falls die Batterie fast entladen ist, übergibt die Taste eine Information an die Zentrale, die den Benutzer informiert. Die sich nähernde Batterieentladung wird auch durch kurzes Blinken der Meldeleuchte ,3x) jede 5 Minuten signalisiert. Es wird empfohlen, die Batterie baldmöglichst auszutauschen. Die Taste kann nach dem Herausdrehen der 4 Schrauben aus der Unterseite geöffnet werden. Wir empfehlen, den Batterieaustausch vom Servicetechniker durchführen zu lassen

 *Gebrauchte Batterien bitte nicht im Hausmüll entsorgen, sondern an einer Sammelstelle abgeben.* 

#### **Technische Parameter**

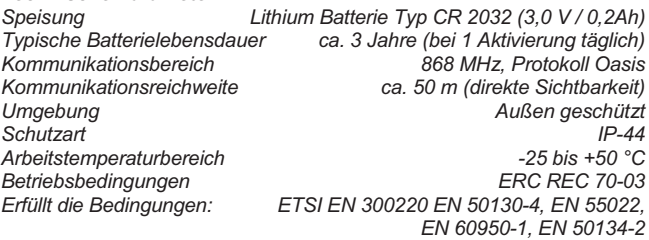

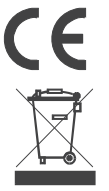

JABLOTRON ALARMS a.s. erklärt hiermit, dass dieses Produkt RC-87 mit den Grundanforderungen und weiteren betreffenden Bestimmungen der Richtlinie 1999/5/ES übereinstimmt. Das Original der Konformitätserklärung finden Sie auf www.jablotron.com in der Sektion Beratung. **Bemerkung:** Das Produkt, obwohl es keine schädlichen Materialien enthält, bitte nicht im Hausmüll entsorgen, sondern an einer Sammelstelle für Elektronikabfall abgeben. Ausführliche Informationen finden Sie auf www.jablotron.com.

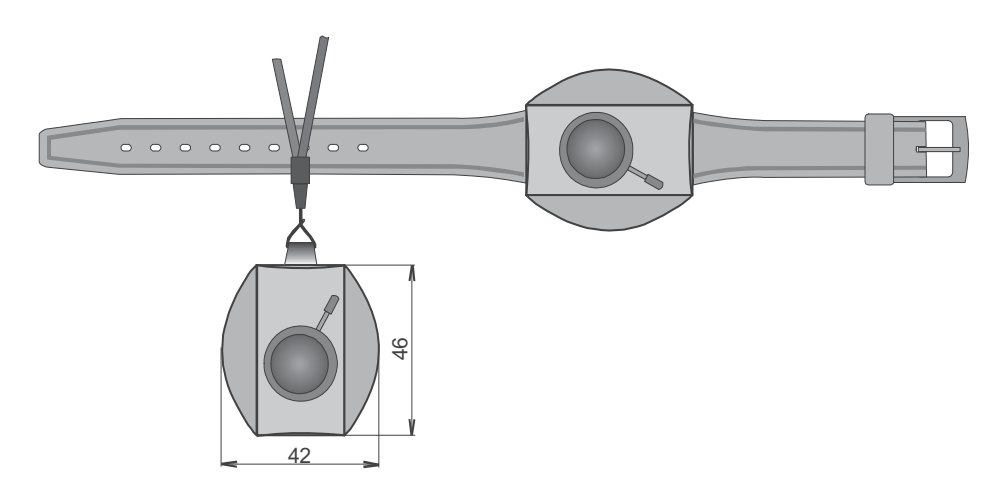

## **Drahtlose Wandtaste RC-88**

Das Produkt ist eine Komponente des Alarmsystems Oasis 80 der Firma Jablotron Alarms a.s. Es ermöglicht:

- x Panikalarm auszulösen
- x elektrische Verbraucher fern zu steuern
- Türklingel zu aktivieren
- x Alarmsystem zu steuern

Die Taste kommuniziert über das Protokoll Oasis und wird batterieversorgt

#### **Installation**

Soll das Produkt als Paniktaste verwendet werden, so muss es immer mit dem unteren Kunststoffteil montiert werden, und die Sabotagekontakte müssen eingeschaltet sein.

Die Taste bitte nicht auf Metallobjekte montieren (diese können die Arbeitsreichweite negativ beeinflussen).

- Die bewegliche Abdeckung entfernen (seitlich, mit Hilfe eines).
- Durch Drücken der 4 Laschen an den Ecken den unteren Kunststoffteil lösen
- Den unteren Kunststoffteil an der gewünschten Stelle montieren.
- In den installierten unteren Kunststoffteil den Teil mit Elektronik einrasten (der Sabotagekontakt sollte durch das Loch im Kunststoffteil an der Montagestelle gegen die Wand drücken).
- x Mit Hilfe der DIP-Schalter die Funktion einstellen (wie u.a.).
- Die Funktaste RC-88 gemäß der entsprechenden Bedienungsanleitung an ihrem Empfänger oder ihrer Zentrale anmelden.
- Die obere bewegliche Tastenabdeckung verschließen.

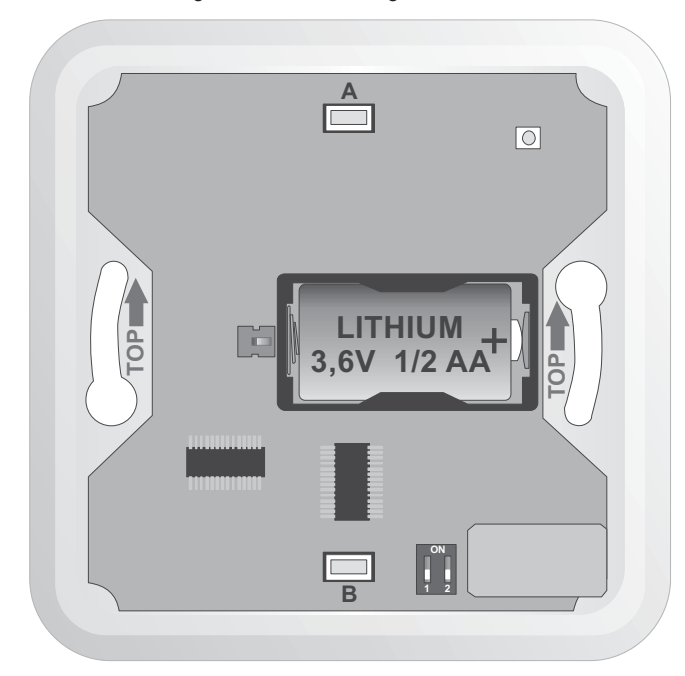

#### **Einstellumschalter**

Stellen Sie die DIP-Schalter 1 und 2 folgendermaßen ein, bevor Sie die Abdeckung schließen:

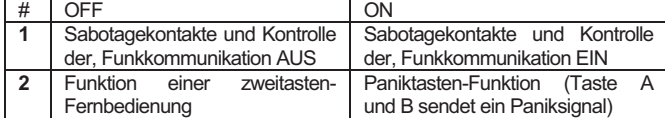

#### **Verwenden der Funktaste gemeinsam mit der Zentrale Oasis JA-80K**

Bei Verwendung mit einer Zentrale sollten die Sabotagekontakte und die Kontrolle der Funkkommunikation in der Taste eingeschaltet sein (DIP-Schalter # 1 in Position ON).

1. Die Zentrale in den Servicemodus umschalten und die Taste 1 drücken (es wird der Lernmodus gewählt und die gewünschte Adresse kann mit Hilfe der Pfeiltasten ausgewählt werden).

- 2. Eine Batterie in die RC-88 einlegen damit wird Anmeldung aktiviert.
- 3. Der Lernvorgang wird durch Drücken der Taste "#" beendet.

Steht der **DIP-Schalter Nr. 2 auf OFF,** so wird die natürliche Reaktion der Zentrale auf das Drücken der **Taste A die Scharfschaltung** und auf das Drücken der **Taste B die Unscharfschaltung** sein. Ist eine andere Reaktion in der Zentrale eingestellt, so ist sie nur für die Taste A gültig.

Steht der **DIP-Schalter Nr. 2 auf ON**, so wird die natürliche Reaktion der Zentrale auf das Drücken der Taste A oder B ein **Panikalarm sein** Ist eine andere Reaktion in der Zentrale eingestellt, so ist sie für die beiden Tasten (A und B) aültia

#### **Testen der Tastenfunktion mittels der Zentrale**

Die Zentrale Oasis ermöglicht, im Servicemodus das Signal der angemeldeten Taste zu kontrollieren und die Signalqualität zu messen.

#### **Verwendung der RC-88 als Türklingel**

Soll die RC-88 als drahtlose Türklingel gemeinsam mit einer Innensirene JA-80L verwendet werden, müssen die beiden DIP-Schalter (Nr.1 und 2) auf der Position OFF stehen. Die Anmeldung an den Empfänger ist in der Bedienungsanleitung der JA-80L beschrieben. Jede Taste wird separat angemeldet.

#### **Verwenden der RC-88 zur Steuerung elektrischer Geräte**

Die RC-88 kann mit Hilfe der Empfängermodule der Serien UC-8x und AC-8x auch zur Steuerung elektrischer Geräte verwendet werden. Es wird empfohlen, für diese Anwendungen die DIP-Schalter (Nr.1 und Nr.2) auf OFF zu stellen. Die Einzelheiten betr. Anmeldung finden Sie im Handbuch des entsprechenden Empfängers.

Die RC-88 kann an mehreren Empfängern gleichzeitig angemeldet werden.

#### **Batterieaustausch**

Wird die Funktaste gemeinsam mit einer OASIS Zentrale verwendet, kontrolliert das System den Batteriezustand, und falls diese fast entladen ist, informiert es den Benutzer (ggf. auch den Servicetechniker). Die Taste funktioniert weiter, es wird aber empfohlen, die Batterie innerhalb von 2 Wochen auszutauschen. Der Batterieaustausch wird vom Techniker im Servicemodus der Zentrale durchgeführt.

In anderen Anwendungen die Batterie in dem Falle austauschen, wenn die Taste nicht mehr funktioniert.

Nach dem Batterieaustausch die Tastenfunktion testen.

*Gebrauchte Batterien bitte nicht im Hausmüll entsorgen, sondern an einer Sammelstelle abgeben.* 

#### **Technische Daten**

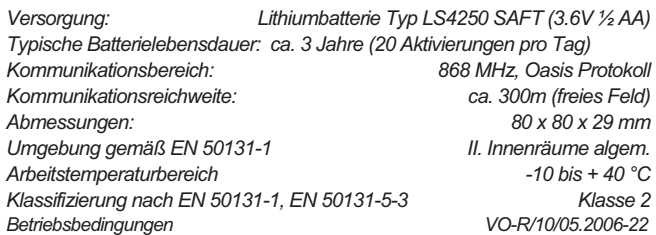

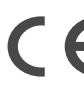

*Das Produkt wurde in Übereinstimmung mit den einschlägigen Bestimmungen entwickelt und hergestellt: Anordnung der Regierung Nr. 426/2000 Slg., wenn der Detektor nach deren Bestimmung verwendet wird. Das Original der Übereinstimmungserklärung finden Sie auf www.jablotron.com in der Sektion Beratung.* 

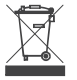

*Bemerkung: Das Produkt, obwohl es keine schädlichen Materialien enthält, bitte nicht im Hausmüll entsorgen, sondern an einer Sammelstelle für Elektronikabfall abgeben. Ausführliche Informationen finden Sie auf www.jablotron.com*

## **Funktaste RC-89**

Das Produkt ist eine Komponente des Alarmsystems Oasis 80 der Firma Jablotron Alarms a.s. Es ermöglicht, die Funk-Türklingel fern zu aktivieren, Panikalarm auszulösen oder elektrische Verbraucher zu steuern. Die Taste kommuniziert über das Protokoll Oasis und wird batterieversorgt.

#### **Installation**

Die Taste bitte nicht auf Metallobjekte montieren (diese können die Arbeitsreichweite negativ beeinflussen).

- Die transparente Abdeckung öffnen (siehe Abbildung)
- Die Schraube unter dieser Abdeckung herausdrehen
- Durch Drücken auf die gelöste Schraube die hintere Tastenabdeckung herausschieben.
- Die hintere Abdeckung am gewünschten Montageort befestigen.
- Die Taste auf die hintere Abdeckung montieren.
- Das Namensschild beschriften und die Abdeckung einrasten lassen.
- Die Zuordnung der Taste nach der Betriebsanleitung des Empfängers (der Zentrale) durchführen.

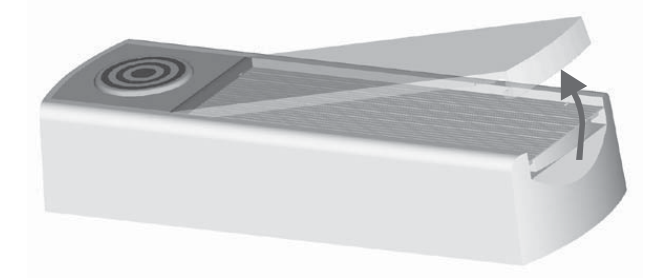

#### **Verwendung der RC-89 als Türklingel**

Soll die RC-89 als Funk-Türklingel eingesetzt werden, so muss sie wie folgt an dem Empfänger JA-80L angemeldet werden:

- 1. Den Empfänger in die Steckdose stecken.
- 2. Sobald die Tastenmeldeleuchte aufleuchtet, die Taste am Empfänger drücken und gedrückt halten, bis ein Piepton ertönt und die Meldeleuchte zu blinken anfängt (Lernmodus).
- 3. Die Funktaste RC-89 drücken es ertönt ein Klingelton (durch wiederholtes Drücken der Taste können Sie eine der 8 verschiedenen Melodien auswählen).
- 4. Um den Lernmodus zu verlassen, die Taste am Empfänger drücken (deren Meldeleuchte erlischt).

#### **Verwendung der Taste als Paniktaste**

Die Taste kann wie folgt an einer Oasis Zentrale als Paniktaste angemeldet werden:

- 1. Die Zentrale in den Servicemodus umschalten und die Taste 1 drücken (um in den Anmeldemodus zu gelangen). Mit Hilfe der Pfeiltasten kann die gewünschte Adresse ausgewählt werden.
- 2. Die Taste so lange gedrückt halten, bis die Tastenmeldeleuchte dreimal blinkt.
- 3. Die Taste wird auf die gewählte Adresse angemeldet.
- 4.Den Lernmodus mit der Taste # beenden.

#### Hinweise:

- Die natürliche Reaktion der Taste ist der Panikalarm. Durch Einstellung in der Zentrale kann die Reaktion geändert werden.
- Die Taste erkennt nicht den Abriss aus der Montagestelle, meldet dem System nicht den Batteriezustand und überprüft die Verbindung mit der Zentrale nicht. Nach EU-Richtlinien kann die RC-89 nur als tragbare Paniktaste verwendet werden - sie sollte nicht dauerhaft montiert werden. Wird eine dauerhaft befestigte Paniktaste mit den o.a. Eigenschaften benötigt, bitte die Ausführung RC-88 im Panikmelder-Regime verwenden.

• Außer dem Halten der gedrückten Taste kann die Taste auch durch das Einsetzen deren Batterie an einer Zentrale angemeldet werden.

#### **Testen der Paniktaste**

Die Zentrale Oasis ermöglicht, im Servicemodus das Signal der angemeldeten Taste zu kontrollieren und die Signalqualität zu messen.

#### **Verwendung der Taste gemeinsam mit anderen Produkten**

Die Taste kann gemeinsam mit anderen Produkten der Firma Jablotron Alarms a.s., die über das Oasis Protokoll kommunizieren (z.B. Relaisempfänger der Reihe UC-8x und AC-8x). Details betr. Die Anmeldeweise siehe Handbücher der einzelnen Produkte.

Die Taste RC-89 sendet beim Drücken ein gleiches Signal, wie die drahtlose Fernbedienung RC-80 beim Drücken beider Tasten gleichzeitig.

Die Taste kann an mehreren Empfängern gleichzeitig angemeldet werden (wenn z.B. jemand an der Tür klingelt, kann der Empfänger AC-8x das Licht im Hause für 2 Minuten anmachen u.ä.).

### **Batterieaustausch**

Wenn die Taste nicht mehr ordnungsgemäß funktioniert, muss die Batterie ersetzt werden. Um das Gehäuse zu öffnen, muss die unter dem Namenschild angebrachte Schraube herausgedreht werden.

*Gebrauchte Batterien bitte nicht im Hausmüll entsorgen, sondern an einer Sammelstelle abgeben.* 

#### **Schutzdach**

Zum Lieferumfang der taste gehört auch ein Schutzdach, welches die Taste vor den Witterungseinflüssen schützt. Die Montage wird durch Einlegen der Taste mit den Arretierbolzen in die Öffnungen im Dach, danach werden die beiden Teile gemeinsam durch ihre Montageöffnungen an die Wand angeschraubt.

Der Manipulation mit der transparenten Abdeckung muss erhöhte Vorsicht gewidmet werden. Falls es nötig ist, die Abdeckung abzunehmen, ist es empfehlenswert, einen Instrument unter den herausragenden Teil der Abdeckung einschieben und diese anzuheben.

#### **Technische Daten**

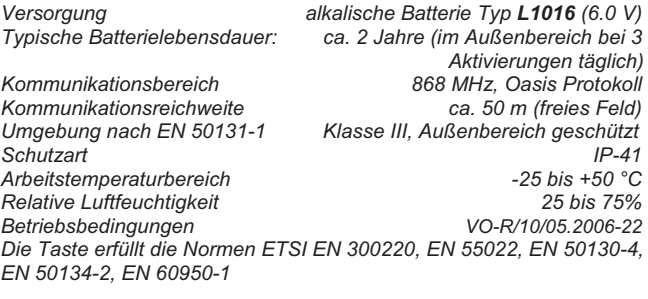

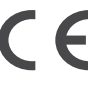

Das Produkt wurde in Übereinstimmung mit den einschlägigen Bestimmungen entwickelt und hergestellt: Anordnung der Regierung Nr. 426/2000 Slg., wenn es nach deren Bestimmung verwendet wird. Das Original der Übereinstimmungserklärung finden Sie auf www.jablotron.com in der Sektion **Beratung** 

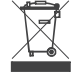

*Bemerkung: Das Produkt, obwohl es keine schädlichen Materialien*  enthält, bitte nicht im Hausmüll entsorgen, sondern an einer *Sammelstelle für Elektronikabfall abgeben. Ausführliche Informationen finden Sie auf www.jablotron.com*

## **Drahtloser Relaismodul UC-82**

Gültig ab Version SW HT62002b3, HW HT11201

Das Produkt ist eine Komponente des Alarmsystems OASIS JA-80 der Firma Jablotron Alarms a.s. und verfügt über zwei funkgesteuerte Relais. Die Speisung erfolgt durch eine externe Spannungsquelle 12V DC und kann folgendermaßen benutzt werden:

- Für den drahtlosen Ausgang der Signale PGX und PGY der Zentrale JA-80K
- x Fernsteuern von Geräten mit Hilfe von RC-8x Fernbedienungen
- x Signalempfang aus Funkmeldern JA-8x

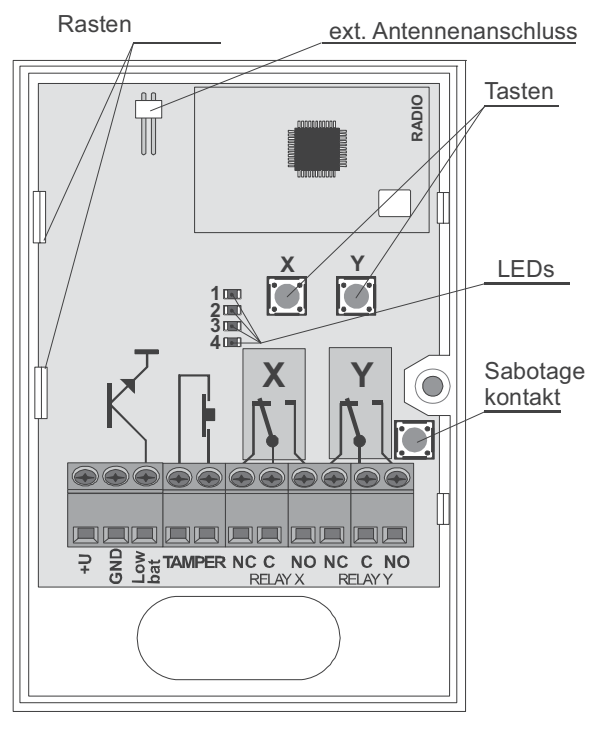

### **Installation**

Das Produkt soll von einem geschulten Techniker mit gültigem Herstellerzertifikat montiert werden. Öffnen Sie das Gehäuse und nehmen Sie die Platine heraus (2 federnde Rasten). Montieren Sie den Kunststoffteil an der gewünschten Stelle, setzen Sie die Platine wieder hinein, schließen Sie die Kabel an, und melden Sie die gewünschten Peripherien an.

Dort, wo die interne Antenne des Moduls keinen genügenden Empfang hat, kann eine externe Antenne (Typ AN-80, AN-81), angeschlossen in den entsprechenden Antennestecker, verwendet werden.

#### **Klemmleiste**

**+U, GND** Stromversorgung, 10 bis 14V DC, Ruhestromabnahme ca. 20mA

- **Low bat** Ausgang für die Anzeige bei schwacher Batterie, schaltet auf Masse (max. 100mA/24V)
- **TAMPER** Gehäusekontakt, öffnet durch Öffnung des Gehäuses (max. 100mA/24V)
- **NC, C, NO** Umschaltkontakte der Ausgangsrelais X und Y, NC=Öffnungskontakt, NO=Schaltkontakt, C=beweglich (max. 2A/24V DC oder 2A/120V AC)

### **Anmelden von Sendern**

Die Relais X und Y sind voneinander unabhängig. Mit Hilfe der Anmeldetasten X und Y können an jedem der beiden Relais Sender angemeldet werden (Jablotron, Reihe Oasis). Mittels Tasten kann man zwischen 4 verschiedenen Anmeldemodi (1 bis 4, siehe Tabelle unten) blättern. Die Reaktion eines Relais auf ein Signal aus dem Sender hängt davon ab, in welchem Anmeldemodus die Komponente angemeldet wurde.

### **Anmeldevorgang**

- Je nachdem, ob der Sender am Relais X oder Y angemeldet werden soll, die **Taste X oder Y** verwenden.
- x Durch Tastendruck den **Anmeldemodus 1 bis 4 auswählen** (dieser wird durch Blinken der entsprechenden LED 1 bis 4 angezeigt).
- x Während die Meldeleuchte blinkt, den **Sender aktivieren**:
	- o **Fernbedienung** –Tastendruck
	- o **Detektor**  Anschließen der Batterie (wenn sie bereits angeschlossen wurde, nach dem Herausnehmen ca 10s abwarten oder den Sabotageschalter des Detektors drücken)
	- o **PG- Ausgang der Zentrale**  durch Eingabe von 299 im Servicemodus der Zentrale
- x **Die Anmeldung wird durch Blinken aller Meldeleuchten bestätigt** und der Anmeldevorgang wird beendet.
- x Wurde **innerhalb von 10 Sekunden** kein Anmeldesignal empfangen, wird der Anmeldevorgang automatisch beendet.
- x Falls eine **weitere Komponente** am Relais **angemeldet** werden soll, den oben genannten Anmeldevorgang wiederholen.

Hinweise:

- x *Meldet sich eine Komponente nicht an, so ist sie entweder zu weit vom Empfänger entfernt oder ist am Relais bereits eine andere Peripherie angemeldet, mit der die erste Komponente nicht kombiniert werden kann (siehe Tabelle), oder wurde die maximal mögliche Anzahl der am Relais angelernten Komponenten überschritten.*
- x *Die Komponenten können für dieselben Funktionen angemeldet*  werden, oder es können die Funktionen verschieden kombiniert *werden.*
- x *Das Relais führt immer den zuletzt erhaltenen Befehl aus (wenn z.B. das Relais dauerhaft angezogen ist und ein Signal für einen Puls von 2 Minuten erhält, so bleibt das Relais für weitere 2 Minuten angezogen und danach fällt es ab).*

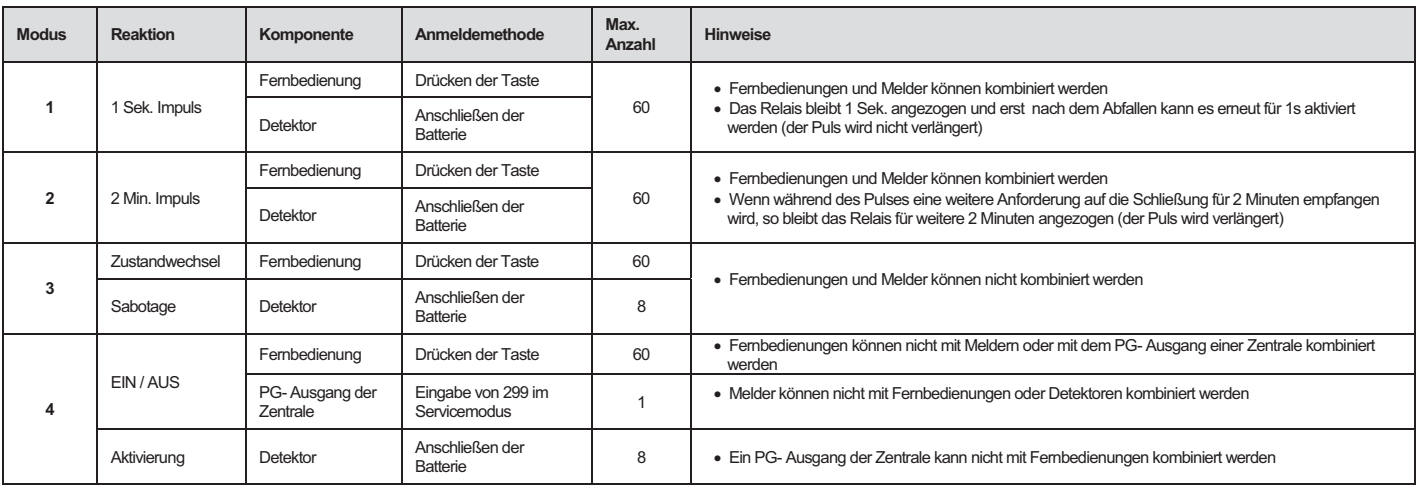

- x *Jeder Sender (Fernbedienung, Detektor, Zentrale, etc.) kann an einer beliebigen Anzahl Empfänger angemeldet werden.*
- x *Die Komponenten werden an einem permanenten Speicher angemeldet, so dass der Modul sie nicht verliert, wenn seine Stromzufuhr unterbrochen wird.*

### **Verwendung mit RC-8x Fernsteuerungen**

- x **Bis zu 60 Fernbedienungen** können **an jedem Relais** angemeldet werden (an beide Relais insgesamt bis120).
- x Für die **Steuerung von Garagentorantrieben** (oder Parkschranken) eignet sich am besten das Regime Nr.1 (1 Sek. Puls) – das Relais wird in den Pulseingang der Torsteuerung angeschlossen.

### **Verwendung mit JA-8x Detektoren**

- x Die Detektoren können mit einer Pulsreaktion in den Modus 1 und 2 angemeldet werden (bis zu 60 Melder an jedem Relais). Der Modus Nr.2 eignet sich vor allem zur **automatischen Licht- oder Lüfterschaltung** etc.
- x Wird ein Detektor **im Modus Nr. 3 angemeldet**, so wird das Relais aktiv, sobald der **Sabotageschalter** des Detektors (eines der angemeldeten) aktiv wird. In diesem Modus können max. 8 Detektoren an einem einzigen Relais angemeldet werden. Außer Detektoren können keine anderen Komponenten angemeldet werden.
- x **Ist ein Detektor in Modus Nr.4 angemeldet,** so wird das Relais aktiv, sobald der **Sensor des Detektors** (eines der angemeldeten) aktiv wird. In diesem Modus können max. 8 Detektoren an einem einzigen Relais angemeldet werden. Außer Detektoren können keine anderen Komponenten angemeldet werden.
- x Der Ausgang **Low bat** signalisiert eine **entladene Batterie** in einem der Detektoren.

**Um ein existierendes verdrahtetes Alarmsystem mit Funkmeldern zu erweitern** – melden Sie den Detektor (die Detektoren) im Modus 4 am Relais X und noch einmal im Modus 3 am Relais Y an. Auf diese Weise funktioniert dann das Relais X als Alarmausgang, das Relais Y als Sabotageausgang und der Anschluss Low bat zeigt eine niedrige Batteriespannung an. Auf diese Weise können am UC-82 bis zu 8 Detektoren angemeldet werden. Die Aktivierung beliebigen Detektors aktiviert dann den zugehörigen Ausgang.

### **Verwendung des UC-82 mit PG- Ausgängen der Zentrale**

- x Ist die **Zentrale am Relais X** angemeldet (in Modus 4 durch Eingabe der Sequenz 299) dann funktioniert das Relais X als **PGX**- Ausgang der Zentrale.
- x Ist die **Zentrale am Relais Y** angemeldet (in Modus 4 durch Eingabe der Sequenz 299) dann funktioniert das Relais Y als **PGY** -Ausgang der Zentrale.
- x Nur ein **PG- Ausgang der Zentrale** kann an jedem Relais angemeldet werden**.** An einem Relais, das bereits mit einem PG-

Ausgang der Zentrale belegt ist, können keine anderen Sender angemeldet werden.

### **Reset des Relais**

Die beiden Relais sind werksseitig resetiert (d.h. an beiden Relais sind keine Sender angemeldet). Um einen Reset aller angemeldeten Sender vorzunehmen bitte folgendermaßen vorgehen:

- Mittels Taste X (oder Y) die Meldeleuchte mit der hochmöglichsten Zahl aufblinken (4, falls nicht möglich, dann 3).
- Dieselbe Taste X (oder Y) erneut drücken und für ca 4s halten, bis alle Meldeleuchten kurz blinken – danach loslassen.

## **Technische Daten**

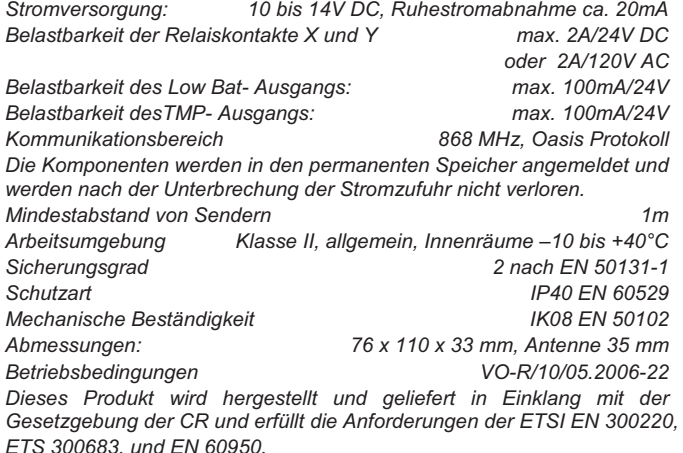

Das Produkt wurde entwickelt und hergestellt in Übereinstimmung mit den einschlägigen Bestimmungen: Anordnung der Regierung Nr. 426/2000 Slg., 190/2002Slg., wenn es nach deren Bestimmung verwendet wird. Das Original der Übereinstimmungserklärung finden Sie auf www.jablotron.com in der Sektion Beratung.

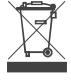

*Bemerkung: Das Produkt, obwohl es keine schädlichen Materialien enthält, bitte nicht im Hausmüll entsorgen, sondern an einer Sammelstelle für Elektronikabfall abgeben. Ausführliche Informationen finden Sie auf www.jablotron.com*

## **Funk- Kraftrelaismodul AC-82**

Das Produkt ist eine Komponente des Alarmsystems OASIS JA-80 der Firma Jablotron Alarms a.s. und verfügt über zwei funkgesteuerte Relais. Die Speisung erfolgt durch eine externe Spannungsquelle 12V DC und kann folgendermaßen benutzt werden:

- x Für den drahtlosen Ausgang der Signale PGX und PGY der Zentrale JA-80K
- Fernsteuern von Geräten mit Hilfe von RC-8x Fernbedienungen
- x Signalempfang aus Funkmeldern JA-8x
- x Relaisausgang für TP-8x Funkthermostate

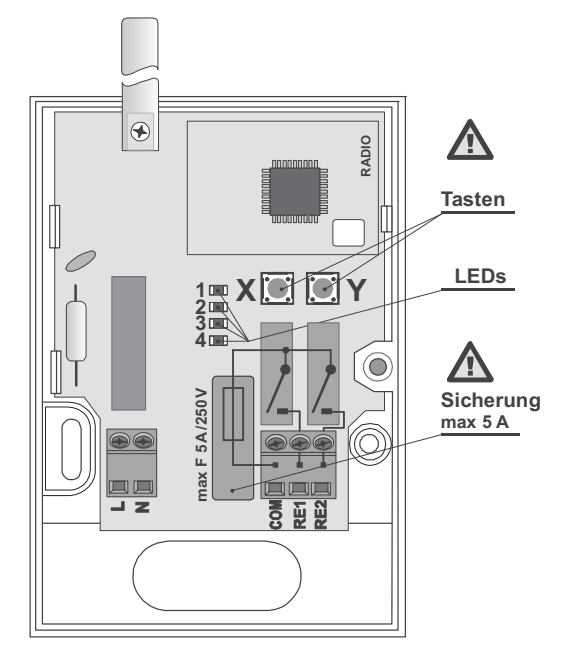

#### **Installation**

Das Produkt darf nur von einer Person mit entsprechender elektrotechnischer Qualifizierung installiert werden. Das Produkt soll von einem geschulten Techniker mit gültigem Herstellerzertifikat montiert werden. **Warnung: Die Elektronik ist mit der Netzstromversorgung galvanisch verbunden.** 

Das Gehäuse abschrauben, die Platine (2 federnde Rasten) herausnehmen. Dek Kunststoffteil an die gewünschte Stelle montieren und die Platine wieder hineinstecken. Zuleitungskabel anschließen und die gewünschten Peripherien anmelden

#### **Klemmleiste**

- **L,N** Speisung 230V AC/50Hz
- **COM** Gemeinsamer Anschluss für die Schaltrelaiskontakte gesichert durch eine 5A Sicherung
- **RE1** Schließer-Relaiskontakt X
- **RE2** Schließer-Relaiskontakt Y

#### **Anmelden von Sendern am Modul**

Die Relais X und Y sind voneinander unabhängig. OASIS- Komponenten mit Sendern können mit Hilfe der Anmeldetasten X und Y an jedem von beiden angemeldet werden. Jedes Relais bietet 4 verschiedene Jedes Relais bietet 4 verschiedene Anmeldemodi (1 bis 4, siehe Tabelle). Die Reaktion eines Relais auf ein Signal aus dem Sender hängt davon ab, in welchem Anmeldemodus die Komponente angemeldet wurde.

#### **Anmeldevorgang**

- Je nachdem, ob der Sender am Relais X oder Y angemeldet werden soll. die **Taste X oder Y** verwenden.
- x Durch Tastendruck den **Anmeldemodus 1 bis 4 auswählen** (dieser wird durch Blinken der entsprechenden LED 1 bis 4 angezeigt).- die Taste mit einem sicheren isolierten Werkzeug betätigen
- x Während die Meldeleuchte blinkt, den **Sender aktivieren**:
	- o **Fernbedienung** –Tastendruck
	- o **Detektor**  Anschließen der Batterie (wenn sie bereits angeschlossen wurde, nach dem Herausnehmen ca 10s abwarten oder den Sabotageschalter des Detektors drücken)
	- o **PG- Ausgang der Zentrale**  durch Eingabe von 299 im Servicemodus der Zentrale
- x **Die Anmeldung wird durch Blinken aller Meldeleuchten bestätigt** und der Anmeldevorgang wird beendet.
- x Wurde **innerhalb von 10 Sekunden** kein Anmeldesignal empfangen, wird der Anmeldevorgang automatisch beendet.
- x Falls eine **weitere Komponente** am Relais **angemeldet** werden soll, den oben genannten Anmeldevorgang wiederholen..

#### Hinweise:

- x Meldet sich eine Komponente nicht an, so ist sie entweder zu weit vom Empfänger entfernt oder ist am Relais bereits eine andere Peripherie angemeldet, mit der die erste Komponente nicht kombiniert werden kann (siehe Tabelle), oder wurde die maximal mögliche Anzahl der am Relais angelernten Komponenten überschritten.
- Die Komponenten können für dieselben Funktionen angemeldet werden, oder es können die Funktionen verschieden kombiniert werden.
- x Das Relais führt immer den zuletzt erhaltenen Befehl aus (wenn z.B. das Relais dauerhaft angezogen ist und ein Signal für einen Puls von 2 Minuten erhält, so bleibt das Relais für weitere 2 Minuten angezogen und danach fällt es ab).
- Jeder Sender (Fernbedienung, Melder, Zentrale, etc.) kann an einer unbegrenzten Anzahl verschiedener Empfänger angemeldet werden.

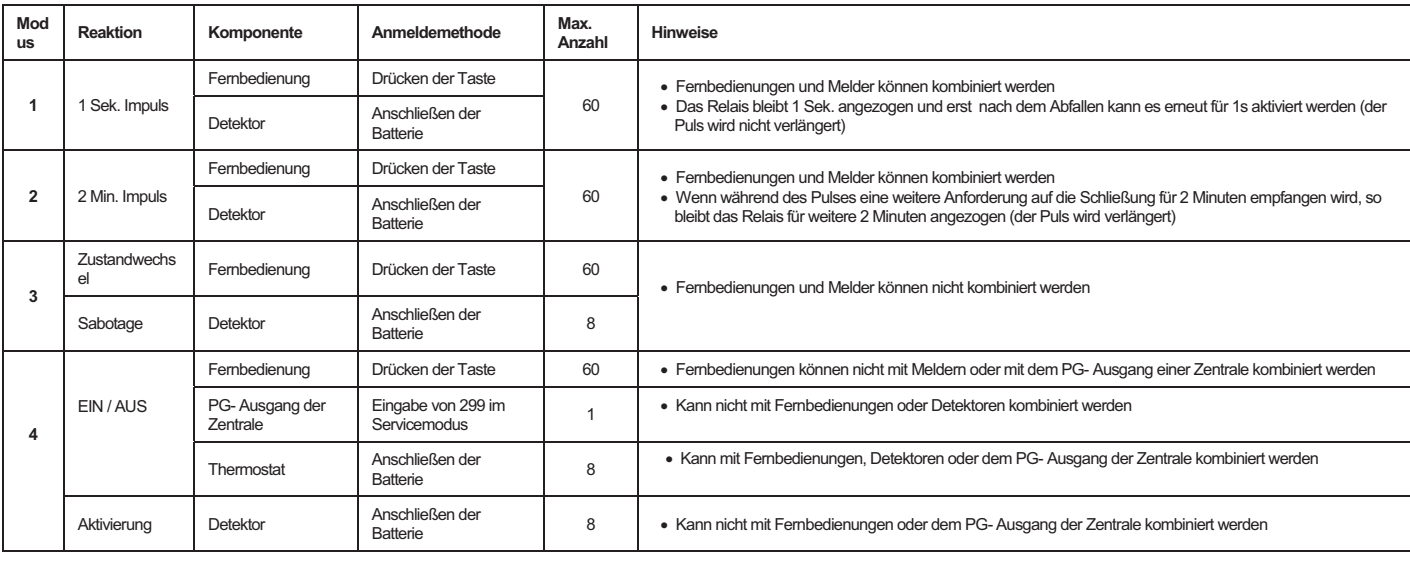

Die Komponenten werden an einem permanenten Speicher angemeldet, so dass der Modul sie nicht verliert, wenn seine Stromzufuhr unterbrochen wird.

#### **Verwendung mit RC-8x Fernsteuerungen**

- x **Bis zu 60 Fernbedienungen** können **an jedem Relais** angemeldet werden (an beide Relais insgesamt bis 120).
- x Für die **Steuerung von Garagentorantrieben** (oder Parkschranken) eignet sich am besten das Regime Nr.1 (1 Sek. Puls) – das Relais wird in den Pulseingang der Torsteuerung angeschlossen.

#### **Verwendung mit JA-8x Detektoren**

- Die Detektoren können mit einer Pulsreaktion in den Modus 1 und 2 angemeldet werden (bis zu 60 Melder an jedem Relais). Der Modus Nr.2 eignet sich vor allem zur **automatischen Licht- oder Lüfterschaltung**  etc.
- x Wird ein Detektor **im Modus Nr. 3** angemeldet, so wird das Relais angezogen, sobald der **Sabotageschalter** des Detektors (eines der angemeldeten) aktiv wird. In diesem Modus können max. 8 Detektoren an einem einzigen Relais angemeldet werden. Außer Detektoren können keine anderen Komponenten angemeldet werden.
- x Ist **derselbe Melder in Modus 3 auf einem Relais und in Modus 4 auf dem zweiten Relais Y angemeldet,** so funktioniert das **erste Relais als ein Sabotageausgang** und das **zweite als Alarmausgang** des **Detektors**

#### **Verwendung mit den PG- Ausgängen der Zentrale Oasis**

- x Ist **die Zentrale am Relais X angemeldet** (in Modus 4 durch Eingabe von 299) dann funktioniert das Relais X als **PGX**- Ausgang der Zentrale**.**
- x Ist **die Zentrale am Relais Y angemeldet** (in Modus 4 durch Eingabe von 299) dann funktioniert das Relais X als **PGY**- Ausgang der Zentrale**.**
- x Nur ein **PG- Ausgang der Zentrale** kann an jedem Relais angemeldet werden**.** An einem Relais, das bereits mit einem PG- Ausgang der Zentrale belegt ist, können keine anderen Sender angemeldet werden (außer der Verwendung mit einem Thermostat).

#### **Verwendung mit Thermostaten TP-8x**

- x Wird ein **Thermostat an einem Relais angemeldet** (in Modus 4 durch den Batterieanschluss), so kann dieses Relais zur Steuerung der Heizung (EIN/AUS) in Abhängigkeit von den Thermostatsignalen verwendet werden.
- x Das Anmelden eines Thermostats am Relais X wird durch **LED 1**  angezeigt, **für Relais Y** durch **LED 3**.
- x **Bis zu 8 Thermostate** können an jedem Relais angemeldet werden. Ein Relais schaltet, sobald wenigstens einer der Thermostate anzeigt, dass die Heizung eingeschaltet werden muss.
- x **Andere Komponenten können mit einem Thermostat kombiniert** und am gleichen Relais angemeldet werden (bis zu 8 Komponenten, einschließlich Thermostat). Die am Thermostat angemeldeten Komponenten ermöglichen die Wahl, ob das Relais auf das Signal "Heizung EIN (auf die Solltemperatur)" des Thermostats reagieren soll, oder ob es nur auf das Signal "Frostschutz" reagieren und die Signale "Heizung EIN" ignorieren wird. Die angemeldeten Komponenten haben folgende Funktionen:
- Mit der Fernbedienung RC-8x kann mit einer Taste der Modus "Heizen" und mit der anderen der Modus "Frostschutz" eingeschaltet werden. Es können mehrere Fernbedienungen angemeldet und auch mit Fenstermeldern kombiniert werden.
- x Der **Fenstermelder JA-80M oder JA-82M** schaltet die Heizung automatisch in den Modus "Frostschutz" um, wenn ein Fenster **geöffnet ist.** Es können mehrere Fenstermelder an einem Thermostaten angemeldet und auch mit Fernbedienungen kombiniert werden.
- Der PG- Ausgang der Zentrale ermöglicht, den Modus "Heizen" oder "Frostschutz" **aus der Tastatur** des Alarmsystems, oder **ferngesteuert per Handy oder Internet** zu wählen. PGX kann nur am Relais X angemeldet werden, und PGY am Relais Y (siehe Abschnitt oben). Die PG- Ausgänge müssen für diesen Zweck an die Funktion EIN/AUS eingestellt werden. Es wird nicht empfohlen, Fernbedienungen oder Fenstermelder am gleichen Relais anzumelden, an dem der Thermostat und die PG- Ausgänge angemeldet sind (das Signal der Zentrale hat eine höhere Priorität, und die sonstigen Signale wären von diesem Signal jede 9 Minuten überschrieben).
- Befindet sich das Relais X im Modus "Heizen", so wird dies durch LED 1 angezeigt, für Relais Y dann durch LED 3. Die Meldeleuchten 2 (X) und 4 (Y) zeigen den tatsächlichen Relaiszustand (angezogen).
- x Der Thermostat wiederholt sein Signal alle 9 Minuten. **Bei der Unterbrechung der Stromzufuhr geht der Modul AC-82 spätestens in 9 Minuten** nach der Wiederherstellung der Stromzufuhr in den gewünschten Zustand über.
- x Wenn durch eine angemeldete Komponente (Zentrale, Fernbedienung usw.) den Modus "Heizen" schalten, wird die Anforderung sofort angenommen, das Relais wird aber erst auf die nächste Sendung des Thermostaten (innerhalb von 9 Minuten) reagieren.

#### **Reset des AC-82**

Die beiden Relais sind werksseitig resetiert (d.h. an beiden Relais sind keine Sender angemeldet). Um einen Reset aller angemeldeten Sender vorzunehmen, bitte folgendermaßen vorgehen:

- Mittels Taste X (oder Y) die Meldeleuchte mit der hochmöglichsten Zahl aufblinken (4, falls nicht möglich, dann 3).
- Dieselbe Taste X (oder Y) erneut drücken und für ca 4s halten, bis alle Meldeleuchten kurz blinken – danach loslassen.

#### **Ändern der Relaisfunktion (in einen Öffnerkontakt)**

Die Basislogik eines Relais ist so eingestellt, dass es bei Aktivierung schaltet (anzieht). Wird eine Funktion als Öffnerkontakt benötigt (z.B. um ein Gerät auszuschalten, wenn das Alarmsystem scharf geschaltet ist), so kann die Relaisfunktion folgendermaßen geändert werden:

- Zuerst einen Reset des Relais durchführen.
- x Durch Drücken der Taste des jeweiligen Relais die LED Nr. 4 blinken lassen.
- Nun die beide Tasten X und Y drücken und für ca 4s gedrückt halten, bis alle LEDs ein paar Mal blinken – danach loslassen.
- x Das Relais hat nun die Funktion eines Öffnerkontaktes. Die Rückkehr zur Basislogik kann durch Reset des Relais realisiert werden.

*Hinweis: Hat ein Relais die Funktion eines Öffnerkontaktes, so wird es bei einer Unterbrechung der Stromzufuhr zum AC-82 ausgeschaltet.* 

#### **Technische Daten**

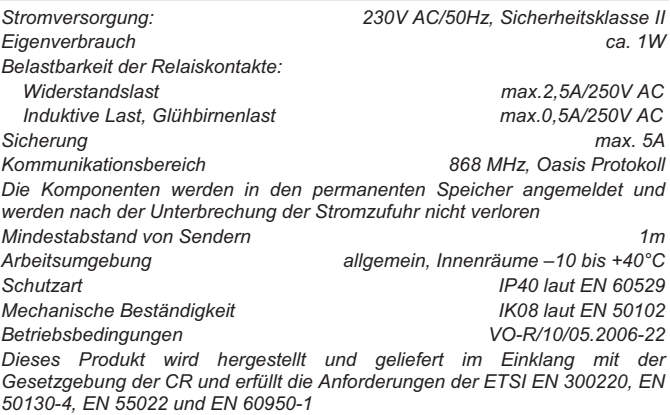

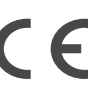

Das Produkt wurde entwickelt und hergestellt in Übereinstimmung mit den einschlägigen Bestimmungen: Anordnung der Regierung Nr. 426/2000 Slg., 190/2002Slg., wenn es nach deren Bestimmung verwendet wird. Das Original der Übereinstimmungserklärung finden Sie auf www.jablotron.com in der Sektion Beratung.

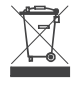

*Bemerkung: Das Produkt, obwohl es keine schädlichen Materialien enthält, bitte nicht im Hausmüll entsorgen, sondern an einer Sammelstelle für Elektronikabfall abgeben. Ausführliche Informationen finden Sie auf www.jablotron.com*

## **Intelligente drahtlose Steckdose AC-88**

Die drahtlose Steckdose ist ein Bestandteil des Alarmsystems JA-80 OASiS der Firma Jablotron Alarms a.s. Sie enthält ein unabhängiges, ferngesteuertes Leistungsrelais, wird netzgespeist und kann folgend benutzt werden:

- x ferngesteuerter Geräteschalter (max. 230V/ 50Hz/ 16A),
- x drahtloser Schalter für elektrische Wärmestrahler und Erwärmer,
- automatischer drahtloser Schalter für Geräte im "Standby" Regime (TV, SAT, Video, 1
- x drahtloser Befehlsschalter für Beleuchtung, Lüftung usw..
- Das Produkt findet ideale Verwendung bei der Hausautomatisierung, wenn keine baulichen Änderungen erwünscht sind. Die AC-88 kann folgendermaßen gesteuert werden:
	- mit einem direkt in der Steckdose eingebautem Taster,
	- mit drahtlosen Fernbedienungen RC-8x OASiS,
	- x mit drahtlosen Detektoren JA-8x OASiS,
	- mit drahtlosen Thermostaten der Serie TP-8x OASiS,
	- x durch Tastendruck werden gleichzeitig Befehle für Ein-/Ausschalten auch für die anderen Peripherien oder Steckdosen gesendet
	- durch die fern gesendeten Befehle zur Steuerung der PS- Ausgängen:
		- o von den Alarmzentralen JA-8xK OASiS,
		- o von den GSM Befehlschaltern und Meldern GD-04 DAViD,
		- o von den GSM- Sicherheitskameras EYE-02.

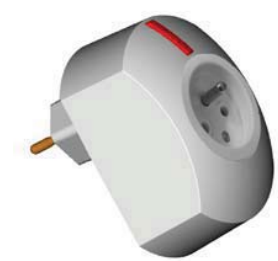

*Hinweis: Das Produkt dient zur funktionellen Einpolschaltung, sichert aber keine sichere Trennung* 

#### **Installation**

Das Produkt wird durch Einstecken in die Steckdose des Stromnetzes 230V installiert. Die Installation kann jeder Benutzer selbst durchführen. Mittels der Taste, die sich auf der Steckdose befindet, werden ihre Eigenschaften eingestellt, und es ist gleichzeitig möglich, damit das angeschlossene Gerät ein- und auszuschalten. Unter der Taste befindet sich eine LED Kontrollleuchte, die durch ihren Schein den Aktivzustand der Steckdose signalisiert. An die drahtlose Steckdose können bis zu 8 Sender mit dem Protokoll OASiS der Firma Jablotron Alarms angemeldet werden. Durch Aktivierung des Senders kann das angeschlossene Gerät eingeschaltet, eingeschaltet in bestimmter Zeit, oder ausgeschaltet werden.

#### **Wahl des Lernmodus**

Damit die Steckdose die gewünschten Funktionen erfüllt, müssen ernst die Bedienelemente in gefordertem Regime angemeldet, ggf. der Zeitgeber eingestellt werden. Je nach der gewünschten Funktion bitte zuerst das Lernregime anwählen.

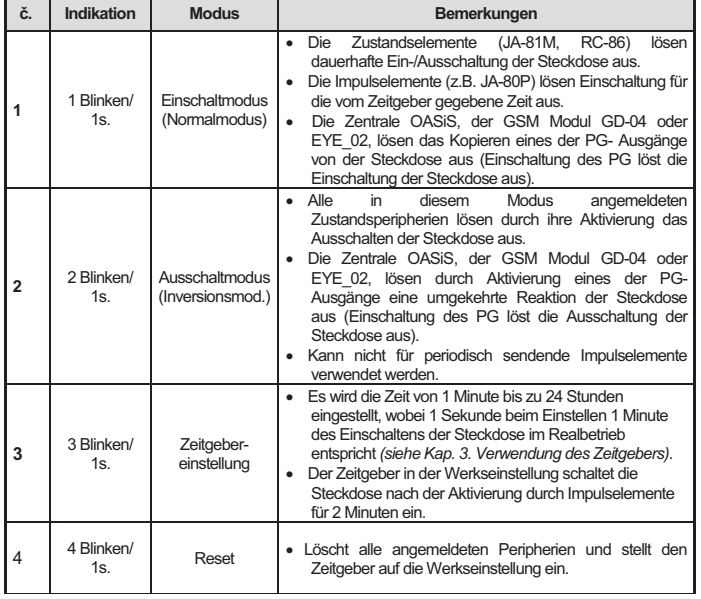

Schließen Sie die Steckdose an das Netz an. Die LED Kontrollleuchte leuchtet für 3s auf und erlischt. Spätestens in 10 Sekunden nach dem Einstecken in die Netzsteckdose es blinkt die LED Kontrollleuchte) und solange gehalten werden, bis die LED- Kontrollleuchte unter der Taste zu blinken anfängt. Durch Loslassen der Taste während des Blinkens kann der jeweilige Lernmodus eröffnet werden – siehe **Tabelle** 

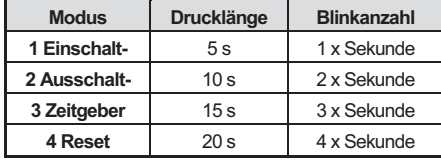

### **1. Einschaltregime und Lernvorgang**

Damit die Steckdose auf die Sendung der Befehle des Bedienelementes reagiert, muss dieses zuerst angemeldet werden. **Die Anmeldung des Elementes wird durch längeres Blinken der LED- Kontrollleuchte auf der Steckdose bestätigt**. Im 1.Lernmodus (Einschaltmodus) können folgende Peripherien angemeldet werden:

### o **Fernbedienung**

- durch Drücken beliebiger Taste die Steckdose wird sich nach der Beendigung des Lernmode beim jeden Tastendruck abwechselnd ein- und ausschalten,
- durch gleichzeitiges Halten der Tasten  $\bigcirc \rightarrow \bigcirc$  oder  $\bigcirc \rightarrow \bigcirc$  die Steckdose wird nach der Beendigung des Lernvorgangs nur auf doppeltes Drücken der Tasten  $\bigodot + \bigodot$  oder  $\bigodot + \bigcirc$  reagieren. Dieser "Doppelklick" schaltet die Steckdose für die von Zeitgeber eingestellte Zeit (werksseitig 2 Minuten) ein siehe *"Verwendung des Zeitgebers"*.
- Durch doppeltes Drücken der Tasten  $\bigotimes^2 + \bigodot^2$  oder  $\bigotimes^2 + \bigcirc$  für eine Zeit von ca 5s (die LED Kontrollleuchte auf dem Bedienelement wird 3x schnell nacheinander blinken – durch Drücken der Taste  $\bigcirc$  oder  $\bullet$  wird die

Steckdose eingeschaltet,  $\overrightarrow{O}$  oder  $\overrightarrow{O}$  ausgeschaltet, durch gleichzeitiges

Drücken der beiden Tasten  $\bigoplus_{+}\bigodot$  oder  $\bigoplus_{+}$  Wird die Steckdose für die von Zeitgeber eingestellte Zeit (werksseitig 2 Minuten) eingeschaltet.

*Für die Fernbedienungen, die den Notsignal Panik senden (RC-87, RC-89, wählbar für RC-88, RC-86 u.ä.) gilt es, dass sie nach dem Anmelden die Steckdose für die vom Zeitgeber eingestellte Zeit einschalten – werksseitig 2 Minuten* 

- o **Detektor / Thermostat** durch Einlegen der Batterie in die Peripherie. Im Normalzustand wird die Steckdose den Zustand des Detektors/ des Thermostaten kopieren, die Aktivierung der Peripherie bewirkt das Einschalten des an die Steckdose angeschlossenen Verbrauchers, die Deaktivierung dessen Ausschaltung. Detektoren mit Pulsreaktion (z.B. JA-80P, JA-85P, ggf. Detektoren mit einstellbarer Pulsreaktion JA-8xM usw.) werden die Steckdose für die vom Zeitgeber eingestellten Zeit (werksseitig 2 Minuten) einschalten,
- o **PGX- Ausgang der Zentrale** durch Eingabe von 299 auf der Tastatur der Zentrale des Alarmsystems OASiS im Serviceregime wird die Steckdose im Normalbetrieb den Zustand des Relais X in der Zentrale kopieren.
- o **PGY- Ausgang der Zentrale**  durch Eingabe der 2 nacheinander folgenden Zahlenreihen 299 auf der Tastatur der Zentrale des Alarmsystems OASiS im Serviceregime wird die Steckdose im Normalbetrieb den Zustand des Relais Y in der Zentrale kopieren.
- o **Kommunikator GD-04** durch einen Druck der Taste XY am Funkmodul GD-04R wird die Steckdose den Zustand des Relais X im Kommunikator kopieren; durch doppelten Druck auf eine Taste XY am Funkmodul GD-04R wird die Steckdose den Zustand des Relais Y kopieren.
- o **Eine weitere Steckdose AC-88**  durch Einstecken einer zweien Steckdose AC-88 in gewöhnliche elektrische Steckdose (Anschluss von 230V) – die Steckdose AC-88 mit geöffnetem 1. Lernmodus wird während des Betriebes den Zustand der zweiten AC-88 kopieren.
- x Falls **in 5 Minuten nach dem Einschalten** des Lernregimes kein Anmeldesignal aus keiner Peripherie kommt, geht die Steckdose automatisch in den Normalbetrieb über
- x Der Lernvorgang wird mit kurzem Drücken der Taste auf der Steckdose beendet (das Blinken aufhört).

### *Bemerkungen:*

- x *Sollte der Detektor an den Empfänger erst nach dem Einlegen die Batterie angemeldet werden, bitte diese zuerst herausnehmen und danach mehrmals den Sabotagekontakt drücken und loslassen (es wird die Restenergie entladen). Erst nach diesem Schritt sollte die Anmeldung durchgeführt werden.*
- x *Im Falle, dass es nicht gelingt, die Peripherie anzumelden, ist diese entweder zu weit vom Empfänger entfernt, oder es wurden schon 8 Peripherien angemeldet.*
- x *Die Peripherien können in mehreren Lernzyklen angemeldet werden.*  x *Wenn die Peripherie wiederholt angemeldet wurde, wird die Steckdose nach deren letzter*
- *Anmeldeart reagieren.*
- x *Jeder Sender (Fernbedienung, Detektor, Zentrale usw.) kann an beliebige Anzahl von Steckdosen angemeldet werden.*
- x *Die Steckdose verhält sich je nach dem letzten Befehl (z.B. wenn sie dauerhaft mit ihrer eigenen Taste eingeschaltet ist und den Befehl "Schalten für 2 Minuten" erhält, bleibt sie noch für 2 Minuten geschaltet und erst danach schaltet sie aus).*
- x *Die Peripherien werden in den dauerhaften Speicher angemeldet, werden nicht durch Ausziehen der Steckdose aus dem Netz oder durch wiederholten Einstieg in Lernmodi gelöscht.*  x *Detaillierte Informationen über die Anmeldung der Peripherien sind aus deren Anleitungen zu entnehmen.*
- x *Der Einstieg in einen des Lern- oder Einstellmodi ist möglich nur innerhalb von 10 s ab dem Einstecken der Steckdose in die Netzsteckdose, andernfalls geht die Steckdose in den normalen Betriebszustand über.*
- x *Die Steckdose ist nach der Wiederherstellung der Netzspannung aus Sicherheitsgründen ausgeschaltet.*

## **2. Ausschaltmodus und Lernvorgang**

Die Basislogik der Steckdose ist so eingestellt, dass sie sich bei der Aktivierung der Peripherie einschaltet. Wenn eine umgekehrte Funktion realisiert werden soll (z.B. Ausschalten der Geräte in der Zeit, wenn niemand zu Hause ist und das Objekt geschützt wird), ist es möglich den Sender in den Ausschalt- (Inversions-)modus anzumelden:

- x den 2. Lernmodus (Ausschaltmodus) der Steckdose öffnen, *siehe Tabelle der Modi*,
- x den Anmeldesignal aus der Fernbedienung senden, *siehe vorige Kapitel,*
- x beim Signalempfang blinkt die LED Kontrollleuchte lang,
- x durch Drücken der Taste auf der drahtlosen Steckdose wird der Lernvorgang beendet.

Ab diesem Zeitpunkt wird die drahtlose Steckdose umgekehrt reagieren. Durch Aktivierung der in den Ausschalt- (Inversions-)modus angemeldeten Peripherie wird die Steckdose ausgeschaltet, bei der Deaktivierung wieder eingeschaltet. Wenn es zu einem Netzausfall kommt, nach der Wiederherstellung der Stromversorgung bleibt die Steckdose Sicherheitsgründen ausgeschaltet.

### **3. Verwendung des Zeitgebers**

Für die Verwendung des Zeitgebers können nur die Peripherien benutzt werden, welche ihre Signale mit einer Pulsreaktion (JA-8xP, JA-8xM) oder Notsignale Panik (RC-87, RC-88, RC-89, RC-86) senden. Die Aktivierung eines an die Steckdose angemeldeten Impulselementes wirkt sich sofort durch Einschalten der Steckdose aus. Damit wird jeweils der Zeitgeber, der die Ausschaltung der Steckdose steuert, gestartet. Wenn die Einstellung nicht geändert wird, bleibt die Steckdose für 2 Minuten eingeschaltet. Um diese eingestellte Zeit zu verändern, muss der Einstellmodus des Zeitgebers geöffnet werden (vom Netz trennen, wieder ans Netz anschließen, Taste gedrückt halten – bis die LED Kontrollleuchte 3x pro Sekunde zu blinken beginnt – danach die Taste loslassen). Beim ersten Drücken im Einstellmodus des Zeitgebers beginnt die Abrechnung der Zeit, wobei eine Sekunde ungefähr einer Minute im Normalbetrieb der Steckdose entsprechen wird. Die Abrechnung wird durch Erlöschen der LED Kontrollleuchte auf der Steckdose im Intervall von 1 Sek. signalisiert. Durch anschließendes Drücken wird die Abzählung beendet und die Steckdose geht in den Normalbetrieb über. Beispiel: Für eine 5 minütige Aktivierung muss die Taste nach dem ersten Drücken im Einstellmodus des Zeitgebers 5s lang gedrückt gehalten werden (wird durch 5maliges Erlöschen der LED- Kontrollleuchte signalisiert). Der Zeitwert wird gespeichert und die Steckdose wird in den Betriebsmodus eingestellt.

#### **Verwendung gemeinsam mit den Fernbedienungen RC-8x**

- x **An jede Steckdose** können **bis zu 8** Fernsteuerungen angemeldet werden.
- Für die Steuerung der Treppenbeleuchtung den Zeitgeber auf solche Zeit einstellen, die gebraucht wird. Für die Steuerung der Steckdose die großflächige Taste EC-88, umgeschaltet in den Panikmodus, verwenden. Die Fernbedienungen funktionieren standardmäßig als Zustandselemente, wenn sie aber den Panikkode senden, werden sie für Impulselemente gehalten, und es kann dazu der Zeitgeber eingestellt werden.

#### **Verwendung gemeinsam mit den Thermostaten TP-8x**

In Verbindung mit dem Thermostaten der Serie TP-8x bekommen Sie eine bequeme Steuerung für Ihren elektrischen Wärmestrahler. Zu diesem Zweck bitte in jeden Raum einen Thermostat anbringen und diesen an die Steckdose für jeden Wärmestrahler anmelden. In eine Steckdose jeweils einen Wärmestrahler anschließen. Bitte die höchst zulässige Strombelastung beachten – siehe Technische Parameter.

- Der Thermostat wiederholt das dem Relais gesendetes Signal jede 9 Minuten. **Beim Stromausfall wird der Modul spätestens in 9 Minuten**  nach der Wiederherstellung der Versorgung in den gewünschten Zustand gesetzt.
- x Der Thermostat kann an die Steckdose im Einschaltmodus (Steuerung der Heizung – des el. Erwärmers) oder im Ausschaltmodus (Bedienung der Lüftungs- oder Klimaanlage) angemeldet werden.
- x Wenn außer dem Thermostat im Normalmodus auch eine weitere Peripherie angemeldet ist, hat diese Peripherie im aktiven Zustand jeweils die sgn. Sperrfunktion. Während dieser Blockierung (z.B. ein durch die Peripherie JA-81M signalisiertes geöffnetes Fenster) ignoriert die Steckdose Signale des Thermostaten "Heizung EIN/AUS", und schaltet sich nur in dem Falle ein, dass die Temperatur unter die ökonomische Temperatur (t Lo) senkt. Damit der ausgeschaltete PG- Ausgang der Zentrale OASiS die Sperrfunktion hat (bei ausgeschaltetem PG- Ausgang ist die Heizung ausgeschaltet), muss die Zentrale an die Steckdose im Inversionsmodus angemeldet werden.
- x Details im Handbuch des Thermostats TP-8x.

#### **Verwendung gemeinsam mit den Detektoren JA-8x**

- x Die Bewegungsmelder JA-8xP lösen eine Impulsreaktion aus, werden also an AC-88 im Einschaltmodus angemeldet, und ermöglichen, die Steckdose auf die im Zeitgeber eingestellte Zeit einzustellen. Sie sind z.B. zur **automatischen Leuchten- oder Lüftungseinschaltung** usw. geeignet.
- x Die Detektoren JA-8xM können wahlweise ein Zustands- (Blockierung der Heizung, Klimaanlage beim geöffneten Fenster) oder Impulssignal (Einschaltung der WC- Lüftungsanlage) senden.

### **Verwendung gemeinsam mit den PG- Ausgängen der Zentrale OASiS**

- x Wenn der Ausgang PGX oder PGY der **Zentrale** in den normalen Modus (Einschaltmodus) der Steckdose angemeldet wird, wird die Steckdose dessen Zustand kopieren.
- x Wenn beliebiger der PG- Ausgängen der **Zentrale** in den Inversionsmodus der Steckdose angemeldet wird, wird diese Steckdose eingeschaltet, wenn der jeweilige PG- Ausgang der Zentrale ausgeschaltet wird, und umgekehrt.
- x Die Steckdose reagiert auf die gleiche Weise auf die Signale für die Steuerung der PG- Ausgängen aus dem GSM Melder und Befehlsschalter GD-04 David, ausgestattet mit dem Funkmodul GD-04R, und aus der GSM Sicherheitskamera EYE-02 (z.B. Einschalten der Außenbeleuchtung beim Alarm).

*An die drahtlose Steckdose können außer dem PG- Ausgang der Zentrale gleichzeitig auch andere Peripherien angemeldet werden. Manche davon (Zustandselemente) senden aber wiederholt (jede 9 Minuten, genauso wie die Zentrale) Informationen über deren Aktivierung oder deren Zustand. Die Steckdose bearbeitet sie in der Reihenfolge, in der sie kommen. Wenn man also an die Steckdose 2 periodisch sendende Zustandselemente anmeldet, kann es zu einer unerwünschten periodischen Ein- und Ausschaltung der Steckdose kommen. Aus diesem Grunde wird es nicht empfohlen, an die Steckdose 2 und mehrere Peripherien mit Zustandsreaktion und periodischen Meldung anzumelden.* 

## **Steckdose als Fernbedienung**

Die Steckdose verfügt auch über einen eingebauten Sender, der bei deren Ein- /Ausschaltung Signale der Fernbedienung EIN/AUS sendet. Die Taste einer Steckdose kann also für die Steuerung weiterer Steckdosen AC-88 oder anderer Peripherien des Alarmsystems OASiS (drahtlose Relais AC-82, UC-82, GD-04R oder Zentrale JA-8xK mit Funkmodul JA-82R) benutzt werden. Es wird so eine Verkettung der Steckdosen und deren Steuerung aus einem Ort (z.B. Zentrale, Fernbedienung oder übergeordnete Steckdose) ermöglicht. Die untergeordneten Steckdosen reagieren dann auf die Befehle der übergeordneten Peripherie. Durch Einschaltung der Objektschutzanlage können auf diese Weise die gewünschten Geräte (z.B. TV, Satellit, Video usw.) ausgeschaltet, oder die elektrische Heizung in den Sparmodus umgeschaltet werden. Die Steckdose sendet ihr Anmeldesignal für die anderen Peripherien beim Einstecken in die Netzsteckdose aus.

## **4. RESET der Anlage**

Soweit ein Reset notwendig ist, die Steckdose zuerst vom Netz trennen. Danach wieder anschließen und die Taste gedrückt halten, bis die LED-Kontrollleuchte für ca 20s blinkt. Die Taste loslassen, er wird der Resetmodus geöffnet. Nun die Taste wiederholt drücken und gedrückt halten, bis die LED erlischt (ca 3 s) – damit wird die Löschung des Speichers signalisiert.

## **Signalisierung "schwache Batterie"**

Wenn sich die Entladung der in einer an die Steckdose angemeldeten Peripherie eingelegten Batterie nähert, wird dies mittels dauerhaften Blinkens der auf der Steckdose angebrachten LED- Kontrollleuchte angezeigt. In solchem Falle muss die Batterie ausgetauscht werden – Vorgehensweise siehe Anleitung der jeweiligen Peripherie.

### **Technische Parameter**

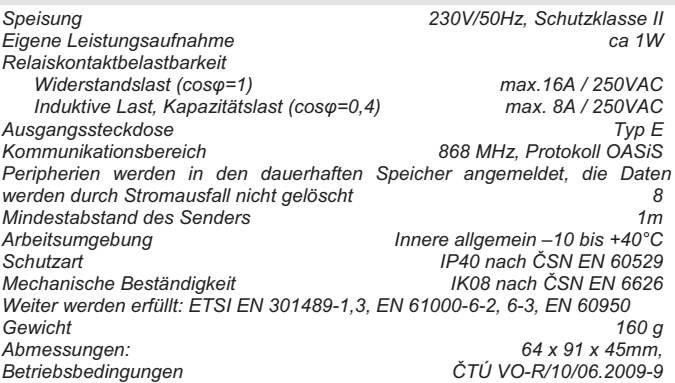

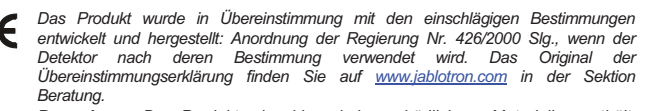

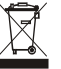

*Bemerkung: Das Produkt, obwohl es keine schädlichen Materialien enthält, bitte nicht im Hausmüll entsorgen, sondern an einer Sammelstelle für Elektronikabfall abgeben. Ausführliche Informationen finden Sie auf www.jablotron.com in der Sektion Beratung*

## **Funk-Raumthermostat TP-82**

Der Thermostat dient zur Temperaturmessung und -regelung. Die Temperatureinstellung erfolgt mit Hilfe eines Drehknopfes. Dieser Knopf kann arretiert werden, um unbeabsichtigtes Verstellen zu verhindern. Außer Erhaltung der eingestellten Temperatur verfügt der Thermostat über Frostschutz und kann das Risiko der Brandentstehung melden. Er kann auch mit den Geräten des Funkalarmsystems Oasis Jablotron kombiniert werden. In solchem Falle sind die folgenden Funktionen möglich:

- Ein- und Ausschalten der Heizung von ferne (über Mobiltelefon, Fernbedienung oder Internet).
- Ausschalten der Heizung bei geöffneten Fenstern.
- Information des Anwenders über Heizfehler und Frostgefahr (bei Temperaturabfall unter einen festgelegten Wert wird eine Warn- SMS gesendet).
- Information über der Brandgefahr (bei Überschreitung der eingestellten Temperatur).

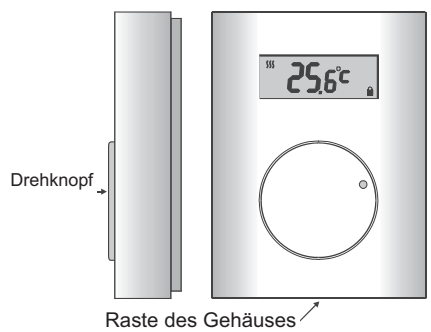

Verschluss

### **Installation**

Das Produkt sollte in einem trockenen Innenraum installiert werden. Es wird ca. 1,5m über dem Boden an einer Stelle mit guter natürlicher Luftzirkulation angebracht. Den Thermostat bitte nicht dort installieren, wo die Temperatur durch Durchzug, Sonnenstrahlung, Wärmeübertragung direkt aus dem Heizkörper oder eine andere unerwünschte Wirkung beeinflusst werden kann. Bitte auch die Anbringung an Metallgegenständen oder anderen Hindernissen der Funkübertragung vermeiden.

- 1. Durch Hineindrücken der Raste (z.B. mit einem Schraubendreher) den vorderen Thermostatteil lösen.
- 2. Die Rückseite des Thermostats an der gewünschten Stelle montieren (Raste soll nach unten).
- 3. Batterie in den Thermostat einlegen. Die Polarität ist im Batteriehalter kennzeichnet.
- 4. Den oberen Gehäuseteil des Thermostats auf die Rückseite aufsetzen und Raste einrasten lassen.

#### **Installation des Empfängers**

Den Empfänger installieren und an die Heizungsanlage anschließen. Wurde der Empfänger separat gekauft, muss der Thermostat zum Empfänger zugeordnet werden (Anmeldung). Mehr Infos siehe Bedienanleitung des Empfängers.

#### **Parameter konfigurieren**

Der Thermostat arbeitet mit 4 Temperaturwerten:

Innenraumtemperatur komfortabel *tHi*, energiesparend *tLo*, kritisch hoch *ALHi*  und niedrig *ALLo*. Alle Temperaturen können im bestimmten Bereich eingestellt werden – siehe Tabelle unten.

Das Menü für die Einstellungen wir durch langes Halten der gedrückten Taste (10s) hervorgerufen. Bewegung im Menü - Knopfdrehen. Für die Einstellung der gewählten Temperatur die Taste kurz drücken und durch Drehen die gewünschte Temperatur einstellen. Die eingestellte Temperatur wieder mit kurzem Drücken der Taste bestätigen. Danach ins Menü zurückkehren, hier können noch weitere Parameter eingestellt werden. Die Einstellung wird durch Drücken bei der OK Anzeige oder automatisch nach 30 Sekunden beendet. Temperatureinstellbereich ist in der Tabelle angegeben.

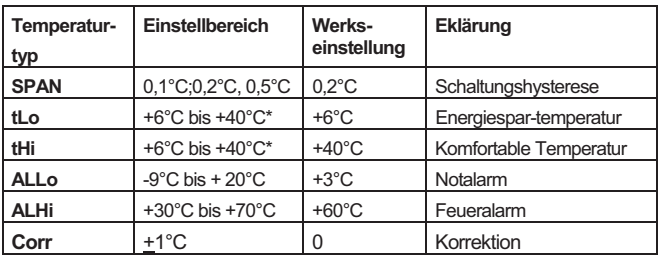

\*Die Bereiche tLo und tHi dürfen sich nicht überschneiden.

**Temperaturbereiche, dargestellt auf einer Zahlengerade**:

**ALLo t Lo t Hi ALHi**

Höchstmöglichster Einstellbereich für den Anwender

**Einstellung der Regelgenauigkeit:** am Thermostat kann ein Schaltungsbereich um die gewünschte Temperatur (Hysterese) eingestellt werden. Diese Einstellung wird mit dem Parameter *SPAN* im Menü vorgenommen. Durch Drehen des Knopfes kann die gewünschte Regelgenauigkeit eingestellt werden: +0,1°C, +0,2°C oder +0,5°C (die Werkseinstellung ist +0,2°C).

*Beispiel: Ist die Genauigkeit auf +0,5°C und die Temperatur auf 24°C eingestellt, so schaltet der Thermostat die Heizung ein, wenn die Temperatur unter 23,5°C fällt und aus, wenn die Temperatur über 24,5°C steigt. In der Realität kann die Streuung der Regelung aufgrund der Wärmeträgheit des beheizten Objektes größer sein.* 

#### **Hinweis: eine zu hohe Regelgenauigkeit kann dazu führen, dass sich die Heizung zu oft ein- und ausschaltet.**

**Korrektur der Temperaturmessung:** Die eventuelle Abweichung der Thermostatmessung von der Objekttemperatur können mit dem Parameter **Corr** im Menü korrigiert werden. Diese Korrektion kann im Bereich +1°C eingestellt werden.

#### **Funktion**

x **Durch Drehen des Knopfes kann die gewünschte Temperatur** im Wertebereich von *tLo* bis zu *tHi* eingestellt werden (während der Einstellung wird ein Handsymbol auf dem Display angezeigt.). Kann die Temperatur nicht eingestellt werden, siehe "Sperren des Thermostats". Durch Programmieren der unteren *tLo* und der oberen *tHi*  Temperaturgrenze kann der Anwender gehindert werden, die Raumtemperatur außer diesem Bereich einzustellen.

Beispiel: *Bei eingestelltem Wert tLo = +15°C und tHi = 22°C kann der Anwender die Temperatur nur innerhalb des Bereiches von +15°C bis +22°C regulieren (außer im Menü).*

- Wird der Knopf nicht mehr bewegt, so erscheint wieder die aktuelle Raumtemperatur (3 Sekunden nach der letzten Bewegung des Knopfes).
- x Ist **die aktuelle Raumtemperatur niedriger als die gewünschte Temperatur - Hysterese**, so schaltet der Thermostat die Heizung ein (ein Wellenlinien-Symbol erscheint auf dem Display).
- x Ist **die aktuelle Raumtemperatur höher als die gewünschte Temperatur + Hysterese**, so schaltet der Thermostat die Heizung aus (das Wellenlinien-Symbol auf dem Display erlischt).

## **Displayanzeigen**

Der Thermostat zeigt die Raumtemperatur an. Für die Feststellung, welche Temperatur gerade am Thermostat eingestellt ist, bitte **den Knopf kurz drücken**. Die eingestellte Temperatur blinkt dann für 3 Sekunden auf dem Display. Diese Anzeige ist möglich auch wenn der Thermostat gesperrt ist.

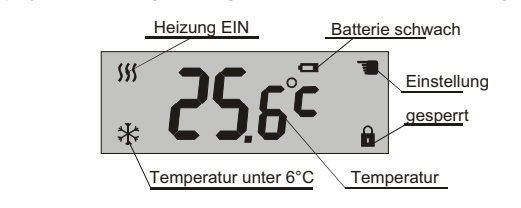

### **Sperren des Thermostats**

- x Um ein unbeabsichtigtes Verändern der eingestellten Temperatur zu verhindern, kann der Thermostat gesperrt werden, indem der **Knopf gedrückt gehalten wird** (für ca. 2 Sekunden, ein Schloss erscheint auf dem Display).
- x Um die Sperrung **aufzuheben**, den **Knopf bitte erneut gedrückt halten** (für ca. 2 Sekunden, das Schloss erlischt).

#### **Integration in das OASIS System**

- x Der Thermostat kann auch **an einer Zentrale als Melder angemeldet werden.** Sinkt die Temperatur unter *ALLo*, so wird ein **Panikalarm**  ausgelöst = **Frostgefahr** (Störung der Heizung).
- x Steigt die Temperatur über *ALHi*, so wird ein **Feueralarm** durch den Thermostat ausgelöst.
- Ein Empfänger (AC-82) verfügt über zwei Ausgangsrelais (X und Y). Die Thermostate können separat an jedem Relais angemeldet werden. Es können so **zwei unabhängige Heizkreisläufe gesteuert werden.**
- x **Um die Heizung regeln zu können,** kann die **OASIS Zentrale** am gleichen Relais wie der Thermostat angemeldet werden (Sequenz 299). Ein am Relais X angemeldeter Thermostat **kann dann über den programmierbaren Ausgang PGX aktiviert/deaktiviert werden,** und ein am Relais **Y** angemeldeter Thermostat über den Ausgang **PGY.** Ist der programmierbare **Ausgang der Zentrale eingeschaltet,** heizt die Heizung auf die eingestellte Temperatur. Ist der Ausgang der Zentrale **ausgeschaltet, heizt** die Heizung nur beim Temperaturabfall **unter t Lo**.
- x **Zur Steuerung der Heizung** können die **Fernbedienungen** RC-80 oder RC-88 auch an einem Empfängerrelais (AC-82) angemeldet werden. Die Heizung kann dann mit den Fernbedienungen **eingeschaltet** werden, um bis zur gewünschten Temperatur zu **heizen** und auch **ausgeschaltet werden, wobei sie nur heizt, wenn die Temperatur unter** *t Lo* **sinkt**.
- x **Um die Heizung bei geöffneten Fenstern auszuschalten,** können die **Melder** JA-80M oder JA-82M auch am gleichen Relais wie der

Thermostat angemeldet werden**.** Bei geschlossenen Fenstern **heizt** die Heizung bis zur gewünschten Temperatur und bei geöffneten Fenstern **heizt sie nur, wenn die Temperatur unter t Lo sinkt**.

x An jedem Empfängerrelais (AC-82) können **bis zu 8 Thermostate** angemeldet werden. Die Funktion sieht dann so aus, dass wenn mindestens ein Thermostat einen Heizbefehl sendet, wird das Relais eingeschaltet.

#### **Batteriewechsel**

Wenn das Batteriesymbol am Thermostat angezeigt wird (oder der Thermostat nicht mehr funktioniert), muss die Batterie gegen eine neue ausgetauscht werden. Bitte nur alkalische AA 1,5V Batterien verwenden.

#### **Reset der Anlage**

Die Funktion Reset ermöglicht ein Zurücksetzen des Thermostats auf die in der Tabelle aufgelisteten Werkseinstellungen. Ein Reset wird so durchgeführt, dass im Einstellungsmenü die Position *Res* ausgewählt und den Knopf für 5 Sekunden gedrückt gehalten wird.

#### **Technische Daten**

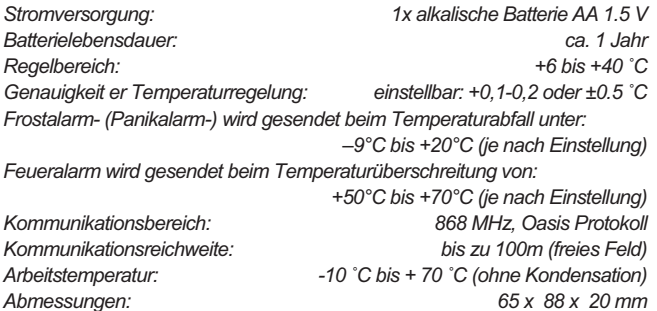

*Kann gemäß VO-R/10/05.2006-22 betrieben werden.* 

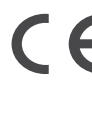

Die Firma Jablotron Alarms a.s. erklärt hiermit, dass sich das Produkt TP-82 in Übereinstimmung mit den grundlegenden Anforderungen und den anderen einschlägigen Bestimmungen der Richtlinie 1999/5/ES befindet. Die Original-Konformitätserklärung finden Sie unter www.jablotron.com in der Sektion Beratung.

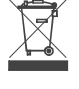

**Bemerkung:** Das Produkt, obwohl es keine schädlichen Materialien enthält, bitte nicht im Hausmüll entsorgen, sondern<br>an einer Sammelstelle für Elektronikabfall abgeben. an einer Sammelstelle für Elektronikabfall abgeben. Ausführliche Informationen finden Sie auf www.jablotron.com in der Sektion Beratung.

## **TP-83 drahtloser programmierbar Zimmerthermostat**

Das TP-83 ist ein programmierbarer Zimmerthermostat mit wöchentlichem Heizprogramm. Er dient zu einer bedienungsfreundlichen und dabei sparsamen Temperaturregelung in Objekten. Das TP-83 kann in 2 Tagen der Trägheit des Heizsystems nachgehen und sich zwecks Erreichung des bestmöglichsten Bedienungskomforts anzupassen. In der Praxis heißt das, dass es nicht nötig ist, festzustellen, mit welchem Vorsprung der Start der Heizung eingestellt werden muss, damit zur gewünschten Zeit die Komforttemperatur erreicht wird. Der Thermostat wird selbst Zeiten nachgehen und sich anpassen, wann er zu heizen beginnen soll, damit zur eingestellten Zeit das Zimmer schon auf die erwünschte Temperatur aufgeheizt wäre.

Der Thermostat wird mit Hilfe eines Drehknopfes eingestellt und programmiert. Der Thermostat kann mit den Komponenten des Funkalarmsystems Jablotron Oasis zu kombinieren; In solchem Falle ist es möglich:

- die Heizung fern ein- und auszuschalten (per Handy, Telefon, Fernbedienung, Interne )
- x die Heizung zu blockieren, wenn die Fenster geöffnet sind
- x den Anwender über Störung der Heizung und Frostgefahr zu informieren (bei Senkung der Temperatur unter den voreingestellten Wert wird eine Warn-SMS abgesendet)
- über Brandgefahr zu informieren (bei Überschreiten der eingestellten Temperatur).

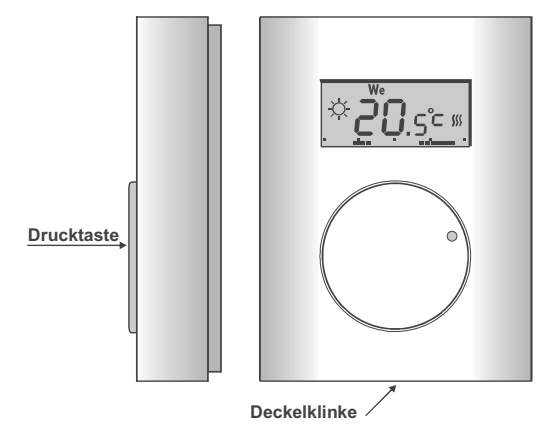

#### **Installation**

Das Produkt sollte in einem trockenen Innenraum installiert werden. Es wird ca. 1,5m über dem Boden an einer Stelle mit guter natürlicher Luftzirkulation angebracht. Den Thermostat bitte nicht dort installieren, wo die Temperatur durch Durchzug, Sonnenstrahlung, Wärmeübertragung direkt aus dem Heizkörper oder eine andere unerwünschte Wirkung beeinflusst werden kann. Bitte auch die Anbringung an Metallgegenständen oder anderen Hindernissen der Funkübertragung vermeiden.

- 1. Durch Hineindrücken der Raste (z.B. mit einem Schraubendreher) den vorderen Thermostatteil lösen.
- 2. Die Rückseite des Thermostats an der gewünschten Stelle montieren (Raste soll nach unten).
- 3. Batterie in den Thermostat einlegen. Die Polarität ist im Batteriehalter kennzeichnet.
- 4. Den oberen Gehäuseteil des Thermostats auf die Rückseite aufsetzen und Raste einrasten lassen.

#### **Empfängermontage und Anlernen des Thermostats**

Den Empfänger installieren und an den Steuerkreislauf der Heizungsanlage anschließen. Wurde der Empfänger separat gekauft, muss der Thermostat zum Empfänger zugeordnet werden (Anmeldung). Mehr Infos siehe Bedienanleitung des Empfängers

Der Thermostat wird an den Empfänger durch Eintritt ins Menü M1 oder Batterieeinlegen angelernt. In beiden Fällen wird vom Thermostat das Anlernsignal abgesendet.

#### **Darstellbare Displayanzeigen**

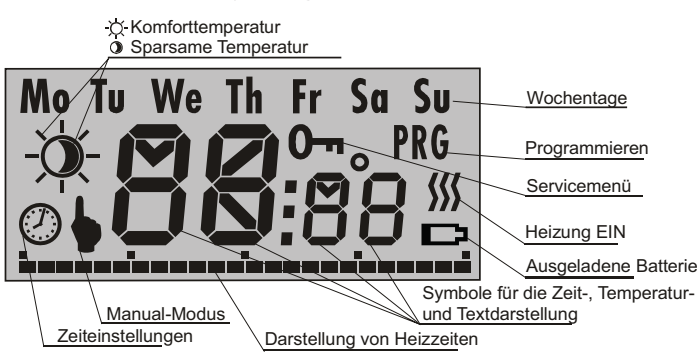

#### **Thermostateinstellung**

Sämtliche Thermostateinstellungen erfolgen mittels des Drehknopfes. Durch Drehen werden Positionen in Menü gewählt und Werte eingestellt, durch Tastendruck wird die Bestätigung durchgeführt.

Der Thermostat verfügt über 4 Menüebenen M1 bis M4:

- M1 ständige manuelle Temperatureinstellung ohne Zeitprogramm
- M2 Einstellung der sparsame u. Komforttemperatur, Einstellung der aktuellen Uhrzeit
- M3 Programmierung des Wochenregime
- M4 Servicemenü

 In einzelne Menüs gelangt man durch langes Halten der Drucktaste. Auf dem Display werden schrittweise die Bezeichnungen einzelner Menüs M1 bis M4 dargestellt. Beim Erscheinen des Menüs, das eingestellt werden soll, die Drucktaste loslassen. Nach der Einstellung aller Menüpositionen wird das Menü durch die **OK**-Wahl oder durch Halten der Drucktaste für 2s verlassen. Der Thermostat kehrt auch nach 30 s Untätigkeit in den Grundzustand zurück.

#### *1. M1 – manueller Modus*

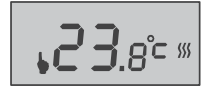

In diesem Modus temperiert der Thermostat auf die eingestellte Temperatur ohne Rücksicht auf das Wochenprogramm. Die Temperatur kann im Bereich *t Lo* und *t Hi* eingestellt werden. In den Grundzustand geht man durch Drücken der Taste für 2s über.

#### *2. M2 – Temperatur und Zeit einstellen*

Nach dem Einstieg ins M2 erscheinen auf dem Display das Mondsymbol und der Wert der Spartemperatur. Mit dem Drehknopf kann es gewählt werden, welche Temperatur bzw. Zeit eingestellt werden.

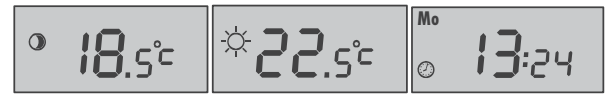

Nach dem Tastendruck beginnt die Temperatur zu blinken und durch Drehen des Knopfes kann die Temperatur, welche vom Thermostat in diesem Regime behalten wird, eingestellt werden.

Wenn die Zeit eingestellt wird, wird zuerst der Tag, bei weiterem Druck die Uhr und zuletzt die Minuten blinken. Die Werte werden wieder durch Drehung des Knopfes eingestellt.

#### *3. M3 – Wochenprogramm einstellen*

Das Programm für die Schaltung der Tages- und Nachttemperaturen kann für einzelne Tage einzeln eingestellt werden. Eine weitere Möglichkeit ist es, das Programm auf Arbeits- und Wochentage aufzuteilen. Das Tagesregime kann auch für alle Tage unterschiedslos einzustellen.

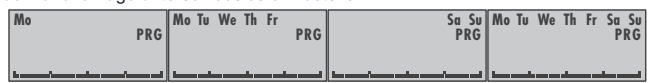

Nach dem Einstieg ins Menü M3 durch Drehung des Knopfes die gewünschte Tageskombination auswählen. Die Wahl mit kurzem Druck bestätigen. Dadurch gelangt man ins Angebot für Uhrprogrammieren, wann der Thermostat zwischen der Tages- und Nachttemperatur umschalten wird. Dadurch wird die vorige Einstellung jeweils gelöscht.

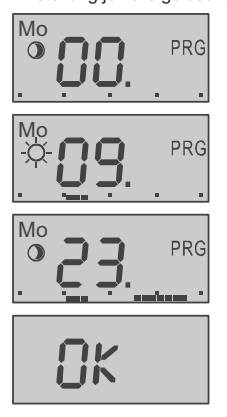

Mo Das Programmieren beginnt immer um 00 Uhr.<br> **Das Programmieren beginnt immer um 00 Uhr.**<br>
Das Programmieren beginnt immer um 00 Uhr. Durch Rechtsdrehung des Knopfes bewegen Sie sich in der Zeitachse. Wenn die gewünschte Zeit, um die Sie zu heizen beginnen wollen, dargestellt wird, drücken Sie die Taste. Das Symbol <sup>3</sup> ändert sich auf<sup>2</sup>. Nun werden bei der Rechtsdrehung des Knopfes gemeinsam mit der Uhr auch Punkte angezeigt, die bezeichnen, wie viel Uhr es geheizt wird. Durch Linksdrehung werden die Punkte gelöscht. Beim nächsten Druck wird es wieder auf die Nachttemperatur umgeschaltet. Es kann also ein Zeitintervall eingestellt werden, wann es nicht geheizt wird. Durch einen weiteren Druck und Drehung wird ein weiterer Zeitintervall eingestellt, wann es geheizt wird. Auf diese Weise wird die ganze Periode eingestellt. Nach der Einstellung des ganzen Tages erscheint das **OK**-Zeichen. Durch Drücken wird dieses Angebot bestätigt und die ganze Periode wird gespeichert. So werden entweder einzelne Tage nacheinander oder ganze eingestellte Tagesgruppen eingestellt.
### *4. M4 – Servicemenü*

In diesem Menü werden Serviceparameter eingestellt, die dann im Alltagsbetrieb nicht geändert werden müssen. Der Einstieg in dieses Menü wird auf dem Display mit dem Symbol 0- signalisiert. Das Servicemenü enthält 9 Positionen. Zur gewünschten Position gelangt man durch Drehen des Knopfes, und der Einstieg in den Einstellmodus wird durch Tastendruck bestätigt. Die Werte werden wieder mit dem Drehen des Knopfes ausgewählt und mit Tastendruck bestätigt. Mittels Tastendrucks gelangt man ins Servicemenü zurück.

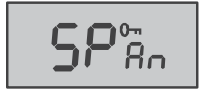

**SPAN** ist eine Position, in der der Schaltungsbereich um die gewünschte Temperatur (Hysterese) eingestellt werden kann. Dieser Bereich kann in Schritten auf die Werte  $\pm 0.1^{\circ}$ C;  $\pm 0.2^{\circ}$ C oder  $\pm 0.5^{\circ}$ C. (werkseitig  $\pm 0.2^{\circ}$ C) eingestellt werden.

Beispiel: *Mit eingestellter Genauigkeit von ±0,5-C wird die Temperatur 24-C so erhalten, dass die Heizung bei 23,5-C ein- und bei 24,5-C ausgeschaltet. In Realbedingungen kann die Regelung dank der Wärmeträgheit des beheizten Objektes größere Streuung haben.* 

**Hinweis: Eine zu große Regelungsgenauigkeit kann zu häufige Ein- und Ausschaltung der Heizung verursachen.** 

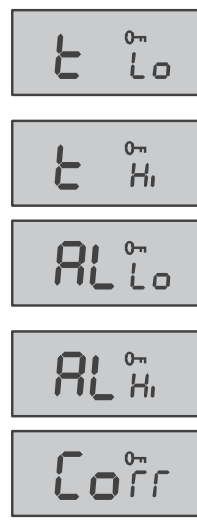

Mittels Position *t Lo* kann die untere Grenze, auf die die Spartemperatur eingestellt werden kann, eingestellt werden. Beim Temperaturabfall unter *t Lo* sendet der Thermostat das Signal zum HEIZEN auf die Temperatur *t Lo*.

Mittels Position *t Hi* kann die obere Grenze, auf die die Komforttemperatur eingestellt werden kann, eingestellt werden.

*AL Lo* ist die niedrige kritische Temperatur. Beim Temperaturabfall unter den eingestellten Wert sendet der Thermostat an die Zentrale JA-8x ein Notsignal über entstandene Gefahr. (z.B. Einfreiren der Heizung)

*AL Hi* ist die hohe kritische Temperatur. Bei der Temperaturerhöhung über den eingestellten Wert sendet der Thermostat an die Zentrale ein Signal über Brandgefahr.

In der Position *Corr* kann eine eventuelle Abweichung der Thermostatmessung von der Ist-Temperatur im Objekt korrigiert werden. Diese Korrektion kann im Bereich ±1°C eingestellt werden.

In dieser Position kann die Funktion des adaptiven Vorlaufs der Heizungseinschaltung laut der Trägheit<br>des Heizsystems eingeschaltet (On) oder des ingeschaltet ausgeschaltet (**Off**) werden.

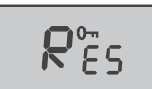

8uco

Durch einen Tastendruck für 5s kommt es in dieser Position zum Reset des Thermostaten auf die werkseitig eingestellten Werte und zur Rücksetzung in den Basismodus.

Durch Drücken der Taste bei der Anzeige **OK** wird das Servicemenü verlassen und der Thermostat kehrt in den Betriebsmodus zurück.

## Einstellbereich aller Temperaturen wird in der Tabelle angeführt.

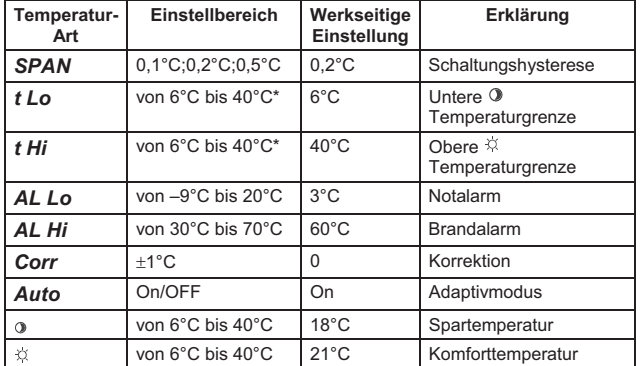

\*Die Bereiche *t Lo* mit *t Hi noch* mit können sich nicht überlappen

# **Partymodus**

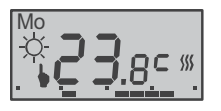

Auf dem Thermostat kann durch kurzen Tastendruck der sgn. Partymodus angewählt werden. In diesem Modus erhält der Thermostat die Komforttemperatur, erhöht um 2°C. Der Thermostat temperiert auf diese Temperatur bis zur nächsten Änderung auf die im

Programm eingestellte sparsame Temperatur. Der Modus wird per Symbole und  $\heartsuit$  signalisiert.

### **Darstellen der eingestellten Temperatur**

Im Anwendermodus zeigt der Thermostat die aktuelle Temperatur im Raum an. Durch Drehung des Knopfes wird die Temperatur, die für diese Zeit eingestellt ist, angezeigt. Die eingestellte Temperatur blinkt für 3s, dann wird wieder die aktuelle Temperatur angezeigt.

#### **Batteriewechsel**

Wenn das Batteriesymbol am Thermostat angezeigt wird (oder der Thermostat nicht mehr funktioniert), muss die Batterie gegen eine neue ausgetauscht werden. Bitte nur alkalische AA 1,5V Batterien verwenden.

#### **RESET DER ANLAGE**

Am Thermostat kann das Reset auf die Werkseinstellung (die Werte sind in der Tabelle angeführt) durchgeführt werden. Das Reset wird auf die Weise durchgeführt, dass im Servicemenü die Position *Res* angewählt und die Drucktaste für 5s gedrückt wird. Nach dem RESET setzt sich der Thermostat in den Basismodus zurück.

#### **Kooperation mit dem OASIS System**

- x Der Thermostat kann auch **an einer Zentrale als Melder angemeldet werden.**  Sinkt die Temperatur unter *ALLo*, so wird ein **Panikalarm** ausgelöst = **Frostgefahr** (Störung der Heizung).
- x Steigt die Temperatur über *ALHi*, so wird ein **Feueralarm** durch den Thermostat ausgelöst.
- x Ein Empfänger (AC-82) verfügt über zwei Ausgangsrelais (X und Y). Die Thermostate können separat an jedem Relais angemeldet werden. Es können so **zwei unabhängige Heizkreisläufe gesteuert werden.**
- x **Um die Heizung regeln zu können,** kann die außer dem Thermostaten auch die **OASIS Zentrale angemeldet** werden (Sequenz 299). Ein am Relais X angemeldeter Thermostat **kann dann über den programmierbaren Ausgang PGX aktiviert/deaktiviert werden,** und ein am Relais **Y** angemeldeter Thermostat über den Ausgang **PGY.** Ist der programmierbare **Ausgang der Zentrale eingeschaltet,**  heizt die Heizung laut dem eingestellten Programm. Ist der Ausgang der Zentrale **ausgeschaltet, heizt** die Heizung nur beim Temperaturabfall **unter t Lo**.
- x **Zur Steuerung der Heizung** können die **Fernbedienungen** RC-80 oder RC-88 auch an einem Empfängerrelais (AC-82) angemeldet werden. Die Heizung kann dann mit der Fernbedienung **eingeschaltet** werden, = die Heizung heizt nach dem eingestellten Programm, und auch **ausgeschaltet werden** = die Heizung heizt nur beim Temperaturabfall unter *t Lo* sinkt.
- x **Um die Heizung bei geöffneten Fenstern auszuschalten,** können die **Melder** JA-80M oder JA-82M auch am gleichen Relais des Empfängers (AC-82) angemeldet werden**.** Bei geschlossenen Fenstern **heizt** die Heizung nach dem eingestellten Programm und bei geöffneten Fenstern **heizt sie nur, wenn die Temperatur unter t Lo sinkt**.
- x An jedem Empfängerrelais (AC-82) können **bis zu 8 Thermostate** angemeldet werden. Die Funktion sieht dann so aus, dass wenn mindestens ein Thermostat einen Heizbefehl sendet, wird das Relais eingeschaltet.

#### **Technische Daten**

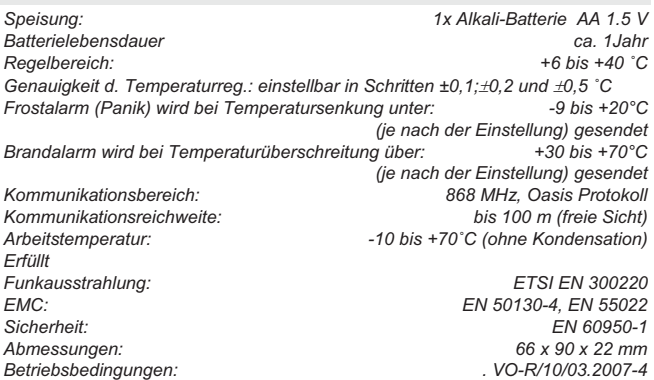

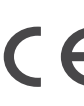

Die Firma Jablotron Alarms a.s. erklärt hiermit, dass das Produkt TP-83 die grundlegenden Anforderungen und die anderen einschlägigen Bestimmungen der RV Nr. 426/2000 Slg. und der Richtlinie 1999/5/ES erfüllt. Die Original-Konformitätserklärung finden Sie unter www.jablotron.com in der Sektion Beratung

*Bemerkung: Das Produkt, obwohl es keine schädlichen Materialien enthält, bitte nicht im Hausmüll entsorgen, sondern an einer Sammelstelle für Elektronikabfall abgeben. Ausführliche Informationen finden Sie auf www.jablotron.com in der Sektion Beratung*.

# **Programmierbarer drahtloser Raumthermostat TP-83IR**

TP-83IR ist ein programmierbarer Raumthermostat mit wöchentlichem Heizprogramm. Er ist für eine komfortable und dabei sparsame Temperaturregelung in den Objekten bestimmt. TP-83IR kann innerhalb von 2 Tagen die Trägheit des Heizsystems ermitteln und sich an den Höchstmass des Bedienungskomforts anpassen. In der Praxis bedeutet es, das sie nicht feststellen müssen, mit welchem Vorlauf der Beginn der Beheizung eingestellt werden muss, damit Sie zum gewünschten Zeitpunkt eine komfortable Temperatur haben. Der Thermostat selbst verfolgt und stellt die Zeiten, um die er zu heizen beginnen soll, ein, damit zum eingestellten Zeitpunkt im Raum schon die gewünschte Temperatur herrschte.

Der Thermostat verfügt über einen infraroten Temperaturfühler, der ermöglicht, die Bodentemperatur zu messen, und somit auch Objekte mit Bodenheizung zu steuern.

Der Thermostat wird mit Hilfe eines Drehknopfes eingestellt und programmiert. Er kann mit den Peripherien des drahtlosen Alarmsystems Oasis Jablotron kombiniert werden – in solchem Falle ist es möglich:

- Die Heizung fem ein- und auszuschalten (per Handy, Fembedienung, Internet...),
- x Die Heizung auszuschalten, wenn die Fenster geöffnet sind,
- x Den Benutzer über die Störung der Heizung und der Frostgefahr (bei Temperatursenkung unter den eingestellten Wert wird eine Warn- SMS Nachricht gesendet) zu informieren,
- x Über die Brandgefahr (bei der Überschreitung der eingestellten Temperatur) zu informieren.

Der Thermostat ist kompatibel mit den Peripherien AC-82, AC-83, AC-8014 und GD-04 mit GD-04R.

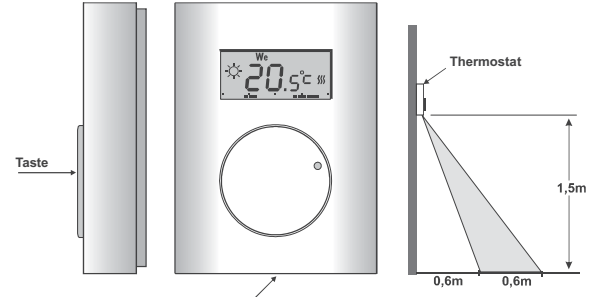

**Gehäuseklinke**

### **Montage**

Das Produkt ist bestimmt zur Montage trockenen Innenräumen. Es wird ca 1,5 m über dem Boden, an einer Stelle mit guter Luftzirkulation und gleichzeitig so, das zwischen dem IR- Sensor und dem Boden keine Hindernisse wären, angebracht. Den Thermostat bitte nicht dort montieren, wo die Temperaturmessung von Luftzug, Sonnenstrahlung, direkter Wärmeübertragung aus dem Heizkörper oder andere unerwünschte Wirkung beeinflusst werden könnte. Bitte auch die Anbringung an Metalgegenstände oder andere Hindernisse der Funkübertragung vermeiden.

- 1. Durch Drücken der Klinke (z.B. mit Hilfe eines Schraubendrehers) den vorderen Teil des Thermostats lösen.
- 2. Das hintere Thermostatgehäuse an die gewünschte Stelle montieren (die Klinke soll nach unten gerichtet sein).
- 3. In den Thermostat Batterie einlegen, die Polarität ist im Halter markiert.
- 4. Den oberen Teil des Thermostats an den hinteren Gehäuseteil aufsetzen und die Klinke einrasten lassen.

#### **Empfangseinheitmontage und Anmelden des Thermostats**

Die Empfangseinheit installieren und an den Steuerkreis der Heizung anschließen. Wurde die Empfangseinheit separat gekauft, muss an sie der Thermostat zugeordnet (angemeldet) werden. Mehrere Infos siehe Anleitung zu der Empfangseinheit.

Der Thermostat wird an den Empfänger durch Öffnen des Menüs M1 oder durch Einlegen der Batterie angemeldet. In beiden Fällen sendet der Thermostat ein Anmeldungssignal.

# **Die am Display anzeigbaren Symbole**

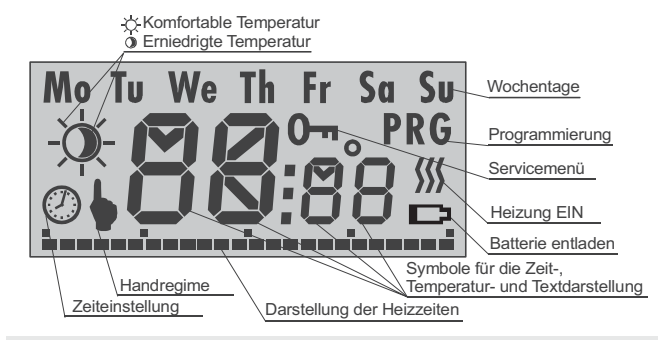

## **Thermostateinstellung**

Sämtliche Thermostateinstellung wird mittels eines Drehknopfes durchgeführt. Durch Drehen werden Menüpositionen ausgewählt und Werte eingestellt, durch Tastendruck erfolgt die Bestätigung.

Der Thermostat hat 4 Menüniveaus M1 bis M4:

- M1 dauerhafte Temperatureinstellung ohne Zeitprogramms<br>M2 Einstellung der emiedrigten und der komfortablen Temp
- Einstellung der erniedrigten und der komfortablen Temp. und der Realzeit
- M3 Programmieren des Wochenregime
- Sen*iremen*ü

 In die einzelnen Menüs gelangt man durch langen Tastendruck. Am Display werden nacheinander die Bezeichnungen der einzelnen Menüs M1 bis M4 angezeigt. Bei der Anzeige des Menüs, welches eingestellt werden soll, die Taste bitte loslassen. Nach der Einstellung der Menüpositionen wird das Menü durch Auswahl von **OK oder** Halten der Taste für 2s verlassen. Der Thermostat kehrt in den Basiszustand auch nach 30s Inaktivität zurück.

## *1. M1 – Handmodus*

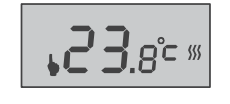

In diesem Modus erhält der Thermostat die eingestellte Temperatur ohne Rücksicht auf das Wochenprogramm. Die Temperatur kann auch im Umfang zwischen *t Lo* und *t Hi eingestellt werden*. Die Rückkehr in den Basiszustand erfolgt durch Drücken der Taste für 2s.

# *2. M2 – Temperatur- und Zeiteinstellung*

Nach dem Einstieg in M2 erscheinen am Display das Symbol des Monds und der Wert der erniedrigten Temperatur. Durch drehen des Knopfes kann ausgewählt werden, welche Temperatur bzw. welche Zeit eingestellt wird.

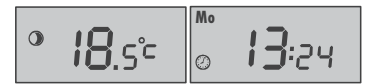

 Nach dem Tastendruck fängt die Temperaturangabe zu blinken, und mit dem Drehen kann die Temperatur, welche in diesem Modus vom Thermostat erhalten wird, eingestellt werden.

Wenn die Zeit eingestellt wird, fängt zuerst der Tag zu blinken, bei weiterem Druck die Uhr und zuletzt die Minuten. Die Werte werden wieder durch Drehen des Knopfes eingestellt.

## *3. M3 – Einstellung de Wochenprogramms*

Das Programm für die Schaltung der komfortablen und der erniedrigten Temperatur kann für die einzelnen Tage separat eingestellt, oder für die Arbeits- und Wochenendtage aufgeteilt werden. Es ist auch möglich, das Tagesregime für alle Tage gleich einzustellen.

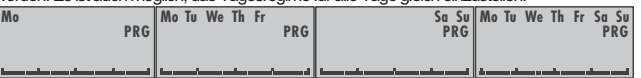

<u>—</u>л

Nach dem Einstieg ins Menü M3 durch das Drehen des Drehknopfes die Kombination der Tage, die Ihnen recht ist, auswählen. Die Auswahl mit einem kurzen Drücken bestätigen. Damit gelangen Sie ins Untermenü für die Uhrprogrammierung. Der Thermostat wird zwischen der komfortablen und der erniedrigten Temperatur umschalten. Die vorherige Einstellung wird hierdurch jeweils gelöscht.

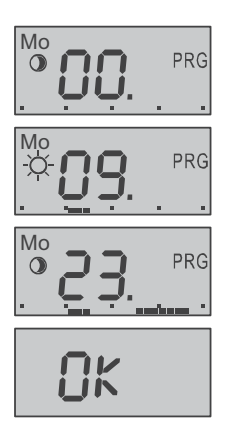

Mo Die Programmierung beginnt jeweils mit 00 Uhr. Durch<br>
19 PRG Drehen des Knopfes nach rechts bewegen Sie sich an der Drehen des Knopfes nach rechts bewegen Sie sich an der Zeitachse. Wenn die Zeit erscheint, um welcher die Heizung auf die komfortable Temperatur heizen zu beginnen soll, drücken Sie die Taste. Das Symbol <sup>(2)</sup> wechselt in ... Nun werden beim Drehen des Knopfes nach rechts gemeinsam mit der Uhr Punkte angezeigt, die bezeichnen, wie viele Stunden es auf die Komforttemperatur geheizt wird. Durch Drehen nach links werden die Punkte gelöscht. Beim nächsten Druck kommt es wieder zum Wechsel an die erniedrigte Temperatur. Es kann also ein Zeitabschnitt eingestellt werden, wann es nur auf die emiedrigte Temperatur beheizt wird. Durch ein weiteres Drücken wird der nächste Zeitabschnitt eingestellt, wann es auf die komfortable Temperatur beheizt wird. Auf diese Weise wird die ganze Periode eingestellt. Nachdem der ganze Tag eingestellt wurde, erscheint **OK**. Nach dem Drücken dieses Buttons wird die ganze Periode gespeichert. So werden entweder die einzelnen Tage nacheinander, oder die ganzen eingestellten Tagesgruppen eingestellt.

#### *4. M4 - Servicemenü*

In diesem Menü werden Serviceparameter eingestellt, die dann im normalen Betrieb nicht mehr geändert werden müssen. Der Einstieg in dieses Menü wird am Display mit dem Symbol angezeigt. Das Servicemenü enthält 13 Positionen. Die gewünschte Position kann durch Drehen des Knopfes angewählt werden. Den Einstieg in den Einstellmodus wird durch Tastendruck bestätigt. Die Werte werden wieder durch Drehen des Knopfes ausgewählt. Bestätigung der Werte erfolgt durch Tastendruck, und damit auch die Rückkehr ins

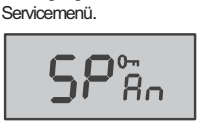

*SPAN* ist eine Menüposition, in der der Schaltbereich um die gewünschte Temperatur (die Hysterese) eingeteilt werden kann. Dieser Bereich kann schrittweise auf die Werte +0,1°C; r0,2°C oder r0,5°C eingestellt werden (werksseitig r0,2°C)

Beispiel: *Wenn eine Genauigkeit von ±0,5-C eingestellt wird, wird die Temperatur von 24-C so erhalten, dass sich die Heizung bei der Temperatursenkung unter 23,5-C einschaltet und bei Überschreitung von 24,5-C ausschaltet. In den realen Bedingungen kann die Regelung dank der Temperaturträgheit des beheizten Objektes eine größere Zerstreuung haben.* 

**Hinweis: Eine zu hohe Regelungsgenauigkeit kann eine zu ofte Ein- und Ausschaltung der Heizung verursachen.**

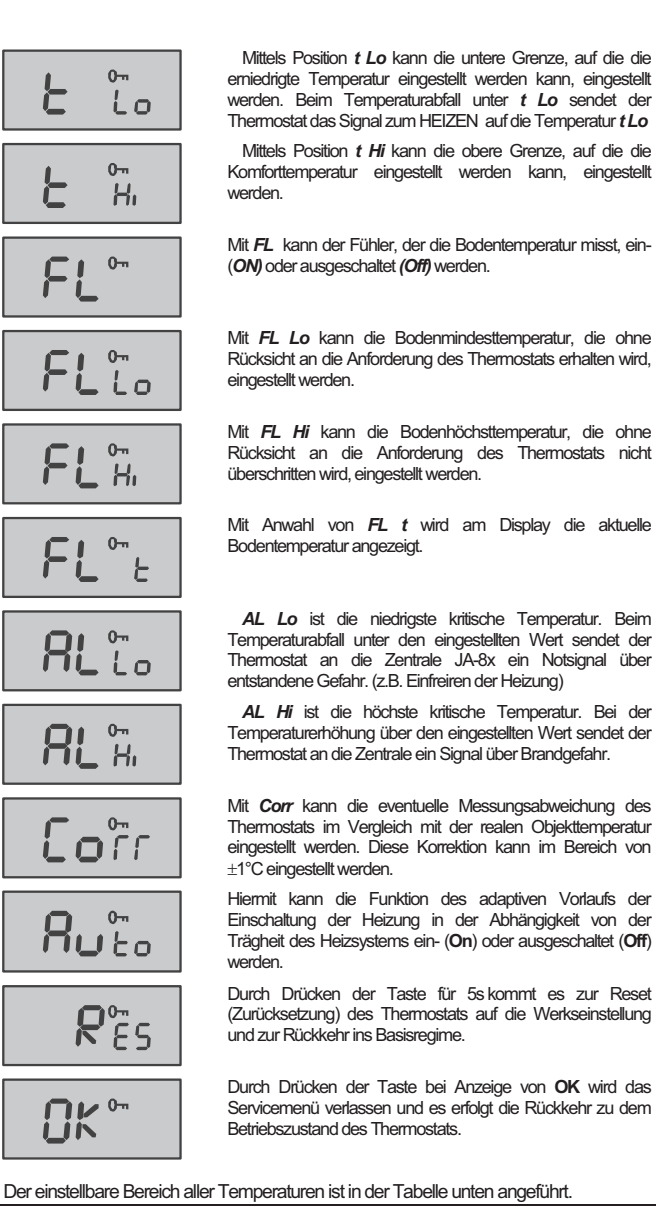

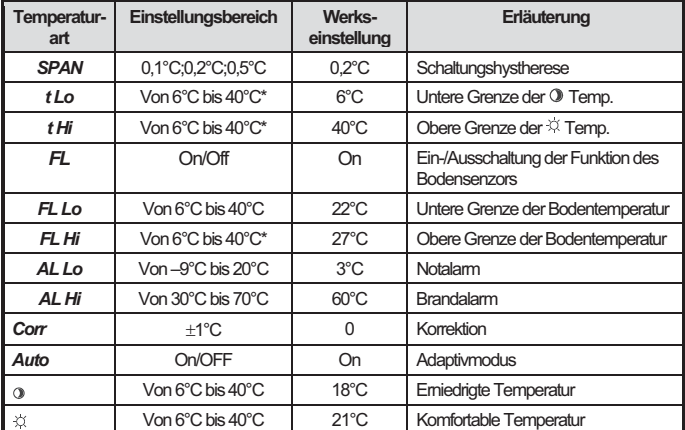

\* 0 und  $\ddot{\otimes}$  müssen sich im Bereich zwischen *t Lo t Hi, sie dürfen sich nicht mit t Lo oder t Hi überdecken*

# **Funktion der Bodentemperaturmessung**

Wenn die Funktion durch Einstellung von *FL On* freigegeben ist, misst der Thermostat mit Hilfe des IR- Sensors die Bodentemperatur. Durch Einstellung des Temperaturbereiches *FL Lo*  und *FL Hi* kann die Bodenmindest- und -höchsttemperatur eingestellt werden. Die Anforderung "Heizen", die vom Bodensensor kommt, hat Vorrang vor den Anforderungen des Raumsensors.

*FL Lo* **–** Der Thermostat erlaubt keine Senkung der Bodentemperatur unter diesen eingestellten Wert. So wird eine angenehme Bodentemperatur erhalten, obwohl die Raumtemperatur höher ist, als gefordert, und der Raumthermostat eine Anforderung "Nicht heizen" sendet.

*FL* **Hi –** Der Thermostat erlaubt keine Überschreitung der eingestellten Bodenhöchsttemperatur, obwohl die Raumtemperatur niedriger ist, als gefordert. Durch diese Blockierung wird der Boden von Beschädigung infolge einer zu hohen Temperatur geschützt.

Die aktuelle Bodentemperatur kann am Display angezeigt werden, indem im Menü der Parameter *FL t* gewählt und die Taste gedrückt wird. Mit weiterem Drücken kehrt man ins Menü zurück.

# **Partymode**

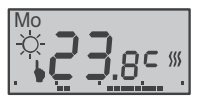

Am Thermostat kann durch kurzen Tastendruck der sgn. Partymode eingestellt werden. In diesem Modus erhält der Thermostat die Komforttemperatur, erhöht um 2°C. Der Thermostat erhält diese Temperatur bis zu der weiteren Änderung auf niedrigere Temperatur, die im Programm

eingestellt ist. Der Modus ist mit den Symbolen  $\blacklozenge$  und  $\stackrel{\sim}{\sim}$  signalisiert.

#### **Anzeigen der eingestellten Temperatur**

Im Benutzermodus zeigt der Thermostat die aktuelle Raumtemperatur an. Durch Drehen des Knopfes wird die Temperatur angezeigt, die für diese Zeit eingestellt ist. Die eingestellt Temperatur blinkt für 3s, danach wird wieder die aktuelle Temperatur angezeigt.

#### **Batterieaustausch**

Wenn an der Anzeige des Thermostats das Symbol einer entladenen Batterie erscheint (oder der Thermostat zu funktionieren aufhört), muss die alte Batterie gegen eine neue ersetzt werden.

**Bitte ausschließlich alkalische Batterien des Typs AA 1,5V verwenden.** 

#### **Zusammenarbeit mit dem System OASIS**

- x Der Thermostat kann an die **Systemzentrale als ein Melder** angemeldet werden. Bei der Temperatursenkung unter *AL Lo* wird ein **Alarm** des Typs Panik = **Frostgefahr** (Störung der Heizung) ausgelöst.
- x Bei der Temperaturüberschreitung von *AL Hi* löst der Thermostat einen **Brandalarm aus**.
- x Die Empfangseinheit (z.B. AC-82) verfügt über zwei Ausgangsrelais (X und Y). An jedem davon können die Thermostate separat angemeldet werden. Es ist so möglich, **zwei unabhängige Heizkreise zu steuern**.
- x **Zwecks Steuerung der Heizung kann** an das Relais der Empfangseinheit außer dem Thermostat auch die **Oasis Zentrale** (mit der Sequenz 299) angemeldet werden. Der ans Relais X angemeldete Thermostat **kann dann mit dem programmierbaren Ausgang PGX** und der ans Relais Y angemeldete Thermostat mit dem Ausgang **PGY** gesteuert werden. Wenn der programmierbare **Ausgang der Zentrale EIN ist, heizt** die Heizung auf den voreingestellten Wert. Wenn der Ausgang der Zentrale **AUS** ist, **heizt die Heizung** nur bei der Temperatursenkung **unter***t Lo*.
- x **Zwecks Steuerung der Heizung kann** ans Relais der Empfangseinheit außer dem Thermostat auch eine/mehrere **Fernbedienung/-en** RC-80 oder RC-88 angemeldet werden. Mit der Fernbedienung wird dann die Heizung **eingeschaltet = es wird** auf die eingestellte Temperatur **geheizt** und **ausgeschaltet = heizt nur bei Temperatursenkung unter** *t Lo*.
- x **Zwecks Ausschaltung der Heizung bei geöffnetem/-n Fenster/-n** können am Relais der Empfangseinheit (AC-82) außer dem Thermostat auch die **Melder** JA-81M oder JA-82M angemeldet werden. Ist das Fenster geschlossen, **heizt die Heizung** auf die voreingestellte Temperatur, und beim geöffneten Fenster **heizt nur** bei Temperatursenkung unter *t Lo*.
- x An jedem Relais der Empfangseinheit (AC-82) können **bis zu 8 Thermostaten**  angemeldet werden. Wenn dann mindestens ein Thermostat die Anforderung "Heizung EIN! sendet, wird das Relais angezogen.

# **RESET DES GERÄTES**

Der Thermostat kann auf die werksseitig eingestellten Werte, die in der Tabelle angeführt sind, zurückgesetzt werden. Der Reset wird so durchgeführt, dass im Servicemenü die Position Res angewählt und die Taste für 5s gedrückt gehalten wird. Nach dem RESET kehrt der Thermostat in den Basismodus zurück.

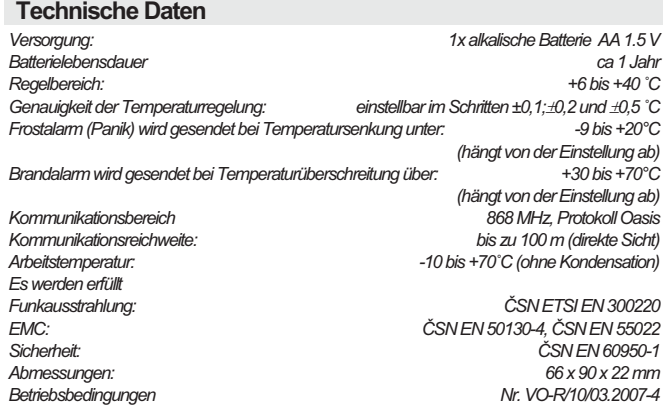

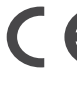

Die Firma JABLOTRON ALARMS a.s. erklärt hiermit, dass das Produkt TP-83IR den Grundanforderungen und den weiteren betreffenden Bestimmungen der<br>Regierungsanordnung Nr. 426/2000 Slg. (der Gesetzessammlung) und der Richtlinie<br>1999/5/ES entspricht. Das Original der Konformitätserklärung steht unter<br><u>ww</u>

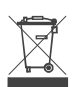

<u>Bemerkung:</u> Das Produkt, obwohl es keine schädlichen Materialien enthält, bitte nicht im<br>Hausmüll entsorgen, sondern an einer Sammelstelle für Elektronikabfall abgeben. Ausführliche Informationen finden Sie auf www.jablotron.cz in der Sektion Beratung.

# **Empfänger AC-8014/814**

# **Produktbeschreibung**

AC-8014 ist ein 14-Kanal-Signalempfänger von drahtlosen Thermostaten der Reihe TP-8x, welche auf der Frequenz 868 MHz arbeiten, und von Bus-Thermostaten TP-8x. Man kann damit effektiv Systeme einer elektrischen Heizung oder einer Warmwasserheizung steuern. Der Vorteil ist die Möglichkeit, den Temperatur-Modus in einzelnen Haus-Sektoren unabhängig zu programmieren. Der Empfänger hat dazu noch den MODE-Kanal zum Übergehen auf den ökonomischen Heizungs-Modus. Er ist vor allem zur Steuerung der Heizsysteme bestimmt und ist zur Erweiterung der drahtfesten Sicherheitssysteme mit drahtlosen Detektoren nicht geeignet.

Die Ausgänge einzelner Kanäle werden durch Leistungstransistoren eingeschaltet. Um die maximale Stromabnahme zu begrenzen, wird bei der Schaltung von mehr als sieben Ausgängen zugleich das Prinzip der Pulsschaltung eingesetzt. Das Produkt ist hiermit zur Schaltung der Ventilen-Thermoantrieben der Warmwasserheizung ausgelegt und ist deswegen nicht für die Anlagen geeignet, welche über Relais gesteuert werden. Den Zustand einzelner Ausgänge indizieren übersichtlich die Signalleuchten auf dem Paneel.

Der Empfänger wird entweder nur als eine Bus-Ausführung hergestellt, Typ AC-814, oder hybrid, Typ AC-8014. Dieser ist um das Modul für den Signalempfang der drahtlosen Thermostaten TP-8x ergänzt.

In der Anlage ist ein Modul der Kraft-Ausgänge AC-8000R eingesetzt, welches zur Steuerung der Umwälzpumpe bestimmt ist. Der Empfänger kann um ein weiteres Modul AC-8000R ergänzt werden, welches eine Zusatzfunktion – Boiler-Steuerung – besitzt. Das Relais an den Modulen wird immer dann eingeschaltet, wenn mindestens einer der Ausgänge zugeschaltet wird.

## **Installation**

Der Schrank des Empfängers wird an die Wand mit 3 Schrauben montiert. Zur Kabeleinführung sind in dem Pressling Knicköffnungen vorgesehen.

Führen Sie in den Schrank sämtliche Anschlusskabel ein (Speisung, Ausgänge) und befestigen Sie ihn danach. Zum Fixieren der Kabel im Innenraum des Schrankes verwenden Sie Kunststoffschellen und Bündel.

# *Anschluss der Netzversorgung:*

*Die Netzversorgung und die Stromkreise des Kraftrelais darf nur eine Person mit entsprechender elektrotechnischen Ausbildung anschließen (gemäß Verordnung Nr. 50/1978 Sb. - der Gesetzessammlung). Die Netzzufuhr muss auch im Außenbereich des*  *Schrankes fixiert sein. Für einen direkten Anschluss in die Steckdose ersetzen Sie den atypischen Stecker.* 

#### **Klemmenbeschreibung:**

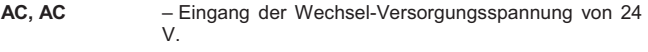

- **SUM (summer)**  Eingangsklemme, bei der Schaltung der Klemme mit GND aktiviert sich der ökonomische Modus. Signalisiert mit dem Leuchten der MODE-Diode.
- **FRE (freeze)**  Ausgangsklemme, wenn einer der Thermostaten ein Signal über Temperaturverfall unter die kritische Mindesttemperatur ALLo sendet, schaltet diese Klemme **für 10s** auf GND. Die max. Strombelastung dieser Klemme beträgt 100 mA.
- **BUS, BUS**  Klemmen zum Anschluss der Bus-Thermostaten. Die Bus-Kabellänge kann bis zu 200m betragen.
- **1–14**  Ausgänge einzelner Kanäle, sie schalten den Minuspol
- **COM** gemeinsamer Pluspol der Ausgänge 24V DC

# **Anschlusskasten der Kraftmodule AC-8000R:**

- **L\_A, N\_A, PE\_A**  Zufuhr der Netzversorgung für die Umwälzpumpe oder den Boiler – externe Sicherung nach Typ-Parametern der eingesetzten Anlage notwendig.
- **L\_B, N\_B, PE\_B**  Klemmen zum Anschluss der Umwälzpumpe oder des Boilers. Die Klemme L\_B wird durch den Relaiskontakt zugleich mit einem beliebigen geschalteten Ausgang 1-14 eingeschaltet

Die Anlage besitzt den Schutz gegen Kurzschluss an den Ausgängen. Sollte der Ausgangsstrom den Wert von 0,4A überschreiten, wird dieser abgeschaltet und auf dem Paneel wird eine Störung durch schnelles rotes Blinken signalisiert. Dieser Ausgang wird ständig überwacht und nachdem der Kurzschluss oder die Stromüberschreitung beseitigt werden, wird der Ausgang neu zugeschaltet.

Beim Bedarf von mehr als 14 Kanälen kann man zwei Empfänger mit einem Vieraderkabel zwischen den Anschlusskasten 1-4 verbinden. In diesem Fall verwenden Sie nur einen, für beide Empfänger gemeinsamen, Funkmodul. Jeder Empfänger steuert nur den Modul AC-8000R, welcher darin aufgestellt ist.

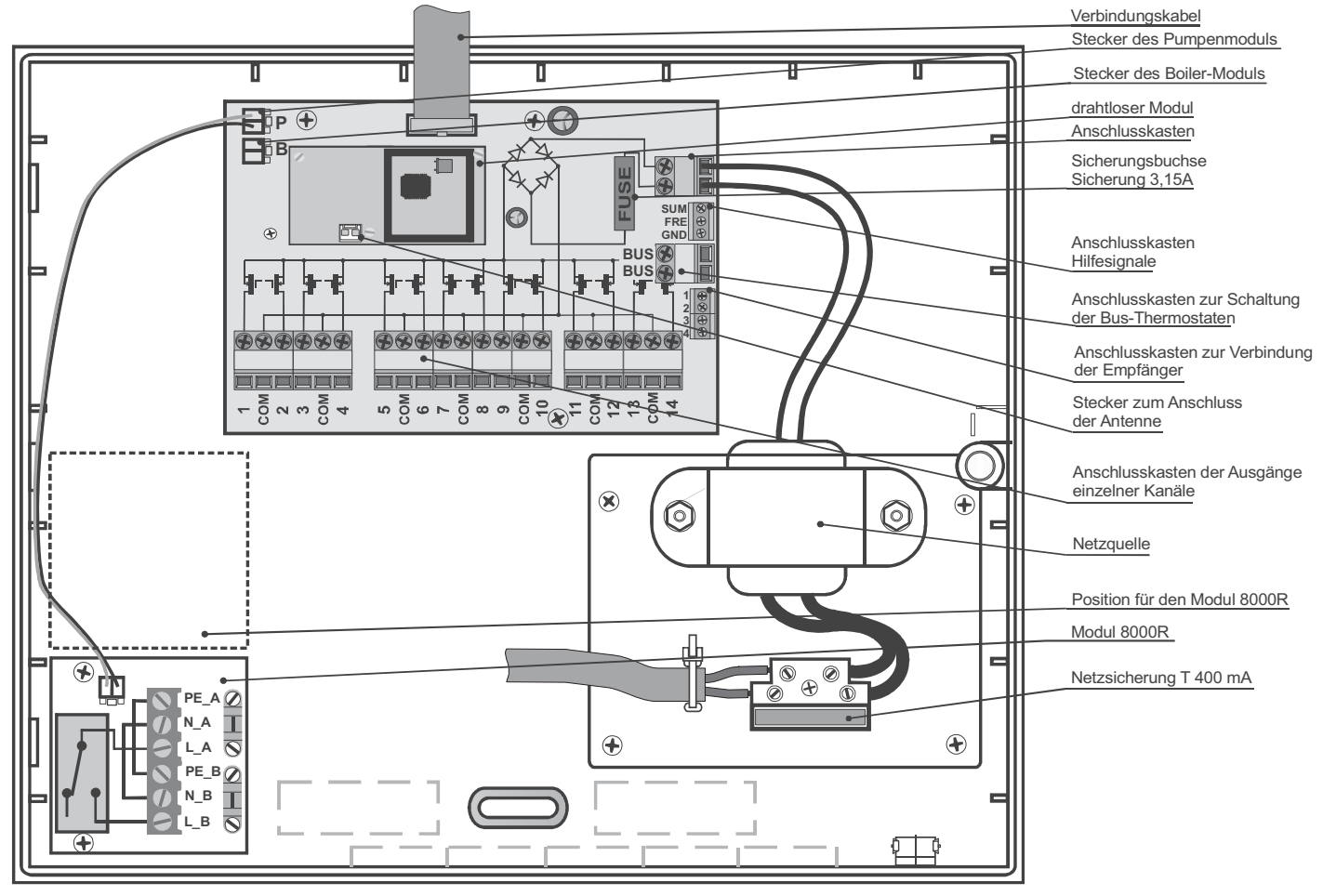

Auf dem Funkmodul befindet sich ein Stecker, in welchen man im Bedarfsfalle eine externe Antenne anschließen kann. Es eignen sich die Antennen-Typen AN-80 oder AN-81. Bei Verwendung einer externen Antenne ist es nicht notwendig, Änderungen in der Einstellung des Empfängers durchzuführen.

### **Thermostaten-Zuordnung**

In einzelne Ausgangskanäle werden Thermostaten durch die Lernfunktion der SET-Tasten zugeordnet. Das Verfahren ist wie folgt:

- x Durch ein wiederholtes Drucken der Taste **<** oder **>** (Pfeil links und rechts) bringen Sie zum Blinken die entsprechende Signalleuchte des Kanals, in welchen Sie den Thermostat einlernen wollen.
- Legen Sie Batterien in den Thermostat ein. Damit sendet er ein Lernsignal und ordnet sich dem ausgewählten Kanal zu.
- Das Erlernen bestätigt der Empfänger durch das dauerhafte Leuchten der grünen Signalleuchte des gewählten Kanals.
- x Den Bus-Thermostat erlernen Sie durch das 5s dauernde Halten des Einstellknopfes am Thermostat.

Jedem Kanal kann nur ein Thermostat zugeordnet werden. Dieser einer Thermostat kann jedoch zugleich mehreren verschiedenen Kanälen zugeordnet werden (Steuerung mehrerer Heizungskreise zugleich). Wenn Sie in den besetzten Kanal einen neuen Thermostat einlernen, löscht sich der ursprünglich zugeordnete.

*Hinweis: Die Thermostaten-Kodes werden in den geschlossenen Speicher gespeichert und werden durch den Ausfall der Empfängerversorgung nicht gelöscht.* 

#### **Thermostat löschen**

Wenn Sie einen der zugeordneten Thermostaten löschen brauchen, verfahren Sie wie folgt:

- x Mit Hilfe der Tasten **<** und **>** (Pfeil links und rechts) bringen Sie zum Blinken die Signalleuchte des Kanals, welchen Sie löschen wollen.
- x Drücken Sie die Taste RES, die Signalleuchte des gewählten Kanals erlischt und der Thermostat ist dadurch gelöscht.

#### **Signalleuchten der Kanäle 1-14**

Zur Anzeige des Zustandes einzelner Ausgänge dienen die Signalleuchten auf dem Deckel der Anlage.

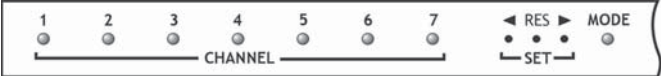

**Die Signalleuchte 1 bis 14** indizieren den Zustand einzelner Ausgangskanäle.

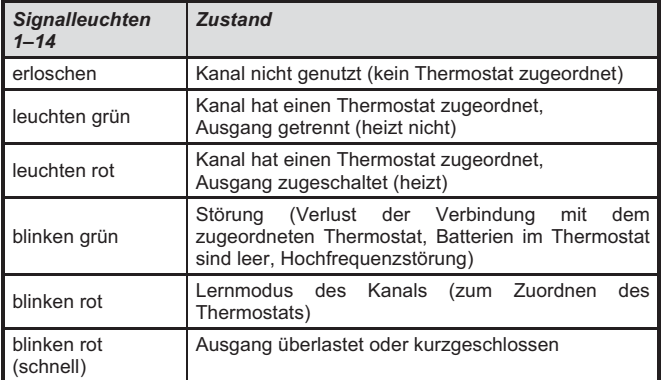

#### **Steuerungskanal MODE / SUM**

Die Anlage bietet einen Sonderkanal MODE, welchem man die Zentrale JA-8*x*, das Steuergerät RC-8x oder den Detektor JA-80M zuordnen kann, eventuell ist er durch die Klemme SUM zu bedienen. Dieser Kanal wird zur Modus-Steuerung eingesetzt, in welchem die Kanäle 1-14 arbeiten werden. Die Zentralen bedienen diesen Kanal durch den Ausgang PGX.

Das Einlernen der Zentrale oder des Bediengerätes in diesen Kanal wird durch die Taster SET durchgeführt. Nachdem die Kontrollleuchte MODE zu blinken anfängt, wird das Lernsignal aus dem Sender versendet. Der Empfänger bestätigt das Erlernen mit dem andauernden Leuchten der grünen Signalleuchte.

Wenn in den MODE-Kanal die Zentrale (das Bediengerät) eingelernt ist und der MODE-Kanal aktiviert ist (PGX zugeschaltet) oder die SUM-Klemme von GND getrennt ist, steuern die Kanäle 1-14 nach Signalen der zugeordneten Thermostaten auf die übliche Art und Weise. Gleich verhält sich der Empfänger in dem Fall, wenn der MODE-Kanal oder die SUM-Klemme nicht eingesetzt sind.

Nach dem Deaktivieren des MODE-Kanals durch die Zentrale (PGX getrennt) oder durch das Bediengerät, eventuell bei der Verbindung der SUM-Klemme mit GND, sind die Kanäle 1-14 ausgeschaltet. Sie schalten nur bei der Unterschreitung der auf dem Thermostat eingestellten ökonomischen Temperatur.

## **Signalleuchte MODE-Kanal**

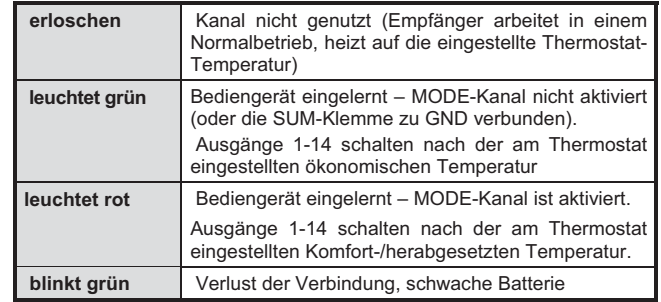

#### **Betrieb und Wartung**

Einzelne zugeordnete Sender (Thermostaten, Detektoren) versenden regelmäßig Kontrollsignale. Falls der Empfänger diesen Kontrollsignal nicht erfasst, zeigt er Verlust der Verbindung an (blinkt die grüne Signalleuchte) und heizt in diesem Kreis einmal pro Stunde 5 Minuten lang.

Eine mögliche Ursache für den Verlust der Verbindung können die leeren Batterien im Sender sein. Übliche Lebensdauer einer Thermostat-Batterie beträgt 1 Jahr (die JA-8x der Detektoren 3 Jahre). Jeder Sender kontrolliert den Zustand der Batterie und zeigt frühzeitig das kommende Entladen an (siehe Handbuch des Senders).

Eine weitere Ursache für mögliche Verluste der Verbindung ist die Störung der Kommunikationszone mit einem Störsignal. In solchem Fall verliert der Empfänger normalerweise die Verbindung mit höherer Anzahl der Sender. Überprüfen Sie, ob in der Nähe des Empfängers eine Einrichtung eingeschaltet ist, welche den Störsignal versendet (tragbares Telefon, drahtlose Kopfhörer usw.).

Einmal in 7 Tagen schalten die Ausgänge 1–14, welche in dieser Periode nicht im Betrieb waren, für 5 Minuten, um die Funktionsfähigkeit des Heizkreises bei längerer Nichttätigkeit zu schützen. Falls in den 7 Tagen nicht einmal die Pumpe im Betrieb war, erfolgt ihre Schaltung für 5 Minuten (Schutz vor dem "Zufrieren"). Der Boiler-Ausgang unterliegt diesem Modus nicht.

*Hinweis: Die Anlage muss im Einklang mit den aufgeführten technischen Parametern versorgt und belastet werden. Der Hersteller haftet nicht für eventuelle Schäden, welche durch unrichtige oder unpassende Verwendung des Produktes entstanden sind.*

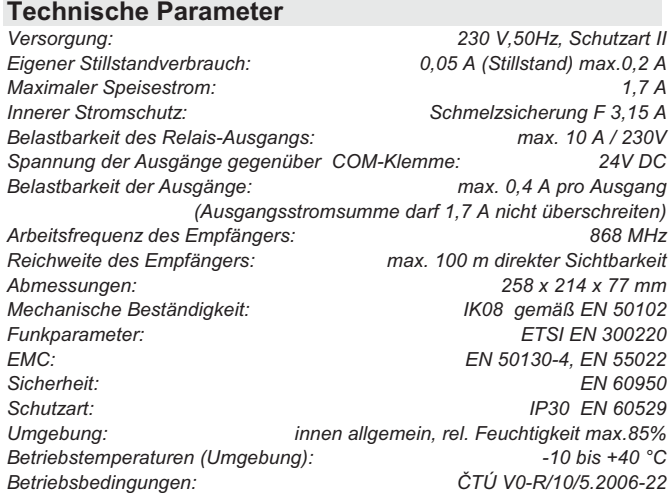

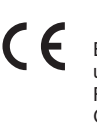

JABLOTRON ALARMS a.s. erklärt hiermit, dass der Empfänger AC-8014/814 den grundlegenden Anforderungen und weiteren Bestimmungen der Richtlinie 1999/5/EG und der Regierungsanordnung Nr. 426/2000Sb. (der<br>Gesetzessammlung) entspricht. Das Original der Gesetzessammlung) entspricht. Das Original der Komformitätserklärung steht unter www.jablotron.com in der Sektion Beratung zur Verfügung.

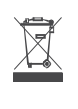

Hinweis: Obwohl das Produkt keine schädlichen Stoffe beinhaltet, werfen Sie es nicht in den Hausmüll, sondern übergeben Sie es einer Sammelstelle für elektronischen Abfall. Ausführliche Information unter www.jablotron.com Sektion **Beratung** 

# **AC-83 drahtloser Kraftrelaismodul**

Das Produkt ist eine Komponente des Oasis Systems der Firma Jablotron Alarms a.s. und es enthält drei funkgesteuerte Kraftrelais. Es wird vom Netz versorgt und ist für den Signalempfang der **drahtlosen Thermostate der TP-8x Reihe** bestimmt.

Es sind die folgenden Kombinationen möglich:

- x Mit den drahtlosen Signalausgängen PGX und PGY der OASIS Zentrale JA-8x, die mit einem Funkmodul für die Änderung der Heizungsmodi ausgestattet ist,
- Mit den Fernbedienungen RC-8x für die Änderung der Heizungsmodi,
- x Mit den magnetischen Melder JA-80M oder JA-82M für die Blockierung der Heizung, falls die Räume gelüftet werden.

# **Installation**

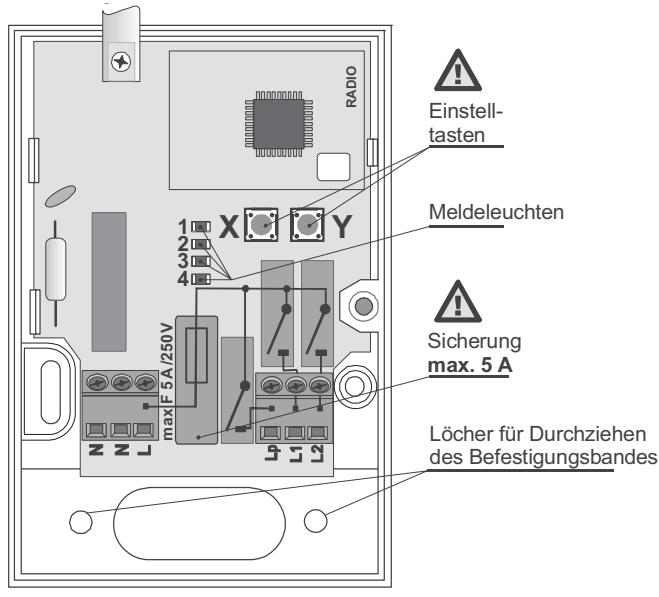

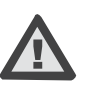

Die Installation darf nur von einer Person mit der entsprechenden<br>elektrotechnischen Qualifikation und einem gültigen elektrotechnischen Herstellerzertifikat vorgenommen werden.

**Achtung: Die Elektronik ist galvanisch mit dem Netz verbunden!**

Das Gehäuse abschrauben die Platine herausnehmen (2 flexible Rasten). Den Kunststoffteil auf die gewählte Stelle montieren und die Platine zurück installieren. Die Zuleitungskabel an die Klemmen anschließen und die Peripherien anlernen.

## **Klemmleiste**

**L, N, N** Versorgung 230V/50Hz (Klemmen N, N sind verbunden)

- **Lp** Schaltkontakt des gemeinsamen Relais Z
- **L1** Schaltkontakt des Ausgangsrelais X
- **L2** Schaltkontakt des Ausgangsrelais Y

**Alle Schaltkontakte sind durch gemeinsame Sicherung von 5A gesichert. Die Summe der Abnahmen aus den Klemmen darf also diesen Wert nicht überschreiten.** 

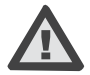

# **Hinweis: Die Kraftnetzausgänge sichern keine Sicherheitsabschaltung!**

## **Funktionsbeschreibung**

**Die Relais X** und **Y** sind unabhängig voneinander und mit Hilfe der Anmeldetasten X und Y kann jedem von ihnen ein oder mehrere drahtlosen Thermostate TP-8x angelernt werden.

Zwecks Steuerung der Heizungsmodi können dann die **Fernbedienungen** oder die **Zentrale JA-80** nachgelernt werden (es ist nicht möglich beide Möglichkeiten gleichzeitig zu kombinieren).

Zwecks Blockierung der Heizung können die **drahtlosen magnetischen Türund Fensteröffnungsmelder Meldern** nachgelernt werden.

**Das Relais Z** ist ein für die Umlaufheizungspumpe bestimmter Ausgang. Es handelt sich um eine logische Summe der beiden Relaisausgänge X oder Y. Der Ausgang Z ist also geschaltet, wenn das Relais X oder Y im geschalteten Zustand ist.

Die Relais verfügen über die Funktion "Pumpereinigung". Alle 7 Tage kommt es zur Schaltung aller drei Relais (X, Y, Z) für die Dauer von 6 Minuten. Diese Funktion ist **vor allem in den Sommermonaten wichtig**, wenn der Heizungssystem nicht benutzt wird. Durch die Aktivierung des Heizungssystems

mechanismus verhindert man die Schmutzablagerung und die Verschlammung der Pumpe. Die Funktion kann nicht gesperrt werden.

## **Lernvorgang**

- x Einem Relais (X oder Y) AC-83 können insgesamt maximal 8 Elemente (Thermostate, Magnetabtaster, Zentrale oder Fernbedienungen) angelernt werden.
- Je nachdem, ob der Sender an das Relais X oder Y angelernt werden soll, die **Taste X oder Y verwenden,**
- Durch Tastendruck das Lernmodus öffnen (dies wird durch das Blinken detr roten Meldeleuchte 2 oder 4 signalisiert).

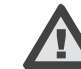

#### **Die Taste mit Hilfe eines sicheren Isolierinstruments betätigen.**

- x Während die Meldeleuchte, den **Sender aktivieren**:
	- o **Thermostat** (als ersten anlernen) durch Einlegen der Batterie (falls sie schon eingelegt war, nach ihrer Abschaltung ca. 10 Sekunden abwarten).
	- o **PG Ausgang der Zentrale** durch die Eingabe 299 im Servicemodus der Zentrale.
	- o **Fernbedienung**  durch Drücken einer beliebigen Taste.
- o **Magnetabtaster**  durch Einlegen der Batterie (falls sie schon eingelegt war, nach ihrer Abschaltung ca. 10 Sekunden abwarten).
- x **Die Anlernung wird durch Blinken aller Meldeleuchten bestätigt** und der Lernmodus wird beendet.
- x Falls in **10s nach dem Öffnen** des Lernmodus kein Signal erfolgt, wird der Lernvorgang automatisch beendet.
- x Falls dem Relais **ein weiteres Element zugeordnet werden soll,** den Vorgang wiederholen.

#### Bemerkungen:

Die Übersicht der Elemente, Lernweisen und Einsatzmöglichkeiten finden Sie in der u.a. Tabelle.

Sollte ein Element nicht angelernt werden, ist es entweder zu weit oder im Gegenteil zu nahe am Empfänger. Das Anlernen wird auch verweigert, wenn es sich um ein neuntes Element handelt.

Jeder Sender (Fernbedienung, Melder, Zentrale usw.) kann in eine beliebige Anzahl von Empfangsgeräten angelernt werden.

Die Elemente werden in den permanenten Speicher angelernt, der Modul verliert die Daten durch die Abschaltung der Stromversorgung nicht.

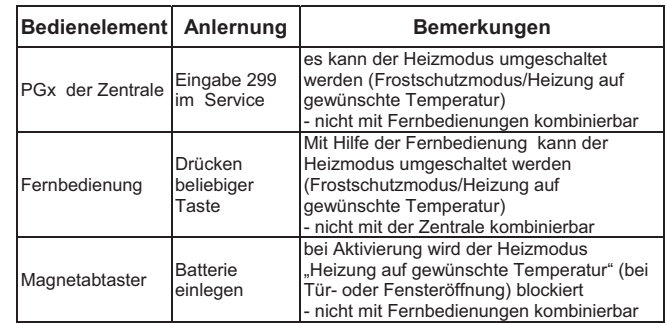

## **Anmeldung der Thermostate TP-8x**

Wen ein Thermostat am Relais ohne weiteren Peripherien angelernt wird, wird dieses Relais die Heizung in Abhängigkeit von den Signalen vom Thermostat ein- und ausschalten.

- x Wenn mehrere Thermostate an einem Relais angelernt werden, wird das Relais angezogen, wenn mindestens einer der angelernten Thermostate das Signal Heizung EIN sendet.
- x Das Anlernen der Thermostats am Relais X wird durch die grüne Meldeleuchte 1 signalisiert. Das Anlernen der Thermostats am Relais Y wird durch die grüne Meldeleuchte 1 signalisiert.
- x Wenn der Thermostat ein Signal Heizung EIN an das Relais X sendet, wird dies durch die rote Meldeleuchte 2 angezeigt.
- Wenn der Thermostat ein Signal Heizung EIN an das Relais Y sendet, wird dies durch die rote Meldeleuchte 4 angezeigt.
- x **Neben dem Thermostat können dem Relais weitere Elemente angelernt werden.** (in einem Relais können einschl. des Thermostates max. 8 Elemente angelernt sein). Die gemeinsam mit dem Thermostat angelernten Elemente ermöglichen die Wahl, ob das Relais auf das Signal "Heizen" (Heizmodus - gewünschte Temperatur) reagieren soll, oder ob es nur auf das Signal "Frostschutz" reagiert und das Signal "Heizen" ignoriert.
- x Der Thermostat sendet das Signal für das Relais alle 9 Minuten. **Bei Unterbrechung der Stromversorgung wird das Modul AC-83 spätestens 9 Minuten** nach der Wiederherstellung der Stromversorgung in den geforderten Zustand versetzt.

# **Verwendung in Verbindung mit der OASIS JA-8x Zentrale**

Für die Kombination des Thermostats und der Zentrale muss der Thermostat zuerst (vor der Zentrale) angemeldet werden. Am Relais X kann nur der PGX Ausgang und am Relais Y nur der PGY Ausgang angelernt werden. Die PG Ausgänge müssen für diesen Einsatz auf die Funktion EIN/AUS eingestellt sein.

- x Wenn **die Zentrale in das Relais X** (durch die Sequenz 299) angelernt wird, dann wird dieses Relais bei der Aktivierung des entsprechenden Thermostats und gleichzeitig des aktiven Ausgangs PGX der Zentrale geschaltet.
- x Wenn **die Zentrale in das Relais Y** (durch die Sequenz 299) angelernt wird, dann wird dieses Relais bei der Aktivierung des entsprechenden Thermostats und gleichzeitig des aktiven Ausgangs PGY der Zentrale geschaltet.
- x Jedem Relais kann **nur ein PG Ausgang der Zentrale** zugeordnet werden.

**Der PG Ausgang der Zentrale** ermöglicht es, die Heizmodi zu wählen – entweder Heizung auf die gewünschte Temperatur, oder Forstschutzregime. Dies wird entweder **mittels Tastatur** des Alarmsystems, oder **ferngesteuert mittels Mobil oder Internet** durchgeführt.

Das Thermostat mit einem angelernten PG Ausgang der Zentrale kann nicht mit Fernbedienungen kombinieren werden (das Signal aus der Zentrale würde durch die regelmäßige Übertragung jede 9 Minuten die Anforderung vom Fernbedienungen überschreiben).

**Die Anforderung der Zentrale an den Heizmodus wird sofort aufgenommen, aber das Relais reagiert erst auf die nächste Sendung des Thermostats (binnen 9 Minuten).** 

# **Zusammenarbeit mit den Magnetabtastern**

Die Funktion des Thermostates (Heizmodus auf gewünschte Temperatur) kann durch Magnetabtaster JA-80M oder JA-82M (beziehungsweise JA-80D) blockiert werden. Bei der Aktivierung des Sensors wird **der Frostschutz- Heizmodus** eingeschaltet, durch die Deaktivierung des Sensors wird **der Heizmodus auf gewünschte Temperatur** eingeschaltet.

Die Anforderung an den Heizmodus (durch Deaktivierung des Magnetabtasters) wird sofort aufgenommen, aber das Relais reagiert erst auf die nächste Sendung des Thermostats (binnen 9 Minuten).

Die Blockierung der Heizung durch die Aktivierung dieser Melder kann mit der Steuerung des Heizmodus durch die PG- Ausgänge aus der Zentrale kombiniert werden. Falls mindestens einer der angelernten Magnetabtaster aktiviert wird, dann wird die Heizung auf gewünschte Temperatur blockiert. Die Blockierung kann allerdings nicht mir Fernbedienungen kombiniert werden.

# **Zusammenarbeit mit den Fernbedienungen RC-8x**

Mit Hilfe der Fernbedienung kann der Heizmodus umgeschaltet werden. Mittels

Tasten (oder ) wird **der Heizmodus auf die gewünschte Temperatur** (komfortabel) aktiviert und mittels Tasten  $\bigodot$  (oder  $\bigcirc$  ) wird die Heizung nur auf **Frostschutz- Temperatur** begrenzt.

**Die Anforderung der Fernbedienungen an den Heizmodus wird sofort aufgenommen, aber das Relais reagiert erst auf die nächste Sendung des Thermostats (binnen 9 Minuten).** 

**Wenn Fernbedienungen für das Umschalten der Heizmodi benutzt werden, kann weder die Funktion mit der Zentrale noch mit den Magnetabtastern benutzt werden!** 

# **RESET auf Werkseinstellung**

Werksseitig sind alle Positionen leer eingestellt (d.h. dass keine Geräte angelernt wurden). Das Löschen aller angelernten Peripherien wird folgendermaßen durchgeführt:

- x Mittels Taste X (oder Y) die Meldeleuchte zum Blinken bringen.
- x Dieselbe Taste X (oder Y) erneut drücken und für ca. 4s gedrückt halten, bis alle Meldeleuchten blinken – danach loslassen.

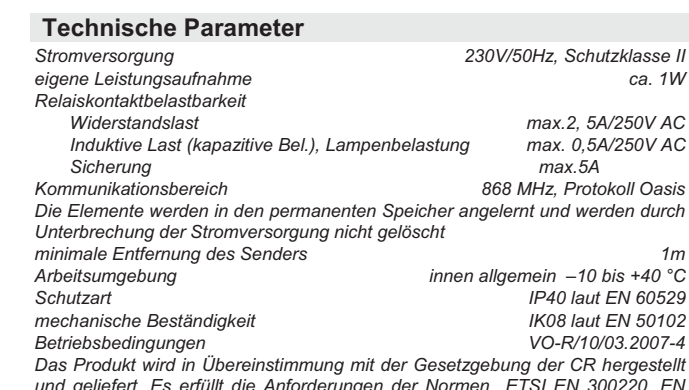

*und geliefert. Es erfüllt die Anforderungen der Normen ETSI EN 300220, EN 50130-4, EN 55022, EN 60950-1.* 

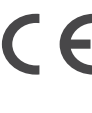

Das Produkt wurde in Übereinstimmung mit den jeweiligen Bestimmungen entworfen und hergestellt: Regierungsverordnung Nr. 426/2000Slg., wenn es bestimmungsgemäß benutzt wird. Das Konformitätserklärung www.jablotron.com in der Sektion Beratung.

Bemerkung: Das Produkt, obwohl es keine schädlichen Materialien enthält, bitte nicht im Hausmüll entsorgen, sondern an einer<br>Sammelstelle für Elektronikabfall abgeben. Ausführliche für Elektronikabfall abgeben. Ausführliche Informationen finden Sie auf www.jablotron.com in der Sektion Beratung.

# **Externe Antenne AN-80**

Diese Antenne ist ausschließlich für drahtlose Produkte der Firma Jablotron Alarms a.s. bestimmt, die auf der Frequenz von 868 MHz kommunizieren und mit einem Anschluss für AN 8x Antennen ausgestattet sind.

 Wollen Sie diese Antenne verwenden, richten Sie sich nach der Bedienungsanleitung der jeweiligen drahtlosen Anlage.

 Wir empfehlen, den aktiven Teil der Antenne senkrecht zu montieren; dieser Teil darf nicht durch keine Metallgegenstände abgeschirmt werden. Die Antenne darf nur auf elektrisch nicht führenden Teile aufgeklebt werden.

 Wird die Antenne als Teil eines Alarmsystems verwendet, so sollte sie in einem Bereich angebracht werden, der durch das Alarmsystem abgedeckt (geschützt) wird.

 Hinweis: Verlängern Sie, bitte, das Zuleitungskabel der Antenne nicht.

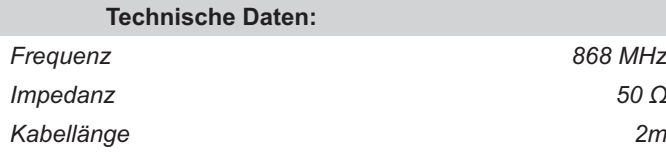

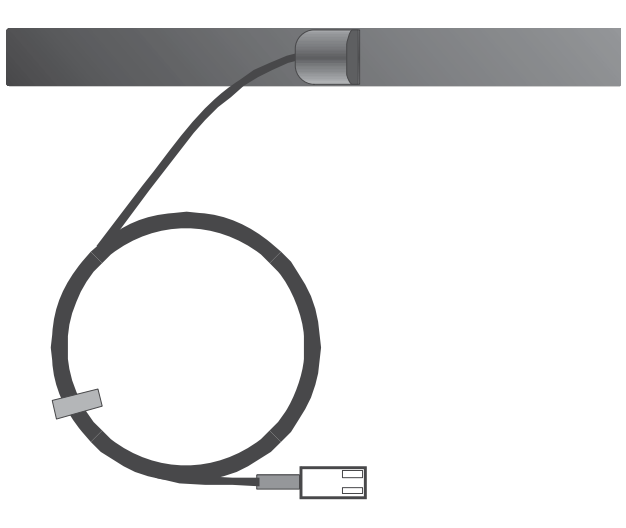

# **Externe Antenne AN-81**

 Diese Antenne ist ausschließlich für die drahtlosen Produkte der Firma Jablotron Alarms a.s. bestimmt, die auf der Frequenz von 868 MHz kommunizieren und mit einem Anschluss für AN 8x Antennen ausgestattet sind.

 Wollen Sie diese Antenne verwenden, richten Sie sich nach der Bedienungsanleitung der drahtlosen Anlage.

 Wir empfehlen, den aktiven Teil der Antenne senkrecht zu montieren; dieser Teil darf nicht durch keine Metallgegenstände abgeschirmt werden. Wird die Antenne nicht auf einer Metallscheibe befestigt, die größer als die Antenne selbst ist, so muss ein Metallprofil unter der Antennenbuchse (im Lieferumfang) angebracht werden. Dieses Metallprofil kann auch auf andere Metallgegenstände oder Baukonstruktionen befestigt werden.

 Wird die Antenne als Teil eines Alarmsystems verwendet, so sollte sie in einem Bereich angebracht werden, der durch das Alarmsystem abgedeckt (geschützt) wird.

**Hinweis: Verlängern Sie, bitte, das Zuleitungskabel der Antenne nicht.**

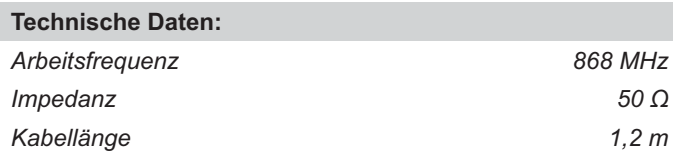

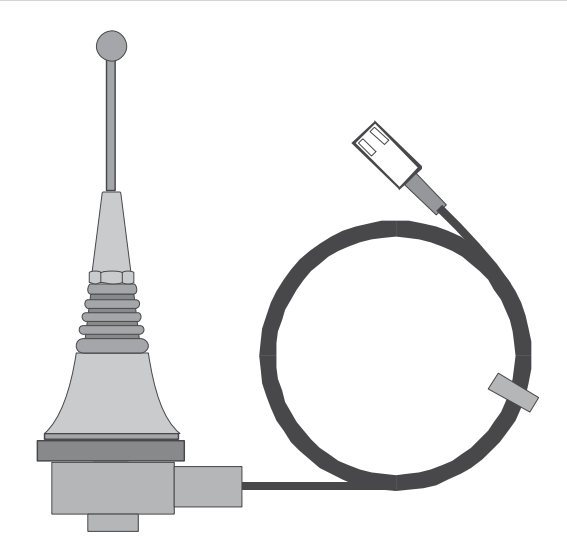